7.5

# *Geçiş ve Yükseltme IBM WebSphere MQ*

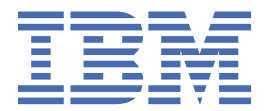

#### **Not**

Bu bilgileri ve desteklediği ürünü kullanmadan önce, ["Özel notlar" sayfa 205](#page-204-0) bölümündeki bilgileri okuyun.

Bu basım, yeni basımlarında tersi belirtilmediği sürece, IBM® WebSphere MQ ' ın 7. yayın düzeyi 5 'i ve sonraki tüm yayın ve değişiklik düzeyleri için geçerlidir.

When you send information to IBM, you grant IBM a nonexclusive right to use or distribute the information in any way it believes appropriate without incurring any obligation to you.

**© Copyright International Business Machines Corporation 2007, 2024.**

# **İçindekiler**

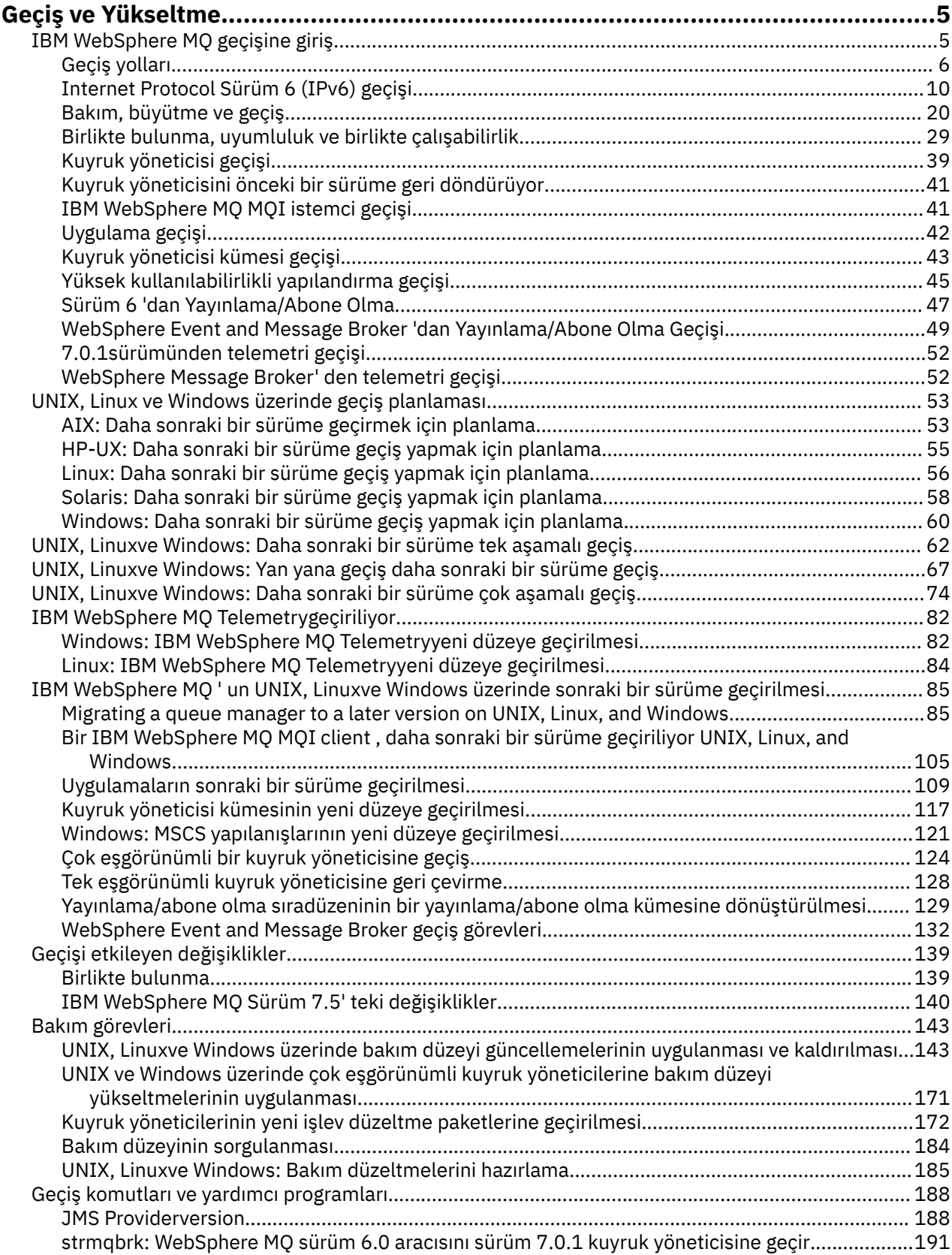

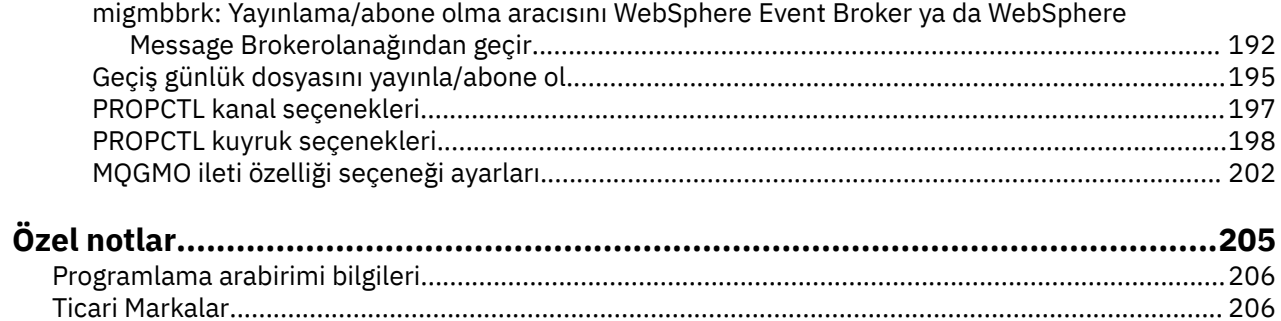

# <span id="page-4-0"></span>**WebSphere MQürününün yeni düzeye geçirilmesi ve büyütülmesi**

Kuyruk yöneticisini yeni bir kod düzeyinde çalışacak şekilde geçirmek için, önce yeni kod düzeyini kurmak için WebSphere MQ ' u yükseltmeniz gerekir. Yükseltme işleminin başarılı olduğunu doğruladığınızda, kuyruk yöneticisini ve onunla ilişkili tüm uygulamaları ve kaynakları geçirin. Bu süreci başlatmadan önce, bu geçiş kılavuzundaki bilgilere dayalı olarak bir geçiş planı yaratın. Bakım uyguluyorsanız, geçiş yapmanız gerekmez, ancak uygulamaları yeni WebSphere MQ kodu düzeyine sahip olarak test etmeniz gerekir.

IBM WebSphere MQ Geçiş Kılavuzu, daha eski bir sürümden ürünün yeni bir sürümüne geçiş sürecini planlamanıza yardımcı olacak bilgiler sağlar.

- Kılavuza ve içeriğine ilişkin bir giriş için IBM Developer web günlüğü makalesini ( [WebSphere / IBM MQ](https://www.ibm.com/support/pages/websphere-ibm-mq-migration-guide) [Geçiş Kılavuzu](https://www.ibm.com/support/pages/websphere-ibm-mq-migration-guide)) bakın.
- Kılavuzu web tarayıcınızda görüntülemek için şu bağlantıyı tıklatın: IBM WebSphere MQ Geçiş Kılavuzu-HTML sürümü.
- Kılavuzu PDF dosyası olarak karşıdan yüklemek için şu bağlantıyı tıklatın: [WebSphere / IBM MQ](https://www.ibm.com/support/pages/sites/default/files/inline-files/$FILE/WMQ_Migration.pdf) [Migration Guide-PDF dosyası.](https://www.ibm.com/support/pages/sites/default/files/inline-files/$FILE/WMQ_Migration.pdf)

IBM WebSphere MQ' ın iki sürümü arasında ne gibi değişiklikler oluştuğunu görmek istiyorsanız bkz. ["Geçişi etkileyen değişiklikler" sayfa 139.](#page-138-0) Listelenen değişiklikler, var olan uygulamaların davranışını ya da yönetim görevlerinin otomatikleştirilmesini etkiler. Listeler, IBM WebSphere MQ Gezgini 'nde yapılan değişiklikleri ya da var olan uygulamaların davranış şeklini değiştirmeyen yeni özelliklerde değişiklik içermez. Gerçekleştirmeniz gereken geçiş görevlerini planlamak için değişiklik listeleri üzerinde çalışın.

IBM WebSphere MQ geçişi hakkında bilgi sahibi değilseniz, "IBM WebSphere MQ geçişine giriş" sayfa 5içindeki konuları okuyun.

IBM WebSphere MQ geçişine alışıksanız, Migration planning topics by version and platformbaşlıklı konuda listelenen bir planlama konusuyla başlayın. If you already have a migration plan, see ["IBM WebSphere](#page-84-0) [MQ , UNIX, Linux, and Windowsüzerinde sonraki bir sürüme geçiriliyor" sayfa 85](#page-84-0) for step by step guides about how to migrate queue managers, IBM WebSphere MQ clients, and applications.

If you are running IBM WebSphere MQ Version 7.0.1 on Linux<sup>®</sup>, UNIX, or Windows, and you are unfamiliar with multiple installations of IBM WebSphere MQ on the same server, examine these three migration scenarios:

1. ["UNIX, Linuxve Windows: Daha sonraki bir sürüme tek aşamalı geçiş" sayfa 62](#page-61-0)

- 2. ["UNIX, Linuxve Windows: Yan yana geçiş daha sonraki bir sürüme geçiş" sayfa 67](#page-66-0)
- 3. ["UNIX, Linuxve Windows: Daha sonraki bir sürüme çok aşamalı geçiş" sayfa 74](#page-73-0)

Ayrıca, aynı sunucudaki birden çok kuruluş için düzeltme paketlerini konuşlandırmanıza yardımcı olacak şekilde göz önünde bulundurun; bkz. ["UNIX, Linux, and Windows: Bakım düzeltmelerini hazırlama" sayfa](#page-184-0) [185](#page-184-0). If you are installing a fix pack that includes optional new function, see ["Kuyruk yöneticilerinin yeni](#page-171-0) [işlev düzeltme paketlerine geçirilmesi" sayfa 172](#page-171-0).

["IBM WebSphere MQ bakım görevleri" sayfa 143](#page-142-0) , z/OSdışındaki platformlar için, sürüme ve platforma göre bakım işlemini nasıl uygulayacağını ve nasıl kaldıracağını açıklar.

["Geçiş komutları, yardımcı programlar ve başvuru bilgileri" sayfa 188](#page-187-0) , geçiş işlemi sırasında size yardımcı olan komutları ve işlevleri açıklar.

# **IBM WebSphere MQ geçişine giriş**

Giriş konuları, geçiş görevlerini planlamadan önce, geçiş konularının nerede olduğunu ve hangi geçiş yollarının desteklendiğini anlamanız gereken kavramları açıklamalıdır.

<span id="page-5-0"></span>If you are running IBM WebSphere MQ Version 7.0.1 on Linux, UNIX, or Windows , and you are unfamiliar with multiple installations of IBM WebSphere MQ on the same server, examine these three migration scenarios:

- 1. ["UNIX, Linuxve Windows: Daha sonraki bir sürüme tek aşamalı geçiş" sayfa 62](#page-61-0)
- 2. ["UNIX, Linuxve Windows: Yan yana geçiş daha sonraki bir sürüme geçiş" sayfa 67](#page-66-0)
- 3. ["UNIX, Linuxve Windows: Daha sonraki bir sürüme çok aşamalı geçiş" sayfa 74](#page-73-0)

Ayrıca, aynı sunucudaki birden çok kuruluş için düzeltme paketlerini konuşlandırmanıza yardımcı olacak şekilde göz önünde bulundurun; bkz. ["UNIX, Linux, and Windows: Bakım düzeltmelerini hazırlama" sayfa](#page-184-0) [185.](#page-184-0) If you are installing a fix pack that includes optional new function, see ["Kuyruk yöneticilerinin yeni](#page-171-0) [işlev düzeltme paketlerine geçirilmesi" sayfa 172](#page-171-0).

# **Geçiş yolları**

WebSphere MQ ' nun bir yayından diğerine nasıl geçirileceğini açıklayan konuları nerede bulabilirsiniz? Bir geçişi daha önceki bir yayın düzeyine geri döndürebilir misiniz? Desteklenmeyen bir WebSphere MQ yayın düzeyinden sonraki herhangi bir yayın düzeyine doğrudan geçiş yapabilir misiniz?

Sisteminizi farklı WebSphere MQdüzeyleri arasında nasıl geçireceğinizi açıklayan ürün belgeleri konularını bulmak için [Çizelge 1 sayfa 8](#page-7-0) ve ["Belirli bir geçiş yolu ile ilgili bir konuyu nerede bulabilmek için" sayfa](#page-6-0) [7](#page-6-0)içindeki bağlantıları kullanın. Çizelgelerdeki her bir yayın düzeyi çiftine geçiş yolu adı verilir. Bir sistemi doğrudan bir yayın düzeyinden diğerine geçirirseniz, bu bir doğrudan geçiş yoludur. Bir sistemi bir yayın düzeyinden diğerine geçirirseniz, önce bir ara yayın düzeyine geçirirseniz, bu yol dolaylı bir geçiş yoludur.

# **Doğrudan ve dolaylı geçiş yolları**

Çizelgelerde belgelenen doğrudan geçiş yolları sınandı. Ürün belgelerinin bu sürümünde belgelenen yollar, desteklenen bir yayından diğerine kadar olan yollardır. Yollar, şu anda destek ömrü içinde olan ya da hizmet bitiş tarihlerinin yalnızca kısa bir süre sonrasına kadar olan yayınlar arasında yer almaktadır. Daha eski yayınlar arasındaki yollar, belgelerin önceki basımlarında açıklanmıştır. Bu yollara ilişkin bağlantılar sizi, diğer doğrudan geçiş yollarının daha önce belgelendiği belgelerin önceki basımlarına götürür.

Bir sistemi eski bir WebSphere MQsürümünden geçirmeniz gerekiyorsa ve doğrudan geçiş yolu belgelenmediyse, iki seçeneğiniz vardır:

- 1. Yayınlanan geçiş bilgilerini kullanarak bir ya da daha fazla ara yayın düzeyine geçiş yapın.
- 2. Eski yayın düzeyinden yeni yayın düzeyine doğrudan geçiş yapın.

İlk seçeneği belirlerseniz, kuyruk yöneticisi verilerini ara yayın düzeyine geçirmek için tüm kuyruk yöneticilerini başlatmanız gerekir. Yayın düzeyine bağlı olarak, kanal geçişinin gerçekleşmesi için her kuyruk yöneticisinde bir kanal başlatmanız da gerekebilir.

İkinci seçeneği belirlerseniz, sınanmamış bir geçiş yolunu izlemeyi seçersiniz.

#### **Önemli:**

- 1. Bir kuyruk yöneticisi bir kümenin üyesiyse ve Version 6.0sürümünden önceki bir yayın düzeyinde çalışıyorsa, kuyruk yöneticisini Version 7.5düzeyine geçirmeden önce Version 6.0, Version 7.0ya da Version 7.0.1düzeyine geçirmeniz gerekir. Version 7.5başlıklı konuya geçmeden önce, ilk geçiş adımından sonra kuyruk yöneticisini başlatmanız gerekir.
- 2. System x için Linux üzerinde bir kuyruk yöneticisini 32 bit 'ten 64 bit 'e geçirmeyi planlıyorsanız, bunu Version 6.0 'den Version 7.0.1' e geçiş yaparak yapmanız gerekir; bkz. Linux: System x üzerinde 32 bit 'ten 64 bit kuyruk yöneticisine geçiş ( v7.0 belgelerindemi30200\_.htm ).

Her iki durumda da, yapmanız gereken diğer değişiklikleri keşfetmek için doğrudan geçiş yolları birleşiminden konuları okumanız gerekir.

# <span id="page-6-0"></span>**Önceki bir sürüme geri dönülüyor**

Önceki bir yayın düzeyine geri dönmek (geriye doğru geçiş) genellikle ileriye geçişten daha zordur. z/ OSdışındaki platformlarda, bir kuyruk yöneticisini sürüm ya da yayın düzeyinde farklı olan önceki bir yayın düzeyine geri döndüremezsiniz. Bunun yerine, genellikle var olan kuyruk yöneticilerinizi yükseltmeden önce yedeklemeniz önerilir. İleri geçiş görevleri, var olan kuyruk yöneticilerinizi yedekleme adımıyla başlar. Önceki yayına geri dönerseniz, kuyruk yöneticilerini yedek kopyasından önceki durumlarına geri yükleyebilirsiniz. Yeni yayın düzeyinde işlem yapılan hiçbir iletiyi ya da değişikliği, önceki yayın düzeyinde geri yüklenen sistemle birleştiremezsiniz.

#### **İlgili kavramlar**

["The version naming scheme for IBM WebSphere MQ on UNIX, Linux, and Windows" sayfa 8](#page-7-0) UNIX, Linux, and Windowsüzerinde, IBM WebSphere MQ yayın düzeylerinde dört basamaklı bir Sürüm, Yayın, Değişiklik ve Düzeltme (VRMF) düzeyi kodu bulunur. Kodun sürümü ve yayın kısımları önemlidir; bir yayının hizmet ömrünü tanımlarlar. Bir kuyruk yöneticisini farklı bir VR düzeyinde çalıştırmak için, kuyruk yöneticisini, uygulamalarını ve çalıştığı ortamı yeni düzeye geçirmeniz gerekir. Geçiş yoluna bağlı olarak, geçiş işlemi daha fazla ya da daha az çaba gerektirebilir.

#### ["UNIX, Linux, and Windowsüzerinde IBM WebSphere MQ ürününün büyütülmesi, yeni düzeye geçirilmesi](#page-25-0) [ve bakımı" sayfa 26](#page-25-0)

IBM WebSphere MQ ' ı yeni bir bakım, yayın düzeyi ya da sürüm düzeyine yükseltmek için yeni IBM WebSphere MQ yayın düzeyleri kurabilirsiniz. Aynı UNIX, Linux, and Windows sunucusunda birden çok kuruluş aynı ya da farklı düzeylerde var olabilir. Bakım ya da düzeltme düzeyini yükseltmek için bakım düzeyi büyütmelerini uygulayabilirsiniz. Bakım düzeyi büyütmelerinin uygulanması, IBM WebSphere MQürününün sürümünü ya da yayın düzeyini değiştiremez. Bakım düzeyi yükseltmeleri tersine çevrilebilir, kuruluşlar tersine çevrilemez.

# **Belirli bir geçiş yolu ile ilgili bir konuyu nerede bulabilmek için**

IBM WebSphere MQ ürün belgelerinin bu yayınında, yürürlükteki IBM WebSphere MQ yayınına doğrudan geçiş ile ilgili konuları bulabilirsiniz. Yalnızca desteklenen geçiş yolları belgelenir. Diğer yayın düzeyleri arasındaki yollar, ürün belgelerinin önceki sürümlerinde yer alıyor. Bu konuda, tüm doğrudan geçiş yollarıyla ilgili konulara bağlantılar vardır.

**Not:** IBM WebSphere MQ Version 7.5 , IBM i ve z/OSüzerinde kullanılamaz. Bu iki platforma ilişkin geçiş bilgileri için, bu iki platform için destek veren ürünün sürümleri için ürün belgelerine bakın. Ürün belgelerinin diğer sürümlerine ilişkin bağlantılar için IBM MQ ürün ailesi sayfasınabakın.

# **Geçiş yolları: UNIX, Linux, and Windowsüzerinde IBM WebSphere MQ**

[Çizelge 1 sayfa 8](#page-7-0) içindeki bağlantılardan bazıları, ürün belgelerinin önceki düzeylerindeki konulara gider. V5.3' e kadar veincludingdahil olmak üzere ürün belgeleri için yalnızca geçişle ilgili hiçbir konu yazılmadı. Notice that backward migration is not possible for IBM WebSphere MQ on UNIX, Linux, and Windows.

Bir geçiş yolu "mümkün değil"olarak işaretlenirse, bir kuyruk yöneticisini yürürlükteki sürümden önceki sürüme geri yükleyemezsiniz. Bir kuyruk yöneticisi başlatılmamışsa, yürürlükteki sürümü kaldırabilir ve farklı bir IBM WebSphere MQsürümünü yeniden kurabilirsiniz. To be precise, read the entries in [Çizelge](#page-7-0) [1 sayfa 8](#page-7-0) as information about whether you can start a queue manager on a different version of IBM WebSphere MQ than the one it was last started at. Do not read the entries as information about which version of IBM WebSphere MQ can be installed. Bir kuyruk yöneticisi en son başlatıldığında ve bir sonraki başlatıldığı zaman, IBM WebSphere MQ sürümlerinin hangi sürümlerde kurulu olduğu önemli değildir.

İki farklı sürüm arasındaki bir geçiş yolu bir tire ile işaretlenirse, bu, sürümler arasındaki doğrudan geçişin IBM WebSphere MQtarafından desteklenmediği anlamına gelir. IBM WebSphere MQ ' yi bir kereden fazla geçirmeyi içeren dolaylı bir geçiş yolu izlemeniz gerekir.

<span id="page-7-0"></span>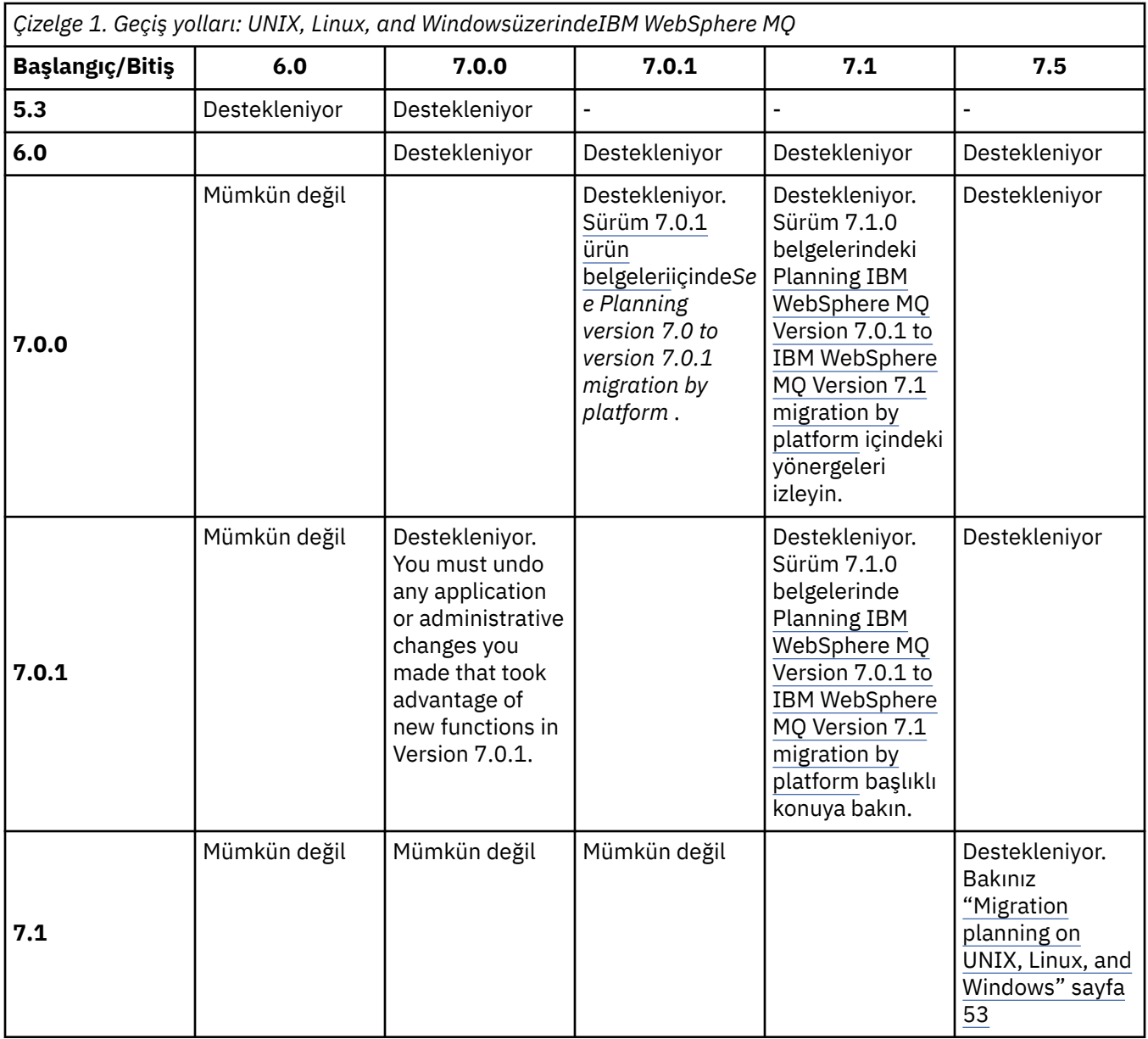

## **The version naming scheme for IBM WebSphere MQ on UNIX, Linux, and Windows**

UNIX, Linux, and Windowsüzerinde, IBM WebSphere MQ yayın düzeylerinde dört basamaklı bir Sürüm, Yayın, Değişiklik ve Düzeltme (VRMF) düzeyi kodu bulunur. Kodun sürümü ve yayın kısımları önemlidir; bir yayının hizmet ömrünü tanımlarlar. Bir kuyruk yöneticisini farklı bir VR düzeyinde çalıştırmak için, kuyruk yöneticisini, uygulamalarını ve çalıştığı ortamı yeni düzeye geçirmeniz gerekir. Geçiş yoluna bağlı olarak, geçiş işlemi daha fazla ya da daha az çaba gerektirebilir.

The full version of IBM WebSphere MQ on UNIX, Linux, and Windows is described by a four-digit VRMF code. VRMF kısaadı aşağıdakiler için geçerli olur:

*Version*.*Release*.*Modification*.*Fix*

7.5, 7.5.0.1 , UNIX, Linux, and Windowsüzerindeki tam IBM WebSphere MQ sürüm kodlarına örneklerdir.

You can find the full version level of an IBM WebSphere MQ installation by typing the command **DSPMQVER**. Tam dört basamaklı VRMF kodunu döndürür.

IBM WebSphere MQ sürümleri ve yayın düzeyleri, VRMF kodunun ilk iki basamağıyla tanimlenir. The two digits are sometimes prefixed by a V, such as V5.3. Bir sürümün ilk yayın düzeyi olsa bile, IBM WebSphere MQ sürümünün her zaman bir yayın düzeyi vardır.

İlk yayın, genellikle V*x*.0olarak etiketlenir; örneğin, IBM WebSphere MQ Version 7.0. Zaman zaman, belirli bir platformdaki bir sürümün ilk yayın düzeyi V*x*.0olarak etiketlenmez. Platformda uygulanmış olan komut düzeyine karşılık gelmek üzere numaralandırılmıştır.

Belgelerde, yayın düzeyi bazen VRMF kodundan da atılır; örneğin, V5. Bağlam temizlenmezse, yayın düzeyi düşürülmesi kararsızlığa yol açabilir. For example, V5 might mean the whole of V5, or the release level V5.0, as opposed to the release level V5.2, or V5.3.

VRMF ' deki üçüncü basamak, bir yayının değişiklik düzeyini tanımlar. Üçüncü basamadaki bir değişiklik serbest bırakma düzeyini değiştirmez. IBM WebSphere MQ değişiklik düzeyini 7.0.1yükselttikten sonra, IBM WebSphere MQ yayın düzeyi 7.0olarak kalır. Ancak, komut düzeyi 7.0.1olarak değişir.

Yayın ve değişiklik düzeyi endişeleri geçişi arasındaki ayrım ve bir ürünün hizmet ömrü arasındaki fark. Kuyruk yöneticileri, kanallar, kuyruklar ve iletiler gibi kuyruk yöneticisi nesneleri yeni bir değişiklik düzeyine yükseltme yapmak için geçiş gerektirmez. Değişiklik düzeyi kaldırılırsa, bunlar da geçişe gerek duymuyorlar1. Bir sürüm ya da yayın düzeyi değişikliği için geçiş gerekli olabilir.

UNIX, Linux, and Windowsüzerinde bir sürüm/yayın değişiklünün tersine geçişi mümkün değildir. Bir kuyruk yöneticisinin önceki bir sürümünü ya da yayın düzeyini geri yükleyebilmek için, yükseltme işleminden önce bu sürümü yedeklemeniz gerekir. Bunu geri yüklerken, kuyruk yöneticisini ve verilerini, yedeklediğiniz zaman içinde bulunduğu duruma geri yüklemeniz gerekir.

Diğer fark, hizmet hayatını ilgilendiriyor. Yeni bir sürüm ya da yayın düzeyi, yeni bir hizmet bitiş tarihi içeriyor. Yeni değişiklik düzeyleri genellikle yeni bir hizmet bitiş tarihi ile sonuçlanmaz. Ancak bir değişiklik düzeyi duyurulduysa, yeni bir hizmet bitiş tarihi de duyurulabilir.

VRMF kodundaki dördüncü basamak düzeltme düzeyidir. Düzeltme düzeyleri kuyruk yöneticisinin komut düzeyini etkilemez. Geçiş gerekli değildir ve düzeltme düzeyleri, yayın düzeyinin hizmet bitiş tarihini etkilemez.

VRMF kodunda sondaki sıfırlar hiçbir zaman önemli değildir, ancak berraklık için bazen tırnak içine alınmadır. For example, you might see 7.0.0 to distinguish it from 7.0.1, and 7.0.1.0 to distinguish it from 7.0.1.1. 7.0.0 , 7.0 ya da 7.0.0.0, 7.0.1 ve 7.0.1.0 ile aynı düzeyden farklı değildir.

Değişiklik düzeyleri ve düzeltme düzeyleri üç ve dört basamaklı VRMF kodlarıyla bilinir. 7.0.1 bir değişiklik düzeyidir ve 7.0.1.2 bir düzeltme düzeyidir. Değişiklik düzeyleri, yenileme paketleri olarak verilir ve düzeltme paketleri olarak düzeltme düzeyleri olarak sağlanır.

Yenileme ya da düzeltme paketi, adı benzersiz bir şekilde tanımlayan iki kısımlık adı kullanılarak adlandırılır. Adın ilk bölümü kesilmiş bir VRMF 'dir. Adın ikinci kısmında yeni yenileme ya da düzeltme paketi adı yer alıyor. So, for example, the name of the fix pack 7.0.1.2 for Windows is 7.0.1-WS-MQ-Windows-FP0002, and the name of the refresh pack 7.0.1 for Pencereler is 7.0-WS-MQ-Windows-RP0001.

Belirli bir sürüm/yayın düzeyine ilişkin yenileme paketleri ve düzeltme paketleri, ilk yayından birikmeli olarak birikmelidir. Daha yüksek numaralandırılmış yenileme ya da düzeltme paketini doğrudan bu sürüm düzeyine yükseltmek için aynı sürüm/yayın düzeyine uygulayabilirsiniz. Müdahale edilen düzeltmeleri uygulamanıza gerek yoktur. Yenileme paketleri ve düzeltme paketleri, [Fix Centrala](https://www.ibm.com/support/fixcentral/)racılığıyla hizmet olarak elde edilir.

The latest modification level is also used to refresh the version of IBM WebSphere MQ available through Passport Advantage, or on physical media. IBM WebSphere MQ siparişi verdiğinizde, en son değişiklik düzeyini alırsınız. Üretim yenilemesini kurma işleminin sonucu, yenileme paketinin daha önceki bir düzeltme düzeyine ( IBM WebSphere MQ) uygulananlarla aynıdır. Önemli bir fark var. Yenileme paketleri bakım yordamı kullanılarak uygulanır, üretim yenilemeleri bir kuruluş yordamı kullanılarak kurulur. Bir yenileme paketini, kurmuş olduğunuz önceki düzeltme düzeyine geri dönmek için "uygulanmamış" olarak gösterebilirsiniz. Yalnızca IBM WebSphere MQ ' u sisteminizden kaldıran bir üretim yenilemesini kaldırabilirsiniz.

 $1$  Bir değişiklik düzeyinde sunulan yeni işlevleri kullanan uygulamalar, daha önceki bir düzeyde çalışmaz.

<span id="page-9-0"></span>In addition to fixes packaged as refresh packs and fix packs, you can also obtain interim fixes for IBM WebSphere MQ from [Fix Central.](https://www.ibm.com/support/fixcentral/) Ara düzeltmeler, acil durum ya da sınama düzeltmeleri olarak da bilinir ve toplu olarak ara düzeltmeler olarak bilinir. Yenileme ve düzeltme paketlerine ilişkin adlandırma şeması ara düzeltmelere kadar uzanır. Ara düzeltmeler, düzeltme adlarıyla ya da düzelttikleri APAR ' ların listesi tarafından bilinir. APAR IC60646 için ara düzeltmenin adı 7.0.0.2-WS-MQ-Windows-LAIC60646olarak adlandırılır ve 7.0.0.2temel alınarak verilir. .

Yeni düzeltme paketleri ya da yenileme paketleri uyguladığınızda, tüm ara düzeltmeler kaldırılır. Düzeltme paketi ya da yenileme paketiyle ilgili belgeler, uyguladığınız geçici düzeltmelerle ilişkili APAR ' ların düzeltilmiş olup olmadığını bildirir. Bunlar yoksa, sizi ilgilendiren APAR ' lar için yeni ara düzeltmeler olup olmadığını denetleyin. Yoksa, hizmet için başvurun. Bunlar, size geçici düzeltmeyi yeniden uygulamanızı ya da yeni bir geçici düzeltme sağlamanızı söyleyebilirler.

#### **İlgili kavramlar**

#### ["Geçiş yolları" sayfa 6](#page-5-0)

WebSphere MQ ' nun bir yayından diğerine nasıl geçirileceğini açıklayan konuları nerede bulabilirsiniz? Bir geçişi daha önceki bir yayın düzeyine geri döndürebilir misiniz? Desteklenmeyen bir WebSphere MQ yayın düzeyinden sonraki herhangi bir yayın düzeyine doğrudan geçiş yapabilir misiniz?

#### ["UNIX, Linux, and Windowsüzerinde IBM WebSphere MQ ürününün büyütülmesi, yeni düzeye geçirilmesi](#page-25-0) [ve bakımı" sayfa 26](#page-25-0)

IBM WebSphere MQ ' ı yeni bir bakım, yayın düzeyi ya da sürüm düzeyine yükseltmek için yeni IBM WebSphere MQ yayın düzeyleri kurabilirsiniz. Aynı UNIX, Linux, and Windows sunucusunda birden çok kuruluş aynı ya da farklı düzeylerde var olabilir. Bakım ya da düzeltme düzeyini yükseltmek için bakım düzeyi büyütmelerini uygulayabilirsiniz. Bakım düzeyi büyütmelerinin uygulanması, IBM WebSphere MQürününün sürümünü ya da yayın düzeyini değiştiremez. Bakım düzeyi yükseltmeleri tersine çevrilebilir, kuruluşlar tersine çevrilemez.

# **Internet Protocol Sürüm 6 (IPv6) geçişi**

Bu bölümde, IBM WebSphere MQürününü kurmayı düşündüğünüzde IPv4 ve IPv6 kullanımıyla ilgili bilgiler yer alıyor.

### **Genel Giriş**

The Internet Protocol Version 6 (IPv6) is designed by the Internet Engineering Task Force (IETF) to replace the current version Internet Protocol, Version 4 (IPv4). IPv4 , 20 yılı aşkın bir süre boyunca dolaşmıştır ve makineler için internet üzerinden iletişim kurmanın başlıca yöntemlerinden biridir. IPv4 , Internet adresleri için 32 bitlik adresle sınırlıdır. Bu adresler, internete eklenen tüm yeni makineler tarafından gerekli olup da tükenmeye başlırlar. IETF, İnternet için kullanılan kontrol standartları ve İnternet adreslerine olan artan talebi karşılamak için, İnternet adresleri için kullanılan rakam sayısını 32 'den 128 bite yükseltmiştir. IPv6, Internet adreslerinden çok daha büyük bir sayı (2<sup>128</sup>) sunar ve öngörülebilir gelecek için adres eksiklerini çözmelidir. IPv6 is expected to gradually replace IPv4, with the two protocols coexisting for a number of years while this transition period exists. IPv6 ayrıca, üstbilgi biçimlerini basitleştirir ve uzantılar ve seçenekler, akış etiketleme yeteneği ve birleştirilmiş kimlik doğrulama ve gizlilik yetenekleri için desteği geliştirir.

IBM WebSphere MQ , kuyruk yöneticilerine var olan, IPv4, iletişim kuralına ek olarak IPv6 iletişim kuralını kullanarak iletişim kurabilme yeteneğine sahiptir.

IPv6 ile ilgili ek bilgi için [IPv6](https://www.ipv6.org/)adresinden bulunabilir.

# **IPv6' yı destekleyenIBM WebSphere MQ platformları**

Bu bölümde, IPv6' yı destekleyen IBM WebSphere MQ platformları listelenir.

IPv6 , aşağıdaki IBM WebSphere MQ platformlarında desteklenir:

- IBM WebSphere MQ for AIX
- IBM WebSphere MQ for Linux
- IBM WebSphere MQ for Sun Solaris
- IBM WebSphere MQ for HP-UX
- IBM WebSphere MQ for Windows
- IBM WebSphere MQ for IBM i
- IBM WebSphere MQ for z/OS

# **IPv6 'a geçiş ve IBM WebSphere MQ' ın kullanılması ile ilgili temel noktalar**

Bu bölümde, IBM WebSphere MQ ürününü kurmayı ve IPv6' yı kullanmayı düşündüğünüzde bilmeniz için bazı temel noktalar listelenir.

- IBM WebSphere MQ , IPv6 onaltılı adreslerini (örneğin, fe80:43e4:0204:acff:fe97:2c34:fde0:3485) yanı sıra IPv4 noktalı onlu adresleri (örneğin, 9.20.9.30)tanır.
- Hem IPv4 hem de IPv6 sistemini çalıştıran bir sistem için, belirli bir kanal için belirlediğiniz bağlantı adı (CONNAME), bağlantıya ilişkin kanala ilişkin IP protokolünün belirlenmesini sağlar.

# **Ağ üzerinde IPv6 uygulanırken dikkate alınması gerekenler**

Bu bölümde, IBM WebSphere MQ ürününü bir IPv6 ağına kurmayı düşünürken göz önünde bulundurmanız gereken bazı bilgiler listelenir.

- Ağ üzerinde tutarlılığı sağlamak için, özellikle kümelerin içinde bulunduğu tüm ağ için IPv6 tanıtımını planlamanız gerekir. Örneğin, bir kuyruk yöneticisi artık IPv6 yeteneğine sahip olsa da, bu, iletişim kurabileceği kuyruk yöneticilerine de IPv6 yetenekli olduğunu göstermez.
- Etki alanı ad sunucusunu (DNS) ya da eşdeğeri ayarlarken, hedef kuyruk yöneticisinin çalışmakta olduğu sistemin bir IPv4 adresine, bir IPv6 adresine ya da ikili IPv4 adresine ve IPv6 adresine çözümlenip çözümleyemeyeceğini göz önünde bulundurun.
- IBM WebSphere MQ üzerinde kurmakta olduğunuz sistem IPv6' yı desteklemiyorsa, IBM WebSphere MQ yalnızca IPv4kullanılarak bağlantı kurabilecektir.
- For a queue manager running on an IPv6 enabled system to be able to communicate with a queue manager running on an IPv4 enabled system, the IPv4 enabled system must have a hostname that resolves to an IPv4 address only.
- Bir IBM WebSphere MQ ağında birden çok etki alanı adı sunucusu varsa, bir kanal tanımlamasında kullanılan her anasistem adı, hangi DNS ' nin kullanılsa dikkate alınmadan, aynı adres (ya da adresler) için çözümlemelidir.

# **Kuyruk yöneticisinin IPv6' ya geçirilmesi**

Bu kısımda, IPv6 ağı üzerinde IBM WebSphere MQ ürününü kurmayı düşünüyorsanız, kuyruk yöneticisinin yeni düzeye geçirilmesi ile ilgili bilgiler yer alıyor.

IPv6 iletişim kuralı yalnızca IBM WebSphere MQ ya da sonraki bir sürümü tarafından kullanılabilir. IPv6 protokolünün kullanılmasını sağlamak için, IBM WebSphere MQ , IPv6 yetenekli bir sisteme kurulmalıdır.

İki sistemin iletişim kurmak için kullandığı tercih edilen IP sürümü (hem IPv4 hem de IPv6 kullanılabilir olduğunda), IPADDRV yeni kuyruk yöneticisi özniteliği tarafından belirlenir. Bu parametre yalnızca, anasistem bir IPv4 adresi ve bir IPv6 adresi için belirsizliği çözerse, bu parametre bir etkiye sahiptir.

To migrate a queue manager to use the IPv6 protocol:

- 1. Yeni düzeye geçirilecek kuyruk yöneticisinin bulunduğu sistemde ikili IPv4 ve IPv6 protokollerinin konfigürasyonunu tanımlamanız.
- 2. IBM WebSphere MQprogramını kurun.
- 3. Yeni düzeye geçirilecek sistemin anasistem adını, hem IPv4 adresine, hem de IPv6 adresine çözmek için DNS ' ye bir giriş ekleyin.
- 4. IPADDRV parametresini IPv6 olarak ayarlayın (ya da LOCLADDR parametresini bir IPv6 adresine çözümlemek için ayarlayın).

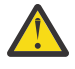

**DİKKAT:** Not all IPv6 software can interpret an IPv4 mapped IPv6 address. If the combination of CONNAME and LOCLADDR results in an IPv4 mapped IPv6 address, ensure that the system hosting the target queue manager is capable of handling this.

Eşlenen adreslerin kullanılması, IP ağında iletişim kuralı çevirmenlerinin kullanılmasını gerektirebilir.

## **Geçiş senaryoları (küme olmayan topoloji)**

Bir dizi farklı bağlantı olanaklarıyla ortaya çıkmanız mümkündür ve aşağıdaki kısımlar, IBM WebSphere MQ ' in her durumda nasıl çalışacağını anlamanıza yardımcı olmayı amaçlatır.

#### **Küme dışı geçiş senaryosu 1**

Yalnızca IPv4 yeteneğine sahip üç sistem vardır. Her sistem bir kuyruk yöneticisini barındırır (QM1, QM2ve QM3) ve her kuyruk yöneticisi diğer ikisine bağlanır. Küme kanalı tanımlamalarındaki tüm CONNAMES ' lar IP adresleri yerine DNS adları kullanılarak yapılır.

Aşağıdaki gibi IPv6 üzerinden çalışan kanalları kullanabilmek için QM1 ' i etkinleştirin.

1. Anasistem sistemini, ikili IPv4 ve IPv6 yığınlarına sahip olacak şekilde büyütün.

**Önemli:** Her IP yığını için bir dinleyici gereklidir.

- 2. IBM WebSphere MQürününün en son sürümünü kurun.
- 3. Update the DNS table so QM1; bir sistem çalıştıran sistem için iki girişi vardır. entry for its IPv4 address and one for its IPv6 address. Bu, bir DNS ad isteğinin bu anasistem için hem IPv4 hem de IPv6 adreslerini döndürmesini sağlar.
- 4. Kuyruk yöneticisi IPADDRV özniteliğini IPv6olarak ayarlayın.

**Not:** IPv6 adreslemesini desteklemek için yapılan bu değişikliklerle bile, QM1 , yalnızca IPv4 yetenekli olan kuyruk yöneticileriyle (hem var olan hem de yeni olanlar) iletişim kurabilecektir.

Yukarıda QM1 için olduğu gibi IPv6 üzerinde çalışan kanalları kullanabilmesi için QM2 seçeneğini etkinleştirin.

- QM1 ile QM2 arasındaki iletişim artık IPv6' in üzerinde olacak.
- QM1 ile QM3 arasındaki iletişimler IPv4üzerinde olmaya devam eder.
- QM2 ile QM3 arasındaki iletişimler IPv4üzerinde olmaya devam eder.

Kuyruk yöneticisi IPADDRV özniteliği IPv6olarak ayarlansa, tercih kuyruk yöneticisi için IPv6 iletişim kuralını kullanarak bağlanmaya ayarlanmıştır. If a channel from QM1 to QM3 has LOCLADDR set to a host name which resolves to an IPv6 address, or both IPv4 and IPv6 addresses (with the IPADDRV attribute set to IPv6, the IPv6 address will be returned as that is the preference), this channel will attempt to use the IPv6 protocol. If the IPv6 protocol installed on the QM1 host system is capable of using a mapped address then QM1 will communicate with QM3 over IPv6. Tersi durumda, kanal CONAD ' ı çözmeyi başaramaz.

While QM3 remains a queue manager on an earlier version of the product, you will need to check that all CONNAMEs used to start a channel to QM3 do not resolve to an IPv6 address or dual IPv4 and IPv6 addresses where the IPv6 address could be returned. This would cause QM1 to attempt to start the channel over IPv6 which would fail, as it would be unable to resolve the CONNAME.

Bir sistemi, ikili IPv4 ve IPv6 yeteneğine sahip olacak şekilde büyütmek ve ürünün önceki bir sürümünde, sistemde bir kuyruk yöneticisi çalıştırabilmek mümkündür. While it is not recommended to run this type of configuration, as long as the addresses that are returned to this level of queue manager are either IPv4 or an IPv4 mapped version of an IPv6 address, this should work.

#### **Küme dışı geçiş senaryosu 2**

Üç sistem, yalnızca IPv4 yeteneğine sahip bir sistemdir. Her sistem bir kuyruk yöneticisini barındırır (QM1, QM2ve QM3) ve her kuyruk yöneticisi diğer ikisine bağlanır. Küme kanalı tanımlamalarındaki tüm CONNAMES ' lar IP adresleri kullanılarak yapılır.

DNS adları yerine adresler belirlendiği için, bir kuyruk yöneticisinin IPv6 iletişim kuralını kullanarak başka bir sunucuya bağlanmasına izin vermek için, bu adresler arasındaki IPv4 adreslerini kullanan tanımları çoğaltmanız ve bunun yerine IPv6 adresleriyle sağlamanız gerekir. IPv4 adreslerini kullanan özgün tanımlamalar çalışmaya devam eder; ancak, IPv6 protokolünün avantajlarından yararlanmak istiyorsanız, yeni tanımlamaları kullanarak bağlanmanız gerekir.

Aşağıdaki gibi IPv6 üzerinden çalışan kanalları kullanabilmek için QM1 ' i etkinleştirin.

1. Anasistem sistemini, ikili IPv4 ve IPv6 yığınlarına sahip olacak şekilde büyütün.

**Önemli:** Her IP yığını için bir dinleyici gereklidir.

- 2. IBM WebSphere MQprogramını kurun.
- 3. Kanal, iletim kuyruğu ve uygun olduğu yerlerde, gerektiğinde IPv6 adreslerini kullanan süreç tanımlarını yineleyin.

**Not:** IPv6 adreslemesini desteklemek için yapılan bu değişikliklerle bile, QM1 , yalnızca IPv4 yetenekli olan kuyruk yöneticileriyle iletişim kurabilecektir.

Yukarıda QM1 için olduğu gibi IPv6 üzerinde çalışan kanalları kullanabilmesi için QM2 seçeneğini etkinleştirin.

1. Anasistem sistemini, ikili IPv4 ve IPv6 yığınlarına sahip olacak şekilde büyütün.

**Önemli:** Her IP yığını için bir dinleyici gereklidir.

- 2. IBM WebSphere MQprogramını kurun.
- 3. Where necessary amend applications to write to the new remote queue (created above for QM1 with the IPv6 addresses).
- 4. Kanalların başlatılabileceğini doğrulayın.

Kuyruk yöneticileri artık aşağıdaki gibi bağlanabilirler:

- QM1 can now connect with QM2 over either IPv4 or IPv6 depending on the channel the application writes its messages to.
- QM1 still connects with QM3 over IPv4 using the original definitions.

# **Bir kümenin IPv6' ya geçirilmesi**

Bu bölümde, IBM WebSphere MQ ürününü bir IPv6 yetenekli bir ağa kurmayı düşünüyorsanız, kümelerin yeni düzeye geçirilmesi ile ilgili bilgiler yer almanıza yardımcı olur.

Aşağıda, bir kümeyi en son IBM WebSphere MQsürümüne geçirirken ele alınabilecek yaklaşımlara genel bir bakış verilmektedir. Bir küme içinde oluşabilecek varyasyonlar nedeniyle, ayrıntı kasıtlı olarak geneldir ve alması gereken işlem süresince yalnızca bir kılavuz olarak görülmelidir.

### **Geçiş senaryoları (küme topolojisi)**

Where an IPv6 capable system is to be added to a IBM WebSphere MQ cluster, all full repository systems in that cluster must be IPv6 capable.

Aşağıdaki senaryolar, müşteri kuruluşlarında en çok ortaya çıkan senaryolar olarak görülür. Bunlar, gerekli olan değişiklikleri açıklar.

#### **1. senaryo**

A cluster from an earlier version of the product is installed on IPv4 only capable, systems and you need to connect an IPv6 only capable system into the cluster. Küme kanalı tanımlamalarındaki tüm CONNAMES ' lar IP adresleri yerine DNS adları kullanılarak yapılır.

Kümeye yalnızca yeni bir IPv6 sistemi eklerken, yeni sisteminizin iletişim kuracağı kuyruk yöneticilerini tanımlayın. Bu üyeler şunlardır:

- Yeni sisteminizin ileti göndereceği kuyruk yöneticileri.
- Yeni sisteminizin ileti alacağı kuyruk yöneticilerine.

• Tüm havuz kuyruğu yöneticileri

Tanımladığınız sistemlerin, yeni sistemi tanıtmadan önce büyütülmesi gerekir.

Önerilen geçiş yordamı:

- "Migrating a queue manager to IPv6" tanımlı olmayan senaryo 1 'de gösterildiği gibi, tam havuz kuyruk yöneticisi barındıran sistemlerin her birini yükseltin.
- "Kuyruk yöneticisini IPv6" olmayan bir senaryo 1. senaryoya "Geçiş" içinde gösterildiği gibi IPv6 yetenekli olması gereken küme sistemlerini yükseltin.

Bu yapılandırmayla:

- The new IPv6 only capable system will communicate with the cluster using IPv6 addressing
- Kümeye bağlanan diğer tüm IPv4 sistemleri, IPv4 adreslemesi kullanılarak iletişim kurmaya devam eder.
- Kümedeki sistemler, IPv4 ya da IPv6 adreslemesi kullanılarak birbirleriyle bağlantı kurabilecektir. Hangi adresin kullanılacağı karar, IPADDRV ' yi belirlemek IPv4 ya da IPv6 bağlantılarını belirlemek için ayarlayıp belirlememenize bağlıdır.

#### **2. senaryo**

A cluster from an earlier version of the product is installed on IPv4 only capable systems and you need to connect an IPv6 only capable system into the cluster. Ağınız, aynı anasistem adını kullanarak hem IPv6 hem de IPv4 adreslerini eklemeyi desteklemez ya da küme kanalı CONNAME'larındaki DNS adları yerine IP adreslerini kullanıyorsunuz.

Buradaki sorun, tüm sistemlerin eşzamanlı olarak IPv6 olarak değiştirilemeyeceğini ve en az bir kısmının da yalnızca IPv4 yetenekli olması gerektiğini ifade eder. Yalnızca yeni IPv6 sisteminizin iletişim kurduğu sistemler, IPv4 ve IPv6 yetenekli olmalıdır. IPv4 sistemi de kullanmayı deneyerek iletişim hatalarıyla sonuçlanacak şekilde, IPv6 sisteminin kullanması için kümeye yeni bir IPv6 kanalı kümesi eklemesini önermemeliyiz.

Önerilen yaklaşım şöyledir:

- Yalnızca IPv6 kullanılabilir sistemini ya da yeni IPv6 adreslerini ve kanal tanımlarını içeren sistemleri içeren yeni bir küme tanımlayın. Var olan küme kalır ve IPv4 yalnızca sistem tanımlarını içerir. Aşağıdaki resim, bunun resimli bir gösterimini verir. QM1, QM2ve QM3 , özgün IPv4 kümesini temsil eder. QM2, QM3, and QM4 represent the new cluster created to allow the IPv6 only capable system (QM4) to connect into your configuration.
- DNS adlarını kullanıyorsanız, IPv4 ve IPv6 için her bir sistem ayrı DNS adı verebilirsiniz (örneğin, system1\_IPv4.ibm.com ve system1\_IPv6.ibm.com).
- Yeni bir CLUSTRVR kanalı ve yeni kümedeki her sistemde yeni IPv6 adlarını ya da IP adreslerini kullanarak karşılık gelen tüm CLUSSDR kanallarını tanımlayın. Bu şekilde, yalnızca IPv4 ya da IPv6 yeteneğine sahip sistemler, kullanamadıkları kanalları görmez ve hiçbir iletişim hatası sonuçlanmaz.

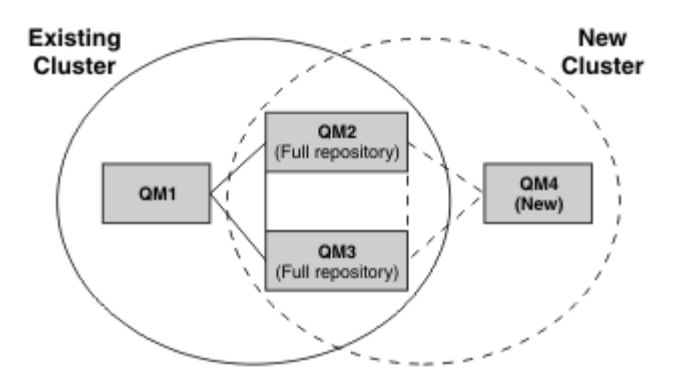

**Not:** Tüm havuzları birbirine bağlayan hem IPv4 hem de IPv6 tanımlamaları vardır; böylece hem yeni hem de var olan küme tanımlamalarına ilişkin tanımların eşlenmesi gerekir. Also be aware that the queue managers QM1 and QM4 cannot communicate directly because they do not share a common

network. They could communicate indirectly, for example by using ALIAS queues defined in the queue managers QM2 and QM3. Yukarıda gösterilen yapılandırmada, birden çok rota var olduğu için QM2 ve QM3 arasında akan uygulama iletilerinin sıralamasını dikkate almanız gerekir; bu, ilgili yolu düzeltmek için BIND\_REOL seçeneğini kullanabilmenize neden olur.

# **Kısaltılmış geçiş senaryoları**

Bu bölüm, IBM WebSphere MQ' ta küme kurmayı düşündüğünüzde kısaltılmış bazı senaryolar sağlar.

## **Kısaltılmış senaryolar: CONNAME ve LOCLADDR ayarlarının etkileri**

Aşağıdaki çizelge, farklı TCP/IP yığınları (yalnızcaIPv4 , yalnızca IPv6 ve ikili IPv4 ve IPv6 yığınları) için nelerin oluşacağına ilişkin bir genel bakış sağlar ve CONNAME ve LOCLADDR için beklenen bağlantı sonucuna ilişkin ayarları verir.

**Not:** Eşlenen adreslerin kullanılması, IP ağında iletişim kuralı çevirmenlerinin kullanılmasını gerektirebilir.

*Çizelge 2. CONNAME ve LOCLADDR ayarlarının etkileri.* CONNAME ve LOCLADDR ayarları için farklı TCP/IP yığınlarına ilişkin bağlantı sonuçlarını gösteren çizelge

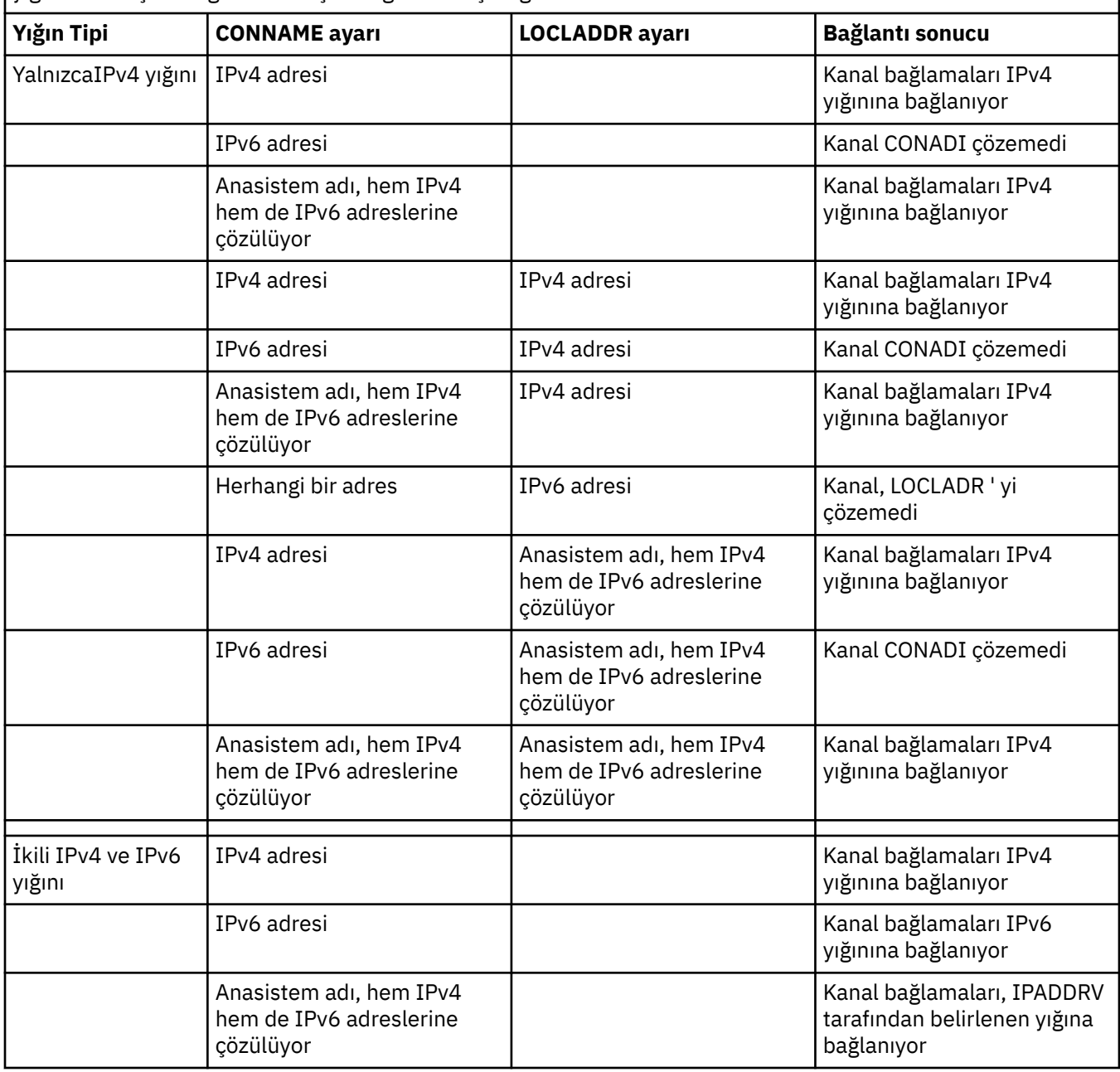

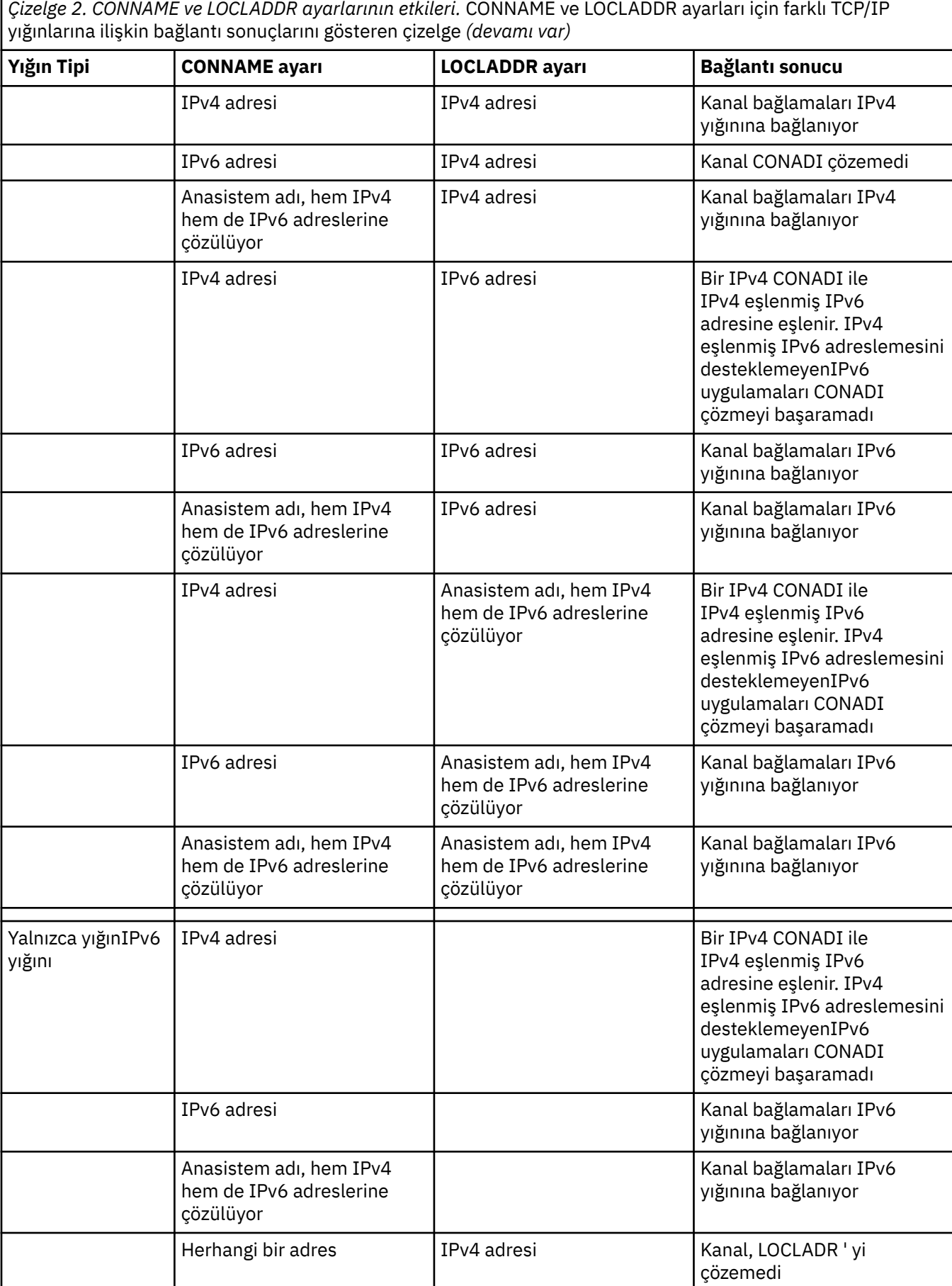

*Çizelge 2. CONNAME ve LOCLADDR ayarlarının etkileri.* CONNAME ve LOCLADDR ayarları için farklı TCP/IP yığınlarına ilişkin bağlantı sonuçlarını gösteren çizelge *(devamı var)*

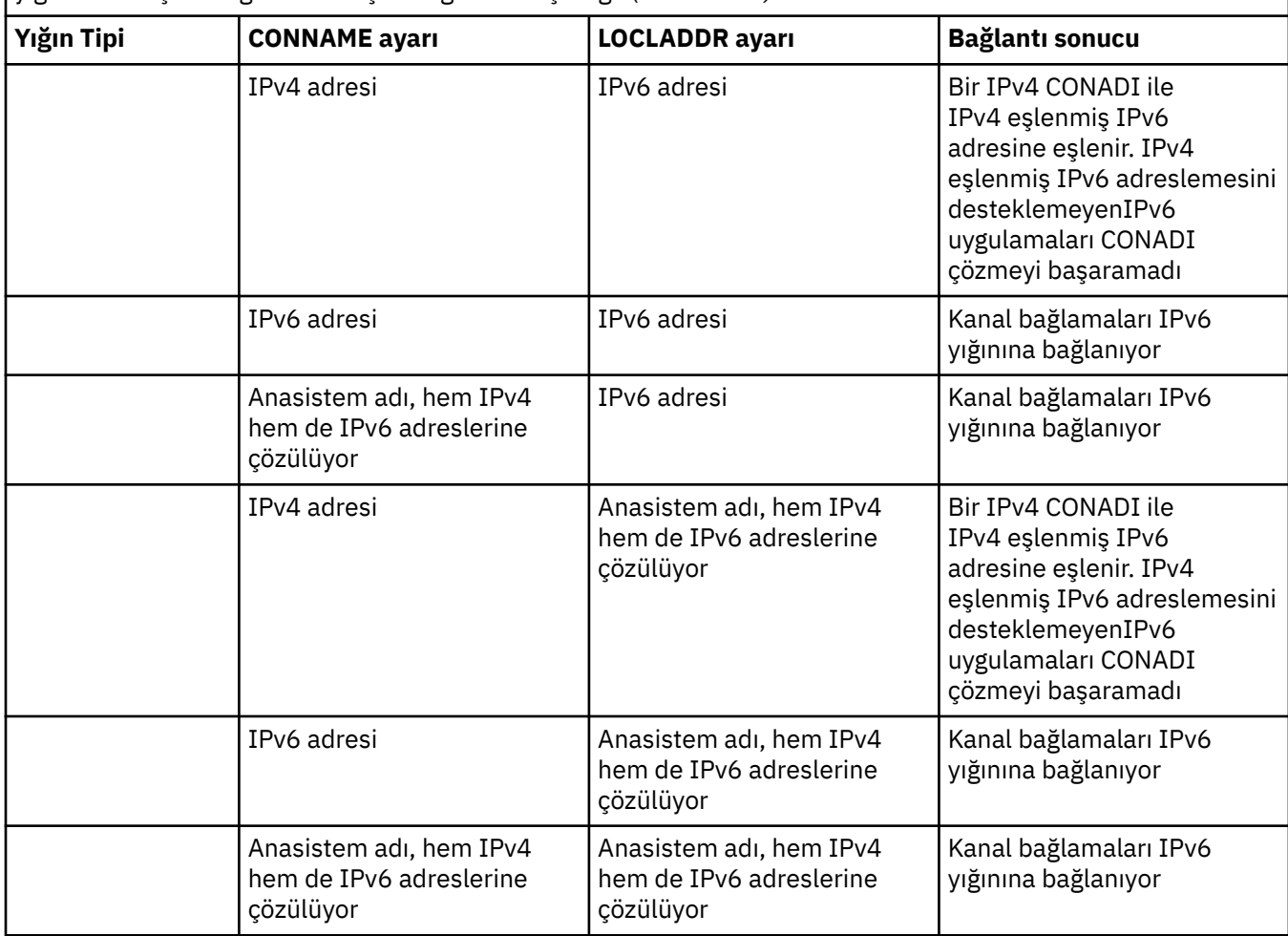

### **Kısaltılmış senaryolar: Sistem yapılandırmaları**

[Çizelge 4 sayfa 18](#page-17-0) , kurulu kuyruk yöneticilerinin yapılandırmasına ve çalışmakta oldukları IP yapılandırmasına bağlı olarak bir dizi kısaltılmış senaryo sağlar. Liste, ayrıntılı olarak gösterilmek üzere tasarlanmamış, ancak gösterilen yapılandırmalara dayalı olarak ne bekleneceğini gösteren bir dizi örnek vermek için tasarlanmaz.

Kısaltmalar, iletişim kurmaya çalışmayla ilgili sistemlerin yapılandırmasını vermek için [Çizelge 4 sayfa 18](#page-17-0) içinde birleştirilir. Örneğin:

- v53 + IPv6: TCP/IP sürüm 6 yığınına sahip bir sistemde ürünün önceki bir sürümünden bir kuyruk yöneticisini temsil eder.
- v6 + Dual: İkili TCP/IP sürüm 4 ve sürüm 6 yığınına sahip sistemde ürünün en son sürümünden bir kuyruk yöneticisini temsil eder.

*Çizelge 3. Sistem yapılandırmalarında kullanılan kısaltmalar.* Belgelerde kısaltmanın anlamı ile birlikte kullanılan kısaltmayı gösteren tablo.

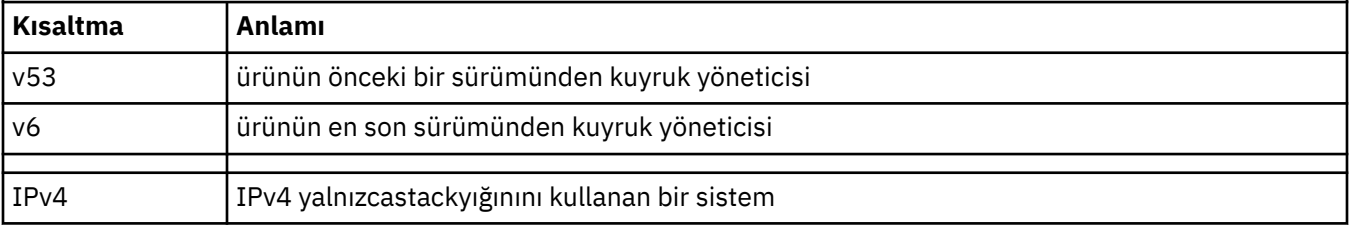

<span id="page-17-0"></span>*Çizelge 3. Sistem yapılandırmalarında kullanılan kısaltmalar.* Belgelerde kısaltmanın anlamı ile birlikte kullanılan kısaltmayı gösteren tablo. *(devamı var)*

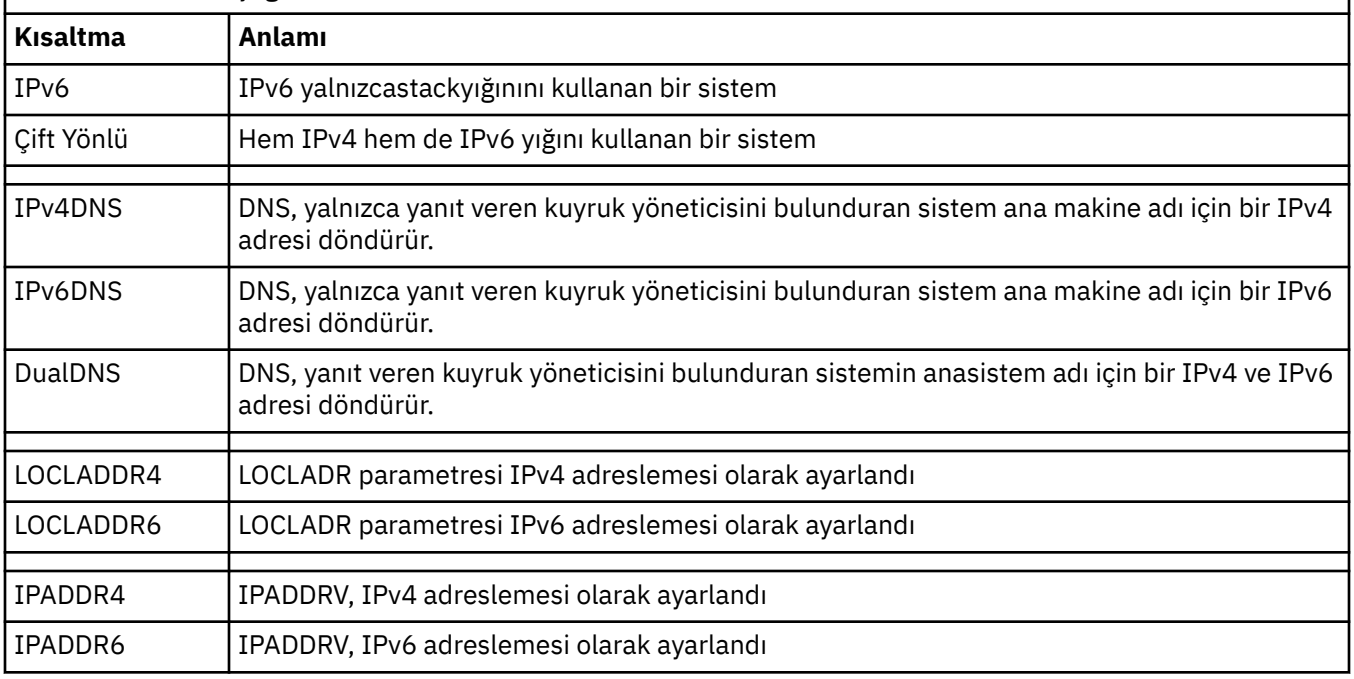

*Çizelge 4. Sistem yapılandırmaları.* Kaynak ve yanıt veren kuyruk yöneticisininde farklı ayarlara ilişkin sonuçları gösteren tablo

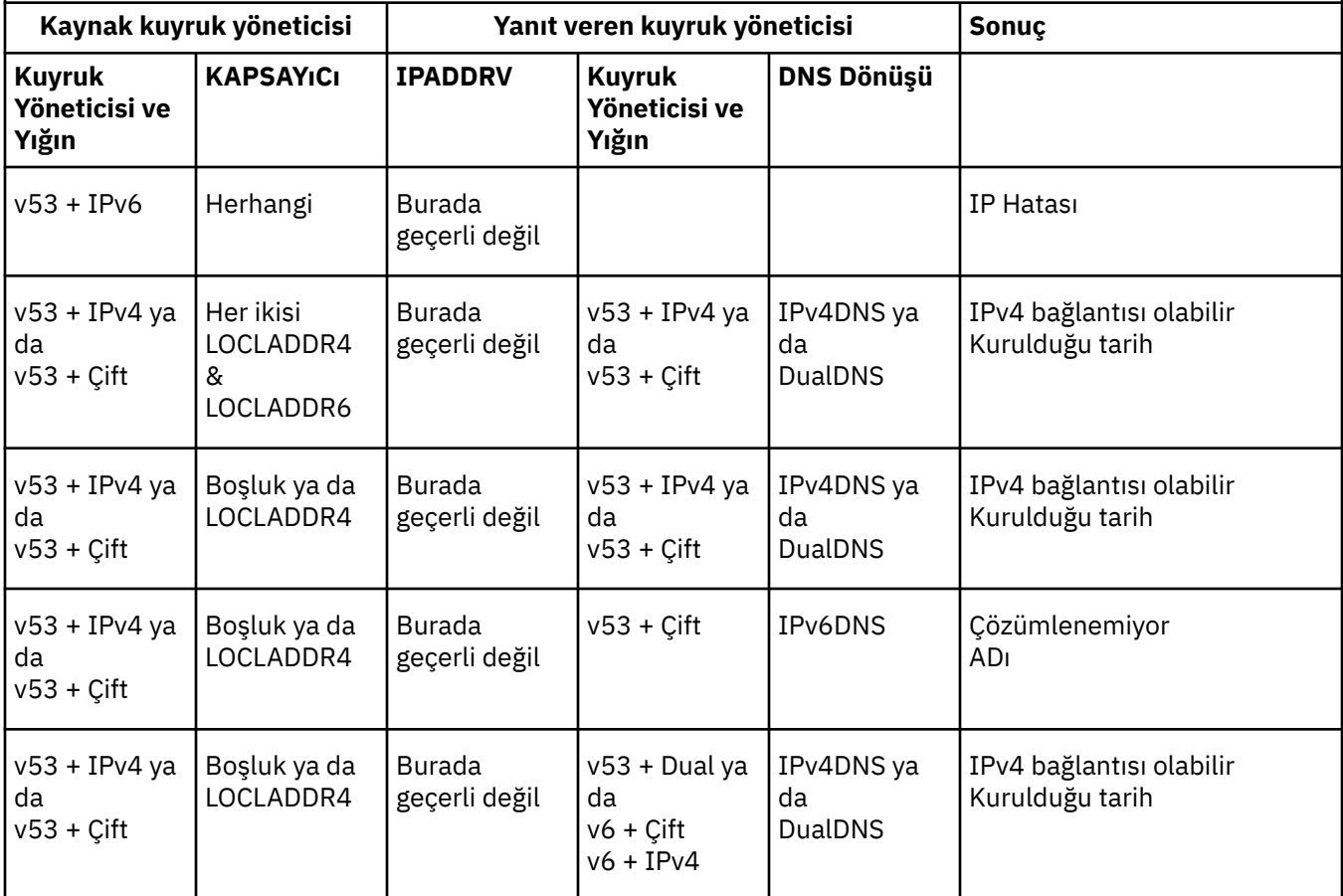

*Çizelge 4. Sistem yapılandırmaları.* Kaynak ve yanıt veren kuyruk yöneticisininde farklı ayarlara ilişkin sonuçları gösteren tablo *(devamı var)*

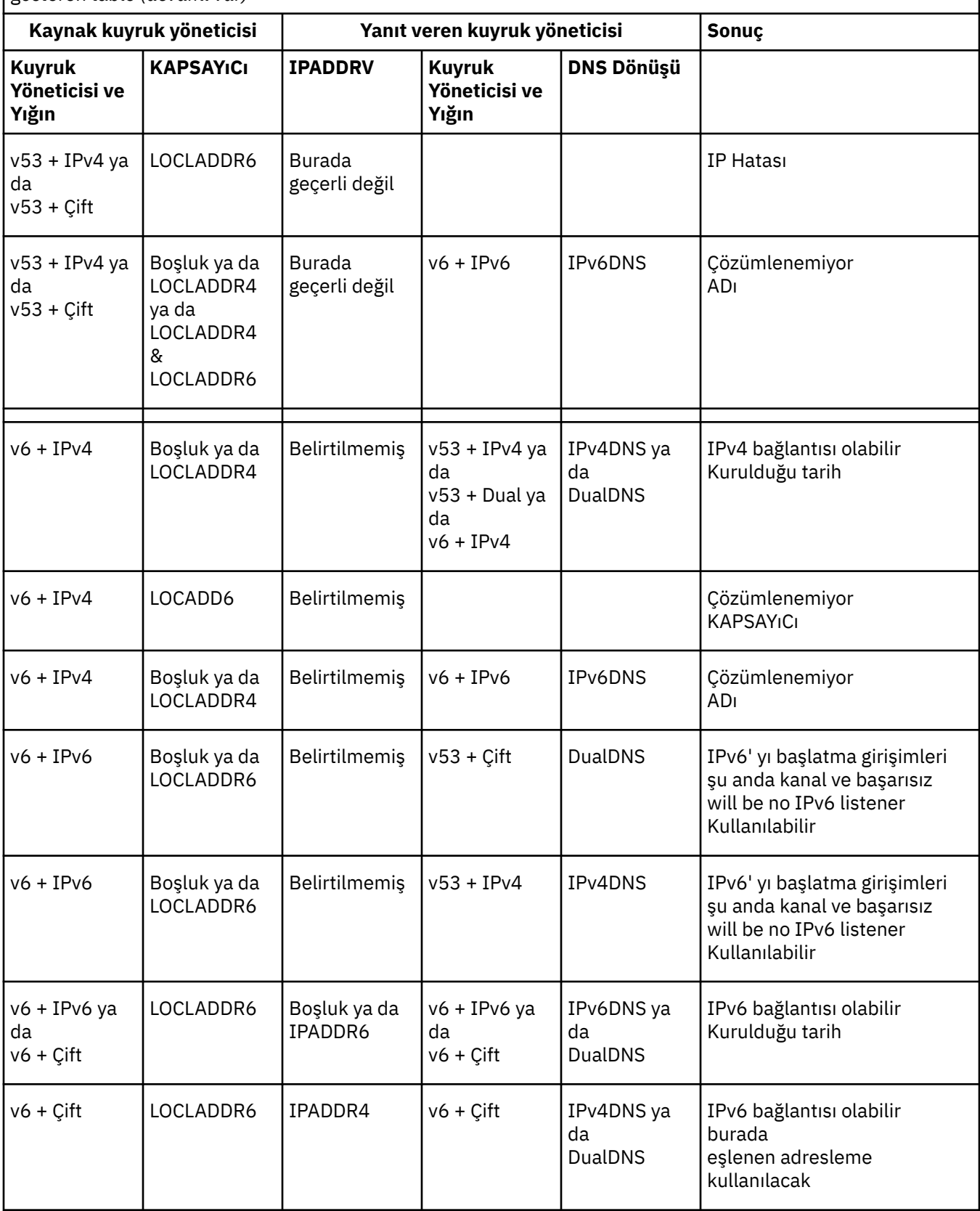

<span id="page-19-0"></span>*Çizelge 4. Sistem yapılandırmaları.* Kaynak ve yanıt veren kuyruk yöneticisininde farklı ayarlara ilişkin sonuçları gösteren tablo *(devamı var)*

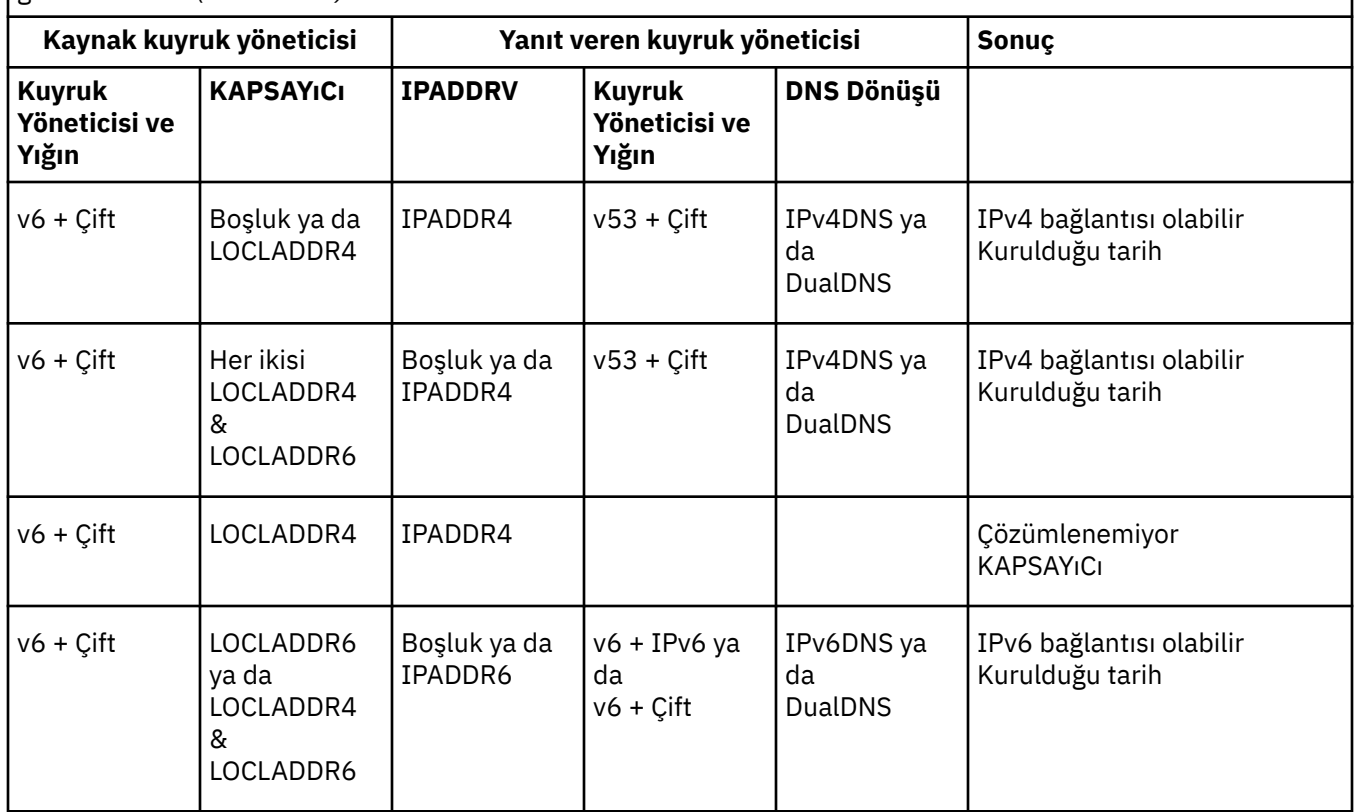

# **Bakım, büyütme ve geçiş**

Bakım, WebSphere MQkod düzeyinde geri çevrilebilir bir değişiktir. Bakım, geçiş gerektirmez. Yükseltme işlemi, WebSphere MQkod düzeyinin değiştirilme işletidir. Yeni düzeye geçiş yapılmadığı sürece, büyütmeler yedeklenebilir. Yükseltmenin kaldırılması, platforma göre değişiklik gösterir ve yükseltmenin nasıl uygulandığını gösterir. Upgrades that change the command level of WebSphere MQ require queue manager migration before applications can reconnect. Geçiş, kuyruk yöneticilerinin ve uygulamalar ya da yönetim yordamları gibi diğer nesnelerin güncellenmesi işletidir. Genellikle geçiş,ile tersine çevrilemez.

Bakım, bir düzeltme paketinin, geçici düzeltmenin ya da PTF ' nin uygulamasıdır. Bir ana karakteristik özelliği vardır. Bu düzeltmeler, bir bakım kuruluşu aracı kullanılarak uygulanıp uygulanmayacağı ya da bir kuruluşun üzerine üretim yenilemesi kullanılarak kurulan bu düzeltmeler, var olan kodla aynı komut düzeyinde bulunur. Bakım uygulandıktan sonra geçiş gerekli değildir. Kuruluş, önceki düzeyine geri yüklenebilir ve değiştirilen kuyruk yöneticileri ya da uygulamalar, geri yüklenen kod düzeyinde çalışmaya devam eder.

Yükseltme ve geçiş, ancak ayrı bir bağlantıdır. Yükseltme, var olan bir WebSphere MQ kuruluşunu alma ve yeni bir kod düzeyine yükseltme işletidir. WebSphere MQdüzeltme düzeyini yükseltemiyorsanız, ancak komut düzeyini yükseltmezseniz, geçişin ardından bir büyütme işlemi izlenmelidir. Geçiş işlemi, kuyruk yöneticilerini, uygulamaları ve diğer nesneleri yeni bir komut düzeyinde çalışacak şekilde dönüştürme işletidir.

Bir yükseltme dört farklı form alabilir:

1. Bakım kuruluşu aracını kullanarak düzeltme paketi, ara düzeltme ya da geçici bir geçici düzeltme (PTF) uygulaması. Bu şekilde uygulanan yükseltmeler, büyütmeler olarak adlandırılamayabilir, ancak yalnızca düzeltmeler olarak adlandırılamaz. Bir bakım kuruluş aracı kullanılarak uygulanan düzeltmeler, kuyruk yöneticisi geçişi yapılmadığı sürece geri döndürülebilir ve WebSphere MQ önceki kod düzeyine döndürülür.

- 2. Yeni kodun var olan kodun üzerine kurulması. Bu şekilde uygulanan bir yükseltmeyi geri alabilirsiniz; bu, platforma bağlıdır. Genel olarak, yeni kodun kuruluşunu geri döndüremezsiniz. Eski kod düzeyini geri yüklemek için, eski kuruluş ortamını ve uyguladığınız düzeltmeleri alıkoymanız gerekir.
- 3. Eski kod düzeyinin kaldırılması, ardından yeni düzeyin kuruluşu izlenmektedir. Çok az platformdaki kuruluş programları ilk önce eski bir kuruluşu kaldırmanızı gerektirir. Eski kod düzeyini geri yüklemek için, bunu yeniden kurmanız ve herhangi bir düzeltme olması gerektiğini söylemem gerekir.
- 4. Yan yana kurulum. UNIX, Linux, and Windows üzerinde, farklı kod düzeyleri aynı sunucuda birbirinin yanında depolanır. On UNIX, Linux, and Windows, you associate a queue manager with an installation, and start the queue manager. WebSphere MQ' da, aynı sunucudaki farklı komut düzeylerinde birden çok kuyruk yöneticisi çalıştırmak, kuyruk yöneticisi birlikte varoluş olarak adlandırılıyor. Farklı zamanlarda kuyruk yöneticisi çalıştırmak için farklı kuruluşlar seçebileceğinden, bu işlemi geçersiz kılmamalısınız. Bir kuyruk yöneticisi çalıştırıldıktan sonra, önceki ya da sonraki komut düzeylerine geri dönmeyle ilgili kurallara tabidir.

Geçiş her zaman kuyruk yöneticisi komut düzeyini değiştiren bir yükseltmeyi izler, hem otomatik hem de el ile değişir. Geçiş, kuyruk yöneticisi verilerinin, uygulamaların ve kuyruk yöneticisinin çalıştırdığı ortamın dönüşümidir. Geçiş, bakım ve büyütme aşağıdaki konularda açıklanmaktadır.

# **IBM WebSphere MQ bakımı**

Bakım, geri döndürülebilir bir düzeltmenin uygulamasıdır. Kuyruk yöneticisi verilerde yapılan tüm değişiklikler önceki kod düzeyiyle uyumludur.

Bakım, ara düzeltmelerinin ya da düzeltme paketlerininuygulanmasına ilişkin işlemdir. Bakım, V.R.M.F sürüm adlandırma şeması. On UNIX, Linux, and Windows, bakım, üçüncü ya da dördüncü basamak değişikiyle tanımlanır.

Bakımın uygulanması açısından önemli bir özellik, bunun geri çevrilebilir olması gerekir. Yankılık iki şey ifade eder:

- 1. Önceki kod düzeyi tam olarak geri yüklendi.
- 2. IBM WebSphere MQ nesnelerine yapılan değişiklikler uyumluydur. Değişiklikler, kalıcı iletilerin yaratılması ya da silinmesi, kuyruk yöneticilerindeki değişikliklerin, kanalların, konuların ve kuyrukların silinmesine benzer konular. Yeni ve değiştirilmiş nesneler, geri yüklenen kod düzeyiyle doğru şekilde çalışmaya devam eder.

Bakım paketinin geri çevrilebilirliği, bir bakım paketine dahil olan işlevsel değişikliklerin kapsamını sınırlar. Bir bakım paketine geri döndürülemez değişiklikler dahil değildir. Ama, tersine dönülmezlik sınırları vardır. Bir bakım paketi, yeni programlama ve yönetim arabirimleri içerebilir. Yeni arabirimleri kullanmak için yeni ya da değiştirilmiş uygulamalar oluşturursanız, bakım paketi kaldırılırsa, bu uygulamalar işe yaramaz.

Çok eşgörünümli kuyruk yöneticileri iyi bir örnekdir. Should you remove the version 7.0.1 fix pack that upgraded version 7.0, then multi-instance queue manager functions no longer work. Ancak, kuyruk yöneticileri 7.0sürümündeki tek eşgörünüm kuyruğu yöneticisi olarak doğru şekilde çalışmaya devam eder.

Daha küçük ölçeklerde, bir düzeltme paketi ya da ara düzeltme, sorunu çözmek için yeni bir yapılanış değiştirgesi tanıtabilir. Düzeltme paketini ya da ara düzeltmeyi kaldırırsanız, değişiklik tarafından kullanıma sunulan yeni arabirim artık kullanılamaz durumda olsa da, IBM WebSphere MQ , yapılandırma parametresi tarafından değiştirilmiş olan nesnelerle birlikte çalışır. Örneğin, yeni bir Java sistemi özelliği, kuyruk yöneticisi veri dönüştürmesi için bir kod sayfası ayarlamak üzere bir değiştirge tanıtabilir. Düzeltme, var olan kalıcı kuyruk yöneticisi durum bilgilerini değiştirmez. Bu öğe kaldırılabilir ve kuyruk yöneticisi daha önce olduğu gibi çalışmaya devam eder, ancak bu yetenek, düzeltmede kullanıma sunulmadan devam eder.

### **İlgili kavramlar**

["The version naming scheme for IBM WebSphere MQ on UNIX, Linux, and Windows" sayfa 8](#page-7-0) UNIX, Linux, and Windowsüzerinde, IBM WebSphere MQ yayın düzeylerinde dört basamaklı bir Sürüm, Yayın, Değişiklik ve Düzeltme (VRMF) düzeyi kodu bulunur. Kodun sürümü ve yayın kısımları önemlidir; bir yayının hizmet ömrünü tanımlarlar. Bir kuyruk yöneticisini farklı bir VR düzeyinde çalıştırmak için, kuyruk

yöneticisini, uygulamalarını ve çalıştığı ortamı yeni düzeye geçirmeniz gerekir. Geçiş yoluna bağlı olarak, geçiş işlemi daha fazla ya da daha az çaba gerektirebilir.

# **IBM WebSphere MQ büyütme**

Terim büyütmesi, gevşek olarak, hem bakımı uygulamak, hem de bir ürünün sürümünü ya da yayınını değiştirmek için kullanılır. Yükseltme, dört V.R.M.F basamakları. Bir yükseltme uygulandıktan sonra, kuyruk yöneticisi yeniden başlatılmadıkça, bu sürüm yedeklenebilir. Ayrıntılar platforma göre değişir ve büyütmenin nasıl uygulandığını gösterir. Bir kuyruk yöneticisi yeniden başlatıldıktan sonra, yükseltmenin tersine çevrilip çevrilmeyeceği, bir dizi etkene bağlıdır. Bu, platforma, V.R.M.F düzeyi ve kuyruk yöneticisi tarafından yeni düzeyde kullanılan işlevler ve komut düzeyleri.

Büyütmenin tersine çevrilmesi iki kısımdır; kuruluşun önceki kod düzeyine geri çevrilmesi ve yeni kod düzeyinde başlatılmış olan kuyruk yöneticilerinin yeniden sürümü, önceki kod düzeyiyle yeniden çalışmak için yeniden kullanılabilir.

Backout of an installation is not required on UNIX, Linux, and Windows. Yeni bir kod düzeyini kurduktan sonra, kuyruk yöneticilerini önceki kod düzeyiyle çalıştırmaya devam edebilirsiniz. Esneklik, çoklu kuruluşları destekleyen platformlardan kaynaklanır.

Birden çok kuruluşu desteklemeyen diğer altyapılarda, yükseltme nasıl uygulansa bağlıdır. Bir yükseltme, yalnızca bakım ve düzeltme düzeyi değişiklikleri için kullanılabilir olan bir düzeltme paketi olarak uygulandıysa, bu düzeltme tersine çevrilebilir. Büyütme, üretim yenilemesi olarak kurulduysa, bu yükseltme kaldırılmalıdır. You require installation materials, and any maintenance levels that you applied, to restore IBM WebSphere MQ to its previous level.

Kuyruk yöneticisinin önceki bir kod düzeyinde çalıştırılmasına ilişkin kurallarla ilgili kurallar, platforma bağımlıdır.

UNIX, Linux, and Windowsüzerinde, sürüm ya da yayın düzeyindeki değişiklikler tam tersine çevrilemez, ancak bakım ya da düzeltme düzeyindeki değişiklikler belirli koşullar altında geri çevrilebilir. Bakım düzeyi yükseltmesi olağan düzeltme paketi olarak uygulandıysa, düzeltme paketinin kaldırılması önceki düzeyi geri yükler. Bakım ya da düzeltme düzeyi değişikliği, üretim yenilemesi olarak uygulanırsa, yenileme kaldırılmalıdır. Daha sonra, önceki düzeyi geri yüklemek ve önceki düzeyi geri yüklemek için, önceki düzeyi yeniden kurabilirsiniz. Önceki kod düzeyi geri yüklendikten sonra, kuyruk yöneticileri yeniden başlatılabilir ve son durduruldukları zamandan itibaren gelen iletileri işlemeye devam eder. Bakım düzeyi büyütmesi, bir düzeltme paketi ya da üretim yenilemesi olursa, yeni bir işlev sunar ve yeni bir komut düzeyi sunar. Belirli bir kuruluşa bakım düzeyi yükseltmesi uygulanır. Kuruluşla ilişkili herhangi bir kuyruk yöneticisi yeni komut düzeyini etkinleştirirse, bakım düzeyi yükseltmesi kuruluştan kaldırılamaz. Yeni işlev de dahil olmak üzere, daha sonra uygulanan bakım düzeyi yükseltmeleri kaldırılabilir.

Geri çevrilemez bir büyütme işlemi, kuyruk yöneticilerinizi geri yükleyebilmek için kuyruk yöneticilerini ya da sisteminizi yedeklemeniz gerektiğini belirtir. Kuyruk yöneticisinin yedeğini almak kuyruk yöneticisini durdurmanızı gerektirir. Bir yedekleme işlemi yapmazsanız, IBM WebSphere MQ ' ı önceki düzeyine geri yükleyemezsiniz. Yeni düzeyde yaptığınız değişiklikler, yedek sisteme geri yüklenemez. Değişiklikler arasında, kalıcı iletilerin yaratılması ya da silinmesi ve kuyruk yöneticilerine, kanallara, konulara ve kuyruklara ilişkin değişiklikler yer alır.

**Not:** Terim büyütmesi, bir IBM WebSphere MQ kuruluşunun bir düzeyden diğerine doğrudan yükseltilebileceği anlamına gelmez. Bazı platformlarda, bir yükseltme işlemi önceki IBM WebSphere MQ kuruluşunu kaldırmanızı gerektirir. Oluşturduğunuz kuyruk yöneticilerini koruyabilirsiniz.

#### **İlgili kavramlar**

#### ["UNIX, Linux, and Windowsüzerinde IBM WebSphere MQ ürününün büyütülmesi, yeni düzeye geçirilmesi](#page-25-0) [ve bakımı" sayfa 26](#page-25-0)

IBM WebSphere MQ ' ı yeni bir bakım, yayın düzeyi ya da sürüm düzeyine yükseltmek için yeni IBM WebSphere MQ yayın düzeyleri kurabilirsiniz. Aynı UNIX, Linux, and Windows sunucusunda birden çok kuruluş aynı ya da farklı düzeylerde var olabilir. Bakım ya da düzeltme düzeyini yükseltmek için bakım düzeyi büyütmelerini uygulayabilirsiniz. Bakım düzeyi büyütmelerinin uygulanması, IBM WebSphere MQürününün sürümünü ya da yayın düzeyini değiştiremez. Bakım düzeyi yükseltmeleri tersine çevrilebilir, kuruluşlar tersine çevrilemez.

["Bakım düzeyi büyütmelerde yeni işlev" sayfa 25](#page-24-0)

On platforms other than z/OS, IBM might introduce new functions between releases in maintenance level upgrades such as fix packs. Yeni işlev de içinde olmak üzere bir bakım düzeyi yükseltme işlemi, bir kuruluşun komut düzeyi üst sınırını artırır. Bakım düzeyi büyütmesini uyguladığınızda, kuruluş yeni komut düzeyini destekler. Kuyruk yöneticisini yeni komut düzeyine ayarlamak için **strmqm** komutunu çalıştırıncaya kadar, kuruluşla ilişkilendirilmiş bir kuyruk yöneticisi yeni işlevi kullanamaz.

# **IBM WebSphere MQ geçiş**

Geçiş, programların ve verilerin yeni bir IBM WebSphere MQkod düzeyiyle çalışacak şekilde dönüştürülmesini sağlar. Bazı geçiş tipleri gereklidir ve bazıları isteğe bağlıdır. Komut düzeyini değiştirmeyen bir bakım düzeyi güncellemesi uygulandıktan sonra kuyruk yöneticisi geçişi gerekli değildir. Bazı geçiş tipleri otomatik, bazıları el ile. Kuyruk yöneticisi geçişi genellikle yeni bir işlev sunan bir bakım düzeyi yükseltmesinden sonra otomatik ve el ile ve isteğe bağlıdır. Uygulama geçişi genellikle el ile ve isteğe bağlıdır.

IBM WebSphere MQ ürününü, komut düzeyini değiştiren yeni bir yayına yükselttiğinizde, geçiş kuyruk yöneticisi tarafından gerçekleştirilir. IBM WebSphere MQ ürününü yeni bir bakım ya da düzeltme düzeyine yükselttiğinizde, yeni bir komut düzeyi kullanarak yeni bir işlev başlatabilir, kuyruk yöneticisini yeni komut düzeyini ve dolayısıyla yeni işlevi kullanacak şekilde geçirebilirsiniz.

Hangi geçiş görevlerini planlamanız gerektiğini saptamak için, IBM WebSphere MQ kuruluşunuzu yükseltmeden ya da kuyruk yöneticilerinizi yeni düzeye geçirmeden önce ["Geçişi etkileyen değişiklikler"](#page-138-0) [sayfa 139](#page-138-0) başlıklı konuyu okumanız gerekir.

[Şekil 1 sayfa 25](#page-24-0) içindeki modeli kullanarak, aşağıdaki konularda ele alınan farklı geçiş sorularını ayırt edebilirsiniz:

#### **İşletim ortamı geçişi**

İşletim ortamının ya da yeni bir JRE düzeyi kurma gibi ortamdaki bileşenlerin yükseltilmesi; bkz. ["IBM](#page-27-0) [WebSphere MQ işletim ortamı geçişi" sayfa 28](#page-27-0)

#### **Kuyruk yöneticisi geçişi**

IBM WebSphere MQ kuruluşunun yeni bir komut düzeyine yükseltilmesinin ardından bir kuyruk yöneticisinin geçirilmesi; bkz. ["Kuyruk yöneticisi geçişi" sayfa 39](#page-38-0).

#### **IBM WebSphere MQ MQI client geçişi**

IBM WebSphere MQ MQI clientürününün yeni bir sürümünün ya da yayın düzeyinin kuruluşundan sonra istemci yapılandırmasının geçirilmesi; bkz. ["IBM WebSphere MQ MQI client geçişi" sayfa 41.](#page-40-0)

#### **Uygulama geçişi**

Bir IBM WebSphere MQ sunucusunu ya da istemci uygulamasını yeniden bağlama, yeniden derleme ya da kurtarma; bkz. ["Uygulama geçişi ve işlemler" sayfa 42](#page-41-0). Uygulama geçişi, herhangi bir API ya da kanal çıkışının geçirilmesini de içerir

Ayrıca, bir kuyruk yöneticisinin ya da WebSphere MQ MQI istemcisinin diğer istemciler ya da kuyruk yöneticileri üzerinde yeni düzeye geçirilmesinin etkisini de göz önünde bulundurmanız gerekir:

#### **Uyumluluk, birlikte bulunma ve birlikte çalışabilirlik**

Farklı komut düzeylerinde kuyruk yöneticilerine ve IBM WebSphere MQ MQI istemcilerine bağlı IBM WebSphere MQ uygulamalarının uyumluluğuyla ilgili bilgi için bkz. ["Birlikte bulunma, uyumluluk ve](#page-28-0) [birlikte çalışabilirlik" sayfa 29](#page-28-0) . Bu bölümde ayrıca, kuyruk yöneticisi birlikte var olma kavramı ve IBM WebSphere MQ JMS uygulamalarının WebSphere Application Serverile birlikte çalışabilirliği de açıklanmaktadır.

#### **Kuyruk yöneticisi kümeleri**

Bir kuyruk yöneticisi kümesi, farklı komut düzeylerinde kuyruk yöneticileri içerebilir mi? Bu soruyu yanıtlamak ve bir kuyruk yöneticileri kümesini nasıl geçireceğinizi öğrenmek için bkz. ["Kuyruk](#page-42-0) [yöneticisi kümesi geçişi" sayfa 43](#page-42-0) .

#### **Yüksek kullanılabilirlikli kümeler**

Yüksek kullanılabilirlikli bir kümenin parçası olan kuyruk yöneticilerini yeni bir komut düzeyine nasıl geçirir ve sürekli ve güvenilir hizmet sağlar? Hem çok eşgörünümlü kuyruk yöneticilerinin geçişini hem de yüksek kullanılabilirlikli kümelerde çalışan kuyruk yöneticilerinin geçişini kapsayan ["Yüksek](#page-44-0) [kullanılabilirlikli yapılandırmada bir kuyruk yöneticisini yeni düzeye geçir" sayfa 45](#page-44-0)başlıklı konuya bakın.

Geri kalan geçiş konuları, diğer ürünlerden ya da IBM WebSphere MQ özelliklerinden kuyruk yöneticisinin bir parçası olmaya geçişi açıklar.

#### **IBM WebSphere MQ yayınlama/abone olma aracısı**

Sürüm 6 yayınlama/abone olma aracısı kuyruk yöneticisinden ayrıydı. Yayınları ve abonelikleri oluşturmak ve denetlemek için komut iletilerini kullandı. Sürüm 7 'ye geçirilirken ve kuyruk yöneticisiyle bütünleştirilirken, iki ana değişiklik tanıtıldı. Yayınlama/abone olma yapılandırması ve yönetimi değişti ve MQI ile bütünleştirilmiş yeni bir programlama tanıtıldı. İlk değişiklik, **strmqbrk**geçiş komutunu çalıştırmak için sürüm 6 yayınlama/abone olma aracısını kullanan herhangi bir kuruluşu gerektirir. İkinci değişiklik isteğe bağlıdır. Yeni programlama arabirimini kullanmak için var olan programları değiştirebilir ya da yeni yayınlama/abone olma programları yazabilirsiniz. Değişiklikler ["Version 6.0' dan Yayınlama/Abone Olma Geçişi" sayfa 47i](#page-46-0)çinde açıklanır.

**WebSphere Message Broker ve WebSphere Event Broker Yayınlama/Abone Olma geçişi** WebSphere Message Broker sürüm 6.0 ve 6.1içindeki yayınlama/abone olma aracısı, yayınlama/abone olma aracısı olarak IBM WebSphere MQ kullanılarak değiştirilir. WebSphere Event Broker sürüm 6.0 IBM WebSphere MQile değiştirilir. Bkz. ["WebSphere Event Broker ve WebSphere Message Broker](#page-131-0) [geçiş görevleri" sayfa 132.](#page-131-0)

#### **WebSphere Message Broker SCADA olanağının WebSphere MQ Telemetry olanağına geçirilmesi** WebSphere Message Broker sürüm 6.0 içindeki SCADA düğümleri artık 7.0sürümünde desteklenmez. WebSphere Message Broker sürüm 7.0 ve WebSphere MQ Telemetry birleşimini kullanmak için SCADA uygulamalarınızı yeni düzeye geçirebilirsiniz; bkz. ["WebSphere Message Broker 'dan telemetri geçişi"](#page-51-0) [sayfa 52](#page-51-0).

# **IBM WebSphere MQ geçiş kavramları**

[Şekil 1 sayfa 25](#page-24-0) içinde iki çalıştırma zamanı işletim sistemi ortamı gösterilmektedir. Bir ortama Serveradı verilir ve bir IBM WebSphere MQ sunucusu ve sunucu uygulaması içerir. Diğeri Clientolarak adlandırılır ve bir IBM WebSphere MQ MQI client uygulaması içerir. Sunucu ortamında, sunucuda kurulu IBM WebSphere MQ kuruluşu kullanılarak **QM** tarafından temsil edilen bir ya da daha çok kuyruk yöneticisi bulunur.

QM-n? etiketli kuyruk yöneticisi QMile aynı sunucuda birlikte bulunur, ancak farklı bir yayın düzeyinde çalışır. Aynı işletim ortamında kurulu birden çok IBM WebSphere MQ yayını birlikte var olarak adlandırılır.2. Farklı yayın düzeylerine ilişkin IBM WebSphere MQ kuruluşları gösterilmez. Kuyruk yöneticisi adındaki soru işareti, ortamınızda bu yeteneğin var olmayabileceğini gösteriyor.

Kuyruk yöneticisinin birlikte var olması iki açıdan geçiş için önemlidir:

- 1. Yeni bir komut düzeyine geçişte yer alan riski azaltmak ve geçiş işlemi sırasında kapalı kalma süresini azaltmak için kullanılabilir.
- 2. Bazı uygulamaların ya da kümelerin farklı komut düzeylerinde kuyruk yöneticileriyle aynı sunucuda çalıştırılmasına ilişkin yapılandırma sonuçlarını göz önünde bulundurmanız gerekir.

Ayrıntılar için bkz. ["Version 7.5olanağında kuyruk yöneticisi birlikte bulunması" sayfa 29](#page-28-0)

QM\*kuyruk yöneticisi, diğer sunucularda kurulu çeşitli düzeylerdeki kuyruk yöneticilerini temsil eder.

<sup>2</sup> Gerekli değildir, ancak birlikte var olan kuruluşların farklı yayın düzeylerinde olması olağandır.

<span id="page-24-0"></span>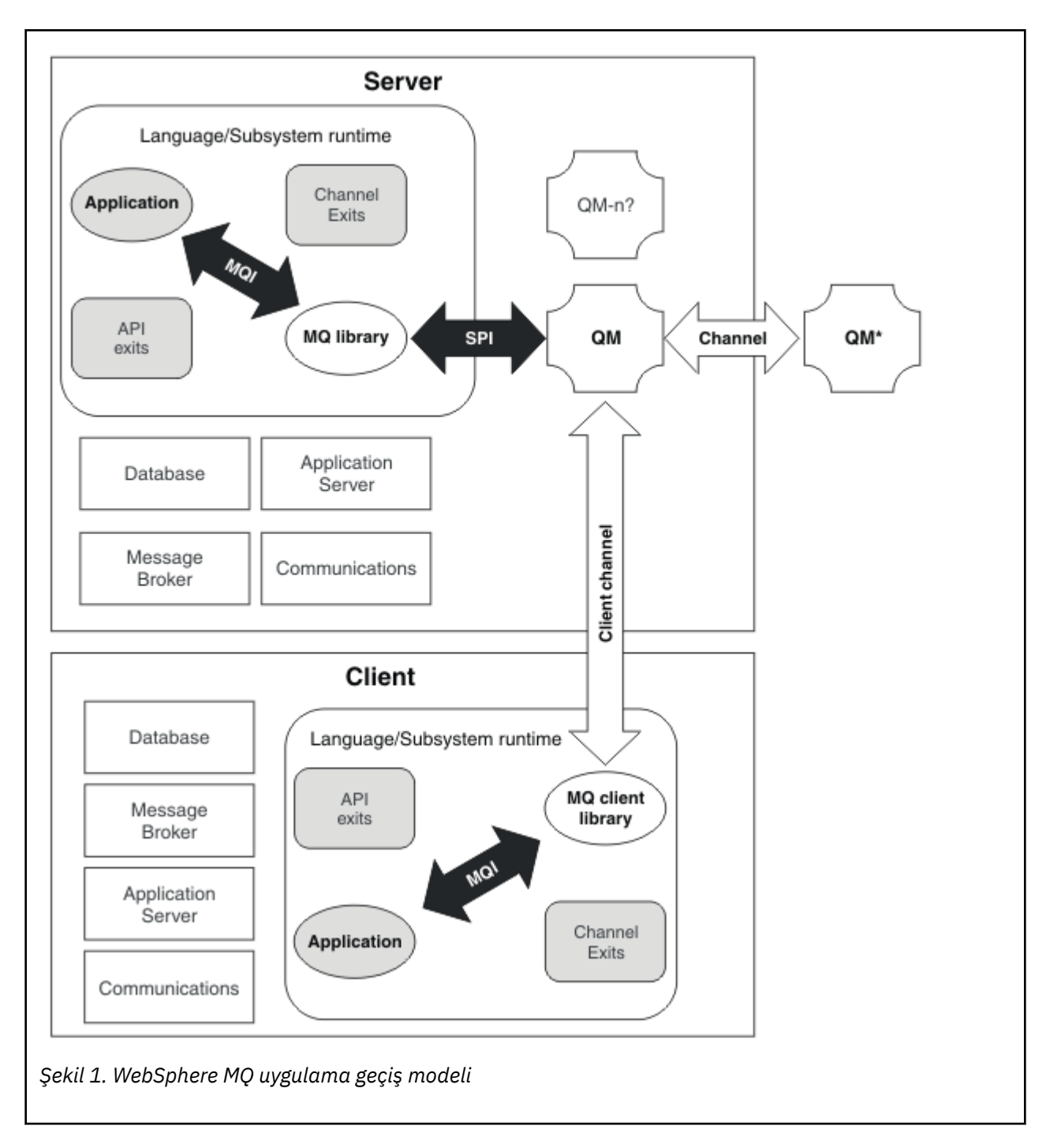

# **Bakım düzeyi büyütmelerde yeni işlev**

On platforms other than z/OS, IBM might introduce new functions between releases in maintenance level upgrades such as fix packs. Yeni işlev de içinde olmak üzere bir bakım düzeyi yükseltme işlemi, bir kuruluşun komut düzeyi üst sınırını artırır. Bakım düzeyi büyütmesini uyguladığınızda, kuruluş yeni komut düzeyini destekler. Kuyruk yöneticisini yeni komut düzeyine ayarlamak için **strmqm** komutunu çalıştırıncaya kadar, kuruluşla ilişkilendirilmiş bir kuyruk yöneticisi yeni işlevi kullanamaz.

Yeni bir işlevi tanıtan bir düzeltme paketi, olağan düzeltme paketi olarak olağan düzeltmeleri de içerir. İşlevi kullanmak istemezseniz, ancak düzeltmeleri uyguladığınızda, kuyruk yöneticisi için yeni işlevi etkinleştirmeyin. Daha sonra düzeltme paketi, tam olarak geri döndürülebilir bir bakım düzeyi büyütmesi olur. Kuyruk yöneticisiyle yeni bir işlev kullanmak istiyorsanız, kuyruk yöneticisinin komut düzeyini değiştirmeniz gerekir. Bir kuruluşla ilişkilendirilmiş bir kuyruk yöneticisi yeni işlevi etkinleştirirse, yeni işlevi tanıtan düzeltme paketi ve önceki tüm düzeltme paketleri artık kaldırılamaz.

<span id="page-25-0"></span>Yeni bir işlevi kullanıma sunan bir bakım düzeyi yükseltmesi uygulayarak, IBM WebSphere MQ kuruluşu ek bir komut düzeyini destekler. Bu nedenle, bir kuruluş birden çok komut düzeyini ve ilişkili birden çok kuyruk yöneticisini destekleyebilir ve farklı komut düzeylerinde çalışabilir.

Kuyruk yöneticisi için yeni bir işlev etkinleştirmek üzere, yeni işlevi destekleyen kuyruk yöneticisi komut düzeyini komut düzeyinde ayarlamanız gerekir. Komut düzeyleri kümülatif olduğu için, komut düzeyi önceki bakım düzeyi yükseltmeleri tarafından sunulan diğer tüm işlevleri de destekler. Bir bakım düzeyi yükseltmesinden yeni bir işlev etkinleştirerek, önceki bakım düzeyi büyütmelerden de tüm yeni işlevleri etkinleştirmenizi sağlar.

### **Örnek**

Yeni işlevler de içinde olmak üzere iki düzeltme paketi kurmuyorsunuz:

- 1. Düzeltme paketi ( 7.1.0.2), 711 komut düzeyi tanıtılıyor.
- 2. Düzeltme paketi 7.1.0.15, komut düzeyi 712 ile tanıtılıyor.

Diğer düzeltme paketlerini de kurmuş olabilirsiniz, ancak bunlar yeni işlev tanıtmadı.

Yeni işlevi, kuyruk yöneticilerinizden birindeki 7.1.0.15 düzeltme paketinden kullanmak istiyorsunuz. You enable command level 712 for that queue manager using the **strmqm** command. Bu, her iki düzeltme paketindeki tüm işlevlerin kullanıma sunulmasını sağlar. 712 komut düzeyi ile tanıtılan işlevin, 711 komut düzeyi tarafından tanıtılan işlevi de etkinleştirmeden kullanılması mümkün değildir.

Bir kuyruk yöneticisi için komut düzeyi 712 'nin etkinleştirildiği bir kez, kuyruk yöneticisini başlatmak için ürün kodunun en az sürümü 7.1.0.15' dir. 7.1.0.15 düzeltme paketini, kuyruk yöneticisinin ilişkilendirildiği kuruluştan kaldırırsanız, kuyruk yöneticisini başlatabileceksiniz. Bu durumda, **strmqm** komutu başarısız olur ve kuyruk yöneticisinin daha yeni bir yayın düzeyi tarafından başlatıldığını belirten AMQ7204 hata iletisi yayınlanmıştır. Birden çok WebSphere MQkuruluşunuz varsa, bu en düşük sürüm gereksinimini karşılayan başka bir kuruluş kullanarak kuyruk yöneticisini başlatabilirsiniz.

### **Windows ve UNIX altyapılarında yapılandırılabilir sertifika geçerlilik denetimi ilkesi**

From fix pack 7.1.0.2 onwards, IBM WebSphere MQ can be configured to specify which SSL or TLS certificate validation policy is used to validate digital certificates received from remote partner systems.

Sertifika doğrulamasının, sertifika geçerlilik denetimindeki iyileştirilmiş güvenlik için RFC 5280 ile uyumlu olduğundan emin olmanız gerekiyorsa, daha fazla oluşum için WebSphere MQiçinde sertifika geçerlilik denetimi ilkelerinin yapılandırılması ' e bakın.

IBM WebSphere MQ sertifika geçerlilik denetimi ilkeleriyle ilgili ek bilgi için WebSphere MQiçindeki sertifika geçerlilik denetimi ilkeleri belgesine bakın.

### **İlgili görevler**

["Kuyruk yöneticilerinin yeni işlev düzeltme paketlerine geçirilmesi" sayfa 172](#page-171-0)

# **UNIX, Linux, and Windowsüzerinde IBM WebSphere MQ ürününün büyütülmesi, yeni düzeye geçirilmesi ve bakımı**

IBM WebSphere MQ ' ı yeni bir bakım, yayın düzeyi ya da sürüm düzeyine yükseltmek için yeni IBM WebSphere MQ yayın düzeyleri kurabilirsiniz. Aynı UNIX, Linux, and Windows sunucusunda birden çok kuruluş aynı ya da farklı düzeylerde var olabilir. Bakım ya da düzeltme düzeyini yükseltmek için bakım düzeyi büyütmelerini uygulayabilirsiniz. Bakım düzeyi büyütmelerinin uygulanması, IBM WebSphere MQürününün sürümünü ya da yayın düzeyini değiştiremez. Bakım düzeyi yükseltmeleri tersine çevrilebilir, kuruluşlar tersine çevrilemez.

Farklı platformlarda, yazılım yayınlarını kurmak ve bakımını yapmak için farklı mekanizmalar kullanıyorsunuz. Yeni bir bakım düzeyinde bir yayın düzeyini kurma ve daha önceki bir yayın düzeyini aynı bakım düzeyine büyütmek için bakım düzeyi büyütmelerinin uygulanması farklı sonuçlar elde eder. Daha sonraki bir yayın düzeyinde çalışan bir kuyruk yöneticisi başlatıyorsanız, kuyruk yöneticisinin bu yayın düzeyine geçirilmesi gereklidir. Bir yayından diğerine geçiş yapmak için gerçekleştirmeniz gereken geçiş görevleri ["IBM WebSphere MQ , UNIX, Linux, and Windowsüzerinde sonraki bir sürüme geçiriliyor"](#page-84-0) [sayfa 85](#page-84-0)içinde belgelenir. Geçiş yoluna göre tüm değişikliklerin bir listesi ["Geçişi etkileyen değişiklikler"](#page-138-0) [sayfa 139](#page-138-0)içinde listelenir.

Düzenli bir bakım düzeyi büyütmesi uygulayarak IBM WebSphere MQ ' ın bakım ya da düzeltme düzeyini yükselttiğinizde, düzeltmeyi kaldırarak yükseltmeyi tersine çevirebilirsiniz. Yeni bir işlev içeren bir bakım düzeyi büyütmesi uygulayarak IBM WebSphere MQ ' ın bakım ya da düzeltme düzeyini yükseltediğinizde, bu yükseltmeyi geri çevirebilir ve kuruluş ile ilişkili bir kuyruk yöneticisi yeni işlevi etkinleştirinceye kadar, bu yükseltmeyi geri çevirebilir ve daha önce geri döndürülemeyecek yükseltmeleri yapabilirsiniz.

UNIX, Linux, and Windows' ta kuruluştan sonra önceki bir IBM WebSphere MQ düzeyine kolayca geri dönemezsiniz. IBM WebSphere MQ ' in bir kopyasını Passport Advantage olanağından ya da fiziksel ortamlardan kurarsanız, kuruluş programı varsa IBM WebSphere MQprogramını kaldırır. Daha sonra, yeni IBM WebSphere MQdüzeyini kurar. Önceki IBM WebSphere MQdüzeyine geri dönmek için, önceki kuruluş görüntüsünü ve uyguladığınız düzeltmeleri saklamanız gerekir. Daha sonra yeni düzeyi kaldırmalı, önceki yayın düzeyini yeniden kurmalı ve gereken düzeltmeleri yeniden uygulamalısınız. Daha sonraki düzeylerde herhangi bir kuyruk yöneticisi başlattıysa, geri yüklenen IBM WebSphere MQdüzeyine sahip çalışmazlar.3. IBM WebSphere MQ ' yi önceki düzeyine geri yüklemek için, kuyruk yöneticilerini başlattıktan sonra, önce kuyruk yöneticilerini yedeklemeniz gerekir. Daha sonra, önceki IBM WebSphere MQdüzeyini geri yükledikten sonra yedek kuyruk yöneticilerini geri yükleyebilirsiniz.

Bakım düzeyleri ve düzeltme düzeyleri, hem hizmet sitesinden sağlanır, hem de [Fix Central](https://www.ibm.com/support/fixcentral/)(Düzeltme Merkezi). Düzeltme merkezi, sisteminizin yürürlükteki düzeyine hangi büyütmelerin uygulanabileceğini size söyleyecek bir işleve sahiptir. ["UNIX, Linux, and Windowsüzerinde bakım düzeyi güncelleştirmelerini](#page-142-0) [uygulama ve kaldırma" sayfa 143](#page-142-0) , bakım düzeyi büyütmesini nasıl uygulayacağını ve yedeklemenizi bildirir. Bakım düzeyi büyütmesini geri aldıysanız, bakım düzeyi büyütmesini uygulamadan önce, IBM WebSphere MQ kodunu aynı kod düzeyine döndürür.

#### **Farklı yükseltme tiplerine ilişkin özellikler**

Bir yayından diğerine yükseltme işlemi yaparken ya da bakım yenileme paketlerini, düzeltme paketlerini ya da ara düzeltmeleri uyguladığınızda, değişikliğin etkisi VRMF düzeyindeki değişikliğin kapsamına bağlıdır. VRM kodları ["The version naming scheme for IBM WebSphere MQ on UNIX, Linux, and Windows"](#page-7-0) [sayfa 8](#page-7-0)içinde açıklanır.

[Çizelge 5 sayfa 28](#page-27-0) , IBM WebSphere MQiçin farklı yükseltme yollarının özelliklerini açıklar. Özellikle, geçişin yalnızca sürüm ya da yayın numarası değişirse gerekli olduğunu fark edin. Diğer yükseltme tipleri geçiş gerektirmez ve büyütme işlemi bir bakım yordamı kullanılarak uygulanırsa, bu tür bir kurtarma işlemi geri alınamaz.

<sup>3</sup> Yeni bir yayın düzeyi ya da sürüm değil, daha sonraki bir bakım düzeyi büyütmesi kurmadıysanız, daha önceki bakım düzeyi büyütmesini yeniden kurarak daha önceki bir bakım düzeyine geri dönebilmeniz gerekir. Kuyruk yöneticisi verileri bakım düzeyleri arasında uyumludur.

<span id="page-27-0"></span>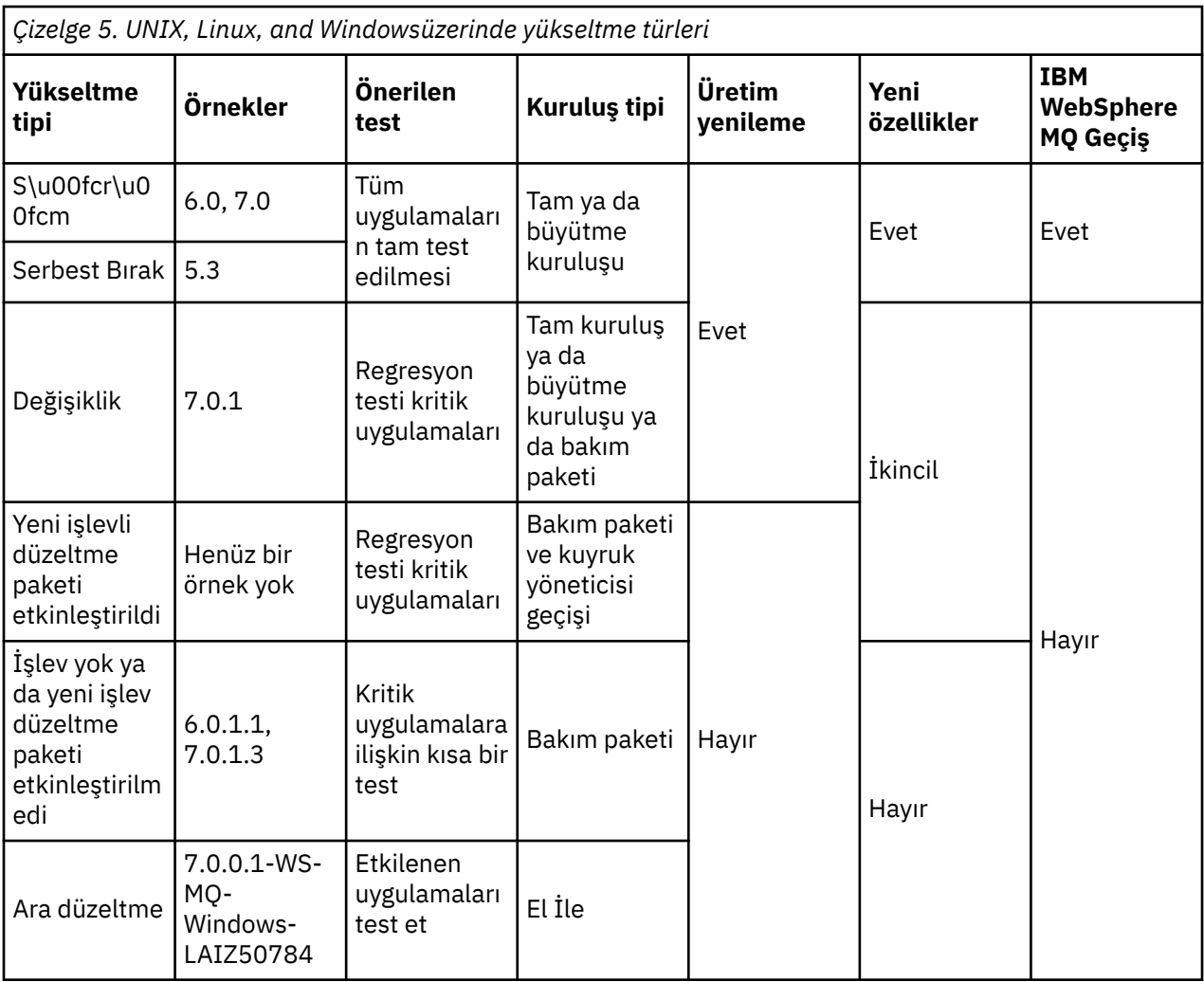

### **İlgili kavramlar**

["Version 7.5olanağında kuyruk yöneticisi birlikte bulunması" sayfa 29](#page-28-0)

Farklı adlara sahipkuyruk yöneticileri, aynı IBM WebSphere MQ kuruluşunu kullandıkları sürece herhangi bir sunucuda birlikte bulunabilir. UNIX, Linuxve Windowsüzerinde, farklı kuyruk yöneticileri aynı sunucu üzerinde birlikte bulunabilir ve farklı kuruluşlarla ilişkilendirilebilir.

["UNIX, Linuxve Windowsüzerinde çok kuruluşlı kuyruk yöneticisi birlikte bulunma" sayfa 32](#page-31-0) Aynı sunucu üzerinde UNIX, Linuxve Windows için birden çok IBM WebSphere MQ kopyası kurabilirsiniz. Kuruluşlar, tek bir özel durum ile Version 7.1 ya da sonraki bir yayın düzeyinde olmalıdır. Bir Version 7.0.1 kuruluşu, düzeltme paketi düzeyi 6 ya da daha sonraki düzeylerde, birden çok Version 7.1ya da daha sonraki kuruluşlarla birlikte bulunabilir.

["The version naming scheme for IBM WebSphere MQ on UNIX, Linux, and Windows" sayfa 8](#page-7-0) UNIX, Linux, and Windowsüzerinde, IBM WebSphere MQ yayın düzeylerinde dört basamaklı bir Sürüm, Yayın, Değişiklik ve Düzeltme (VRMF) düzeyi kodu bulunur. Kodun sürümü ve yayın kısımları önemlidir; bir yayının hizmet ömrünü tanımlarlar. Bir kuyruk yöneticisini farklı bir VR düzeyinde çalıştırmak için, kuyruk yöneticisini, uygulamalarını ve çalıştığı ortamı yeni düzeye geçirmeniz gerekir. Geçiş yoluna bağlı olarak, geçiş işlemi daha fazla ya da daha az çaba gerektirebilir.

### **İlgili bilgiler**

Kuyruk yöneticisinin yedeklenmesi ve geri yüklenmesi

# **IBM WebSphere MQ işletim ortamı geçişi**

İşletim ortamını yükseltmenin bir sonucu olarak IBM WebSphere MQ için bazı geçiş görevleri gerçekleştirebilirsiniz.

<span id="page-28-0"></span>IBM WebSphere MQürününü büyütmeden önce hangi işletim ortamı büyütmelerini yapmanız gerektiğini öğrenmek için farklı yayın düzeylerine ilişkin gereksinimleri karşılaştırın. Sistem gereksinimleriyle ilgili daha fazla bilgi için bkz. [IBM MQiçin Sistem Gereksinimleri](https://www.ibm.com/support/docview.wss?rs=171&uid=swg27006467).

Bir işletim ortamı değişikliği doğrudan IBM WebSphere MQürününün yeni bir sürümüne geçişi etkiler, bu durum ["Geçişi etkileyen değişiklikler" sayfa 139i](#page-138-0)çinde listelenir.

Değişiklik, IBM WebSphere MQ geçişini dolaylı olarak etkileyebilir. Örneğin, uygulamalar için yürütme ortamı bağ kuralları ya da bellek ayrılabilir, değişiklik olabilir.

# **Birlikte bulunma, uyumluluk ve birlikte çalışabilirlik**

Birlikte bulunma, aynı sunucuda aynı programın iki ya da daha fazla sürümünü kurabilir ve calıstırabilmektedir. For WebSphere MQ, it normally means installing and running multiple versions of WebSphere MQ on a server. Uyumluluk, uygulamaları kuyruk yöneticisinin önceki ya da önceki bir düzeyiyle bir kuyruk yöneticisi düzeyinden çalıştırabilme yeteneğidir. Ayrıca, istemci uygulamaları WebSphere MQ MQI istemcisinin farklı sürümleriyle ve kuyruk yöneticisinin farklı düzeyleriyle çalıştırılabilmekte de vardır. Birlikte çalışabilirlik daha çok WebSphere MQ' un farklı sürümleri arasında ileti alışverişi yapma yeteneğidir. Ayrıca, yayınlama/abone olma aracıları ya da JMS ve WebSphere Application Server için WebSphere MQ sınıfları gibi diğer bileşenler arasındaki birlikte çalışabilirlik anlamına da gelebilir.

Maintaining the compatibility, coexistence, and interoperability of WebSphere MQ is important in order to preserve the investment you make in applications and administrative procedures. Three areas to which this objective does not apply to as rigidly, are GUI interfaces, such as WebSphere MQ Explorer, information for service, such as FFT files and traces, and error messages. Bir hata iletisinde metin, sözcükleri daha net ya da daha doğru hale getirmek için değişebilir.

# **Version 7.5olanağında kuyruk yöneticisi birlikte bulunması**

Farklı adlara sahipkuyruk yöneticileri, aynı IBM WebSphere MQ kuruluşunu kullandıkları sürece herhangi bir sunucuda birlikte bulunabilir. UNIX, Linuxve Windowsüzerinde, farklı kuyruk yöneticileri aynı sunucu üzerinde birlikte bulunabilir ve farklı kuruluşlarla ilişkilendirilebilir.

# **Tek kuruluş kuyruk yöneticisi tüm altyapılarda birlikte var**

Tek kuruluş kuyruk yöneticisi birlikte geliştirme, geliştirme ve üretim ortamlarında kullanışlıdır. Geliştirme ortamlarında, farklı geliştirme etkinliklerini desteklemek için farklı kuyruk yöneticisi yapılandırmaları ayarlayabilirsiniz. Ayrıca, kanallara bağlı olarak, tek bir sunucuda birden çok kuyruk yöneticisi yapılanışlarıyla da çalışabilirsiniz.

Tek bir sunucu üzerinde birden çok kuyruk yöneticisinin yapılandırılmasına ilişkin üretim ortamlarında çok daha az görülür. Tek bir kuyruk yöneticisi yapılandırması üzerinde performans ya da işlevsel bir avantaj yok. Bazen, birden çok kuyruk yöneticisini sunucuda konuşlandırmanız gerekir. Bu, belirli bir yazılım yığınının, yönetişimin, yönetimin ya da sunucuların birleştirmesinin bir sonucu olarak ortaya konması gereken gereksinimleri karşılamak için gerekli olabilir.

# **Çok kuruluşlı kuyruk yöneticisi ile birlikte kullanım**

Çoklu kuruluş4kuyruk yöneticisi birlikte varlığı her zaman z/OS' ta desteklenmiştir. UNIX, Linuxve Windowsüzerinde Version 7.1 içinde yenidir. Birden çok kuruluşlu kuyruk yöneticisi aynı sunucuda birlikte var oluyorsanız, aynı sunucudaki farklı komutlar düzeylerindeki kuyruk yöneticilerini çalıştırabilirsiniz. Aynı komut düzeyinde birden çok kuyruk yöneticisi çalıştırabilir, ancak bunları farklı kuruluşlarla ilişkilendirebilirsiniz.

Çoklu kuruluş, tek bir kuruluş kullanarak kuyruk yöneticilerinin birlikte varolmasına daha fazla esneklik katar. Farklı yazılım yığınlarını desteklemek gibi birden çok kuyruk yöneticisinin çalıştırılmasını gerektiren herhangi bir nedenden herhangi biri farklı IBM WebSphere MQsürümleri gerektirebilir.

<sup>4</sup> Çok eşgörünümli kuyruk yöneticisi ile çok kuruluşlu kuyruk yöneticisi birlikte varlığını karıştırmayın. Onlar tamamen farklı, ama İngilizcede benziyorlar.

Erken kullanıcılar tarafından tanımlanan çok kurulumdan en büyük yararı, IBM WebSphere MQ ' in bir sürümünden başka bir sürümüne yükseltmede bulunuyor. Çoklu kuruluş, daha az riskli, daha az maliyetli ve bir sunucu üzerinde çalışan uygulamaların geçiş gereksinimlerini karşımda daha esnek hale getirir.

Geçiş esnekliğinin anahtarı, var olan bir kuruluşun yanında yeni bir sürüm kurabilmekte; bkz. Şekil 2 sayfa 30; bu da ["UNIX, Linuxve Windows: Yan yana geçiş daha sonraki bir sürüme geçiş" sayfa](#page-66-0) [67](#page-66-0)olanağından çıkarılır.

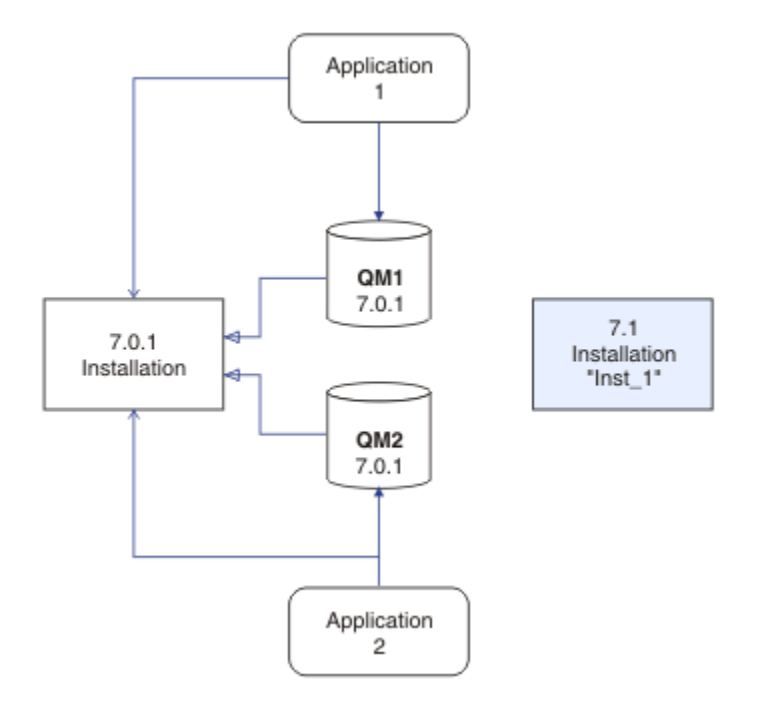

*Şekil 2. Yan yana kuruluş-adım 2*

Kuruluş tamamlandığında ve doğrulandığında, kuyruk yöneticilerini ve uygulamaları yeni kuruluma geçirilir; bkz. Şekil 3 sayfa 30. Geçiş işlemi tamamlandığında, eski kuruluşu kaldırın.

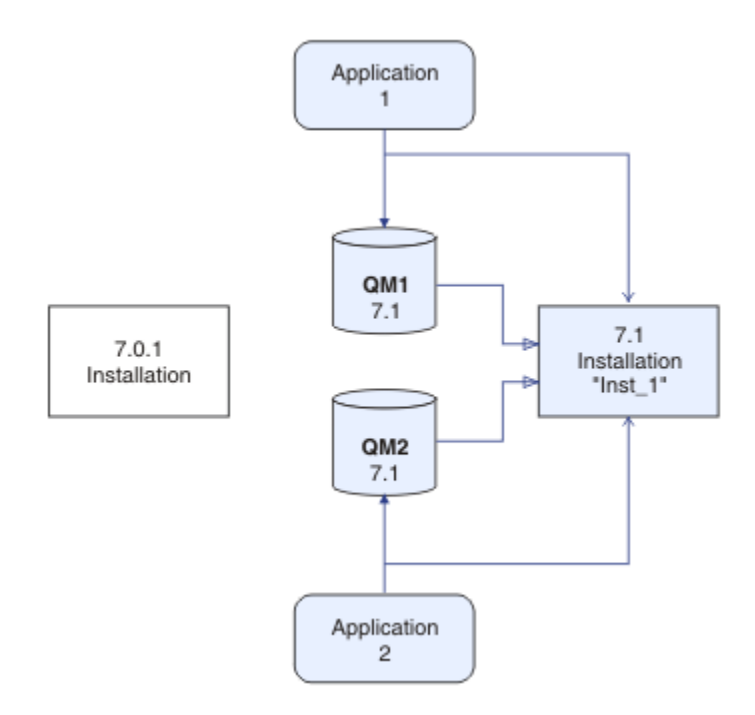

*Şekil 3. Yan yana kuruluş-adım 4*

Çoklu kuruluş, bir dizi geçiş stratejisinin temelini teşkil eder. Tek bir uçta "Tek aşamalı", bir sunucuda yalnızca tek bir kuruluma sahip olduğunuz bir sunucudur. Diğer uçta birden çok aşamadaki geçiş işlemi, aynı anda birden çok kuruluşu yürütmeye devam eder. Ortada yan yana geçiş var. Üç stratejinin her biri bu üç görevle açıklanabilir:

- 1. ["UNIX, Linuxve Windows: Daha sonraki bir sürüme tek aşamalı geçiş" sayfa 62](#page-61-0)
- 2. ["UNIX, Linuxve Windows: Yan yana geçiş daha sonraki bir sürüme geçiş" sayfa 67](#page-66-0)
- 3. ["UNIX, Linuxve Windows: Daha sonraki bir sürüme çok aşamalı geçiş" sayfa 74](#page-73-0)

Birden çok kuruluma benzer başka bir kullanım da kuyruk yöneticilerinin yeni bir düzeltme düzeyine geçişini desteklemesidir; bkz. Şekil 4 sayfa 31. Bir tanesi en son düzeltme paketi uygulanmış, diğeri ise önceki bakım düzeylerine sahip olan iki kuruludur. Tüm kuyruk yöneticilerini en son düzeltme paketi düzeyine taşıdığınızda, önceki düzeltme paketini serbest bırakılacak sonraki düzeltme paketiyle değiştirebilirsiniz. Yapılandırma, geçiş uygulamalarını ve kuyruk yöneticilerini en son düzeltme paketi düzeyine geçirmenizi sağlar. Birincil kuruluş belirtiminin anahtarını en son düzeltme paketi düzeyine çevirebilirsiniz.

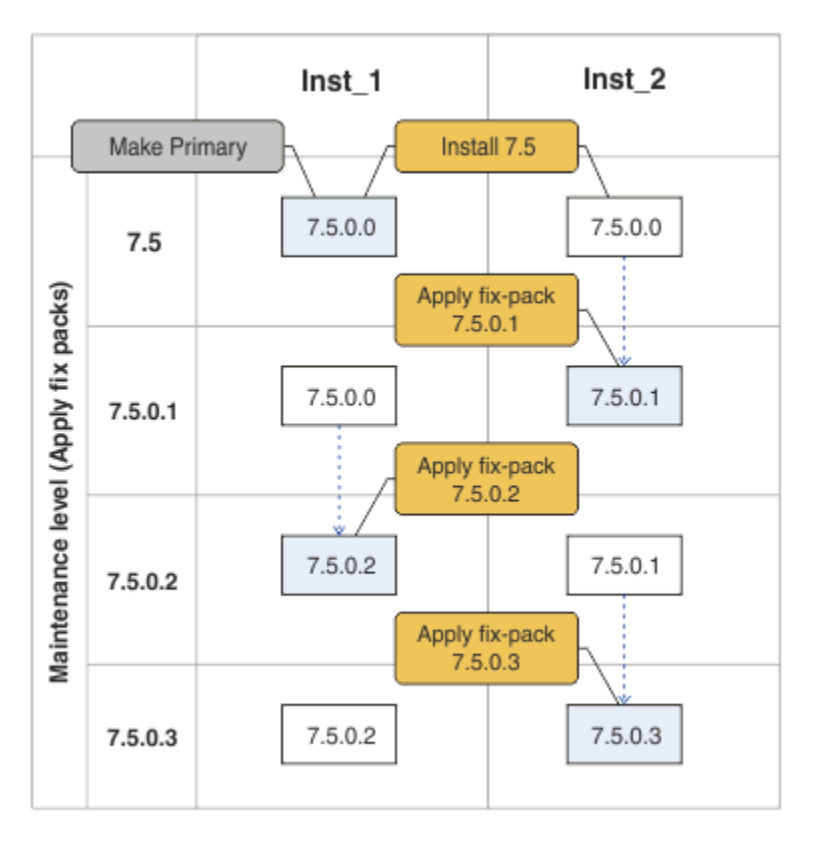

*Şekil 4. Paket düzeltme paketleri*

### **İlgili kavramlar**

["UNIX, Linuxve Windowsüzerinde çok kuruluşlı kuyruk yöneticisi birlikte bulunma" sayfa 32](#page-31-0) Aynı sunucu üzerinde UNIX, Linuxve Windows için birden çok IBM WebSphere MQ kopyası kurabilirsiniz. Kuruluşlar, tek bir özel durum ile Version 7.1 ya da sonraki bir yayın düzeyinde olmalıdır. Bir Version 7.0.1 kuruluşu, düzeltme paketi düzeyi 6 ya da daha sonraki düzeylerde, birden çok Version 7.1ya da daha sonraki kuruluşlarla birlikte bulunabilir.

### **İlgili görevler**

["Migrating IBM WebSphere MQ library loading from Version 7.0.1 ile Version 7.5" sayfa 109](#page-108-0) Version 7.0.1 ile Version 7.5olanağından yükseltiyorsanız, IBM WebSphere MQ kitaplıklarının yüklendiği şekilde hiçbir değişiklik yapılmaması gerekir. Version 7.0.1 içindeki IBM WebSphere MQ uygulamalarını oluşturma yönergelerini izlemiş olmanız ve IBM WebSphere MQ Version 7.0.1 uygulamasını IBM WebSphere MQ Version 7.5ile değiştirmeniz gerekir. IBM WebSphere MQ Version 7.5' ta birden çok kurulumdan (yan yana ya da çok aşamalı geçiş senaryolarına göre) yararlanmayı seçerseniz,

<span id="page-31-0"></span>bir uygulamaya ilişkin IBM WebSphere MQ bağımlılıklarını çözümlemek için işletim sistemine ilişkin ortamı değiştirmeniz gerekir. Genellikle, yürütme ortamını, uygulamayı yeniden bağlamak yerine değiştirebilirsiniz.

["UNIX and Linux: Migrating IBM WebSphere MQ library loading from Version 7.0.1 ile Version 7.5" sayfa](#page-113-0) [114](#page-113-0)

IBM WebSphere MQ for Windows Version 7.5 ile bağlantı kuran uygulamaların, doğru kurulumdan bağlanıp kitaplıklara yüklenip yüklenmeyeceğini araştırın.

["UNIX, Linux, and Windows: Bakım düzeltmelerini hazırlama" sayfa 185](#page-184-0)

Bakım düzeltmelerinin yayınını denetlemek için aynı sunucuda IBM WebSphere MQ ' un birden çok kuruluşunu kullanın.

["Windows: Migrating IBM WebSphere MQ library loading from Version 7.0.1 ile Version 7.5" sayfa 111](#page-110-0) IBM WebSphere MQ for Windows Version 7.5 ile bağlantı kuran uygulamaların, doğru kurulumdan bağlanıp kitaplıklara yüklenip yüklenmeyeceğini araştırın.

# **UNIX, Linuxve Windowsüzerinde çok kuruluşlı kuyruk yöneticisi birlikte bulunma**

Aynı sunucu üzerinde UNIX, Linuxve Windows için birden çok IBM WebSphere MQ kopyası kurabilirsiniz. Kuruluşlar, tek bir özel durum ile Version 7.1 ya da sonraki bir yayın düzeyinde olmalıdır. Bir Version 7.0.1 kuruluşu, düzeltme paketi düzeyi 6 ya da daha sonraki düzeylerde, birden çok Version 7.1ya da daha sonraki kuruluşlarla birlikte bulunabilir.

Şekil 5 sayfa 32 shows two IBM WebSphere MQ installations, two queue managers, and three applications. 2 ve 3 uygulamaları QM2ile bağlantılıdır ve 1 uygulaması QM1ile bağlantılıdır. Applications 1 and 3 load IBM WebSphere MQ libraries from the Inst\_1 installation, and application 2 loads libraries from the Version 7.0.1 installation.

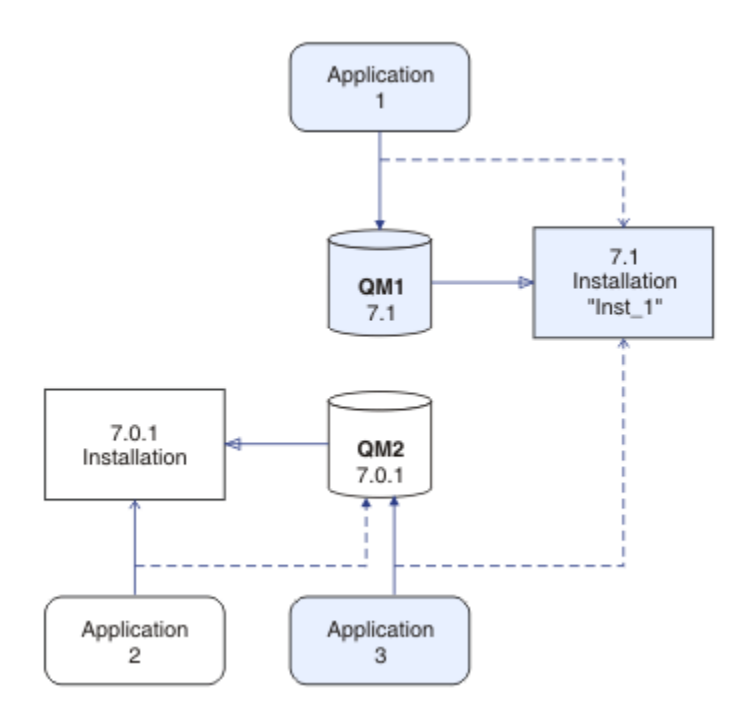

*Şekil 5. Version 7.0.1 ve Version 7.1 kuruluşlarını kullanan iki kuyruk yöneticisinin birlikte bulunması*

Version 7.0.1 ile Version 7.1' tan yükseltme yaparken, Version 7.1ile birlikte Version 7.0.1 komutunu çalıştırabilir. Şekil 5 sayfa 32' ta gösterilen kuruluş, çok sürümli kuruluş olarak adlandırılır. Ayrıca, Version 7.1 ürününün birden çok kopyasını da birlikte kurabilirsiniz. Buna çoklu kurulum denilecektir. Çoklu kuruluş, daha genel bir terimdir.

z/OS' ta ayrı olarak, Version 7.0.1 çoklu kuruluşu desteklemedi. Before Version 7.1 becoming available, fix pack 7.0.1.6 was shipped with some fixes to make Version 7.0.1 compatible with Version 7.1 on the same server. With 7.0.1.6 installed, you can run one copy of Version 7.0.1 alongside multiple copies of Version 7.1. You do not have to apply the fix pack to upgrade Version 7.0.1 ile Version 7.1 "yerinde"; see ["UNIX,](#page-61-0) [Linuxve Windows: Daha sonraki bir sürüme tek aşamalı geçiş" sayfa 62.](#page-61-0)

Version 7.0.1ürününü içeren çok sürümli bir kuruluş, çok kuruluşla aynı şekilde işlev görmeyen bir kuruluş gibi davranmaz. Farklılıklar öncelikle, uygulamaların IBM WebSphere MQ kitaplıklarını nasıl yükleyeceğini ve IBM WebSphere MQ komutlarını nasıl yapılandırabileceğinizi nasıl seçebileceğinin etkili olduğunu etkiler. Because of these differences, think of the multi-version support provided in 7.0.1.6, as a migration aid to moving to a Version 7.1 multi-installation environment. Version 7.0.1 çoklu sürümündeki kısıtlamaları açıklayan konular [ilgili bağlantılar](#page-35-0)içinde listelenir.

Bir sunucuda birden çok IBM WebSphere MQ kuruluşunu çalıştırırsanız, aşağıdaki üç soruyu göz önünde bulundurmanız gerekir:

- 1. Hangi kuruluş, ilişkili bir kuyruk yöneticisidir; bkz. "Kuyruk yöneticisi ilişkilendirmesi" sayfa 33?
- 2. Hangi kuruluş bir uygulama yükü yapar; bkz. "IBM WebSphere MQ kitaplıkları yükleniyor" sayfa 33?
- 3. Which installation is a IBM WebSphere MQ command run from; see ["Komut ilişkilendirmesi" sayfa](#page-34-0) [35](#page-34-0)?

### **Kuyruk yöneticisi ilişkilendirmesi**

Before Version 7.1, queue managers on UNIX, Linux, or Windows were associated with the only installation on the server. With Version 7.1 installed on the same server as Version 7.0.1, you can change the association of a queue manager to Version 7.1 by running **setmqm**; see setmqm. You cannot change the association of a queue manager running a release of IBM WebSphere MQ earlier than Version 7.0.1 because you cannot install IBM WebSphere MQ Version 7.1 on a server with an installation of IBM WebSphere MQ earlier than Version 7.0.1.

A queue manager is permanently associated with an installation, until you choose to change the association with the **setmqm** command. Bir kuyruk yöneticisini kuruluş ile, kuyruk yöneticisinin yürürlükteki komut düzeyinden daha düşük bir komut düzeyinde ilişkilendiremezsiniz.

[Şekil 5 sayfa 32i](#page-31-0)çinde QM1 , Inst\_1ile ilişkilendirilir. The association is made by running setmqm -m QM1 -n Inst\_1. When QM1 is first started, after running **setmqm**, if QM1 was running Version 7.0.1, it is migrated to Version 7.1. İlişkilendirme değiştirilmediği içinQM2 , Version 7.0.1 ile ilişkilendirildi.

### **IBM WebSphere MQ kitaplıkları yükleniyor**

Kuyruk yöneticilerine yapılan uygulama bağlantıları, normal şekilde MQCONN ya da MQCONNX çağrılarak oluşturulur.

Bir uygulama yüklediği IBM WebSphere MQ kitaplığı, işletim sistemi yükleyicisinin yapılanışına ve kuyruk yöneticisinin ilişkilendirildiği IBM WebSphere MQ kuruluşunda değişir.

In Sekil 5 sayfa 32, the operating system loads the IBM WebSphere MQ library from the Inst\_1 installation for applications 1 and 3. It loads the IBM WebSphere MQ Version 7.0.1 library for application 2. İşletim sistemi, uygulama 3 'e ilişkin yanlış kitaplığı yüklemiştir. Uygulama 3, IBM WebSphere MQ Version 7.0.1 kitaplıklarının kullanılmasını gerektirir.

[Şekil 6 sayfa 34](#page-33-0) , 3uygulamasında neler olduğunu gösterir. Application 3 is connecting to QM2, and QM2 is associated with the IBM WebSphere MQ Version 7.0.1 installation. IBM WebSphere MQ detects that the operating system has loaded the wrong library to process calls from application 3 to QM2. IBM WebSphere MQ , IBM WebSphere MQ Version 7.0.1 kurulumundan doğru kitaplığı yükler. It transfers the MQCONN or MQCONNX call to the IBM WebSphere MQ Version 7.0.1 library. Sonraki MQI çağrıları, MQCONN ya da MQCONNXtarafından döndürülen bağlantı tanıtıcısını kullanan, IBM WebSphere MQ Version 7.0.1 kitaplığındaki giriş noktalarını çağırır.

IBM WebSphere MQ Version 7.0.1 kitaplıkları diğer kuruluşlardan IBM WebSphere MQ kitaplıklarını yükleyemediğinden, [Şekil 6 sayfa 34](#page-33-0) içinde bir IBM WebSphere MQ Version 7.0.1 kitaplığı yükleyen ve Version 7.1çalıştıran bir kuyruk yöneticisine bağlantı kuran karşılık gelen bir uygulama yoktur. Uygulama <span id="page-33-0"></span>2 ile QM1 ile bağlantı girişiminde bulunursanız, IBM WebSphere MQ bir hata döndürür; bkz. 2059 (080B) (RC2059): MQRC\_Q\_MGR\_NOT\_AVALABILIR .

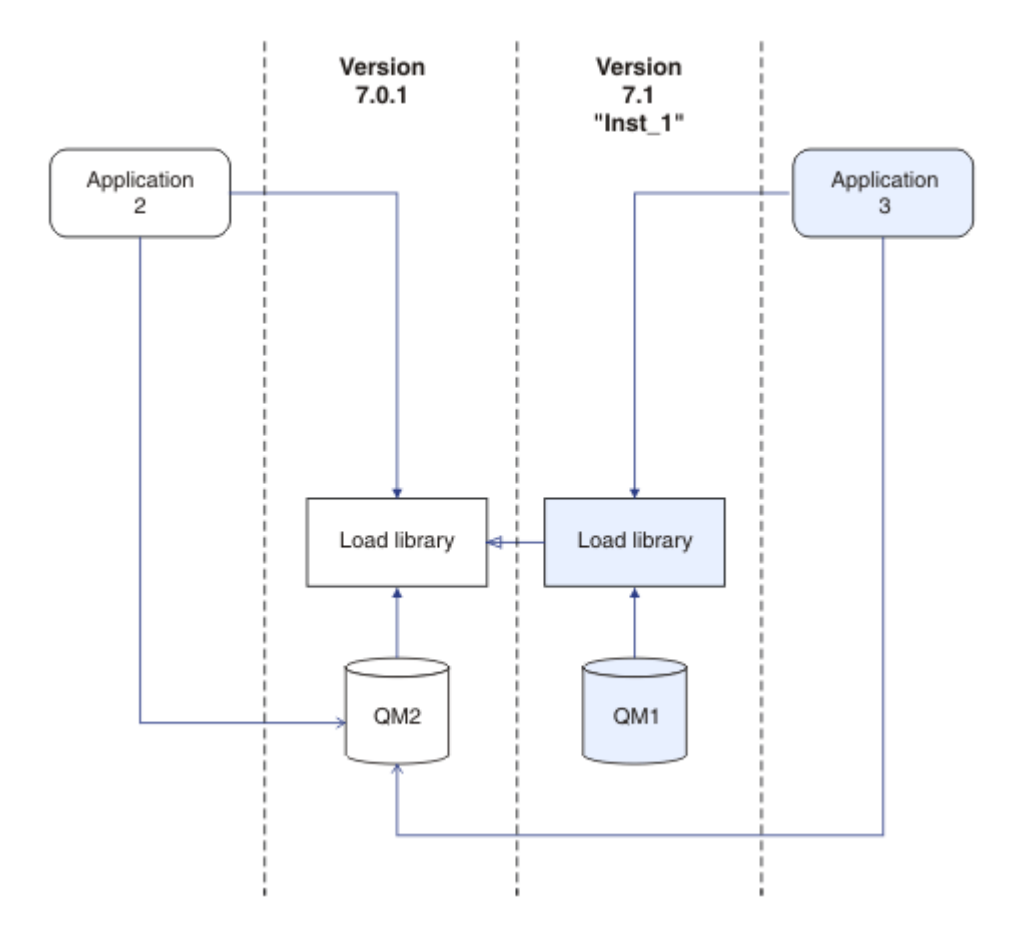

*Şekil 6. Aramaları farklı bir kitaplığa yükleme*

Bir Version 7.1 IBM WebSphere MQ kitaplığı, bir kuyruk yöneticisinin ilişkilendirildiği kuruluşu temel alan bir yöneltme yeteneği içerir. Önceki IBM WebSphere MQ kitaplıklarında yöneltme yeteneği yoktur. The operating system can load a library from any Version 7.1 installation, or later, and IBM WebSphere MQ transfers MQI calls to the correct library.

Version 7.1 içindeki IBM WebSphere MQ kitaplıklarının yeni yükleme yeteneği, daha sonraki bir yayın düzeyinde bulunan ve daha sonraki bir yayın düzeyinde bağlantılı bir uygulamanın bir IBM WebSphere MQ kitaplığını doğrudan yüklememesi gerektiği için kısıtlamayı gevşetmemektedir. Uygulamada, kısıtlama, önceki yayın düzeylerinden daha az önem düzeyine sahip olduğundan, işletim sistemi, uygulamanın derlendiği ve bağlantılı olduğu kitaplıktan aynı ya da daha sonraki bir düzeyde bir kitaplık yüklediği sürece, IBM WebSphere MQ aynı sunucudaki diğer IBM WebSphere MQ düzeyini Version 7.0.1 yukarı doğruserver' dan çağırabilir.

For example, suppose you recompile and link an application that is to connect to a Version 7.0.1 queue manager using the libraries shipped with Version 7.1. Uygulama, uygulama bir Version 7.0.1 kuyruk yöneticisine bağsa da, işletim sisteminin uygulama için Version 7.1 kitaplıklarını yüklemesi gerekir. IBM WebSphere MQ Version 7.1 Tutarsızlığı saptar ve uygulama için Version 7.0.1 kitaplığını yükler. Aynı şey gelecekteki herhangi bir yayın için de geçerlidir. Uygulama yeniden derlenirse ve daha sonraki bir yayın düzeyine göre bağlantılıysa, uygulamanın sonraki yayın düzeyiyle eşleşen bir IBM WebSphere MQ kitaplığını, Version 7.1 kuyruk yöneticisine bağlanmaya devam etse bile yüklemesi gerekir.

Uygulamanız bir IBM WebSphere MQ kitaplığına bağlanmamış olabilir, ancak bunun yerine işletim sistemini doğrudan bir IBM WebSphere MQ kitaplığını yüklemek için çağırır. Yüklenen kitaplık Version 7.1 ya da sonraki bir yayın düzeyiyse, IBM WebSphere MQ , kitaplık, kuyruk yöneticisiyle ilişkili kuruluştan olduğunu denetler. Değilse, IBM WebSphere MQ doğru kitaplığı yükler.

# <span id="page-34-0"></span>**IBM WebSphere MQ kitaplıklarının yüklenmesiyle ilgili özel geçiş noktaları**

Bir oluşturma ortamının gereksinimlerini ya da kuruluşunuzdaki BT standartlarını karşılamak için daha önceki bir IBM WebSphere MQ yayınının kuruluşunu değiştirmeniz istenmiş olabilir. IBM WebSphere MQ kitaplıklarını başka dizinlere kopyaladıysanız ya da simgesel bağlantılar yarattıysa, desteklenmeyen bir yapılanışınız sona ermiş olur. IBM WebSphere MQ kitaplıklarını diğer dizinlere taşıma gereksinimi, UNIX ve Linuxüzerinde IBM WebSphere MQ kuruluşunu değiştirmenin nedenlerinden biriydi. Artık IBM WebSphere MQ ürününü istediğiniz bir dizine kurabilirsiniz. You can also load IBM WebSphere MQ libraries from the /usr/lib directory, which is normally on the default load path on UNIX and Linux systems.

Ortak bir BT standardı ya da oluşturma ortamı gereksinimi, UNIX ve Linux sistemlerinde IBM WebSphere MQ kitaplıklarını varsayılan yükleme yoluna dahil etmektedir. IBM WebSphere MQ Version 7.1 bir çözümü var. Version 7.5 içinde, IBM WebSphere MQ ürününü kendi seçtiğiniz bir dizine kurabilir ve IBM WebSphere MQ , /usr ve altdizinlerinde simgesel bağlantılar yaratabilir. If you make a Version 7.1 installation primary by using the **setmqinst** command, IBM WebSphere MQ inserts symbolic links to the IBM WebSphere MQ libraries into /usr/lib. Sonuç olarak, işletim sistemi, /usr/libiçeriyorsa, varsayılan yükleme yolundaki IBM WebSphere MQ kitaplıklarını bulur.

Because IBM WebSphere MQ Version 7.1 libraries transfer calls to the correct installation, defining Version 7.1 installation as primary also results in the correct libraries being loaded for any application that is built with a link to /usr/lib, regardless of which queue manager it connects to. Ne yazık ki, sunucuda Version 7.0.1 kurulumunuz varsa bu çözüm çalışmaz, çünkü daha sonra birincil olarak bir Version 7.1 kuruluşunu tanımlayamazsınız ve Version 7.0.1 kitaplıkları diğer kuruluşlardan kitaplıkları yüklemez. Version 7.1 kuruluşunu birincil olarak ayarlamaya alternatif olarak, benzer bir sonuç elde etmek için **setmqenv** ' u -K ya da -l seçenekleriyle kullanın.

Birden çok kuruluş ortamında uygulamalar arasında bağlantı kurulması başlıklı konu hakkında daha fazla bilgi bulabilirsiniz.

## **Komut ilişkilendirmesi**

Examples of commands are **dspmqver**, **setmqinst**, **runmqsc**, and **strmqm**. İşletim sisteminin IBM WebSphere MQ kuruluşunda bir komut bulması gerekir. Birçok komut, bir kuyruk yöneticisi bağımsız değişken olarak da gerektirir ve kuyruk yöneticisi adı değiştirge olarak sağlanmıyorsa, varsayılan kuyruk yöneticisini üstlenirler.

Yükleme kitaplıklarının tersine, bir komut parametre olarak kuyruk yöneticisi içeriyorsa, komut kuyruk yöneticisiyle ilişkili kuruluşa geçmez. Ortamınızı doğru olarak ayarlamak için **setmqenv** komutunu kullanmanız gerekir; böylece, kullandığınız tüm komutlar doğru kurulumdan çalıştırılır. Bir kuyruk yöneticisi olarak **setmqenv**için bir kuyruk yöneticisi sağlayabilirsiniz; bu kuyruk yöneticisi için komut ortamını ayarlamak için [Şekil 7 sayfa 36k](#page-35-0)onusuna bakın.

Windowsüzerinde, **setmqinst** komutu, komutları bulmak için PATH değişkeni de dahil olmak üzere, genel ortam değişkenlerini ve **setmqenv** yerel ortam değişkenlerini ayarlar.

UNIX ve Linuxüzerinde, **setmqinst** komutu, komutların bir alt kümesine ilişkin simgesel bağlantıları /usr/biniçine kopyalar; bkz. Dış kitaplık ve denetim komutu bağlantıları UNIX and Linuxüzerinde birincil kuruluşa bağlantılar. **setmqenv** komutu, kuruluş dizinindeki ikili klasöre ilişkin arama yolu da içinde olmak üzere, yerel ortam değişkenlerini ayarlar.

setmqenv must be on the search path in order to run it. Birincil kullanıcı olarak Version 7.1 kuruluşu olmasının bir nedeni, arama yolunu yapılandırmak zorunda kalmadan setmqenv komutunu çalıştırabilmesidir. If IBM WebSphere MQ Version 7.0.1 is installed on the server, no Version 7.1 installation can be primary and IBM WebSphere MQ Version 7.0.1 does not have a setmqenv command. Bunun sonucunda, sunucudaki herhangi bir Version 7.1 kuruluşu için komut ortamını ayarlamak üzere setmqenv komutunu çalıştırmak için bir yol belirtmeniz gerekir.

[Şekil 7 sayfa 36](#page-35-0) shows two examples of running **setmqenv** to set up the command environment for the copy of IBM WebSphere MQ that is associated with the queue manager, QM1.

#### <span id="page-35-0"></span>IBM WebSphere MQ for Windows Version 7.1

"*MQ\_INSTALLATION\_PATH*\bin\setmqenv" -m QM1

UNIX and LinuxiçinIBM WebSphere MQ Version 7.1

. *MQ\_INSTALLATION\_PATH*/bin/setmqenv -m QM1

#### *Şekil 7. Çalışıyor setmqenv*

#### **İlgili görevler**

["Migrating IBM WebSphere MQ library loading from Version 7.0.1 ile Version 7.5" sayfa 109](#page-108-0) Version 7.0.1 ile Version 7.5olanağından yükseltiyorsanız, IBM WebSphere MQ kitaplıklarının yüklendiği şekilde hiçbir değişiklik yapılmaması gerekir. Version 7.0.1 içindeki IBM WebSphere MQ uygulamalarını oluşturma yönergelerini izlemiş olmanız ve IBM WebSphere MQ Version 7.0.1 uygulamasını IBM WebSphere MQ Version 7.5ile değiştirmeniz gerekir. IBM WebSphere MQ Version 7.5' ta birden çok kurulumdan (yan yana ya da çok aşamalı geçiş senaryolarına göre) yararlanmayı seçerseniz, bir uygulamaya ilişkin IBM WebSphere MQ bağımlılıklarını çözümlemek için işletim sistemine ilişkin ortamı değiştirmeniz gerekir. Genellikle, yürütme ortamını, uygulamayı yeniden bağlamak yerine değiştirebilirsiniz.

["UNIX, Linuxve Windows: Daha sonraki bir sürüme tek aşamalı geçiş" sayfa 62](#page-61-0)

Tek aşamalı geçiş, daha sonraki bir yayın düzeyi ile bir sunucudaki tek IBM WebSphere MQ kuruluşunun değiştirilmesini tanımlamak için kullanılan terimdir. Tek aşamalı geçiş, upgrading in place veya in place upgradeolarak da bilinir. Version 7.0.1.6 'ya kadar tek geçiş senaryosu tek aşamadır. Single-stage migration preserves existing scripts and procedures for running IBM WebSphere MQ the most. Diğer geçiş senaryolarıyla bazı komut dosyalarını ve yordamları değiştirebilirsiniz, ancak kullanıcılar üzerindeki etki kuyruğu yöneticisi geçişinin azalmasına neden olabilirsiniz.

["UNIX, Linuxve Windows: Yan yana geçiş daha sonraki bir sürüme geçiş" sayfa 67](#page-66-0)

["UNIX, Linuxve Windows: Daha sonraki bir sürüme çok aşamalı geçiş" sayfa 74](#page-73-0)

["UNIX, Linux, and Windows: Bakım düzeltmelerini hazırlama" sayfa 185](#page-184-0)

Bakım düzeltmelerinin yayınını denetlemek için aynı sunucuda IBM WebSphere MQ ' un birden çok kuruluşunu kullanın.

["UNIX and Linux: Migrating IBM WebSphere MQ library loading from Version 7.0.1 ile Version 7.5" sayfa](#page-113-0) [114](#page-113-0)

IBM WebSphere MQ for Windows Version 7.5 ile bağlantı kuran uygulamaların, doğru kurulumdan bağlanıp kitaplıklara yüklenip yüklenmeyeceğini araştırın.

["Windows: Migrating IBM WebSphere MQ library loading from Version 7.0.1 ile Version 7.5" sayfa 111](#page-110-0) IBM WebSphere MQ for Windows Version 7.5 ile bağlantı kuran uygulamaların, doğru kurulumdan bağlanıp kitaplıklara yüklenip yüklenmeyeceğini araştırın.

#### **İlgili başvurular**

["Birlikte bulunma" sayfa 139](#page-138-0)

kuyruk yöneticileri, aynı IBM WebSphere MQ kuruluşunu kullandıkları sürece herhangi bir sunucuda birlikte bulunabilir. UNIX, Linuxve Windowsüzerinde, farklı kuyruk yöneticileri aynı sunucu üzerinde birlikte bulunabilir ve farklı kuruluşlarla ilişkilendirilebilir. Bir sunucuda, nesnelerde ve komutlarda var olan kuyruk yöneticilerinin yanı sıra, farklı komut düzeylerinde çalışan farklı kuyruk yöneticileriyle doğru bir şekilde çalışması gerekir.

setmqenv setmqinst setmqm **strmqm** -e CMDLEVEL **İlgili bilgiler** [AIX linking 101](https://www.ibm.com/developerworks/aix/tutorials/aix_link/)
<span id="page-36-0"></span>Birincil kuruluş değiştiriliyor Uygulamaların birden çok kuruluş ortamında bağlanması [Dinamik Bağlantı Kitaplığı Arama Sırası](https://msdn.microsoft.com/en-us/library/ms682586(v=vs.85).aspx) UNIX ve Linuxüzerinde birincil kuruluma ilişkin dış kitaplık ve denetim komutu bağlantıları Yalnızca Windows üzerinde birincil kuruluşla kullanılabilen özellikler Kuruluş yapılandırma dosyası, mqinst.ini [Bilgi edinin: Linux, 101: Paylaşılan kitaplıkları yönet](https://www.ibm.com/developerworks/linux/library/l-lpic1-v3-102-3/?ca=drs-)

# **Application compatibility and interoperability with earlier versions of IBM WebSphere MQ**

Daha sonraki bir IBM WebSphere MQ sürümüne IBM WebSphere MQ ile verilen kitaplıklara karşı oluşturulan bir uygulamanınConnectingönceki bir sürümüne bağlanması desteklenmez. Uygulamaları daha sonraki bir sürüme göre oluşturmaktan ve daha önceki bir sürümde çalışan bir kuyruk yöneticisine yeniden yerleştirmekten kaçının; ancak bazı uygulamalar uygulamada çalışır.

IBM WebSphere MQ uygulamaları, yeni bir işlev kullanmadıkları sürece, IBM WebSphere MQ' un önceki sürümlerinde çalışan uygulamalarla birlikte çalışır. IBM WebSphere MQ istemcileri, istemci yeni bir işlev kullanmadıkça, istemciden daha önceki bir sürümde çalışan kuyruk yöneticilerine bağlanabilirler.

Yalnızca, kuyruk yöneticisinin önceki bir sürümü tarafından sağlanan işlevleri kullanan bir IBM WebSphere MQ uygulaması, önceki sürüme ileti göndermeye devam edebilir. IBM WebSphere MQ ' in bir uygulamanın hangi sürümle oluşturulduğu ve hangi sürümle bağlandığı önemli değildir. It can exchange messages with an application connected to an earlier version of IBM WebSphere MQ, as long as it does not use new function.

Bu dört vakayı göz önünde bulundurun; ilk iki vakayı uygulamada işe yarayabilirler, ancak son iki vaka desteklenmektedir. The first two cases require compatibility with an earlier version of IBM WebSphere MQ. Son iki vaka, tüm IBM WebSphere MQ

- 1. Running an IBM WebSphere MQ server application, built with a later version of IBM WebSphere MQ, connecting to a queue manager running on a server with an earlier version of IBM WebSphere MQ installed.
- 2. Daha önceki bir istemci kuruluşu olan bir istemci altyapısında IBM WebSphere MQsürümüyle oluşturulmuş bir IBM WebSphere MQ istemci uygulaması çalıştırılıyor; daha yeni bir IBM WebSphere MQ sürümü kurulu bir sunucuda çalışan bir kuyruk yöneticisine bağlanılıyor.
- 3. Running an IBM WebSphere MQ client application, built with a later version of IBM WebSphere MQ, on a client platform with the later client installation, connecting to a queue manager running on a server with an earlier version of IBM WebSphere MQ installed.
- 4. Exchanging messages between an IBM WebSphere MQ client or server application, connected to a queue manager running on a server with a later version of IBM WebSphere MQ installed, with applications connected to a queue manager running on a server with an earlier version of IBM WebSphere MQ installed.

Her zaman çalışmayı garanti etmedikleri için, ilk iki vakanın önüne geçilmesini planlayın. Uyumsuz bir yapılandırma çalıştırıyorsanız ve bir sorunla karşılaşırsanız, uygulamalarınızı doğru IBM WebSphere MQdüzeyiyle yeniden oluşturmanız gerekir. Daha sonra sorun tanımıyla devam edebilirsiniz.

# **Çoklu kuruluş ve uygulama yükleme**

Version 7.1 içindeki IBM WebSphere MQ kitaplıklarının yeni yükleme yeteneği, daha sonraki bir yayın düzeyinde bulunan ve daha sonraki bir yayın düzeyinde bağlantılı bir uygulamanın bir IBM WebSphere MQ kitaplığını doğrudan yüklememesi gerektiği için kısıtlamayı gevşetmemektedir. Uygulamada, kısıtlama, önceki yayın düzeylerinden daha az önem düzeyine sahip olduğundan, işletim sistemi, uygulamanın derlendiği ve bağlantılı olduğu kitaplıktan aynı ya da daha sonraki bir düzeyde bir kitaplık yüklediği sürece, IBM WebSphere MQ aynı sunucudaki diğer IBM WebSphere MQ düzeyini Version 7.0.1 yukarı doğruserver' dan çağırabilir.

<span id="page-37-0"></span>For example, suppose you recompile and link an application that is to connect to a Version 7.0.1 queue manager using the libraries shipped with Version 7.1. Uygulama, uygulama bir Version 7.0.1 kuyruk yöneticisine bağsa da, işletim sisteminin uygulama için Version 7.1 kitaplıklarını yüklemesi gerekir. IBM WebSphere MQ Version 7.1 Tutarsızlığı saptar ve uygulama için Version 7.0.1 kitaplığını yükler. Aynı şey gelecekteki herhangi bir yayın için de geçerlidir. Uygulama yeniden derlenirse ve daha sonraki bir yayın düzeyine göre bağlantılıysa, uygulamanın sonraki yayın düzeyiyle eşleşen bir IBM WebSphere MQ kitaplığını, Version 7.1 kuyruk yöneticisine bağlanmaya devam etse bile yüklemesi gerekir.

## **Örnekler**

1. Bir istemci uygulamasını yeniden oluşturmaya karar verirsiniz. İstemci ve sunucu platformlarının daha önceki sürümlerini içeren üretim ortamınıza konuşlandırabilir misiniz?

Yanıt yok, yerleştirdiğiniz tüm istemci iş istasyonlarını, en azından kurdığınız istemci sürümüne yükseltmeniz gerekir. The queue managers running on earlier versions of IBM WebSphere MQ do not have to be upgraded. Uygulamada, tüm istemcilerin işe yaraması olasılığı vardır, ancak ana bakım yeteneği için, bir uygulamanın ve IBM WebSphere MQ istemcisinin uyumsuz düzeylerinin çalıştırılmasını önlemelisiniz.

2. Bazı IBM WebSphere MQ kuyruk yöneticilerini yeni bir sürüm düzeyinde konuşlandırabilirsiniz. Sunucular arasında ileti göndermek için kullandığınız, var olan bir IBM WebSphere MQ uygulamanız var. Uygulamayı yeni sunucularda konuşlandırmak için yeniden oluşturur musunuz? Eski sürümü yeni sunucularda konuşlandırabilir misiniz?

Cevap da öyle. Uygulamanın var olan sürümünü tüm sunucularınızda konuşlandırmayı sürdürebilir ya da yeniden oluşturulan uygulamayı yeni sunucularda konuşlandırabilirsiniz. Her iki yapılandırma da çalışır. IBM WebSphere MQ , sonraki sunucularda var olan uygulamanın çalıştırılmasını ve daha sonraki uygulama sürümlerinden daha önceki sürümlere ileti göndermesini destekler. Yapmamanız gereken, uygulamayı sonraki sürümlerde yeniden oluşturmanız ve daha önceki ve daha yeni sunuculara yeniden konuşlandırmanız. IBM WebSphere MQ , önceki sürümlerle uyumluluğun desteklenmesini desteklemez.

# **Application compatibility and interoperability with later versions of IBM WebSphere MQ**

IBM WebSphere MQ uygulamaları, geri alınmadan, yeniden derlemeden ya da yeniden bağlantısız bir kuyruk yöneticisinin sonraki sürümlerine göre çalışır. You can connect an application that is built against libraries shipped with an earlier version of WebSphere MQ to a queue manager running at a later version of IBM WebSphere MQ.

Bir kuyruk yöneticisini daha sonraki bir sürüme yükseltiyorsanız, var olan uygulamalar önceki sürümlerine göre değişiklik yapılmadan oluşturulur. Exceptions are noted in ["Geçişi etkileyen değişiklikler" sayfa](#page-138-0) [139.](#page-138-0) Benzer şekilde, IBM WebSphere MQ Client 'a bağlı uygulamalar, geri kazanılmadan, yeniden derlemeden ya da yeniden bağlantılandırmadan istemcinin sonraki sürümlerine göre çalıştırır. Daha sonraki kitaplıkların sürümlerini kullanarak bağlanmak için, IBM WebSphere MQ Client kitaplıklarının önceki sürümlerine göre yerleşik istemci uygulamaları konuşlandırabilirsiniz.

Aşağıdaki dört vakanın tümü desteklenir. İlk iki vaka, daha önceki sürümlere göre oluşturulmuş uygulamalarla WebSphere MQ ' nun sonraki sürümünün uyumluluğuna dayanır. Son iki vaka, tüm IBM WebSphere MQsürümleri arasındaki birlikte çalışabilirliğe dayanır.

Yeni bir kuyruk yöneticisi düzeyine geçişin önkoşulu olarak, işletim ortamını değiştirebilirsiniz. İşletim ortamı değişiklikleri, IBM WebSphere MQ içindeki değişiklikler yerine, uygulama değişikliği, yeniden derleme ya da yeniden bağlama gerektirebilir. Bazen işletim ortamı değişikliği yalnızca geliştirme ortamını etkiler ve işletim ortamı daha önceki bir düzeyde oluşturulan uygulamaları destekler. Bu durumda, işletim ortamının daha eski düzeyinde oluşturulmuş var olan uygulamaları çalıştırabilirsiniz. İşletim ortamı yükseltilinceye kadar yeni uygulamalar oluşturamayabilirsiniz.

İleride kuyruk yöneticilerini ve istemcileri en son yayın düzeyine geçirdikten sonra, yeni yeteneklerden yararlanmak için uygulamalarınızı değiştirmeyi düşünün.

# **IBM WebSphere MQ MQI client ürününün farklı sürümleri ve kuyruk yöneticisi sürümleri arasındaki uyumluluk**

Bir WebSphere MQ MQI istemcisinin sürümü ve yayın düzeyi, bir WebSphere MQ kuyruk yöneticisinin herhangi bir sürümüne ve yayınına bağlanabilir. MQI kanalı, hem istemci, hem de sunucu desteğinin en son sürümüne otomatik olarak yapılandırılır. İstemci ve sunucu farklı sürümlerse, istemci uygulamasının yalnızca önceki sürümdeki işlevleri kullanması gerekir.

İstemciler ve kuyruk yöneticileri arasındaki uyumluluk, ürünün yalnızca sürümü ve yayın düzeyi (V.R) için geçerlidir. Uyumluluk bildirimi, ürünün değiştirilmesi ve düzeltme paketi düzeyi (M.F) için mutlaka geçerli değildir.

Ürünün belirli bir V.R.M.F ' inde bilinen sorunlar varsa, aynı Version.Release için daha yeni bir düzeltme paketi yükseltme işlemi gereklidir.

When you upgrade a queue manager to a different version, you automatically upgrade WebSphere MQ libraries. Kitaplıklar, kuyruk yöneticiyle aynı sunucuda çalışan WebSphere MQ MQI istemcisi ve sunucu uygulamaları tarafından kullanılır. Uzak istemcilerden yeni işlevlere erişmek için, uzak iş istasyonlarında IBM WebSphere MQ MQI istemci kuruluşunu da büyütmeniz gerekir. WebSphere MQ MQI istemcisi, WebSphere MQ MQI istemci kitaplıklarını içerir.

Yükseltilmemiş uzak istemciler, yükseltilmiş bir kuyruk yöneticisiyle çalışmaya devam eder. İstemci uygulamasının davranışı, nadir durumlarda değişiklik gösterebilir. Bir sürümdeki değişikliklerin istemci uygulamalarınızı başka bir şekilde etkilip etkilemeyeceğini öğrenmek için ["Geçişi etkileyen değişiklikler"](#page-138-0) [sayfa 139](#page-138-0)' e danışmalısınız.

Yükseltilen kuyruk yöneticilerine bağlı uzak istemciler, yayın düzeyindeki yeni işlevleri kullanabilir. Yükseltilmiş bir uzak istemci, yükseltilmemiş bir kuyruk yöneticisine bağlıysa, yeni işlevler kullanmamalıdır. Nadir durumlarda, istemcinin işleyişi değişebilir; bkz. ["Geçişi etkileyen değişiklikler"](#page-138-0) [sayfa 139](#page-138-0).

Genellikle, WebSphere MQ MQI istemcisinin yükseltilmesi, istemci uygulamasını yeniden derlemenizi ya da yeniden ilişkilendirmenizi gerektirmediğini varsayar. Aynı zamanda kuyruk yöneticiyle aynı bağlantıyı kullanmaya devam edebilirsiniz. If changes are required, they are identified in ["IBM WebSphere MQ ,](#page-84-0) [UNIX, Linux, and Windowsüzerinde sonraki bir sürüme geçiriliyor" sayfa 85](#page-84-0), for the particular migration path and platform you are concerned with.

Client Channel Definition Table (CCDT), bir IBM WebSphere MQ Client ile kuyruk yöneticisi arasındaki bağlantıyı uyarlamak için kullanılan bir arabirimdir. Çizelgelerdeki girişler istemci bağlantılarıdır; bunlar kuyruk yöneticisi kullanılarak tanımlanır. CCDT ' nin sürümü, istemci bağlantılarını tanımlamak için kullanılan kuyruk yöneticisinin sürümüdür. Bir IBM WebSphere MQ MQI istemcisi bir kuyruk yöneticisine bağlanmak için CCDT kullanıyorsa, CCDT istemciden daha büyük, daha küçük ya da bu istemciden daha büyük bir sürüme sahip olabilir.

Daha önceki bir WebSphere MQ Client ya da daha önceki bir CCDT ' ye sahip bir kuyruk yöneticisine bağlanabilirsiniz. Bir CCDT kullanıyorsanız ve paylaşılan etkileşimler gibi yeni istemci kanalı yapılandırma seçeneklerini kullanmayı planlıyorsanız, CCDT ' yi büyütmeniz ve bu nedenle WebSphere MQ MQI istemcisi kuruluşunu yeni sürüme yükseltmeniz gerekir.

# **Kuyruk yöneticisi geçişi**

Kuruluş yükseltildikten sonra kuyruk yöneticisi geçişi gerekli olabilir. Bir kuyruk yöneticisi başlatırken geçiş gerçekleşir.

UNIX, Linux, and Windowsüzerinde, kuyruk yöneticisi geçişinin VRMF kodunun ilk iki basamasındaki değişiklikler için her zaman gerekli olması gerekir. VRMF kodundaki bakım ve düzeltme düzeyinde, M ve F ' de yapılan değişiklikler, otomatik kuyruk yöneticisi geçişine neden olmaz. Version 7.0 ile Version 7.0.1' in yükseltilmesi için bir geçiş gerekli değildi. Version 7.0 ile Version 7.0.1 değişikliği, komut düzeyini 700 ile 701 arasında bir değişiklik yaptı. Version 7.1 ' tan başlayarak, komut düzeyinde bir değişiklik her zaman kuyruk yöneticisi geçişi gerektirir; ancak, değişiklik bir bakım ya da düzeltme paketiyle gönderildiyse, komut düzeyinin artırılıp artırılmayacağını ve kuyruk yöneticisi geçişinin verilip verilmeyeceğini seçme seçeneğiniz vardır.

Komut düzeyi her zaman sürüm ya da yayın düzeyinde bir değişiklikle artar. Bir bakım düzeyi büyütmesinde yeni bir işlev kullanmaya karar verirseniz, komut düzeyini değiştirmeniz gerekir. -Converse dava değil. Düzeltme düzeyi değiştiğinde komut düzeyini değiştirmenize gerek yoktur. Düzeltme paketini kurmaya karar verebilirsiniz, ancak yeni işlevi kullanmayabilirsiniz. Yeni işlevi kullanıp kullanmayacağınızı, düzeltme paketinin kurulması, kuruluş tarafından desteklenen komut düzeyi üst sınırını artırır. Desteklenen komut düzeyi üst sınırını görüntülemek için **dspmqver** komutunu çalıştırın.

Kuyruk yöneticisi geçişi, kalıcı kuyruk yöneticisi verilerinin bir sürümden başka bir sürüme dönüştürülmesine ilişkin işlemdir. Kalıcı kuyruk yöneticisi verileri, günlük dosyalarını ve kuyruk yöneticisi dizinindeki verileri içerir. Veriler, iletiler, abonelikler, yayınlar, kuyruk yöneticileri, kanallar, kuyruklar ve konular gibi nesnelerle ilgili değişiklikleri kaydeder.

Kuyruk yöneticisi geçişi gerekli ve büyük ölçüde otomatik.

After migrating to a new release the queue manager cannot be restored to an earlier release level.

Kuyruk yöneticisi değişiklikleri için ["IBM WebSphere MQ , UNIX, Linux, and Windowsüzerinde sonraki bir](#page-84-0) [sürüme geçiriliyor" sayfa 85](#page-84-0) ' e bakın ve el ile gerçekleştirmeniz gerekir.

Kuyruk yöneticisi geçişinin neden olduğu kapalı kalma süresini ve riskini azaltabilir ve farklı bir kuyruk yöneticisi kullanarak yeni sürümü doğrulayabilirsiniz. Platform kuyruk yöneticisi birlikte varlığını desteklemiyorsa, doğrulamayı farklı bir sunucu üzerinde ya da aynı sunucuda sanallaştırılmış bir ortamda gerçekleştirmeniz gerekir. Büyütmekte olduğunuz platform kuyruk yöneticisi birlikte varlığını destekliyorsa, aynı sunucuya IBM WebSphere MQ ürününün yeni sürümünü kurabilir, bunu doğrulayabilir ve durdurmak, yedeklemek ve kuyruk yöneticisini yeniden başlatmak için gereken zamana kadar kapalı kalma süresini en aza indirebilirsiniz.

**Not:** Bir kuyruk yöneticisini birden çok yayın düzeyi aracılığıyla geçiriyorsanız, yeni düzeye geçirmek için her yükseltme işleminden sonra kuyruk yöneticisini başlatmanız gerekir. Yeni düzeye geçirildiğinden emin olmak için tüm kanalları da başlatmanız gerekir. For example, if you are upgrading from version 5.3 to version 7.0.1, you might choose to upgrade to version 6, and then to version 7.0.1; see ["Geçiş yolları"](#page-5-0) [sayfa 6](#page-5-0).

## **İlgili kavramlar**

## ["Geçiş yolları" sayfa 6](#page-5-0)

WebSphere MQ ' nun bir yayından diğerine nasıl geçirileceğini açıklayan konuları nerede bulabilirsiniz? Bir geçişi daha önceki bir yayın düzeyine geri döndürebilir misiniz? Desteklenmeyen bir WebSphere MQ yayın düzeyinden sonraki herhangi bir yayın düzeyine doğrudan geçiş yapabilir misiniz?

["The version naming scheme for IBM WebSphere MQ on UNIX, Linux, and Windows" sayfa 8](#page-7-0) UNIX, Linux, and Windowsüzerinde, IBM WebSphere MQ yayın düzeylerinde dört basamaklı bir Sürüm, Yayın, Değişiklik ve Düzeltme (VRMF) düzeyi kodu bulunur. Kodun sürümü ve yayın kısımları önemlidir; bir yayının hizmet ömrünü tanımlarlar. Bir kuyruk yöneticisini farklı bir VR düzeyinde çalıştırmak için, kuyruk yöneticisini, uygulamalarını ve çalıştığı ortamı yeni düzeye geçirmeniz gerekir. Geçiş yoluna bağlı olarak, geçiş işlemi daha fazla ya da daha az çaba gerektirebilir.

#### ["UNIX, Linux, and Windowsüzerinde IBM WebSphere MQ ürününün büyütülmesi, yeni düzeye geçirilmesi](#page-25-0) [ve bakımı" sayfa 26](#page-25-0)

IBM WebSphere MQ ' ı yeni bir bakım, yayın düzeyi ya da sürüm düzeyine yükseltmek için yeni IBM WebSphere MQ yayın düzeyleri kurabilirsiniz. Aynı UNIX, Linux, and Windows sunucusunda birden çok kuruluş aynı ya da farklı düzeylerde var olabilir. Bakım ya da düzeltme düzeyini yükseltmek için bakım düzeyi büyütmelerini uygulayabilirsiniz. Bakım düzeyi büyütmelerinin uygulanması, IBM WebSphere MQürününün sürümünü ya da yayın düzeyini değiştiremez. Bakım düzeyi yükseltmeleri tersine çevrilebilir, kuruluşlar tersine çevrilemez.

## **İlgili görevler**

["Migrating a queue manager to a later version on UNIX, Linux, and Windows" sayfa 85](#page-84-0) Kuyruk yöneticisini Version 7.1 olanağından Version 7.5 ' e geçirmenin yordamları platform temelinde listelenir.

## **İlgili başvurular**

Dspmqver

# <span id="page-40-0"></span>**Kuyruk yöneticisini önceki bir sürüme geri döndürüyor**

z/OS dışındaki platformlarda, bir geçişi tersine çevirmeniz mümkün değildir. Bir kuyruk yöneticisini başlatmadan önce yükseltmeyi kaldırabilirsiniz. Kuyruk yöneticisi başlatıldıktan sonra, yükseltmeyi kaldırırsanız, kuyruk yöneticisi çalışmaz.

z/OSdışındaki platformlarda, geçişin tersine çevrilemediği için, geçişe başlamadan önce sisteminizi yedeklemeniz gerekir. Kuyruk yöneticisi verilerini yedekleyebilir ya da bir yedek kuyruk yöneticisi kullanabilirsiniz; bkz. WebSphere MQ' in yedeklenmesi ve geri yüklenmesi. Yedeklemek için kuyruk yöneticisini durdurmanız gerekir.

Kuyruk yöneticisi geçişinin neden olduğu kapalı kalma süresini ve riskini azaltabilir ve farklı bir kuyruk yöneticisi kullanarak yeni sürümü doğrulayabilirsiniz. Platform kuyruk yöneticisi birlikte varlığını desteklemiyorsa, doğrulamayı farklı bir sunucu üzerinde ya da aynı sunucuda sanallaştırılmış bir ortamda gerçekleştirmeniz gerekir. Büyütmekte olduğunuz platform kuyruk yöneticisi birlikte varlığını destekliyorsa, aynı sunucuya IBM WebSphere MQ ürününün yeni sürümünü kurabilir, bunu doğrulayabilir ve durdurmak, yedeklemek ve kuyruk yöneticisini yeniden başlatmak için gereken zamana kadar kapalı kalma süresini en aza indirebilirsiniz.

## **İlgili kavramlar**

["UNIX, Linux, and Windowsüzerinde IBM WebSphere MQ ürününün büyütülmesi, yeni düzeye geçirilmesi](#page-25-0) [ve bakımı" sayfa 26](#page-25-0)

IBM WebSphere MQ ' ı yeni bir bakım, yayın düzeyi ya da sürüm düzeyine yükseltmek için yeni IBM WebSphere MQ yayın düzeyleri kurabilirsiniz. Aynı UNIX, Linux, and Windows sunucusunda birden çok kuruluş aynı ya da farklı düzeylerde var olabilir. Bakım ya da düzeltme düzeyini yükseltmek için bakım düzeyi büyütmelerini uygulayabilirsiniz. Bakım düzeyi büyütmelerinin uygulanması, IBM WebSphere MQürününün sürümünü ya da yayın düzeyini değiştiremez. Bakım düzeyi yükseltmeleri tersine çevrilebilir, kuruluşlar tersine çevrilemez.

## **İlgili görevler**

WebSphere MQ' un yedeklenmesi ve geri yüklenmesi

# **IBM WebSphere MQ MQI client geçişi**

IBM WebSphere MQ MQI client geçişi, IBM WebSphere MQ MQI client istemci yapılandırmalarını, istemci ve sunucu kanallarını bir sürümden diğerine dönüştürme işletidir. Müşteri geçişi, IBM WebSphere MQ MQI clientyükseltildikten sonra gerçekleşebilir. IBM WebSphere MQ MQI client göçler geri çevrilebilir.

İstemci iş istasyonundaki istemci geçişi isteğe bağlıdır ve el ile elde edilir. Sunucudaki istemci geçişi gereklidir ve otomatik olarak kullanılabilir. Herhangi bir istemci değişikliklerinin listesi için bkz. ["Geçişi etkileyen değişiklikler" sayfa 139](#page-138-0) . Yeni yapılandırma seçeneklerini kullanmak üzere bir istemci iş istasyonunu geçirmeden önce bir IBM WebSphere MQ MQI client ürününü büyütmeniz gerekir. Sunucudaki istemci ve sunucu bağlantı kanallarında yapılanış değişiklikleri yapabilirsiniz, ancak istemci yükseltilinceye kadar, istemci iş istasyonlarında hiçbir etkisi yoktur.

İstemci iş istasyonunda gerçekleştirilen istemci geçişinin bir örneği, yapılandırma ayarlarının mqclient.ini yapılandırma dosyasına el ile geçirilmesinin bir örneğidir.

An example of client migration at the server is the automatic conversion of server-connection channels between Version 6.0 and Version 7.1 to use shared conversations. Paylaşılan etkileşimleri kullanmak için istemciyi Version 7.1 ' e yükseltmeniz gerekir.

Birleştirilmiş istemci ve sunucu geçişinin bir örneği, yeni bir istemci bağlantı tanımı çizelgesinin (CCDT) konuşlandırılmasını sağlar. CCDT ' nin yeni bir sürümünü kullanmak için, çizelgeyi yeni kod düzeyinde olan bir kuyruk yöneticisinde oluşturun. Tabloyu, kullanacak istemcilere konuşlandırın. Çizelgeyi bir istemciye konuşlandırmak için, önce istemciyi, çizelgeyi yaratan kuyruk yöneticiyle aynı düzeye güncellemeniz gerekir.

IBM WebSphere MQ MQI client , IBM WebSphere MQ' un önceki ve sonraki sürümleriyle birlikte çalışabilir. IBM WebSphere MQ MQI client ürününün büyütülmesi, yeni işlevin istemci uygulamalarının kullanımına sunulmasını sağlar ve hizmet düzeyini korumak için önemlidir. Bir IBM WebSphere MQ MQI client

ürününün yeni düzeye geçirilmesi, paylaşılan etkileşimler gibi yeni yapılandırma seçeneklerine erişim sağlar.

mqic.dllgibi IBM WebSphere MQ MQI client kitaplıkları dinamiktir ve kitaplıklara ilişkin uygulama bağlantıları olağan şekilde değişmez. Yeni IBM WebSphere MQ MQI client kitaplıklarını almak için bir istemci uygulamasını yeniden bağlamamanız gerekir. İstemci uygulaması istemci uygulaması tarafından yüklendiğinde, istemci yeni kitaplığı alır. Kitaplıkları yüklü dizinlerden taşımayın. Kurulu dizinlerinden başka bir yerde bulunan kitaplıklarla bağlantı kurulması desteklenmeyen bir yapılanışdır.

## **İlgili kavramlar**

["Application compatibility and interoperability with earlier versions of IBM WebSphere MQ" sayfa 37](#page-36-0) ["Application compatibility and interoperability with later versions of IBM WebSphere MQ" sayfa 38](#page-37-0) IBM WebSphere MQ uygulamaları, geri alınmadan, yeniden derlemeden ya da yeniden bağlantısız bir kuyruk yöneticisinin sonraki sürümlerine göre çalışır. You can connect an application that is built against libraries shipped with an earlier version of WebSphere MQ to a queue manager running at a later version of IBM WebSphere MQ.

# **Uygulama geçişi ve işlemler**

IBM WebSphere MQ , daha sonraki IBM WebSphere MQdüzeyleriyle IBM WebSphere MQ ürününün önceki sürümlerine göre derlenen ve bağlantılı çalışan uygulamaları destekler.

Bir uygulamayı yeni bir IBM WebSphere MQdüzeyiyle çalışacak şekilde geçirmek için, kuyruk yöneticisinden bir uygulamanın bağlantısını kesin. Kuyruk yöneticisi yeniden çalışırken bu bağlantıyı yeniden bağlayın. However, it takes only one small difference in the interface between IBM WebSphere MQ and the application to break an application, or make it behave wrongly. Bazen bir sorun uzun bir süre ortaya çıkamaz. Bu nedenle, uygulamalarınızı her zaman yeni bir IBM WebSphere MQsürümüne karşı test etmeniz gerekir. The suggested extent of testing varies depending on the extent of the changes in IBM WebSphere MQ; see ["Farklı yükseltme tiplerine ilişkin özellikler" sayfa 27](#page-26-0).

Uygulama geçişi, dört tür değişiklik anlamına gelir.

- 1. Kuyruk yöneticisiyle birlikte işletim ortamının büyütülmesi sonrasında yapılan uygulama değişiklikleri. Nadiren, bağ kuralları değişir. Bir bağ değişikliğinin en olası nedeni, 32 bit 'ten 64 bit ortamına geçmektedir. SSL ya da TLS kullanıyorsanız, yeni bir güvenli kitaplıkla yeniden bağlantı oluşturmak zorunda kalabilirsiniz.
- 2. Bir uygulamayı yeni bir kuyruk yöneticisi düzeyine karşı çalıştırmak için, uygulamada yapmanız gereken değişiklikler. Bu sıralamayı yapılan değişiklikler olağan dışı olur. Ancak, herhangi bir değişikliğin uygulamalarınızı etkileyip etkileyebileceğini görmek için ["Geçişi etkileyen değişiklikler" sayfa 139](#page-138-0) ' i kontrol etmeniz gerekir.
- 3. Zorunlu olmayan değişiklikler, ancak bir uygulamayı değiştirmek için bir iş nedeni varsa, gelecekte de yapmak isteyebilirsiniz.
- 4. Geçiş yardımcı programlarını çalıştırmanızı gerektiren IBMya da diğer satıcı firmalar tarafından sağlanan uygulamalarda değişiklik yapma. Yardımcı programlar, uygulamaları IBM WebSphere MQürününün yeni sürümünde çalışmaya dönüştürmektedir. Bkz. ["Version 6.0' dan Yayınlama/Abone](#page-46-0) [Olma Geçişi" sayfa 47](#page-46-0) ve [" WebSphere Event Broker ve WebSphere Message Broker 'da yayınlama/](#page-48-0) [abone olma aracısının geçişi" sayfa 49.](#page-48-0)

IBM WebSphere MQ kitaplıklarını daha önceki bir düzeyden yüklemeyin. IBM WebSphere MQ , daha önceki bir kuyruk yöneticisi düzeyine bağlanmak için, sunucu uygulamalarının daha önceki düzeyden yükleme kitaplıklarını yüklemesini desteklemez. UNIX, Linux, and Windowsdiğer platformlarda, uygulama yükleme yolunun IBM WebSphere MQ sunucu kitaplıklarının yerine ayarlanması gerekir. Bir uygulamayı yeniden derlemeniz ve yeniden ilişkilendirmeniz gerekmez. Daha önceki bir WebSphere MQ sürümüne yönelik derlenen ve bağlantılı uygulamalar, daha sonraki bir sürümden kitaplıkları yükleyebilirler.

UNIX, Linux, and Windows, Version 7.1 uygulamasından itibaren, IBM WebSphere MQ ' un kitaplığı, uygulamanın bağlandıktan sonra yüklediği bir kitaplığı yükler. Bir uygulama, başlangıçta bağlı olan uygulamayla aynı düzeyde bir kitaplığı yüklemelidir. IBM WebSphere MQ daha sonra, kitaplığın doğru sürümünü, kuyruk yöneticisinin ilişkilendirildiği kuruluştan yükler. Aynı sürüme sahip iki kuruluma sahipseniz, ancak farklı düzeltme düzeylerinde IBM WebSphere MQ hangi kitaplığın yükleneceğini seçer. <span id="page-42-0"></span>Bu seçenek, uygulamanın bağlı olduğu kuyruk yöneticisine dayalıdır. Bir uygulama birden çok kuyruk yöneticisine bağlıysa, birden çok kitaplığın yüklenmiş olması mümkündür.

Ürünün önceki sürümleriyle ileti alışverişi yapabilen uygulamalar yazmanıza yardımcı olmak için, IBM WebSphere MQ veri tipi sürüm oluşturma olanağı sağlar. Veri tipi sürümü oluşturma, hedef kuyruk yöneticileriyle uyumlu iletilerin değiş tokuş edilmesine yardımcı olur. İyi bir programlama uygulaması, bir veri yapısının sürüm numarasını belirtik olarak ayarlamalıdır. Varsayılan sürümün gerekli olduğunu varsaymayın. Sürümü belirtik olarak ayarlayarak, kullanılacak sürümü aramakta zorlandınız. Veri tipi sürümünün tanımı, kuyruk yöneticisinin hangi düzeyde desteklendiğini gösterir.

Veri tipi sürümünü yürürlükteki sürüme ayarlamak zayıf bir uygulamadır. Programınızı yeni bir IBM WebSphere MQsürümüne karşı yeniden derleseniz, veri tipi sürümü beklenmeyen sonuçlarla değişebilir.

İstemci uygulamaları, belirli bir sunucu için yazılan uygulamalara göre farklı kuyruk yöneticilerine bağlanmaya daha yatkın. Bir kuyruk yöneticisinin farklı sürümlerine bağlanmak ve farklı platformlardaki yöneticileri kuyruğa almak için bir uygulama yazarken dikkatli bir şekilde planlayın. Bazı WebSphere değişmezlerinin varsayılan değerleri ( MQPMO\_SYNCPOINT, MQPMO\_NO\_SYNCPOINT gibi), platformlar arasında farklılık gösterir. Bazı işlevler tüm altyapılarda kullanılamaz.

Uygulamanın etkileşimde bulunduğu tüm kuyruk yöneticilerinin yeteneklerine, kodlarına ve kodlarına ilişkin bilgi sahibi olmanız gerekir. Bir kuyruk yöneticisinin farklı sürümleriyle çalışan bir uygulama yazmak için planlama ve tasarım gerektirir. Bir uygulamayı etkileşimde bulunduğu kuyruk yöneticisi kümesiyle ortak bir işlev altkümesine sınırlamak için, IBM WebSphere MQ ile sağlanan API yok. Birlikte işlerliği artırmak için bazı geliştiriciler bir MQI sarıcı katmanı sağlamayı ya da işlevlerin kullanımını denetlemek için MQI API çıkışlarını kullanmayı seçmektedir.

## **İlgili kavramlar**

["Application compatibility and interoperability with earlier versions of IBM WebSphere MQ" sayfa 37](#page-36-0) ["Application compatibility and interoperability with later versions of IBM WebSphere MQ" sayfa 38](#page-37-0) IBM WebSphere MQ uygulamaları, geri alınmadan, yeniden derlemeden ya da yeniden bağlantısız bir kuyruk yöneticisinin sonraki sürümlerine göre çalışır. You can connect an application that is built against libraries shipped with an earlier version of WebSphere MQ to a queue manager running at a later version of IBM WebSphere MQ.

## ["Geçiş yolları" sayfa 6](#page-5-0)

WebSphere MQ ' nun bir yayından diğerine nasıl geçirileceğini açıklayan konuları nerede bulabilirsiniz? Bir geçişi daha önceki bir yayın düzeyine geri döndürebilir misiniz? Desteklenmeyen bir WebSphere MQ yayın düzeyinden sonraki herhangi bir yayın düzeyine doğrudan geçiş yapabilir misiniz?

# **Kuyruk yöneticisi kümesi geçişi**

Bir kümedeki kuyruk yöneticilerini, aşamalı geçiş olarak adlandırılan bir kerede ya da her defasında bir küme olarak geçirebilirsiniz. Kısmi havuz kuyruğu yöneticilerine önce, bir kümedeki tam havuz kuyruğu yöneticilerini yeni düzeye geçirin.

Küme kuyruğu yöneticileri, farklı sürümlerde çalışan diğer kuyruk yöneticilerine sahip kümelere katılabilirler; bu nedenle, aşamalandırılmış bir geçiş mümkündür. Bir geçiş aşamasına geçebilmek önemlidir; bir kümedeki her kuyruk yöneticisinin yeni düzeye geçirilmesi zaman alır. Kümede bulunan diğer kuyruk yöneticilerini bırakan geçişi hazırlayarak, uygulamalardaki kuyruk yöneticisi kapalı kalma sürelerinin etkisini azaltarak azalmanızı sağlar.

Kuyruk yöneticilerini önce tam havuzlarla geçirin. Daha sonra, kısmi havuzlara sahip olan diğer kuyruk yöneticilerini birer birer geçirin. Yeni işlevler kullanmaya başlamadan önce kümenin tamamını yeni düzeye geçirme işlemi gerçekleştirin.

Tüm kümenin geçişini tamamlamadan önce yeni işlevler kullanmaya başlamak zorunda kalabilirsiniz. Kısmi havuzları yenilemmeniz gerekebilir. Kuyruk yöneticisinin kısmi bir havuzla geçirilmesini her yeni düzeye geçirdikten sonra, yeni geçirilen kuyruk yöneticisiyle ilgili **REFRESH CLUSTER** komutunu verin. Komut, yeni geçirilen kuyruk yöneticisinde küme kayıtlarını günceller ve yeni özniteliklere ilişkin güncellemeler alma olasılığını artırabilir. Yeni işlev kullanılmadan önce tüm kümeyi geçirdiyseniz, bu adımı yapmayın. The **REFRESH CLUSTER** command takes a long time for all the changes to work through the cluster.

**Not:** Büyük kümeler için, **REFRESH CLUSTER** komutunun kullanımı devam ederken kümeyi kesintiye uğratabilir ve bundan sonra 27 gün aralıklarla küme nesneleri, ilgili tüm kuyruk yöneticilerine otomatik olarak durum güncellemeleri gönderdiğinde, bu işlem yine 27 gün aralıklarla kesintiye uğrayabilir. Bkz. Büyük bir kümede yenilenme, kümenin performansını ve kullanılabilirliğini etkileyebilir.

Tüm havuzlar kısmi havuzlardan önce geçirilmezse, küme çalışmaya devam eder, ancak bir sürümdeki tüm yeni özellikler beklendiği gibi çalışırsa. Tahmin edilebilir bir şekilde çalışmak için, tüm havuz kuyruğu yöneticilerinin yeni özellikler kullanılarak ortaya çıkan diğer kümenin geri kalanından bilgi depolayabilmesi için yeni komut düzeyinde olması gerekir.

Örneğin, bilgiler, Version 7.0içinde sunulan paylaşılan etkileşimler gibi yeni bir kanal özniteliği olabilir. Bir kanalın diğer iki Version 7.0.1 kuyruk yöneticisi arasındaki paylaşılan etkileşim özniteliği hakkındaki bilgiler, bir Version 6.0 havuzunda değil, bir sürüm Version 7.0 tam havuzunda saklanabilir. Paylaşılan etkileşim özniteliğine sahip bir kanalla ilgili bilgiler 6.0 sürüm tam havuzundan güncellenirse, tanım paylaşılan etkileşim özniteliğini kaybeder. "Karışık sürüm kümesi havuzları nasıl güncellenmektedir" sayfa 44 , karışık sürümdeki bir kümede bilginin nasıl güncellendiğini açıklar.

**Not:** Bir kuyruk yöneticisi bir kümenin üyesiyse ve Version 6.0sürümünden önceki bir yayın düzeyinde çalışıyorsa, kuyruk yöneticisini Version 7.5düzeyine geçirmeden önce Version 6.0, Version 7.0ya da Version 7.0.1düzeyine geçirmeniz gerekir. Version 7.5başlıklı konuya geçmeden önce, ilk geçiş adımından sonra kuyruk yöneticisini başlatmanız gerekir.

# **Karışık sürüm kümesi havuzları nasıl güncellenmektedir**

Havuz, havuzu bulunduran kuyruk yöneticisinin sürümüyle eşleşen kayıt biçimi sürümündeki bir kümedeki bir nesneye ilişkin havuzlar depolar. Havuz kuyruğu yöneticileri, nesne kayıtlarını, saklanmadan önce, alındıkları biçime göre ileriye doğru iletir. Alıcı, alanları daha yeni bir sürümden yoksayar ve kayıtta mevcut olmayan alanlar için varsayılan değerleri kullanır.

Küme havuzları, nesneleri temsil eden kayıtları tutar; örneğin, bir kuyruk kaydı bir küme kuyruğunu temsil eder. Tam havuz, kümedeki tüm nesnelere ilişkin kayıtları tutar. Kısmi havuzlar, yerel nesneler ve yerel olarak kullanılan uzak nesneler için kayıtları tutar. Bir havuz kaydı, yalnızca o havuzu tutan kuyruk yöneticiyle aynı komut düzeyindeki özniteliklerle ilgili bilgileri tutabilir. Örneğin, bir Version 6.0 havuzu yalnızca Version 6.0 düzeyinde öznitelik bilgilerini içerir. Bir Version 7.5 havuzunda, ek Version 7.5 öznitelikleri içeren tüm Version 6.0 kayıtları, artı Version 7.5 kayıtları bulunur.

Bir havuz, kendi sürümünde aldığı bir kaydı depolar. Aldığı kayıt daha sonraki bir sürümse, kayıt saklandığında sonraki sürüm öznitelikleri atılır. Bir Version 7.5 kuyruk yöneticiyle ilgili bilgi alan bir Version 6.0 kuyruk yöneticisi yalnızca Version 6.0 bilgilerini depolar. Sürüm 6 kaydı alan bir Version 7.5 havuzu, sürüm 7 'de tanıtılan özniteliklere ilişkin varsayılan değerleri saklar. Varsayılan değerler, aldığı kayda dahil olmayan özniteliklere ilişkin değerleri tanımlar.

Bir havuz olağan durumda, kayıtları kendi sürüm biçiminde gönderir; bu biçim, kayıtları sakladığı biçimle aynı olur. Bu kuralın bir kural dışı durumu var. Tam bir havuz, kısmi bir havuzdan bir kayıt aldığında, hemen aynı biçimde iletilir. Bu nedenle, bir Version 6.0 tam havuzunda bir Version 7.5 kısmi havuzundan bir kayıt alındıysa, Version 7.5 kaydı iletilecektir. Kaydı diğer tüm havuzlara ve kayıtla eşleşen abonelikleri olan diğer tüm kısmi havuzlara gönderir.

Kısmi bir havuz, bir kayda en son güncellemeyi hangi tam havuzun göndereceğini yansıtır. Sonuç olarak, beklenmeyen bir şekilde değişen yeni Version 7.5 öznitelikleri için Version 7.5 kısmi havuzu tarafından tutulan bilgileri görebilirsiniz. Değerler gerçek Version 7.5 bilgilerinden varsayılan değerlere değişebilir. Kümedeki tüm havuzların farklı düzeylerde olması durumunda değişiklikler gerçekleşir. Dengesizliği önlemek için önce tam havuzları geçirin.

Kısmi havuz, nesnelerine ilişkin bilgileri en az 27 günde bir düzenli olarak tam bir havuza gönderir. Bilgiler değiştirildiğinde ya da tanımlandığında herhangi bir nesne hakkında bilgi gönderilir.

Tüm tüm havuzları Version 7.5' a geçirdikten sonra bazı öznitelikler varsayılan değerleri tutabilir. Bir havuz güncelleme almadıysa, öznitelikler gerçek değerler yerine varsayılan değerleri tutabilirler. Havuzu aşağıdaki iki yoldan da yenileyebilirsiniz:

- <span id="page-44-0"></span>• Varsayılan değerleri içeren kaydın temsil ettiği nesneyi (örneğin, yerel bir kuyruk için ALTER QL komutunu kullanarak) değiştirin. Değiştirme işlemi, yerel havuzu yeniden gönderme işlemi için yerel havuzu zorlar.
- Varsayılan değerleri içeren kaydı tutan kısmi havuzda **REFRESH CLUSTER** komutunu verin. **REFRESH CLUSTER** , varsayılan değerleri içeren kaydı atmak için kısmi havuzu zorlar ve gerektiği şekilde yeni bir kayıt alır.

**Not:** Büyük kümeler için, **REFRESH CLUSTER** komutunun kullanımı devam ederken kümeyi kesintiye uğratabilir ve bundan sonra 27 gün aralıklarla küme nesneleri, ilgili tüm kuyruk yöneticilerine otomatik olarak durum güncellemeleri gönderdiğinde, bu işlem yine 27 gün aralıklarla kesintiye uğrayabilir. Bkz. Büyük bir kümede yenilenme, kümenin performansını ve kullanılabilirliğini etkileyebilir.

Küme geçişini aşamadığınızda, en öngörülebilir ve en hızlı geçiş için bu adımları aşağıdaki sırada gerçekleştirin:

- 1. Kuyruk yöneticilerini tam havuzlarla geçirin.
- 2. Kuyruk yöneticilerini kısmi havuzlarla geçirin.
- 3. Kümede yeni işlev kullanmaya başlayın.

#### **İlgili kavramlar**

Kuyruk yöneticisi havuzları bilgileri ne kadar süreyle alıkoymuyor?

# **Yüksek kullanılabilirlikli yapılandırmada bir kuyruk yöneticisini yeni düzeye geçir**

z/OSdışındaki platformlarda yüksek kullanılabilirlikli bir yapılandırmanın parçası olan bir kuyruk yöneticisini geçirmek için standart yordamları izleyin.

Kuyruk yöneticilerinin yüksek kullanılabilirlik yapılandırmaları, IBM WebSphere MQ uygulamalarının kullanılabilirliğini artırabilir. Bir kuyruk yöneticisi ya da sunucu başarısız olursa, otomatik olarak başka bir sunucuda yeniden başlatılır. Kuyruk yöneticisine otomatik olarak yeniden bağlanmak için IBM WebSphere MQ MQI client uygulamalarını ayarlayabilirsiniz. Sunucu uygulamaları, kuyruk yöneticisi başlatıldığında başlatılacak şekilde yapılandırılabilir.

Yüksek kullanılabilirlikli küme çözümü kullanılarak ya da çok eşgörünümli kuyruk yöneticileri kullanılarak, z/OS dışındaki altyapılarda yüksek kullanılabilirlik yapılanışları da gerçekleştirilir. Red Hat Cluster Suite ya da Microsoft Cluster Service (MSCS), yüksek kullanılabilirlikli küme çözümlerine örneklerdir.

Çok eşgörünümli bir kuyruk yöneticisini ya da yüksek düzeyde kullanılabilirlik kümesini yeni düzeye geçirdiğinizde, yüksek düzeyde kullanılabilirlik yapılandırmasındaki kuyruk yöneticisi geçişine ilişkin genel ilkeler aynıdır. Her iki durumda da, ilkeler aşağıdaki gibidir:

- 1. Bir kuyruk yöneticisini daha önce çalıştırdığından daha düşük bir komut düzeyinde yeniden başlatmamalısınız.
- 2. Etkin bir kuyruk yöneticisi çalıştıran kodu yükseltemezsiniz.
- 3. Etkin bir kuyruk yöneticisini yedekleyemezsiniz.

# **Çok eşgörünümli kuyruk yöneticisi yapılanışındaki bir kuyruk yöneticisini yeni düzeye geçirmek için gereken genel adımlar**

İlgili aşağıdaki koşullar geçerlidir:

#### **etkin kuyruk yöneticisi yönetim ortamı**

Beklemedeki eşgörünümlere izin veren ve çalışmakta olan bir kuyruk yöneticisi yönetim ortamı.

#### **beklemedeki kuyruk yöneticisi yönetim ortamı**

Beklemedeki eşgörünümlere izin veren ve beklemede olan bir kuyruk yöneticisi yönetim ortamı. Etkin eşgörünümden otomatik olarak devralmaya hazırdır.

Geçiş yordamınızı aşağıdaki adımlara dayandır.

- 1. Çok eşgörünümli bir yapılanış, WebSphere MQ kodu için ortak bir konum kullanıyorsa, yükseltilen kod için ikinci bir konum yaratmanız gerekir.
- 2. Geçiş işlemini başlatmadan önce, büyütmeyi kurduğunuz sunucuda farklı bir kuyruk yöneticisi yaratın. Kuruluşunuzun gerektirdiği doğrulama denetimlerini gerçekleştirerek yükseltmeyi test edin.
- 3. Kuyruk yöneticisi yönetim ortamını başlatırken seçdiğiniz bir sunucu havuzunuz varsa, havuzdaki ve etkin olmayan ya da beklemedeki gibi hareket eden sunucularda IBM WebSphere MQ ' u yükseltin.
- 4. Beklemedeki kuyruk yöneticisi yönetim ortamını durdurun. Yönetim ortamını otomatik olarak yeniden başlattıran bir sistem yönetimi yordamınız olmadığından emin olun.
- 5. Sunucu havuzunuz yoksa, beklemedeki yönetim ortamını çalıştıran sunucuda WebSphere MQ olanağını yükseltin.
- 6. Geçiş sırasında kapalı kalma süresinin mi, yoksa kurtarılabilmesinin mi daha önemli olduğuna karar verin:

Kurtarılabilirlik daha önemliyse ve bir yedekleme işlemi yapmanız gerekiyorsa, aşağıdaki adımları izleyin:

- a. Herhangi bir beklemedeki bekleme durumuna geçmeden, etkin kuyruk yöneticisi yönetim ortamını durdurun.
- b. Kuyruk yöneticisini yedekle.
- c. Yükseltilen sunuculardan birinde, bir kuyruk yöneticisi yönetim ortamı (standbys) izin vererek başlatın.
- d. Yükseltilmiş sunuculardan oluşan bir havuzunuz varsa, başka bir tane daha başlatın ve standart olarak izin veriniz.

Kullanılabilirlik daha önemliyse, bu yordamı izleyin; bir yedekleme işlemini kabul etmiyorsunuz.

- a. Bir kuyruk yöneticisi yönetim ortamını, yükseltilmiş sunuculardan birinde yedekte bekleme olarak başlatın.
- b. Etkin kuyruk yöneticisi yönetim ortamını durdurun, yedek veritabanına geçiliyor.
- c. Yükseltilmiş sunuculardan oluşan bir havuzunuz varsa, başka bir tane daha başlatın ve standart olarak izin veriniz.
- 7. Etkin kuyruk yöneticisi yönetim ortamı olan sunucudaki IBM WebSphere MQ kodunu yükseltin ve hazırda bekleme durumuna geçmediyseniz, bunu yedek yönetim ortamı olarak başlatın.

# **Bir kuyruk yöneticisini yüksek düzeyde kullanılabilirlik kümesine geçirmek için genel adımlar**

İlgili aşağıdaki koşullar geçerlidir:

#### **etkin sunucu**

Çalışan sunucu ya da etkin kuyruk yöneticisi yönetim ortamı

#### **pasif sunucu**

Etkin sunucudan otomatik olarak devralmaya hazır sunucu.

#### **etkin olmayan sunucu**

Otomatik olarak devralması için hazırlanmamış olan sunucu. Sunucu kümeden kaldırılmış olabilir ya da bir şekilde çevrimdışı duruma getirilebilir.

Geçiş yordamınızı aşağıdaki adımlara dayandır. Ayrıntılar, ilgili kümedeki komutlara bağlı olarak değişir.

- 1. Geçiş işlemini başlatmadan önce, büyütmeyi kurduğunuz sunucuda farklı bir kuyruk yöneticisi yaratın. Kuruluşunuzun gerektirdiği doğrulama denetimlerini gerçekleştirerek yükseltmeyi test edin.
- 2. Kullanılabilir dört sunucunuz varsa, iki küme çifti oluşturabilirsiniz.

Kuyruk yöneticisi iki çift ile eski komut düzeyinde bir küme çiftinde çalıştırmaya devam edebilir. Hazır olduğunda, kuyruk yöneticisini yeni komut düzeyinde sunucu çiftine devreleyebilirsiniz.

- <span id="page-46-0"></span>3. Bir pasif sunucuyu kümeden kaldırın. Kümenin sunucuyu otomatik olarak yeniden başlatamadığından emin olun. Sunucu etkinlik dışı olarak yapıldı.
- 4. Yüksek kullanılabilirlikli küme, WebSphere MQ kodu için ortak bir konum kullanıyorsa, yükseltilen kod için ikinci bir konum oluşturmanız gerekir.
- 5. Install, or upgrade, IBM WebSphere MQ code using the server that is not now running the queue manager.
- 6. Sunucuda farklı bir kuyruk yöneticisi yaratarak ve kuruluşunuzun gerektirdiği doğrulama denetimlerini gerçekleştirerek yükseltme işlemini doğrulayın.
- 7. Kümenin yarıdan fazlası kümede kalırsa, bir sunucuyu kaldırın, WebSphere MQ' u yükseltin ve yükseltmeyi doğrulayın. Her bir sunucu işlemin bir parçası olarak devre dışı kılınmaktadır. Sunucuların yarısına kadar yükseltilmeye devam edin.
- 8. Etkin sunucunuz kalan bir kümenin parçaysa, pasif sunucuları devre dışı bırakın; böylece küme bunları otomatik olarak yeniden etkinleştiremez.
- 9. Geçiş sırasında kapalı kalma süresinin mi, yoksa kurtarılabilmesinin mi daha önemli olduğuna karar verin:

Kurtarılabilirlik daha önemliyse aşağıdaki adımları izleyin:

- a. Kuyruk yöneticisini durdurun ve sunucuyu kümeden kaldırın.
- b. Kuyruk yöneticisini yedekle.

Veya bu adım, kapalı kalma süresi daha önemliyse:

- a. Geçirilmiş sunucuları, pasif sunucular olarak kümeye geri ekleyin. Daha sonra, yüksek kullanılabilirlikli sunucu kümesinde kalan sunucuyu, pasif sunuculardan birine geçin. Anahtar, çalışan kuyruk yöneticisinin durmasına neden olur ve bunu pasif sunuculardan birinde yeniden başlatır.
- 10. Kalan yüksek kullanılabilirlikli sunucuları büyütün ve kümeye geri ekleyin.

#### **İlgili görevler**

["Windows: MSCS yapılanışının yeni düzeye geçirilmesi" sayfa 121](#page-120-0) Bu yönergeleri izleyerek, MSCS yapılanışındaki kuyruk yöneticilerini bir kerede bir düğüm olarak geçirin.

# **Version 6.0' dan Yayınlama/Abone Olma Geçişi**

Yayınlama/abone olma programlama arabirimi, MQI ' ya tümleştirilmiştir. Bazen, kuyruğa alınan yayınlama/abone olma aboneliklerinden ayırt etmek için tümleşik yayınlama/abone olma olarak bilinir. Kuyruğa alınan yayınlama/abone olma, Version 6.0 yayınlama/abone olma komut arabiriminin uygulanmasına verilen addır. Hem kuyruğa alınmış hem de tümleşik yayınlama/abone olma olanağını kullanabilir ve bu konuları aynı konular ve aboneliklerle birlikte kullanabilirsiniz.

Connections, her zaman MQTT istemcisi tarafından başlatılır. MQTT istemcisi her zaman SSL istemcisidir. MQTT istemcisine ilişkin sunucu ve sunucu kimlik doğrulamasının istemci kimlik doğrulaması her ikisi de isteğe bağlıdır.

IBM WebSphere MQ Version 6.0' ta uygulamalar, belirli kuyruklara özel istek iletileri yerleştirerek yayınlama ve abone olma işlemleri gerçekleştirir. Daha sonra IBM WebSphere MQ Version 6.0 yayınlama/ abone olma aracısı, örneğin, uygulamaları abone etmek için iletileri yayınlayarak bu iletileri okur ve bu iletiler üzerinde işlem yapar. Yayınlama/abone olma aracısı tarafından hangi yayınlara abone olunacağı ve bakımı yapılan gibi, durum bilgileri. Aracı başlatılmış ve kuyruk yöneticisinden bağımsız olarak durdurulur.

In later versions of IBM WebSphere MQ, integrated publish/subscribe applications do not communicate with the broker in order to publish or subscribe. Yeni yayınlama/abone olma API ' yı doğrudan kullanırlar. The MQI call, MQPUT, is used to publish messages to a topic and MQSUB is used to subscribe. Kuyruk yöneticisinin kendisi yayınlama/abone olma işlevini gerçekleştirir; bu nedenle, ayrı bir yayınlama/abone olma aracısı gerekmez.

Bir kuyruk yöneticisini IBM WebSphere MQ Version 6.0 ' dan sonraki bir sürüme yükselttiğinizde, yayınlama/abone olma aracısı yükseltilmez. Durum bilgileri, IBM WebSphere MQ yayınlama/abone olma aracısından kuyruk yöneticisine geçirilmelidir. Yeni düzeye geçirilen veriler abonelikler, alıkonan yayınlar, sıradüzen ilişkileri ve yetkiler içerir. Yayınlama/abone olma aracısını, daha önce yayınlama/abone olma aracısını başlattıran **strmqbrk** komutunu kullanarak, aracıdan kuyruk yöneticisine yayınlama/abone olma kaynaklarını geçirmenizi sağlar.

JMS, kuyruğa alınmış ya da tümleşik yayınlama/abone olma arabirimini kullanabilir. Çoğu durumda JMS varsayılan olarak tümleşik arabirimi kullanır. **PROVIDERVERSION** JMS özelliğini 6 ya da 7 JMS özelliğini ayarlayarak hangi arabirimi kullanabileceğini denetleyebilirsiniz.

# **Sıradüzenleri ve kümeleri yayınla/abone ol**

IBM WebSphere MQ Version 6.0 yayınlama/abone olma aracıları, yayınların ve aboneliklerin arasında akış yapabilmeleri için sıradüzenlere bağlanır. Yeni düzeye geçirildikten sonra, **strmqbrk**kullanılarak bu sıradüzenler sonraki sürümlerde çalışmaya devam eder. IBM WebSphere MQ ayrıca, kuyruk yöneticileri arasında yayınların ve aboneliklerin akışının sağlanmasına olanak sağlayan yeni bir yöntem de içerir; yayınlama/abone olma kümeleri. Bir yayınlama/abone olma kümesine geçiş yapmak için, önce sıradüzendeki kuyruk yöneticilerini **strmqbrk**kullanarak daha sonraki bir sürüme geçirin. Yayınlama/ abone olma çalışmalarını denetledikten sonra, küme konuları yaratarak ve üst/alt düzey ilişkileri değiştirerek küme kullanmaya dönüştürün.

Yayınlama/abone olma kümeleri, kuyruk yöneticisi kümeleriyle aynıdır. Yayınlama/abone olma ve noktadan noktaya iletişim iletilerini yönlendirmek için bir kuyruk yöneticisi kümesi kullanabilirsiniz. Kümeleri ayrı olarak yönetmek istediğiniz için farklı kuyruk yöneticileriyle ayrı yayınlama/abone olma kümeleri oluşturmaya karar verebilirsiniz.

Yeni yayınlama/abone olma uygulamaları kümeleri, sıradüzenlerinden daha çok kullanılırmış. Kümelerin, sıradüzenden kümeye dönüştürmenizi isteyebilecek hiyerarşiler üzerinde ne gibi avantajları vardır?

#### **Sağlamlık**

Kuyruk yöneticisinin başarısız olması, sıradüzendeki diğer kuyruk yöneticileri arasındaki yayınların ve aboneliklerin iletimini etkileyebilir. Bir kümede, her kuyruk yöneticisi diğer kuyruk yöneticiliklerine bağlanır. Bir kuyruk yöneticisinde hata ortaya çıktı, diğer iki kuyruk yöneticisi arasındaki bağlantıyı etkilemez.

#### **Daha basit kanal yönetimi**

Sıradüzen, sıradüzendeki kuyruk yöneticileri arasında el ile yapılandırılmış kanal bağlantıları kullanır. Kuyruk yöneticisi eklenip sıradüzenden kaldırılıp kaldırıldığı için, bu bağlantıları korumalı, eklemeli ve kanal kaldırılmalıdır. Yayınlama/abone olma kümesinde, kuyruk yöneticileri otomatik olarak korunan küme bağlantılarıyla bağlanır.

#### **Kullanım kolaylığı**

Küme yayın konuları, abonelikler ve bunların öznitelikleri bir kümenin her üyeye eşlenir. You can list and modify cluster topics and subscriptions attributes using the IBM WebSphere MQ Explorer. Değişiklikleriniz, kümenin diğer üyelerine eşlenir.

## **Tutarlılık**

Genel olarak, aynı kuyruk yöneticilerini sıradüzenleri ve kümelerle birbirine bağlamamalısınız. Yeni yayınlama/abone olma uygulamalarının yayınlama/abone olma kümelerini kullanacağına karar verdiyseniz, kuyruk yöneticilerinin hem bir hiyerarşi hem de bir kümenin parçası olmasını önlemeniz gerekir. Var olan sıradüzenleri kümelere dönüştürmeniz gerekir.

Yayınlama/abone olma kümelerinin avantajlarına rağmen, bir sıradüzeni kullanmaya devam etmenin asıl nedenleri üç üçlütür:

- 1. **strmqbrk** , otomatik olarak bir sıradüzene geçiş gerçekleştirir. Sıradüzenini bir kümeye dönüştürmek için, **strmqbrk**' un çalıştırılabilmesine ek olarak birkaç el ile görev yapmanız gerekir.
- 2. Bir sıradüzeni kullanarak yayınlama/abone olma uygulamalarınızı sürdürmeden önce, tüm sıradüzeninin geçişini tamamlamanıza gerek yoktur. Buna karşılık, yayınlama/abone olma uygulamalarınızı bir küme kullanarak sürdürmeden önce tüm sıradüzeninin bir kümeye dönüştürülmesi gerekir.
- 3. Üretim sistemlerinizi yayınlama/abone olma kümelerini kullanacak şekilde değiştirmeden önce, bir kümedeki yayınlama/abone olma performansını bir sıradüzene göre karşılaştırmak isteyebilirsiniz.

<span id="page-48-0"></span>Bir Version 6.0 yayınlama/abone olma sıradüzeninin dönüştürülmesini, kümeleri iki aşamalı bir süreç olarak kullanmak üzere kabul edin. Önce, sıradüzendeki tüm kuyruk yöneticilerini geçirin ve sıradüzenini bir kümeye dönüştürün.

# **Uygulama geçişini yayınla/abone ol**

Daha sonraki sürümlerde tümleşik yayınlama/abone olma olanağını kullanmak için Version 6.0 ' den yayınlama/abone olma uygulama geçişi gerekli değildir. Kuyruğa alınan yayınlama/abone olma, tümleşik yayınlama abonesi ile birlikte çalışmaya devam eder. İki şekilde işe yarayabilir. Kuyruk yöneticisi için kuyruğa alınan yayınlama abone olma komutu iletilerini işlemek üzere **PSMODE** kuyruk yöneticisi özniteliğini ENABLED olarak ayarlayın. **PSMODE** öğesini COMPATolarak ayarladıysanız, kuyruk yöneticisi tümleşik yayınlama/abone olma, ancak kuyruğa alınmamış yayınlama/abone olma işlemi yürütmez. WebSphere Message Brokergibi başka bir aracı, aynı kuyruk yöneticisine bağlıyken kuyruğa alınan yayınlama/abone olma komut iletilerini işleyebilir.

**Not:** Yayınlar ve abonelikler, WebSphere Message Broker sürüm 6.0 ya da 6.1ya da WebSphere Event Broker sürüm 6.0 ve IBM WebSphere MQ sürümleri Version 6.0' dan sonra değiştirilemez. İletiler değiş tokuş edilebilir.

Tümleşik yayınlama/abone olma, yayınlama/abone olma konuları ile aynı kuyruk yöneticisininde kuyruğa alınan yayınlama/abone olma kovarları var. Kuyruğa alınmış ve tümleşik yayınlama/abone olma, abonelikleri ve yayınları farklı kuyruk yöneticileri arasında değiş tokuş etmek için de kullanılabilir.

Başka bir yayınlama/abone olma uygulaması yaratma ya da var olan bir uygulamayı genişletme gereksinimi ile karşı karşıya kaldığınızda, hangi arabirimi seçmeniz gerekir? Her iki arabirimi de seçebilirsiniz. Kuyruğa alınan arabirimle bir Version 6.0 uygulaması geliştirmeye devam etmenin başlıca nedenleri şunlardır:

- 1. Uygulamayı Version 6.0 kuyruk yöneticilerine çalıştırma gereksinimi devam ediyor.
- 2. Uygulamayı 6.0 sürümünde ya da 6.1 WebSphere Message Broker ya da WebSphere Event Brokersürümünde çalıştırmak için gereken gereksinme devam ediyor.
- 3. Küçük bir geliştirme gereklidir ve var olan uygulamayı genişletmek için, var olan uygulamanın tümleşik yayınlama/abone olma arabirimini kullanmak ya da geliştirmeyi uygulamak için yeni bir uygulama geliştirmesi gerekenden daha ucuz.
- 4. Bütünleştirilmiş ve kuyruğa alınan yayınlama/abone olma davranışı arasındaki farklar, geçişin maliyetli bir seçenek olduğu anlamına gelir.

Yeni uygulamaların geliştirilmesi ve tümleşik yayınlama/abone olma arabirimini çağırmak için varolan uygulamaların yeni düzeye geçirilmesi başlıca nedenleri şunlardır:

- 1. Tümleşik yayınlama/abone olma arabiriminin daha kolay anlaşılmasını ve uygulamaların daha hızlı gelişmesini sağlar.
- 2. Kümelenmekten faydalanmanız gerekiyor.

Kuyruğa alınan yayınlama/abone olma komutlarını tümleşik yayınlama/abone olma çağrılarına dönüştürmek istiyorsanız, yayınlama/abone olma arabirimlerinin bir yayıncı, abone, bir abonelik ve yayının kimliği ve akışların, konuların ve erişim denetimlerinin farklı kavramlarına sahip olduğunu unutmayın. Sonuç olarak, yayınlama/abone olma işlevini çağırmak için bir komut iletisi yaratmaktan uygulamanızı değiştiren basit bir eşleme, yalnızca en basit uygulamalar için çalışır.

Aynı uygulama içinde kuyruk yayınlama/abone olma komut iletileri ile tümleşik yayınlama/abone olma çağrılarını aynı kuyruk yöneticisi bağlantısında birleştirebilirsiniz. Ancak, yayın ve abonelik modelleri farklı olduğundan, eşleşen komutlar ve aramaların aynı sonuçları üretmesi gerekmez.

# **WebSphere Event Broker ve WebSphere Message Broker 'da yayınlama/ abone olma aracısının geçişi**

WebSphere Message Broker sürüm 6.0 ve 6.1 içinde kullanılan yayınlama/abone olma aracısının yerini, IBM WebSphere MQiçindeki tümleşik yayınlama/abone olma aracısıyla değiştirin. IBM WebSphere MQ , WebSphere Event Broker sürüm 6.0' ı değiştirir. IBM WebSphere MQ ' a geçişin iki bölümü vardır. Yayınlama/abone olma yapılandırma verilerinin geçişi ve yayınlama/abone olma derlemlerinin kümeleme/ abone olma kümelerine dönüştürülmesi.

**Not:** IBM WebSphere MQ , WebSphere Event Broker sürüm 6.0içinde sağlanan içerik tabanlı süzgeç uygulamayı desteklemez. Bu işlevi kullanıyorsanız ve bunu yapmaya devam etmek istiyorsanız, WebSphere Message Broker sürüm 7.0' a geçiş yapmanız gerekir.

Chapter 9 of the IBM Redbook, contains a worked example of migrating the publish/subscribe broker to IBM WebSphere MQ; see the related information.

Yayınlama/abone olma yapılanışının geçişi **migmqbrk**tarafından gerçekleştirilir.

Programlar, aşağıdaki yayınlama/abone olma yapılanışı verilerini geçirir:

- Abonelikler
- Abonelik puanı. Abonelik noktaları yalnızca MQRFH2 iletileri kullanıldığında desteklenir.
- Akışlar
- Alıkonan yayınlar

The task, ["WebSphere Event Broker ya da WebSphere Message Broker sürüm 6.0 ya da 6.1 ' den](#page-132-0) [yayınlama/abone olma yapılanış verilerinin geçirilmesi" sayfa 133](#page-132-0), guides you through the migration of publish/subscribe configuration data. Geçiş üç aşamada olur; bkz. " WebSphere Message Broker ya da WebSphere Event Broker geçişi sırasında geçiş aşamaları" sayfa 50. Kısmen otomatik. Aracıdaki güvenlik ortamını yeniden üretmek için IBM WebSphere MQ üzerinde erişim denetimini ayarlamanız gerekir. Geçiş yordamı, IBM WebSphere MQ' ta erişim denetimini ayarlamak ve çalıştırmak için çalışmak üzere güvenlik komutları oluşturur.

Bir WebSphere Message Broker ve WebSphere Event Broker, yayınları ve abonelikleri değiş tokuş eden yayınlama/abone olma aracılarını düzenler. IBM WebSphere MQiçinde, eşleşen topoloji bir yayınlama/ abone olma kümesidir. Yayınlama/abone toplama kolektifleri tanımladıysanız, ["WebSphere Message ya](#page-134-0) [da Event Broker yayınlama/abone olma topluluklarını WebSphere MQ yayınlama/abone olma kümesine](#page-134-0) [geçirme" sayfa 135](#page-134-0)görevini izleyin.

#### **Not:**

Tüm Message ya da Event Brokers 'ı bir toplulukta, aynı anda bir IBM WebSphere MQ kümesine geçirmeniz gerekir. Kalan İleti ya da Olay Aracıları, geçirilen aracılara bağlanamıyor.

The WebSphere Event Broker or WebSphere Message Broker publish/subscribe information is not deleted by the migration process. Bu bilgiler, abonelik veritabanı tablolarında saklanır ve siz belirtik olarak silinceye kadar kullanılabilir durumda olur.

## **İlgili bilgiler**

[IBM Redbook: İşinizi IBM WebSphere Message Broker V7 ' yi bir ESB olarak kullanarak bağlama](https://www.redbooks.ibm.com/abstracts/sg247826.html)

# **WebSphere Message Broker ya da WebSphere Event Broker geçişi sırasında geçiş aşamaları**

Yayınlama/abone olma aracısının WebSphere Message Broker ya da WebSphere Event Broker 'dan WebSphere MQ ' ya geçişinin üç aşaması vardır. Prova aşaması, başlangıç aşaması ve tamamlanma aşaması.

## **Prova aşaması**

Bu aşama, bulunabilecek hataları raporlayan, ancak yürürlükteki yapılandırmaları değiştirmeyen bir geçiş günlüğü oluşturur. Bu aşamayı, gerçek bir geçişin sonucunun ne olacağını gözlemlemek için kullanabilirsiniz. Geçişin provasını yapmak, güvenlik komutlarını içeren bir dosya da üretir. Komutlar, kuyruk yöneticisinde bir güvenlik ortamı ayarlamanıza yardımcı olmak için önerilerdir. Komutlar, kuyruk yöneticisi için, aracıda var olan bir güvenlik ortamı tanımlıyor. Güvenlik komut dosyasını gözden geçirin ve gereksinim duyardığınız işlemleri saptayın.

## **İlk aşama**

Bu aşama, kuyruk yöneticisinde gerekebilecek konu nesnelerini yaratır. Konu nesneleri, aracıda tanımlı olan Erişim Denetimi Listesi (ACL) girişlerine dayalıdır. Tamamlanma aşamasından önce bu aşamadan önce bu aşamadan geçmeniz gerekir. Başlangıç aşaması, aynı zamanda güvenlik komutları içeren bir dosya da üretir. Konu nesneleri, konu nesnelerine ilişkin EDL ' leri yaratmak için güvenlik komutlarını çalıştırdığınız beklentisinde yaratılır. Tamamlama aşamasını çalıştırmadan önce, güvenlik komut dosyasını gerektiği gibi gözden geçirmeli ve değiştirmeli ve gereksinim duyardığınız komutları çalıştırmanız gerekir. Başlangıç aşaması aynı zamanda bir geçiş günlüğü de oluşturur.

**Not:** Geçiş işlemi bir konu nesnesi yaratmayı denediğinde, önce kuyruk yöneticisinde uygun bir konu nesnesinin bulunup bulunmadığını denetler. Varsa, var olan konu nesnesini kullanır. Bu denetim, geçiş işlemi birden çok kez çalıştırılırsa, aynı amaç için birden çok konu nesnesi yaratmayı denemesini güvenceye alır.

Oluşturulan konu nesnelerinden birinin özelliklerini değiştirirseniz, geçiş işlemi değiştirmenin hesabını yapmamaktadır. Örneğin, genel arama karakteri özelliğini değiştirmek isteyebilirsiniz. Geçiş işlemi, artık bu nesne için yaratılmış olan geçiş sürecinin özelliklerine sahip olmasa da, değiştirilen konu nesnesini kullanır. Bu nedenle, bir kural dışı durumla, geçiş işlemi tarafından oluşturulan konu nesnelerini, tamamlanıncaya kadar bırakmanız gerekir. Bu kural dışı durum, başlangıç ve tamamlanma aşamaları arasındaki erişim izinlerini değiştirebilmenizi sağlar.

#### **Tamamlanma aşaması**

Tamamlanma aşaması, aracıdan yürürlükteki yayınlama/abone olma tanımlarını alır. Adlandırılmış aracıyla ilişkili kuyruk yöneticisinde yayınlama/abone olma tanımlamaları yaratmak için tanımlamaları kullanır. Geçiş işlemi tamamlandığında, kuyruk yöneticisi yayınlama/abone olma yapılandırması, aracı yayınlama/abone olma yapılanışına eşdeğerdir. Tamamlanma aşaması, geçişin ayrıntılarını içeren bir geçiş günlüğü de yaratır.

The WebSphere Event Broker or WebSphere Message Broker publish/subscribe information is not deleted by the migration process. Bu bilgiler, abonelik veritabanı tablolarında saklanır ve siz belirtik olarak silinceye kadar kullanılabilir durumda olur.

# **Yayınlama/Abone Olma Aracı: Erişim Denetimi Listesi (ACL) geçişi**

Otomatikleştirilmiş bir işlem, yayınlama/abone olma aracısını WebSphere Event Broker ve WebSphere Message Broker 'dan IBM WebSphere MQ' a geçirir. İşlem EDL ' leri otomatik olarak geçirmez. Geçiş görevi, EDL 'yi WebSphere MQ' ya geçirmek için iki yöntem sağlar.

WebSphere Event Broker ve WebSphere Message Broker ' daki varsayılan EDL, tüm kullanıcı kimliklerini herhangi bir konuya erişim yetkisi verir. IBM WebSphere MQ' ta varsayılan erişim denetimi herhangi bir konuya erişimi olan hiçbir kullanıcı kimliği olmamadır. Aracılarda, konulara erişimi reddeden ACL girdileri oluşturabilirsiniz. IBM WebSphere MQ' ta, yalnızca erişime izin verebilir, erişimi reddedemezsiniz. Because of the differences in access control, the automated migration process cannot migrate ACLs from the brokers to IBM WebSphere MQ.

Geçiş işlemi bir güvenlik komut dosyası oluşturularak bu sorunu çözer. Bu dosya, geçiş sürecinin provası ve başlangıç aşamaları tarafından üretilir. Bu, güvenlik komutlarını en iyi şekilde oluşturma girişimidir. Komutlar, çalıştırıldığında, aracılardaki EDL ' lerde olduğu gibi, IBM WebSphere MQ kuyruk yöneticisinde konular için benzer erişim denetimi yaratır.

Geçiş işlemi, erişimi reddeden bir ACL girdisi bulursa, IBM WebSphere MQ eşdeğeri komutu üretemez. Bunun yerine, güvenlik komut dosyasında rapor eder ve EDL geçişinin el ile gerçekleştirilmesi gerektiğini önerir. Kuyruk yöneticisinde, aracıda var olan bir güvenlik ortamı ayarlamalısınız. Geçiş işleminin tamamlanma aşamasından önce, ortamı kuyruk yöneticisinde ayarlamanız gerekir.

Kuyruk yöneticisinde eşdeğer bir güvenlik ortamı yaratmak için, iki yaklaşımdan birini de yapabilirsiniz. Aracı güvenlik ayarlarını IBM WebSphere MQ güvenlik yaklaşımını eşleştirmek için değiştirebilir ya da güvenlik komut dosyasını gerektiği şekilde değiştirebilirsiniz. Aracı güvenlik ayarlarını değiştirmeye karar verirseniz, yeni bir güvenlik komut dosyası üretmek için yeni düzeye geçişin prova aşamasını yeniden çalıştırın. EDL geçişinin el ile gerçekleştirilmesi gerekeceğini bildirinceye kadar prova aşamasını çalıştırmaya devam edin.

# **IBM WebSphere MQ Telemetry Version 7.0.1 içinden geçiş**

IBM WebSphere MQ Telemetry Version 7.0.1 , IBM WebSphere MQ Version 7.0.1ile kurduğunuz ayrı bir özelliktir. Telemetri, IBM WebSphere MQ Version 7.5ile bütünleştirilmiştir.

Var olan IBM WebSphere MQ Telemetry uygulamaları değişiklikten etkilenmez. Bir kuyruk yöneticisi Version 7.5'e geçirildiğinde telemetri kanalları Version 7.5 ' a geçirilir.

Artık komut satırından ve uygulamalardan IBM WebSphere MQ Telemetry 'i yönetebilir ve IBM WebSphere MQ Explorer' den telemetri yönetmeye devam edebilirsiniz.

IBM WebSphere MQ Telemetry Version 7.0.1 ' i yalnızca Version 7.0.1 IBM WebSphere MQ Explorerolanağından yönetebilirsiniz. Version 7.5 gezginini uzaktan bir Version 7.0.1 kuyruk yöneticisine bağlıyorsanız, hiçbir telemetri kaynağı görüntülenmez. Bir Version 7.5 IBM WebSphere MQ Explorer olanağını yerel olarak aynı sunucuda bulunan bir Version 7.0.1 kuyruk yöneticisine bağlayamazsınız.

Birden çok kuruluşla, IBM WebSphere MQ Telemetry Version 7.0.1 ürününü IBM WebSphere MQ Version 7.0.1 ile Version 7.5içindeki tümleşik telemetri ile aynı sunucuda çalıştırabilirsiniz.

IBM WebSphere MQ Telemetry Version 7.0.1 ürününü Version 7.5ürününden yükseltmek için, IBM WebSphere MQ Telemetry ürününü Version 7.0.1 kuruluşundan kaldırmanız gerekir. IBM WebSphere MQ Telemetry Version 7.0.1 ürününü, IBM WebSphere MQ Version 7.0.1ürününü kaldırmadan ya da yükseltmeden önce ya da kaldırdıktan sonra kaldırabilirsiniz. IBM WebSphere MQ Telemetry Version 7.0.1ürününü kaldırıncaya kadar IBM WebSphere MQ Version 7.5 kuruluşunun Version 7.5 telemetri bileşenini kurmayın.

## **İlgili kavramlar**

["IBM WebSphere MQ Telemetrygeçiriliyor" sayfa 82](#page-81-0)

Bu bölümdeki görevleri tamamlayarak IBM WebSphere MQ Telemetry öğesini Version 7.0.1 ile Version 7.5 içinden geçirin. Geçiş yapmadan önce sistemdeki tüm IBM WebSphere MQ etkinliğini durdurmanız gerekir.

WebSphere MQ Telemetry tanıtımı

# **İlgili görevler**

WebSphere MQ Telemetry Yönetimi

# **WebSphere Message Broker 'dan telemetri geçişi**

WebSphere Message Broker sürüm 6.0üzerindeki Denetleme Denetimi ve Veri Edinme (SCADA) giriş ve çıkış düğümleri, 7.0sürümünde kaldırıldı. SCADA düğümleri, TCP/IP üzerinden küçük aygıtları ve küçük ileti aracılarını bağlamak için kullanılan MQ Telemetry Transport (MQTT) protokolünün bir arabirimidir. SCADA düğümlerini kullanan uygulamaları yeni düzeye geçirmek için, WebSphere MQ Telemetry 'i kurmanız ve ileti akışlarınızı değiştirmeniz gerekir. Ayrıca, MQTT protokolünün 3. sürümünü kullanacak olan tüm MQTT istemcisi uygulamalarını sürüm 3 'te değilse de geçirmeniz gerekir. WebSphere Message Broker' a bağlanmak için MQTT uygulamalarınızla küçük bir Message Broker kullanıyor olabilirsiniz. Bu durumda, küçük ileti aracısını aygıtlar için WebSphere MQ Telemetri yardımcı programına geçirmeniz gerekir.

MQTT bir yayınlama/abone olma iletişim kuralıdır. WebSphere MQ artık, aygıtlar için WebSphere MQ Telemetry cini de içinde olmak üzere, MQTT istemcileri için yayınlama/abone olma aracısı olarak işlev görür. Aygıtlar için WebSphere MQ Telemetry cini hem istemci hem de sunucudur. MQTT istemcilerini WebSphere MQ' ya bağlamak için, WebSphere MQ Telemetry 'i kurmalı ve yapılandırmalısınız. WebSphere MQ Telemetry, bir MQTT istemcisi ile kuyruk yöneticisi arasında TCP/IP bağlantısı sağlayan bir WebSphere MQ hizmetidir. WebSphere MQ Telemetry 'i yapılandırmak için WebSphere MQ Explorer olanağını kullanın.

MQTT istemcilerini WebSphere Message Broker sürüm 6 'daki SCADA düğümlerini kullanan ileti akışlarına yeniden bağlamak için SCADA düğümlerini değiştirmeniz gerekir. One approach is to replace the SCADA nodes with JMSInput and JMSOutput nodes.

JMSInput düğümünde bir abonelik konusu sağlayabilirsiniz. WebSphere Message Broker, yayınlama/ abone olma aracısı olarak WebSphere MQ ' yı kullanır; abonelik, bir WebSphere MQ kuyruk yöneticisi tarafından yönetilir. Bir MQTT istemcisi bir konuya yayınlandığında, WebSphere MQ Telemetry yayını, yayını MQTT istemcisinin bağlandığı kuyruk yöneticisine geçirir. MQTT istemcisini aracıyla aynı kuyruk

<span id="page-52-0"></span>yöneticisine bağlayabilir. Diğer bir seçenek olarak, MQTT istemcisini farklı bir kuyruk yöneticisine bağlayabilir ve her iki kuyruk yöneticisini bir yayınlama/abone olma kümesinde birbirine bağlayabilirsiniz. Seçtiğiniz herhangi bir topoloji, MQTT yayını konusu JMSInput düğüm aboneliği konularıyla eşleşiyorsa, yayın WebSphere Message Broker uygulamasına teslim edilir.

To reverse the flow of a publication, from the WebSphere Message Broker to the MQTT client, use a JMSOutput node, or a Publication node. JMSOutput düğümünde, yayın konusunu tanımlayın. A message output by the JMSOutput node is published on that topic to the WebSphere MQ queue manager the broker is connected to. Kuyruk yöneticisinin bir MQTT istemcisi tarafından eşleşen bir aboneliği varsa, yayın MQTT istemcisine iletilir. MQTT istemcisi farklı bir kuyruk yöneticisine bağlıysa, yayın bir yayınlama/ abone olma kümesi kullanılarak iletilir.

#### **İlgili kavramlar**

Telemetri

#### **İlgili görevler**

[Telemetri uygulamalarının WebSphere Message Broker v6 'yı kullanarak WebSphere MQ Telemetry ve](#page-136-0) [WebSphere Message Broker v7' yi kullanmasını sağlar.](#page-136-0)

**İlgili bilgiler**

[MQTT.org](https://mqtt.org/software)

# **Migration planning on UNIX, Linux, and Windows**

Bir sürümden diğerine geçiş yapmadan önce, ilgilendiğiniz platforma ilişkin planlama konusunu okuyun. Planlama konusundaki çerçeveye dayalı olarak kendi geçiş planınızı yaratın.

Geçişle ilgili kavramlar varsa, bunu anlamayın, önce ["IBM WebSphere MQ geçişine giriş" sayfa 5](#page-4-0) ' u okuyun.

# **AIX: Daha sonraki bir sürüme geçirmek için planlama**

Create a migration plan to migrate from your current version of IBM WebSphere MQ to a later version. Daha sonraki sürüme geçmeden önce kuyruk yöneticisi verilerinizi yedeklemeniz gerekir. Daha sonraki bir sürüme başladığınızda, bir kuyruk yöneticisini ürünün önceki sürümüne geri döndüremezsiniz.

# **Başlamadan önce**

Kuyruk yöneticisi şu anda Version 7.1olanağında değilse, ["Belirli bir geçiş yolu ile ilgili bir konuyu nerede](#page-6-0) [bulabilmek için" sayfa 7](#page-6-0)içindeki [Çizelge 1 sayfa 8](#page-7-0) başlıklı konuya bakın.

## **Bu görev hakkında**

Geçiş planı oluşturmak için kılavuz olarak aşağıdaki adımları kullanın.

## **Yordam**

1. Version 7.5için WebSphere MQ sistem gereksinimlerini gözden geçirin.

Bkz. [IBM WebSphere MQiçin Sistem Gereksinimleri.](https://www-01.ibm.com/support/docview.wss?rs=171&uid=swg27006467)

- 2. Version 7.1 ve Version 7.5 ' in aynı sunucuda çalıştırılıp çalıştırılmayacağınıza karar verin.
- 3. Review all the changes in WebSphere MQ that affect you.

["IBM WebSphere MQ Version 7.5içindeki değişiklikler" sayfa 140](#page-139-0)' daki değişiklikleri görün.

4. Performans değişikliklerini gözden geçirin.

Performans raporları Supportpacs olarak yayınlanır; bkz. [WebSphere MQ - SupportPacs by](https://www.ibm.com/support/docview.wss?uid=swg27007197) [Product](https://www.ibm.com/support/docview.wss?uid=swg27007197).

5. Çalışmakta olduğunuz ürüne ilişkin en son README dosyasını gözden geçirin.

Bkz. [WebSphere MQ ve MQSeries ürün READMEs.](https://www.ibm.com/support/docview.wss?uid=swg27006097)

6. Kuyruk yöneticisi yükseltmelerinin sırasını ve zamanlamasını planlayın.

Kuyruk yöneticisi bir kuyruk yöneticisi kümesinin bir parçasıysa, önce tam havuz olan kuyruk yöneticilerini yeni düzeye geçirmeniz gerekir.

Kuyruk yöneticisi, yüksek kullanılabilirlik kümesinin bir parçasıysa, kapalı kalma süresini en aza indirmek ve kullanılabilirliği en üst düzeye çıkarmak için geçiş işlemini planlayın; bkz. ["Yüksek](#page-44-0) [kullanılabilirlikli yapılandırmada bir kuyruk yöneticisini yeni düzeye geçir" sayfa 45](#page-44-0).

7. Kuyruk yöneticinizi Version 7.5' e geçirmeyi planlayın.

Bkz. ["AIX: Kuyruk yöneticisinin sonraki bir sürüme geçirilmesi" sayfa 86](#page-85-0).

Kuyruk yöneticisi verilerinin yedeklenmesi, kuyruk yöneticisi geçişi görevinin bir parçasıdır. Kuyruk yöneticisi verilerini yedeklemek için kullanılabilecek alternatif bir yaklaşım, yeni bir sunucuyu kurmak ve yapılandırmak. Yeni sunucuda yeni bir kuyruk yöneticisiyle Version 7.5 sınamasını test edin. When you are ready to go into production on Version 7.5 copy the queue manager configuration and data, to the new server.

- 8. İleti ve kodlarda yapılan değişikliklerle yazdığınız el ile ya da otomatikleştirilmiş yordamları güncellemeyi planlayın.
- 9. ["IBM WebSphere MQ Version 7.5içindeki değişiklikler" sayfa 140](#page-139-0)içinde tanımladığınız değişikliklerden etkilenebilecek uygulamaları güncellemeyi planlayın.

Uygulamanın hem Version 7.1 hem de Version 7.5üzerinde çalıştırılıp çalıştırılamaması gerektiğini göz önünde bulundurun. Uygulamanın her iki kod düzeyiyle uyumlu olması için değişiklik yapabilmeniz gerekir. Bu işlemi gerçekleştiremezseniz, kuyruk yöneticisi komut düzeyini sorgulayabilir ve kod koşullu olarak komut düzeyinde yapabilirsiniz. Call MQINQ setting the MQIA\_KOMUT\_DÜZEYI selector.

10. Decide on what regression tests to perform before putting the queue manager into production on Version 7.5.

regresyon testlerinizde 6. ve 7. adımlarda tanımladığınız prosedürleri ve uygulamaları ekleyin.

- 11. WebSphere MQ MQI istemci kuruluşlarınızı Version 7.5' a yükseltme planlayın.
- 12. Plan to upgrade your client and server applications to use new functions in Version 7.5.

UNIX ve Linux sistemlerinde dizin yapısı

Windows, UNIX ve Linux sistemlerinde yapılandırma bilgilerinin değiştirilmesi

[Fix Central](https://www.ibm.com/support/fixcentral)

## [IBM Passport Advantage](https://www.ibm.com/software/passportadvantage/index.html)

["Yüksek kullanılabilirlikli yapılandırmada bir kuyruk yöneticisini yeni düzeye geçir" sayfa 45](#page-44-0) z/OSdışındaki platformlarda yüksek kullanılabilirlikli bir yapılandırmanın parçası olan bir kuyruk yöneticisini geçirmek için standart yordamları izleyin.

## ["Kuyruk yöneticisi kümesi geçişi" sayfa 43](#page-42-0)

Bir kümedeki kuyruk yöneticilerini, aşamalı geçiş olarak adlandırılan bir kerede ya da her defasında bir küme olarak geçirebilirsiniz. Kısmi havuz kuyruğu yöneticilerine önce, bir kümedeki tam havuz kuyruğu yöneticilerini yeni düzeye geçirin.

## ["Kuyruk yöneticisini önceki bir sürüme geri döndürüyor" sayfa 41](#page-40-0)

z/OS dışındaki platformlarda, bir geçişi tersine çevirmeniz mümkün değildir. Bir kuyruk yöneticisini başlatmadan önce yükseltmeyi kaldırabilirsiniz. Kuyruk yöneticisi başlatıldıktan sonra, yükseltmeyi kaldırırsanız, kuyruk yöneticisi çalışmaz.

## [WebSphere MQ - SupportPacs by Product](https://www.ibm.com/support/docview.wss?uid=swg27007197)

["UNIX, Linux, and Windowsüzerinde IBM WebSphere MQ ürününün büyütülmesi, yeni düzeye geçirilmesi](#page-25-0) [ve bakımı" sayfa 26](#page-25-0)

IBM WebSphere MQ ' ı yeni bir bakım, yayın düzeyi ya da sürüm düzeyine yükseltmek için yeni IBM WebSphere MQ yayın düzeyleri kurabilirsiniz. Aynı UNIX, Linux, and Windows sunucusunda birden çok kuruluş aynı ya da farklı düzeylerde var olabilir. Bakım ya da düzeltme düzeyini yükseltmek için bakım düzeyi büyütmelerini uygulayabilirsiniz. Bakım düzeyi büyütmelerinin uygulanması, IBM WebSphere MQürününün sürümünü ya da yayın düzeyini değiştiremez. Bakım düzeyi yükseltmeleri tersine çevrilebilir, kuruluşlar tersine çevrilemez.

["IBM WebSphere MQ geçiş" sayfa 23](#page-22-0)

["IBM WebSphere MQ büyütme" sayfa 22](#page-21-0)

Terim büyütmesi, gevşek olarak, hem bakımı uygulamak, hem de bir ürünün sürümünü ya da yayınını değiştirmek için kullanılır. Yükseltme, dört V.R.M.F basamakları. Bir yükseltme uygulandıktan sonra, kuyruk yöneticisi yeniden başlatılmadıkça, bu sürüm yedeklenebilir. Ayrıntılar platforma göre değişir ve büyütmenin nasıl uygulandığını gösterir. Bir kuyruk yöneticisi yeniden başlatıldıktan sonra, yükseltmenin tersine çevrilip çevrilmeyeceği, bir dizi etkene bağlıdır. Bu, platforma, V.R.M.F düzeyi ve kuyruk yöneticisi tarafından yeni düzeyde kullanılan işlevler ve komut düzeyleri.

# **HP-UX: Daha sonraki bir sürüme geçiş yapmak için planlama**

Create a migration plan to migrate from your current version of IBM WebSphere MQ to a later version. Daha sonraki sürüme geçmeden önce kuyruk yöneticisi verilerinizi yedeklemeniz gerekir. Daha sonraki bir sürüme başladığınızda, bir kuyruk yöneticisini ürünün önceki sürümüne geri döndüremezsiniz.

# **Başlamadan önce**

Kuyruk yöneticisi şu anda Version 7.1olanağında değilse, ["Belirli bir geçiş yolu ile ilgili bir konuyu nerede](#page-6-0) [bulabilmek için" sayfa 7](#page-6-0)içindeki [Çizelge 1 sayfa 8](#page-7-0) başlıklı konuya bakın.

# **Bu görev hakkında**

Geçiş planı oluşturmak için kılavuz olarak aşağıdaki adımları kullanın.

## **Yordam**

1. Version 7.5için WebSphere MQ sistem gereksinimlerini gözden geçirin.

Bkz. [IBM WebSphere MQiçin Sistem Gereksinimleri.](https://www-01.ibm.com/support/docview.wss?rs=171&uid=swg27006467)

- 2. Version 7.1 ve Version 7.5 ' in aynı sunucuda çalıştırılıp çalıştırılmayacağınıza karar verin.
- 3. Review all the changes in WebSphere MQ that affect you.

["IBM WebSphere MQ Version 7.5içindeki değişiklikler" sayfa 140](#page-139-0)' daki değişiklikleri görün.

4. Performans değişikliklerini gözden geçirin.

Performans raporları Supportpacs olarak yayınlanır; bkz. [WebSphere MQ - SupportPacs by](https://www.ibm.com/support/docview.wss?uid=swg27007197) [Product](https://www.ibm.com/support/docview.wss?uid=swg27007197).

5. Çalışmakta olduğunuz ürüne ilişkin en son README dosyasını gözden geçirin.

Bkz. [WebSphere MQ ve MQSeries ürün READMEs.](https://www.ibm.com/support/docview.wss?uid=swg27006097)

6. Kuyruk yöneticisi yükseltmelerinin sırasını ve zamanlamasını planlayın.

Kuyruk yöneticisi bir kuyruk yöneticisi kümesinin bir parçasıysa, önce tam havuz olan kuyruk yöneticilerini yeni düzeye geçirmeniz gerekir.

Kuyruk yöneticisi, yüksek kullanılabilirlik kümesinin bir parçasıysa, kapalı kalma süresini en aza indirmek ve kullanılabilirliği en üst düzeye çıkarmak için geçiş işlemini planlayın; bkz. ["Yüksek](#page-44-0) [kullanılabilirlikli yapılandırmada bir kuyruk yöneticisini yeni düzeye geçir" sayfa 45](#page-44-0).

7. Kuyruk yöneticinizi Version 7.5' e geçirmeyi planlayın.

Bkz. ["HP-UX: Kuyruk yöneticisinin sonraki bir sürüme geçirilmesi" sayfa 90](#page-89-0)

Kuyruk yöneticisi verilerinin yedeklenmesi, kuyruk yöneticisi geçişi görevinin bir parçasıdır. Kuyruk yöneticisi verilerini yedeklemek için kullanılabilecek alternatif bir yaklaşım, yeni bir sunucuyu kurmak ve yapılandırmak. Yeni sunucuda yeni bir kuyruk yöneticisiyle Version 7.5 sınamasını test edin. When you are ready to go into production on Version 7.5 copy the queue manager configuration and data, to the new server.

8. İleti ve kodlarda yapılan değişikliklerle yazdığınız el ile ya da otomatikleştirilmiş yordamları güncellemeyi planlayın.

9. ["IBM WebSphere MQ Version 7.5içindeki değişiklikler" sayfa 140](#page-139-0)içinde tanımladığınız değişikliklerden etkilenebilecek uygulamaları güncellemeyi planlayın.

Uygulamanın hem Version 7.1 hem de Version 7.5üzerinde çalıştırılıp çalıştırılamaması gerektiğini göz önünde bulundurun. Uygulamanın her iki kod düzeyiyle uyumlu olması için değişiklik yapabilmeniz gerekir. Bu işlemi gerçekleştiremezseniz, kuyruk yöneticisi komut düzeyini sorgulayabilir ve kod koşullu olarak komut düzeyinde yapabilirsiniz. Call MQINQ setting the MQIA\_KOMUT\_DÜZEYI selector.

10. Decide on what regression tests to perform before putting the queue manager into production on Version 7.5.

regresyon testlerinizde 6. ve 7. adımlarda tanımladığınız prosedürleri ve uygulamaları ekleyin.

- 11. WebSphere MQ MQI istemci kuruluşlarınızı Version 7.5' a yükseltme planlayın.
- 12. Plan to upgrade your client and server applications to use new functions in Version 7.5.

UNIX ve Linux sistemlerinde dizin yapısı

Windows, UNIX ve Linux sistemlerinde yapılandırma bilgilerinin değiştirilmesi

[Fix Central](https://www.ibm.com/support/fixcentral)

[IBM Passport Advantage](https://www.ibm.com/software/passportadvantage/index.html)

["Yüksek kullanılabilirlikli yapılandırmada bir kuyruk yöneticisini yeni düzeye geçir" sayfa 45](#page-44-0) z/OSdışındaki platformlarda yüksek kullanılabilirlikli bir yapılandırmanın parçası olan bir kuyruk yöneticisini geçirmek için standart yordamları izleyin.

["Kuyruk yöneticisi kümesi geçişi" sayfa 43](#page-42-0)

Bir kümedeki kuyruk yöneticilerini, aşamalı geçiş olarak adlandırılan bir kerede ya da her defasında bir küme olarak geçirebilirsiniz. Kısmi havuz kuyruğu yöneticilerine önce, bir kümedeki tam havuz kuyruğu yöneticilerini yeni düzeye geçirin.

#### ["Kuyruk yöneticisini önceki bir sürüme geri döndürüyor" sayfa 41](#page-40-0)

z/OS dışındaki platformlarda, bir geçişi tersine çevirmeniz mümkün değildir. Bir kuyruk yöneticisini başlatmadan önce yükseltmeyi kaldırabilirsiniz. Kuyruk yöneticisi başlatıldıktan sonra, yükseltmeyi kaldırırsanız, kuyruk yöneticisi çalışmaz.

[WebSphere MQ - SupportPacs by Product](https://www.ibm.com/support/docview.wss?uid=swg27007197)

["UNIX, Linux, and Windowsüzerinde IBM WebSphere MQ ürününün büyütülmesi, yeni düzeye geçirilmesi](#page-25-0) [ve bakımı" sayfa 26](#page-25-0)

IBM WebSphere MQ ' ı yeni bir bakım, yayın düzeyi ya da sürüm düzeyine yükseltmek için yeni IBM WebSphere MQ yayın düzeyleri kurabilirsiniz. Aynı UNIX, Linux, and Windows sunucusunda birden çok kuruluş aynı ya da farklı düzeylerde var olabilir. Bakım ya da düzeltme düzeyini yükseltmek için bakım düzeyi büyütmelerini uygulayabilirsiniz. Bakım düzeyi büyütmelerinin uygulanması, IBM WebSphere MQürününün sürümünü ya da yayın düzeyini değiştiremez. Bakım düzeyi yükseltmeleri tersine çevrilebilir, kuruluşlar tersine çevrilemez.

["IBM WebSphere MQ geçiş" sayfa 23](#page-22-0)

["IBM WebSphere MQ büyütme" sayfa 22](#page-21-0)

Terim büyütmesi, gevşek olarak, hem bakımı uygulamak, hem de bir ürünün sürümünü ya da yayınını değiştirmek için kullanılır. Yükseltme, dört V.R.M.F basamakları. Bir yükseltme uygulandıktan sonra, kuyruk yöneticisi yeniden başlatılmadıkça, bu sürüm yedeklenebilir. Ayrıntılar platforma göre değişir ve büyütmenin nasıl uygulandığını gösterir. Bir kuyruk yöneticisi yeniden başlatıldıktan sonra, yükseltmenin tersine çevrilip çevrilmeyeceği, bir dizi etkene bağlıdır. Bu, platforma, V.R.M.F düzeyi ve kuyruk yöneticisi tarafından yeni düzeyde kullanılan işlevler ve komut düzeyleri.

# **Linux: Daha sonraki bir sürüme geçiş yapmak için planlama**

Create a migration plan to migrate from your current version of IBM WebSphere MQ to a later version. Daha sonraki sürüme geçmeden önce kuyruk yöneticisi verilerinizi yedeklemeniz gerekir. Daha sonraki bir sürüme başladığınızda, bir kuyruk yöneticisini ürünün önceki sürümüne geri döndüremezsiniz.

# **Başlamadan önce**

Kuyruk yöneticisi şu anda Version 7.1olanağında değilse, ["Belirli bir geçiş yolu ile ilgili bir konuyu nerede](#page-6-0) [bulabilmek için" sayfa 7](#page-6-0)içindeki [Çizelge 1 sayfa 8](#page-7-0) başlıklı konuya bakın.

# **Bu görev hakkında**

Geçiş planı oluşturmak için kılavuz olarak aşağıdaki adımları kullanın.

# **Yordam**

1. Version 7.5için WebSphere MQ sistem gereksinimlerini gözden geçirin.

Bkz. [IBM WebSphere MQiçin Sistem Gereksinimleri.](https://www-01.ibm.com/support/docview.wss?rs=171&uid=swg27006467)

- 2. Version 7.1 ve Version 7.5 ' in aynı sunucuda çalıştırılıp çalıştırılmayacağınıza karar verin.
- 3. Review all the changes in WebSphere MQ that affect you.

["IBM WebSphere MQ Version 7.5içindeki değişiklikler" sayfa 140](#page-139-0)' daki değişiklikleri görün.

4. Performans değişikliklerini gözden geçirin.

Performans raporları Supportpacs olarak yayınlanır; bkz. [WebSphere MQ - SupportPacs by](https://www.ibm.com/support/docview.wss?uid=swg27007197) [Product](https://www.ibm.com/support/docview.wss?uid=swg27007197).

5. Çalışmakta olduğunuz ürüne ilişkin en son README dosyasını gözden geçirin.

Bkz. [WebSphere MQ ve MQSeries ürün READMEs.](https://www.ibm.com/support/docview.wss?uid=swg27006097)

6. Kuyruk yöneticisi yükseltmelerinin sırasını ve zamanlamasını planlayın.

Kuyruk yöneticisi bir kuyruk yöneticisi kümesinin bir parçasıysa, önce tam havuz olan kuyruk yöneticilerini yeni düzeye geçirmeniz gerekir.

Kuyruk yöneticisi, yüksek kullanılabilirlik kümesinin bir parçasıysa, kapalı kalma süresini en aza indirmek ve kullanılabilirliği en üst düzeye çıkarmak için geçiş işlemini planlayın; bkz. ["Yüksek](#page-44-0) [kullanılabilirlikli yapılandırmada bir kuyruk yöneticisini yeni düzeye geçir" sayfa 45](#page-44-0).

7. Kuyruk yöneticinizi Version 7.5' e geçirmeyi planlayın.

Bkz. ["Linux: Kuyruk yöneticisinin sonraki bir sürüme geçirilmesi" sayfa 93](#page-92-0) Kuyruk yöneticisi verilerinin yedeklenmesi, kuyruk yöneticisi geçişi görevinin bir parçasıdır. Kuyruk yöneticisi verilerini yedeklemek için kullanılabilecek alternatif bir yaklaşım, yeni bir sunucuyu kurmak ve yapılandırmak. Yeni sunucuda yeni bir kuyruk yöneticisiyle Version 7.5 sınamasını test edin. When you are ready to go into production on Version 7.5 copy the queue manager configuration and data, to the new server.

- 8. İleti ve kodlarda yapılan değişikliklerle yazdığınız el ile ya da otomatikleştirilmiş yordamları güncellemeyi planlayın.
- 9. ["IBM WebSphere MQ Version 7.5içindeki değişiklikler" sayfa 140](#page-139-0)içinde tanımladığınız değişikliklerden etkilenebilecek uygulamaları güncellemeyi planlayın.

Uygulamanın hem Version 7.1 hem de Version 7.5üzerinde çalıştırılıp çalıştırılamaması gerektiğini göz önünde bulundurun. Uygulamanın her iki kod düzeyiyle uyumlu olması için değişiklik yapabilmeniz gerekir. Bu işlemi gerçekleştiremezseniz, kuyruk yöneticisi komut düzeyini sorgulayabilir ve kod koşullu olarak komut düzeyinde yapabilirsiniz. Call MQINQ setting the MOIA KOMUT DÜZEYI selector.

10. Decide on what regression tests to perform before putting the queue manager into production on Version 7.5.

regresyon testlerinizde 6. ve 7. adımlarda tanımladığınız prosedürleri ve uygulamaları ekleyin.

- 11. WebSphere MQ MQI istemci kuruluşlarınızı Version 7.5' a yükseltme planlayın.
- 12. Plan to upgrade your client and server applications to use new functions in Version 7.5.

UNIX ve Linux sistemlerinde dizin yapısı

Windows, UNIX ve Linux sistemlerinde yapılandırma bilgilerinin değiştirilmesi

#### [Fix Central](https://www.ibm.com/support/fixcentral)

#### [IBM Passport Advantage](https://www.ibm.com/software/passportadvantage/index.html)

["Yüksek kullanılabilirlikli yapılandırmada bir kuyruk yöneticisini yeni düzeye geçir" sayfa 45](#page-44-0) z/OSdışındaki platformlarda yüksek kullanılabilirlikli bir yapılandırmanın parçası olan bir kuyruk yöneticisini geçirmek için standart yordamları izleyin.

#### ["Kuyruk yöneticisi kümesi geçişi" sayfa 43](#page-42-0)

Bir kümedeki kuyruk yöneticilerini, aşamalı geçiş olarak adlandırılan bir kerede ya da her defasında bir küme olarak geçirebilirsiniz. Kısmi havuz kuyruğu yöneticilerine önce, bir kümedeki tam havuz kuyruğu yöneticilerini yeni düzeye geçirin.

#### ["Kuyruk yöneticisini önceki bir sürüme geri döndürüyor" sayfa 41](#page-40-0)

z/OS dışındaki platformlarda, bir geçişi tersine çevirmeniz mümkün değildir. Bir kuyruk yöneticisini başlatmadan önce yükseltmeyi kaldırabilirsiniz. Kuyruk yöneticisi başlatıldıktan sonra, yükseltmeyi kaldırırsanız, kuyruk yöneticisi çalışmaz.

## [WebSphere MQ - SupportPacs by Product](https://www.ibm.com/support/docview.wss?uid=swg27007197)

["UNIX, Linux, and Windowsüzerinde IBM WebSphere MQ ürününün büyütülmesi, yeni düzeye geçirilmesi](#page-25-0) [ve bakımı" sayfa 26](#page-25-0)

IBM WebSphere MQ ' ı yeni bir bakım, yayın düzeyi ya da sürüm düzeyine yükseltmek için yeni IBM WebSphere MQ yayın düzeyleri kurabilirsiniz. Aynı UNIX, Linux, and Windows sunucusunda birden çok kuruluş aynı ya da farklı düzeylerde var olabilir. Bakım ya da düzeltme düzeyini yükseltmek için bakım düzeyi büyütmelerini uygulayabilirsiniz. Bakım düzeyi büyütmelerinin uygulanması, IBM WebSphere MQürününün sürümünü ya da yayın düzeyini değiştiremez. Bakım düzeyi yükseltmeleri tersine çevrilebilir, kuruluşlar tersine çevrilemez.

## ["IBM WebSphere MQ geçiş" sayfa 23](#page-22-0)

#### ["IBM WebSphere MQ büyütme" sayfa 22](#page-21-0)

Terim büyütmesi, gevşek olarak, hem bakımı uygulamak, hem de bir ürünün sürümünü ya da yayınını değiştirmek için kullanılır. Yükseltme, dört V.R.M.F basamakları. Bir yükseltme uygulandıktan sonra, kuyruk yöneticisi yeniden başlatılmadıkça, bu sürüm yedeklenebilir. Ayrıntılar platforma göre değişir ve büyütmenin nasıl uygulandığını gösterir. Bir kuyruk yöneticisi yeniden başlatıldıktan sonra, yükseltmenin tersine çevrilip çevrilmeyeceği, bir dizi etkene bağlıdır. Bu, platforma, V.R.M.F düzeyi ve kuyruk yöneticisi tarafından yeni düzeyde kullanılan işlevler ve komut düzeyleri.

# **Solaris: Daha sonraki bir sürüme geçiş yapmak için planlama**

Create a migration plan to migrate from your current version of IBM WebSphere MQ to a later version. Daha sonraki sürüme geçmeden önce kuyruk yöneticisi verilerinizi yedeklemeniz gerekir. Daha sonraki bir sürüme başladığınızda, bir kuyruk yöneticisini ürünün önceki sürümüne geri döndüremezsiniz.

# **Başlamadan önce**

Kuyruk yöneticisi şu anda Version 7.1olanağında değilse, ["Belirli bir geçiş yolu ile ilgili bir konuyu nerede](#page-6-0) [bulabilmek için" sayfa 7](#page-6-0)içindeki [Çizelge 1 sayfa 8](#page-7-0) başlıklı konuya bakın.

## **Bu görev hakkında**

Geçiş planı oluşturmak için kılavuz olarak aşağıdaki adımları kullanın.

## **Yordam**

1. Version 7.5için WebSphere MQ sistem gereksinimlerini gözden geçirin.

Bkz. [IBM WebSphere MQiçin Sistem Gereksinimleri.](https://www-01.ibm.com/support/docview.wss?rs=171&uid=swg27006467)

- 2. Version 7.1 ve Version 7.5 ' in aynı sunucuda çalıştırılıp çalıştırılmayacağınıza karar verin.
- 3. Review all the changes in WebSphere MQ that affect you.

["IBM WebSphere MQ Version 7.5içindeki değişiklikler" sayfa 140](#page-139-0)' daki değişiklikleri görün.

4. Performans değişikliklerini gözden geçirin.

Performans raporları Supportpacs olarak yayınlanır; bkz. [WebSphere MQ - SupportPacs by](https://www.ibm.com/support/docview.wss?uid=swg27007197) [Product](https://www.ibm.com/support/docview.wss?uid=swg27007197).

5. Çalışmakta olduğunuz ürüne ilişkin en son README dosyasını gözden geçirin.

Bkz. [WebSphere MQ ve MQSeries ürün READMEs.](https://www.ibm.com/support/docview.wss?uid=swg27006097)

6. Kuyruk yöneticisi yükseltmelerinin sırasını ve zamanlamasını planlayın.

Kuyruk yöneticisi bir kuyruk yöneticisi kümesinin bir parçasıysa, önce tam havuz olan kuyruk yöneticilerini yeni düzeye geçirmeniz gerekir.

Kuyruk yöneticisi, yüksek kullanılabilirlik kümesinin bir parçasıysa, kapalı kalma süresini en aza indirmek ve kullanılabilirliği en üst düzeye çıkarmak için geçiş işlemini planlayın; bkz. ["Yüksek](#page-44-0) [kullanılabilirlikli yapılandırmada bir kuyruk yöneticisini yeni düzeye geçir" sayfa 45](#page-44-0).

7. Kuyruk yöneticinizi Version 7.5' e geçirmeyi planlayın.

Bkz. ["Solaris: Kuyruk yöneticisinin sonraki bir sürüme geçirilmesi" sayfa 98](#page-97-0)

Kuyruk yöneticisi verilerinin yedeklenmesi, kuyruk yöneticisi geçişi görevinin bir parçasıdır. Kuyruk yöneticisi verilerini yedeklemek için kullanılabilecek alternatif bir yaklaşım, yeni bir sunucuyu kurmak ve yapılandırmak. Yeni sunucuda yeni bir kuyruk yöneticisiyle Version 7.5 sınamasını test edin. When you are ready to go into production on Version 7.5 copy the queue manager configuration and data, to the new server.

- 8. İleti ve kodlarda yapılan değişikliklerle yazdığınız el ile ya da otomatikleştirilmiş yordamları güncellemeyi planlayın.
- 9. ["IBM WebSphere MQ Version 7.5içindeki değişiklikler" sayfa 140](#page-139-0)içinde tanımladığınız değişikliklerden etkilenebilecek uygulamaları güncellemeyi planlayın.

Uygulamanın hem Version 7.1 hem de Version 7.5üzerinde çalıştırılıp çalıştırılamaması gerektiğini göz önünde bulundurun. Uygulamanın her iki kod düzeyiyle uyumlu olması için değişiklik yapabilmeniz gerekir. Bu işlemi gerçekleştiremezseniz, kuyruk yöneticisi komut düzeyini sorgulayabilir ve kod koşullu olarak komut düzeyinde yapabilirsiniz. Call MQINQ setting the MQIA\_KOMUT\_DÜZEYI selector.

10. Decide on what regression tests to perform before putting the queue manager into production on Version 7.5.

regresyon testlerinizde 6. ve 7. adımlarda tanımladığınız prosedürleri ve uygulamaları ekleyin.

- 11. WebSphere MQ MQI istemci kuruluşlarınızı Version 7.5' a yükseltme planlayın.
- 12. Plan to upgrade your client and server applications to use new functions in Version 7.5.

UNIX ve Linux sistemlerinde dizin yapısı

Windows, UNIX ve Linux sistemlerinde yapılandırma bilgilerinin değiştirilmesi

[Fix Central](https://www.ibm.com/support/fixcentral)

[IBM Passport Advantage](https://www.ibm.com/software/passportadvantage/index.html)

["Yüksek kullanılabilirlikli yapılandırmada bir kuyruk yöneticisini yeni düzeye geçir" sayfa 45](#page-44-0) z/OSdışındaki platformlarda yüksek kullanılabilirlikli bir yapılandırmanın parçası olan bir kuyruk yöneticisini geçirmek için standart yordamları izleyin.

["Kuyruk yöneticisi kümesi geçişi" sayfa 43](#page-42-0)

Bir kümedeki kuyruk yöneticilerini, aşamalı geçiş olarak adlandırılan bir kerede ya da her defasında bir küme olarak geçirebilirsiniz. Kısmi havuz kuyruğu yöneticilerine önce, bir kümedeki tam havuz kuyruğu yöneticilerini yeni düzeye geçirin.

["Kuyruk yöneticisini önceki bir sürüme geri döndürüyor" sayfa 41](#page-40-0)

z/OS dışındaki platformlarda, bir geçişi tersine çevirmeniz mümkün değildir. Bir kuyruk yöneticisini başlatmadan önce yükseltmeyi kaldırabilirsiniz. Kuyruk yöneticisi başlatıldıktan sonra, yükseltmeyi kaldırırsanız, kuyruk yöneticisi çalışmaz.

[WebSphere MQ - SupportPacs by Product](https://www.ibm.com/support/docview.wss?uid=swg27007197)

["UNIX, Linux, and Windowsüzerinde IBM WebSphere MQ ürününün büyütülmesi, yeni düzeye geçirilmesi](#page-25-0) [ve bakımı" sayfa 26](#page-25-0)

IBM WebSphere MQ ' ı yeni bir bakım, yayın düzeyi ya da sürüm düzeyine yükseltmek için yeni IBM WebSphere MQ yayın düzeyleri kurabilirsiniz. Aynı UNIX, Linux, and Windows sunucusunda birden çok kuruluş aynı ya da farklı düzeylerde var olabilir. Bakım ya da düzeltme düzeyini yükseltmek için bakım düzeyi büyütmelerini uygulayabilirsiniz. Bakım düzeyi büyütmelerinin uygulanması, IBM WebSphere MQürününün sürümünü ya da yayın düzeyini değiştiremez. Bakım düzeyi yükseltmeleri tersine çevrilebilir, kuruluşlar tersine çevrilemez.

## ["IBM WebSphere MQ geçiş" sayfa 23](#page-22-0)

["IBM WebSphere MQ büyütme" sayfa 22](#page-21-0)

Terim büyütmesi, gevşek olarak, hem bakımı uygulamak, hem de bir ürünün sürümünü ya da yayınını değiştirmek için kullanılır. Yükseltme, dört V.R.M.F basamakları. Bir yükseltme uygulandıktan sonra, kuyruk yöneticisi yeniden başlatılmadıkça, bu sürüm yedeklenebilir. Ayrıntılar platforma göre değişir ve büyütmenin nasıl uygulandığını gösterir. Bir kuyruk yöneticisi yeniden başlatıldıktan sonra, yükseltmenin tersine çevrilip çevrilmeyeceği, bir dizi etkene bağlıdır. Bu, platforma, V.R.M.F düzeyi ve kuyruk yöneticisi tarafından yeni düzeyde kullanılan işlevler ve komut düzeyleri.

# **Windows: Daha sonraki bir sürüme geçiş yapmak için planlama**

Create a migration plan to migrate from your current version of IBM WebSphere MQ to a later version. Daha sonraki sürüme geçmeden önce kuyruk yöneticisi verilerinizi yedeklemeniz gerekir. Daha sonraki bir sürüme başladığınızda, bir kuyruk yöneticisini ürünün önceki sürümüne geri döndüremezsiniz.

# **Başlamadan önce**

Kuyruk yöneticisi şu anda Version 7.1olanağında değilse, ["Belirli bir geçiş yolu ile ilgili bir konuyu nerede](#page-6-0) [bulabilmek için" sayfa 7](#page-6-0)içindeki [Çizelge 1 sayfa 8](#page-7-0) başlıklı konuya bakın.

# **Bu görev hakkında**

Geçiş planı oluşturmak için kılavuz olarak aşağıdaki adımları kullanın.

## **Yordam**

1. Version 7.5için WebSphere MQ sistem gereksinimlerini gözden geçirin.

Bkz. [IBM WebSphere MQiçin Sistem Gereksinimleri.](https://www-01.ibm.com/support/docview.wss?rs=171&uid=swg27006467)

- 2. Version 7.1 ve Version 7.5 ' in aynı sunucuda çalıştırılıp çalıştırılmayacağınıza karar verin.
- 3. Review all the changes in WebSphere MQ that affect you.

["IBM WebSphere MQ Version 7.5içindeki değişiklikler" sayfa 140](#page-139-0)' daki değişiklikleri görün.

4. Performans değişikliklerini gözden geçirin.

Performans raporları Supportpacs olarak yayınlanır; bkz. [WebSphere MQ - SupportPacs by](https://www.ibm.com/support/docview.wss?uid=swg27007197) [Product](https://www.ibm.com/support/docview.wss?uid=swg27007197).

5. Çalışmakta olduğunuz ürüne ilişkin en son README dosyasını gözden geçirin.

Bkz. [WebSphere MQ ve MQSeries ürün READMEs.](https://www.ibm.com/support/docview.wss?uid=swg27006097)

6. Kuyruk yöneticisi yükseltmelerinin sırasını ve zamanlamasını planlayın.

Kuyruk yöneticisi bir kuyruk yöneticisi kümesinin bir parçasıysa, önce tam havuz olan kuyruk yöneticilerini yeni düzeye geçirmeniz gerekir.

Kuyruk yöneticisi, yüksek kullanılabilirlik kümesinin bir parçasıysa, kapalı kalma süresini en aza indirmek ve kullanılabilirliği en üst düzeye çıkarmak için geçiş işlemini planlayın; bkz. ["Yüksek](#page-44-0) [kullanılabilirlikli yapılandırmada bir kuyruk yöneticisini yeni düzeye geçir" sayfa 45](#page-44-0).

7. Kuyruk yöneticinizi Version 7.5' e geçirmeyi planlayın.

Bkz. ["Windows: Kuyruk yöneticisinin sonraki bir sürüme geçirilmesi" sayfa 101](#page-100-0) Kuyruk yöneticisi verilerinin yedeklenmesi, kuyruk yöneticisi geçişi görevinin bir parçasıdır.

Kuyruk yöneticisi verilerini yedeklemek için kullanılabilecek alternatif bir yaklaşım, yeni bir sunucuyu kurmak ve yapılandırmak. Yeni sunucuda yeni bir kuyruk yöneticisiyle Version 7.5 sınamasını test edin. When you are ready to go into production on Version 7.5 copy the queue manager configuration and data, to the new server.

- 8. İleti ve kodlarda yapılan değişikliklerle yazdığınız el ile ya da otomatikleştirilmiş yordamları güncellemeyi planlayın.
- 9. ["IBM WebSphere MQ Version 7.5içindeki değişiklikler" sayfa 140](#page-139-0)içinde tanımladığınız değişikliklerden etkilenebilecek uygulamaları güncellemeyi planlayın.

Uygulamanın hem Version 7.1 hem de Version 7.5üzerinde çalıştırılıp çalıştırılamaması gerektiğini göz önünde bulundurun. Uygulamanın her iki kod düzeyiyle uyumlu olması için değişiklik yapabilmeniz gerekir. Bu işlemi gerçekleştiremezseniz, kuyruk yöneticisi komut düzeyini sorgulayabilir ve kod koşullu olarak komut düzeyinde yapabilirsiniz. Call MQINQ setting the MQIA\_KOMUT\_DÜZEYI selector.

10. Decide on what regression tests to perform before putting the queue manager into production on Version 7.5.

regresyon testlerinizde 6. ve 7. adımlarda tanımladığınız prosedürleri ve uygulamaları ekleyin.

- 11. WebSphere MQ MQI istemci kuruluşlarınızı Version 7.5' a yükseltme planlayın.
- 12. Plan to upgrade your client and server applications to use new functions in Version 7.5.

#### Windows, UNIX ve Linux sistemlerinde yapılandırma bilgilerinin değiştirilmesi

Windows sistemlerinde dizin yapısı

#### [Fix Central](https://www.ibm.com/support/fixcentral)

[IBM Passport Advantage](https://www.ibm.com/software/passportadvantage/index.html)

["Yüksek kullanılabilirlikli yapılandırmada bir kuyruk yöneticisini yeni düzeye geçir" sayfa 45](#page-44-0) z/OSdışındaki platformlarda yüksek kullanılabilirlikli bir yapılandırmanın parçası olan bir kuyruk yöneticisini geçirmek için standart yordamları izleyin.

["Kuyruk yöneticisi kümesi geçişi" sayfa 43](#page-42-0)

Bir kümedeki kuyruk yöneticilerini, aşamalı geçiş olarak adlandırılan bir kerede ya da her defasında bir küme olarak geçirebilirsiniz. Kısmi havuz kuyruğu yöneticilerine önce, bir kümedeki tam havuz kuyruğu yöneticilerini yeni düzeye geçirin.

#### ["Kuyruk yöneticisini önceki bir sürüme geri döndürüyor" sayfa 41](#page-40-0)

z/OS dışındaki platformlarda, bir geçişi tersine çevirmeniz mümkün değildir. Bir kuyruk yöneticisini başlatmadan önce yükseltmeyi kaldırabilirsiniz. Kuyruk yöneticisi başlatıldıktan sonra, yükseltmeyi kaldırırsanız, kuyruk yöneticisi çalışmaz.

#### [WebSphere MQ - SupportPacs by Product](https://www.ibm.com/support/docview.wss?uid=swg27007197)

["UNIX, Linux, and Windowsüzerinde IBM WebSphere MQ ürününün büyütülmesi, yeni düzeye geçirilmesi](#page-25-0) [ve bakımı" sayfa 26](#page-25-0)

IBM WebSphere MQ ' ı yeni bir bakım, yayın düzeyi ya da sürüm düzeyine yükseltmek için yeni IBM WebSphere MQ yayın düzeyleri kurabilirsiniz. Aynı UNIX, Linux, and Windows sunucusunda birden çok kuruluş aynı ya da farklı düzeylerde var olabilir. Bakım ya da düzeltme düzeyini yükseltmek için bakım düzeyi büyütmelerini uygulayabilirsiniz. Bakım düzeyi büyütmelerinin uygulanması, IBM WebSphere MQürününün sürümünü ya da yayın düzeyini değiştiremez. Bakım düzeyi yükseltmeleri tersine çevrilebilir, kuruluşlar tersine çevrilemez.

#### ["IBM WebSphere MQ geçiş" sayfa 23](#page-22-0)

#### ["IBM WebSphere MQ büyütme" sayfa 22](#page-21-0)

Terim büyütmesi, gevşek olarak, hem bakımı uygulamak, hem de bir ürünün sürümünü ya da yayınını değiştirmek için kullanılır. Yükseltme, dört V.R.M.F basamakları. Bir yükseltme uygulandıktan sonra, kuyruk yöneticisi yeniden başlatılmadıkça, bu sürüm yedeklenebilir. Ayrıntılar platforma göre değişir ve büyütmenin nasıl uygulandığını gösterir. Bir kuyruk yöneticisi yeniden başlatıldıktan sonra, yükseltmenin tersine çevrilip çevrilmeyeceği, bir dizi etkene bağlıdır. Bu, platforma, V.R.M.F düzeyi ve kuyruk yöneticisi tarafından yeni düzeyde kullanılan işlevler ve komut düzeyleri.

[Yayın/Abone Olma geçiş sürümü 6.0](#page-46-0)

<span id="page-61-0"></span>Yayınlama/abone olma programlama arabirimi, MQI ' ya tümleştirilmiştir. Bazen, kuyruğa alınan yayınlama/abone olma aboneliklerinden ayırt etmek için tümleşik yayınlama/abone olma olarak bilinir. Kuyruğa alınan yayınlama/abone olma, Version 6.0 yayınlama/abone olma komut arabiriminin uygulanmasına verilen addır. Hem kuyruğa alınmış hem de tümleşik yayınlama/abone olma olanağını kullanabilir ve bu konuları aynı konular ve aboneliklerle birlikte kullanabilirsiniz.

# **UNIX, Linuxve Windows: Daha sonraki bir sürüme tek aşamalı geçiş**

Tek aşamalı geçiş, daha sonraki bir yayın düzeyi ile bir sunucudaki tek IBM WebSphere MQ kuruluşunun değiştirilmesini tanımlamak için kullanılan terimdir. Tek aşamalı geçiş, upgrading in place veya in place upgradeolarak da bilinir. Version 7.0.1.6 'ya kadar tek geçiş senaryosu tek aşamadır. Single-stage migration preserves existing scripts and procedures for running IBM WebSphere MQ the most. Diğer geçiş senaryolarıyla bazı komut dosyalarını ve yordamları değiştirebilirsiniz, ancak kullanıcılar üzerindeki etki kuyruğu yöneticisi geçişinin azalmasına neden olabilirsiniz.

# **Başlamadan önce**

Bu senaryoda, kuyruk yöneticilerini ürünün önceki bir sürümünden büyütme için alternatif yollar açıklayan üç senaryo yer alıyor. Diğer senaryolar aşağıdaki gibidir:

- 1. Ürünün en son sürümünü önceki bir sürümle birlikte kurun; bkz. ["UNIX, Linuxve Windows: Yan yana](#page-66-0) [geçiş daha sonraki bir sürüme geçiş" sayfa 67.](#page-66-0)
- 2. Ürünün en son sürümünü, önceki bir sürümle birlikte çalıştırın; bkz. ["UNIX, Linuxve Windows: Daha](#page-73-0) [sonraki bir sürüme çok aşamalı geçiş" sayfa 74](#page-73-0).

En son sürümün birden çok kuruluş ortamına nasıl geçeceğini planlamak için bu üç görevi okuyun. Bir sunucuda kurulumdan birden fazla sürüme sahip olmak için plan yapmasanız da, bu konuyu okuyun. IBM WebSphere MQ 'u Version 7.0.1 ile Version 7.5 ' dan büyütme adımları değişti.

Bu konular, çok kuruluşlı geçiş planlaması içindir. Planlama konuları, kuyruk yöneticilerini ve uygulamaları en son sürüme geçirmek için gerçekleştirmeniz gereken diğer görevleri belirlemek üzere size yol gösterir. Kuyruk yöneticisini en son sürüme yükseltmek için gereken komutların tam sırası için, ilgilendiğiniz platforma ilişkin geçiş görevini yapın. Tüm görevler, bu konunun sonundaki bağlantılarda altyapıya göre listelenir. Kuyruk yöneticisi geçişi görevinin bir parçası olarak, var olan kuyruk yöneticisi verilerinizi yedeklein. Birden çok kuruluş sunucusunda bile, kuyruk yöneticileri geçişten sonra önceki bir komut düzeyine geri yüklenemez.

# **Bu görev hakkında**

Tek aşamalı geçiş senaryoda, ürünün en son sürümünün kurulması, aynı kuruluş konumunda önceki bir sürümün yerini alır. Bu, ürünü IBM WebSphere MQ Version 7.0.1.6 'dan önceki sürüme yükseltmek için kullandığınız geçiş sürecidir. "yan yana" ve "çoklu aşama" geçişinin tersine, artık "tek aşamalı" geçişi tertip edilir.

Tek aşamalı geçişin avantajı, daha önceki sürümdeki bir kuyruk yöneticisinin yapılandırmasını mümkün olduğunca az değiştirmesi. Var olan uygulamalar, önceki sürümdeki kitaplıkları yükleyerek, en son sürümün kitaplıklarını yüklemek için otomatik olarak geçiş sağlar.

Kuyruk yöneticileri, en son sürümdeki kuruluşla otomatik olarak ilişkilendirilir. Yönetimle ilgili komut dosyaları ve yordamlar, kuruluşun birincil kuruluş olarak ayarlanmasıyla mümkün olduğunca az etkilenir. En son sürümün kuruluşunu birincil kuruluş olarak ayarladıysanız, **strmqm** gibi komutlar komutta belirtik bir yol sağlamadan çalışır.

Geçiş senaryounun açıklaması, [Şekil 8 sayfa 63](#page-62-0)içinde örnekle başlar.

<span id="page-62-0"></span>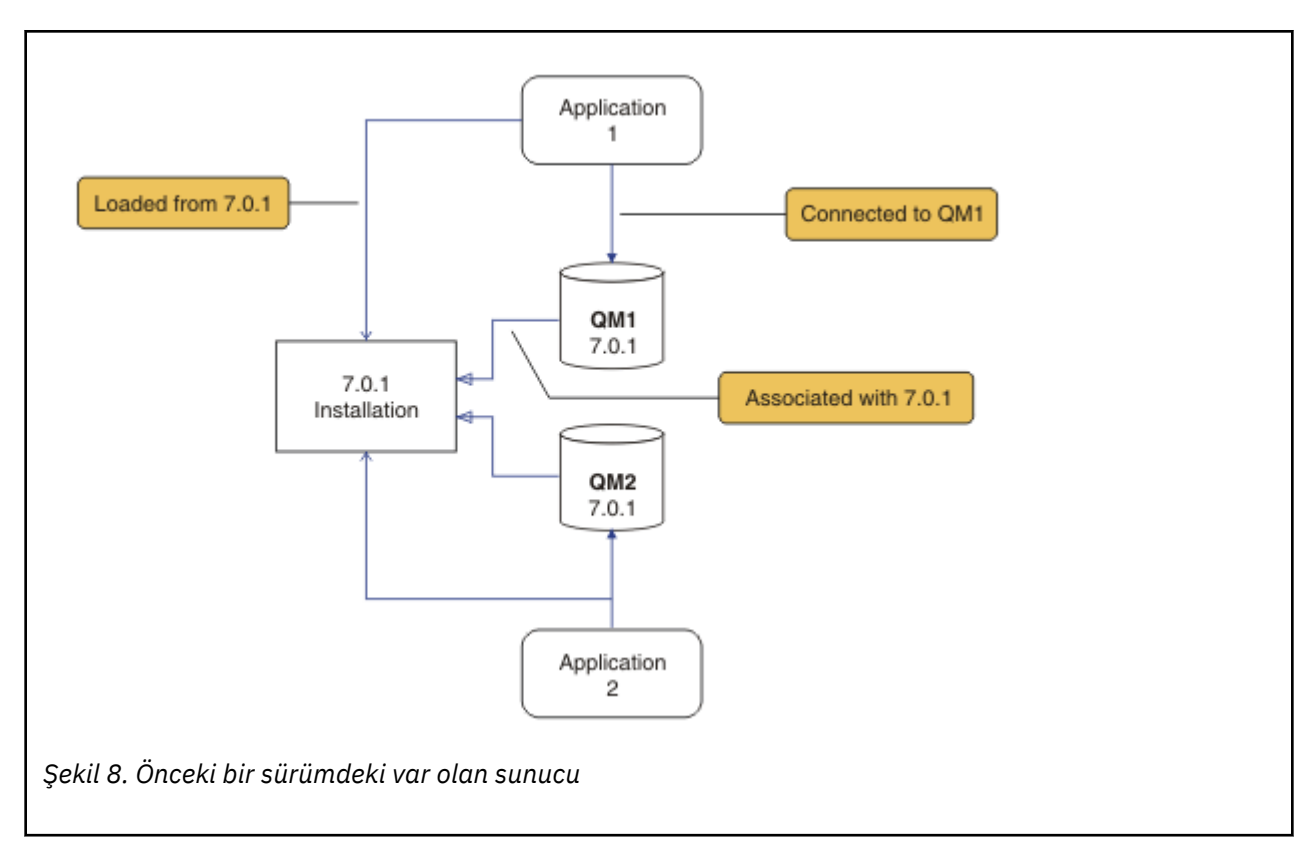

Geçiş sırasında dikkate alınması gereken dört nesne tipi vardır: kurulumlar, kuyruk yöneticileri, yönetim yordamları ve uygulamalar. Bu çizgede, bir uygulama, IBM WebSphere MQ kitaplıklarını, uygulamalar ve kuyruk yöneticileri arasındaki bağlantılardan ve kuyruk yöneticileri ile kuruluşlar arasındaki ilişkilendirmeler ile birlikte yükleyen bir uygulama içerir. Yönetim yordamları çizgeden çıkarılır. Yönetim yordamları IBM WebSphere MQ komutlarını ve komutları kullanan komut dosyalarını içerir.

Şekil 8 sayfa 63içinde"7.0.1olanağından yükleniyor" , uygulamanın gerektirdiği IBM WebSphere MQ kitaplığını yüklediği IBM WebSphere MQ kuruluşuna başvurur; bkz. ["IBM WebSphere MQ kitaplıkları](#page-32-0) [yükleniyor" sayfa 33](#page-32-0). Bağlantı, MQCONN ya da MQCONNX' e yapılan bir çağrıdır ve ürünün önceki sürümünden en son sürüme geçmemiş olmalıdır. İlişkilendirme, kuyruk yöneticisinin ilişkilendirildiği kuruludur. İlişkilendirme, **setmqm** komutu çalıştırılarak ya da daha önceki sürümde bir kuyruk yöneticisi başlatılarak yaratılır; bkz. Bir kuyruk yöneticisinin kuruluşla ilişkilendirmesi.

To run a command, the operating system must find the command in a IBM WebSphere MQ installation. Bazı komutlar için, komutu doğru kuyruk yöneticisiyle ilişkili kuruluştan çalıştırmanız gerekir. IBM WebSphere MQ , doğru kuruluş için komutları değiştirmez. **setmqinst**gibi diğer komutlar için, komutu ürünün en son sürümünün kurulu olduğu kuruluşlardan çalıştırabilirsiniz.

Ürünün önceki bir sürümü kuruluysa, arama yolu yerel bir ayara göre geçersiz kılınmadıkça, çalıştırılacak komut o sürüme ilişkin komuttır. You can override the search path by running **setmqenv**. Version 7.0.1 kurulu değilse, bir komutu çalıştırmak için doğru yolu ayarlamanız gerekir. Birincil kuruluşu ayarladıysanız, yerel bir arama yoluyla seçimi geçersiz kılmadıkça, çalıştırdığınız komut birincil kuruluştaki kopyadır.

# **Yordam**

- 1. Ürünün önceki sürümünü, aynı kuruluş dizininde en son sürüme yükseltin; bkz. [Şekil 9 sayfa 64.](#page-63-0)
	- a) Kuruluş adlandırma kuralına karar verin. Kuruluşu seçmenin bir adını verin ya da varsayılan kuruluş adını kabul edin.

İlk kuruluş için varsayılan ad *Installation1*' dir. İkinci kuruluş için ad *Installation2*, vb. olur.

b) Ürünün önceki sürümünü yerinde en son sürüme yükseltin ya da herhangi bir kuyruk yöneticisini silmeden önceki sürümü kaldırın ve en son sürümü aynı varsayılan konuma kurun. Ürünün önceki sürümünüzü kaldırmanız gerekip gerekmediği, işletim sisteminize bağlıdır.

<span id="page-63-0"></span>Açık:

- AIX
- Windows
- IBM i, işlemin bir *kaydır* kuruluşu olarak bilindiği yerlerde

ürünün önceki bir sürümünü kaldırmanıza gerek yoktur.

Açık:

- HP-UX
- Linux
- Solaris

ürünün önceki sürümünü kaldırmanız gerekir.

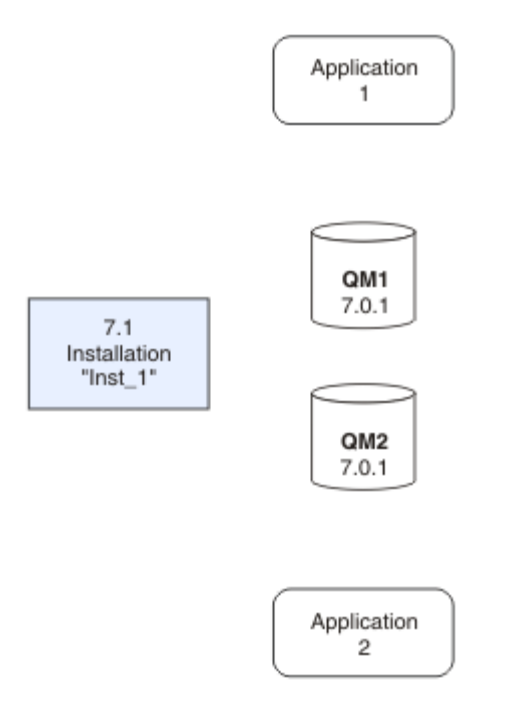

*Şekil 9. Ürünün önceki sürümünün en son sürüme büyütülmesi varsayılan dizin*

- Aynı yere kuruluş nedeniniz, uygulama geçişini basitleştirmenin bir nedeni. If you change the installation location, you might remove IBM WebSphere MQ libraries from an application search path. Bir uygulama arama yolunu yeni düzeye geçirmek için uygulama ortamını ya da daha nadiren, uygulamanın kendisini değiştirmelisiniz.
- Varsayılan kuruluş yolu, UNIX and Linuxiçin IBM WebSphere MQ oluşturma komut dosyalarında bir yükleme yolu olarak belirtilir. En son sürüme ilişkin kuruluştan sonra, en son IBM WebSphere MQ sürümünün yükleme kitaplıkları, önceki sürümün kitaplıklarıyla aynı konumlarda yer alıyor. Daha önceki sürümlere ilişkin ürün belgelerindeki örnekleri izleyerek uygulamalar oluşturdıysanız, uygulamalar en son sürümdeki doğru kitaplıkları yükler.
- 2. Kuruluşun en son sürümünü kurmak için birincil kuruluş sürümünü kullanın; bkz. [Şekil 10 sayfa 65.](#page-64-0)
	- a) **setmqinst** komutunu çalıştırın.

```
AçıkWindows
```

```
"Inst_1_INSTALLATION_PATH\bin\setmqinst" -i -n Inst_1
```
#### AçıkUNIX

```
Inst_1_INSTALLATION_PATH/bin/setmqinst -i -n Inst_1
```
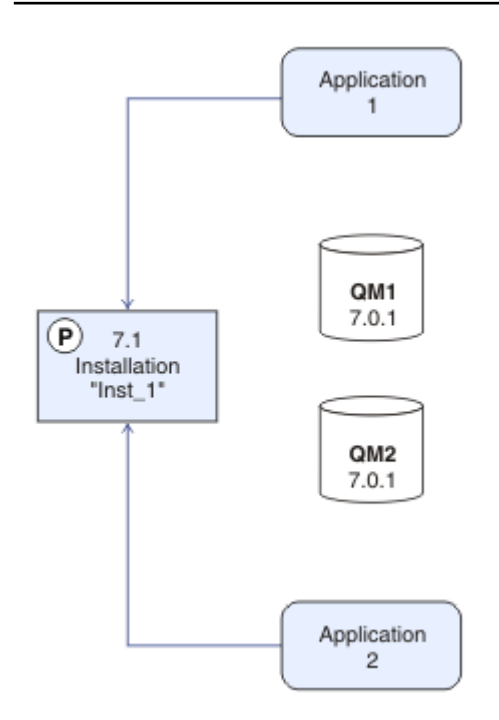

*Şekil 10. Kuruluşu ve uygulamaları hazırlayın*

- Make the installation primary to avoid specifying a search path to run IBM WebSphere MQ commands.
- Birincil kuruluş varsa, /usr/libiçinde IBM WebSphere MQ kitaplığını bulmayı bekleyen UNIX and Linux uygulamaları, /usr/lib/32içinde kitaplığa sembolik bir bağlantı bulur.<sup>5</sup>. /usr/lib/32, olağan durumda varsayılan arama yolundur. Ayrıca, UNIX and Linuxiçin IBM WebSphere MQ oluşturma komut dosyalarında bir yükleme yolu olarak da belirtilir.
- Uygulamaları yalnızca /usr/lib' e bağlamak için yeterlidir. Sunucuda tanımlanan ürünün en son sürümünün birincil kuruluşu ile, bir uygulama, sunucudaki herhangi bir kuruluşla ilişkili kuyruk yöneticisine bağlanabilir. IBM WebSphere MQ , uygulama için doğru kitaplığı yükler.
- 3. Kuyruk yöneticilerini ve uygulamalarını başlatın; bkz. [Şekil 11 sayfa 66.](#page-65-0)
	- a) İsteğe bağlı: Kuyruk yöneticilerini Inst\_1ile ilişkilendirmek için **setmqm** komutunu çalıştırın.

```
setmqm -m QM1 -n Inst_1
setmqm -m QM2 -n Inst_1
```
Running **setmqm** to associate the queue managers with Inst\_1 is optional, because these queue managers are being started on the latest version of the product for the first time.

Windows Birden çok kuruluşunuz varsa, otomatik olarak başlatılacak ve IBM WebSphere MQ Version 7.0.1kaldırıldıktan sonra kalan kuyruk yöneticilerine, makine yeniden başlatıldıktan sonra ya da bu kuruluş için Hizmet yeniden başlatıldığında, otomatik olarak başka bir Version 7.1 (ya da daha gevşek) kuruluşu altında otomatik olarak başlayan kuyruk yöneticilerine dikkat edin. Bunu

<sup>5</sup> 64 bit uygulamalar için/usr/lib .

<span id="page-65-0"></span>önlemek için, IBM WebSphere MQ Version 7.0.1' u kaldırmadan önce tüm kuyruk yöneticilerinin istenen kuruluşa taşındığından emin olun.

b) Kuyruk yöneticilerini başlatmak ve bunları ürünün en son sürümüne geçirmek için **strmqm** komutunu çalıştırın.

strmam OM1 strmqm QM2

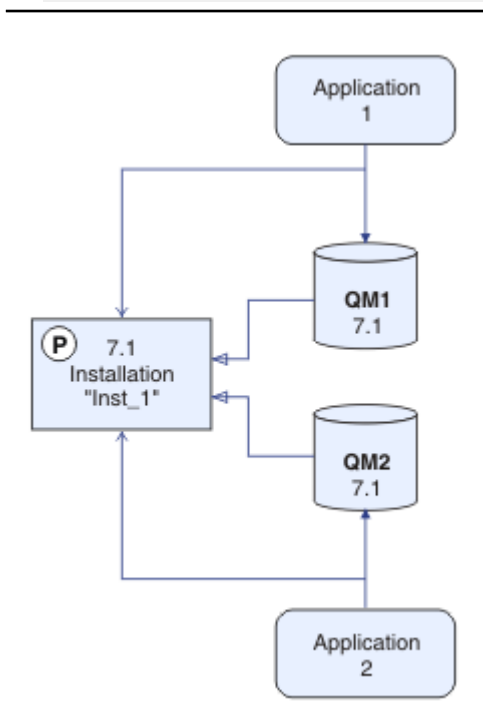

*Şekil 11. Kuyruk yöneticilerini ve uygulamalarını yeniden başlat*

• When an application connects to a queue manager, the operating system searches its load path to load the IBM WebSphere MQ library<sup>6</sup>. Bir Version 7.5ya da daha sonraki bir kitaplık, kuyruk yöneticisinin bir kuruluşla ilişkilendirildiğinden emin olan kodu içerir. Kuyruk yöneticisi farklı bir kuruluşla ilişkilendirildiyse, IBM WebSphere MQ , kuyruk yöneticisinin ilişkilendirildiği kuruluş için doğru IBM WebSphere MQ kitaplığını yükler.

# **Sonraki adım**

Ürünün önceki bir sürümünü, en son ya da IBM WebSphere MQ ürününün en son sürümü olan bir sistemde yeniden kuramazsınız.

## **İlgili kavramlar**

["Version 7.5olanağında kuyruk yöneticisi birlikte bulunması" sayfa 29](#page-28-0)

Farklı adlara sahipkuyruk yöneticileri, aynı IBM WebSphere MQ kuruluşunu kullandıkları sürece herhangi bir sunucuda birlikte bulunabilir. UNIX, Linuxve Windowsüzerinde, farklı kuyruk yöneticileri aynı sunucu üzerinde birlikte bulunabilir ve farklı kuruluşlarla ilişkilendirilebilir.

["UNIX, Linuxve Windowsüzerinde çok kuruluşlı kuyruk yöneticisi birlikte bulunma" sayfa 32](#page-31-0) Aynı sunucu üzerinde UNIX, Linuxve Windows için birden çok IBM WebSphere MQ kopyası kurabilirsiniz. Kuruluşlar, tek bir özel durum ile Version 7.1 ya da sonraki bir yayın düzeyinde olmalıdır. Bir Version 7.0.1

<sup>6</sup> Windowsüzerinde, IBM WebSphere MQ kitaplığı bir DLL 'dir. DLL, bazen bir yükleme kitaplığı ya da paylaşılan kitaplık olarak adlandırılır. Bir DLL ' e ilişkin giriş noktaları, .lib32 ya da .libdosya uzantısıyla bir bağlantı kitaplığında tanımlanır. .lib kitaplığı oluşturma sırasında ve yürütme sırasında yüklenen DLL ' de bağlantılıdır.

<span id="page-66-0"></span>kuruluşu, düzeltme paketi düzeyi 6 ya da daha sonraki düzeylerde, birden çok Version 7.1ya da daha sonraki kuruluşlarla birlikte bulunabilir.

## **İlgili görevler**

["Migration planning on UNIX, Linux, and Windows" sayfa 53](#page-52-0)

["AIX: Kuyruk yöneticisinin sonraki bir sürüme geçirilmesi" sayfa 86](#page-85-0)

Kuyruk yöneticisini Version 7.1 ile Version 7.5' den geçirmek için bu yönergeleri izleyin.

["Windows: Kuyruk yöneticisinin sonraki bir sürüme geçirilmesi" sayfa 101](#page-100-0) Kuyruk yöneticisini Version 7.1 ile Version 7.5' den geçirmek için bu yönergeleri izleyin.

IBM WebSphere MQ sunucusunun kurulması

Kuyruk yöneticisinin bir kuruluşla ilişkilendirilmesi

"UNIX, Linuxve Windows: Yan yana geçiş daha sonraki bir sürüme geçiş" sayfa 67

["UNIX, Linuxve Windows: Daha sonraki bir sürüme çok aşamalı geçiş" sayfa 74](#page-73-0)

Birincil kuruluş değiştiriliyor

Kuruluş adı seçilmesi

["Migrating IBM WebSphere MQ library loading from Version 7.0.1 ile Version 7.5" sayfa 109](#page-108-0) Version 7.0.1 ile Version 7.5olanağından yükseltiyorsanız, IBM WebSphere MQ kitaplıklarının yüklendiği şekilde hiçbir değişiklik yapılmaması gerekir. Version 7.0.1 içindeki IBM WebSphere MQ uygulamalarını oluşturma yönergelerini izlemiş olmanız ve IBM WebSphere MQ Version 7.0.1 uygulamasını IBM WebSphere MQ Version 7.5ile değiştirmeniz gerekir. IBM WebSphere MQ Version 7.5' ta birden çok kurulumdan (yan yana ya da çok aşamalı geçiş senaryolarına göre) yararlanmayı seçerseniz, bir uygulamaya ilişkin IBM WebSphere MQ bağımlılıklarını çözümlemek için işletim sistemine ilişkin ortamı değiştirmeniz gerekir. Genellikle, yürütme ortamını, uygulamayı yeniden bağlamak yerine değiştirebilirsiniz.

**İlgili başvurular**

setmqenv setmqinst setmqm

# **UNIX, Linuxve Windows: Yan yana geçiş daha sonraki bir sürüme geçiş**

Yan yana geçiş, aynı sunucudaki daha eski bir sürümle birlikte IBM WebSphere MQ ' un yeni bir sürümünü kurmayı tanımlamak için kullanılan terimdir. Kuyruk yöneticileri, IBM WebSphere MQ' un yeni sürümünün kurulması ve doğrulanması sırasında çalışmaya devam eder. Bunlar, IBM WebSphere MQ' ın eski sürümüyle ilişkili olarak kalır. When you decide to migrate queue managers to the new version of IBM WebSphere MQ, you stop all queue managers, uninstall the old version , and migrate them all to the new version of IBM WebSphere MQ.

# **Başlamadan önce**

IBM WebSphere MQ Version 7.0.1kullanıyorsanız, ürünün en son sürümünü aynı sunucuya kurmadan önce IBM WebSphere MQ Version 7.0.1.6 programını çalıştırdığınızdan emin olun. Düzeltme paketini elde etmek için [Fix Central](https://www.ibm.com/support/fixcentral/) (Düzeltme Merkezi) seçeneğini tıklatın.

Bu senaryoda, kuyruk yöneticilerini ürünün önceki bir sürümünden büyütme için alternatif yollar açıklayan üç senaryo yer alıyor. Diğer senaryolar aşağıdaki gibidir:

- 1. Önceki sürümü en son sürümle değiştirin; bkz. ["UNIX, Linuxve Windows: Daha sonraki bir sürüme tek](#page-61-0) [aşamalı geçiş" sayfa 62.](#page-61-0)
- 2. Ürünün en son sürümünü, önceki bir sürümle birlikte çalıştırın; bkz. ["UNIX, Linuxve Windows: Daha](#page-73-0) [sonraki bir sürüme çok aşamalı geçiş" sayfa 74](#page-73-0).

En son sürümün birden çok kuruluş ortamına nasıl geçeceğini planlamak için bu üç görevi okuyun. Adım adım geçiş senaryosu, tek aşamalı ve çok aşamalı geçiş senaryoları arasında yarı yol olarak bulunur.

Bu konular, çok kuruluşlı geçiş planlaması içindir. Planlama konuları, kuyruk yöneticilerini ve uygulamaları en son sürüme geçirmek için gerçekleştirmeniz gereken diğer görevleri belirlemek üzere size yol gösterir. Kuyruk yöneticisini en son sürüme yükseltmek için gereken komutların tam sırası için, ilgilendiğiniz platforma ilişkin geçiş görevini yapın. Tüm görevler, bu konunun sonundaki bağlantılarda altyapıya göre listelenir. Kuyruk yöneticisi geçişi görevinin bir parçası olarak, var olan kuyruk yöneticisi verilerinizi yedeklein. Birden çok kuruluş sunucusunda bile, kuyruk yöneticileri geçişten sonra önceki bir komut düzeyine geri yüklenemez.

# **Bu görev hakkında**

In the "yan yana" migration scenario, you install the latest version of IBM WebSphere MQ alongside queue managers that continue to be associated with Version 7.0.1, or later.

Kuyruk yöneticilerini ve uygulamaları en son sürüme geçirmeye hazır olduğunda:

- 1. Kuyruk yöneticilerini durdurun.
- 2. Ürünün önceki sürümünü kaldırın.
- 3. Tüm kuyruk yöneticilerini ve uygulamaları en son sürüme geçirin.

Yan yana geçiş senaryosu, çoklu aşama geçişine göre daha az esnektir ve bunun üzerinde herhangi bir avantaj elde edemeyebilir. Ancak, yan yana geçişin, çok aşamalı ve tek aşamalı yaklaşımlar üzerinde avantajları vardır. Yan yana yaklaşımla, herhangi bir kuyruk yöneticisini başlatmadan önce önceki sürümü kaldırdığınızda, en son sürümde bir kuruluş atayabilir ve birincil kuruluş olarak kuruluş atayabilirsiniz.

Çok aşamalı yaklaşımda, önceki sürümü çalıştırmaya devam ederken, en son sürümün kuruluşu birincil kuruluş olacak şekilde ayarlanamaz.

En son sürümü kuruluşun birincil kuruluma sahip olması iki avantajdan yararlanmıştır.

- 1. Birincil kuruluşa sahip en son sürümle, birçok uygulamanın ortamı yeniden yapılandırılmadan yeniden başlatılmasına neden olur.
- 2. IBM WebSphere MQ komutları birincil kuruluma karşı çalışır, yerel bir arama yolu sağlamadan çalışır.

Yan yana senaryonun tek aşamalı senaryoya göre sağladığı avantaj, bu senaryoya geçmeden önce ürünün en son sürümünün sunucuya kurulup kurulabileceğinin doğrulanabileceği bir senaryodur.

Geçiş senaryounun açıklaması, [Şekil 12 sayfa 69](#page-68-0)içindeki örneğiyle başlar.

<span id="page-68-0"></span>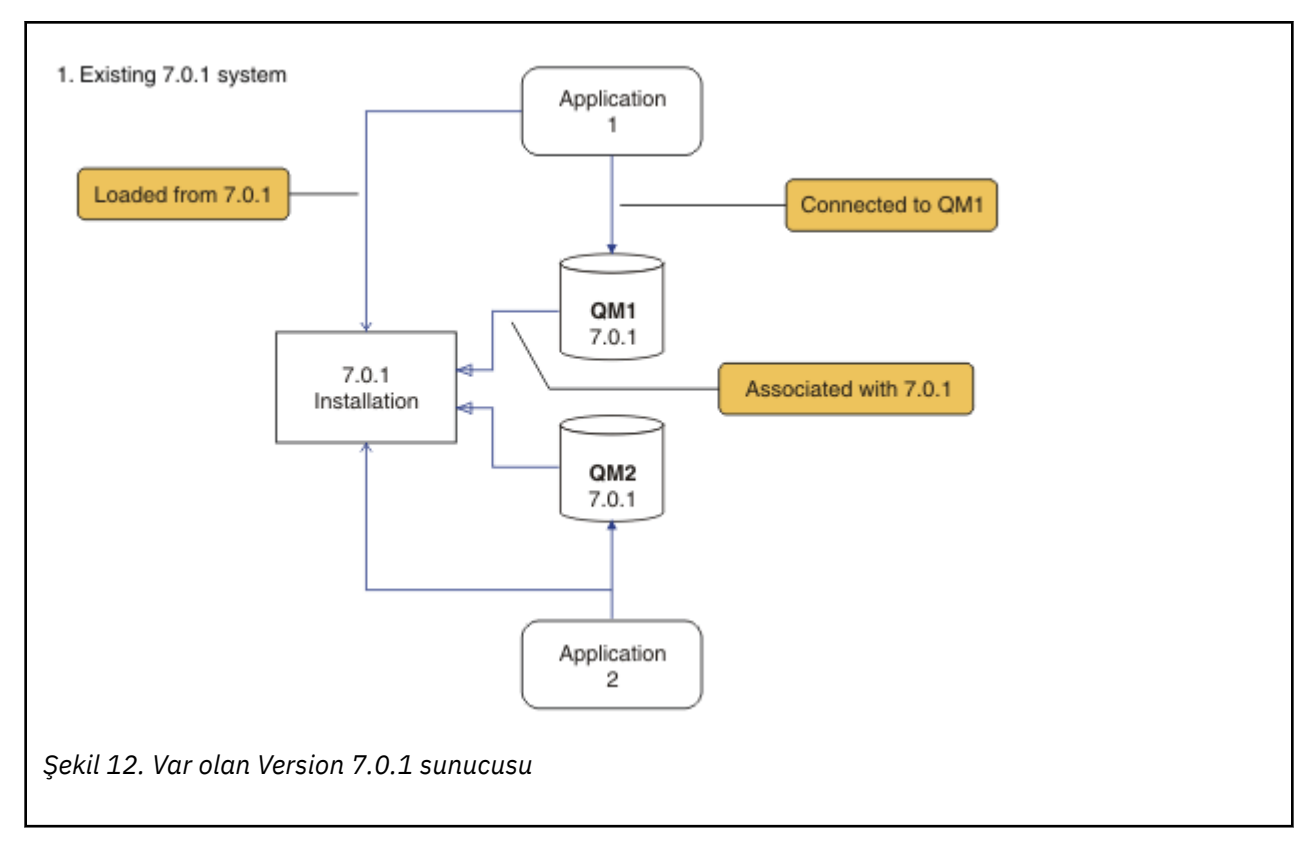

Geçiş sırasında dikkate alınması gereken dört nesne tipi vardır: kurulumlar, kuyruk yöneticileri, yönetim yordamları ve uygulamalar. Bu çizgede, bir uygulama, IBM WebSphere MQ kitaplıklarını, uygulamalar ve kuyruk yöneticileri arasındaki bağlantılardan ve kuyruk yöneticileri ile kuruluşlar arasındaki ilişkilendirmeler ile birlikte yükleyen bir uygulama içerir. Yönetim yordamları çizgeden çıkarılır. Yönetim yordamları IBM WebSphere MQ komutlarını ve komutları kullanan komut dosyalarını içerir.

[Şekil 8 sayfa 63i](#page-62-0)çinde"7.0.1olanağından yükleniyor" , uygulamanın gerektirdiği IBM WebSphere MQ kitaplığını yüklediği IBM WebSphere MQ kuruluşuna başvurur; bkz. ["IBM WebSphere MQ kitaplıkları](#page-32-0) [yükleniyor" sayfa 33](#page-32-0). Bağlantı, MQCONN ya da MQCONNX' e yapılan bir çağrıdır ve ürünün önceki sürümünden en son sürüme geçmemiş olmalıdır. İlişkilendirme, kuyruk yöneticisinin ilişkilendirildiği kuruludur. İlişkilendirme, **setmqm** komutu çalıştırılarak ya da daha önceki sürümde bir kuyruk yöneticisi başlatılarak yaratılır; bkz. Bir kuyruk yöneticisinin kuruluşla ilişkilendirmesi.

To run a command, the operating system must find the command in a IBM WebSphere MQ installation. Bazı komutlar için, komutu doğru kuyruk yöneticisiyle ilişkili kuruluştan çalıştırmanız gerekir. IBM WebSphere MQ , doğru kuruluş için komutları değiştirmez. **setmqinst**gibi diğer komutlar için, komutu ürünün en son sürümünün kurulu olduğu kuruluşlardan çalıştırabilirsiniz.

Ürünün önceki bir sürümü kuruluysa, arama yolu yerel bir ayara göre geçersiz kılınmadıkça, çalıştırılacak komut o sürüme ilişkin komuttır. You can override the search path by running **setmqenv**. Version 7.0.1 kurulu değilse, bir komutu çalıştırmak için doğru yolu ayarlamanız gerekir. Birincil kuruluşu ayarladıysanız, yerel bir arama yoluyla seçimi geçersiz kılmadıkça, çalıştırdığınız komut birincil kuruluştaki kopyadır.

# **Yordam**

- 1. Önceki sürümden farklı bir kuruluş dizinine en son sürümü kurun ve kuruluş programını doğrulayın; bkz. [Şekil 13 sayfa 70.](#page-69-0)
	- a) Kuruluş adlandırma kuralına karar verin. Kuruluşu seçmenin bir adını verin ya da varsayılan kuruluş adını kabul edin.

İlk kuruluş için varsayılan ad *Installation1*' dir. İkinci kuruluş için ad *Installation2*, vb. olur.

b) Kuruluşu doğrulayın.

Kuruluş doğrulama yordamlarını ve kendi testlerinizi çalıştırın.

<span id="page-69-0"></span>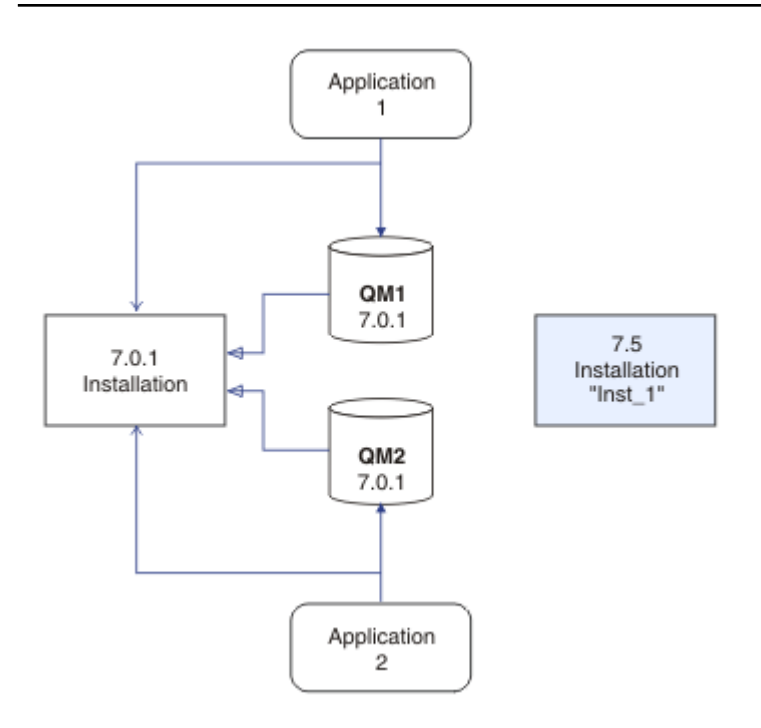

*Şekil 13. En son sürümü farklı bir dizine kurun*

2. Ürünün önceki sürümünü kaldırın; bkz. [Şekil 14 sayfa 71.](#page-70-0)

Önceki ürünü kaldırırken, sunucuda bir IBM WebSphere MQ kitaplığı yüklemiş olan tüm kuyruk yöneticilerini ve uygulamaları durdurmalısınız. Bu nedenle, uygun bir bakım penceresine kadar ürünün önceki sürümünü kaldırmayı ertelemeyi tercih edebilirsiniz. Ürünün önceki bir sürümü bir sunucuya kurulmadığında, kaldırdığınız ya da güncellediğiniz kuruluştan gelen kitaplıkları yüklemiş olan kuyruk yöneticilerini ve uygulamaları durdurmak yeterlidir. Diğer kuruluşlarla ilişkili uygulama ve kuyruk yöneticilerinin durdurulması gerekmez.

- a) Sunucuda IBM WebSphere MQ kitaplıklarını yüklemiş olan tüm uygulamaları durdurun.
- b) Sunucu üzerindeki kuyruk yöneticilerini ve dinleyicilerini durdurun.
- c) Ürünün önceki sürümünü kaldırın.

<span id="page-70-0"></span>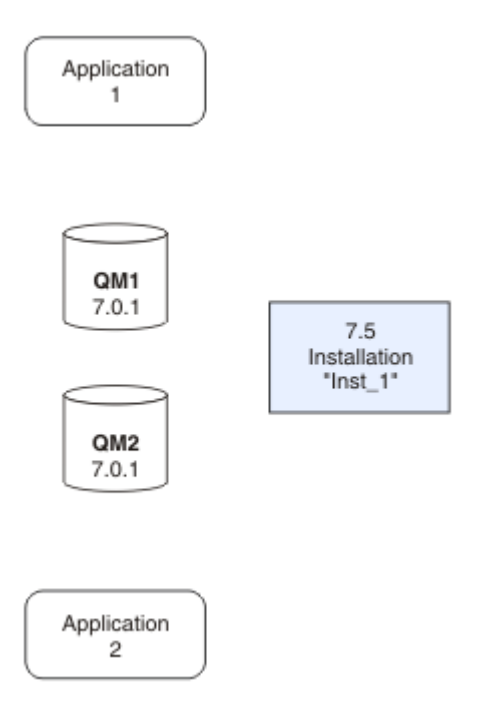

*Şekil 14. Ürünün önceki bir sürümünü kaldırın*

3. Kuruluşun en son sürümünü kurmak için birincil kuruluş sürümünü kullanın; bkz. [Şekil 15 sayfa 72.](#page-71-0) a) **setmqinst** komutunu çalıştırın.

AçıkWindows

"*Inst\_1\_INSTALLATION\_PATH*\bin\setmqinst" -i -n Inst\_1

AçıkUNIX

```
Inst_1_INSTALLATION_PATH/bin/setmqinst -i -n Inst_1
```
<span id="page-71-0"></span>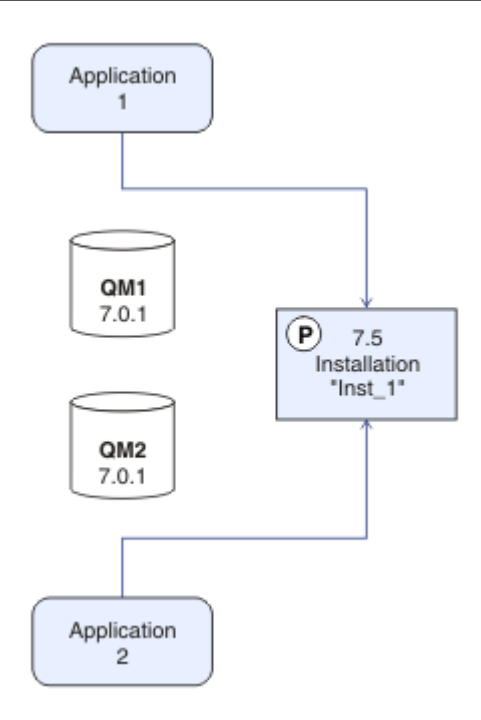

*Şekil 15. Kuruluşu ve uygulamaları hazırlayın*

- Make the installation primary to avoid specifying a search path to run IBM WebSphere MQ commands.
- Birincil kuruluş varsa, /usr/libiçinde IBM WebSphere MQ kitaplığını bulmayı bekleyen UNIX and Linux uygulamaları, /usr/lib/32içinde kitaplığa sembolik bir bağlantı bulur.<sup>7</sup>. /usr/lib/32, olağan durumda varsayılan arama yolundur. Ayrıca, UNIX and Linuxiçin IBM WebSphere MQ oluşturma komut dosyalarında bir yükleme yolu olarak da belirtilir.
- Uygulamaları yalnızca /usr/lib' e bağlamak için yeterlidir. Sunucuda tanımlanan ürünün en son sürümünün birincil kuruluşu ile, bir uygulama, sunucudaki herhangi bir kuruluşla ilişkili kuyruk yöneticisine bağlanabilir. IBM WebSphere MQ , uygulama için doğru kitaplığı yükler.
- 4. Kuyruk yöneticilerini ve uygulamalarını başlatın; bkz. [Şekil 16 sayfa 73.](#page-72-0)
	- a) İsteğe bağlı: Kuyruk yöneticilerini Inst\_1ile ilişkilendirmek için **setmqm** komutunu çalıştırın.

```
setmqm -m QM1 -n Inst_1
setmqm -m QM2 -n Inst_1
```
Running **setmqm** to associate the queue managers with Inst\_1 is optional, because these queue managers are being started on the latest version of the product for the first time.

Windows Birden çok kuruluşunuz varsa, otomatik olarak başlatılacak ve IBM WebSphere MQ Version 7.0.1kaldırıldıktan sonra kalan kuyruk yöneticilerine, makine yeniden başlatıldıktan sonra ya da bu kuruluş için Hizmet yeniden başlatıldığında, otomatik olarak başka bir Version 7.1 (ya da daha gevşek) kuruluşu altında otomatik olarak başlayan kuyruk yöneticilerine dikkat edin. Bunu önlemek için, IBM WebSphere MQ Version 7.0.1' u kaldırmadan önce tüm kuyruk yöneticilerinin istenen kuruluşa taşındığından emin olun.

b) Kuyruk yöneticilerini başlatmak ve bunları ürünün en son sürümüne geçirmek için **strmqm** komutunu çalıştırın.

strmqm QM1 strmqm QM2

<sup>7</sup> 64 bit uygulamalar için/usr/lib .
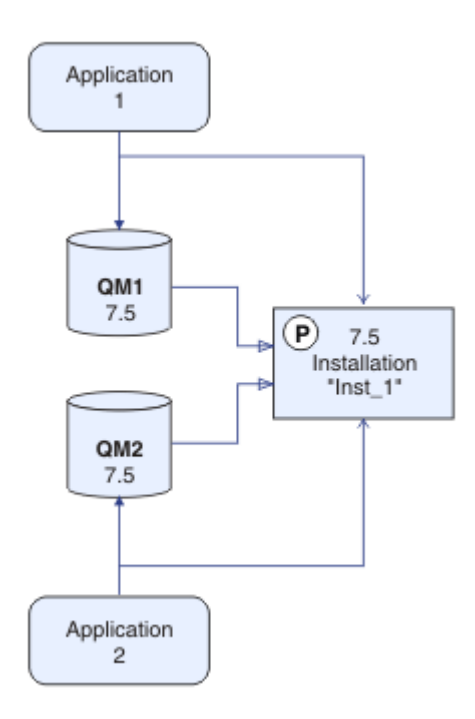

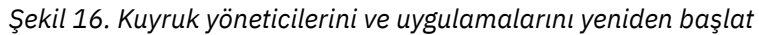

• When an application connects to a queue manager, the operating system searches its load path to load the IBM WebSphere MQ library<sup>8</sup>. Bir Version 7.5ya da daha sonraki bir kitaplık, kuyruk yöneticisinin bir kuruluşla ilişkilendirildiğinden emin olan kodu içerir. Kuyruk yöneticisi farklı bir kuruluşla ilişkilendirildiyse, IBM WebSphere MQ , kuyruk yöneticisinin ilişkilendirildiği kuruluş için doğru IBM WebSphere MQ kitaplığını yükler.

### **Sonraki adım**

Ürünün önceki bir sürümünü, en son ya da IBM WebSphere MQ ürününün en son sürümü olan bir sistemde yeniden kuramazsınız.

["Migration planning on UNIX, Linux, and Windows" sayfa 53](#page-52-0)

IBM WebSphere MQ sunucusunun kurulması

IBM WebSphere MQ bileşenlerini kaldırma

["UNIX, Linuxve Windows: Daha sonraki bir sürüme tek aşamalı geçiş" sayfa 62](#page-61-0)

Tek aşamalı geçiş, daha sonraki bir yayın düzeyi ile bir sunucudaki tek IBM WebSphere MQ kuruluşunun değiştirilmesini tanımlamak için kullanılan terimdir. Tek aşamalı geçiş, upgrading in place veya in place upgradeolarak da bilinir. Version 7.0.1.6 'ya kadar tek geçiş senaryosu tek aşamadır. Single-stage migration preserves existing scripts and procedures for running IBM WebSphere MQ the most. Diğer geçiş senaryolarıyla bazı komut dosyalarını ve yordamları değiştirebilirsiniz, ancak kullanıcılar üzerindeki etki kuyruğu yöneticisi geçişinin azalmasına neden olabilirsiniz.

["UNIX, Linuxve Windows: Daha sonraki bir sürüme çok aşamalı geçiş" sayfa 74](#page-73-0)

Birincil kuruluş değiştiriliyor

Kuruluş adı seçilmesi

["Version 7.5olanağında kuyruk yöneticisi birlikte bulunması" sayfa 29](#page-28-0)

<sup>8</sup> Windowsüzerinde, IBM WebSphere MQ kitaplığı bir DLL 'dir. DLL, bazen bir yükleme kitaplığı ya da paylaşılan kitaplık olarak adlandırılır. Bir DLL ' e ilişkin giriş noktaları, .lib32 ya da .libdosya uzantısıyla bir bağlantı kitaplığında tanımlanır. .lib kitaplığı oluşturma sırasında ve yürütme sırasında yüklenen DLL ' de bağlantılıdır.

<span id="page-73-0"></span>Farklı adlara sahipkuyruk yöneticileri, aynı IBM WebSphere MQ kuruluşunu kullandıkları sürece herhangi bir sunucuda birlikte bulunabilir. UNIX, Linuxve Windowsüzerinde, farklı kuyruk yöneticileri aynı sunucu üzerinde birlikte bulunabilir ve farklı kuruluşlarla ilişkilendirilebilir.

["Migrating IBM WebSphere MQ library loading from Version 7.0.1 ile Version 7.5" sayfa 109](#page-108-0) Version 7.0.1 ile Version 7.5olanağından yükseltiyorsanız, IBM WebSphere MQ kitaplıklarının yüklendiği şekilde hiçbir değişiklik yapılmaması gerekir. Version 7.0.1 içindeki IBM WebSphere MQ uygulamalarını oluşturma yönergelerini izlemiş olmanız ve IBM WebSphere MQ Version 7.0.1 uygulamasını IBM WebSphere MQ Version 7.5ile değiştirmeniz gerekir. IBM WebSphere MQ Version 7.5' ta birden çok kurulumdan (yan yana ya da çok aşamalı geçiş senaryolarına göre) yararlanmayı seçerseniz, bir uygulamaya ilişkin IBM WebSphere MQ bağımlılıklarını çözümlemek için işletim sistemine ilişkin ortamı değiştirmeniz gerekir. Genellikle, yürütme ortamını, uygulamayı yeniden bağlamak yerine değiştirebilirsiniz.

["UNIX, Linuxve Windowsüzerinde çok kuruluşlı kuyruk yöneticisi birlikte bulunma" sayfa 32](#page-31-0) Aynı sunucu üzerinde UNIX, Linuxve Windows için birden çok IBM WebSphere MQ kopyası kurabilirsiniz. Kuruluşlar, tek bir özel durum ile Version 7.1 ya da sonraki bir yayın düzeyinde olmalıdır. Bir Version 7.0.1 kuruluşu, düzeltme paketi düzeyi 6 ya da daha sonraki düzeylerde, birden çok Version 7.1ya da daha sonraki kuruluşlarla birlikte bulunabilir.

setmqenv setmqinst setmqm

# **UNIX, Linuxve Windows: Daha sonraki bir sürüme çok aşamalı geçiş**

Çok aşamalı geçiş, aynı sunucudaki daha eski bir sürümle birlikte IBM WebSphere MQ ' un yeni bir sürümünü çalıştıran bir terim olarak tanımlamak için kullanılan terimdir. Yeni sürümü eski olarak kurduktan sonra, yeni kuruluşu doğrulamak için yeni kuyruk yöneticileri yaratabilir ve yeni uygulamalar geliştirebilirsiniz. Aynı zamanda, kuyruk yöneticilerini ve ilişkili uygulamalarını eski sürümden yeni düzeye geçirebilirsiniz. Kuyruk yöneticilerini ve uygulamaları bire bir geçirerek, geçişi yöneten personel üzerindeki en yüksek iş yükünü azaltabilirsiniz.

### **Başlamadan önce**

IBM WebSphere MQ Version 7.0.1kullanıyorsanız, ürünün en son sürümünü aynı sunucuya kurmadan önce IBM WebSphere MQ Version 7.0.1.6 programını çalıştırdığınızdan emin olun. Düzeltme paketini elde etmek için [Fix Central](https://www.ibm.com/support/fixcentral/) (Düzeltme Merkezi) seçeneğini tıklatın.

Bu senaryoda, kuyruk yöneticilerini ürünün önceki bir sürümünden büyütme için alternatif yollar açıklayan üç senaryo yer alıyor. Diğer senaryolar aşağıdaki gibidir:

- 1. Önceki sürümü en son sürümle değiştirin; bkz. ["UNIX, Linuxve Windows: Daha sonraki bir sürüme tek](#page-61-0) [aşamalı geçiş" sayfa 62.](#page-61-0)
- 2. Ürünün en son sürümünü önceki bir sürümle birlikte kurun; bkz. ["UNIX, Linuxve Windows: Yan yana](#page-66-0) [geçiş daha sonraki bir sürüme geçiş" sayfa 67.](#page-66-0)

Read these three tasks to plan how you are going to migrate to the multi-installation environment of Version 7.5. Çok aşamalı geçiş senaryosu, Version 7.0.1 ile Version 7.5olanağından geçiş yapmak için en esnek yaklaşıma sahip yaklaşıdır.

Bu konular, çok kuruluşlı geçiş planlaması içindir. Planlama konuları, kuyruk yöneticilerini ve uygulamaları en son sürüme geçirmek için gerçekleştirmeniz gereken diğer görevleri belirlemek üzere size yol gösterir. Kuyruk yöneticisini en son sürüme yükseltmek için gereken komutların tam sırası için, ilgilendiğiniz platforma ilişkin geçiş görevini yapın. Tüm görevler, bu konunun sonundaki bağlantılarda altyapıya göre listelenir. Kuyruk yöneticisi geçişi görevinin bir parçası olarak, var olan kuyruk yöneticisi verilerinizi yedeklein. Birden çok kuruluş sunucusunda bile, kuyruk yöneticileri geçişten sonra önceki bir komut düzeyine geri yüklenemez.

#### **Not:**

- Bir uygulama bir COM ya da ActiveX kullanıyorsa, birincil kuruluş olduğu sürece herhangi bir kuyruk yöneticisine bağlanabilir ve Version 7.5 ya da sonraki bir yayın düzeyidir.
- IBM WebSphere MQ .NET izleyicisini işlem kipinde çalıştırıyorsanız, bağlandığı kuyruk yöneticisi birincil kuruluş olması gerekir.

Bu uygulamaları, Version 7.0.1uygulamasını kaldırıncaya kadar Version 7.5 uygulamasına geçiremezsiniz.

### **Bu görev hakkında**

In the multi-stage migration scenario, you install IBM WebSphere MQ Version 7.5 alongside running queue managers that continue to be associated with Version 7.0.1. Kuyruk yöneticileri yaratabilir ve IBM WebSphere MQ Version 7.5 kuruluşunu kullanarak yeni uygulamalar çalıştırabilirsiniz. Kuyruk yöneticilerini ve uygulamaları Version 7.0.1' den geçirmeye hazır olduğunda, bunu tek tek yapabilmeniz gerekir. Version 7.5 'a geçiş tamamlandığında, Version 7.0.1' u kaldırın ve Version 7.5 kuruluşunu birincil olarak gerçekleştirin.

With the multi-stage approach, until you uninstall version 7.0.1, you must configure an environment to run applications that connect to a version 7.1 queue manager. Ayrıca, IBM WebSphere MQ komutlarını çalıştırmak için bir yol da sağlamanız gerekir. Bu görevlerin her ikisi de **setmqenv** komutuyla gerçekleştirilir.

**Not:** Version 7.0.1ürününü kaldırdığınızda ve bir Version 7.5 kuruluşunu birincil olarak ayarladığınızda, çoğu durumda uygulamaları çalıştırmak için **setmqenv** komutunun çalıştırılması gerekmez. Birincil olmayan bir kuruluşla ilişkilendirilmiş bir kuyruk yöneticisine bağlanan komutlara ilişkin ortamı ayarlamak üzere **setmqenv** komutunu çalıştırmak için bu gereklidir.

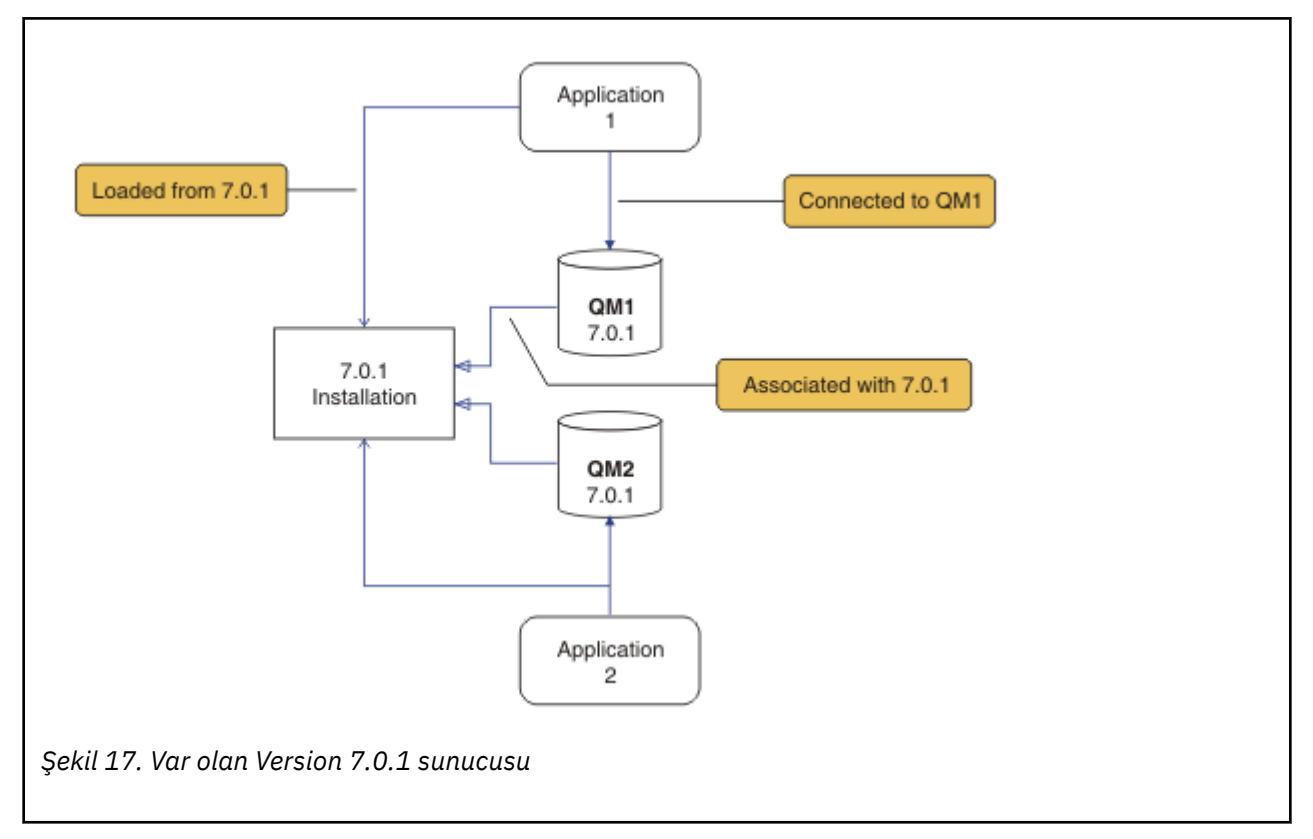

Geçiş senaryounun açıklaması, Şekil 17 sayfa 75içinde örnekle başlar.

Geçiş sırasında dikkate alınması gereken dört nesne tipi vardır: kurulumlar, kuyruk yöneticileri, yönetim yordamları ve uygulamalar. Bu çizgede, bir uygulama, IBM WebSphere MQ kitaplıklarını, uygulamalar ve kuyruk yöneticileri arasındaki bağlantılardan ve kuyruk yöneticileri ile kuruluşlar arasındaki ilişkilendirmeler ile birlikte yükleyen bir uygulama içerir. Yönetim yordamları çizgeden çıkarılır. Yönetim yordamları IBM WebSphere MQ komutlarını ve komutları kullanan komut dosyalarını içerir.

<span id="page-75-0"></span>[Şekil 8 sayfa 63i](#page-62-0)çinde"7.0.1olanağından yükleniyor" , uygulamanın gerektirdiği IBM WebSphere MQ kitaplığını yüklediği IBM WebSphere MQ kuruluşuna başvurur; bkz. ["IBM WebSphere MQ kitaplıkları](#page-32-0) [yükleniyor" sayfa 33](#page-32-0). Bağlantı, MQCONN ya da MQCONNX' e yapılan bir çağrıdır ve ürünün önceki sürümünden en son sürüme geçmemiş olmalıdır. İlişkilendirme, kuyruk yöneticisinin ilişkilendirildiği kuruludur. İlişkilendirme, **setmqm** komutu çalıştırılarak ya da daha önceki sürümde bir kuyruk yöneticisi başlatılarak yaratılır; bkz. Bir kuyruk yöneticisinin kuruluşla ilişkilendirmesi.

To run a command, the operating system must find the command in a IBM WebSphere MQ installation. Bazı komutlar için, komutu doğru kuyruk yöneticisiyle ilişkili kuruluştan çalıştırmanız gerekir. IBM WebSphere MQ , doğru kuruluş için komutları değiştirmez. **setmqinst**gibi diğer komutlar için, komutu ürünün en son sürümünün kurulu olduğu kuruluşlardan çalıştırabilirsiniz.

Ürünün önceki bir sürümü kuruluysa, arama yolu yerel bir ayara göre geçersiz kılınmadıkça, çalıştırılacak komut o sürüme ilişkin komuttır. You can override the search path by running **setmqenv**. Version 7.0.1 kurulu değilse, bir komutu çalıştırmak için doğru yolu ayarlamanız gerekir. Birincil kuruluşu ayarladıysanız, yerel bir arama yoluyla seçimi geçersiz kılmadıkça, çalıştırdığınız komut birincil kuruluştaki kopyadır.

### **Yordam**

- 1. Version 7.5 ' u farklı bir kuruluş dizinine kurun Version 7.0.1 dizinine kurun ve kuruluşu doğrulayın; bkz. Şekil 18 sayfa 76.
	- a) Kuruluş adlandırma kuralına karar verin. Kuruluşu seçmenin bir adını verin ya da varsayılan kuruluş adını kabul edin.

İlk kuruluş için varsayılan ad *Installation1*' dir. İkinci kuruluş için ad *Installation2*, vb. olur.

b) Kuruluşu doğrulayın.

Kuruluş doğrulama yordamlarını ve kendi testlerinizi çalıştırın.

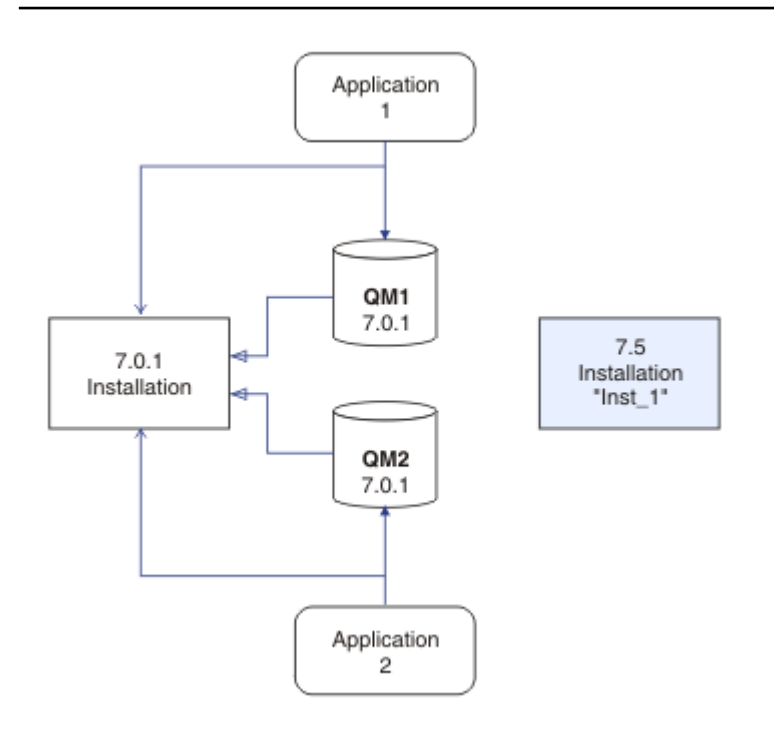

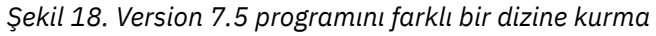

- You might create new queue managers running Version 7.5, and start to develop new applications before migrating applications from Version 7.0.1.
- 2. İşletim sistemini, uygulamaların Version 7.5 kitaplıklarını yükleyeceği şekilde yapılandırın; bkz. [Şekil](#page-76-0) [19 sayfa 77.](#page-76-0)

<span id="page-76-0"></span>Kuyruk yöneticilerini birer birer geçirin. Version 7.5 kitaplıklarını yüklemek için gereken ilk uygulama kümesi, yeni düzeye geçirmekte olduğunuz ilk kuyruk yöneticisine bağlanan uygulamalardır. Bu uygulamaların aynı zamanda sunucudaki diğer kuyruk yöneticilerine de bağlanıp bağlanmaması önemli değildir. If they load the Version 7.5 libraries, IBM WebSphere MQ automatically loads the Version 7.0.1 libraries for those applications that connect to Version 7.0.1. İlk adım olarak, tüm uygulamaların işletim sistemi ortamını yeni düzeye geçirebilir ya da yeni düzeye geçirdiğiniz ilk kuyruk yöneticisine bağlanan uygulamaları yeni düzeye geçirebilirsiniz.

Uygulamaların bazıları, başka bir iş istasyonunda IBM WebSphere MQ MQI client uygulamaları olarak çalışıyor olabilir. Bir kuyruk yöneticisini yeni düzeye geçirdiğinizde, buna bağlı olan istemciler bir Version 7.5 istemci kitaplığı yüklenmeden çalışmaya devam eder. Bu istemcileri daha sonra yeni düzeye geçirmeniz gerektiğinde, bu istemcilerin geçişini yapabilirsiniz.

Sunucuda Version 7.0.1 kitaplığını kullanan herhangi bir IBM WebSphere MQ MQI client uygulaması varsa, Version 7.0.1ürününü kaldırmadan önce istemcilerin Version 7.5 kitaplıklarını kullanması için yeni düzeye geçirmeniz gerekir.

Bir uygulamanın bir Version 7.5 kitaplığını yüklemesini sağlamak için üç seçeneğiniz vardır:

- IBM WebSphere MQ kitaplıkları için arama yapılan yerel yolu değiştirmek için **setmqenv** komutunu çalıştırın.
- IBM WebSphere MQ kitaplıkları için arama yapılan genel arama yolunu değiştirin.
- Uygulamaları bir çalıştırma zamanı yükleme yolu ile yeniden bağlantı sağlar.

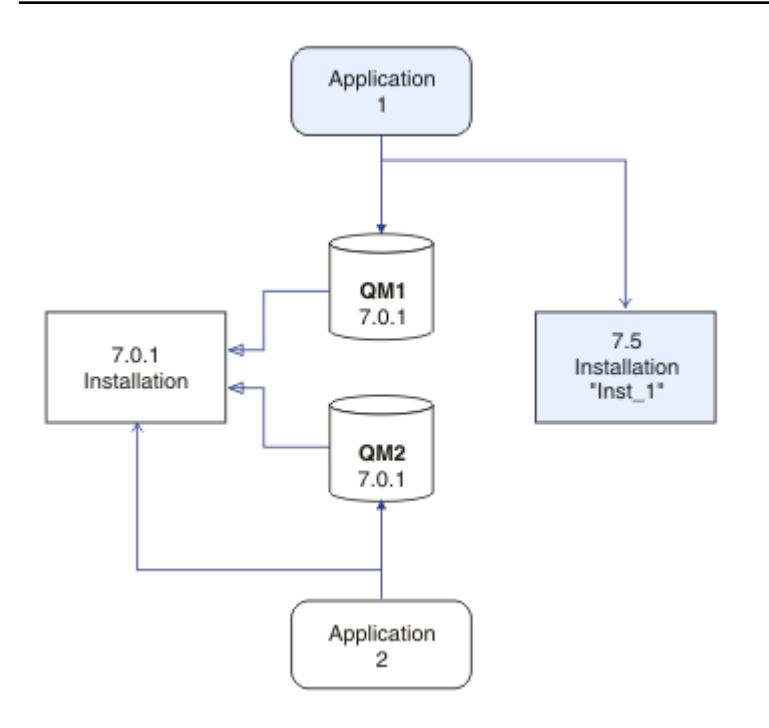

*Şekil 19. Application 1 loads IBM WebSphere MQ libraries from Inst\_1*

Genel arama yolunun nasıl değiştirileceği hakkında işletim sistemi belgelerine bakın ya da uygulama yükleme modülünde sabit bir yürütme ortamı yükleme yolu ekleyin.

**setmqenv** komutunu -s seçeneğini kullanarak çalıştırmak için:

<span id="page-77-0"></span>Windows:

"*Inst\_1\_INSTALLATION\_PATH*\bin\setmqenv" -s

The -S option sets up the environment for the installation that runs the **setmqenv** command.

UNIX:

. *Inst\_1\_INSTALLATION\_PATH*/bin/setmqenv -s -k

-k seçeneği, LD\_LIBRARY\_PATH ortam değişkeninin başlangıcındaki IBM WebSphere MQ yükleme kitaplıklarına giden yolu ekler ve değişkeni yerel ortama ekler; bkz. ["IBM WebSphere MQ kitaplıkları](#page-32-0) [yükleniyor" sayfa 33.](#page-32-0)

**Not:** On UNIX the leading ". " is critical. The dot followed by a space instructs the command shell run **setmqenv** in the same command shell and inherit the environment set by **setmqenv**.

3. Kuyruk yöneticisini ve ona bağlanan uygulamaları yeniden başlatın; bkz. Şekil 20 sayfa 78.

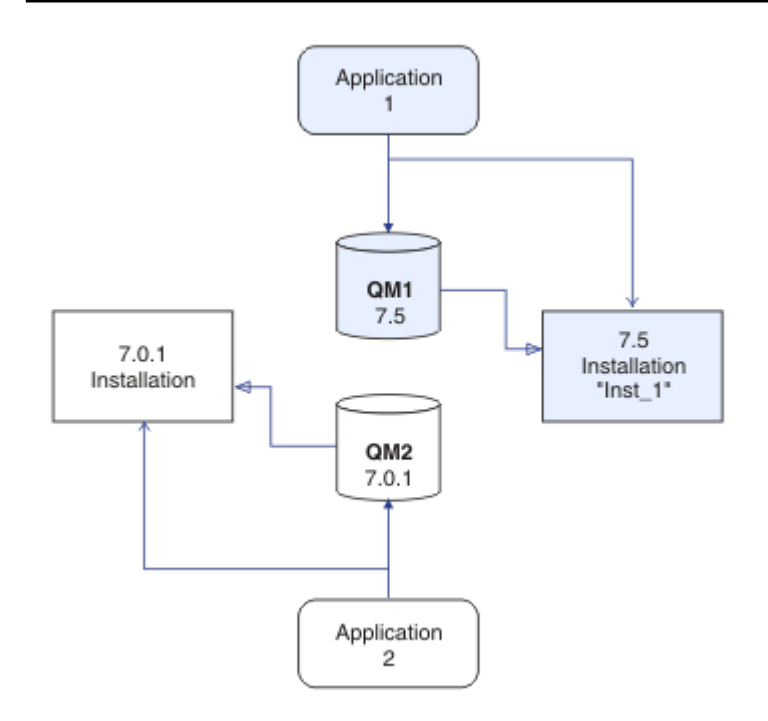

*Şekil 20. Restart QM1 and application 1.*

a) Set up the local environment to the installation Inst\_1.

Windows:

"*Inst\_1\_INSTALLATION\_PATH*\bin\setmqenv" -s

The -S option sets up the environment for the installation that runs the **setmqenv** command. UNIX:

. *Inst\_1\_INSTALLATION\_PATH*/bin/setmqenv -s

b) QM1 komutunu Inst\_1ile ilişkilendirmek için **setmqm** komutunu çalıştırın.

```
setmqm -m QM1 -n Inst_1
```
c) QM1 komutunu çalıştırmak için **strmqm** komutunu çalıştırın ve Version 7.5komutunu taşıyın.

strmqm QM1

d) Uygulamayı yeniden başlat 1

The application loads the Version 7.5 library and connects to QM1, which is associated with Version 7.5.

4. Tüm kuyruk yöneticilerini ve uygulamaları Version 7.5' a geçirin; bkz. Şekil 21 sayfa 79.

Repeat steps ["2" sayfa 76](#page-75-0) and ["3" sayfa 78,](#page-77-0) when required, until all the queue managers and applications are migrated to Version 7.5.

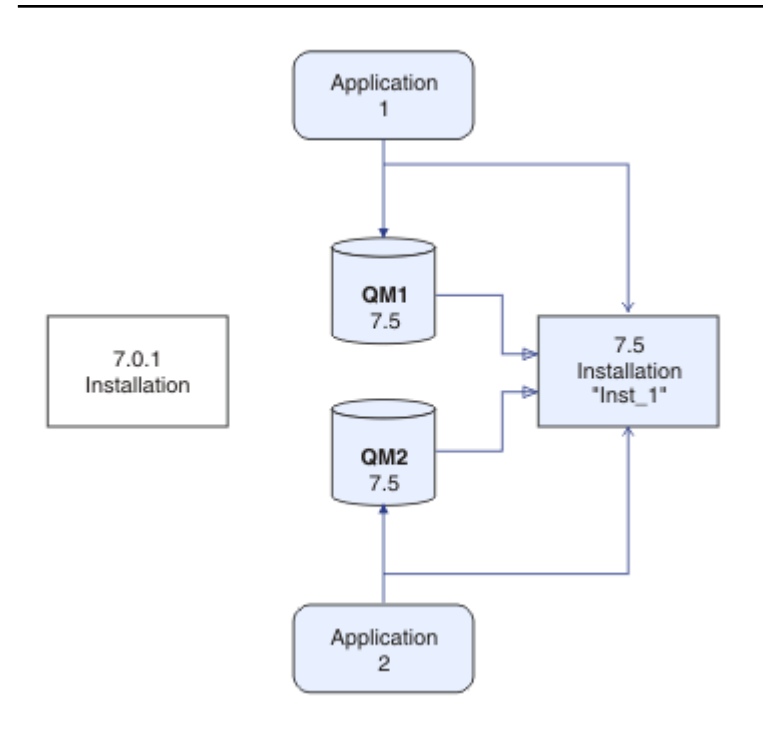

*Şekil 21. Tüm kuyruk yöneticilerini ve uygulamaları Version 7.5' e geçir*

5. Version 7.0.1uygulamasını kaldırın; bkz. [Şekil 22 sayfa 80](#page-79-0).

Önceki ürünü kaldırırken, sunucuda bir IBM WebSphere MQ kitaplığı yüklemiş olan tüm kuyruk yöneticilerini ve uygulamaları durdurmalısınız. Bu nedenle, uygun bir bakım penceresine kadar ürünün önceki sürümünü kaldırmayı ertelemeyi tercih edebilirsiniz. Ürünün önceki bir sürümü bir sunucuya kurulmadığında, kaldırdığınız ya da güncellediğiniz kuruluştan gelen kitaplıkları yüklemiş olan kuyruk yöneticilerini ve uygulamaları durdurmak yeterlidir. Diğer kuruluşlarla ilişkili uygulama ve kuyruk yöneticilerinin durdurulması gerekmez.

- a) Sunucuda IBM WebSphere MQ kitaplıklarını yüklemiş olan tüm uygulamaları durdurun.
- b) Sunucu üzerindeki kuyruk yöneticilerini ve dinleyicilerini durdurun.
- c) Ürünün önceki sürümünü kaldırın.

<span id="page-79-0"></span>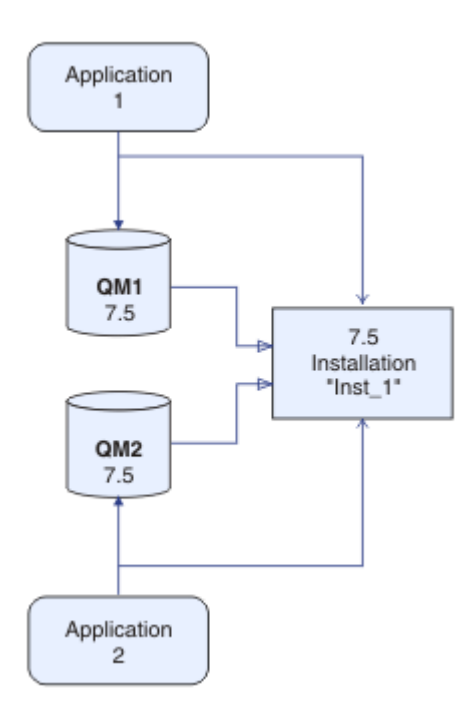

*Şekil 22. KaldırVersion 7.0.1*

- 6. Inst\_1 ' i birincil kuruluş yapın; bkz. [Şekil 23 sayfa 81.](#page-80-0)
	- a) **setmqinst** komutunu çalıştırın.

AçıkWindows

"*Inst\_1\_INSTALLATION\_PATH*\bin\setmqinst" -i -n Inst\_1

AçıkUNIX

```
Inst_1_INSTALLATION_PATH/bin/setmqinst -i -n Inst_1
```
- You do not have to set up a search path to run IBM WebSphere MQ commands from the primary installation.
- Bir Version 7.5 kuruluşunu birincil olarak UNIX and Linux'ta birincil olarak ayarladıysanız, çoğu durumda LD\_LIBRARY\_PATH ' u ayarlamanız gerekmez. You can remove calls to **setmqenv** to set LD\_LIBRARY\_PATH.

<span id="page-80-0"></span>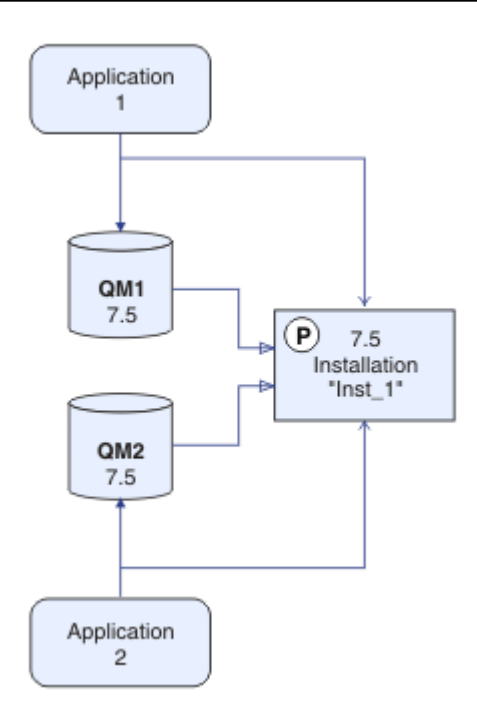

*Şekil 23. Version 7.5 birincil öğesini yap*

### **Sonraki adım**

Ürünün önceki bir sürümünü, en son ya da IBM WebSphere MQ ürününün en son sürümü olan bir sistemde yeniden kuramazsınız.

Version 7.0.1ürününü kaldırdınız ve bir Version 7.5 kuruluşunu birincil olarak gerçekleştirdiniz, uygulama yürütme ortamının nasıl ayarlanabileceğini gözden geçirebilirsiniz. It is no longer necessary to run **setmqenv** to set up the search path to load IBM WebSphere MQ libraries. Yalnızca bir Version 7.5 kurulumunuz varsa, komutları çalıştırmak için **setmqenv** komutunu çalıştırmak gerekli değildir.

#### **İlgili kavramlar**

["Version 7.5olanağında kuyruk yöneticisi birlikte bulunması" sayfa 29](#page-28-0)

Farklı adlara sahipkuyruk yöneticileri, aynı IBM WebSphere MQ kuruluşunu kullandıkları sürece herhangi bir sunucuda birlikte bulunabilir. UNIX, Linuxve Windowsüzerinde, farklı kuyruk yöneticileri aynı sunucu üzerinde birlikte bulunabilir ve farklı kuruluşlarla ilişkilendirilebilir.

["UNIX, Linuxve Windowsüzerinde çok kuruluşlı kuyruk yöneticisi birlikte bulunma" sayfa 32](#page-31-0)

Aynı sunucu üzerinde UNIX, Linuxve Windows için birden çok IBM WebSphere MQ kopyası kurabilirsiniz. Kuruluşlar, tek bir özel durum ile Version 7.1 ya da sonraki bir yayın düzeyinde olmalıdır. Bir Version 7.0.1 kuruluşu, düzeltme paketi düzeyi 6 ya da daha sonraki düzeylerde, birden çok Version 7.1ya da daha sonraki kuruluşlarla birlikte bulunabilir.

#### **İlgili görevler**

["Migration planning on UNIX, Linux, and Windows" sayfa 53](#page-52-0)

IBM WebSphere MQ sunucusunun kurulması

["UNIX, Linuxve Windows: Daha sonraki bir sürüme tek aşamalı geçiş" sayfa 62](#page-61-0)

Tek aşamalı geçiş, daha sonraki bir yayın düzeyi ile bir sunucudaki tek IBM WebSphere MQ kuruluşunun değiştirilmesini tanımlamak için kullanılan terimdir. Tek aşamalı geçiş, upgrading in place veya in place upgradeolarak da bilinir. Version 7.0.1.6 'ya kadar tek geçiş senaryosu tek aşamadır. Single-stage migration preserves existing scripts and procedures for running IBM WebSphere MQ the most. Diğer geçiş senaryolarıyla bazı komut dosyalarını ve yordamları değiştirebilirsiniz, ancak kullanıcılar üzerindeki etki kuyruğu yöneticisi geçişinin azalmasına neden olabilirsiniz.

["UNIX, Linuxve Windows: Yan yana geçiş daha sonraki bir sürüme geçiş" sayfa 67](#page-66-0)

["Migrating IBM WebSphere MQ library loading from Version 7.0.1 ile Version 7.5" sayfa 109](#page-108-0) Version 7.0.1 ile Version 7.5olanağından yükseltiyorsanız, IBM WebSphere MQ kitaplıklarının yüklendiği şekilde hiçbir değişiklik yapılmaması gerekir. Version 7.0.1 içindeki IBM WebSphere MQ uygulamalarını oluşturma yönergelerini izlemiş olmanız ve IBM WebSphere MQ Version 7.0.1 uygulamasını IBM WebSphere MQ Version 7.5ile değiştirmeniz gerekir. IBM WebSphere MQ Version 7.5' ta birden çok kurulumdan (yan yana ya da çok aşamalı geçiş senaryolarına göre) yararlanmayı seçerseniz, bir uygulamaya ilişkin IBM WebSphere MQ bağımlılıklarını çözümlemek için işletim sistemine ilişkin ortamı değiştirmeniz gerekir. Genellikle, yürütme ortamını, uygulamayı yeniden bağlamak yerine değiştirebilirsiniz.

#### **İlgili başvurular**

setmqenv setmqinst setmqm **İlgili bilgiler** Kuyruk yöneticisinin bir kuruluşla ilişkilendirilmesi Birincil kuruluş değiştiriliyor Kuruluş adı seçilmesi

# **IBM WebSphere MQ Telemetrygeçiriliyor**

Bu bölümdeki görevleri tamamlayarak IBM WebSphere MQ Telemetry öğesini Version 7.0.1 ile Version 7.5 içinden geçirin. Geçiş yapmadan önce sistemdeki tüm IBM WebSphere MQ etkinliğini durdurmanız gerekir.

IBM WebSphere MQ Version 7.0.1' ta IBM WebSphere MQ Telemetry , ayrı bir özelikti. IBM WebSphere MQ Telemetry , IBM WebSphere MQ Version 7.5 'in ve daha sonraki bir bileşenin bir bileşeniyse, yükseltme esasında IBM WebSphere MQ TelemetryVersion 7.0.1 ' u kaldırıyor ve IBM WebSphere MQ Version 7.5' i kuruyor. IBM WebSphere MQ Telemetry Ana ürünle birlikte kurulabilir ya da Version 7.5 ya da daha sonraki bir sürüm önceden kurulmuş olabilir.

Başarılı büyütmeden sonra, Linux sistemleri /var/mqm' de tutulan tüm telemetri verilerini korur ve Windows sistemleri telemetri verilerini IBM WebSphere MQ Version 7.5 kuruluş dizinindeki (örneğin: C:\Program Files (x86)\IBM\WebSphere MQ\) korur. Telemetri verileri, kuyruk yöneticisi yeniden başlatıldığında Version 7.5 ' a geçirilir.

#### **Not:**

IBM WebSphere MQ Telemetry Version 7.0.1 ' i yalnızca Version 7.0.1 IBM WebSphere MQ Explorerolanağından yönetebilirsiniz. Version 7.5 gezginini uzaktan bir Version 7.0.1 kuyruk yöneticisine bağlıyorsanız, hiçbir telemetri kaynağı görüntülenmez. Bir Version 7.5 IBM WebSphere MQ Explorer olanağını yerel olarak aynı sunucuda bulunan bir Version 7.0.1 kuyruk yöneticisine bağlayamazsınız.

Altyapınıza bağlı olarak, geçiş görevleri aşağıdaki alt konularda açıklanmaktadır:

#### **İlgili kavramlar**

["IBM WebSphere MQ Telemetry Version 7.0.1 içinden geçiş" sayfa 52](#page-51-0) IBM WebSphere MQ Telemetry Version 7.0.1 , IBM WebSphere MQ Version 7.0.1ile kurduğunuz ayrı bir özelliktir. Telemetri, IBM WebSphere MQ Version 7.5ile bütünleştirilmiştir.

#### **İlgili görevler** WebSphere MQkuruluşu WebSphere MQ Telemetrykuruluyor

## **Windows: IBM WebSphere MQ Telemetryyeni düzeye geçirilmesi**

IBM WebSphere MQ Telemetry ' ı Windowsüzerindeki Version 7.0.1 ile Version 7.5 sürümünden geçirmek için bu yönergeleri izleyin.

### **Başlamadan önce**

Bu görevle devam etmeden önce, var olan IBM WebSphere MQ kuruluşunuzu yedeklediğinizden emin olun. Geçiş yapmadan önce IBM WebSphere MQ Telemetry hizmetini SYSTEM.MQXR.SERVICE durdurmalısınız.

### **Bu görev hakkında**

Bu görev, var olan IBM WebSphere MQ Telemetry kuruluşunuzu Windows sistemlerinde Version 7.5 kurmak için gereken adımları özetlemektedir.

### **Yordam**

1. Uninstall IBM WebSphere MQ Version 7.0.1 using the control panel, following this procedure:

- a) Windows görev çubuğundan **Start > Control Panel**(Başlat > Denetim Masası) öğelerini tıklatın. (Bazı sistemlerde **Start > Settings > Control Panel**(Başlat > Ayarlar > Denetim Masası) seçeneklerini tıklatın.
- b) Denetim panosunu kullanarak IBM WebSphere MQ Telemetry ürününü kaldırırken, Windows 7 sistemlerinde **Programs and Features**(Programlar ve Özellikler) seçeneğini tıklatın, diğer Windows sistemlerinde **Add or Remove Programs**(Program Ekle/Kaldır) seçeneğini tıklatın.
- c) IBM WebSphere MQ Telemetrysimgesini tıklattıktan sonra **Değiştir/Kaldır**öğesini tıklatın. Kaldırma programı başlatılır ve kaldırılacak öğeleri özetler.
- d) **Kaldır**düğmesini tıklatın. Kaldırma programı, kaldırılmakta olan öğeleri listeler. **Uninstall Complete** (Kaldırma Tamamlandı) ekranı, kaldırma işleminin durumunu görüntüler. **Bitti**düğmesini tıklatın.
- 2. Veri klasörlerinin hala var olduğunu doğrulayın. Örneğin, bunlar C:\Program Files (x86)\IBM\WebSphere MQ\konumunda olabilir.
- 3. IBM WebSphere MQ Telemetry , aşağıdaki iki yöntemden birine kurulur:
	- Geçiş sırasında IBM WebSphere MQ Version 7.5 ile aynı zamanda bir **Özel** kuruluşun bir parçası olarak kuruludur: Buradan başlayın: ["Migration planning on UNIX, Linux, and Windows" sayfa 53](#page-52-0)
	- Daha sonraki bir tarihte var olan bir IBM WebSphere MQ Version 7.5 ya da daha sonraki bir kuruluşa eklendiği tarih: Buraya başla: IBM WebSphere MQ Telemetrykuruluyor
- 4. Verify that the IBM WebSphere MQ Telemetry migration was successful by following the tasks at Verifying the installation of IBM WebSphere MQ Telemetry by using IBM WebSphere MQ Explorer or Komut satırını kullanarak IBM WebSphere MQ Telemetry kurulumu doğrulanıyor.

### **Sonuçlar**

Bu görevi tamamladıktan sonra, var olan MQTT kanalları var olmaya devam eder. Önceki abonelikler de hala mevcut. Aşağıdaki örneğe benzer sistem çıkışı beklenir:

#### **AMQ4616**

*<insert\_0>*ile bağlantı kurulurken daha yeni bir komut düzeyi bulundu. Eski düzey *<insert\_1>* ve yeni düzey *<insert\_2>*düzeyidir. Kuyruk yöneticiyle bağlantı değiştirilecek.

#### **Önem Derecesi**

0: Bilgi

#### **Açıklama**

Bu kuyruk yöneticiyle önceki bir bağlantı başarılı oldu; kuyruk yöneticisi aynı, ancak komut düzeyi şimdi daha yüksek. WebSphere MQ ' nun sürümü değiştirildi.

#### **Yanıt**

Yalnızca bilgi için ileti.

#### **İlgili bilgiler**

WebSphere MQ Telemetrykuruluyor WebSphere MQ Telemetrykuruluşu doğrulanıyor WebSphere MQ Explorer kullanılarak WebSphere MQ Telemetry kuruluşu doğrulanıyor

## **Linux: IBM WebSphere MQ Telemetryyeni düzeye geçirilmesi**

Follow these instructions to migrate IBM WebSphere MQ Telemetry from Version 7.0.1 ile Version 7.5 on Linux.

#### **Başlamadan önce**

Bu görevle devam etmeden önce, var olan IBM WebSphere MQ kuruluşunuzu yedeklediğinizden emin olun. Geçiş yapmadan önce IBM WebSphere MQ Telemetry hizmetini SYSTEM.MQXR.SERVICE durdurmalısınız.

### **Bu görev hakkında**

Bu görev, var olan IBM WebSphere MQ Telemetry kuruluşunuzu Linux sistemlerinde Version 7.5 için geçirmek için gerekli olan adımları özetlemektedir.

### **Yordam**

- 1. Bu yordamı izleyerek IBM WebSphere MQ Telemetry Version 7.0.1uygulamasını kaldırın:
	- a) Kaldırma dizinine gidin. Linux üzerindeki varsayılan konum /opt/mqm/mqxr/Uninstall\_MQTT' dir.
	- b) Yürütülebilir ya da ikili dosyayı kullanarak kaldırma programını başlatın. Linux sistemlerinde ./ Uninstall\_MQTelemetry -i GUIkomutunu çalıştırın. Kaldırma programı, kaldırılacak olanları özetler ve özetlemektedir.
	- c) **Kaldır**düğmesini tıklatın. Kaldırma programı, kaldırılmakta olan öğeleri listeler.
	- d) **Bitti**'yi tıklatın.
- 2. Veri klasörlerinin hala var olduğunu doğrulayın. Bu klasörleri bulmak için *MQ\_INSTALLATION\_PATH* ortam değişkeninize bakın.
- 3. IBM WebSphere MQ Telemetry , aşağıdaki iki yöntemden birine kurulur:
	- Geçiş sırasında IBM WebSphere MQ Version 7.5 ile aynı zamanda bir **Özel** kuruluşun bir parçası olarak kuruludur: Buradan başlayın: ["Migration planning on UNIX, Linux, and Windows" sayfa 53](#page-52-0)
	- Daha sonraki bir tarihte var olan bir IBM WebSphere MQ Version 7.5 ya da daha sonraki bir kuruluşa eklendiği tarih: Buraya başla: IBM WebSphere MQ Telemetrykuruluyor
- 4. Verify that the IBM WebSphere MQ Telemetry migration was successful by following the tasks at Verifying the installation of IBM WebSphere MQ Telemetry by using IBM WebSphere MQ Explorer or Komut satırını kullanarak IBM WebSphere MQ Telemetry kurulumu doğrulanıyor.

### **Sonuçlar**

Bu görevi tamamladıktan sonra, var olan MQTT kanalları var olmaya devam eder. Önceki abonelikler de hala mevcut. Aşağıdaki örneğe benzer sistem çıkışı beklenir:

#### **AMQ4616**

*<insert\_0>*ile bağlantı kurulurken daha yeni bir komut düzeyi bulundu. Eski düzey *<insert\_1>* ve yeni düzey *<insert\_2>*düzeyidir. Kuyruk yöneticiyle bağlantı değiştirilecek.

#### **Önem Derecesi**

0: Bilgi

#### **Açıklama**

Bu kuyruk yöneticiyle önceki bir bağlantı başarılı oldu; kuyruk yöneticisi aynı, ancak komut düzeyi şimdi daha yüksek. WebSphere MQ ' nun sürümü değiştirildi.

#### **Yanıt**

Yalnızca bilgi için ileti.

#### **İlgili görevler**

WebSphere MQ Telemetrykuruluyor

# **IBM WebSphere MQ , UNIX, Linux, and Windowsüzerinde sonraki bir sürüme geçiriliyor**

Kuyruk yöneticilerini bir sürümden başka bir sürüme geçirmek ve kümelerde bulunan kuyruk yöneticilerini geçirmek için bu görevleri izleyin. You will also find assistance in migrating publish/subscribe or telemetry from WebSphere Event Broker and WebSphere Message Broker to IBM WebSphere MQ.

### **Bu görev hakkında**

Version 7.1 ile Version 7.5 ' tan yükseltme işlemi, kuyruk yöneticilerine tam geçiş yapılmasını gerektirir. If you start a queue manager on Version 7.5, you cannot restore it to Version 7.1.

#### **İlgili kavramlar**

#### ["Geçiş yolları" sayfa 6](#page-5-0)

WebSphere MQ ' nun bir yayından diğerine nasıl geçirileceğini açıklayan konuları nerede bulabilirsiniz? Bir geçişi daha önceki bir yayın düzeyine geri döndürebilir misiniz? Desteklenmeyen bir WebSphere MQ yayın düzeyinden sonraki herhangi bir yayın düzeyine doğrudan geçiş yapabilir misiniz?

#### **İlgili başvurular**

["Geçişi etkileyen değişiklikler" sayfa 139](#page-138-0)

## **Migrating a queue manager to a later version on UNIX, Linux, and Windows**

Kuyruk yöneticisini Version 7.1 olanağından Version 7.5 ' e geçirmenin yordamları platform temelinde listelenir.

### **Başlamadan önce**

Sunucuya erken destek programı kodu yüklediyseniz, kuruluşla yaratılan tüm kuyruk yöneticilerini silmeniz gerekir. Üretim düzeyi kodunu takmaya devam etmeden önce kodu kaldırın.

#### **Bu görev hakkında**

Geçiş karmaşık bir görevdir. Bu, IBM WebSphere MQ kodunu yükseltmenin ötesine geçer. "upgrading" terimi, yeni bir kod düzeyi kurma işlemi için geçerlidir. "Migrating" , iletilerin, kuyrukların, kanalların ve diğer kaynakların bulunduğu kuyruk yöneticisi verilerinin yeni düzeye yükseltilmesine ilişkin süreci gösterir. Kuyruk yöneticisi verilerinin geçirilmesi otomatik olarak geçiriliyor.

### **Yordam**

Kuyruk yöneticisi geçişi, bu genel planı izler:

- 1. Version 7.5için WebSphere MQ sistem gereksinimlerini gözden geçirin; bkz. [IBM WebSphere MQiçin](https://www-01.ibm.com/support/docview.wss?rs=171&uid=swg27006467) [Sistem Gereksinimleri.](https://www-01.ibm.com/support/docview.wss?rs=171&uid=swg27006467)
- 2. Sisteminizi yedeklesin. Özellikle kuyruk yöneticisi yedeklesin.

Kuyruk yöneticisininewdışında yeni sürümde (dışında) başladığınızda, önceki bir IBM WebSphere MQsürümü üzerinde bir kuyruk yöneticisi çalıştıramazsınız.

3. Platforma özgü geçiş ya da büyütme yordamını gerçekleştiriniz.

["Migration planning on UNIX, Linux, and Windows" sayfa 53b](#page-52-0)aşlıklı konuda başvurun.

- a) IBM WebSphere MQ' u yükseltin.
- b) Yapılandırmayı özelleştirin.
- c) Kuruluşu doğrulayın.

Kuruluşu doğrulamak için bir kuyruk yöneticisi yaratın. Var olan kuyruk yöneticilerini yeni düzeye geçirmeden önce, yeni IBM WebSphere MQ düzeyiyle uygulama ve yönetim görevlerinin çalıştığını doğrulayın. Testin gerekli olduğu ölçüde karar vermenize yardımcı olması için ["Farklı](#page-26-0) [yükseltme tiplerine ilişkin özellikler" sayfa 27](#page-26-0) başlıklı konuda başvurun.

4. Gerekli ek geçiş görevlerini gerçekleştirin.

Kuyruk yöneticisi, bir kuyruk yöneticisi kümesinin ya da kuyruk paylaşım grubunun bir üyesiyse, kümenin ya da grubun diğer üyelerini geçirin.

5. Gerekli ek geçiş görevlerini gerçekleştirin.

Yayınlama/abone olma özelliğini kullanıyorsanız, yayınlama/abone olma aracısını yeni düzeye geçirmeniz gerekir.

Kuyruk yöneticisi, bir kuyruk yöneticisi kümesinin ya da kuyruk paylaşım grubunun bir üyesiyse, kümenin ya da grubun diğer üyelerini geçirin.

#### **İlgili görevler**

["Migration planning on UNIX, Linux, and Windows" sayfa 53](#page-52-0)

["Geçiş yolları" sayfa 6](#page-5-0)

WebSphere MQ ' nun bir yayından diğerine nasıl geçirileceğini açıklayan konuları nerede bulabilirsiniz? Bir geçişi daha önceki bir yayın düzeyine geri döndürebilir misiniz? Desteklenmeyen bir WebSphere MQ yayın düzeyinden sonraki herhangi bir yayın düzeyine doğrudan geçiş yapabilir misiniz?

[IBM WebSphere MQ için Sistem Gereksinimleri](https://www.ibm.com/software/integration/wmq/requirements/index.html)

## **AIX: Kuyruk yöneticisinin sonraki bir sürüme geçirilmesi**

Kuyruk yöneticisini Version 7.1 ile Version 7.5' den geçirmek için bu yönergeleri izleyin.

### **Başlamadan önce**

- 1. Geçiş planı oluşturun. Planlama görevini ( ["AIX: Daha sonraki bir sürüme geçirmek için planlama" sayfa](#page-52-0) [53](#page-52-0)) bir kılavuz olarak kullanın.
- 2. Version 7.5için IBM WebSphere MQ sistem gereksinimlerini gözden geçirin; bkz. [IBM WebSphere](https://www-01.ibm.com/support/docview.wss?rs=171&uid=swg27006467) [MQiçin Sistem Gereksinimleri.](https://www-01.ibm.com/support/docview.wss?rs=171&uid=swg27006467)
- 3. IBM WebSphere MQ Version 7.5 ' u Version 7.1üzerine kurmadan önce sisteminizi yedeklemenizi sağlar. Bir kuyruk yöneticisini başlattıktan sonra önceki yayın düzeyine geri dönemezsiniz. If you must restore the system, you cannot recover any work, such as changes to messages and objects, performed by IBM WebSphere MQ Version 7.5. Sisteminizi yedeklemeyle ilgili daha fazla bilgi için IBM WebSphere MQ kuyruk yöneticisi verilerinin yedeklenmesi ve geri yüklenmesi başlıklı konuya bakın.
- 4. Review any other installed SupportPacs for their applicability to IBM WebSphere MQ Version 7.5.
- 5. Birden çok IBM WebSphere MQ kuruluşu olan bir sunucuda çalıştırıyorsanız, bu, IBM WebSphere MQ Version 7.0.1, Düzeltme Paketi 6 (ya da sonraki bir sürümü), kuruluşu tanımlamanız gerekir. Girdiğiniz komutların doğru kuruluma karşı çalıştırıldığından emin olun; bkz. setmqenv.

### **Bu görev hakkında**

Bir kuyruk yöneticisini Version 7.1olanağından IBM WebSphere MQ Version 7.5 ' e geçirmek için bu görevi tamamlayın.

#### **Yordam**

- 1. group mqmiçinde bir kullanıcı olarak oturum açın.
- 2. IBM WebSphere MQ kuruluşunu kullanarak tüm uygulamaları durdurun.

IBM WebSphere MQ Managed File Transfer (MFT) bileşenini kullanırsanız, herhangi bir MFT aracısının, girişli oldukları tüm dosya aktarımlarını bitirdiğinden emin olun. Aracılarla ve bunların SYSTEM.FTE.STATE kuyrukları ileti içermemelidir.

3. IBM WebSphere MQ kuruluşuyla ilişkili kuyruk yöneticilerinin tüm etkinliğini sona erdirin.

a) Sistemdeki tüm kuyruk yöneticilerinin durumunu listelemek için **dspmq** komutunu çalıştırın.

Güncellemediğiniz kurulumdan aşağıdaki komutlardan birini çalıştırın:

```
dspmq -o installation -o status
dspmq -a
```
**dspmq -o installation -o status** , tüm IBM WebSphere MQkuruluşlarıyla ilişkili kuyruk yöneticilerinin kuruluş adını ve durumunu görüntüler.

**dspmq -a** , komutun çalıştırıldığı kuruluşla ilişkili etkin kuyruk yöneticilerinin durumunu görüntüler.

b) Run the **MQSC** command, DISPLAY LSSTATUS(\*) STATUS to list the status of listeners associated with a queue manager.

```
echo "DISPLAY LSSTATUS(*) STATUS" | runmqsc QmgrName
```
c) Bu kuruluşla ilişkili her bir çalışan kuyruk yöneticisini durdurmak için **endmqm** komutunu çalıştırın.

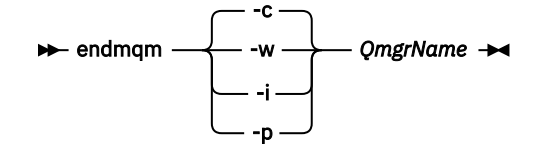

**endmqm** komutu, kuyruk yöneticisinin bağlı olduğu bir uygulamayı durduruyor olduğunu bildirir; bkz. Kuyruk yöneticisinin durdurulması.

Bakım işlemine devam etmek için, uygulamaların kuyruk yöneticisinden bağlantıyı keserek ve yükledikleri tüm IBM WebSphere MQ kitaplıklarını serbest bırakarak bir **endmqm** komutuna yanıt vermesi gerekir. Bunu yapmazlarsa, uygulamaları durdurarak uygulamaları IBM WebSphere MQ kaynaklarını serbest bırakmaya zorlamak için başka bir yol bulmanız gerekir.

Ayrıca, kuruluşun bir parçası olan istemci kitaplıklarını kullanan uygulamaları da durdurmanız gerekir. İstemci uygulamaları farklı bir kuyruk yöneticisine bağlı olabilir ve farklı bir IBM WebSphere MQkuruluşu çalıştırılabilir. Geçerli kurulumda bulunan kuyruk yöneticilerine ilişkin uygulama, kapatılmakta olan kuyruk yöneticilerine ilişkin bilgi almıyor.

Any applications that continue to have IBM WebSphere MQ shared libraries from the installation loaded prevent you applying IBM WebSphere MQ maintenance. Bir uygulama kuyruk yöneticisi bağlantısını kesebilir ya da zorla bağlantısı kesilebilir, ancak IBM WebSphere MQ paylaşılan kitaplığı yüklü olarak alıkoyabilir.

d) Şu komutu kullanarak kuyruk yöneticileriyle ilişkili dinleyicileri durdurun:

endmqlsr -m *QMgrName*

- 4. Kuyruk yöneticisini yedekle.
- 5. Kök kullanıcı olarak oturum açın.
- 6. İsteğe bağlı olarak, IBM WebSphere MQ Version 7.1ürününü kaldırın.

Bu adımı, yalnızca tek bir aşama geçişi yaptığınız takdirde gerçekleştirdiğinizi unutmayın; bkz. ["UNIX,](#page-61-0) [Linuxve Windows: Daha sonraki bir sürüme tek aşamalı geçiş" sayfa 62](#page-61-0)

7. KurIBM WebSphere MQ Version 7.5

Bkz. Installing WebSphere MQ Server on AIX.

8. Kuyruk yöneticisini yeni IBM WebSphere MQ kurulumuna taşıyın.

Bu adımı, yalnızca yürürlükteki IBM WebSphere MQsürümünüzü kaldırmadıysanız gerçekleştirmeniz gerekir.

Ek bilgi için ["UNIX, Linuxve Windows: Yan yana geçiş daha sonraki bir sürüme geçiş" sayfa 67](#page-66-0) ya da ["UNIX, Linuxve Windows: Daha sonraki bir sürüme çok aşamalı geçiş" sayfa 74](#page-73-0) başlıklı konuya bakın.

9. Kuyruk yöneticisini başlatın.

strmqm *QmgrName*

Geçişten sonra kuyruk yöneticisini ilk başladığınızda:

- Var olan nesneler için yeni öznitelikler varsayılan değerlerine ayarlanır.
- Yeni varsayılan nesneler yaratılır.
- Kuyruk yöneticisi verileri yeni düzeye geçirilir.

**Önemli:** Varsayılan sistem nesnelerini belirtik olarak sıfırlamak ya da yeniden yaratmak istemediyseniz, kuyruk yöneticisini başlatmak için -c seçeneğini kullanmayın.

Herhangi bir dinleyiciye başlamadan önce IBM WebSphere MQ ' u başlatmalısınız.

Kuyruk yöneticisinin yedeklenmesi ve geri yüklenmesi

["The version naming scheme for IBM WebSphere MQ on UNIX, Linux, and Windows" sayfa 8](#page-7-0) UNIX, Linux, and Windowsüzerinde, IBM WebSphere MQ yayın düzeylerinde dört basamaklı bir Sürüm, Yayın, Değişiklik ve Düzeltme (VRMF) düzeyi kodu bulunur. Kodun sürümü ve yayın kısımları önemlidir; bir yayının hizmet ömrünü tanımlarlar. Bir kuyruk yöneticisini farklı bir VR düzeyinde çalıştırmak için, kuyruk yöneticisini, uygulamalarını ve çalıştığı ortamı yeni düzeye geçirmeniz gerekir. Geçiş yoluna bağlı olarak, geçiş işlemi daha fazla ya da daha az çaba gerektirebilir.

## **AIX: Bir kuyruk yöneticisini daha önceki bir sürüme geri çeviriyor**

Sistem ya da kuyruk yöneticisinin yedeğini aldıysanız, bir kuyruk yöneticisini Version 7.5olanağından Version 7.1 ' a geri yükleyebilirsiniz. Kuyruk yöneticisini başlattığınız ve herhangi bir ileti işlediyseniz ya da yapılanışı değiştirdiyseniz, görev size kuyruk yöneticisinin yürürlükteki durumunu geri yükleme konusunda yol gösterici olarak gösteremez.

### **Başlamadan önce**

- 1. You must have made a backup of the system or queue manager before you upgraded to Version 7.5. Daha fazla bilgi için bkz. IBM WebSphere MQ kuyruk yöneticisi verilerinin yedekleniyor ve geri yüklenmesi
- 2. Kuyruk yöneticisi başlatıldıktan sonra herhangi bir ileti işlendiyse, iletilerin işlenmesinin etkilerini kolayca düzeltemezsiniz. Kuyruk yöneticisini yürürlükteki durumuyla Version 7.1 to' e geri yükleyemezsiniz. Bu görev, ortaya çıkan sonraki değişikliklerle nasıl başa çıkacağı konusunda size yol gösterme konusunda yol gösteremez. Örneğin, bir kanalda belirsiz olmayan iletiler ya da başka bir kuyruk yöneticisinde bir iletim kuyruğunda işlenmiş olabilir. Kuyruk yöneticisi bir kümenin parçasıysa, yapılandırma iletileri ve uygulama iletileri değiş tokuş edilmiş olabilir.
- 3. Birden çok IBM WebSphere MQ kuruluşu olan bir sunucuda çalıştırıyorsanız, bu, IBM WebSphere MQ Version 7.0.1, Düzeltme Paketi 6 (ya da sonraki bir sürümü), kuruluşu tanımlamanız gerekir. Girdiğiniz komutların doğru kuruluma karşı çalıştırıldığından emin olun; bkz. setmqenv.

### **Bu görev hakkında**

Bir kuyruk yöneticisinin önceki bir sürümünü geri yüklediğinizde, kuyruk yöneticisini önceki bir kod düzeyine geri yüklemeniz gerekir. Kuyruk yöneticisi verileri, kuyruk yöneticisi yedeklendiğinde bulunduğu duruma geri yüklenir.

### **Yordam**

- 1. group mqmiçinde bir kullanıcı olarak oturum açın.
- 2. IBM WebSphere MQ kuruluşunu kullanarak tüm uygulamaları durdurun.

IBM WebSphere MQ Managed File Transfer (MFT) bileşenini kullanırsanız, herhangi bir MFT aracısının, girişli oldukları tüm dosya aktarımlarını bitirdiğinden emin olun. Aracılarla ve bunların SYSTEM.FTE.STATE kuyrukları ileti içermemelidir.

3. IBM WebSphere MQ kuruluşuyla ilişkili kuyruk yöneticilerinin tüm etkinliğini sona erdirin.

a) Sistemdeki tüm kuyruk yöneticilerinin durumunu listelemek için **dspmq** komutunu çalıştırın.

Güncellemediğiniz kurulumdan aşağıdaki komutlardan birini çalıştırın:

```
dspmq -o installation -o status
dspmq -a
```
**dspmq -o installation -o status** , tüm IBM WebSphere MQkuruluşlarıyla ilişkili kuyruk yöneticilerinin kuruluş adını ve durumunu görüntüler.

**dspmq -a** , komutun çalıştırıldığı kuruluşla ilişkili etkin kuyruk yöneticilerinin durumunu görüntüler.

b) Run the **MQSC** command, DISPLAY LSSTATUS(\*) STATUS to list the status of listeners associated with a queue manager.

echo "DISPLAY LSSTATUS(\*) STATUS" | runmqsc *QmgrName*

c) Bu kuruluşla ilişkili her bir çalışan kuyruk yöneticisini durdurmak için **endmqm** komutunu çalıştırın.

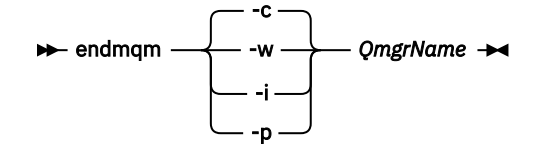

**endmqm** komutu, kuyruk yöneticisinin bağlı olduğu bir uygulamayı durduruyor olduğunu bildirir; bkz. Kuyruk yöneticisinin durdurulması.

Bakım işlemine devam etmek için, uygulamaların kuyruk yöneticisinden bağlantıyı keserek ve yükledikleri tüm IBM WebSphere MQ kitaplıklarını serbest bırakarak bir **endmqm** komutuna yanıt vermesi gerekir. Bunu yapmazlarsa, uygulamaları durdurarak uygulamaları IBM WebSphere MQ kaynaklarını serbest bırakmaya zorlamak için başka bir yol bulmanız gerekir.

Ayrıca, kuruluşun bir parçası olan istemci kitaplıklarını kullanan uygulamaları da durdurmanız gerekir. İstemci uygulamaları farklı bir kuyruk yöneticisine bağlı olabilir ve farklı bir IBM WebSphere MQkuruluşu çalıştırılabilir. Geçerli kurulumda bulunan kuyruk yöneticilerine ilişkin uygulama, kapatılmakta olan kuyruk yöneticilerine ilişkin bilgi almıyor.

Any applications that continue to have IBM WebSphere MQ shared libraries from the installation loaded prevent you applying IBM WebSphere MQ maintenance. Bir uygulama kuyruk yöneticisi bağlantısını kesebilir ya da zorla bağlantısı kesilebilir, ancak IBM WebSphere MQ paylaşılan kitaplığı yüklü olarak alıkoyabilir.

d) Şu komutu kullanarak kuyruk yöneticileriyle ilişkili dinleyicileri durdurun:

```
 endmqlsr -m QMgrName
```
4. Sistemi ya da IBM WebSphere MQ ve kuyruk yöneticisini geri yükleyin.

Yedekleme yordamınız kuyruk yöneticisi verilerini saklamaksa, IBM WebSphere MQprogramını yeniden kurmanız gerekir.

- a) Version 7.5 kuruluşunu kaldırın.
- b) Reinstall IBM WebSphere MQ from a manufacturing refresh.
- c) IBM WebSphere MQ ' ı önceki düzeyine geri yüklemek için düzeltme paketi ve ara düzeltmeleri uygulayın.
- d) Version 7.5kurulmadan önce, alınan yedeğin kuyruk yöneticisi verilerini geri yükleyin.

5. Version 7.1 kuyruk yöneticisini yeniden başlatın.

#### **Sonraki adım**

Birden çok IBM WebSphere MQ kuruluşu olan bir sunucuda Version 7.1 ürününü geri yükleyebilirsiniz. Kuruluşlardan biri birincil ise, Version 7.1geri yüklendikten sonra, Version 7.1 kuruluşu varsayılan olarak birincil olur. Uygulamaların bir kuruluşa nasıl bağlanacağını gözden geçirmeniz gerekir. Version 7.1 geri yükledikten sonra bazı uygulamalar yanlış kuruluşa bağlanabilir.

## **HP-UX: Kuyruk yöneticisinin sonraki bir sürüme geçirilmesi**

Kuyruk yöneticisini Version 7.1 ile Version 7.5' den geçirmek için bu yönergeleri izleyin.

### **Başlamadan önce**

- 1. Geçiş planı oluşturun. Planlama görevini ( ["HP-UX: Daha sonraki bir sürüme geçiş yapmak için](#page-54-0) [planlama" sayfa 55](#page-54-0)) bir kılavuz olarak kullanın.
- 2. Version 7.5için IBM WebSphere MQ sistem gereksinimlerini gözden geçirin; bkz. [IBM WebSphere](https://www-01.ibm.com/support/docview.wss?rs=171&uid=swg27006467) [MQiçin Sistem Gereksinimleri.](https://www-01.ibm.com/support/docview.wss?rs=171&uid=swg27006467)
- 3. IBM WebSphere MQ Version 7.5 ' u Version 7.1üzerine kurmadan önce sisteminizi yedeklemenizi sağlar. Bir kuyruk yöneticisini başlattıktan sonra önceki yayın düzeyine geri dönemezsiniz. If you must restore the system, you cannot recover any work, such as changes to messages and objects, performed by IBM WebSphere MQ Version 7.5. Sisteminizi yedeklemeyle ilgili daha fazla bilgi için IBM WebSphere MQ kuyruk yöneticisi verilerinin yedeklenmesi ve geri yüklenmesi başlıklı konuya bakın.
- 4. Review any other installed SupportPacs for their applicability to IBM WebSphere MQ Version 7.5.
- 5. Birden çok IBM WebSphere MQ kuruluşu olan bir sunucuda çalıştırıyorsanız, bu, IBM WebSphere MQ Version 7.0.1, Düzeltme Paketi 6 (ya da sonraki bir sürümü), kuruluşu tanımlamanız gerekir. Girdiğiniz komutların doğru kuruluma karşı çalıştırıldığından emin olun; bkz. setmqenv.

### **Bu görev hakkında**

Bir kuyruk yöneticisini Version 7.1olanağından IBM WebSphere MQ Version 7.5 ' e geçirmek için bu görevi tamamlayın.

### **Yordam**

- 1. group mqmiçinde bir kullanıcı olarak oturum açın.
- 2. IBM WebSphere MQ kuruluşunu kullanarak tüm uygulamaları durdurun.

IBM WebSphere MQ Managed File Transfer (MFT) bileşenini kullanırsanız, herhangi bir MFT aracısının, girişli oldukları tüm dosya aktarımlarını bitirdiğinden emin olun. Aracılarla ve bunların SYSTEM.FTE.STATE kuyrukları ileti içermemelidir.

- 3. IBM WebSphere MQ kuruluşuyla ilişkili kuyruk yöneticilerinin tüm etkinliğini sona erdirin.
	- a) Sistemdeki tüm kuyruk yöneticilerinin durumunu listelemek için **dspmq** komutunu çalıştırın.

Güncellemediğiniz kurulumdan aşağıdaki komutlardan birini çalıştırın:

```
dspmq -o installation -o status
dspmq -a
```
**dspmq -o installation -o status** , tüm IBM WebSphere MQkuruluşlarıyla ilişkili kuyruk yöneticilerinin kuruluş adını ve durumunu görüntüler.

**dspmq -a** , komutun çalıştırıldığı kuruluşla ilişkili etkin kuyruk yöneticilerinin durumunu görüntüler.

b) Run the **MQSC** command, DISPLAY LSSTATUS(\*) STATUS to list the status of listeners associated with a queue manager.

```
echo "DISPLAY LSSTATUS(*) STATUS" | runmqsc QmgrName
```
c) Bu kuruluşla ilişkili her bir çalışan kuyruk yöneticisini durdurmak için **endmqm** komutunu çalıştırın.

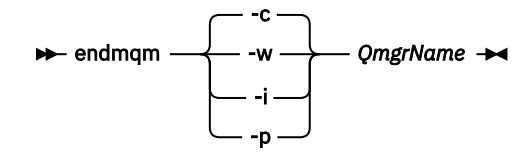

**endmqm** komutu, kuyruk yöneticisinin bağlı olduğu bir uygulamayı durduruyor olduğunu bildirir; bkz. Kuyruk yöneticisinin durdurulması.

Bakım işlemine devam etmek için, uygulamaların kuyruk yöneticisinden bağlantıyı keserek ve yükledikleri tüm IBM WebSphere MQ kitaplıklarını serbest bırakarak bir **endmqm** komutuna yanıt vermesi gerekir. Bunu yapmazlarsa, uygulamaları durdurarak uygulamaları IBM WebSphere MQ kaynaklarını serbest bırakmaya zorlamak için başka bir yol bulmanız gerekir.

Ayrıca, kuruluşun bir parçası olan istemci kitaplıklarını kullanan uygulamaları da durdurmanız gerekir. İstemci uygulamaları farklı bir kuyruk yöneticisine bağlı olabilir ve farklı bir IBM WebSphere MQkuruluşu çalıştırılabilir. Geçerli kurulumda bulunan kuyruk yöneticilerine ilişkin uygulama, kapatılmakta olan kuyruk yöneticilerine ilişkin bilgi almıyor.

Any applications that continue to have IBM WebSphere MQ shared libraries from the installation loaded prevent you applying IBM WebSphere MQ maintenance. Bir uygulama kuyruk yöneticisi bağlantısını kesebilir ya da zorla bağlantısı kesilebilir, ancak IBM WebSphere MQ paylaşılan kitaplığı yüklü olarak alıkoyabilir.

d) Şu komutu kullanarak kuyruk yöneticileriyle ilişkili dinleyicileri durdurun:

endmqlsr -m *QMgrName*

- 4. Kuyruk yöneticisini yedekle.
- 5. Kök kullanıcı olarak oturum açın.
- 6. İsteğe bağlı olarak, IBM WebSphere MQ Version 7.1ürününü kaldırın.

Bu adımı, yalnızca tek bir aşama geçişi yaptığınız takdirde gerçekleştirdiğinizi unutmayın; bkz. ["UNIX,](#page-61-0) [Linuxve Windows: Daha sonraki bir sürüme tek aşamalı geçiş" sayfa 62](#page-61-0)

7. KurIBM WebSphere MQ Version 7.5

Bkz. Installing WebSphere MQ Server on HP-UX.

8. Kuyruk yöneticisini yeni IBM WebSphere MQ kurulumuna taşıyın.

Bu adımı, yalnızca yürürlükteki IBM WebSphere MQsürümünüzü kaldırmadıysanız gerçekleştirmeniz gerekir.

Ek bilgi için ["UNIX, Linuxve Windows: Yan yana geçiş daha sonraki bir sürüme geçiş" sayfa 67](#page-66-0) ya da ["UNIX, Linuxve Windows: Daha sonraki bir sürüme çok aşamalı geçiş" sayfa 74](#page-73-0) başlıklı konuya bakın.

9. Kuyruk yöneticisini başlatın.

strmqm *QmgrName*

Geçişten sonra kuyruk yöneticisini ilk başladığınızda:

- Var olan nesneler için yeni öznitelikler varsayılan değerlerine ayarlanır.
- Yeni varsayılan nesneler yaratılır.
- Kuyruk yöneticisi verileri yeni düzeye geçirilir.

**Önemli:** Varsayılan sistem nesnelerini belirtik olarak sıfırlamak ya da yeniden yaratmak istemediyseniz, kuyruk yöneticisini başlatmak için -c seçeneğini kullanmayın.

Herhangi bir dinleyiciye başlamadan önce IBM WebSphere MQ ' u başlatmalısınız.

Kuyruk yöneticisinin yedeklenmesi ve geri yüklenmesi

["The version naming scheme for IBM WebSphere MQ on UNIX, Linux, and Windows" sayfa 8](#page-7-0) UNIX, Linux, and Windowsüzerinde, IBM WebSphere MQ yayın düzeylerinde dört basamaklı bir Sürüm, Yayın, Değişiklik ve Düzeltme (VRMF) düzeyi kodu bulunur. Kodun sürümü ve yayın kısımları önemlidir; bir yayının hizmet ömrünü tanımlarlar. Bir kuyruk yöneticisini farklı bir VR düzeyinde çalıştırmak için, kuyruk

yöneticisini, uygulamalarını ve çalıştığı ortamı yeni düzeye geçirmeniz gerekir. Geçiş yoluna bağlı olarak, geçiş işlemi daha fazla ya da daha az çaba gerektirebilir.

### **HP-UX: Bir kuyruk yöneticisini daha önceki bir sürüme geri çeviriyor**

Sistem ya da kuyruk yöneticisinin yedeğini aldıysanız, bir kuyruk yöneticisini Version 7.5olanağından Version 7.1 ' a geri yükleyebilirsiniz. Kuyruk yöneticisini başlattığınız ve herhangi bir ileti işlediyseniz ya da yapılanışı değiştirdiyseniz, görev size kuyruk yöneticisinin yürürlükteki durumunu geri yükleme konusunda yol gösterici olarak gösteremez.

### **Başlamadan önce**

- 1. You must have made a backup of the system or queue manager before you upgraded to Version 7.5. Daha fazla bilgi için bkz. IBM WebSphere MQ kuyruk yöneticisi verilerinin yedekleniyor ve geri yüklenmesi
- 2. Kuyruk yöneticisi başlatıldıktan sonra herhangi bir ileti işlendiyse, iletilerin işlenmesinin etkilerini kolayca düzeltemezsiniz. Kuyruk yöneticisini yürürlükteki durumuyla Version 7.1 to' e geri yükleyemezsiniz. Bu görev, ortaya çıkan sonraki değişikliklerle nasıl başa çıkacağı konusunda size yol gösterme konusunda yol gösteremez. Örneğin, bir kanalda belirsiz olmayan iletiler ya da başka bir kuyruk yöneticisinde bir iletim kuyruğunda işlenmiş olabilir. Kuyruk yöneticisi bir kümenin parçasıysa, yapılandırma iletileri ve uygulama iletileri değiş tokuş edilmiş olabilir.
- 3. Birden çok IBM WebSphere MQ kuruluşu olan bir sunucuda çalıştırıyorsanız, bu, IBM WebSphere MQ Version 7.0.1, Düzeltme Paketi 6 (ya da sonraki bir sürümü), kuruluşu tanımlamanız gerekir. Girdiğiniz komutların doğru kuruluma karşı çalıştırıldığından emin olun; bkz. setmqenv.

### **Bu görev hakkında**

Bir kuyruk yöneticisinin önceki bir sürümünü geri yüklediğinizde, kuyruk yöneticisini önceki bir kod düzeyine geri yüklemeniz gerekir. Kuyruk yöneticisi verileri, kuyruk yöneticisi yedeklendiğinde bulunduğu duruma geri yüklenir.

### **Yordam**

- 1. group mqmiçinde bir kullanıcı olarak oturum açın.
- 2. IBM WebSphere MQ kuruluşunu kullanarak tüm uygulamaları durdurun.

IBM WebSphere MQ Managed File Transfer (MFT) bileşenini kullanırsanız, herhangi bir MFT aracısının, girişli oldukları tüm dosya aktarımlarını bitirdiğinden emin olun. Aracılarla ve bunların SYSTEM.FTE.STATE kuyrukları ileti içermemelidir.

- 3. IBM WebSphere MQ kuruluşuyla ilişkili kuyruk yöneticilerinin tüm etkinliğini sona erdirin.
	- a) Sistemdeki tüm kuyruk yöneticilerinin durumunu listelemek için **dspmq** komutunu çalıştırın.

Güncellemediğiniz kurulumdan aşağıdaki komutlardan birini çalıştırın:

```
dspmq -o installation -o status
dspmq -a
```
**dspmq -o installation -o status** , tüm IBM WebSphere MQkuruluşlarıyla ilişkili kuyruk yöneticilerinin kuruluş adını ve durumunu görüntüler.

**dspmq -a** , komutun çalıştırıldığı kuruluşla ilişkili etkin kuyruk yöneticilerinin durumunu görüntüler.

b) Run the **MQSC** command, DISPLAY LSSTATUS(\*) STATUS to list the status of listeners associated with a queue manager.

echo "DISPLAY LSSTATUS(\*) STATUS" | runmqsc *QmgrName*

c) Bu kuruluşla ilişkili her bir çalışan kuyruk yöneticisini durdurmak için **endmqm** komutunu çalıştırın.

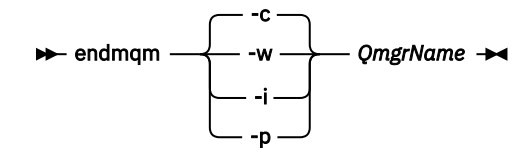

**endmqm** komutu, kuyruk yöneticisinin bağlı olduğu bir uygulamayı durduruyor olduğunu bildirir; bkz. Kuyruk yöneticisinin durdurulması.

Bakım işlemine devam etmek için, uygulamaların kuyruk yöneticisinden bağlantıyı keserek ve yükledikleri tüm IBM WebSphere MQ kitaplıklarını serbest bırakarak bir **endmqm** komutuna yanıt vermesi gerekir. Bunu yapmazlarsa, uygulamaları durdurarak uygulamaları IBM WebSphere MQ kaynaklarını serbest bırakmaya zorlamak için başka bir yol bulmanız gerekir.

Ayrıca, kuruluşun bir parçası olan istemci kitaplıklarını kullanan uygulamaları da durdurmanız gerekir. İstemci uygulamaları farklı bir kuyruk yöneticisine bağlı olabilir ve farklı bir IBM WebSphere MQkuruluşu çalıştırılabilir. Geçerli kurulumda bulunan kuyruk yöneticilerine ilişkin uygulama, kapatılmakta olan kuyruk yöneticilerine ilişkin bilgi almıyor.

Any applications that continue to have IBM WebSphere MQ shared libraries from the installation loaded prevent you applying IBM WebSphere MQ maintenance. Bir uygulama kuyruk yöneticisi bağlantısını kesebilir ya da zorla bağlantısı kesilebilir, ancak IBM WebSphere MQ paylaşılan kitaplığı yüklü olarak alıkoyabilir.

d) Şu komutu kullanarak kuyruk yöneticileriyle ilişkili dinleyicileri durdurun:

endmqlsr -m *QMgrName*

4. Sistemi ya da IBM WebSphere MQ ve kuyruk yöneticisini geri yükleyin.

Yedekleme yordamınız kuyruk yöneticisi verilerini saklamaksa, IBM WebSphere MQprogramını yeniden kurmanız gerekir.

- a) Version 7.5 kuruluşunu kaldırın.
- b) Reinstall IBM WebSphere MQ from a manufacturing refresh.
- c) IBM WebSphere MQ ' ı önceki düzeyine geri yüklemek için düzeltme paketi ve ara düzeltmeleri uygulayın.
- d) Version 7.5kurulmadan önce, alınan yedeğin kuyruk yöneticisi verilerini geri yükleyin.
- 5. Version 7.1 kuyruk yöneticisini yeniden başlatın.

#### **Sonraki adım**

Birden çok IBM WebSphere MQ kuruluşu olan bir sunucuda Version 7.1 ürününü geri yükleyebilirsiniz. Kuruluşlardan biri birincil ise, Version 7.1geri yüklendikten sonra, Version 7.1 kuruluşu varsayılan olarak birincil olur. Uygulamaların bir kuruluşa nasıl bağlanacağını gözden geçirmeniz gerekir. Version 7.1 geri yükledikten sonra bazı uygulamalar yanlış kuruluşa bağlanabilir.

#### **İlgili görevler**

Kuyruk yöneticisinin yedeklenmesi ve geri yüklenmesi

### **Linux: Kuyruk yöneticisinin sonraki bir sürüme geçirilmesi**

Kuyruk yöneticisini Version 7.1 ile Version 7.5' den geçirmek için bu yönergeleri izleyin.

#### **Başlamadan önce**

- 1. Geçiş planı oluşturun. Planlama görevini ( ["Linux: Daha sonraki bir sürüme geçiş yapmak için](#page-55-0) [planlama" sayfa 56](#page-55-0)) bir kılavuz olarak kullanın.
- 2. Version 7.5için IBM WebSphere MQ sistem gereksinimlerini gözden geçirin; bkz. [IBM WebSphere](https://www-01.ibm.com/support/docview.wss?rs=171&uid=swg27006467) [MQiçin Sistem Gereksinimleri.](https://www-01.ibm.com/support/docview.wss?rs=171&uid=swg27006467)
- 3. If you are considering switching IBM WebSphere MQ for Linux System x from a 32 bit to a 64 bit installation do not migrate to Version 7.5. 64 bit 'e geçiş yapmak için son şansınız Version 7.0.1' a geçiş olabilir.
- 4. IBM WebSphere MQ for Linux' u yükseltmek için **rpm** -U (büyütme) ya da -F (tazeen) seçeneklerini kullanmayın; bkz. ["Linux: Cleaning up after using the rpm freshen or upgrade options" sayfa 95.](#page-94-0)
- 5. IBM WebSphere MQ Version 7.5 ' u Version 7.1üzerine kurmadan önce sisteminizi yedeklemenizi sağlar. Bir kuyruk yöneticisini başlattıktan sonra önceki yayın düzeyine geri dönemezsiniz. If you must restore the system, you cannot recover any work, such as changes to messages and objects, performed by IBM WebSphere MQ Version 7.5. Sisteminizi yedeklemeyle ilgili daha fazla bilgi için IBM WebSphere MQ kuyruk yöneticisi verilerinin yedeklenmesi ve geri yüklenmesi başlıklı konuya bakın.
- 6. Review any other installed SupportPacs for their applicability to IBM WebSphere MQ Version 7.5.
- 7. Birden çok IBM WebSphere MQ kuruluşu olan bir sunucuda çalıştırıyorsanız, bu, IBM WebSphere MQ Version 7.0.1, Düzeltme Paketi 6 (ya da sonraki bir sürümü), kuruluşu tanımlamanız gerekir. Girdiğiniz komutların doğru kuruluma karşı çalıştırıldığından emin olun; bkz. setmqenv.

#### **Bu görev hakkında**

Bir kuyruk yöneticisini Version 7.1olanağından IBM WebSphere MQ Version 7.5 ' e geçirmek için bu görevi tamamlayın.

#### **Yordam**

- 1. group mqmiçinde bir kullanıcı olarak oturum açın.
- 2. IBM WebSphere MQ kuruluşunu kullanarak tüm uygulamaları durdurun.

IBM WebSphere MQ Managed File Transfer (MFT) bileşenini kullanırsanız, herhangi bir MFT aracısının, girişli oldukları tüm dosya aktarımlarını bitirdiğinden emin olun. Aracılarla ve bunların SYSTEM.FTE.STATE kuyrukları ileti içermemelidir.

- 3. IBM WebSphere MQ kuruluşuyla ilişkili kuyruk yöneticilerinin tüm etkinliğini sona erdirin.
	- a) Sistemdeki tüm kuyruk yöneticilerinin durumunu listelemek için **dspmq** komutunu çalıştırın.

Güncellemediğiniz kurulumdan aşağıdaki komutlardan birini çalıştırın:

```
dspmq -o installation -o status
dspmq -a
```
**dspmq -o installation -o status** , tüm IBM WebSphere MQkuruluşlarıyla ilişkili kuyruk yöneticilerinin kuruluş adını ve durumunu görüntüler.

**dspmq -a** , komutun çalıştırıldığı kuruluşla ilişkili etkin kuyruk yöneticilerinin durumunu görüntüler.

b) Run the **MQSC** command, DISPLAY LSSTATUS(\*) STATUS to list the status of listeners associated with a queue manager.

echo "DISPLAY LSSTATUS(\*) STATUS" | runmqsc *QmgrName*

c) Bu kuruluşla ilişkili her bir çalışan kuyruk yöneticisini durdurmak için **endmqm** komutunu çalıştırın.

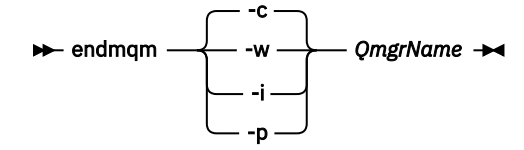

**endmqm** komutu, kuyruk yöneticisinin bağlı olduğu bir uygulamayı durduruyor olduğunu bildirir; bkz. Kuyruk yöneticisinin durdurulması.

Bakım işlemine devam etmek için, uygulamaların kuyruk yöneticisinden bağlantıyı keserek ve yükledikleri tüm IBM WebSphere MQ kitaplıklarını serbest bırakarak bir **endmqm** komutuna yanıt <span id="page-94-0"></span>vermesi gerekir. Bunu yapmazlarsa, uygulamaları durdurarak uygulamaları IBM WebSphere MQ kaynaklarını serbest bırakmaya zorlamak için başka bir yol bulmanız gerekir.

Ayrıca, kuruluşun bir parçası olan istemci kitaplıklarını kullanan uygulamaları da durdurmanız gerekir. İstemci uygulamaları farklı bir kuyruk yöneticisine bağlı olabilir ve farklı bir IBM WebSphere MQkuruluşu çalıştırılabilir. Geçerli kurulumda bulunan kuyruk yöneticilerine ilişkin uygulama, kapatılmakta olan kuyruk yöneticilerine ilişkin bilgi almıyor.

Any applications that continue to have IBM WebSphere MQ shared libraries from the installation loaded prevent you applying IBM WebSphere MQ maintenance. Bir uygulama kuyruk yöneticisi bağlantısını kesebilir ya da zorla bağlantısı kesilebilir, ancak IBM WebSphere MQ paylaşılan kitaplığı yüklü olarak alıkoyabilir.

d) Şu komutu kullanarak kuyruk yöneticileriyle ilişkili dinleyicileri durdurun:

endmqlsr -m *QMgrName*

- 4. Kuyruk yöneticisini yedekle.
- 5. Kök kullanıcı olarak oturum açın.
- 6. İsteğe bağlı olarak, IBM WebSphere MQ Version 7.1ürününü kaldırın.

Bu adımı, yalnızca tek bir aşama geçişi yaptığınız takdirde gerçekleştirdiğinizi unutmayın; bkz. ["UNIX,](#page-61-0) [Linuxve Windows: Daha sonraki bir sürüme tek aşamalı geçiş" sayfa 62](#page-61-0)

7. KurIBM WebSphere MQ Version 7.5

Bkz. Installing WebSphere MQ Server on Linux.

8. Kuyruk yöneticisini yeni IBM WebSphere MQ kurulumuna taşıyın.

Bu adımı, yalnızca yürürlükteki IBM WebSphere MQsürümünüzü kaldırmadıysanız gerçekleştirmeniz gerekir.

Ek bilgi için ["UNIX, Linuxve Windows: Yan yana geçiş daha sonraki bir sürüme geçiş" sayfa 67](#page-66-0) ya da ["UNIX, Linuxve Windows: Daha sonraki bir sürüme çok aşamalı geçiş" sayfa 74](#page-73-0) başlıklı konuya bakın.

9. Kuyruk yöneticisini başlatın.

strmqm *QmgrName*

Geçişten sonra kuyruk yöneticisini ilk başladığınızda:

- Var olan nesneler için yeni öznitelikler varsayılan değerlerine ayarlanır.
- Yeni varsayılan nesneler yaratılır.
- Kuyruk yöneticisi verileri yeni düzeye geçirilir.

**Önemli:** Varsayılan sistem nesnelerini belirtik olarak sıfırlamak ya da yeniden yaratmak istemediyseniz, kuyruk yöneticisini başlatmak için -c seçeneğini kullanmayın.

Herhangi bir dinleyiciye başlamadan önce IBM WebSphere MQ ' u başlatmalısınız.

Kuyruk yöneticisinin yedeklenmesi ve geri yüklenmesi

["The version naming scheme for IBM WebSphere MQ on UNIX, Linux, and Windows" sayfa 8](#page-7-0) UNIX, Linux, and Windowsüzerinde, IBM WebSphere MQ yayın düzeylerinde dört basamaklı bir Sürüm, Yayın, Değişiklik ve Düzeltme (VRMF) düzeyi kodu bulunur. Kodun sürümü ve yayın kısımları önemlidir; bir yayının hizmet ömrünü tanımlarlar. Bir kuyruk yöneticisini farklı bir VR düzeyinde çalıştırmak için, kuyruk yöneticisini, uygulamalarını ve çalıştığı ortamı yeni düzeye geçirmeniz gerekir. Geçiş yoluna bağlı olarak, geçiş işlemi daha fazla ya da daha az çaba gerektirebilir.

## **Linux: Cleaning up after using the rpm freshen or upgrade options**

**rpm** upgrade ya da freshen options kullanımı desteklenmez. Seçenekleri kullanırsanız, bu temizleme yordamını izleyin ve sonra doğru adımları izleyerek kurun.

### **Başlamadan önce**

IBM WebSphere MQ for Linux ürününü rpm -U ya da rpm -Fkullanarak yükseltmeyi denediniz.

### **Bu görev hakkında**

Yenilik ya da büyütme seçeneklerini kullanarak, ürününüzü sisteminizden kaldırmadan eski IBM WebSphere MQ paket girdilerinizi **rpm** veritabanından silmiş olabilirsiniz. You might also have partially installed IBM WebSphere MQ

### **Yordam**

Sisteminizi temizlemek için aşağıdaki adımları izleyin.

1. RPM veritabanınızda hangi IBM WebSphere MQ MQ paketinin hala giriş olduğunu öğrenin.

rpm -qa | grep MQSeries

2. Kalan tüm IBM WebSphere MQ paketlerini sisteminizden kaldırın.

```
rpm -e package-name
```
3. /opt/mqm dizinini kaldırın.

rm -rf /opt/mqm

## **Linux: Bir kuyruk yöneticisini daha önceki bir sürüme geri çeviriyor**

Sistem ya da kuyruk yöneticisinin yedeğini aldıysanız, bir kuyruk yöneticisini Version 7.5olanağından Version 7.1 ' a geri yükleyebilirsiniz. Kuyruk yöneticisini başlattığınız ve herhangi bir ileti işlediyseniz ya da yapılanışı değiştirdiyseniz, görev size kuyruk yöneticisinin yürürlükteki durumunu geri yükleme konusunda yol gösterici olarak gösteremez.

### **Başlamadan önce**

- 1. You must have made a backup of the system or queue manager before you upgraded to Version 7.5. Daha fazla bilgi için bkz. IBM WebSphere MQ kuyruk yöneticisi verilerinin yedekleniyor ve geri yüklenmesi
- 2. Kuyruk yöneticisi başlatıldıktan sonra herhangi bir ileti işlendiyse, iletilerin işlenmesinin etkilerini kolayca düzeltemezsiniz. Kuyruk yöneticisini yürürlükteki durumuyla Version 7.1 to' e geri yükleyemezsiniz. Bu görev, ortaya çıkan sonraki değişikliklerle nasıl başa çıkacağı konusunda size yol gösterme konusunda yol gösteremez. Örneğin, bir kanalda belirsiz olmayan iletiler ya da başka bir kuyruk yöneticisinde bir iletim kuyruğunda işlenmiş olabilir. Kuyruk yöneticisi bir kümenin parçasıysa, yapılandırma iletileri ve uygulama iletileri değiş tokuş edilmiş olabilir.
- 3. Birden çok IBM WebSphere MQ kuruluşu olan bir sunucuda çalıştırıyorsanız, bu, IBM WebSphere MQ Version 7.0.1, Düzeltme Paketi 6 (ya da sonraki bir sürümü), kuruluşu tanımlamanız gerekir. Girdiğiniz komutların doğru kuruluma karşı çalıştırıldığından emin olun; bkz. setmqenv.

### **Bu görev hakkında**

Bir kuyruk yöneticisinin önceki bir sürümünü geri yüklediğinizde, kuyruk yöneticisini önceki bir kod düzeyine geri yüklemeniz gerekir. Kuyruk yöneticisi verileri, kuyruk yöneticisi yedeklendiğinde bulunduğu duruma geri yüklenir.

### **Yordam**

- 1. group mqmiçinde bir kullanıcı olarak oturum açın.
- 2. IBM WebSphere MQ kuruluşunu kullanarak tüm uygulamaları durdurun.

IBM WebSphere MQ Managed File Transfer (MFT) bileşenini kullanırsanız, herhangi bir MFT aracısının, girişli oldukları tüm dosya aktarımlarını bitirdiğinden emin olun. Aracılarla ve bunların SYSTEM.FTE.STATE kuyrukları ileti içermemelidir.

3. IBM WebSphere MQ kuruluşuyla ilişkili kuyruk yöneticilerinin tüm etkinliğini sona erdirin.

a) Sistemdeki tüm kuyruk yöneticilerinin durumunu listelemek için **dspmq** komutunu çalıştırın.

Güncellemediğiniz kurulumdan aşağıdaki komutlardan birini çalıştırın:

```
dspmq -o installation -o status
dspmq -a
```
**dspmq -o installation -o status** , tüm IBM WebSphere MQkuruluşlarıyla ilişkili kuyruk yöneticilerinin kuruluş adını ve durumunu görüntüler.

**dspmq -a** , komutun çalıştırıldığı kuruluşla ilişkili etkin kuyruk yöneticilerinin durumunu görüntüler.

b) Run the **MQSC** command, DISPLAY LSSTATUS(\*) STATUS to list the status of listeners associated with a queue manager.

echo "DISPLAY LSSTATUS(\*) STATUS" | runmqsc *QmgrName*

c) Bu kuruluşla ilişkili her bir çalışan kuyruk yöneticisini durdurmak için **endmqm** komutunu çalıştırın.

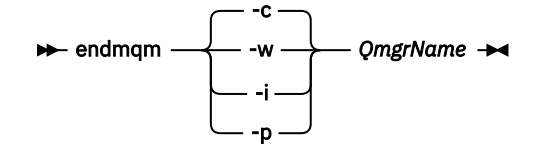

**endmqm** komutu, kuyruk yöneticisinin bağlı olduğu bir uygulamayı durduruyor olduğunu bildirir; bkz. Kuyruk yöneticisinin durdurulması.

Bakım işlemine devam etmek için, uygulamaların kuyruk yöneticisinden bağlantıyı keserek ve yükledikleri tüm IBM WebSphere MQ kitaplıklarını serbest bırakarak bir **endmqm** komutuna yanıt vermesi gerekir. Bunu yapmazlarsa, uygulamaları durdurarak uygulamaları IBM WebSphere MQ kaynaklarını serbest bırakmaya zorlamak için başka bir yol bulmanız gerekir.

Ayrıca, kuruluşun bir parçası olan istemci kitaplıklarını kullanan uygulamaları da durdurmanız gerekir. İstemci uygulamaları farklı bir kuyruk yöneticisine bağlı olabilir ve farklı bir IBM WebSphere MQkuruluşu çalıştırılabilir. Geçerli kurulumda bulunan kuyruk yöneticilerine ilişkin uygulama, kapatılmakta olan kuyruk yöneticilerine ilişkin bilgi almıyor.

Any applications that continue to have IBM WebSphere MQ shared libraries from the installation loaded prevent you applying IBM WebSphere MQ maintenance. Bir uygulama kuyruk yöneticisi bağlantısını kesebilir ya da zorla bağlantısı kesilebilir, ancak IBM WebSphere MQ paylaşılan kitaplığı yüklü olarak alıkoyabilir.

d) Şu komutu kullanarak kuyruk yöneticileriyle ilişkili dinleyicileri durdurun:

```
 endmqlsr -m QMgrName
```
4. Sistemi ya da IBM WebSphere MQ ve kuyruk yöneticisini geri yükleyin.

Yedekleme yordamınız kuyruk yöneticisi verilerini saklamaksa, IBM WebSphere MQprogramını yeniden kurmanız gerekir.

- a) Version 7.5 kuruluşunu kaldırın.
- b) Reinstall IBM WebSphere MQ from a manufacturing refresh.
- c) IBM WebSphere MQ ' ı önceki düzeyine geri yüklemek için düzeltme paketi ve ara düzeltmeleri uygulayın.
- d) Version 7.5kurulmadan önce, alınan yedeğin kuyruk yöneticisi verilerini geri yükleyin.

5. Version 7.1 kuyruk yöneticisini yeniden başlatın.

#### **Sonraki adım**

Birden çok IBM WebSphere MQ kuruluşu olan bir sunucuda Version 7.1 ürününü geri yükleyebilirsiniz. Kuruluşlardan biri birincil ise, Version 7.1geri yüklendikten sonra, Version 7.1 kuruluşu varsayılan olarak birincil olur. Uygulamaların bir kuruluşa nasıl bağlanacağını gözden geçirmeniz gerekir. Version 7.1 geri yükledikten sonra bazı uygulamalar yanlış kuruluşa bağlanabilir.

## **Solaris: Kuyruk yöneticisinin sonraki bir sürüme geçirilmesi**

Kuyruk yöneticisini Version 7.1 ile Version 7.5' den geçirmek için bu yönergeleri izleyin.

### **Başlamadan önce**

- 1. Geçiş planı oluşturun. Planlama görevini ( ["Solaris: Daha sonraki bir sürüme geçiş yapmak için](#page-57-0) [planlama" sayfa 58](#page-57-0)) bir kılavuz olarak kullanın.
- 2. Version 7.5için IBM WebSphere MQ sistem gereksinimlerini gözden geçirin; bkz. [IBM WebSphere](https://www-01.ibm.com/support/docview.wss?rs=171&uid=swg27006467) [MQiçin Sistem Gereksinimleri.](https://www-01.ibm.com/support/docview.wss?rs=171&uid=swg27006467)
- 3. IBM WebSphere MQ Version 7.5 ' u Version 7.1üzerine kurmadan önce sisteminizi yedeklemenizi sağlar. Bir kuyruk yöneticisini başlattıktan sonra önceki yayın düzeyine geri dönemezsiniz. If you must restore the system, you cannot recover any work, such as changes to messages and objects, performed by IBM WebSphere MQ Version 7.5. Sisteminizi yedeklemeyle ilgili daha fazla bilgi için IBM WebSphere MQ kuyruk yöneticisi verilerinin yedeklenmesi ve geri yüklenmesi başlıklı konuya bakın.
- 4. Review any other installed SupportPacs for their applicability to IBM WebSphere MQ Version 7.5.
- 5. Birden çok IBM WebSphere MQ kuruluşu olan bir sunucuda çalıştırıyorsanız, bu, IBM WebSphere MQ Version 7.0.1, Düzeltme Paketi 6 (ya da sonraki bir sürümü), kuruluşu tanımlamanız gerekir. Girdiğiniz komutların doğru kuruluma karşı çalıştırıldığından emin olun; bkz. setmqenv.

### **Bu görev hakkında**

Bir kuyruk yöneticisini Version 7.1olanağından IBM WebSphere MQ Version 7.5 ' e geçirmek için bu görevi tamamlayın.

### **Yordam**

- 1. group mqmiçinde bir kullanıcı olarak oturum açın.
- 2. IBM WebSphere MQ kuruluşunu kullanarak tüm uygulamaları durdurun.

IBM WebSphere MQ Managed File Transfer (MFT) bileşenini kullanırsanız, herhangi bir MFT aracısının, girişli oldukları tüm dosya aktarımlarını bitirdiğinden emin olun. Aracılarla ve bunların SYSTEM.FTE.STATE kuyrukları ileti içermemelidir.

- 3. IBM WebSphere MQ kuruluşuyla ilişkili kuyruk yöneticilerinin tüm etkinliğini sona erdirin.
	- a) Sistemdeki tüm kuyruk yöneticilerinin durumunu listelemek için **dspmq** komutunu çalıştırın.

Güncellemediğiniz kurulumdan aşağıdaki komutlardan birini çalıştırın:

```
dspmq -o installation -o status
dspmq -a
```
**dspmq -o installation -o status** , tüm IBM WebSphere MQkuruluşlarıyla ilişkili kuyruk yöneticilerinin kuruluş adını ve durumunu görüntüler.

**dspmq -a** , komutun çalıştırıldığı kuruluşla ilişkili etkin kuyruk yöneticilerinin durumunu görüntüler.

b) Run the **MQSC** command, DISPLAY LSSTATUS(\*) STATUS to list the status of listeners associated with a queue manager.

```
echo "DISPLAY LSSTATUS(*) STATUS" | runmqsc QmgrName
```
c) Bu kuruluşla ilişkili her bir çalışan kuyruk yöneticisini durdurmak için **endmqm** komutunu çalıştırın.

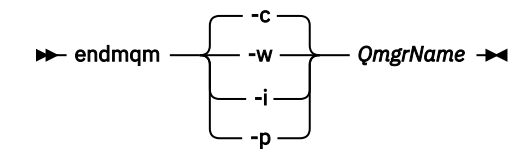

**endmqm** komutu, kuyruk yöneticisinin bağlı olduğu bir uygulamayı durduruyor olduğunu bildirir; bkz. Kuyruk yöneticisinin durdurulması.

Bakım işlemine devam etmek için, uygulamaların kuyruk yöneticisinden bağlantıyı keserek ve yükledikleri tüm IBM WebSphere MQ kitaplıklarını serbest bırakarak bir **endmqm** komutuna yanıt vermesi gerekir. Bunu yapmazlarsa, uygulamaları durdurarak uygulamaları IBM WebSphere MQ kaynaklarını serbest bırakmaya zorlamak için başka bir yol bulmanız gerekir.

Ayrıca, kuruluşun bir parçası olan istemci kitaplıklarını kullanan uygulamaları da durdurmanız gerekir. İstemci uygulamaları farklı bir kuyruk yöneticisine bağlı olabilir ve farklı bir IBM WebSphere MQkuruluşu çalıştırılabilir. Geçerli kurulumda bulunan kuyruk yöneticilerine ilişkin uygulama, kapatılmakta olan kuyruk yöneticilerine ilişkin bilgi almıyor.

Any applications that continue to have IBM WebSphere MQ shared libraries from the installation loaded prevent you applying IBM WebSphere MQ maintenance. Bir uygulama kuyruk yöneticisi bağlantısını kesebilir ya da zorla bağlantısı kesilebilir, ancak IBM WebSphere MQ paylaşılan kitaplığı yüklü olarak alıkoyabilir.

d) Şu komutu kullanarak kuyruk yöneticileriyle ilişkili dinleyicileri durdurun:

endmqlsr -m *QMgrName*

- 4. Kuyruk yöneticisini yedekle.
- 5. Kök kullanıcı olarak oturum açın.
- 6. İsteğe bağlı olarak, IBM WebSphere MQ Version 7.1ürününü kaldırın.

Bu adımı, yalnızca tek bir aşama geçişi yaptığınız takdirde gerçekleştirdiğinizi unutmayın; bkz. ["UNIX,](#page-61-0) [Linuxve Windows: Daha sonraki bir sürüme tek aşamalı geçiş" sayfa 62](#page-61-0)

7. KurIBM WebSphere MQ Version 7.5

Bkz. Solaris üzerinde WebSphere MQ Server 'in kurulması.

8. Kuyruk yöneticisini yeni IBM WebSphere MQ kurulumuna taşıyın.

Bu adımı, yalnızca yürürlükteki IBM WebSphere MQsürümünüzü kaldırmadıysanız gerçekleştirmeniz gerekir.

Ek bilgi için ["UNIX, Linuxve Windows: Yan yana geçiş daha sonraki bir sürüme geçiş" sayfa 67](#page-66-0) ya da ["UNIX, Linuxve Windows: Daha sonraki bir sürüme çok aşamalı geçiş" sayfa 74](#page-73-0) başlıklı konuya bakın.

9. Kuyruk yöneticisini başlatın.

strmqm *QmgrName*

Geçişten sonra kuyruk yöneticisini ilk başladığınızda:

- Var olan nesneler için yeni öznitelikler varsayılan değerlerine ayarlanır.
- Yeni varsayılan nesneler yaratılır.
- Kuyruk yöneticisi verileri yeni düzeye geçirilir.

**Önemli:** Varsayılan sistem nesnelerini belirtik olarak sıfırlamak ya da yeniden yaratmak istemediyseniz, kuyruk yöneticisini başlatmak için -c seçeneğini kullanmayın.

Herhangi bir dinleyiciye başlamadan önce IBM WebSphere MQ ' u başlatmalısınız.

Kuyruk yöneticisinin yedeklenmesi ve geri yüklenmesi

["The version naming scheme for IBM WebSphere MQ on UNIX, Linux, and Windows" sayfa 8](#page-7-0) UNIX, Linux, and Windowsüzerinde, IBM WebSphere MQ yayın düzeylerinde dört basamaklı bir Sürüm, Yayın, Değişiklik ve Düzeltme (VRMF) düzeyi kodu bulunur. Kodun sürümü ve yayın kısımları önemlidir; bir yayının hizmet ömrünü tanımlarlar. Bir kuyruk yöneticisini farklı bir VR düzeyinde çalıştırmak için, kuyruk

yöneticisini, uygulamalarını ve çalıştığı ortamı yeni düzeye geçirmeniz gerekir. Geçiş yoluna bağlı olarak, geçiş işlemi daha fazla ya da daha az çaba gerektirebilir.

### **Solaris: Bir kuyruk yöneticisini daha önceki bir sürüme geri çeviriyor**

Sistem ya da kuyruk yöneticisinin yedeğini aldıysanız, bir kuyruk yöneticisini Version 7.5olanağından Version 7.1 ' a geri yükleyebilirsiniz. Kuyruk yöneticisini başlattığınız ve herhangi bir ileti işlediyseniz ya da yapılanışı değiştirdiyseniz, görev size kuyruk yöneticisinin yürürlükteki durumunu geri yükleme konusunda yol gösterici olarak gösteremez.

### **Başlamadan önce**

- 1. You must have made a backup of the system or queue manager before you upgraded to Version 7.5. Daha fazla bilgi için bkz. IBM WebSphere MQ kuyruk yöneticisi verilerinin yedekleniyor ve geri yüklenmesi
- 2. Kuyruk yöneticisi başlatıldıktan sonra herhangi bir ileti işlendiyse, iletilerin işlenmesinin etkilerini kolayca düzeltemezsiniz. Kuyruk yöneticisini yürürlükteki durumuyla Version 7.1 to' e geri yükleyemezsiniz. Bu görev, ortaya çıkan sonraki değişikliklerle nasıl başa çıkacağı konusunda size yol gösterme konusunda yol gösteremez. Örneğin, bir kanalda belirsiz olmayan iletiler ya da başka bir kuyruk yöneticisinde bir iletim kuyruğunda işlenmiş olabilir. Kuyruk yöneticisi bir kümenin parçasıysa, yapılandırma iletileri ve uygulama iletileri değiş tokuş edilmiş olabilir.
- 3. Birden çok IBM WebSphere MQ kuruluşu olan bir sunucuda çalıştırıyorsanız, bu, IBM WebSphere MQ Version 7.0.1, Düzeltme Paketi 6 (ya da sonraki bir sürümü), kuruluşu tanımlamanız gerekir. Girdiğiniz komutların doğru kuruluma karşı çalıştırıldığından emin olun; bkz. setmqenv.

### **Bu görev hakkında**

Bir kuyruk yöneticisinin önceki bir sürümünü geri yüklediğinizde, kuyruk yöneticisini önceki bir kod düzeyine geri yüklemeniz gerekir. Kuyruk yöneticisi verileri, kuyruk yöneticisi yedeklendiğinde bulunduğu duruma geri yüklenir.

### **Yordam**

- 1. group mqmiçinde bir kullanıcı olarak oturum açın.
- 2. IBM WebSphere MQ kuruluşunu kullanarak tüm uygulamaları durdurun.

IBM WebSphere MQ Managed File Transfer (MFT) bileşenini kullanırsanız, herhangi bir MFT aracısının, girişli oldukları tüm dosya aktarımlarını bitirdiğinden emin olun. Aracılarla ve bunların SYSTEM.FTE.STATE kuyrukları ileti içermemelidir.

- 3. IBM WebSphere MQ kuruluşuyla ilişkili kuyruk yöneticilerinin tüm etkinliğini sona erdirin.
	- a) Sistemdeki tüm kuyruk yöneticilerinin durumunu listelemek için **dspmq** komutunu çalıştırın.

Güncellemediğiniz kurulumdan aşağıdaki komutlardan birini çalıştırın:

```
dspmq -o installation -o status
dspmq -a
```
**dspmq -o installation -o status** , tüm IBM WebSphere MQkuruluşlarıyla ilişkili kuyruk yöneticilerinin kuruluş adını ve durumunu görüntüler.

**dspmq -a** , komutun çalıştırıldığı kuruluşla ilişkili etkin kuyruk yöneticilerinin durumunu görüntüler.

b) Run the **MQSC** command, DISPLAY LSSTATUS(\*) STATUS to list the status of listeners associated with a queue manager.

echo "DISPLAY LSSTATUS(\*) STATUS" | runmqsc *QmgrName*

c) Bu kuruluşla ilişkili her bir çalışan kuyruk yöneticisini durdurmak için **endmqm** komutunu çalıştırın.

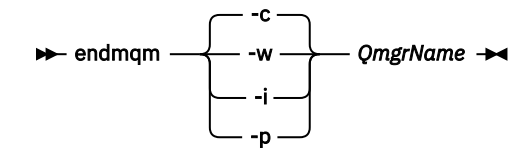

**endmqm** komutu, kuyruk yöneticisinin bağlı olduğu bir uygulamayı durduruyor olduğunu bildirir; bkz. Kuyruk yöneticisinin durdurulması.

Bakım işlemine devam etmek için, uygulamaların kuyruk yöneticisinden bağlantıyı keserek ve yükledikleri tüm IBM WebSphere MQ kitaplıklarını serbest bırakarak bir **endmqm** komutuna yanıt vermesi gerekir. Bunu yapmazlarsa, uygulamaları durdurarak uygulamaları IBM WebSphere MQ kaynaklarını serbest bırakmaya zorlamak için başka bir yol bulmanız gerekir.

Ayrıca, kuruluşun bir parçası olan istemci kitaplıklarını kullanan uygulamaları da durdurmanız gerekir. İstemci uygulamaları farklı bir kuyruk yöneticisine bağlı olabilir ve farklı bir IBM WebSphere MQkuruluşu çalıştırılabilir. Geçerli kurulumda bulunan kuyruk yöneticilerine ilişkin uygulama, kapatılmakta olan kuyruk yöneticilerine ilişkin bilgi almıyor.

Any applications that continue to have IBM WebSphere MQ shared libraries from the installation loaded prevent you applying IBM WebSphere MQ maintenance. Bir uygulama kuyruk yöneticisi bağlantısını kesebilir ya da zorla bağlantısı kesilebilir, ancak IBM WebSphere MQ paylaşılan kitaplığı yüklü olarak alıkoyabilir.

d) Şu komutu kullanarak kuyruk yöneticileriyle ilişkili dinleyicileri durdurun:

endmqlsr -m *QMgrName*

4. Sistemi ya da IBM WebSphere MQ ve kuyruk yöneticisini geri yükleyin.

Yedekleme yordamınız kuyruk yöneticisi verilerini saklamaksa, IBM WebSphere MQprogramını yeniden kurmanız gerekir.

- a) Version 7.5 kuruluşunu kaldırın.
- b) Reinstall IBM WebSphere MQ from a manufacturing refresh.
- c) IBM WebSphere MQ ' ı önceki düzeyine geri yüklemek için düzeltme paketi ve ara düzeltmeleri uygulayın.
- d) Version 7.5kurulmadan önce, alınan yedeğin kuyruk yöneticisi verilerini geri yükleyin.
- 5. Version 7.1 kuyruk yöneticisini yeniden başlatın.

#### **Sonraki adım**

Birden çok IBM WebSphere MQ kuruluşu olan bir sunucuda Version 7.1 ürününü geri yükleyebilirsiniz. Kuruluşlardan biri birincil ise, Version 7.1geri yüklendikten sonra, Version 7.1 kuruluşu varsayılan olarak birincil olur. Uygulamaların bir kuruluşa nasıl bağlanacağını gözden geçirmeniz gerekir. Version 7.1 geri yükledikten sonra bazı uygulamalar yanlış kuruluşa bağlanabilir.

#### **İlgili görevler**

Kuyruk yöneticisinin yedeklenmesi ve geri yüklenmesi

### **Windows: Kuyruk yöneticisinin sonraki bir sürüme geçirilmesi**

Kuyruk yöneticisini Version 7.1 ile Version 7.5' den geçirmek için bu yönergeleri izleyin.

#### **Başlamadan önce**

- 1. Geçiş planı oluşturun. Planlama görevini ( ["Windows: Daha sonraki bir sürüme geçiş yapmak için](#page-59-0) [planlama" sayfa 60](#page-59-0) as a guide.
- 2. Windows Vista üzerinde IBM WebSphere MQ Version 7.5 ürününe geçiş yolları [Çizelge 6 sayfa](#page-101-0) [102](#page-101-0)içinde listelenir.

<span id="page-101-0"></span>*Çizelge 6. Windows üzerindeIBM WebSphere MQ Version 7.5 Vista ya da Windows Server 2008: desteklenen geçiş yolları*

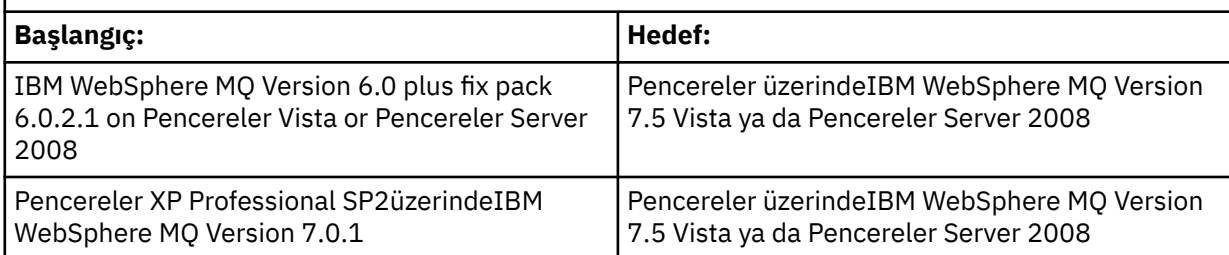

- 3. Version 7.5için IBM WebSphere MQ sistem gereksinimlerini gözden geçirin; bkz. [IBM WebSphere](https://www-01.ibm.com/support/docview.wss?rs=171&uid=swg27006467) [MQiçin Sistem Gereksinimleri.](https://www-01.ibm.com/support/docview.wss?rs=171&uid=swg27006467)
- 4. IBM WebSphere MQ Version 7.5 ' u Version 7.1üzerine kurmadan önce sisteminizi yedeklemenizi sağlar. Bir kuyruk yöneticisini başlattıktan sonra önceki yayın düzeyine geri dönemezsiniz. If you must restore the system, you cannot recover any work, such as changes to messages and objects, performed by IBM WebSphere MQ Version 7.5. Sisteminizi yedeklemeyle ilgili daha fazla bilgi için IBM WebSphere MQ kuyruk yöneticisi verilerinin yedeklenmesi ve geri yüklenmesi başlıklı konuya bakın.
- 5. Review any other installed SupportPacs for their applicability to IBM WebSphere MQ Version 7.5.
- 6. Birden çok IBM WebSphere MQ kuruluşu olan bir sunucuda çalıştırıyorsanız, bu, IBM WebSphere MQ Version 7.0.1, Düzeltme Paketi 6 (ya da sonraki bir sürümü), kuruluşu tanımlamanız gerekir. Girdiğiniz komutların doğru kuruluma karşı çalıştırıldığından emin olun; bkz. setmqenv.

### **Bu görev hakkında**

Bir kuyruk yöneticisini Version 7.1olanağından IBM WebSphere MQ Version 7.5 ' e geçirmek için bu görevi tamamlayın.

Daha önce yaratmış olduğunuz tüm nesneler saklanır. Önceden kurulmuş olan bileşenler, yeni düzeyi kurduğunuzda özellik seçeneklerinde önceden seçilmiş olur. Bu bileşenleri seçili bırakırsanız, bunları saklayabilir ya da yeniden takabilirsiniz. Bu bileşenlerden herhangi birini temizliyorsa, kuruluş işlemi bunları kaldırır. Varsayılan olarak, tipik bir geçiş yalnızca önceki sürüm kuruluşunda kurulu olan aynı özellikleri kurar.

Örneğin, Version 7.1 kurulumunda IBM WebSphere MQ Explorer kurulu değilse, Version 7.5 kurulumuna kurulmaz. IBM WebSphere MQ Explorer' u istiyorsanız, özel bir kuruluş seçin ve **Özellikler** panosunda IBM WebSphere MQ Explorer özelliğini seçin. IBM WebSphere MQ Exploreristemezseniz, özel bir kuruluş seçerek IBM WebSphere MQ Explorer özelliğini kaldırın. Daha sonra, **Özellikler** panosundaki IBM WebSphere MQ Explorer özelliğini temizleyin. Özelliklerin nasıl kaldırılabileceği hakkında daha fazla bilgi için bkz. WebSphere MQ Installation Launchpad kullanarak kuruluş değiştiriliyor.

Bir Version 7.1 kuyruk yöneticisini önceki sürümün kaldırıldığı bir sistemde IBM WebSphere MQ Version 7.5 ' e de geçirebilirsiniz. Kuyruk yöneticisi verileri alıkonmalı ya da bir yedekten geri yüklenmelidir.

#### **Yordam**

- 1. group mqmiçinde bir kullanıcı olarak oturum açın.
- 2. IBM WebSphere MQ kuruluşunu kullanarak tüm uygulamaları durdurun.

IBM WebSphere MQ Managed File Transfer (MFT) bileşenini kullanırsanız, herhangi bir MFT aracısının, girişli oldukları tüm dosya aktarımlarını bitirdiğinden emin olun. Aracılarla ve bunların SYSTEM.FTE.STATE kuyrukları ileti içermemelidir.

- 3. IBM WebSphere MQ kuruluşuyla ilişkili kuyruk yöneticilerinin tüm etkinliğini sona erdirin.
	- a) Sistemdeki tüm kuyruk yöneticilerinin durumunu listelemek için **dspmq** komutunu çalıştırın.

Güncellemediğiniz kurulumdan aşağıdaki komutlardan birini çalıştırın:

```
dspmq -o installation -o status
dspmq -a
```
**dspmq -o installation -o status** , tüm IBM WebSphere MQkuruluşlarıyla ilişkili kuyruk yöneticilerinin kuruluş adını ve durumunu görüntüler.

**dspmq -a** , komutun çalıştırıldığı kuruluşla ilişkili etkin kuyruk yöneticilerinin durumunu görüntüler.

b) Run the **MQSC** command, DISPLAY LSSTATUS(\*) STATUS to list the status of listeners associated with a queue manager.

```
echo "DISPLAY LSSTATUS(*) STATUS" | runmqsc QmgrName
```
c) Bu kuruluşla ilişkili her bir çalışan kuyruk yöneticisini durdurmak için **endmqm** komutunu çalıştırın.

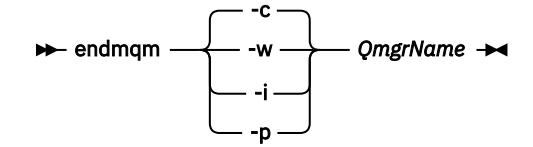

**endmqm** komutu, kuyruk yöneticisinin bağlı olduğu bir uygulamayı durduruyor olduğunu bildirir; bkz. Kuyruk yöneticisinin durdurulması.

Bakım işlemine devam etmek için, uygulamaların kuyruk yöneticisinden bağlantıyı keserek ve yükledikleri tüm IBM WebSphere MQ kitaplıklarını serbest bırakarak bir **endmqm** komutuna yanıt vermesi gerekir. Bunu yapmazlarsa, uygulamaları durdurarak uygulamaları IBM WebSphere MQ kaynaklarını serbest bırakmaya zorlamak için başka bir yol bulmanız gerekir.

Ayrıca, kuruluşun bir parçası olan istemci kitaplıklarını kullanan uygulamaları da durdurmanız gerekir. İstemci uygulamaları farklı bir kuyruk yöneticisine bağlı olabilir ve farklı bir IBM WebSphere MQkuruluşu çalıştırılabilir. Geçerli kurulumda bulunan kuyruk yöneticilerine ilişkin uygulama, kapatılmakta olan kuyruk yöneticilerine ilişkin bilgi almıyor.

Any applications that continue to have IBM WebSphere MQ shared libraries from the installation loaded prevent you applying IBM WebSphere MQ maintenance. Bir uygulama kuyruk yöneticisi bağlantısını kesebilir ya da zorla bağlantısı kesilebilir, ancak IBM WebSphere MQ paylaşılan kitaplığı yüklü olarak alıkoyabilir.

d) Şu komutu kullanarak kuyruk yöneticileriyle ilişkili dinleyicileri durdurun:

endmqlsr -m *QMgrName*

- 4. Kuyruk yöneticisini yedekle.
- 5. MQSeries hizmetini durdurun ve Hizmet görev çubuğu simgesi uygulamasından çıkın.
- 6. Aşağıdaki yordamlardan birini kullanarak IBM WebSphere MQ kuruluşunu Version 7.5 olarak büyütün:
	- IBM WebSphere MQ Installation Launchpad 'i kullanarak kuruluşun değiştirilmesi
	- **msiexec**kullanarak IBM WebSphere MQ sunucusu kuruluşunu sessiz bir şekilde değiştirme
- 7. Etki alanı, kullanıcı kimliği ve parola bilgilerini yeniden girin

IBM WebSphere MQ Version 7.5 kurulumu tamamlandığında, **WebSphere MQ Sihirbazını Hazırla** otomatik olarak başlatılır.

**Windows Vista ya da Windows Server 2008 'de UAC ' nin etkin olduğu: WebSphereWebSphere MQPreparesihirbazını hazırla**öğesini yeniden çalıştırırsanız, sihirbazın Yönetici ayrıcalığına sahip olduğundan emin olun, aksi takdirde sihirbaz başarısız olabilir.

8. İsteğe bağlı olarak, IBM WebSphere MQ Version 7.1ürününü kaldırın.

Bu adımı, yalnızca tek bir aşama geçişi yaptığınız takdirde gerçekleştirdiğinizi unutmayın; bkz. ["UNIX,](#page-61-0) [Linuxve Windows: Daha sonraki bir sürüme tek aşamalı geçiş" sayfa 62](#page-61-0)

#### **Sonraki adım**

Birden çok IBM WebSphere MQ kuruluşu olan bir sunucuda Version 7.1 ürününü geri yükleyebilirsiniz. Kuruluşlardan biri birincil ise, Version 7.1geri yüklendikten sonra, Version 7.1 kuruluşu varsayılan olarak birincil olur. Uygulamaların bir kuruluşa nasıl bağlanacağını gözden geçirmeniz gerekir. Version 7.1 geri yükledikten sonra bazı uygulamalar yanlış kuruluşa bağlanabilir.

Kuyruk yöneticisinin yedeklenmesi ve geri yüklenmesi

["The version naming scheme for IBM WebSphere MQ on UNIX, Linux, and Windows" sayfa 8](#page-7-0) UNIX, Linux, and Windowsüzerinde, IBM WebSphere MQ yayın düzeylerinde dört basamaklı bir Sürüm, Yayın, Değişiklik ve Düzeltme (VRMF) düzeyi kodu bulunur. Kodun sürümü ve yayın kısımları önemlidir; bir yayının hizmet ömrünü tanımlarlar. Bir kuyruk yöneticisini farklı bir VR düzeyinde çalıştırmak için, kuyruk yöneticisini, uygulamalarını ve çalıştığı ortamı yeni düzeye geçirmeniz gerekir. Geçiş yoluna bağlı olarak, geçiş işlemi daha fazla ya da daha az çaba gerektirebilir.

## **Windows: Bir kuyruk yöneticisini daha önceki bir sürüme geri çeviriyor**

Sistem ya da kuyruk yöneticisinin yedeğini aldıysanız, bir kuyruk yöneticisini Version 7.5olanağından Version 7.1 ' a geri yükleyebilirsiniz. Kuyruk yöneticisini başlattığınız ve herhangi bir ileti işlediyseniz ya da yapılanışı değiştirdiyseniz, görev size kuyruk yöneticisinin yürürlükteki durumunu geri yükleme konusunda yol gösterici olarak gösteremez.

### **Başlamadan önce**

- 1. You must have made a backup of the system or queue manager before you upgraded to Version 7.5. Daha fazla bilgi için bkz. IBM WebSphere MQ kuyruk yöneticisi verilerinin yedekleniyor ve geri yüklenmesi
- 2. Kuyruk yöneticisi başlatıldıktan sonra herhangi bir ileti işlendiyse, iletilerin işlenmesinin etkilerini kolayca düzeltemezsiniz. Kuyruk yöneticisini yürürlükteki durumuyla Version 7.1 to' e geri yükleyemezsiniz. Bu görev, ortaya çıkan sonraki değişikliklerle nasıl başa çıkacağı konusunda size yol gösterme konusunda yol gösteremez. Örneğin, bir kanalda belirsiz olmayan iletiler ya da başka bir kuyruk yöneticisinde bir iletim kuyruğunda işlenmiş olabilir. Kuyruk yöneticisi bir kümenin parçasıysa, yapılandırma iletileri ve uygulama iletileri değiş tokuş edilmiş olabilir.
- 3. Birden çok IBM WebSphere MQ kuruluşu olan bir sunucuda çalıştırıyorsanız, bu, IBM WebSphere MQ Version 7.0.1, Düzeltme Paketi 6 (ya da sonraki bir sürümü), kuruluşu tanımlamanız gerekir. Girdiğiniz komutların doğru kuruluma karşı çalıştırıldığından emin olun; bkz. setmqenv.

### **Bu görev hakkında**

Bir kuyruk yöneticisinin önceki bir sürümünü geri yüklediğinizde, kuyruk yöneticisini önceki bir kod düzeyine geri yüklemeniz gerekir. Kuyruk yöneticisi verileri, kuyruk yöneticisi yedeklendiğinde bulunduğu duruma geri yüklenir.

### **Yordam**

- 1. group mqmiçinde bir kullanıcı olarak oturum açın.
- 2. IBM WebSphere MQ kuruluşunu kullanarak tüm uygulamaları durdurun.

IBM WebSphere MQ Managed File Transfer (MFT) bileşenini kullanırsanız, herhangi bir MFT aracısının, girişli oldukları tüm dosya aktarımlarını bitirdiğinden emin olun. Aracılarla ve bunların SYSTEM.FTE.STATE kuyrukları ileti içermemelidir.

- 3. IBM WebSphere MQ kuruluşuyla ilişkili kuyruk yöneticilerinin tüm etkinliğini sona erdirin.
	- a) Sistemdeki tüm kuyruk yöneticilerinin durumunu listelemek için **dspmq** komutunu çalıştırın.

Güncellemediğiniz kurulumdan aşağıdaki komutlardan birini çalıştırın:

```
dspmq -o installation -o status
dspmq -a
```
**dspmq -o installation -o status** , tüm IBM WebSphere MQkuruluşlarıyla ilişkili kuyruk yöneticilerinin kuruluş adını ve durumunu görüntüler.

**dspmq -a** , komutun çalıştırıldığı kuruluşla ilişkili etkin kuyruk yöneticilerinin durumunu görüntüler.

b) Run the **MQSC** command, DISPLAY LSSTATUS(\*) STATUS to list the status of listeners associated with a queue manager.

echo "DISPLAY LSSTATUS(\*) STATUS" | runmqsc *QmgrName*

c) Bu kuruluşla ilişkili her bir çalışan kuyruk yöneticisini durdurmak için **endmqm** komutunu çalıştırın.

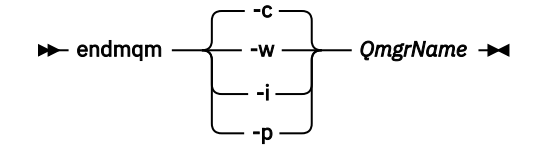

**endmqm** komutu, kuyruk yöneticisinin bağlı olduğu bir uygulamayı durduruyor olduğunu bildirir; bkz. Kuyruk yöneticisinin durdurulması.

Bakım işlemine devam etmek için, uygulamaların kuyruk yöneticisinden bağlantıyı keserek ve yükledikleri tüm IBM WebSphere MQ kitaplıklarını serbest bırakarak bir **endmqm** komutuna yanıt vermesi gerekir. Bunu yapmazlarsa, uygulamaları durdurarak uygulamaları IBM WebSphere MQ kaynaklarını serbest bırakmaya zorlamak için başka bir yol bulmanız gerekir.

Ayrıca, kuruluşun bir parçası olan istemci kitaplıklarını kullanan uygulamaları da durdurmanız gerekir. İstemci uygulamaları farklı bir kuyruk yöneticisine bağlı olabilir ve farklı bir IBM WebSphere MQkuruluşu çalıştırılabilir. Geçerli kurulumda bulunan kuyruk yöneticilerine ilişkin uygulama, kapatılmakta olan kuyruk yöneticilerine ilişkin bilgi almıyor.

Any applications that continue to have IBM WebSphere MQ shared libraries from the installation loaded prevent you applying IBM WebSphere MQ maintenance. Bir uygulama kuyruk yöneticisi bağlantısını kesebilir ya da zorla bağlantısı kesilebilir, ancak IBM WebSphere MQ paylaşılan kitaplığı yüklü olarak alıkoyabilir.

d) Şu komutu kullanarak kuyruk yöneticileriyle ilişkili dinleyicileri durdurun:

endmqlsr -m *QMgrName*

4. Sistemi ya da IBM WebSphere MQ ve kuyruk yöneticisini geri yükleyin.

Yedekleme yordamınız kuyruk yöneticisi verilerini saklamaksa, IBM WebSphere MQprogramını yeniden kurmanız gerekir.

- a) Version 7.5 kuruluşunu kaldırın.
- b) Reinstall IBM WebSphere MQ from a manufacturing refresh.
- c) IBM WebSphere MQ ' ı önceki düzeyine geri yüklemek için düzeltme paketi ve ara düzeltmeleri uygulayın.
- d) Version 7.5kurulmadan önce, alınan yedeğin kuyruk yöneticisi verilerini geri yükleyin.
- 5. Version 7.1 kuyruk yöneticisini yeniden başlatın.

#### **Sonraki adım**

Birden çok IBM WebSphere MQ kuruluşu olan bir sunucuda Version 7.1 ürününü geri yükleyebilirsiniz. Kuruluşlardan biri birincil ise, Version 7.1geri yüklendikten sonra, Version 7.1 kuruluşu varsayılan olarak birincil olur. Uygulamaların bir kuruluşa nasıl bağlanacağını gözden geçirmeniz gerekir. Version 7.1 geri yükledikten sonra bazı uygulamalar yanlış kuruluşa bağlanabilir.

#### **İlgili görevler**

Kuyruk yöneticisinin yedeklenmesi ve geri yüklenmesi

## **Bir IBM WebSphere MQ MQI client , daha sonraki bir sürüme geçiriliyor UNIX, Linux, and Windows**

Migrate a IBM WebSphere MQ MQI client to a later version of the product by completing the tasks in the following topics. Geçiş işleminden önce Version 7.5 ile IBM WebSphere MQ MQI client uygulamalarını denetleyin. IBM WebSphere MQ MQI client' yi yükseltmeden önce, iş istasyonundaki tüm IBM WebSphere MQ etkinliğini durdurmalısınız. IBM WebSphere MQ MQI client' ı yükselttikten sonra, istemci kanalı yapılanışını denetlemeniz gerekir.

## **AIX: Bir IBM WebSphere MQ MQI client ' nin sonraki bir sürüme geçirilmesi**

Bir IBM WebSphere MQ MQI clientyeni düzeye geçirilmeden önce bir geçiş planı yaratın. İstemci iş istasyonundaki tüm IBM WebSphere MQ etkinliğini durdurun. IBM WebSphere MQ MQI client kuruluşunu büyütün. Gerekli tüm yapılandırma ve uygulama değişikliklerini yapın.

### **Başlamadan önce**

1. Bir geçiş planı oluşturun. Planlama görevini, kılavuz olarak ["AIX: Daha sonraki bir sürüme geçirmek için](#page-52-0) [planlama" sayfa 53](#page-52-0)kullanın.

### **Yordam**

1. Version 7.5için WebSphere MQ sistem gereksinimlerini gözden geçirin.

Bkz. [IBM WebSphere MQiçin Sistem Gereksinimleri](https://www-01.ibm.com/support/docview.wss?rs=171&uid=swg27006467).

2. Review all the changes in WebSphere MQ that affect you.

["IBM WebSphere MQ Version 7.5içindeki değişiklikler" sayfa 140](#page-139-0)' daki değişiklikleri görün.

- 3. İş istasyonundaki tüm IBM WebSphere MQ etkinliğini sona erdirin.
- 4. İstemciyi yükseltin.
	- Bir iş istasyonundaki IBM WebSphere MQ MQI client for AIX kuruluşunu yükseltmek için AIX iş istasyonundaki istemci kuruluşu yordamıkonusuna bakın.
	- Bir AIX IBM WebSphere MQ sunucusuna IBM WebSphere MQ MQI client for AIX kuruluşunu büyütmek için bkz. Sunucu ile aynı bilgisayara bir IBM WebSphere MQ MQI client kurulması.

### **Sonraki adım**

Complete the tasks in your migration plan, such as verifying IBM WebSphere MQ MQI client applications work correctly with Version 7.5.

#### **İlgili görevler**

AIX iş istasyonundaki istemci kuruluşu yordamı

["AIX: Daha sonraki bir sürüme geçirmek için planlama" sayfa 53](#page-52-0)

Create a migration plan to migrate from your current version of IBM WebSphere MQ to a later version. Daha sonraki sürüme geçmeden önce kuyruk yöneticisi verilerinizi yedeklemeniz gerekir. Daha sonraki bir sürüme başladığınızda, bir kuyruk yöneticisini ürünün önceki sürümüne geri döndüremezsiniz.

Installing WebSphere MQ MQI clients on the same machine as the server

## **HP-UX: IBM WebSphere MQ MQI client ' nin sonraki bir sürüme geçirilmesi**

Bir IBM WebSphere MQ MQI clientgeçirilmeden önce bir geçiş planı yaratın. İstemci iş istasyonundaki tüm IBM WebSphere MQ etkinliğini durdurun. IBM WebSphere MQ MQI client kuruluşunu büyütün. Gerekli tüm yapılandırma ve uygulama değişikliklerini yapın.

### **Başlamadan önce**

1. Bir geçiş planı oluşturun. Planlama görevini, kılavuz olarak ["HP-UX: Daha sonraki bir sürüme geçiş](#page-54-0) [yapmak için planlama" sayfa 55k](#page-54-0)ullanın.

### **Yordam**

1. Version 7.5için WebSphere MQ sistem gereksinimlerini gözden geçirin.

Bkz. [IBM WebSphere MQiçin Sistem Gereksinimleri](https://www-01.ibm.com/support/docview.wss?rs=171&uid=swg27006467).

2. Review all the changes in WebSphere MQ that affect you.

["IBM WebSphere MQ Version 7.5içindeki değişiklikler" sayfa 140](#page-139-0)' daki değişiklikleri görün.

- 3. İş istasyonundaki tüm IBM WebSphere MQ etkinliğini sona erdirin.
- 4. İstemciyi yükseltin.
	- Bir iş istasyonundaki IBM WebSphere MQ MQI client for HP-UX kuruluşunu yükseltmek için HP-UX iş istasyonundaki istemci kuruluşu yordamıkonusuna bakın.
	- Bir HP-UX IBM WebSphere MQ sunucusuna IBM WebSphere MQ MQI client for HP-UX kuruluşunu büyütmek için bkz. Sunucu ile aynı bilgisayara bir IBM WebSphere MQ MQI client kurulması.

### **Sonraki adım**

Complete the tasks in your migration plan, such as verifying IBM WebSphere MQ MQI client applications work correctly with Version 7.5.

#### **İlgili görevler**

HP-UX iş istasyonundaki istemci kuruluşu yordamı

["HP-UX: Daha sonraki bir sürüme geçiş yapmak için planlama" sayfa 55](#page-54-0)

Create a migration plan to migrate from your current version of IBM WebSphere MQ to a later version. Daha sonraki sürüme geçmeden önce kuyruk yöneticisi verilerinizi yedeklemeniz gerekir. Daha sonraki bir sürüme başladığınızda, bir kuyruk yöneticisini ürünün önceki sürümüne geri döndüremezsiniz.

## **Linux: IBM WebSphere MQ MQI client ' nin sonraki bir sürüme geçirilmesi**

Bir IBM WebSphere MQ MQI clientgeçirilmeden önce bir geçiş planı yaratın. İstemci iş istasyonundaki tüm IBM WebSphere MQ etkinliğini durdurun. IBM WebSphere MQ MQI client kuruluşunu büyütün. Gerekli tüm yapılandırma ve uygulama değişikliklerini yapın.

#### **Başlamadan önce**

1. Bir geçiş planı oluşturun. Planlama görevini, kılavuz olarak ["Linux: Daha sonraki bir sürüme geçiş](#page-55-0) [yapmak için planlama" sayfa 56k](#page-55-0)ullanın.

#### **Yordam**

1. Version 7.5için WebSphere MQ sistem gereksinimlerini gözden geçirin.

Bkz. [IBM WebSphere MQiçin Sistem Gereksinimleri](https://www-01.ibm.com/support/docview.wss?rs=171&uid=swg27006467).

2. Review all the changes in WebSphere MQ that affect you.

["IBM WebSphere MQ Version 7.5içindeki değişiklikler" sayfa 140](#page-139-0)' daki değişiklikleri görün.

- 3. İş istasyonundaki tüm IBM WebSphere MQ etkinliğini sona erdirin.
- 4. İstemciyi yükseltin.
	- Bir iş istasyonundaki IBM WebSphere MQ MQI client for Linux kuruluşunu yükseltmek için Linux iş istasyonundaki istemci kuruluşu yordamıkonusuna bakın.
	- Bir Linux IBM WebSphere MQ sunucusuna IBM WebSphere MQ MQI client for Linux kuruluşunu büyütmek için bkz. Sunucu ile aynı bilgisayara bir IBM WebSphere MQ MQI client kurulması.

#### **Sonraki adım**

Complete the tasks in your migration plan, such as verifying IBM WebSphere MQ MQI client applications work correctly with Version 7.5.

#### **İlgili görevler**

Linux iş istasyonundaki istemci kuruluşu yordamı ["Linux: Daha sonraki bir sürüme geçiş yapmak için planlama" sayfa 56](#page-55-0) Create a migration plan to migrate from your current version of IBM WebSphere MQ to a later version. Daha sonraki sürüme geçmeden önce kuyruk yöneticisi verilerinizi yedeklemeniz gerekir. Daha sonraki bir sürüme başladığınızda, bir kuyruk yöneticisini ürünün önceki sürümüne geri döndüremezsiniz.

## **Solaris: IBM WebSphere MQ MQI client ' nin sonraki bir sürüme geçirilmesi**

Bir IBM WebSphere MQ MQI clientgeçirilmeden önce bir geçiş planı yaratın. İstemci iş istasyonundaki tüm IBM WebSphere MQ etkinliğini durdurun. IBM WebSphere MQ MQI client kuruluşunu büyütün. Gerekli tüm yapılandırma ve uygulama değişikliklerini yapın.

### **Başlamadan önce**

1. Bir geçiş planı oluşturun. Use the planning task, ["Solaris: Daha sonraki bir sürüme geçiş yapmak için](#page-57-0) [planlama" sayfa 58](#page-57-0), as a guide.

### **Yordam**

1. Version 7.5için WebSphere MQ sistem gereksinimlerini gözden geçirin.

Bkz. [IBM WebSphere MQiçin Sistem Gereksinimleri](https://www-01.ibm.com/support/docview.wss?rs=171&uid=swg27006467).

2. Review all the changes in WebSphere MQ that affect you.

["IBM WebSphere MQ Version 7.5içindeki değişiklikler" sayfa 140](#page-139-0)' daki değişiklikleri görün.

- 3. İş istasyonundaki tüm IBM WebSphere MQ etkinliğini sona erdirin.
- 4. İstemciyi yükseltin.
	- Bir iş istasyonundaki IBM WebSphere MQ MQI client for Solaris kuruluşunu yükseltmek için Solaris iş istasyonundaki istemci kuruluşu yordamıkonusuna bakın.
	- Bir Solaris IBM WebSphere MQ sunucusuna IBM WebSphere MQ MQI client for Solaris kuruluşunu büyütmek için bkz. Sunucu ile aynı bilgisayara bir IBM WebSphere MQ MQI client kurulması.

### **Sonraki adım**

Complete the tasks in your migration plan, such as verifying IBM WebSphere MQ MQI client applications work correctly with Version 7.5.

#### **İlgili görevler**

Solaris iş istasyonundaki istemci kuruluşu yordamı

["Solaris: Daha sonraki bir sürüme geçiş yapmak için planlama" sayfa 58](#page-57-0)

Create a migration plan to migrate from your current version of IBM WebSphere MQ to a later version. Daha sonraki sürüme geçmeden önce kuyruk yöneticisi verilerinizi yedeklemeniz gerekir. Daha sonraki bir sürüme başladığınızda, bir kuyruk yöneticisini ürünün önceki sürümüne geri döndüremezsiniz.

## **Windows: IBM WebSphere MQ MQI client ' nin sonraki bir sürüme geçirilmesi**

Bir IBM WebSphere MQ MQI clientgeçirilmeden önce bir geçiş planı yaratın. İstemci iş istasyonundaki tüm IBM WebSphere MQ etkinliğini durdurun. IBM WebSphere MQ MQI client kuruluşunu büyütün. Gerekli tüm yapılandırma ve uygulama değişikliklerini yapın.

### **Başlamadan önce**

1. Bir geçiş planı oluşturun. Planlama görevini, kılavuz olarak ["Windows: Daha sonraki bir sürüme geçiş](#page-59-0) [yapmak için planlama" sayfa 60k](#page-59-0)ullanın.

### **Yordam**

1. Version 7.5için WebSphere MQ sistem gereksinimlerini gözden geçirin.

Bkz. [IBM WebSphere MQiçin Sistem Gereksinimleri](https://www-01.ibm.com/support/docview.wss?rs=171&uid=swg27006467).
<span id="page-108-0"></span>2. Review all the changes in WebSphere MQ that affect you.

["IBM WebSphere MQ Version 7.5içindeki değişiklikler" sayfa 140](#page-139-0)' daki değişiklikleri görün.

- 3. İş istasyonundaki tüm IBM WebSphere MQ etkinliğini sona erdirin.
- 4. İstemciyi yükseltin.
	- Bir iş istasyonundaki IBM WebSphere MQ MQI client for Windows kuruluşunu yükseltmek için Windows iş istasyonundaki istemci kuruluşu yordamıkonusuna bakın.
	- Bir Windows IBM WebSphere MQ sunucusuna IBM WebSphere MQ MQI client for Windows kuruluşunu büyütmek için bkz. Sunucu ile aynı bilgisayara bir IBM WebSphere MQ MQI client kurulması.

#### **Sonraki adım**

Complete the tasks in your migration plan, such as verifying IBM WebSphere MQ MQI client applications work correctly with Version 7.5.

#### **İlgili görevler**

Windcws iş istasyonundaki istemci kuruluşu yordamı

["Windows: Daha sonraki bir sürüme geçiş yapmak için planlama" sayfa 60](#page-59-0)

Create a migration plan to migrate from your current version of IBM WebSphere MQ to a later version. Daha sonraki sürüme geçmeden önce kuyruk yöneticisi verilerinizi yedeklemeniz gerekir. Daha sonraki bir sürüme başladığınızda, bir kuyruk yöneticisini ürünün önceki sürümüne geri döndüremezsiniz.

# **Bir IBM WebSphere MQ MQI client ve istemci bağlantısının önceki bir sürümle geri çevrilmesi**

Bir Version 7.5 IBM WebSphere MQ MQI client ürününü Version 7.1 kod düzeyine geri yüklediyseniz, yapılandırma değişikliklerini el ile geri almanız gerekir.

#### **Bu görev hakkında**

Önceki IBM WebSphere MQ MQI client kitaplıklarının bir iş istasyonuna geri yüklenmesi olağan dışıdır. Asıl görevler, aşağıdaki adımlarda listelenir.

#### **Yordam**

- 1. İş istasyonundaki tüm IBM WebSphere MQ etkinliğini sona erdirin.
- 2. Version 7.5 IBM WebSphere MQ MQI client kodunu kaldırın.
- 3. Follow the client installation procedure for the platform to install the Version 7.1IBM WebSphere MQ MQI client.
- 4. Bir Version 7.5 kuyruk yöneticisinden bir İstemci Bağlantı Tanımlama Çizelgesi (CCDT) yapılandırdıysanız, Version 7.1 kuyruk yöneticisi tarafından yaratılan bir çizelgeyi kullanmaya geri dönün.

CCDT, her zaman aynı ya da daha önceki bir kuyruk yöneticisi tarafından istemciye serbest bırakılarak her zaman yaratılmalıdır.

# **Uygulamaların sonraki bir sürüme geçirilmesi**

IBM WebSphere MQ uygulamalarının Version 7.1 ile Version 7.5arasında geçiş yapılması gerekmez.

### **Migrating IBM WebSphere MQ library loading from Version 7.0.1 ile Version 7.5**

Version 7.0.1 ile Version 7.5olanağından yükseltiyorsanız, IBM WebSphere MQ kitaplıklarının yüklendiği şekilde hiçbir değişiklik yapılmaması gerekir. Version 7.0.1 içindeki IBM WebSphere MQ uygulamalarını oluşturma yönergelerini izlemiş olmanız ve IBM WebSphere MQ Version 7.0.1 uygulamasını IBM

WebSphere MQ Version 7.5ile değiştirmeniz gerekir. IBM WebSphere MQ Version 7.5' ta birden çok kurulumdan (yan yana ya da çok aşamalı geçiş senaryolarına göre) yararlanmayı seçerseniz, bir uygulamaya ilişkin IBM WebSphere MQ bağımlılıklarını çözümlemek için işletim sistemine ilişkin ortamı değiştirmeniz gerekir. Genellikle, yürütme ortamını, uygulamayı yeniden bağlamak yerine değiştirebilirsiniz.

# **Başlamadan önce**

Uygulamaları Version 7.0.1 ile Version 7.5olanağından geçirmek için, işletim sisteminin bir uygulama için IBM WebSphere MQ kitaplığını nasıl yüklediğini bilmeniz gerekir. Yükleme yolu uygulama tarafından düzeltiliyor mu ve bir ortam değişkeninde yolu ayarlayabilir misiniz? Uygulama yüklerinin bulunduğu IBM WebSphere MQ kitaplığının adını bilmek şart değildir. The library name does not change from Version 7.0.1 ile Version 7.5, although the contents of the library do.

# **Bu görev hakkında**

Bir uygulamayı Version 7.0.1 ile Version 7.5olanağından geçirmek için, IBM WebSphere MQ kitaplıkları sonraki sürümlerle uyumlu olduğundan, uygulamayı yeniden derlemeniz ya da yeniden bağlamanıza gerek yoktur; bkz. ["Application compatibility and interoperability with later versions of IBM WebSphere](#page-37-0) [MQ" sayfa 38](#page-37-0). Çalıştırma ortamını farklı bir şekilde yapılandırmanız gerekebilir; işletim sistemi için IBM WebSphere MQ Version 7.5 kitaplığını yükleyebilirsiniz. Version 7.0.1 ' ı Version 7.5ile değiştirdiyseniz, "Tek aşamalı" yaklaşımın ardından; herhangi bir şey yapmanız gerekmez; bkz. ["UNIX, Linuxve Windows:](#page-61-0) [Daha sonraki bir sürüme tek aşamalı geçiş" sayfa 62](#page-61-0)9.

IBM WebSphere MQ Version 7.5 , yürütme ortamını ( **setmqinst** ve **setmqenv**) yapılandırmanıza yardımcı olmak için iki komut sağlar. **setmqinst** , birincil kuruluşu ayarlar; bkz. setmqinst. **setmqenv** , ortam değişkenlerini ayarlayarak komut ortamını kullanıma hazırlar; bkz. setmqenv.

# **Yordam**

Yürütme ortamını nasıl yapılandırdığınız, yapılanışınız için geçerli olan bazı etkenlere bağlıdır. Aşağıdaki sorulardan hangilerinin yapılandırmanız için geçerli olduğunu göz önünde bulundurun.

1. IBM WebSphere MQ Version 7.0.1 ürün belgelerinde belgelenmiş olan oluşturma yordamlarından birini izlediniz mi?

Geliştirme ortamınız için uyarlanan farklı bir oluşturma yordamını izlemiş ya da Microsoft Visual Studio gibi bir geliştirme aracından uyarlanabilirsiniz.

- 2. How did you specify the load path Version 7.0.1?
- 3. Uygulama başka bir ortam tarafından ( Eclipseya da uygulama sunucusu gibi) yüklenmiş mi?

Üst ortamın nasıl yükleneceğini değil, üst ortamdan uygulamaların nasıl yükleneceğini yöneten parametreleri değiştirmelisiniz.

4. Windowsiçin yapılandırma mı, yoksa UNIX and Linuxmı?

Windowsüzerinde, bir uygulama tarafından gerçekleştirilen işlevlerde, bağlandığı kuyruk yöneticisinin birincil kuruluşla ilişkilendirilmesini gerekebilir.

5. Yükleme yolunun Version 7.5' ta nasıl belirtildiğini belirten hangi kısıtlar ve gereksinimler var?

Güvenlik kuralları, LD\_LIBRARY\_PATHkullanımını kısıtlayabilir.

6. Version 7.5 , Version 7.0.1ile birlikte kuruludur mu?

Version 7.0.1 kuruluysa:

- Bir Version 7.5 kuruluşu birincil işlemi gerçekleştiremezsiniz.
- You cannot install Version 7.5 in the default installation path, that was referenced by applications in Version 7.0.1.

<sup>9</sup> IBM WebSphere MQ Version 7.0.1 kitaplıklarının yerini değiştirdiyseniz ya da kitaplıklara simgesel bağlantılar yaratıyorsanız, bu deyim doğru olmayabilir.

### **Sonraki adım**

Windowsve UNIX platformlarında ortam yapılandırması biraz farklı. If you have followed the documented build procedure in Version 7.0.1, look at "Windows: Migrating IBM WebSphere MQ library loading from Version 7.0.1 ile Version 7.5" sayfa 111 or ["UNIX and Linux: Migrating IBM WebSphere MQ library loading](#page-113-0) [from Version 7.0.1 ile Version 7.5" sayfa 114](#page-113-0). Bu konular, ilgili bilgilerde listelenen üç geçiş senaryolarına ilişkin işletim sistemi ortamını yapılandırmak için setmqinst ve setmqenv komutlarının kullanılmasının etkilerini gösterir.

#### **İlgili görevler**

Birincil kuruluş değiştiriliyor

Uygulamaların birden çok kuruluş ortamında bağlanması

["UNIX, Linuxve Windows: Daha sonraki bir sürüme tek aşamalı geçiş" sayfa 62](#page-61-0)

Tek aşamalı geçiş, daha sonraki bir yayın düzeyi ile bir sunucudaki tek IBM WebSphere MQ kuruluşunun değiştirilmesini tanımlamak için kullanılan terimdir. Tek aşamalı geçiş, upgrading in place veya in place upgradeolarak da bilinir. Version 7.0.1.6 'ya kadar tek geçiş senaryosu tek aşamadır. Single-stage migration preserves existing scripts and procedures for running IBM WebSphere MQ the most. Diğer geçiş senaryolarıyla bazı komut dosyalarını ve yordamları değiştirebilirsiniz, ancak kullanıcılar üzerindeki etki kuyruğu yöneticisi geçişinin azalmasına neden olabilirsiniz.

["UNIX, Linuxve Windows: Yan yana geçiş daha sonraki bir sürüme geçiş" sayfa 67](#page-66-0)

["UNIX, Linuxve Windows: Daha sonraki bir sürüme çok aşamalı geçiş" sayfa 74](#page-73-0)

["UNIX and Linux: Migrating IBM WebSphere MQ library loading from Version 7.0.1 ile Version 7.5" sayfa](#page-113-0) [114](#page-113-0)

IBM WebSphere MQ for Windows Version 7.5 ile bağlantı kuran uygulamaların, doğru kurulumdan bağlanıp kitaplıklara yüklenip yüklenmeyeceğini araştırın.

"Windows: Migrating IBM WebSphere MQ library loading from Version 7.0.1 ile Version 7.5" sayfa 111 IBM WebSphere MQ for Windows Version 7.5 ile bağlantı kuran uygulamaların, doğru kurulumdan bağlanıp kitaplıklara yüklenip yüklenmeyeceğini araştırın.

#### **İlgili başvurular**

#### ["Birlikte bulunma" sayfa 139](#page-138-0)

kuyruk yöneticileri, aynı IBM WebSphere MQ kuruluşunu kullandıkları sürece herhangi bir sunucuda birlikte bulunabilir. UNIX, Linuxve Windowsüzerinde, farklı kuyruk yöneticileri aynı sunucu üzerinde birlikte bulunabilir ve farklı kuruluşlarla ilişkilendirilebilir. Bir sunucuda, nesnelerde ve komutlarda var olan kuyruk yöneticilerinin yanı sıra, farklı komut düzeylerinde çalışan farklı kuyruk yöneticileriyle doğru bir şekilde çalışması gerekir.

setmqenv setmqinst

setmqm

#### *Windows: Migrating IBM WebSphere MQ library loading from Version 7.0.1 ile Version 7.5*

IBM WebSphere MQ for Windows Version 7.5 ile bağlantı kuran uygulamaların, doğru kurulumdan bağlanıp kitaplıklara yüklenip yüklenmeyeceğini araştırın.

### **Başlamadan önce**

Bu göreve başlamadan önce ["UNIX, Linuxve Windowsüzerinde çok kuruluşlı kuyruk yöneticisi birlikte](#page-31-0) [bulunma" sayfa 32](#page-31-0) ve ["Migrating IBM WebSphere MQ library loading from Version 7.0.1 ile Version 7.5"](#page-108-0) [sayfa 109](#page-108-0) başlıklı konuyu okuyun.

IBM WebSphere MQ for Windows Version 7.5' u planlayın ve kurun ve kuruluş adını ve kuruluşun birincil olarak ayarlanıp ayarlanmadığını unutmayın.

# **Bu görev hakkında**

Windows , yükleme kitaplıkları için çok sayıda dizin arar, DLL' lar olarak adlandırılır; bkz. [Dinamik Bağlantı](https://msdn.microsoft.com/en-us/library/ms682586(v=vs.85).aspx) [Kitaplığı Arama Sırası](https://msdn.microsoft.com/en-us/library/ms682586(v=vs.85).aspx).

The build procedure documented for IBM WebSphere MQ Version 7.0.1 applications is to place the IBM WebSphere MQ libraries to load before any other product libraries in the **cl** command. The IBM WebSphere MQ . lib libraries must be in the PATH environment variable you have specified at build time, and the DLL libraries at run time. The PATH variable is used by the application process to find the libraries it must load. If you have followed this build procedure, then the effect of installing Version 7.5 on the libraries that are loaded depends on the migration scenario; see Çizelge 7 sayfa 112.

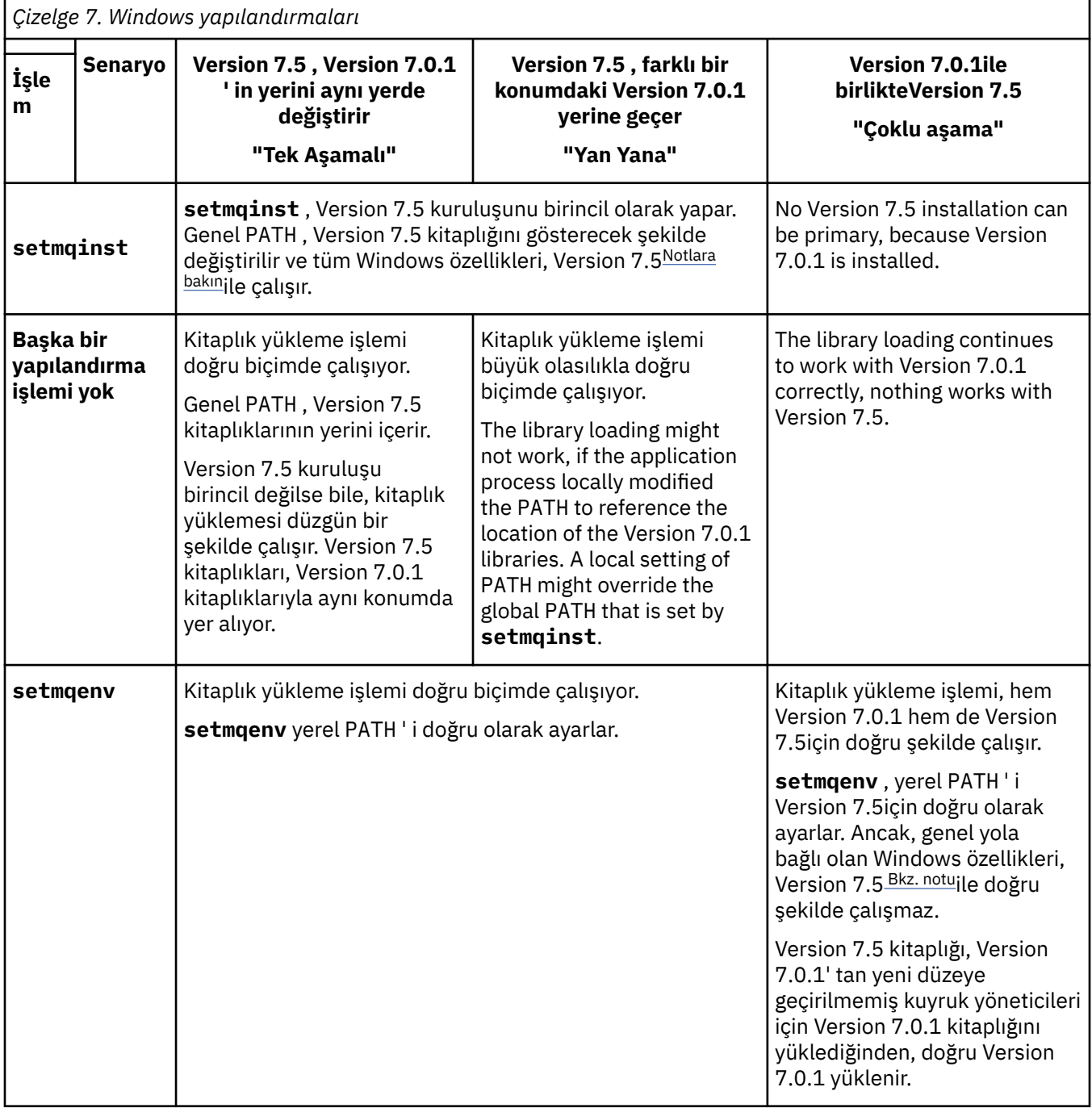

### <span id="page-112-0"></span>**Yordam**

İşletim sisteminin IBM WebSphere MQ kitaplıklarını hangi Version 7.5 kitaplığından yükleyeceğini belirleyin:

- Bir sunucuya yüklemek için birden çok Version 7.5 kurulumunuz varsa, IBM WebSphere MQ , kitaplığın yüklendiği kuruluşun, uygulama çağrılarıyla ilişkili herhangi bir kuyruk yöneticisiyle ilişkili kurulumdan olduğunu denetler. Yanlış kitaplık yüklenirse,IBM WebSphere MQ doğru kitaplığı yükler. Tüm IBM WebSphere MQuygulamaları için tek bir yürütme ortamı yapılandırmak gereklidir.
- Tipik bir seçenek, birincil kuruluşu ayarlıdır. Bir kuruluşun birincil olarak ayarlanması, genel PATH değişkenindeki kitaplık yolunu yerleştirir.
- Bir Version 7.0.1 kuruluşunu Version 7.5' e yükselttiyseniz, Version 7.0.1 kuruluşunun bağlantı yolu şimdi Version 7.5 kuruluşunu işaret eder. Version 7.0.1 kurulumuna ilişkin sabit bağlantı yolu olan uygulamalar şimdi Version 7.5 kitaplıklarını yükler. Daha sonra, bağladıkları herhangi bir kuyruk yöneticisiyle ilişkili kuruluşa geçilir.
- Bir uygulamayı yeniden oluşturursanız, bu uygulamanın bir Version 7.5 kuruluşuna bağlanması gerekir.
- Bir uygulama bir COM ya da ActiveX kullanıyorsa, birincil kuruluş olduğu sürece herhangi bir kuyruk yöneticisine bağlanabilir ve Version 7.5 ya da sonraki bir yayın düzeyidir.

**Not:** Version 7.0.1 kuruluysa, COM ya da ActiveX sunucusu uygulamaları, yalnızca Version 7.0.1 kuruluşuyla ilişkili kuyruk yöneticilerine bağlanır. COM ya da ActiveX istemci uygulamaları sınırlamadan etkilenmez.

• IBM WebSphere MQ .NET izleyicisini işlem kipinde çalıştırıyorsanız, bağlandığı kuyruk yöneticisi birincil kuruluş olması gerekir.

### **Sonraki adım**

Daha fazla Version 7.5 kuruluşu eklerseniz, birincil (birincil) yapmayı seçmiş olmanız durumunda, birincil olarak hangi kuruluşu gerçekleştireceğine karar vermelisiniz. Uygulamalar IBM WebSphere MQ kitaplıklarını birincil kuruluş gibi Version 7.5 kuruluşlarından yüklediği sürece, diğer Version 7.5 kuruluşlarıyla ilişkili kuyruk yöneticilerine bağlanabilirler.

Windowsüzerinde, farklı geliştirme araçlarına sahip uygulamalar oluşturabilirsiniz. Oluşturulmakta olan uygulamanın PATH ' unu ayarlayan ve aracın kendi özelliklerini değil, geliştirme aracının özelliğini tanımlamanız gerekir. Örneğin, Microsoft Visual Studio ile hata ayıklıyorsanız, bir projenin **Configuration** özelliklerinin hata ayıklama bölümünün **Environment** özelinde **setmqenv** çağrısı ekleyebilirsiniz.

Bir Windows uygulaması LoadLibrary ' u arayabilir ve belirtik bir yükleme yolu belirtebilir. Yan yana yapıbirimi oluşturabilir ve açık bir yükleme yolu yapılandırabilirsiniz. Bir uygulama bu mekanizmalardan birini kullanıyorsa ve Version 7.5 IBM WebSphere MQ kitaplığı önceki yayın düzeyiyle aynı yolda değilse, Version 7.5 kitaplıklarını yüklemek için uygulamanızı yeniden derlemeniz ya da yapılandırmanız ve yeniden bağlamanız gerekir.

#### **İlgili görevler**

["UNIX, Linuxve Windows: Daha sonraki bir sürüme tek aşamalı geçiş" sayfa 62](#page-61-0)

Tek aşamalı geçiş, daha sonraki bir yayın düzeyi ile bir sunucudaki tek IBM WebSphere MQ kuruluşunun değiştirilmesini tanımlamak için kullanılan terimdir. Tek aşamalı geçiş, upgrading in place veya in place upgradeolarak da bilinir. Version 7.0.1.6 'ya kadar tek geçiş senaryosu tek aşamadır. Single-stage migration preserves existing scripts and procedures for running IBM WebSphere MQ the most. Diğer geçiş senaryolarıyla bazı komut dosyalarını ve yordamları değiştirebilirsiniz, ancak kullanıcılar üzerindeki etki kuyruğu yöneticisi geçişinin azalmasına neden olabilirsiniz.

["UNIX, Linuxve Windows: Yan yana geçiş daha sonraki bir sürüme geçiş" sayfa 67](#page-66-0)

["UNIX, Linuxve Windows: Daha sonraki bir sürüme çok aşamalı geçiş" sayfa 74](#page-73-0)

#### **İlgili başvurular**

#### ["Birlikte bulunma" sayfa 139](#page-138-0)

kuyruk yöneticileri, aynı IBM WebSphere MQ kuruluşunu kullandıkları sürece herhangi bir sunucuda birlikte bulunabilir. UNIX, Linuxve Windowsüzerinde, farklı kuyruk yöneticileri aynı sunucu üzerinde

<span id="page-113-0"></span>birlikte bulunabilir ve farklı kuruluşlarla ilişkilendirilebilir. Bir sunucuda, nesnelerde ve komutlarda var olan kuyruk yöneticilerinin yanı sıra, farklı komut düzeylerinde çalışan farklı kuyruk yöneticileriyle doğru bir şekilde çalışması gerekir.

setmqenv

setmqinst

setmqm

#### **İlgili bilgiler**

Birincil kuruluş değiştiriliyor Uygulamaların birden çok kuruluş ortamında bağlanması Yalnızca Windows üzerinde birincil kuruluşla kullanılabilen özellikler

### *UNIX and Linux: Migrating IBM WebSphere MQ library loading from Version 7.0.1 ile Version 7.5*

IBM WebSphere MQ for Windows Version 7.5 ile bağlantı kuran uygulamaların, doğru kurulumdan bağlanıp kitaplıklara yüklenip yüklenmeyeceğini araştırın.

### **Başlamadan önce**

Bu göreve başlamadan önce ["UNIX, Linuxve Windowsüzerinde çok kuruluşlı kuyruk yöneticisi birlikte](#page-31-0) [bulunma" sayfa 32](#page-31-0) ve ["Migrating IBM WebSphere MQ library loading from Version 7.0.1 ile Version 7.5"](#page-108-0) [sayfa 109](#page-108-0) başlıklı konuyu okuyun.

IBM WebSphere MQ for Windows Version 7.5' u planlayın ve kurun ve kuruluş adını ve kuruluşun birincil olarak ayarlanıp ayarlanmadığını unutmayın.

### **Bu görev hakkında**

Version 6.0 ve Version 7.0.1içinde, IBM WebSphere MQ uygulamalarına ilişkin belgelenen oluşturma yordamı, derleyicinin bağlantı adımında IBM WebSphere MQ kitaplıklarının yerini ve /usr/lib' a açık bir kitaplık yolu içermesini sağlar; bkz. Şekil 24 sayfa 114. Aynı oluşturma yordamı, Version 7.5için belgelenir. Önceki IBM WebSphere MQsürümleri, Version 6.0tarihinden önce, çalıştırma zamanı kitaplıklarını yüklemek için belirli bir konumu belgelmemiş.

gcc -m32 -o amqsput\_32\_r amqsput0.c -I/opt/mqm/inc -L/opt/mqm/lib -Wl,-rpath=/opt/mqm/lib -Wl,-rpath=/usr/lib -lmqm\_r -lpthread

*Şekil 24. Linux C sunucusu uygulaması, 32 bit, yivli derleme ve bağlantı Version 7.0.1*

Diğer UNIX platformları için belgelenmiş oluşturma adımı benzerdir. The examples in Çizelge 8 sayfa 114 are all based on Linux.

Bu oluşturma yordamını izlediyseniz, Version 7.5 ' un kitaplık yüklemesine ilişkin etkisi geçiş senaryolarına bağlıdır; bkz. Çizelge 8 sayfa 114:

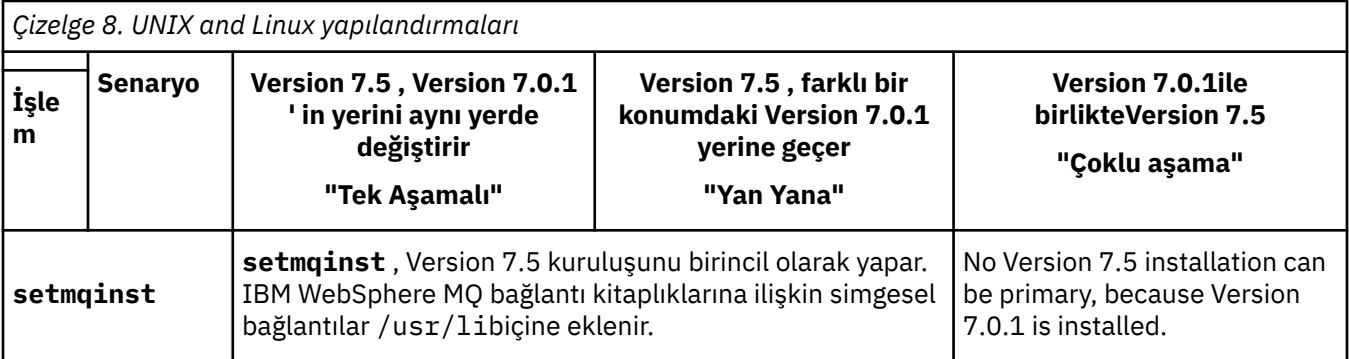

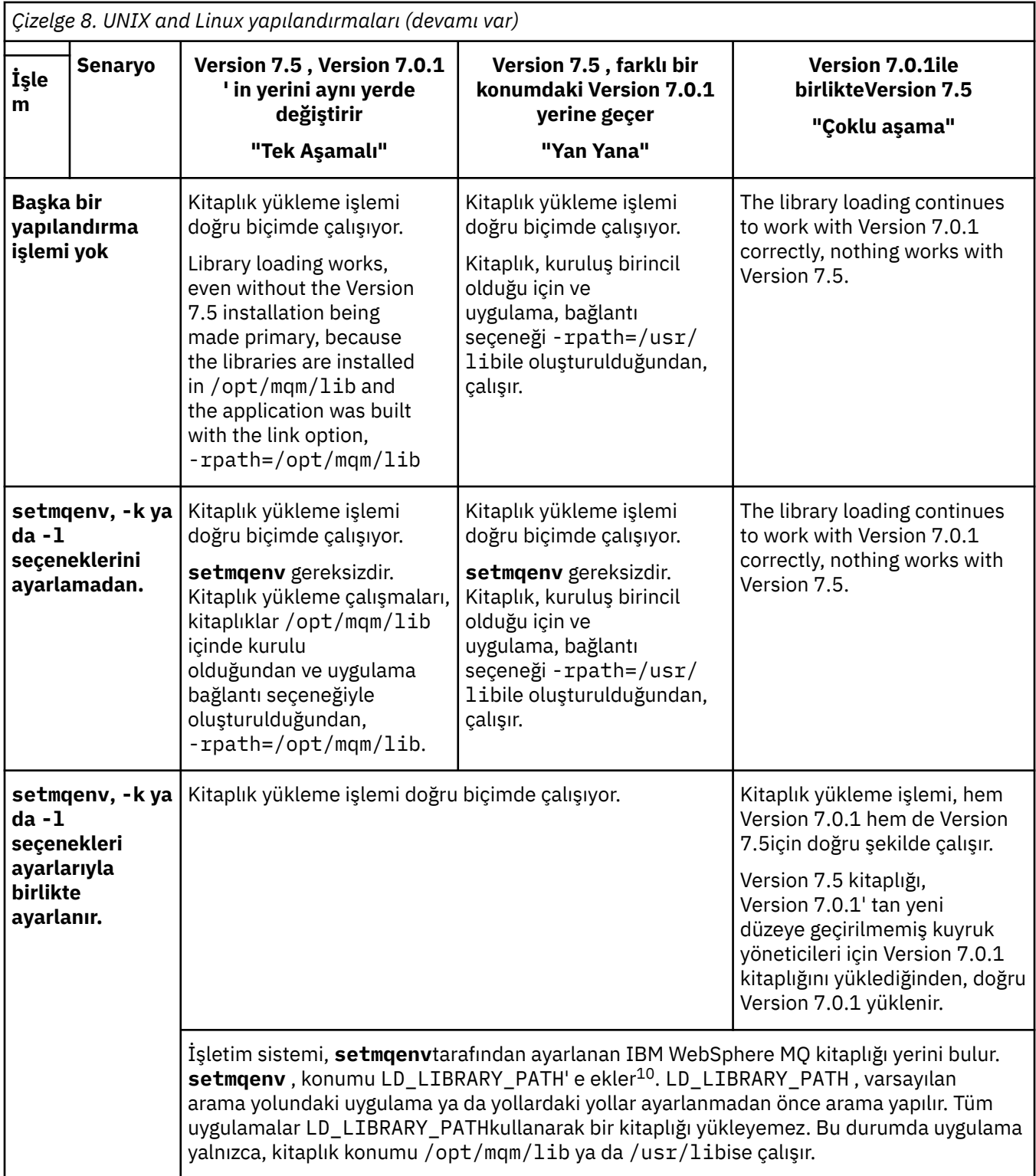

# **Yordam**

İşletim sisteminin IBM WebSphere MQ kitaplıklarını hangi Version 7.5 kitaplığından yükleyeceğini belirleyin:

• Bir sunucuya yüklemek için birden çok Version 7.5 kurulumunuz varsa, IBM WebSphere MQ , kitaplığın yüklendiği kuruluşun, uygulama çağrılarıyla ilişkili herhangi bir kuyruk yöneticisiyle ilişkili kurulumdan

<sup>10</sup> AIXüzerindeLIBPATH . HP-UX LD\_LIBRARY\_PATH ayarında SHLIB\_PATHdeğil, ayarlanır.

olduğunu denetler. Yanlış kitaplık yüklenirse,IBM WebSphere MQ doğru kitaplığı yükler. Tüm IBM WebSphere MQuygulamaları için tek bir yürütme ortamı yapılandırmak gereklidir.

- Tipik bir seçenek, birincil kuruluşu ayarlamayı tercih eder. Bir kuruluşun birincil konum olarak ayarlanması, /usr/libiçindeki IBM WebSphere MQ kitaplıklarına simgesel bağlantılar sağlar. Version 6.0 ya da Version 7.0 yönergelerinden sonra oluşturulan uygulamalar, /usr/libile açık bir bağlantı içerir. /usr/lib , olağan durumda varsayılan kitaplık arama yollarında da vardır.
- Bir Version 7.0.1 kuruluşunu Version 7.5' e yükselttiyseniz, Version 7.0.1 kuruluşunun bağlantı yolu şimdi Version 7.5 kuruluşunu işaret eder. Version 7.0.1 kurulumuna ilişkin sabit bağlantı yolu olan uygulamalar şimdi Version 7.5 kitaplıklarını yükler. Daha sonra, bağladıkları herhangi bir kuyruk yöneticisiyle ilişkili kuruluşa geçilir.
- Bir uygulamayı yeniden oluşturursanız, bu uygulamanın bir Version 7.5 kuruluşuna bağlanması gerekir.
- LD\_LIBRARY\_PATHya da AIXüzerinde LIBPATH ayarlandıysa, uygulamanın LD\_LIBRARY\_PATH' yi kullanabildiğini denetlemeniz gerekir. setuid or setgid, applications, or applications built in other ways, might ignore LD\_LIBRARY\_PATH for security reasons.

### **Sonraki adım**

Daha fazla Version 7.5 kuruluşu eklerseniz, birincil (birincil) yapmayı seçmiş olmanız durumunda, birincil olarak hangi kuruluşu gerçekleştireceğine karar vermelisiniz. Uygulamalar IBM WebSphere MQ kitaplıklarını birincil kuruluş gibi Version 7.5 kuruluşlarından yüklediği sürece, diğer Version 7.5 kuruluşlarıyla ilişkili kuyruk yöneticilerine bağlanabilirler.

#### **İlgili görevler**

["UNIX, Linuxve Windows: Daha sonraki bir sürüme tek aşamalı geçiş" sayfa 62](#page-61-0)

Tek aşamalı geçiş, daha sonraki bir yayın düzeyi ile bir sunucudaki tek IBM WebSphere MQ kuruluşunun değiştirilmesini tanımlamak için kullanılan terimdir. Tek aşamalı geçiş, upgrading in place veya in place upgradeolarak da bilinir. Version 7.0.1.6 'ya kadar tek geçiş senaryosu tek aşamadır. Single-stage migration preserves existing scripts and procedures for running IBM WebSphere MQ the most. Diğer geçiş senaryolarıyla bazı komut dosyalarını ve yordamları değiştirebilirsiniz, ancak kullanıcılar üzerindeki etki kuyruğu yöneticisi geçişinin azalmasına neden olabilirsiniz.

["UNIX, Linuxve Windows: Yan yana geçiş daha sonraki bir sürüme geçiş" sayfa 67](#page-66-0)

["UNIX, Linuxve Windows: Daha sonraki bir sürüme çok aşamalı geçiş" sayfa 74](#page-73-0)

#### **İlgili başvurular**

#### ["Birlikte bulunma" sayfa 139](#page-138-0)

kuyruk yöneticileri, aynı IBM WebSphere MQ kuruluşunu kullandıkları sürece herhangi bir sunucuda birlikte bulunabilir. UNIX, Linuxve Windowsüzerinde, farklı kuyruk yöneticileri aynı sunucu üzerinde birlikte bulunabilir ve farklı kuruluşlarla ilişkilendirilebilir. Bir sunucuda, nesnelerde ve komutlarda var olan kuyruk yöneticilerinin yanı sıra, farklı komut düzeylerinde çalışan farklı kuyruk yöneticileriyle doğru bir şekilde çalışması gerekir.

setmqenv

setmqinst

setmqm

### **İlgili bilgiler**

UNIX ve Linuxüzerinde birincil kuruluma ilişkin dış kitaplık ve denetim komutu bağlantıları Uygulamaların birden çok kuruluş ortamında bağlanması

Birincil kuruluş değiştiriliyor

WebSphere MQ Sürüm 7.1 kitaplıkları yükleniyor

# **Linux: C++ uygulamasını yeniden oluşturma**

Linux üzerindeki C++ IBM WebSphere MQ MQI client ve sunucu uygulamaları GNU Compiler Collection (GCC) 4.1.2ya da sonraki bir sürümü kullanılarak yeniden derlenmelidir. GCC 4.1.2 ' den daha eski derleyiciler artık desteklenmez. C++ GCC 4.1.2 çalıştırma zamanı kitaplıkları (ya da sonraki bir sürümü) /usr/lib ya da /usr/lib64içine kurulmalıdır.

Desteklenen Linux dağıtımlarından birini kullanıyorsanız, kitaplıklar doğru biçimde kuruludur; bkz. [IBM](https://www-01.ibm.com/support/docview.wss?rs=171&uid=swg27006467) [WebSphere MQiçin Sistem Gereksinimleri](https://www-01.ibm.com/support/docview.wss?rs=171&uid=swg27006467).

GCC 4.1.2 kitaplıkları, bir IBM WebSphere MQ MQI client' den SSL ve TLS bağlantılarını destekler. SSL ve TLS, libstdc++.so.6' e bağlı olan GSKit sürüm 8 'i kullanır. libstdc++.so.6 , GCC 4.1.2' de yer alır.

#### **Başlamadan önce**

- 1. Check the required level of GCC for your distribution of Linux; see [IBM WebSphere MQiçin Sistem](https://www-01.ibm.com/support/docview.wss?rs=171&uid=swg27006467) [Gereksinimleri.](https://www-01.ibm.com/support/docview.wss?rs=171&uid=swg27006467)
- 2. If you are using SSL or TLS, also check the required level of libstdc++.so.
- 3. Uygulamanın yeniden oluşturmayı gerektirip gerektirmediğini denetleyin. Uygulamanın bağlı olduğu libstdc++.so sürümünü görüntülemek için aşağıdaki komutu çalıştırın. Sonuç libstdc+ +.so.6değerinden küçükse, uygulamanızı yeniden oluşturmanız gerekir.

ldd *ApplicationPath*

#### **Bu görev hakkında**

Görev, bir Linux C++ IBM WebSphere MQ uygulamasını yeniden oluşturmak için gereken adımları açıklar. IBM WebSphere MQile ilgili Linux uygulamaları oluşturma hakkında daha ayrıntılı bilgi için bkz. Uygulamanızı Linuxüzerinde oluşturma

#### **Yordam**

1. Gerekli GCC kitaplığının doğru kurulup kurumadığından emin olun.

Aşağıdaki komutlardan birini çalıştırın:

• Bir x86 Linux sistemindeki 32 bit kitaplığı denetleyin:

ls -l /usr/lib/libstdc++.so.6

• Diğer Linux sistemindeki 64 bit kitaplığı denetleyin.

```
ls -l /usr/lib64/libstdc++.so.6
```
2. GCC derleyicinin en az 4.1.2sürümünde olup olmadığını denetleyin.

GCC ' nin sürümünü görüntülemek için aşağıdaki komutu çalıştırın.

gcc -v

3. Uygulamayı yeniden oluştur

The commands to compile and link Linux C++ applications are described in 32 bitlik uygulamalar oluşturuluyor and 64 bit uygulamalar oluşturuluyor

### **Sonraki adım**

Linux C++ uygulamanızı konuşlandırdığınızda, aynı GCC yürütme ortamı kitaplığının çalıştırma zamanı sisteminde doğru olarak kurulduğundan emin olun.

# **Kuyruk yöneticisi kümesinin yeni düzeye geçirilmesi**

Bir kuyruk yöneticisi kümesini, kümedeki kuyruk yöneticilerinden her birini yeni düzeye geçirerek geçirin. No changes since Version 6.0 specifically effect the migration of queue manager clusters. Ancak, tüm kuyruk yöneticileri yeni düzeye geçirilmeden önce, bazı kuyruk yöneticilerini kümeye geçirmenin etkisinin ne olduğunu göz önünde bulundurmanız gerekir.

## <span id="page-117-0"></span>**Başlamadan önce**

Gerçekleştirmek istediğiniz geçiş için kümeye özgü geçiş sorunlarının saptanmadığından emin olun. Version 6.0 ile Version 7.1arasında ve Version 7.0.1 ile Version 7.1arasında geçişi etkileyen bir kümeye özgü değişiklikler yapılmaya başlanmıştır.

## **Yordam**

Bir kuyruk yöneticisi kümesini yeni düzeye geçirmeyle ilgili aşağıdaki sorunları göz önünde bulundurun:

- Uygulama kesintilerini en aza indirme.
- Geçiş başarısının ölçülmesi ve doğrulanması ve herhangi bir geçiş sorunu olması durumunda geriye doğru geçiş planlanması.
- Yeni WebSphere MQ özelliklerinden yararlanılıyor.
- Bir kümenin daha geniş bir WebSphere MQ ağı bağlamında ve kuruluşunuzun sistem mimarisinin bağlamında yönetilmesi.

#### **Adımlar**

En az planlanmış ve planlanmamış kesintiler olan bir kümenin yeni düzeye geçirilmesiyle ilgili bazı teknikler aşağıdaki konularda açıklanmıştır:

#### **İlgili kavramlar**

["Karışık sürüm kümesi havuzları nasıl güncellenmektedir" sayfa 44](#page-43-0)

Havuz, havuzu bulunduran kuyruk yöneticisinin sürümüyle eşleşen kayıt biçimi sürümündeki bir kümedeki bir nesneye ilişkin havuzlar depolar. Havuz kuyruğu yöneticileri, nesne kayıtlarını, saklanmadan önce, alındıkları biçime göre ileriye doğru iletir. Alıcı, alanları daha yeni bir sürümden yoksayar ve kayıtta mevcut olmayan alanlar için varsayılan değerleri kullanır.

#### ["Kuyruk yöneticisi kümesi geçişi" sayfa 43](#page-42-0)

Bir kümedeki kuyruk yöneticilerini, aşamalı geçiş olarak adlandırılan bir kerede ya da her defasında bir küme olarak geçirebilirsiniz. Kısmi havuz kuyruğu yöneticilerine önce, bir kümedeki tam havuz kuyruğu yöneticilerini yeni düzeye geçirin.

#### **İlgili bilgiler**

[WebSphere MQ kuyruk yöneticisi kümeleri WebSphere MQ V6 'dan V7' e geçiriliyor](https://www.ibm.com/developerworks/websphere/library/techarticles/0910_beardsmore/0910_beardsmore.html)

# **Kuyruk yöneticisi kümesinin yeni düzeye geçirilmesi: Plan yaratılması**

Kuyruk yöneticisi kümesinin geçişini gerçekleştirmeden önce, ne yapacağdığınızı planlayın. Farklı kuyruk yöneticilerinin kümede oynayıp oynamadığına ilişkin rolleri tanımlayın ve kuyruk yöneticilerinin hangi sırada geçirileceğine karar verin.

### **Yordam**

- Eski ve yeni sürümler arasında hangi kuyruk yöneticisi ve uygulama geçiş sorunları ele alınması gerekir?
- Hangi sistem mimarisi ve değişiklik denetimi prosedürleri göz önünde bulundurulmalı?
- Önce , tam havuzlarını geçirme ve çakışan kümelerini yeni düzeye geçirme gibi, kümelere özgü geçiş sorularını dikkate alın.
- Kuyruk paylaşımı grubundaki kuyruk yöneticilerinden herhangi biri ya da yüksek kullanılabilirlik çözümünün bir parçası mı?
- Küme bir yayınlama/abone olma kümesi mi? Hangi kuyruk yöneticisi bir küme konusu ana makinesidir?
- Decide whether to carry out a staged migration, or migrate all queue managers at the same time.
- ' ıngeçişini ve bir üretim sistemini yeni düzeye geçirmesi için bir test sisteminiz var mı?
- Document and test the plan before migrating production queue managers.

#### **İlgili kavramlar**

["Uygulama geçişi ve işlemler" sayfa 42](#page-41-0)

IBM WebSphere MQ , daha sonraki IBM WebSphere MQdüzeyleriyle IBM WebSphere MQ ürününün önceki sürümlerine göre derlenen ve bağlantılı çalışan uygulamaları destekler.

Yayınlama/abone olma küme kuyruğu yöneticilerine ilişkin temel roller

["Yüksek kullanılabilirlikli yapılandırmada bir kuyruk yöneticisini yeni düzeye geçir" sayfa 45](#page-44-0) z/OSdışındaki platformlarda yüksek kullanılabilirlikli bir yapılandırmanın parçası olan bir kuyruk yöneticisini geçirmek için standart yordamları izleyin.

["Karışık sürüm kümesi havuzları nasıl güncellenmektedir" sayfa 44](#page-43-0)

Havuz, havuzu bulunduran kuyruk yöneticisinin sürümüyle eşleşen kayıt biçimi sürümündeki bir kümedeki bir nesneye ilişkin havuzlar depolar. Havuz kuyruğu yöneticileri, nesne kayıtlarını, saklanmadan önce, alındıkları biçime göre ileriye doğru iletir. Alıcı, alanları daha yeni bir sürümden yoksayar ve kayıtta mevcut olmayan alanlar için varsayılan değerleri kullanır.

["Kuyruk yöneticisi kümesi geçişi" sayfa 43](#page-42-0)

Bir kümedeki kuyruk yöneticilerini, aşamalı geçiş olarak adlandırılan bir kerede ya da her defasında bir küme olarak geçirebilirsiniz. Kısmi havuz kuyruğu yöneticilerine önce, bir kümedeki tam havuz kuyruğu yöneticilerini yeni düzeye geçirin.

["Kuyruk yöneticisi geçişi" sayfa 39](#page-38-0)

# **Kuyruk yöneticisi kümesinin yeni düzeye geçirilmesi: Geri alma planı yaratılması**

Geçiş işlemini gerçekleştirmeden önce, hata durumunda bir geri alma planına karar verin.

### **Başlamadan önce**

Küme desteğindeki kuyruk yöneticilerini hangi geri yedekleme yetenekleri yapar? Yeni düzeyde yeni bir işlev kullanılmazsa, z/OS üzerinde çalışan kuyruk yöneticileri daha önceki bir düzeye geri yüklenebilir. Diğer altyapılarda, tek geri çıkış seçeneği, kuyruk yöneticisini önceki bir duruma geri yüklemektedir. Kuyruk yöneticisini geri yüklerken, kuyruk yöneticisi yeni düzeyde çalışmaya başladığından bu yana kalıcı değişiklikleri kaybedersiniz.

### **Bu görev hakkında**

Yedekleme planı, kümenin kullanılabilirliğini nasıl koruyacağını göz önünde bulundurmalıdır. Küme yöneticisinin bir kuyruk yöneticisinin yeni düzeye geçirilmesinden kaynaklanan sorunlarla başa çıkabilmelidir.

# **Yordam**

Geri alma planı aşağıdaki noktaları açıklamalıdır:

- Başarılı bir göçü oluşturan şey.
- Geriletme yordamını tetikleyen koşullar.
- Diğer alternatif geri alma işlemleri:
	- a) Bir kuyruk yöneticisini kümeden askıya alma.
	- b) Geriye doğru geçiş
	- c) Bir dış sorun çözülünceye kadar kuyruk yöneticisini çevrimdışı tutmak.

#### **İlgili kavramlar**

["Kuyruk yöneticisini önceki bir sürüme geri döndürüyor" sayfa 41](#page-40-0)

z/OS dışındaki platformlarda, bir geçişi tersine çevirmeniz mümkün değildir. Bir kuyruk yöneticisini başlatmadan önce yükseltmeyi kaldırabilirsiniz. Kuyruk yöneticisi başlatıldıktan sonra, yükseltmeyi kaldırırsanız, kuyruk yöneticisi çalışmaz.

# **Kuyruk yöneticisi kümesinin yeni düzeye geçirilmesi: Bir küme kuyruk yöneticisinin yeni düzeye geçirilmesi**

Tek bir kuyruk yöneticisini bir kümede geçirmek için bu adımları izleyin. Küme geçiş planınızı, bu adımları kümedeki her kuyruk yöneticisine uygulamanızı sağlar.

### **Yordam**

- 1. Yeni düzeye geçirmek istediğiniz kuyruk yöneticisini kümele askıya alın:
	- a) **MQSC** komutunu verin:

SUSPEND QMGR CLUSTER(*cluster name*)

b) Kuyruk yöneticisine ileti gönderilip gönderilmemesine dikkat edin.

Bu kuyruk yöneticisine ileti göndermeye devam eden herhangi bir uygulamayı kapatmanız gerekir. Küme iş yükü algoritması askıya alınan kuyruk yöneticisini seçebilir. Başka bir geçerli hedef yoksa ya da bir uygulamanın kuyruk yöneticisiyle bir benzeşimi varsa, kuyruk yöneticisini seçebilir.

- 2. Bu kuyruk yöneticisi tarafından bilinen tüm küme nesnelerine ilişkin bir kaydı saklar. Bu veriler, geçişten sonra, nesnelerin başarıyla geçirilip geçirildiğini denetlemek için kullanılır.
	- a) Küme kuyruk yöneticilerini görüntülemek için komutu verin.

DISPLAY CLUSQMGR(\*)

b) Küme kuyruklarını görüntülemek için komutu verin.

 $DISPLAY OC(*)$ 

- 3. Bir kaydı, bu kuyruk yöneticisinin iyeliğindeki küme nesnelerine ilişkin görünümün tam havuzundan saklayın. Bu kayıt, geçişten sonra, nesnelerin başarıyla geçirilip geçirildiğini denetlemek için kullanılır.
	- a) Bu kuyruk yöneticisini görüntülemek için, tam havuzlarda komutu verin.

DISPLAY CLUSQMGR(*migrated queue manager name*)

b) Bu kuyruk yöneticisine ilişkin küme kuyruklarını görüntülemek için, tam havuzlarda komutu verin.

DISPLAY QC(\*) WHERE(CLUSQMGR EQ *migrated queue manager name*)

4. Kuyruk yöneticisini geçirin.

Altyapıya bağlı olarak kuyruk yöneticisi geçiş görevlerinden birini gerçekleştirin; bkz. ["IBM](#page-84-0) [WebSphere MQ , UNIX, Linux, and Windowsüzerinde sonraki bir sürüme geçiriliyor" sayfa 85](#page-84-0).

Kuyruk yöneticisi geçiş işlemi, anahat içinde:

- a) Kuyruk yöneticisini durdurun.
- b) Kuyruk yöneticisinin yedeğini alın.
- c) Install the new version of WebSphere MQ.
- d) Kuyruk yöneticisini yeniden başlatın.
- 5. Tüm küme nesnelerinin başarıyla geçirildiğini doğrulayın.
	- a) Küme kuyruğu yöneticilerini görüntülemek için komutu verin ve geçişten önce saklanan verilere ilişkin çıktıyı denetleyin.

DISPLAY CLUSQMGR(\*)

b) Küme kuyruklarını görüntülemek için komutu verin ve geçiş işleminden önce saklanan verilere ilişkin çıktıyı denetleyin.

DISPLAY QC(\*)

6. Kuyruk yöneticisinin tam havuzlarla doğru bir şekilde iletişim kurduğunu doğrulayın.

- 7. Tüm havuzlara ilişkin küme kanallarının başlatılabildiğine emin olun.
- 8. Tüm havuzların, yeni düzeye geçirilen küme kuyruğu yöneticisiyle ve küme kuyruklarıyla ilgili bilgileri olup olmadığını denetleyin.
	- a) Tam havuzlarda komutu verin ve geçiş işleminden önce saklanan verilere ilişkin çıktıyı denetleyin.

DISPLAY CLUSQMGR(*migrated\_queue\_manager\_name*)

b) Tam havuzlarda komutu verin ve geçiş işleminden önce saklanan verilere ilişkin çıktıyı denetleyin.

DISPLAY QC(\*) WHERE(CLUSQMGR EQ *migrated\_queue\_manager\_name*)

- 9. Diğer kuyruk yöneticilerindeki uygulamaların, geçirilen küme kuyruğu yöneticisinin iyeliğindeki kuyruklara ileti yerleştirebilmesini sağlar.
- 10. Geçirilen kuyruk yöneticindeki uygulamaların, diğer küme kuyruğu yöneticilerinin sahip olduğu kuyruklara ileti koyabileceğini test edin.
- 11. Kuyruk yöneticisini sürdürün.

a) Sorun RESUME QMGR CLUSTER(*cluster name*)

12. Bir süre kümede kuyruk yöneticisini ve uygulamaları yakından izleyin.

#### **İlgili kavramlar**

["Kuyruk yöneticisi geçişi" sayfa 39](#page-38-0)

**İlgili başvurular** CLUSQMGR GöRüNTüLE GöRüNTüLE QMGR ' YI Sü QMGR ' YI AS

# **Kuyruk yöneticisi kümesinin yeni düzeye geçirilmesi: Test sisteminin yeni düzeye geçirilmesi**

Sınama sistemindeki her kuyruk yöneticisini yeni düzeye geçirin.

#### **Bu görev hakkında**

Test sistemindeki her kuyruk yöneticisi için, ["Kuyruk yöneticisi kümesinin yeni düzeye geçirilmesi: Plan](#page-117-0) [yaratılması" sayfa 118i](#page-117-0)çinde geliştirdiğiniz geçiş planında tanımlanan sırada, kuyruk yöneticisini test edin ve test edin.

# **Kuyruk yöneticisi kümesinin yeni düzeye geçirilmesi: Üretim sisteminin yeni düzeye geçirilmesi**

Üretim sistemindeki her kuyruk yöneticisini yeni düzeye geçirin.

#### **Bu görev hakkında**

Üretim sistemindeki her kuyruk yöneticisi için, ["Kuyruk yöneticisi kümesinin yeni düzeye geçirilmesi: Plan](#page-117-0) [yaratılması" sayfa 118i](#page-117-0)çinde geliştirdiğiniz geçiş planında tanımlanan sırada, kuyruk yöneticisini test edin ve test edin.

# **Windows: MSCS yapılanışının yeni düzeye geçirilmesi**

Bu yönergeleri izleyerek, MSCS yapılanışındaki kuyruk yöneticilerini bir kerede bir düğüm olarak geçirin.

#### **Bu görev hakkında**

Bu adımlar, en az bir kapalı kalma süresi ile yuvarlanan büyütme için gereklidir. Çevrimiçi IBM WebSphere MQ kaynakları olmayan bir çevrimdışı düğümü her zaman yükseltmeniz gerekir. Etkin/

Edilgen yapılandırmadaysa, düğüm Passive (Passive) ise, büyütme işlemi sırasında bu düğümün Etkin 'e geçemediğinden emin olmanız gerekir.

"Dört düğümlü MSCS kümesinin IBM WebSphere MQ Version 6.0 ile IBM WebSphere MQ Version 7.5olanağından geçirilmesi" sayfa 122örneği, dört düğümlü bir kümeye uygulanan bu yordamı gösterir.

#### **Yordam**

- 1. IBM WebSphere MQ kaynağının olası sahiplerini yalnızca Etkin düğümü ya da düğümleri kapsamak için değiştirin. Passive düğümlerine hiçbir sahip atanmadığından, geçirilmekte olan IBM WebSphere MQ kaynağı etkinleştirilemiyor.
- 2. IBM WebSphere MQ kaynağını içeren grubun şu anda olası bir sahip olarak tanımlanan düğümlerden birinde olduğunu doğrulayın. Grup, kuyruk yöneticisi kaynağına bağlanan uygulamaları içermeli.
- 3. Yeni düzeye geçirilmekte olan düğümdeki küme hizmetini durdurun. MSCS önbelleğine kaydedilmiş tüm IBM WebSphere MQ DLL ' lerinden temizlenir.
- 4. ["Windows: Kuyruk yöneticisinin sonraki bir sürüme geçirilmesi" sayfa 101](#page-100-0)içindeki standart yönergeleri izleyerek, seçilen düğümü yeni düzeye geçirin. Gerekli bakım düzeyini uygulayın.
- 5. Seçilen düğümdeki küme hizmetini başlatır.
- 6. Yeni düzeye geçirilmek üzere bir sonraki düğümde, IBM WebSphere MQ kaynaklarının çevrimdışı olduğundan emin olun.
- 7. Bu düğümü olası sahipler listesinden kaldırın. İki düğümden fazla düğüm içeren kümeler için, bu konunun daha sonra [Ek konular](#page-123-0) adlı bölümüne bakın.
- 8. IBM WebSphere MQ kaynağını içeren grubu olası sahiplerden birine taşıyın ve çevrimiçi duruma getirin.
- 9. Kalan düğümler için gerektiği şekilde 3-8 arasındaki adımları yineleyin.

#### **Dört düğümlü MSCS kümesinin IBM WebSphere MQ Version 6.0 ile IBM WebSphere MQ Version 7.5olanağından geçirilmesi**

[Çizelge 9 sayfa 123](#page-122-0) içinde örnek, dört düğümlü MSCS kümesinin yeni düzeye geçirilmesinde yer alan adımları gösterir.

Örnek IBM WebSphere MQ kaynakları arasında kuyruk yöneticileri, uygulamalar ve bağımlı MSCS kaynakları (örneğin, MSCS kaynağı olarak tanımlanmış bir IP adresi gibi) yer alır. Her adımda değişiklikler misilleştirilir.

#### **1. Adım**

Geçiş yapmak için düğümü seçin ve IBM WebSphere MQ Version 6.0 'dan IBM WebSphere MQ Version 7.5' a büyütme için hazırlayın.

- 1. Select node 1 to be migrated and convert it into a Passive node with no running IBM WebSphere MQ resources.
- 2. IBM WebSphere MQ kaynaklarını içeren grubun olası sahiplerini, yalnızca gerekli çevrimiçi düğümleri kapsamak için değiştirin. Failover does not attempt to switch IBM WebSphere MQ resources to the node that is not a possible owner. O düğümü yeni düzeye geçirmeniz güvenlidir.
- 3. IBM WebSphere MQ kaynağını içeren grubu, olası bir sahip olan düğümlerden birine taşıyın ve çevrimiçi duruma getirin.
- 4. Yeni düzeye geçirilmekte olan düğümdeki küme hizmetini durdurun. Hizmetin durdurulması, MSCS için kayıtlı olan tüm IBM WebSphere MQ kitaplıklarının MSCS önbelleğini temizler. Düğüm çevrimdışı duruma geçer.

#### **2. Adım**

IBM WebSphere MQ öğesini Version 6.0 ile Version 7.5olanağından geçir

#### **Adım 3**

Seçilen düğümdeki küme hizmetini başlatır. Düğüm çevrimiçi duruma gelir, ancak olası bir sahip değildir, bu nedenle hiçbir çalışma bu düğüme geçemez.

#### <span id="page-122-0"></span>**Adım 4**

Düğüm 2 için adım 1-3 'ü yineleyin. 1 ve 2 numaralı düğümler artık çevrimiçidir ve bunları IBM WebSphere MQ Version 7.5' a geçirdiniz. Bunlar, IBM WebSphere MQ kaynak gruplarının hiçbirinin olası sahibi olmadıkları için, henüz bir çalışma yapılamazlar.

#### **Adım 5**

Kümenin IBM WebSphere MQ Version 6.0 ile IBM WebSphere MQ Version 7.5çalışmasını geçirmesini sağlar. Yeni düzeye geçirilen düğüm sayısı artık geçirilmemiş düğüm sayısına eşit ya da bu sayıyla eşit.

- 1. Olası sahipler kümesini 3,4 'den 1,2' a değiştirin.
- 2. Move the IBM WebSphere MQ resource groups from nodes 3 and 4 to nodes 1 and 2 and bring online.
- 3. Bu noktadan sonra, olası sahiplerin listesi yalnızca geçirilmiş düğümleri içermelidir. WebSphere MQ kaynağı, ürünün bir arka düzey sürümünü çalıştıran bir düğüme geçmemelidir.

**Not:** IBM WebSphere MQ ' yi daha önceki bir sürüme geri döndürmeniz gerekiyorsa, IBM WebSphere MQkaynakları kaldırılmadan önce IBM WebSphere MQ kaynakları MSCS denetiminden kaldırılmalıdır.

#### **Adım 6**

3 numaralı düğümü Version 7.5' e geçirin.

- 1. Düğüm 3 için 1-3 arasındaki adımları izleyin.
- 2. Olası sahipler listesine 3 numaralı düğüm ekleyin.
- 3. QMC kaynak grubunu düğüm 1 'den düğüm 3 'e geri taşıyın ve yeniden çevrimiçi duruma getirin.

#### **Adım 7**

Düğüm 4 için adım 6 'yı yineleyin.

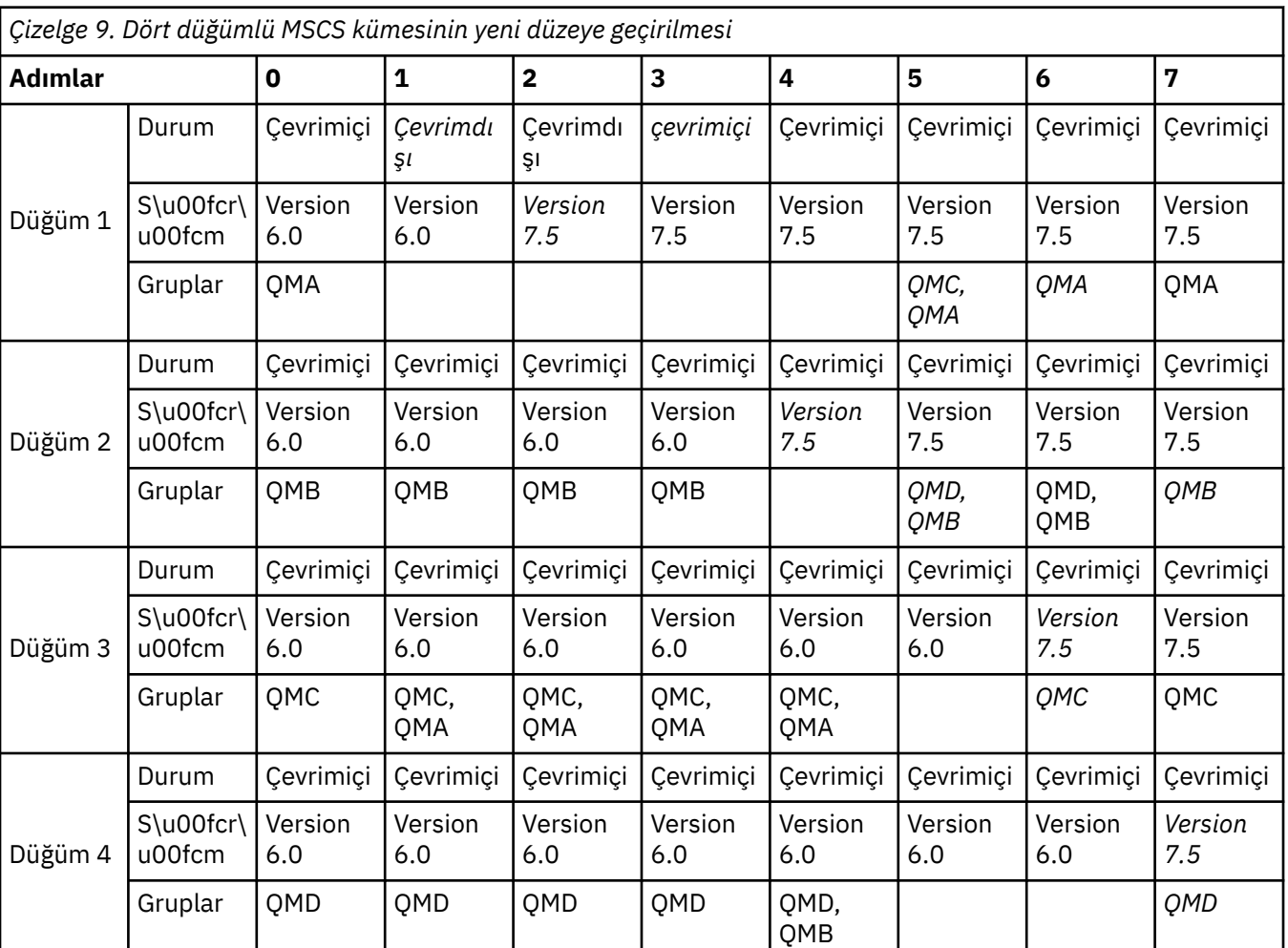

<span id="page-123-0"></span>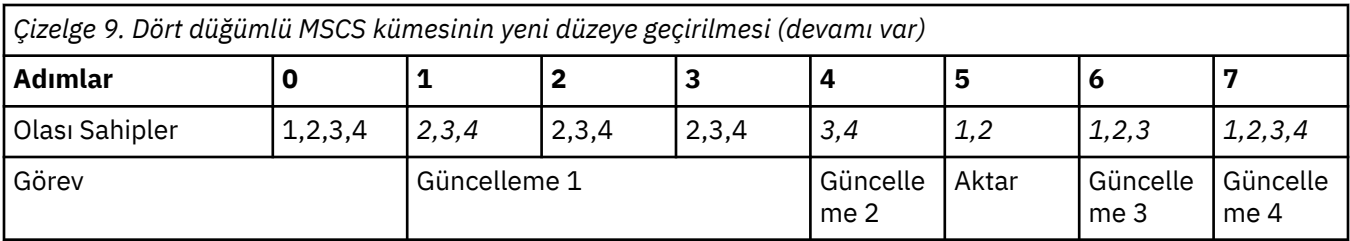

### **Sonraki adım**

**2 'den fazla düğüme sahip bir MSCS kurulumunda dikkate alınması gereken ek noktalar:** Bir küme, bir grup geçirilmiş kuyruk yöneticisi ve yeni düzeye geçirilmemiş düğüm grubu oluşturabileceğiniz yeterli sayıda düğümü içerebilir. Geçirilen gruba, kuyruk yöneticisi sayısının yarısını içerdiğinde geçiş yapabilirsiniz. Yarı yol noktasına erişmeden önce, geçirilmemiş grup olası sahipler. Yarı yol noktasına ulaştığınızda, olası sahiplerini yeni düzeye geçirilmiş gruba değiştirin.

#### **İlgili kavramlar**

["Yüksek kullanılabilirlikli yapılandırmada bir kuyruk yöneticisini yeni düzeye geçir" sayfa 45](#page-44-0) z/OSdışındaki platformlarda yüksek kullanılabilirlikli bir yapılandırmanın parçası olan bir kuyruk yöneticisini geçirmek için standart yordamları izleyin.

# **Tek bir eşgörünümden çok eşgörünümlü bir kuyruk yöneticisine geçiş**

Tek bir yönetim ortamı kuyruk yöneticisini çok eşgörünümlü bir kuyruk yöneticisine geçirmek için, kuyruk yöneticisi verilerini paylaşılan bir dizine taşımanız ve kuyruk yöneticisini diğer iki sunucuda yeniden yapılandırmanız gerekir.

### **Başlamadan önce**

Bu görevin bir parçası olarak çok eşgörünümlü bir kuyruk yöneticisini çalıştırmaya ilişkin önkoşulları denetlemeniz gerekir. Bazı ortamlar çok eşgörünümlü kuyruk yöneticileriyle sınanmıştır ve çalıştığı bilinmektedir. Bunlar, Linux Red Hat, IBM i ve Windows Server üzerindeki dosya sistemiyle birlikte AIX, Red Hat Linux, SUSE Linux Enterprise Server, HP-UX ' dir. Test edilen ortamların en son listesi için [Testing and support statement for WebSphere MQ multi-instance queue manager](https://www.ibm.com/support/docview.wss?uid=swg21433474) başlıklı konuya bakın. Destek bildirimi, listelendiği her ortama ilişkin ayrıntılı sürüm ve önkoşul bilgilerini içerir. Diğer ortamlar çalışabilir; diğer uygun ortamlarda size yardımcı olması için WebSphere MQ ile bir test aracı sağlanır.

Çok eşgörünümlü bir kuyruk yöneticisini çalıştırmak için üç sunucunuz olmalıdır. Bir sunucu, kuyruk yöneticisi verilerini ve günlüklerini saklamak için paylaşılan bir dosya sistemine sahiptir. Diğer sunucular, kuyruk yöneticisinin etkin ve yedek yönetim ortamlarını çalıştırır.

### **Bu görev hakkında**

Çok eşgörünümlü bir kuyruk yöneticisine dönüştürmek istediğiniz tek eşgörünümlü bir kuyruk yöneticiniz var. Kuyruk yöneticisi dönüşümünün kendisi basittir, ancak tam otomatik bir üretim ortamı oluşturmak için diğer görevleri gerçekleştirmeniz gerekir.

Çok eşgörünümlü bir kuyruk yöneticisine ilişkin önkoşulları denetlemeniz, ortamı ayarlayıp denetlemeniz gerekir. Çok eşgörünümlü kuyruk yöneticisinin başarısız olup olmadığını ve otomatik olarak yeniden başlatılıp başlatılmadığını saptamak için bir izleme ve yönetim sistemi ayarlamanız gerekir. Daha sonra, yeniden başlatmanın sebebini öğrenebilir, bu sorunu çözebilir ve yedek veritabanını yeniden başlatabilirsiniz. Kuyruk yöneticisi yeniden başlatıldıktan sonra işleme devam edebilmeleri için uygulamaları ya da uygulamaların kuyruk yöneticisine bağlanma şeklini de değiştirmeniz gerekir.

#### **Yordam**

1. Kuyruk yöneticisini çalıştıracağınız işletim sistemini ve kuyruk yöneticisi verilerinin ve günlüklerinin saklandığı dosya sistemini denetleyin. Çok eşgörünümlü bir kuyruk yöneticisini çalıştırabildiklerini doğrulayın.

a) [Testing and support statement for WebSphere MQ multi-instance queue manager\(](https://www.ibm.com/support/docview.wss?uid=swg21433474)WebSphere MQ çok eşgörünümlü kuyruk yöneticileri için sınama ve destek bildirimi) başlıklı konuya bakın. İşletim sistemi ve dosya sistemi birleşiminin sınanıp sınanmadığını ve çok eşgörünümlü bir kuyruk yöneticisini çalıştırma yeteneğine sahip olup olmadığını görün.

Paylaşılan bir dosya sistemi, çok eşgörünümlü kuyruk yöneticilerini çalıştırmak için yeterli olması için kira tabanlı kilitleme sağlamalıdır. Kiralama tabanlı kilitleme, bazı paylaşılan dosya sistemlerinin yeni bir özelliğidir ve bazı durumlarda düzeltmeler gereklidir. Destek bildirimi, temel bilgileri sağlar.

b) Dosya sisteminin doğru yapılandırıldığını doğrulamak için **amqmfsck** komutunu çalıştırın.

Dosya sistemleri bazen veri bütünlüğü yerine performansla yapılandırılır. Dosya sistemi yapılandırmasının denetlenmesi önemlidir. **amqmfsck** aracından gelen negatif bir rapor, ayarların yeterli olmadığını gösterir. Olumlu sonuç, dosya sisteminin yeterli olduğunun göstergesidir, ancak sonuç, dosya sisteminin yeterli olduğuna dair kesin bir deyim değildir. Bu iyi bir işaret.

c) [WebSphere MQ Multi-instance Queue Manager](https://www.ibm.com/support/pages/node/6117868)ile uyumluluk için paylaşılan bir dosya sisteminin sınanması teknik notunda sağlanan bütünlük denetimi uygulamasını çalıştırın.

Denetleyen uygulama, kuyruk yöneticisinin doğru şekilde yeniden başlatıldığını sınar.

2. Bir kullanıcıyı ve grubu, kuyruk yöneticisi yönetim ortamı çalıştıran her bir sunucudan ağ dosya sistemindeki bir paylaşıma erişebilecek şekilde yapılandırın.

Windowsüzerinde, mqm grubunun güvenlik tanıtıcıları (SID) farklı olabilir; bkz. Windows etki alanları ve çok eşgörünümlü kuyruk yöneticileri .

UNIX ve Linuxsistemlerinde, /etc/password içindeki mqm için uid ve gid her sistemde aynı olmalıdır; bkz. Linuxüzerinde çok eşgörünümlü kuyruk yöneticisi yaratılması.

3. Ağ dosya sisteminde paylaşım için doğru erişim izinlerine sahip bir dizin ayarlayın.

Tipik bir yapılandırma, paylaşılan diski kullanan tüm kuyruk yöneticileri için tüm veri ve günlük dizinlerini içeren tek bir paylaşılan dizin oluşturmaktır; UNIX sistemlerinde örnek dizin yapılandırmalarıiçindeki Share named qmgrs and log directory (version 7.0.1 onwards) (Qmgrs and log dizinlerini ve günlük dizinlerini paylaş) konusuna bakın.

Örneğin, MQHA adlı paylaşımda data ve logsalt dizinlerine sahip bir kök dizin oluşturun. Her kuyruk yöneticisi data ve logsaltında kendi veri ve günlük dizinlerini oluşturur. Aşağıdaki özelliklerle MQHA oluşturun:

Windowsüzerinde, paylaşılan sürücüde *drive*\MQHA oluşturun. Sahip, mqm' un bir üyesidir. mqm , tam denetim yetkisine sahip olmalıdır. *drive*\MQHAiçin bir paylaşım oluşturun.

UNIXüzerinde, paylaşılan sürücüde /MQHA oluşturun. /MQHA , mqm adlı kullanıcıya ve gruba aittir ve rwxerişim izinlerine sahiptir.

NFS v4 dosya sunucusu kullanıyorsanız, /MOHA  $\star$  rw, sync, no\_wdelay, fsid=0) satırını etc/ exportsdizinine ekleyin ve NFS yardımcı programını başlatın: /etc/init.d/nfs start.

4. Kuyruk yöneticisi verilerini ve günlükleri paylaşıma kopyalayın.

Kuyruk yöneticisini yedeklemek için aşağıdaki yordamı izleyerek dosyaları el ile kopyalamayı seçebilirsiniz. Windowsüzerinde, kuyruk yöneticisi verilerini paylaşıma taşımak için **hamvmqm** komutunu çalıştırabilirsiniz. **hamvmqm** komutu, 7.0.1sürümünden önce oluşturulan kuyruk yöneticileri için çalışır ve bir veri yoluyla ya da **DataPath** yapılandırma özniteliği olmayan kuyruk yöneticileri için yeniden yapılandırılmaz. Aşağıdaki yöntemlerden birini seçin:

- Kuyruk yöneticisi verilerinin paylaşıma kopyalanması için Kuyruk yöneticisi verilerinin yedeklenmesi, başlıklı bölümdeki yönergeleri izleyin. Bu kuyruk yöneticisi için **DataPath** yapılanış özniteliği belirtildiyse, bu yöntemi kullanmanız gerekir.
- Kuyruk yöneticisini durdurun ve komutu yazın.

hamvmqm /m /dd *share*\data /dd *share*\logs

Burada *share* , "3" sayfa 125. adımda oluşturduğunuz verilerin ve günlüklerin konumu olur.

5. Yürürlükteki kuyruk yöneticisi sunucusunda saklanan kuyruk yöneticisi yapılanış bilgilerini güncelleyin.

**hamvmqm** komutunu çalıştırarak kuyruk yöneticisi verilerini ve günlüklerini taşıdıysanız, komut yapılandırma bilgilerini sizin için doğru şekilde değiştirmiştir. Kuyruk yöneticisi verilerini ve günlüklerini el ile taşıdıysanız, aşağıdaki adımları tamamlamanız gerekir.

- Windows sistemlerinde:
	- a. Günlük kaydı anahtarını değiştir:

```
HKEY_LOCAL_MACHINE\SOFTWARE\IBM\MQSeries\CurrentVersion\Configuration\QueueManager\QMg
rName\Log
"LogPath"="share\\logs\\QMgrName\\"
```
b. Önek kayıt anahtarını değiştir:

```
HKEY_LOCAL_MACHINE\SOFTWARE\IBM\MQSeries\CurrentVersion\Configuration\QueueManager\QMg
rName
"Prefix"="share\\data"
```
• UNIXve Linuxsistemlerinde,

a. *share*dosyasında bulunan Log: kuyruk yöneticisi qm.ini dosyasında değişiklik yapın:

LogPath=*share*/logs/*QMgrName*

b. Genellikle UNIX ve Linuxüzerindeki /var/mqm dizininde bulunan WebSphere MQ mqs.ini dosyasındaki QueueManager: kısmı değiştirilmiştir:

DataPath=*share*/data/*QMgrName*

Burada *QMgrName* , Windowsüzerinde var olan kayıt anahtarında kuyruk yöneticisi adının gösterimidir. *QMgrName* , UNIXve Linuxüzerindeki mqs.ini dosyasındaki QueueManager: bölümünde Directory adıdır. *share* , verilerin ve günlüklerin taşındığı yerde paylaşılmaktır.

- 6. Kuyruk yöneticisi yapılanış bilgilerini yeni kuyruk yöneticisi sunucusuna ekleyin.
	- a) Kuyruk yöneticisi bilgilerini görüntülemek için **dspmqinf** komutunu çalıştırın.

6.0sürümünde kuyruk yöneticisini çalıştıran sunucuda komutu çalıştırın.

```
dspmqinf -o command QMgrName
```
Komut çıkışı, kuyruk yöneticisi yapılanışı yaratılmaya hazır olarak biçimlendi.

addmqinf -s QueueManager -v Name=*QMgrName* -v Directory=*QMgrName* -v Prefix=d:\var\mqm Datapath=*\share\data\QMgrName*

b) Diğer sunucuda bir kuyruk yöneticisi yapılanışı yaratın.

Önceki çıkıştan kopyalanan **addmqinf** komutunu çalıştır

- 7. Yeni sunucunun ağ adresini istemci ve kanal tanımlarında bağlantı adına ekleyin.
	- a) Sunucuya gönderme yapan tüm istemci, gönderen ve istekte bulunan TCPIP ayarlarını bulun.

İstemci ayarları İstemci Tanımlama Çizelgeleri 'nde (CCDT), ortam değişkenlerinde, Java özellikleri dosyalarında ya da istemci kodunda olabilir.

Küme kanalları, küme alıcı kanalından bir kuyruk yöneticisinin bağlantı adını otomatik olarak keşfeder. Küme alıcı kanal adı boş olduğu ya da atlandığı sürece, TCPIP kuyruk yöneticisini barındıran sunucunun IP adresini keşfeder.

b) Bu bağlantıların her birinin bağlantı adını, çok eşgörünümlü kuyruk yöneticisini barındıran her iki sunucunun TCPIP adreslerini içerecek şekilde değiştirin.

```
Örneğin, değişiklik:
echo DISPLAY CHANNEL(ENGLAND) CONNAME | runmqsc QM1
5724-H72 (C) Copyright IBM Corp. 1994, 2024. ALL RIGHTS RESERVED.
Starting MQSC for queue manager QM1.
1: DISPLAY CHANNEL(ENGLAND) CONNAME
AMQ8414: Display Channel details.
CHANNEL(ENGLAND) CHLTYPE(SDR)
CONNAME(LONDON)
```
İçine:

```
echo ALTER CHANNEL(ENGLAND) CHLTYPE(SDR) CONNAME('LONDON, BRISTOL') | runmqsc QM1
```
- 8. Kuyruk yöneticisinin yeniden başlatılmasını saptamak için izleme ve yönetim yordamlarınızı güncelleyin.
- 9. Uygunsa, istemci uygulamalarını otomatik olarak yeniden bağlanabilir olacak şekilde güncelleyin.
- 10. Kuyruk yöneticisi hizmetleri olarak başlatılacak WebSphere MQ uygulamalarınıza ilişkin başlatma yordamını güncelleyin.
- 11. Kuyruk yöneticisinin her bir eşgörünümünü, bunların yüksek kullanılabilirlikli olmalarına izin vererek başlatın.

Başlatılan kuyruk yöneticisinin ilk eşgörünümü etkin eşgörünüm olur. Komutu, her sunucuda bir kez olmak için iki kez verin.

strmqm -x *QMgrName*

### **Sonraki adım**

Çok eşgörünümlü kuyruk yöneticilerinden en yüksek kullanılabilirliği elde etmek için istemci uygulamalarını yeniden başlatılabilir olacak şekilde ve sunucu uygulamalarını yeniden başlatılabilir olacak şekilde tasarlamanız gerekir; bkz. Uygulama kurtarma.

#### **İlgili kavramlar**

Uygulama kurtarma Otomatik istemci yeniden bağlantısı Kanal ve istemci yeniden bağlantısı Çok eşgörünümlü kuyruk yöneticileri Kuyruk yöneticisi yapılanış dosyaları, qm.ini Paylaşılan kütük sistemi WebSphere MQ yapılandırma dosyası, mqs.ini Windows etki alanları ve çok eşgörünümlü kuyruk yöneticileri Hizmetlerle çalışma **İlgili görevler** Kuyruk yöneticisi verileri yedekleniyor Windows, UNIX ve Linux sistemlerinde yapılandırma bilgilerinin değiştirilmesi Linux üzerinde çok eşgörünümlü kuyruk yöneticisi yarat Kuyruk yöneticisinin MSCS depolama alanına taşınması [Paylaşılan bir dosya sisteminin WebSphere MQ çok eşgörünümlü kuyruk yöneticileriyle uyumluluğu için](https://www.ibm.com/support/pages/node/6117868) [sınanması](https://www.ibm.com/support/pages/node/6117868) [WebSphere MQ çok eşgörünümlü kuyruk yöneticileri için sınama ve destek bildirimi](https://www.ibm.com/support/docview.wss?uid=swg21433474) Paylaşılan dosya sistemi kilitlemesi doğrulanıyor **İlgili başvurular amqmfsck** (dosya sistemi denetimi)

# **Tek eşgörünümli kuyruk yöneticisine geri çevirme**

Beklemedeki yönetim ortamını durdurarak, çok eşgörünümli bir kuyruk yöneticisini tek bir yönetim ortamı kuyruk yöneticisine geri çevirin. Daha sonra, etkin yönetim ortamını yeniden başlatın ve beklemedeki eşgörünümlere izin veren işareti ayarlamayın.

### **Başlamadan önce**

Bir kuyruk yöneticisini çok eşgörünümli bir kuyruk yöneticisi olarak çalıştırmak için en az üç sunucunuz yapılandırıldınız. Kuyruk yöneticisi şu anda tek bir yedek yönetim ortamı etkin olan çok eşgörünümli bir kuyruk yöneticisi olarak çalışıyor.

### **Bu görev hakkında**

Görev, etkin yedekleme işlemini devre dışı bırakılmasını içerir; böylece, yalnızca çalışmakta olan çok eşgörünümli kuyruk yöneticisi etkin kalır. İleride bir beklemedeki yönetim ortamının başlatılmasını önlemek için, etkin yönetim ortamını durdurmanız ve yeniden başlatmanız gerekir. Bunu yeniden başlattığınızda, beklemedeki eşgörünümlerin başlatılmasını önleyen tek bir eşgörünüm kuyruk yöneticisi olarak başlatıldınız. Yedek yönetim ortamı, daha sonraki bir tarihte etkin yönetim ortamını yeniden başlatma seçeneği vermek için ayrı bir adım olarak durdurulur. Etkin kuyruk yöneticisini çalıştıran sunucuda standart endmqm *QMgrName* komutunu çalıştırarak her iki eşgörünümü de durdurabilirsiniz.

### **Yordam**

1. Beklemedeki kuyruk yöneticisi yönetim ortamını durdurun.

Beklemedeki yönetim ortamını çalıştıran sunucuda:

• Windows, UNIXve Linux

endmqm -w *QMgrName*

2. Etkin kuyruk yöneticisi yönetim ortamını durdurun.

Etkin yönetim ortamını çalıştıran sunucuda:

• Windows, UNIXve Linux

endmqm -w (*QMgrName*)

3. Kuyruk yöneticisini yeniden başlatın ve standby 'lerin önlenmesini önle.

Sunucu, kuyruk yöneticisini çalıştıracağı sunucuda:

• Windows, UNIXve Linux

strmqm *QMgrName*

#### **Sonraki adım**

Kuyruk yöneticisini, kuyruk yöneticisi verileri ile aynı sunucuda tek bir eşgörünüm olarak çalıştırmak isteyebilirsiniz.

Kuyruk yöneticisi durdurulduğunda kuyruk yöneticisi verilerini kuyruk yöneticisini çalıştıran sunucuya geri taşıma işlemi durdurulur. Diğer bir seçenek olarak, WebSphere MQ' u kurun ve kuyruk yöneticisi yapılanış tanımlamasını kuyruk yöneticisi verileriyle birlikte sunucuya taşıyın. Her iki görev de, çok eşgörünümli bir kuyruk yöneticisi yaratmak için ["Tek bir eşgörünümden çok eşgörünümlü bir kuyruk yöneticisine geçiş"](#page-123-0) [sayfa 124](#page-123-0) içindeki adımların çeşitleridir.

# **Yayınlama/abone olma sıradüzeninin bir yayınlama/abone olma kümesine dönüştürülmesi**

Bir kümeye dönüştürme, el ile gerçekleştirilmesi gereken adımları gerektirir ve tüm hiyerarşi aynı anda dönüştürülmelidir.

### **Başlamadan önce**

- 1. Tüm kuyruk yöneticilerini en son sürüme geçirin, yayınlama/abone olma sıradüzenini yeni düzeye geçirin.
- 2. Dönüştürmenin gerçekleşirken yayınlama/abone olma sisteminin kullanılamadığını kullanıcılara bildirin. Dönüştürme zaman alır. Sıradüzenindeki tüm kuyruk yöneticilerinin birlikte dönüştürülmesi gerekir. İşlenmekte olan yayınlar kaybolmaz, ancak sıradüzenini kullanan tüm yayınlama/abone olma uygulamaları durdurulmalıdır. Uygulamaların yeniden başlatılabilmesi için, gerçekleştirilmesi gereken el ile yapılandırma görevlerinin bazıları otomatik dönüştürmeler değildir.
- 3. El ile adımları yapmak üzere komut dosyalarını en aza indirmek, planlamak, hazırlamak ve test etmek için. Ayrıca, yayınlama/abone olma uygulama sahipleriyle hangi konu nesnelerinin kümeleneceğini de gözden geçirin.

# **Bu görev hakkında**

Görev, kesintiyi en aza indirgemek için düzenlenmiştir. Görevi başlatmadan önce ilişkili tüm kuyruk yöneticilerini yeni düzeye geçirin. Adım 1 (Bir küme oluşturun ve sıradüzendeki tüm kuyruk yöneticilerini kümeye ekleyin), uygulamaları kesintiye uğratmadan önceden yapılabilir. 2. Adım (Yayınlama/abone olma uygulamaları durdur) ve 5. adım arasındaki uygulamaları durdurun (kümelenmiş yapmaya karar vermiş olduğunuz konu nesnelerine ilişkin **CLUSTER** özniteliğini ayarlayın) (bu değerler de dahil).

5. adımda (Kümelenmiş olarak karar verdiğiniz konu nesnelerinde **CLUSTER** özniteliğini ayarlayın), küme konusu anasisteminde küme konusu nesnelerini tanımlamanız gerekir. Küme konusu nesnelerini kullanmanın yönetim avantajları vardır; ancak, dönüştürme görevi sırasında küme konusu nesnelerinin tanımlanmasının nedeni bu değildir. Var olan yayınlama/abone olma uygulamalarını tam olarak çalışan bir duruma geri yüklemek için, dönüştürme görevinin bir parçası olarak küme konusu nesnelerinin tanımlanmasının asıl nedeni.

Doğru küme konularını tanımlamadıkça ve tanımlamıyorsanız, bir sıradüzeni kullanan var olan yayınlama/ abone olma uygulamaları bir kümede çalışmaz. Sıradüzensel yayınlama/abone olma aboneliklerinde, abonelik **SUBSCOPE**(ALL) ile kaydedildiği sürece, abonelikler sıradüzendeki her kuyruk yöneticisine yayılır. In clustered publish/subscribe no subscriptions are propagated to the cluster, unless the subscription resolves to a topic with the attribute **CLUSTER**(*clusterName*) set, and **SUBSCOPE**(TüM).

Geçiş yordamlarından biri, küme özniteliğine verilecek konu nesnelerini tanımlamak ya da yaratmak. Küme konu nesneleriyle ilişkilendirilecek doğru konuları seçmek için uygulama bilgisi gerekir. Burada, hangi konuların kümeleeceğini seçmenize yardımcı olacak bir kılavuz bilgiler yer alıyor.

• If your Version 6.0 publish/subscribe applications used streams, part of the migration process is to create topic objects corresponding to the streams. Bu konu nesneleri, küme konusu nesnelerine yapılacak asal adaylardır.

Geçiş işlemi, bir Version 6.0 kuyruk yöneticisininde tanımlı olan her akış için bir konu nesnesi yaratır. Bu nedenle, hangi akışlar hangi kuyruk yöneticilerine tanımlansa bağlı olarak, farklı kuyruk yöneticilerindeki farklı konu nesneleri bulabilirsiniz.

Diğer kümelenmiş konu nesnelerinin tersine, kuyruğa yollanan yayınlama/abone olma işlemi yapılıyorsa, kümedeki her kuyruk yöneticisinde akışlara karşılık gelen konu nesnelerini tanımlamanız gerekir. Tipik yordamı *izlemeyin* ve konu nesnesini yalnızca küme konu anasisteminde tanımlayın. Bütünleşik yayınlama/abone olma işlemi yapılıyorsa, yalnızca bir kez küme konusunu tanımlamanız gerekir. Kuyruğa alınan yayınlama/abone olma yardımcı programı, SYSTEM.QPUBSUB.QUEUE.NAMELISTiçindeki akışın adına karşılık gelen yerel olarak tanımlanmış bir konu nesnesi gerektirir. Otomatik olarak tanımlanan yerel konu nesnelerinin her birinde **CLUSTER** özniteliğini ayarlamalısınız. Küme özniteliği, bir akış konusu nesnesinin, kümenin diğer

üyelerine dağıtılması için çözümleyen konulara aboneliklere neden olur. Konu nesnesinin öznitelikleri, tanımlanacak en son küme konusu nesnesine değil, yerel olarak tanımlanmış küme konusu nesnesine çözülür.

- Uygulama tasarımı gerektirdikçe kümelenecek birkaç konu nesnesi tanımlayın ya da oluşturun. Diğer konuların bu konu nesnelerinden edinilmesine izin verir. Bu uçtan uca, yayınlama/abone olma uygulamalarınızdaki konu ağaçlarının köküne yakın konuları arayın ve bunları kümelendirin.
- Bir sıradüzenden kümeye geçiş yapmak için zor olacak Version 6.0 yayınlama/abone olma uygulamalarını tanımlayın.

Varsayılan akışı kullanan ve düz bir konu alanına sahip olan ya da konu ağaçlarının kökü olarak net bir şekilde tanımlayabileceğiniz konular olmayan uygulamalar yeni düzeye geçirilmek için çok zordur. Bir uygulamanın kullandığı konularla ilişkili küme konusu nesnelerinin nasıl tanımlanabileceğini bilmek zor olabilir. Do *değil*, except as a last resort, set the cluster attribute on SYSTEM.BASE.TOPIC as a way of causing all topics to inherit the cluster attribute. Varsayılan akışı kullanan var olan Version 6.0 yayınlama/abone olma uygulamalarınızı, adlandırılan akımları kullanmak için dönüştürmeye değer olabilir. Sonra, her akış, küme yapabildiğiniz tanımlanmış bir konu nesnesine dönüştürür.

**Not:** If you set the cluster attribute on SYSTEM.BASE.TOPIC, you do not need to set it on any other topics that inherit from SYSTEM.BASE.TOPIC.

#### **Yordam**

1. Bir küme yaratın ve sıradüzendeki tüm kuyruk yöneticilerini kümeye ekleyin.

a) Bir küme yaratın ya da var olan bir kümeyi aday gösterin.

Kümenin var olan bir yayınlama/abone olma kümesi olması gerekmez. Use IBM WebSphere MQ script commands (MQSC), or any other type of administration command or utility that is available on your platform, such as the IBM WebSphere MQ Explorer.

b) Her kuyruk yöneticisinin kümede olup olmadığını denetleyin.

MQSC komutunu çalıştırın:

DISPLAY CLUSQMGR(\*)

Bir kuyruk yöneticisi kümede yoksa, bu bir kuyruk yöneticisi ekleyin.

2. Yayınlama/abone olma uygulamalarını durdur.

Yürürlükteki işin tamamlanmasına izin verir.

a) Tüm yayınlama/abone olma yayıncılarını durdurun.

Sisteme daha fazla iş konulmamalıdır.

Giriş akışı kuyruklarını geçersiz kılarak yeni işi durdurmayın-sıradüzende kalan yayınları işlemek için giriş akımları gereklidir. Uygulamaları kendileri durdurmanız gerekir.

b) Sıradüzendeki tüm kuyruk yöneticilerine kuyruğa yollanan yayınlama/abone olma düğmesini kapatın.

Leave version 7.0.1 integrated publish/subscribe running.

Sıradüzendeki tüm kuyruk yöneticilerinde aşağıdaki MQSC komutunu çalıştırın.

ALTER QMGR PSMODE(COMPAT)

c) Bir dakika.

Sıradüzendeki kuyruk yöneticilerini bağlamak için kullanılan iletim kuyrukları ve kanalları, sistemde bulunan yayınları işlemeyi tamamlamalıdır.

İletim kuyruklarında ve kanallarda daha fazla yayın bırakıldığında, tüm yayınlar hedef kuyruk yöneticilerine ulaşana kadar tüm yayınlar da yayınlanır. Kuyruk yöneticisi, kuyruğa yollanan yayınlama/abone olma yeniden geçerli kılındığında, bu yayınları abonelere teslim eder.

3. Sıradüzendeki kuyruk yöneticilerini bağlamak için kullanılan tüm kanalları ve iletim kuyruklarını silin.

a) Sıradüzendeki kuyruk yöneticilerini bağlamak için kullanılan tüm kanalları durdurun.

Sıradüzendeki tüm kuyruk yöneticilerinde aşağıdaki MQSC komutunu çalıştırın.

STOP CHANNEL(*SenderChanName*) MODE(QUIESCE)

b) Sıradüzendeki kuyruk yöneticilerini bağlamak için kullanılan tüm kanalları silin.

Sıradüzendeki tüm kuyruk yöneticilerinde aşağıdaki MQSC komutunu çalıştırın.

DELETE CHANNEL(*SenderChanName*) DELETE CHANNEL(*ReceiverChanName*)

c) Silinen kanallarla ilişkili iletim kuyruklarını silin.

Sıradüzendeki tüm kuyruk yöneticilerinde aşağıdaki MQSC komutunu çalıştırın.

DELETE QLOCAL(*xmitQName*)

- 4. Kuyruk yöneticisi sıradüzenini silin.
	- a) MQSC komutunu kullanarak sıradüzendeki her kuyruk yöneticisinde kuyruğa alınmış yayınlama/ abone olma özelliğini etkinleştirin:

ALTER QMGR PSMODE(ENABLE)

b) Sıradüzenindeki her kuyruk yöneticisinde şu MQSC komutunu çalıştırın; üst öğe dışında, üst öğe sıradüzeninde üst öğe üst öğesi dışında.

ALTER QMGR PARENT(' ')

Diğer bir seçenek olarak, IBM i ' ta kuyruk yöneticilerini sıradüzenden kaldırmak için aşağıdaki komutları çalıştırın.

- i) Sıradüzenini görüntülemek için **WRKMQMPS PUBSUBNAME**(*parentQmgrName*) komutunu çalıştırın.
- ii) Üst öğeyi sıradüzenden kaldırmak için **seçenek 4=Remove** seçeneğini kullanın.
- iii) Alt sıradüzenini aşağı taşımak için **option 34=Work with Pub/Sub** kullanın
- iv) Repeat options **4** and **34** until there are no child queue managers displayed.
- c) Sonraki adıma geçmeden önce, tüm sıradüzensel ilişkilerin iptal edildiğini doğrulayın.

Her kuyruk yöneticisininde aşağıdaki MQSC komutunu çalıştırın.

DISPLAY PUBSUB TYPE(ALL)

- 5. Kümelenmiş yapmaya karar verdiğiniz konu nesnelerine ilişkin **CLUSTER** özniteliğini ayarlayın.
	- a) Küme konusu nesneleri yaratmanız gerekiyorsa, bunları küme konusu anasisteminde tanımlayın.

Tümleşik yayınlama/abone olma için, küme konusu nesnelerini tek bir kuyruk yöneticisikinde tanımlayın.

b) Var olan konu nesnelerine küme (cluster) özniteliğini ayarlıyorsanız, **strmqbrk**tarafından yaratılan, küme konusu anasisteminde tanımlanan konu nesnesinde küme özniteliğini ayarlayın. Diğer kuyruk yöneticilerinden konu nesnesini silin.

Bir kümedeki birden çok kuyruk yöneticisinde bir küme konusu nesnesinin birden çok tanımlaması sorunlara yol açabilir.

c) Review whether to delete any topic objects that were created by **strmqbrk** that are not clustered.

Bu konu nesnelerinden devralan abonelikler, kümedeki diğer kuyruk yöneticilerine yayılmaz.

6. Yayınlama/abone olma uygulamalarını yeniden başlatın.

#### **İlgili başvurular**

CLUSQMGR GöRüNTüLE CLUSQMGR GöRüNTüLE

# **WebSphere Event Broker ve WebSphere Message Broker geçiş görevleri**

Yayınlama/abone olma aracısını ve derlemelerini WebSphere Event Broker ya da WebSphere Message Broker sürüm 6.0 ya da 6.1 'den Version 7.5' e geçirin. IBM WebSphere MQ Telemetrykullanan SCADA uygulamalarını yeni düzeye geçirin.

## **Başlamadan önce**

IBM WebSphere MQ , WebSphere Event Broker sürüm 6.0içinde sağlanan içerik tabanlı süzgeç uygulamayı desteklemez. Bu işlevi kullanıyorsanız ve bunu yapmaya devam etmek istiyorsanız, WebSphere Message Broker sürüm 7.0' a geçiş yapmanız gerekir. İçeriğe dayalı süzgeç uygulama IBM WebSphere MQ Version 7.5içinde desteklenir ve WebSphere Message Brokertarafından kullanılır; bkz. [Yayınlama/abone olma ile içerik tabanlı süzgecin etkinleştirilmesi](https://www.ibm.com/docs/en/integration-bus/10.0?topic=esql-enabling-content-based-filtering-publishsubscribe).

### **Bu görev hakkında**

Kullanıcılar, IBM WebSphere MQ Version 7.5içinde yayınlama/abone olma aracısını kullanmak için WebSphere Event Broker sürüm 6.0 ' dan uygulamaları geçirebilir.

WebSphere Message Broker sürüm 6.0 ya da 6.1sürümünden yükseltme yapıyorsanız, yayınlama/abone olma özelliğini kullanan uygulamaları yeni düzeye geçirmeniz gerekir. SCADAInput ya da SCADAOutput düğümlerini kullanan ileti akışı uygulamalarını da geçirmeniz gerekir.

### **Yordam**

WebSphere Event Broker ya da WebSphere Message Broker bir topluluğa bağlıysa, görevi ["WebSphere](#page-134-0) [Message ya da Event Broker yayınlama/abone olma topluluklarını WebSphere MQ yayınlama/abone olma](#page-134-0) [kümesine geçirme" sayfa 135](#page-134-0) önce ["WebSphere Event Broker ya da WebSphere Message Broker sürüm](#page-132-0) [6.0 ya da 6.1 ' den yayınlama/abone olma yapılanış verilerinin geçirilmesi" sayfa 133g](#page-132-0)erçekleştirmeniz gerekir.

• Kümeleri yayınlamak/abone olmak için yayınlamayı/abone olmayı geçirin.

["WebSphere Message ya da Event Broker yayınlama/abone olma topluluklarını WebSphere MQ](#page-134-0) [yayınlama/abone olma kümesine geçirme" sayfa 135](#page-134-0)

• Yayınlama/abone olma aracısını WebSphere Event Broker ya da WebSphere Message Broker içinden IBM WebSphere MQürününe geçirin.

["WebSphere Event Broker ya da WebSphere Message Broker sürüm 6.0 ya da 6.1 ' den yayınlama/](#page-132-0) [abone olma yapılanış verilerinin geçirilmesi" sayfa 133](#page-132-0)

• SCADA uygulamalarını IBM WebSphere MQ Telemetrykullanacak şekilde geçirin.

["Telemetri uygulamalarının WebSphere Message Broker sürüm 6 kullanılarak IBM WebSphere MQ](#page-136-0) [Telemetry ve WebSphere Message Broker sürüm 7.0sürümünü kullanması için geçiş" sayfa 137](#page-136-0)

### **Sonraki adım**

The WebSphere Event Broker or WebSphere Message Broker publish/subscribe information is not deleted by the migration process. Bu bilgiler, abonelik veritabanı tablolarında saklanır ve siz belirtik olarak silinceye kadar kullanılabilir durumda olur.

#### **İlgili kavramlar**

[" WebSphere Event Broker ve WebSphere Message Broker 'da yayınlama/abone olma aracısının geçişi"](#page-48-0) [sayfa 49](#page-48-0)

[" WebSphere Message Broker ya da WebSphere Event Broker geçişi sırasında geçiş aşamaları" sayfa 50](#page-49-0) Yayınlama/abone olma aracısının WebSphere Message Broker ya da WebSphere Event Broker 'dan WebSphere MQ ' ya geçişinin üç aşaması vardır. Prova aşaması, başlangıç aşaması ve tamamlanma aşaması.

# <span id="page-132-0"></span>**WebSphere Event Broker ya da WebSphere Message Broker sürüm 6.0 ya da 6.1 ' den yayınlama/abone olma yapılanış verilerinin geçirilmesi**

WebSphere Event Broker Sürüm 6.0 ' daki yayınlama/abone olma yapılanış verilerini WebSphere MQ Sürüm 7.0.1 ve sonraki sürümlerine geçirmek için bu görevleri tamamlayın.

### **Başlamadan önce**

[" WebSphere Event Broker ve WebSphere Message Broker 'da yayınlama/abone olma aracısının geçişi"](#page-48-0) [sayfa 49](#page-48-0)içindeki bilgileri tanıyın.

WebSphere MQ Sürüm 7.0.1 ya da daha sonraki bir sürümü kurun.

Dağıtılmış sistemlerde, yeni düzeye geçirmekte olduğunuz WebSphere Event Broker için bir komut ortamı oluşturun ve kullanıma hazırlayın. Bu ortamı kullanarak WebSphere MQ komutlarını ve WebSphere Event Broker olanağını çalıştıracaksınız.

Şu komutu kullanarak kuyruk yöneticisi **PSMODE** özniteliğini COMPATolarak ayarlayın: ALTER QMGR PSMODE(COMPAT). COMPAT kipinde kuyruk yöneticisi, yayınlama/abone olma çağrılarını işler. Herhangi bir yayınlama/abone olma komut iletisini işlemez.

# **Yordam**

1. İsteğe bağlı: Geçişin prova aşamasını çalıştırın.

Örneğin, z/OSdışındaki desteklenen platformlarda, BRK1adlı bir aracıdan geçişi prova etmek için aşağıdaki komutu kullanın:

migmbbrk -r -b BRK1

z/OSüzerinde eşdeğer **CSQUMGMB** yardımcı programını çalıştırın.

- 2. Gerçek bir geçişte neler olacağını denetlemek için günlük dosyasının içeriğini ve güvenlik komutları dosyasını gözden geçirin.
- 3. Geçişin ilk aşamasını çalıştırın.

Örneğin, z/OSdışındaki desteklenen platformlarda, başlangıç aşamasını BRK1adlı bir aracıdan çalıştırmak için aşağıdaki komutu kullanın:

migmbbrk -t -b BRK1

z/OSüzerinde eşdeğer **CSQUMGMB** yardımcı programını çalıştırın.

- 4. amqmigrateacl.txtgüvenlik komutları dosyasındaki komutları gözden geçirin. Bu ortamların, aracı güvenlik ortamınızla eşdeğer bir güvenlik ortamı yarattığınızdan emin olun. Geçiş provası, erişimi reddeden bir Erişim Denetim Listesi (ACL) girdisi bulabilir. Bu durumda, bunu güvenlik komut dosyasında bildirir ve EDL geçişinin el ile gerçekleştirilmesi gerektiğini önerir. Erişim denetimi bilgilerini geçirmenin iki alternatif yolu vardır:
	- Güvenlik komutlarını değiştirin ve ["5" sayfa 134](#page-133-0) . adıma gidin.

Oluşturulan komutları, kuyruk yöneticisinde aracıda var olan güvenlik ortamıyla eşdeğer bir güvenlik ortamı oluşturacak şekilde değiştirin.

• Değişiklik gerektirmeyen güvenlik komutları oluşturmak için aracıdaki güvenlik tanımlamalarını düzeltin.

Aşağıdaki adımları izleyerek, aracıdaki güvenlik ortamını WebSphere MQ ile benzer olacak şekilde değiştirin:

a. Hem yayınlama hem de abone olma için konu ağacının köküne ilişkin EDL girdisini **Deny** olarak ayarlayın.

<span id="page-133-0"></span>**Deny** ayarı, WebSphere MQ konu ağacının köküyle eşleşir. **Deny** , aracı varsayılan değerinin tam karşıtıdır. Bu, birçok yayıncı ve abonenin artık başarılı bir şekilde yaptıkları işlemleri gerçekleştirme iznine sahip olmamasına neden olabilir.

Sonraki iki adım, reddedilen yayıncıların ve abonelerin başarılı çalışmasını geri yükler:

i) [4a.](#page-132-0) adımdaki girdinin yanı sıra erişimi reddeden tüm ACL girdilerini kaldırın.

Bu girdilerin çoğu, konu ağacının kökünde erişim engellenmesinin ardından artık olabilir. Diğer girdiler daha kapsamlı değişiklikler gerektirebilir.

- ii) Erişim vermek ve doğru bir güvenlik ortamını geri yüklemek için gerektiğinde ACL girdilerini ekleyin.
- b. Geçişin ilk aşamasını yeniden çalıştırın ve güvenlik komut dosyasını gözden geçirin.

Değişiklikleriniz doğruysa, kuyruk yöneticisinde aracıda var olan güvenlik ortamıyla eşdeğer bir güvenlik ortamı yaratır.

5. Geçişin tamamlanma aşamasını çalıştırmadan önce güvenlik ortamını ayarlamak için güvenlik komutlarını çalıştırın.

Güvenlik komutlarını yeniden çalıştırmazsanız, geçiş başarısız olur.

- 6. Geçişin tamamlanma aşamasını çalıştırın.
	- z/OSdışındaki desteklenen platformlarda, yayınlama/abone olma yapılanış verilerini aracıdan geçirmek için aşağıdaki komutu çalıştırın: BRK1

migmbbrk -c -o -b BRK1

Komut, kuyruk yöneticisinde var olan aboneliklerin ya da alıkonan yayınların üzerine yazar ve yeni düzeye geçirilen bir abonelik ya da alıkonan bir yayınla aynı ada sahiptir.

• z/OSüzerinde eşdeğer **CSQUMGMB** yardımcı programını kullanın.

Tamamlanma aşaması, yayınlama/abone olma yapılanış verilerini kuyruk yöneticisine geçirir ve aracıyı kapatır. Bir günlük dosyası ve güvenlik komutları dosyası yaratır.

**Not:** İlk aşama çalıştırıldıktan sonra aracı durumu değişmiş olabilir ve artık ek konu nesneleri gerekli. Bu durumda, tamamlanma aşaması bu konu nesnelerini gerektiği şekilde yaratır. Tamamlama aşaması, gereksiz hale gelen konu nesnelerini silmez. Gerek duymadığınız konu nesnelerini silmelisiniz.

7. WebSphere Event Broker ya da WebSphere Message Broker MQInput düğümünde adı belirtilen her kuyruğun adını ad listesine ekleyin SYSTEM.QPUBSUB.QUEUE.NAMELIST.

Bir ad alanını düzenlemek için WebSphere MQ Gezgini 'ni ya da aşağıdaki MQSC komutunu kullanın:

ALTER NAMELIST

**Not:** SYSTEM.QPUBSUB.QUEUE.NAMELIST ad alanında gönderme yapılan her kuyruk adının ilişkili bir Konu nesnesi de vardır. İlişkili kuyruk adını SYSTEM.QPUBSUB.QUEUE.NAMELIST ad listesine eklemeden önce Konu nesnelerini tanımlamanız gerekir. SYSTEM.QPUBSUB.QUEUE.NAMELIST ad melist ayarını yapma hakkında daha fazla bilgi için bkz. Akışlar ve konular arasında eşleme.

WebSphere Event Broker ve WebSphere Message Broker , yayınlanan iletileri MQInput düğümünü kullanan kuyruklara koyar ve kuyruklardan okur. Kuyruk yöneticisi, bu kuyrukları SYSTEM.QPUBSUB.QUEUE.NAMELISTiçinde listeleyerek, yayınlanan iletiler için bu kuyrukları izler.

Geçiş aracıyı kapattığında, yayınlanan iletiler MQInput düğümünden bu şekilde okunmaz. Bunun yerine, kuyruk yöneticisi ilgili kuyrukları izler.

- 8. Aracının kapatılmış olduğunu doğrulamak için aracı etki alanı olay günlüğünü denetleyin.
- 9. **PSMODE** kuyruk yöneticisi özniteliğini ENABLEDolarak ayarlamak için aşağıdaki komutu kullanın.

ALTER QMGR PSMODE(ENABLED)

<span id="page-134-0"></span>PSMODE(ENABLED) , kuyruğa alınan yayınlama/abone olma komutu ileti arabirimini ve tümleşik yayınlama/abone olma çağrı arabirimini başlatır. Kuyruk yöneticisi tüm yayınlama/abone olma işlemlerini yapar.

### **Sonraki adım**

Geçiş işlemi, aracıdan ileti almak için SYSTEM.TEMP.MIGMBBRK.REPLY.QUEUE adlı bir kuyruk kullanır. İşlem başladığında, kuyruğun var olup olmadığını denetler ve gerektiği şekilde yaratır ya da temizler. İşlem tamamlandığında, kuyruğu silmeyi dener. Ancak, aracı yanıt göndermek için kuyruğu da kullandığı için, te broker kuyruğu hala açık olabilir. Bu durumda, geçiş işlemi kuyruğu silemiyor. Geçişi tamamladığınızda, SYSTEM.TEMP.MIGMBBRK.REPLY.QUEUE ' un var olup olmadığını denetleyin ve varsa silin.

#### **İlgili kavramlar**

["Yayınlama/Abone Olma Aracı: Erişim Denetimi Listesi \(ACL\) geçişi" sayfa 51](#page-50-0) Otomatikleştirilmiş bir işlem, yayınlama/abone olma aracısını WebSphere Event Broker ve WebSphere Message Broker 'dan IBM WebSphere MQ' a geçirir. İşlem EDL ' leri otomatik olarak geçirmez. Geçiş görevi, EDL 'yi WebSphere MQ' ya geçirmek için iki yöntem sağlar.

#### **İlgili bilgiler**

[IBM Redbook: ESB olarak IBM WebSphere Message Broker V7 Kullanılarak İşletmeniz Arasında Bağlantı](https://www.redbooks.ibm.com/abstracts/sg247826.html) [Kurulması](https://www.redbooks.ibm.com/abstracts/sg247826.html)

# **WebSphere Message ya da Event Broker yayınlama/abone olma topluluklarını WebSphere MQ yayınlama/abone olma kümesine geçirme**

Bir yayınlama/abone olma toplulukuna geçiş yapmak için bu görevi tamamlayın. Topluluğu WebSphere Event Broker Sürüm 6.0 ya da WebSphere Message Broker Sürüm 6.0 ya da 6.1içinden geçirin. Bunu bir WebSphere MQ yayınlama/abone olma kümesine geçirin.

### **Başlamadan önce**

WebSphere MQ sürüm 7.0.1 ya da daha sonraki bir sürümü kurun.

WebSphere Message Broker ve WebSphere Event Broker' dan geçişle ilgili bilgileri bildiğinizi doğrulayın. Bkz. ["Yayınlama/Abone Olma Aracı: Erişim Denetimi Listesi \(ACL\) geçişi" sayfa 51](#page-50-0). Yeni bir küme oluşturmak ve bu kümeye bir kuyruk yöneticisi eklemek için ilk görevleri bildiğinizden emin olun. Bkz. Kuyruk yöneticisi kümesinin yapılandırılması

Dağıtılmış sistemlerde, WebSphere MQ komutlarının ve WebSphere Event Broker komutlarının çalışabileceği bir komut ortamı oluşturun ve kullanıma hazırlayın.

Aşağıdaki komutu kullanarak kuyruk yöneticisi **PSMODE** özniteliğini COMPATolarak ayarlayın: ALTER QMGR PSMODE(COMPAT)

#### **Yordam**

- 1. Tüm devam eden iletilerin işlenmesi için topolojideki tüm yayınlama/abone olma uygulamalarını durdurun.
- 2. Aşağıdaki kuyruklardaki yürürlükteki derinliğin sıfır olup olmadığını denetlemek için **MQSC** komutu DISPLAY QUEUE(\*) kullanın:
	- SYSTEM.BROKER.INTERBROKER.QUEUE.1A
	- SYSTEM.BROKER.INTERBROKER.QUEUE.1N
	- SYSTEM.BROKER.INTERBROKER.QUEUE.1T
	- SYSTEM.BROKER.CONTROL.QUEUE
	- İletim kuyrukları
	- İleti akışı giriş kuyrukları
- 3. Topluluktaki her bir aracının temel kuyruk yöneticisini WebSphere MQ sürüm 7.0.1 ya da sonraki bir sürüme yükseltin.
- 4. El ile tanımlanan bir kanal ve iletim kuyruğu kullanılarak bağlantı kurulan bir kuyruk yöneticisi varsa, el ile tanımlanan kanalı şimdi silin.

İletim kuyruklarının kaldırılması sırasında, WebSphere Message Broker yapılanış yöneticisinden gelen iletiler iletim kuyruklarında yolda kalmış olabilir. Tüm uygulamalar durdurulduğundan, yapılanış iletileri kuyruktan işlenmedi. İletiler sorun değil. Yapılanış yöneticisi zamanında yanıt almazsa, otomatik olarak iletişimi yeniden kurmayı dener. Geçiş tamamlandığında, yapılandırma yöneticisi artık kullanılmaz.

**Not:** Yayınlama/abone olma yapılandırma geçişini geriye işlerse, el ile tanımlanan bu kanalları yeniden yaratmanız ve kuyrukları iletmeniz gerekir. Bunu yapmazsanız, küme kanalları aracılar arasındaki iletişim için kullanılır.

- 5. Aracılarla ilişkilendirilmiş tüm kuyruk yöneticilerini içeren bir kuyruk yöneticisi kümesi ayarlamak için **MQSC** komutlarını kullanın:
	- a) Küme adına karar ver
	- b) İki kuyruk yöneticisini tam havuz kuyruğu yöneticileri olarak aday gösterin:

ALTER QMGR REPOS('*clusname*')

c) Her kuyruk yöneticisinde küme alıcı kanalını tanımlayın:

```
DEFINE CHANNEL('to.qmgr_name') CHLTYPE(CLUSRCVR) TRPTYPE(TCP) 
CONNAME('(hostname(fr_listener_port)') CLUSTER('clusname')
```
d) Kanalı başlat:

START CHANNEL('to.*qmgr\_name*')

e) Her kuyruk yöneticisinde tam havuza gönderilecek kümeyi tanımlayın:

DEFINE CHANNEL('to.*fr\_qmgr\_name*') CHLTYPE(CLUSSDR) TRPTYPE(TCP) CONNAME('*fr hostname*(*fr\_listener\_port*)') CLUSTER('*clusname*')

f) Kanalı başlat:

START CHANNEL('to.*fr\_qmgr\_name*')

6. Yayınlama/abone olma kümesini yaratın. Her kuyruk yöneticisinde, SYSTEM.BASE.TOPIC konusunu kümeye eklemek için değiştirin:

ALTER TOPIC(SYSTEM.BASE.TOPIC) CLUSTER('*clusname*')

7. Küme konularının yayılmasını bekleyin ve tüm kuyruk yöneticilerinin kümeye doğru şekilde katılıp katılmadığını denetleyin:

DISPLAY CLUSQMGR(\*)

- 8. Her kuyruk yöneticisi için, yayınlama/abone olma yapılanış verilerini WebSphere MQ' ya geçirin. Bkz. ["WebSphere Event Broker ya da WebSphere Message Broker sürüm 6.0 ya da 6.1 ' den yayınlama/](#page-132-0) [abone olma yapılanış verilerinin geçirilmesi" sayfa 133.](#page-132-0)
- 9. Her aracı için yayınlama/abone olma yapılanış verilerini her kuyruk yöneticisine geçirdikten sonra yetkili sunucu aboneliklerini yeniden uyumlulaştırın. Yetkili sunucu abonelikleri, yayınlama/abone olma kümesindeki diğer tüm kuyruk yöneticileriyle yeniden eşitlenir. Yeniden eşzamanlamayı tetiklemek için bu MQSC komutunu çalıştırın:

REFRESH QMGR TYPE (PROXYSUB)

**Not:** Aracı yayınlama/abone olma geçişini geriye işleyip yeniden çalıştırırsanız, bu yeniden eşitleme adımını ve bunu izleyen tüm adımları çalıştırmanız gerekir.

- <span id="page-136-0"></span>10. Tüm yetkili sunucu aboneliklerinin ve alıkonan yayınların yayılmasını bekleyin. Aboneliklerin ve yayınların durumunun görmeyi beklediğiniz şey olup olmadığını denetleyin:
	- a) Yetkili sunucu aboneliklerini denetleyin:

DISPLAY SUB(\*) SUBTYPE(PROXY)

b) Alıkonan yayınları denetle:

DISPLAY TPSTATUS('#') RETAINED

c) Aşağıdaki kuyrukların yürürlükteki derinliğinin sıfır olup olmadığını denetlemek için bu MQSC komutunu kullanın:

DISPLAY QLOCAL(\*) SYSTEM.INTER.QMGR.CONTROL SYSTEM.INTER.QMGR.PUBS SYSTEM.INTER.QMGR.FANREQ SYSTEM.CLUSTER.TRANSMIT.QUEUE

11. Yayınlama/abone olma uygulamalarınızı yeniden başlatın.

### **Sonraki adım**

Geçiş işlemi, aracıdan ileti almak için SYSTEM.TEMP.MIGMBBRK.REPLY.QUEUE adlı bir kuyruk kullanır. İşlem başladığında, kuyruğun var olup olmadığını denetler ve gerektiği şekilde yaratır ya da temizler. İşlem tamamlandığında, kuyruğu silmeyi dener. Ancak, aracı yanıt göndermek için kuyruğu da kullandığı için, te broker kuyruğu hala açık olabilir. Bu durumda, geçiş işlemi kuyruğu silemiyor. Geçişi tamamladığınızda, SYSTEM.TEMP.MIGMBBRK.REPLY.QUEUE ' un var olup olmadığını denetleyin ve varsa silin.

#### **İlgili kavramlar**

["Yayınlama/Abone Olma Aracı: Erişim Denetimi Listesi \(ACL\) geçişi" sayfa 51](#page-50-0) Otomatikleştirilmiş bir işlem, yayınlama/abone olma aracısını WebSphere Event Broker ve WebSphere Message Broker 'dan IBM WebSphere MQ' a geçirir. İşlem EDL ' leri otomatik olarak geçirmez. Geçiş görevi, EDL 'yi WebSphere MQ' ya geçirmek için iki yöntem sağlar.

#### **İlgili görevler**

["WebSphere Event Broker ya da WebSphere Message Broker sürüm 6.0 ya da 6.1 ' den yayınlama/abone](#page-132-0) [olma yapılanış verilerinin geçirilmesi" sayfa 133](#page-132-0)

WebSphere Event Broker Sürüm 6.0 ' daki yayınlama/abone olma yapılanış verilerini WebSphere MQ Sürüm 7.0.1 ve sonraki sürümlerine geçirmek için bu görevleri tamamlayın.

Kuyruk yöneticisi kümesinin yapılandırılması

# **Telemetri uygulamalarının WebSphere Message Broker sürüm 6 kullanılarak IBM WebSphere MQ Telemetry ve WebSphere Message Broker sürüm 7.0sürümünü kullanması için geçiş**

Telemetri uygulamalarının WebSphere Message Broker v6 'yı kullanarak IBM WebSphere MQ Telemetry ve WebSphere Message Broker v7 ' yi kullanmak için bir dizi adım olmasını gerektirir. Yalnızca son adım, telemetri uygulamasının değiştirilmesini içerir. İlk adımlar, IBM WebSphere MQ ve WebSphere Message Broker 'leri v7' ye geçirmektedir.

Tüm SCADA akışlarınızı IBM WebSphere MQ Telemetrykullanacak şekilde dönüştürüyorsanız, WebSphere Message Broker v6 ' yı IBM WebSphere MQ Telemetryile çalıştırabilirsiniz. IBM WebSphere MQ Telemetry'u kullanmak için IBM WebSphere MQ ' yi Version 7.1 ' e geçirmeniz gerekir.

### **Başlamadan önce**

Your target environment is going to run the IBM WebSphere MQ Telemetry feature on IBM WebSphere MQ Version 7.1, with WebSphere Message Broker v7. IBM WebSphere MQ Telemetry Windows,

AIXve Linuxüzerinde çalışır, ayrıntılı bilgi için<https://www.ibm.com/software/products/en/wmq-telemetry> başlıklı konuya bakın.

Büyütme ve tüm bileşenleri yeni düzeye geçirme görevini başlatmadan önce koşut geliştirme ve test ortamlarını ayarlamayı düşünün. In a large production environment, migrating the telemetry applications is the last step after upgrading IBM WebSphere MQ and WebSphere Message Broker to v7.

An alternative migration path is to migrate telemetry applications before migrating WebSphere Message Broker to v7. bu yolu takip etmek için daha fazla çaba sarf edilmesi muhtemel. WebSphere Message Broker v7'deki yeni işlevsellik, yani aynı konuya yeniden yayınlanmak, bazı akışların SCADA' dan IBM WebSphere MQ Telemetry' e geçirilmesini kolaylaştırır. Telemetri uygulamalarını son olarak geçirdiğinizde, telemetreyi iki kez test etmekten kaçınınız. First, you would test telemetry with WebSphere Message Broker v6, using the publish/subscribe engine in the broker. İkinci olarak, yayınlama/abone olma altyapısı olarak IBM WebSphere MQ olanağını kullanarak WebSphere Message Broker v7ile telemetreyi sınaydınız.

### **Bu görev hakkında**

WebSphere Message Broker v6' daki MQTT iletişim kuralını ve Denetleme Denetimi ve Veri Edinme (SCADA) düğümlerini kullanan telemetri uygulamaları yaratmış olmasınız. You want to upgrade your WebSphere Message Broker deployment from v6 to v7, but SCADA nodes are not supported in v7 of WebSphere Message Broker. MQTT iletişim kuralı için bağlanırlık desteği, WebSphere Message Broker nden IBM WebSphere MQ' e taşındı. Telemetri uygulamasını mümkün olduğu kadar değişmeden bırakmak istiyorsunuz. MQTT istemcisi ile WebSphere Message Brokerarasındaki telemetri bağlanırlığını geçirmeniz gerekir. Bunu WebSphere Message Broker içindeki SCADA düğümlerinden IBM WebSphere MQ Version 7.1içindeki telemetri kanallarına geçirin.

### **Yordam**

- 1. YükseltIBM WebSphere MQ
	- Bkz. ["Migration planning on UNIX, Linux, and Windows" sayfa 53](#page-52-0).
- 2. IBM WebSphere MQ Telemetry özelliğini kurun.

Bkz. WebSphere MQ Telemetry kuruluşu.

3. WebSphere Message Broker 'ı v7' ye yükseltin.

Bkz. [WebSphere Message Broker v7' ye yükseltme](https://www.ibm.com/docs/SSKM8N_7.0.0/com.ibm.etools.mft.doc/ah14130_.htm).

4. Varolan MQTT istemci uygulamalarını, MQTT protokolünün v3 kullanacak şekilde değiştirin.

İstemci uygulamalarınız MQTT protokolünün v3 özelliğini kullanıyorsa, uygulamalarda değişiklik yapılması gerekmez.

Uygulamalarınızla birlikte bir MQTT istemci kitaplığı kullanıyorsanız, kitaplık MQTT v3' ü desteklemeyebilir. Kitaplığı, IBM WebSphere MQ Telemetry ile birlikte verilen C ya da Java MQTT v3 kitaplıklarından birini kullanacak şekilde geçirin.

5. İleti akışlarınızı SCADA düğümlerini kullanarak MQInput ya da JMSInput düğümlerini kullanarak değiştirin.

#### **İlgili kavramlar**

WebSphere MQ Telemetry İzleme ve denetim için telemetri kavramları ve senaryoları **İlgili görevler** WebSphere MQ Telemetrykuruluyor WebSphere MQ TelemetryYönetimi WebSphere MQ Telemetryiçin uygulama geliştirilmesi WebSphere MQ Telemetryiçin sorun giderme **İlgili başvurular** WebSphere MQ Telemetry Başvurusu

# <span id="page-138-0"></span>**Geçişi etkileyen değişiklikler**

IBM WebSphere MQ ' ın davranışlarında, var olan uygulamaları ya da yapılandırmaları etkileyen her türlü değişiklik aşağıdaki konularda listelenir. Değişiklikler geçiş yoluna göre listelenir. Her geçiş yolu için tüm değişiklikler listelenir. Gerçekleştirmeniz gereken geçiş görevlerini tanımlamak için değişiklikleri araştır.

Şu anda desteklenen geçiş yolları için değişiklikler listeleniyor. Bir kuyruk yöneticisini listelenmeyen bir yayından geçirmek için bkz. ["Geçiş yolları" sayfa 6.](#page-5-0)

# **Önceki yayınlardaki değişiklikler**

Ürünün önceki bir yayın düzeyindeki değişenlerle ilgili bilgi için, ilgili yayına ilişkin ürün belgelerindeki *What's changed* (Değiştirilenler) bölümüne bakın.

- IBM WebSphere MQ Version 7.1için bkz. IBM WebSphere MQ Sürüm 7.1' te değişen.
- Daha eski sürümlerde, ürün sürümleri, ürün sürümleri için, belgeler çevrimiçi IBM Documentationiçinde yer almaz, ancak çevrimdışı kullanım için karşıdan yüklenebilecek bir ürün sağlar. Daha fazla bilgi için bkz. WebSphere MQ' ın eski sürümleri içinDocumentation.

#### **İlgili kavramlar**

["Geçiş yolları" sayfa 6](#page-5-0)

WebSphere MQ ' nun bir yayından diğerine nasıl geçirileceğini açıklayan konuları nerede bulabilirsiniz? Bir geçişi daha önceki bir yayın düzeyine geri döndürebilir misiniz? Desteklenmeyen bir WebSphere MQ yayın düzeyinden sonraki herhangi bir yayın düzeyine doğrudan geçiş yapabilir misiniz?

#### **İlgili görevler**

["IBM WebSphere MQ , UNIX, Linux, and Windowsüzerinde sonraki bir sürüme geçiriliyor" sayfa 85](#page-84-0)

# **Birlikte bulunma**

kuyruk yöneticileri, aynı IBM WebSphere MQ kuruluşunu kullandıkları sürece herhangi bir sunucuda birlikte bulunabilir. UNIX, Linuxve Windowsüzerinde, farklı kuyruk yöneticileri aynı sunucu üzerinde birlikte bulunabilir ve farklı kuruluşlarla ilişkilendirilebilir. Bir sunucuda, nesnelerde ve komutlarda var olan kuyruk yöneticilerinin yanı sıra, farklı komut düzeylerinde çalışan farklı kuyruk yöneticileriyle doğru bir şekilde çalışması gerekir.

Birlikte bulunma kısmı, birden çok komut düzeyinde kuyruk yöneticileriyle birlikte kullanıldığında nesne ve komutların kullanımında kısıtlamalar içerir. Kuyruk yöneticileri tek bir sunucuda ya da bir kümede çalışıyor olabilir.

#### **İlgili kavramlar**

["Version 7.5olanağında kuyruk yöneticisi birlikte bulunması" sayfa 29](#page-28-0)

Farklı adlara sahipkuyruk yöneticileri, aynı IBM WebSphere MQ kuruluşunu kullandıkları sürece herhangi bir sunucuda birlikte bulunabilir. UNIX, Linuxve Windowsüzerinde, farklı kuyruk yöneticileri aynı sunucu üzerinde birlikte bulunabilir ve farklı kuruluşlarla ilişkilendirilebilir.

["UNIX, Linuxve Windowsüzerinde çok kuruluşlı kuyruk yöneticisi birlikte bulunma" sayfa 32](#page-31-0) Aynı sunucu üzerinde UNIX, Linuxve Windows için birden çok IBM WebSphere MQ kopyası kurabilirsiniz. Kuruluşlar, tek bir özel durum ile Version 7.1 ya da sonraki bir yayın düzeyinde olmalıdır. Bir Version 7.0.1 kuruluşu, düzeltme paketi düzeyi 6 ya da daha sonraki düzeylerde, birden çok Version 7.1ya da daha sonraki kuruluşlarla birlikte bulunabilir.

#### **İlgili görevler**

["Migrating IBM WebSphere MQ library loading from Version 7.0.1 ile Version 7.5" sayfa 109](#page-108-0) Version 7.0.1 ile Version 7.5olanağından yükseltiyorsanız, IBM WebSphere MQ kitaplıklarının yüklendiği şekilde hiçbir değişiklik yapılmaması gerekir. Version 7.0.1 içindeki IBM WebSphere MQ uygulamalarını oluşturma yönergelerini izlemiş olmanız ve IBM WebSphere MQ Version 7.0.1 uygulamasını IBM WebSphere MQ Version 7.5ile değiştirmeniz gerekir. IBM WebSphere MQ Version 7.5' ta birden çok kurulumdan (yan yana ya da çok aşamalı geçiş senaryolarına göre) yararlanmayı seçerseniz, bir uygulamaya ilişkin IBM WebSphere MQ bağımlılıklarını çözümlemek için işletim sistemine ilişkin

<span id="page-139-0"></span>ortamı değiştirmeniz gerekir. Genellikle, yürütme ortamını, uygulamayı yeniden bağlamak yerine değiştirebilirsiniz.

# **JMS: Denetlenmiş nesneler**

Version 6.0 JMS administered objects, such as connection factories and destinations are compatible with later releases.

JMS uygulamaları, IBM WebSphere MQ Version 6.0içinde oluşturulan bağlantı üreticiyi ya da hedef nesneleri kullanabilir. Version 6.0' ta var olmayan yeni özellikler, varsayılan değerlerinin varolduğunu varsayar.

IBM WebSphere MQ Version 6.0 JMS uygulamaları, sonraki yayınlarda oluşturulan bağlantı üreticisi ya da hedef nesneleri kullanabilir. Version 6.0 içinde var olmayan yeni özelliklerden herhangi biri yok sayılır.

# **Karma bir kümede küme iş yükü dengelemesi**

Bir küme, IBM WebSphere MQ Version 7.5içinde çalışan kuyruk yöneticilerini ve şu anda desteklenen IBM WebSphere MQdüzeyini içerebilir, ancak yeni özellikler daha önceki bir düzeydeki kuyruk yöneticilerinden sömürülemez.

As IBM WebSphere MQ Version 7.5 adds a new **DEFBIND** value called GRUP to queues, applications on queue managers earlier than Version 7.5 must not open or put messages to queues specifying the new value. Bir uygulama bu sınırlamayı yoksaydığında, iş yükü dengeleme davranışı (örneğin: BIND\_ON\_OPEN ya da BIND\_NOT\_FIXED) tanımsız olur.

# **IBM WebSphere MQ Version 7.5içindeki değişiklikler**

Bir kuyruk yöneticisinin Version 7.1 ile Version 7.5 olanağından geçişini etkileyen tüm IBM WebSphere MQ değişiklikleri listelenir.

Var olan IBM WebSphere MQ uygulamalarını etkilmeyen yeni yetenekler listelenmez. Yeni özellikler hakkında daha fazla bilgi için bkz. IBM WebSphere MQ Sürüm 7.5' te Yenilenler.

# **Version 7.5içindeki değişiklikler**

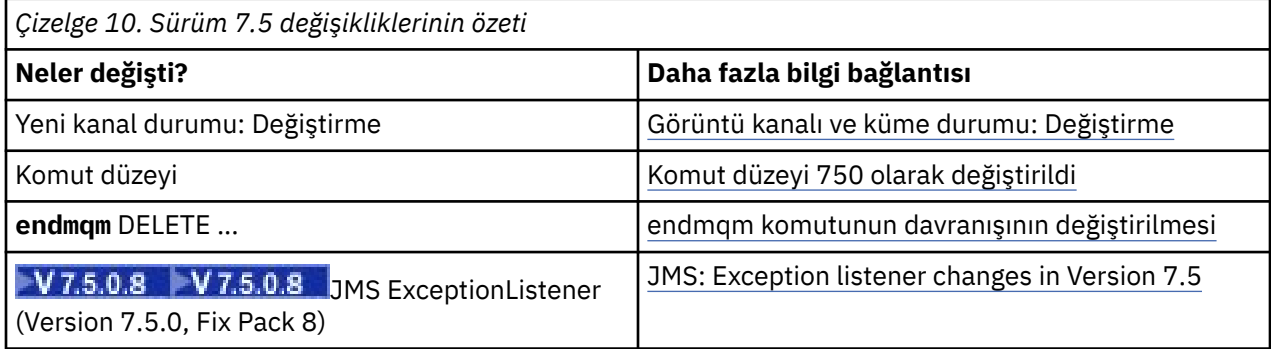

### **Version 7.5içinde dengelenmeler, önlemeler ve çıkarmalar**

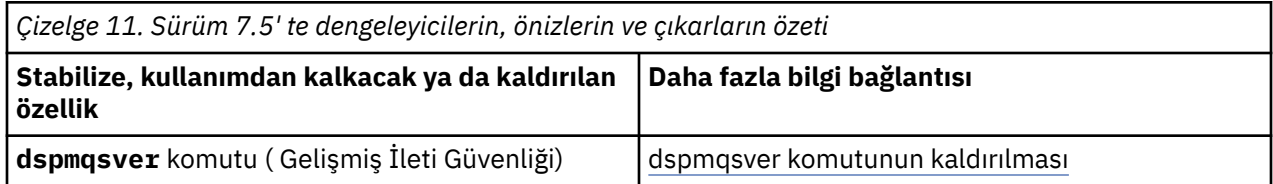

# **Kanal ve küme durumunu görüntüle: Değiştirme**

IBM WebSphere MQ Version 7.5' tan, yapılandırmasını farklı bir küme iletim kuyruğuna alan bir küme gönderen kanalı yeni bir kanal durumuna sahiptir: Anahtarlama.

<span id="page-140-0"></span>When migrating from a release before Version 7.5 to Version 7.5 or later, existing application programs are not affected by the new state.

Kanal ya da küme durumunu izleyen sistem yönetimi programları, bir sorgunun sonucu olarak yeni durumu alabilirler.

Kanal, kısa aralık sırasında, kanal, iletilerin saklandığı hedef iletim kuyruğunu değiştirirken ayarlanır. Geçiş durumu belirlenmeden önce, iletiler önceden ilişkili iletim kuyruğunda saklanır. Geçiş durumu geçtikten sonra, iletiler yeni yapılandırılan iletim kuyruğunda saklanır. Bir küme gönderici kanalı başlatılırsa, kanal değiştirme durumuna girer, yapılandırma değişikliği gerekir ve anahtarın başlatılmasına ilişkin koşullar karşılanır.

#### **İlgili kavramlar**

Kanal durumları Küme iletim kuyrukları ve küme-gönderici kanalları **İlgili başvurular** DURUMU GöRüNTüLE Sorgu Kanalı Durumu (Yanıt) Sorgu Kümesi Kuyruk Yöneticisi (Yanıt) MQCHS\_ \* (Komut biçimi Kanal Durumu)

# **Komut düzeyi 750 olarak değiştirildi**

The command level on platforms other than z/OS and IBM i changes to 750 in Version 7.5. z/OS ve IBM i , 710 komut düzeyidir.

**İlgili başvurular** MQCMDL\_ \* (Komut Düzeyleri) CommandLevel (MQUZE)

### **endmqm komutunun davranışında değişiklik**

Her birinden hemen sonra bir **endmqm** komutu ve **dspmq** komutu verildikten sonra yanıltıcı durum ortaya gelebilir.

Bir **endmqm -c** ya da **endmqm -w** komutu verilirken, uygulamalar arasındaki küçük bir zaman çerçevesinde bir dspmq komutu yayınlandığında ve kuyruk yöneticisi gerçekten durduğunda, dspmq komutu, denetimli bir kapatma işlemi gerçekleşmiş olsa da durumu Ending immediatelyolarak bildirebilir.

#### **İlgili başvurular**

sonmqm dspmq

### **dspmqsver komutunun kaldırılması**

IBM WebSphere MQ Version 7.5öncesinde, **dspmqsver** komutu, IBM WebSphere MQ Advanced Message Securitysürümünü görüntülemek için kullanılmıştı.

IBM WebSphere MQ Version 7.5' tan IBM WebSphere MQ Advanced Message Security , ana ürünün bir bileşenidir ve sürüm bilgileri, **dspmqver** komutunun bir parçası olarak görüntülenir.

# **JMS: Version 7.5içinde kural dışı durum dinleyici değişiklikleri**

IBM WebSphere MQ Version 7.5'ta, IBM WebSphere MQ classes for JMSkullanıldığında, uygulamanın JMS ExceptionListener ' ın çağrıldığı yöntemle yapılan değişiklikler yapılır.

#### **Exception listener changes in Version 7.5**

The following changes only apply to JMS applications that register MessageListener objects to consume messages asynchronously.

[APAR IT14820,](https://www.ibm.com/support/docview.wss?uid=swg1IT14820) included from IBM WebSphere MQ Version 7.5.0, Düzeltme Paketi 8, fixed a defect where an application's JMS ExceptionListener would not be invoked for non-connection broken exceptions (for example MQRC\_GET\_INHIBITED) even though the ASYNC\_EXCEPTIONS property on the JMS Connection Factory used by the application, was set to ASYNC\_EXCEPTIONS\_ALL. Bu, Version 7.5.0, Fix Pack 8' dan önceki varsayılan değerdir.

Bir JMS MessageListener ve bir JMS ExceptionListener'ı yapılandıran ve IBM WebSphere MQ classes for JMS ' un JMS belirtimiyle tutarlı olduğundan emin olmak için Version 7.5.0, Fix Pack 8'dan, IBM WebSphere MQ classes for JMS' un ASYNC\_EXCEPTIONS JMS ConnectionFactory özelliği için varsayılan değer ASYNC\_EXCEPTIONS\_CONNECTIONBROKEN olarak değiştirildiğinden emin olmak için,behavior' tan bu işlev için varsayılan değer olarak ASYNC\_EXCEPTIONS\_CONNECTIONBROKEN olarak değiştirildi. Sonuç olarak, varsayılan olarak, bir uygulamanın JMS ExceptionListener' a yalnızca bozuk bağlantı hata kodlarına karşılık gelen özel durumlar verilir.

From Version 7.5.0, Fix Pack 8, the IBM WebSphere MQ classes for JMS have also been updated such that JMSExceptions relating to non-connection broken errors, which occur during message delivery to asynchronous message consumers, are still delivered to a registered ExceptionListener when the JMS ConnectionFactory used by the application has the ASYNC\_EXCEPTIONS property set to the value ASYNC\_EXCEPTIONS\_ALL.

# **Kural dışı durum dinleyicileri Version 7.0içinde değişir**

Ürünün sonraki yayınlarında, JMS kural dışı durum dinleyicileri Version 6.0' ta yaptiklerinden farklı davranır. Uygulamalar, Version 6.0' ta olduğundan daha fazla ya da daha az kural dışı durum alabilir.

IBM WebSphere MQ'ın Version 6.0 ' ta, uygulama yürütmesine zamanuyumsuz olarak gerçekleşen herhangi bir hata koşulunun uygulanmasını bildirmek için bir kural dışı durum dinleyicisi çağrıldı. Zamanuyumsuz bir tüketici için bir iletinin işlenmesi sırasında, uygulamanın kural dışı durumu keşfedecek başka bir yolu olmayabilir. Kural dışı durum dinleyicisinin çağrılmakta olan bağlantının kesilen bağlantı olayları ya da okunamayan bir iletiyi işlemek için bir girişimde bulunulması sonucu ortaya çıkan hatalar.

Daha önce, Version 6.0 JMS istemcileriyle, zamanuyumlu API çağrıları sırasında oluşan bağlantı kırık tipi kural dışı durumları uygulamanın ExceptionListener koduna geçirilecekse, bir özelliğin belirtik olarak ayarlanması gerekiyordu. Ancak, Version 7.0'tan, zamanuyumlu API çağrıları yapmalarına ya da bir MessageListener' a zamanuyumsuz ileti alıp almamasından bağımsız olarak, bir uygulamanın ExceptionListener ' e herhangi bir özellik ayarlamaya gerek kalmadan, kopan kural dışı durumların geçirilmesi beklenir.

Version 7.0olanağından, aşağıdaki yöntemi kullanarak JMS Connection Factory nesnelerine ilişkin **ASYNC\_EXCEPTIONS** özelliğini ayarlayabilirsiniz:

setIntProperty(JmsConstants.ASYNC\_EXCEPTIONS, int)

değeridir.

[APAR IT14820ö](https://www.ibm.com/support/docview.wss?uid=swg1IT14820)ğesinden önce, IBM WebSphere MQ Version 7.5.0, Düzeltme Paketi 8' dan önce, bu özelliğin varsayılan değeri ASYNC\_EXCEPTIONS\_ALLolarak ayarlanmr. APAR IT14820ile, varsayılan değer ASYNC\_EXCEPTIONS\_CONNECTIONBROKENolarak değiştirilir. Daha fazla bilgi için bkz ["JMS: Version 7.5içinde kural dışı durum dinleyici değişiklikleri" sayfa 141](#page-140-0).

**ASYNC\_EXCEPTIONS** özelliğini ASYNC\_EXCEPTIONS\_ALLolarak ayarlarsaniz, tüm bozuk bağlantı kural dışı durumları için kural dışı durum dinleyicisi çağrılır. Kural dışı durum dinleyicisi, zamanuyumlu bir JMS API çağrısının kapsamı dışında gerçekleşen tüm kural dışı durumlar için de çağrılır. **ASYNC\_EXCEPTIONS** ile ASYNC\_EXCEPTIONS\_ALL arasında ayarlanmış bir JMS Bağlantı Üreticisi 'nden ExceptionListener ile bir JMS bağlantısı yaratılması, activateExceptionDinleyici Java sistem özelliğinin true değerine ayarlanmış bir Version 6.0 JMS istemcisiyle aynı davranışı genişletmesi gerektiğini sağlar.

**ASYNC\_EXCEPTIONS** özelliğini ASYNC\_EXCEPTIONS\_CONNECTIONBROKENolarak ayarlıyorsanız, yalnızca bozuk bir bağlantının kural dışı durum dinleyicisine gönderildiğini gösteren kural dışı durumlar vardır. Bu kural dışı durumlar arasında, hem zamanuyumlu hem de zamanuyumsuz olarak oluşan bağlantı bozuk kural dışı durumları yer alır. Okunamayan iletiler için diğer zamanuyumsuz hataları da eklemez. Bu

modda, kural dışı durum dinleyicisi tetiklendiyse, bağlantının başarısız olduğu düşünülebilmektedir. İleti göndermek ya da almak için bağlantının kullanılması artık mümkün değildir.

Uygulamaların, kural dışı durum dinleyici çağrıları yapıldığında, bağlantıyı yeniden yapmaya çalışmak gibi uygun bir işlemi gerçekleştirmesi gerekir.

**İlgili kavramlar** JMS için WebSphere MQ sınıflarında kural dışı durumlar **İlgili başvurular** ASYNCEXCEPTION

# **IBM WebSphere MQ bakım görevleri**

Bu bölümde bakım nasıl uygulanacak ve IBM WebSphere MQ' e bakım nasıl kaldırılacağı açıklanmaktadır. **İlgili bilgiler**

[Sorun giderme](https://www.ibm.com/mysupport/s/)

# **UNIX, Linux, and Windowsüzerinde bakım düzeyi güncelleştirmelerini uygulama ve kaldırma**

When you apply and remove maintenance level updates to IBM WebSphere MQ, no migration is required. Bakım düzeyi güncellemeleri, düzeltme paketi olarak ya da el ile geçici bir düzeltme uygulanarak uygulanır. The following topics describe how to apply and remove fix packs on UNIX, Linux, and Windows.

### **Bu görev hakkında**

Çizelge 12 sayfa 143içindeki bir bağlantıyı izleyin.

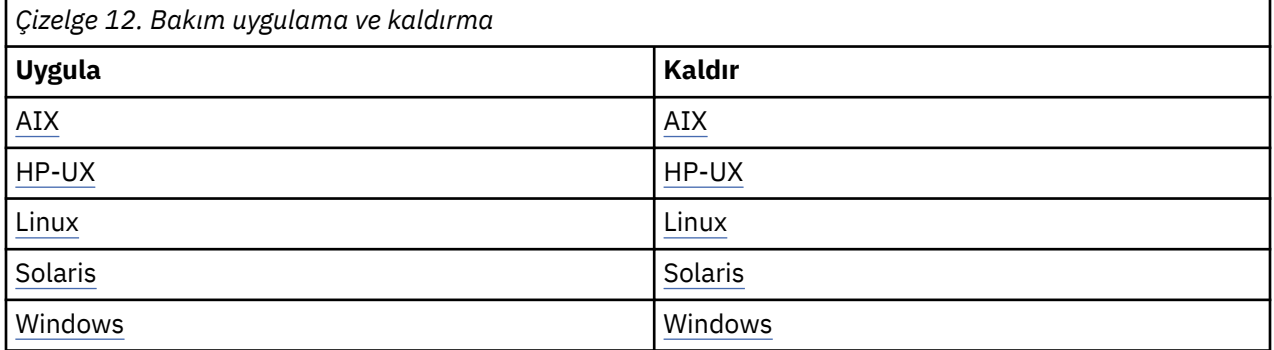

# **AIX: Bakım düzeyi güncelleştirmelerini uygulama**

Bakım düzeyi güncellemelerinin **installp**kullanılarak IBM WebSphere MQ for AIX için nasıl uygulacağı.

### **Başlamadan önce**

Birden çok IBM WebSphere MQ kuruluşu olan bir sunucuda çalıştırıyorsanız, bu, IBM WebSphere MQ Version 7.0.1, Düzeltme Paketi 6 (ya da sonraki bir sürümü), kuruluşu tanımlamanız gerekir. Girdiğiniz komutların doğru kuruluma karşı çalıştırıldığından emin olun; bkz. setmqenv.

Bir kuyruk yöneticiyle aynı sunucuda kurulu olmayan bir IBM WebSphere MQ MQI client ' den bakım uygulayabilir ve bunları kaldırabilirsiniz. Herhangi bir kuyruk yöneticisini durdurmanız ya da yönetici olarak oturum açmanıza gerek yoktur. Kuyruk yöneticilerini durdurmak zorunda kalmadığınız için, aşağıdaki bakım yordamında ["1" sayfa 153](#page-152-0) adımına [3](#page-152-0) kadar adım atmayın.

**Önemli: pax** and **rpmbuild** are not supplied as part of the product. Bunları Linux dağıtım sağlayıcınızdan edinmeniz gerekir.

### **Bu görev hakkında**

İstemciler ve sunucularda bakım düzeyi güncellemelerini kurmak için, kuruluşu kullanarak uygulamaları durdurun ve **installp** komutunu kullanın. Alternatively, if the installation is in the default installation location, you can use the *Sistem Yönetimi Arabirimi Aracı*, SMIT.

### **Yordam**

- 1. group mqmiçinde bir kullanıcı olarak oturum açın.
- 2. IBM WebSphere MQ kuruluşunu kullanarak tüm uygulamaları durdurun.

IBM WebSphere MQ Managed File Transfer (MFT) bileşenini kullanırsanız, herhangi bir MFT aracısının, girişli oldukları tüm dosya aktarımlarını bitirdiğinden emin olun. Aracılarla ve bunların SYSTEM.FTE.STATE kuyrukları ileti içermemelidir.

- 3. IBM WebSphere MQ kuruluşuyla ilişkili kuyruk yöneticilerinin tüm etkinliğini sona erdirin.
	- a) Sistemdeki tüm kuyruk yöneticilerinin durumunu listelemek için **dspmq** komutunu çalıştırın.

Güncellemediğiniz kurulumdan aşağıdaki komutlardan birini çalıştırın:

```
dspmq -o installation -o status
dspmq -a
```
**dspmq -o installation -o status** , tüm IBM WebSphere MQkuruluşlarıyla ilişkili kuyruk yöneticilerinin kuruluş adını ve durumunu görüntüler.

**dspmq -a** , komutun çalıştırıldığı kuruluşla ilişkili etkin kuyruk yöneticilerinin durumunu görüntüler.

b) Run the **MQSC** command, DISPLAY LSSTATUS(\*) STATUS to list the status of listeners associated with a queue manager.

echo "DISPLAY LSSTATUS(\*) STATUS" | runmqsc *QmgrName*

c) Bu kuruluşla ilişkili her bir çalışan kuyruk yöneticisini durdurmak için **endmqm** komutunu çalıştırın.

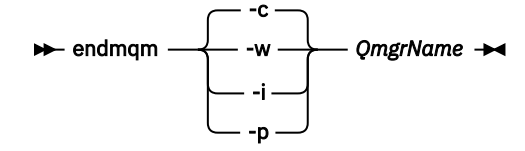

**endmqm** komutu, kuyruk yöneticisinin bağlı olduğu bir uygulamayı durduruyor olduğunu bildirir; bkz. Kuyruk yöneticisinin durdurulması.

Bakım işlemine devam etmek için, uygulamaların kuyruk yöneticisinden bağlantıyı keserek ve yükledikleri tüm IBM WebSphere MQ kitaplıklarını serbest bırakarak bir **endmqm** komutuna yanıt vermesi gerekir. Bunu yapmazlarsa, uygulamaları durdurarak uygulamaları IBM WebSphere MQ kaynaklarını serbest bırakmaya zorlamak için başka bir yol bulmanız gerekir.

Ayrıca, kuruluşun bir parçası olan istemci kitaplıklarını kullanan uygulamaları da durdurmanız gerekir. İstemci uygulamaları farklı bir kuyruk yöneticisine bağlı olabilir ve farklı bir IBM WebSphere MQkuruluşu çalıştırılabilir. Geçerli kurulumda bulunan kuyruk yöneticilerine ilişkin uygulama, kapatılmakta olan kuyruk yöneticilerine ilişkin bilgi almıyor.

Any applications that continue to have IBM WebSphere MQ shared libraries from the installation loaded prevent you applying IBM WebSphere MQ maintenance. Bir uygulama kuyruk yöneticisi bağlantısını kesebilir ya da zorla bağlantısı kesilebilir, ancak IBM WebSphere MQ paylaşılan kitaplığı yüklü olarak alıkoyabilir.

d) Şu komutu kullanarak kuyruk yöneticileriyle ilişkili dinleyicileri durdurun:

endmqlsr -m *QMgrName*

- 4. Log in as root, or switch to the superuser using the **su** command.
- 5. Güncellemeyi aşağıdaki yöntemlerden birini kullanarak kurun:
• Tüm kuruluşu varsayılan yerde güncelleştir:

installp -agXYd . all

• Seçilen dosya kümelerini varsayılan konumda güncelleştir:

installp -agXYd . *list of file sets*

• -R işaretini kullanarak varsayılan olmayan bir yerde tüm ürünü güncelle:

installp -R *USIL\_Directory* -agXYd . all

• Seçilen kütük kümelerini -R işaretini kullanarak varsayılan olmayan bir yerde güncelle:

installp -R *USIL\_Directory* -agXYd . *list of file sets*

*USIL\_Directory* , kuruluş üst dizinidir. IBM WebSphere MQ is installed underneath the directory. Örneğin, /USIL1 belirtilmişse, IBM WebSphere MQ ürün dosyaları /USIL1/usr/mqmiçinde bulunur. / USIL1/usr/mqm , *MQ\_INSTALLATION\_PATH*olarak bilinir.

### **İlgili görevler**

Kuyruk Yöneticisinin Durdurulması

**İlgili başvurular**

dspmq

# **Bir WebSphere MQ for AIX Version 7.r sistemine kurulu yazılım güncelleniyor**

Bir IBM WebSphere MQ, Sürüm 7. r sistemine geçiş yapmak istiyorsanız (bu durumda r bu durumda 5) AIX SMIT kullanarak WebSphere MQ sisteminin önceki bir sürümünden, belirli görevleri gerçekleştirmeniz gerekir.

If you are running on a server with multiple IBM WebSphere MQ installations, that is, IBM WebSphere MQ Version 7.0.1.6 (or later), you must identify the installation. Girdiğiniz komutların doğru kuruluma karşı çalıştırıldığından emin olun; bkz. setmqenv.

You can use the *Sistem Yönetimi Arabirimi Aracı*, SMIT, only if the installation is in the default installation location.

Öncelikle hedef makineden tüm WebSphere MQ etkinliğini sonlamanız gerekir.

Bu geçiş yordamı yalnızca, WebSphere MQ sisteminin önceki bir sürümünden yeni düzeye geçiş için geçerlidir. If you are migrating from an earlier version of WebSphere MQ or MQSeries for AIX, you are advised to uninstall your current version before installing the new version.

Migration from an earlier version of WebSphere MQ for AIX involves updating any currently installed file sets. Ayrıca, gerekli olabilecek yeni dosya kümelerinin kurulmasını da içerir.

Kurulu olan dosya kümelerini güncellemek için:

1. "root" yetkisi için SMIT ' ye gidin. Kabuktan, şunu girin:

smit

2. Aşağıdaki pencere sırasını kullanarak kuruluşunuza uygun bir aygıt seçin:

```
 Software Installation and Maintenance
   Install and Update Software
     Update Installed Software to Latest Level (Update All)
```
Diğer bir seçenek olarak, uygun aygıtı seçmek için **fastpath** komutunu kullanabilirsiniz:

```
smitty update_latest
```
- 3. Tek Seçim Listesi penceresini görüntülemek için **Liste** seçeneğini tıklatın.
- 4. **/dev/cd0 (CD Sürücüsü)**Seçeneğini Tıklatın.
- 5. **Tümünü Güncelleştir**parametrelerini görüntülemek için **Tamam** simgesini tıklatın.
- 6. Update all previously installed software for WebSphere MQ by selecting the **\_tümü \_update\_all** option in the **Güncellenecek yazılım** field.
- 7. **Enter**düğmesini tıklatın.
- 8. Yazılımı güncellemeyi başlatmak için onay penceresinde **Tamam** düğmesini tıklatın.

Önceden kurulmuş olan tüm dosya kümeleri en son düzeye güncellendiğinde, ek dosya kümelerini kurabilirsiniz.

# **AIX: Önceki bakım düzeyini geri yükleme**

*Sistem Yönetimi Arabirimi Aracı* (SMIT) olanağını kullanarak önceki bir bakım düzeyinin nasıl geri yükleneceği.

# **Başlamadan önce**

Birden çok IBM WebSphere MQ kuruluşu olan bir sunucuda çalıştırıyorsanız, bu, IBM WebSphere MQ Version 7.0.1, Düzeltme Paketi 6 (ya da sonraki bir sürümü), kuruluşu tanımlamanız gerekir. Girdiğiniz komutların doğru kuruluma karşı çalıştırıldığından emin olun; bkz. setmqenv.

Bir kuyruk yöneticiyle aynı sunucuda kurulu olmayan bir IBM WebSphere MQ MQI client ' den bakım uygulayabilir ve bunları kaldırabilirsiniz. Herhangi bir kuyruk yöneticisini durdurmanız ya da yönetici olarak oturum açmanıza gerek yoktur. Kuyruk yöneticilerini durdurmak zorunda kalmadığınız için, aşağıdaki bakım yordamında ["1" sayfa 153](#page-152-0) adımına [3](#page-152-0) kadar adım atmayın.

**Önemli: pax** and **rpmbuild** are not supplied as part of the product. Bunları Linux dağıtım sağlayıcınızdan edinmeniz gerekir.

### **Bu görev hakkında**

You can back out maintenance updates and restore your system to the previous maintenance/install level, for any component of IBM WebSphere MQ for AIX that is in the **UYGULANDI** state.

IBM WebSphere MQ for AIX kütük kümelerinin yürürlükteki durumunu görüntülemek için aşağıdaki komutu kullanın:

 $lslpp$  [ -R usil ] -l "mqm $*$ "

Bir bakım güncelleştirmesini kullanıcı kökü olarak yedeklemek için şu komutu verin:

```
installp [ -R usil ] -r "mqm*"
```
Tersi durumda:

### **Yordam**

- 1. group mqmiçinde bir kullanıcı olarak oturum açın.
- 2. IBM WebSphere MQ kuruluşunu kullanarak tüm uygulamaları durdurun.

IBM WebSphere MQ Managed File Transfer (MFT) bileşenini kullanırsanız, herhangi bir MFT aracısının, girişli oldukları tüm dosya aktarımlarını bitirdiğinden emin olun. Aracılarla ve bunların SYSTEM.FTE.STATE kuyrukları ileti içermemelidir.

3. IBM WebSphere MQ kuruluşuyla ilişkili kuyruk yöneticilerinin tüm etkinliğini sona erdirin.

a) Sistemdeki tüm kuyruk yöneticilerinin durumunu listelemek için **dspmq** komutunu çalıştırın.

Güncellemediğiniz kurulumdan aşağıdaki komutlardan birini çalıştırın:

```
dspmq -o installation -o status
dspmq -a
```
**dspmq -o installation -o status** , tüm IBM WebSphere MQkuruluşlarıyla ilişkili kuyruk yöneticilerinin kuruluş adını ve durumunu görüntüler.

**dspmq -a** , komutun çalıştırıldığı kuruluşla ilişkili etkin kuyruk yöneticilerinin durumunu görüntüler.

b) Run the **MQSC** command, DISPLAY LSSTATUS(\*) STATUS to list the status of listeners associated with a queue manager.

echo "DISPLAY LSSTATUS(\*) STATUS" | runmqsc *QmgrName*

c) Bu kuruluşla ilişkili her bir çalışan kuyruk yöneticisini durdurmak için **endmqm** komutunu çalıştırın.

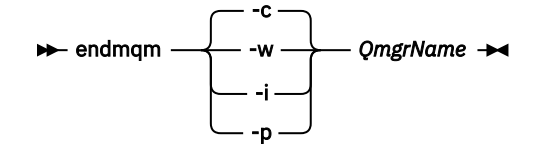

**endmqm** komutu, kuyruk yöneticisinin bağlı olduğu bir uygulamayı durduruyor olduğunu bildirir; bkz. Kuyruk yöneticisinin durdurulması.

Bakım işlemine devam etmek için, uygulamaların kuyruk yöneticisinden bağlantıyı keserek ve yükledikleri tüm IBM WebSphere MQ kitaplıklarını serbest bırakarak bir **endmqm** komutuna yanıt vermesi gerekir. Bunu yapmazlarsa, uygulamaları durdurarak uygulamaları IBM WebSphere MQ kaynaklarını serbest bırakmaya zorlamak için başka bir yol bulmanız gerekir.

Ayrıca, kuruluşun bir parçası olan istemci kitaplıklarını kullanan uygulamaları da durdurmanız gerekir. İstemci uygulamaları farklı bir kuyruk yöneticisine bağlı olabilir ve farklı bir IBM WebSphere MQkuruluşu çalıştırılabilir. Geçerli kurulumda bulunan kuyruk yöneticilerine ilişkin uygulama, kapatılmakta olan kuyruk yöneticilerine ilişkin bilgi almıyor.

Any applications that continue to have IBM WebSphere MQ shared libraries from the installation loaded prevent you applying IBM WebSphere MQ maintenance. Bir uygulama kuyruk yöneticisi bağlantısını kesebilir ya da zorla bağlantısı kesilebilir, ancak IBM WebSphere MQ paylaşılan kitaplığı yüklü olarak alıkoyabilir.

d) Şu komutu kullanarak kuyruk yöneticileriyle ilişkili dinleyicileri durdurun:

```
 endmqlsr -m QMgrName
```
- 4. Log in as root, or switch to the superuser using the **su** command.
- 5. Bu sırayı kullanarak uygun **smit** panosunu açın:

```
 Software Installation and Maintenance
   Software Maintenance and Utilities
     Reject Applied Software Updates (Use Previous Version)
```
Diğer bir seçenek olarak, hızlı yol komutunu ( smit[ty] install\_update) kullanın.

6. **SOFTWARE** ad alanını doldurun.

Geçerli tüm dosya kümesi güncellemelerini kuruluşunuza geri yüklemek için mqm\* girin.

**Not:** If an option to restore only selected file set updates for IBM WebSphere MQ for AIX appears, avoid it. Bu seçenek, geri yüklenmekte olan bakım güncelleştirmesine ilişkin geçerli tüm dosya kümesi güncellemelerindeki sonuçlarla sonuçlanır.

- 7. Yürürlükteki bakım düzeyini reddetmek ve önceki bakım ya da kuruluş düzeyini geri almak için **Enter** tuşuna basın.
	- a) Diğer tüm alanlar için görüntülenen varsayılan değerleri kabul et
	- b) Onay iletisini serbest bırak

Reddetme işlemi başlar. Komut çalışırken, bir **Kuruluş Özeti** çizelgesiyle birlikte sonlandırılan aşama iletilerini görüntüler.

a) Check the table to see which components of IBM WebSphere MQ for AIX have been rejected

**İlgili başvurular** dspmq **İlgili bilgiler** Kuyruk Yöneticisinin Durdurulması

# **HP-UX: Bakım düzeyi güncelleştirmelerini uygulama**

How to apply maintenance level updates to IBM WebSphere MQ for HP-UX using **swinstall** .

## **Başlamadan önce**

- 1. Bakım düzeyi güncellemelerini uygulamak için yeterli disk alanınız olduğundan emin olun. Bakım düzeyi güncellemesi, kuruluş için sabit disk alanı gerektirir. Buna ek olarak, kuruluş işlemi, önceki düzeyi saklamak için benzer miktarda disk alanı gerektirebilir. Örneğin, 16 MB ' lik bir güncelleme için 32 MB boşluk gerekebilir. Ek alan, bir bakım düzeyi güncellemenin kaldırılmasını ve önceki düzeyin otomatik olarak geri yüklenmesini sağlar.
- 2. Birden çok IBM WebSphere MQ kuruluşu olan bir sunucuda çalıştırıyorsanız, bu, IBM WebSphere MQ Version 7.0.1, Düzeltme Paketi 6 (ya da sonraki bir sürümü), kuruluşu tanımlamanız gerekir. Girdiğiniz komutların doğru kuruluma karşı çalıştırıldığından emin olun; bkz. setmqenv.
- 3. Bir kuyruk yöneticiyle aynı sunucuda kurulu olmayan bir IBM WebSphere MQ MQI client ' den bakım uygulayabilir ve bunları kaldırabilirsiniz. Herhangi bir kuyruk yöneticisini durdurmanız ya da yönetici olarak oturum açmanıza gerek yoktur. Kuyruk yöneticilerini durdurmak zorunda kalmadığınız için, aşağıdaki bakım yordamında ["1" sayfa 153](#page-152-0) adımına [3](#page-152-0) kadar adım atmayın.

### **Bu görev hakkında**

- 1. Hem temel paketi, hem de bakım güncelleme paketlerini kurmak istiyorsanız, önce temel paketi ayrı olarak kurun. Daha sonra bakım güncelleme paketlerini kurun.
- 2. Etkileşimli kuruluş programını kullanıyorsanız, **Options > Change Options**(Seçenekler > Seçenekleri Değiştir) seçeneklerini tıklatın. Daha sonra, kuruluş için bakım güncelleme paketini seçmeden önce **yazılımı işaretlerken otomatik seçme bağımlılıkları** onay kutusunu temizleyin.
- 3. Bir kuruluşu başarıyla güncellerken bile **swinstall** çalıştırılırken hata iletileri görülebilir.

Bakım uygulamasındaki hataları işleme almak için iki yaklaşım vardır.

- a. Yalnızca kurulu bileşenlere bakım uygulayarak, hatasız bir güncellemeyi hedefle.
- b. Tüm bakım paketini uygulayın ve hata günlüklerini denetleyin, hata temelinde hata oluştu, önemsiz hatalar yoksayılıyor.

Her iki yaklaşım da anlatılır.

Önemsiz hataların çoğu, **swinstall** tarafından kurulmamış bileşenlere yönelik güncellemeleri uygulama girişiminde bulunmasından kaynaklanır. Önemsiz olanlarla ilgili önemli hatalar olup olmadığını göz önünde bulundurun.

• Aşağıdaki hatalar ciddi bir sorunu göstermeyebilir. Bunlar konsola ya da **swinstall** panosuna yazılır.

```
ERROR: "hpux11.mycompany.com:/": 
The software dependencies for 15 products or filesets cannot be resolved.
```

```
ERROR: "hpux11.mycompany.com:/": 
17 filesets were determined to be skipped in the analysis phase.
The execution phase failed for "hpux11.mycompany.com:/".
Analysis and Execution had errors.
```
• Aşağıdaki hatalar ciddi bir sorunu göstermeyebilir. Bunlar, **swinstall** oturumuna ilişkin swjob çıkışına yazılır.

```
ERROR: 17 of 20 filesets had Errors.
3 of 20 filesets had no Errors or Warnings.
```

```
ERROR: The Execution Phase had errors. 
See the above output for details.
```
### **Yordam**

- 1. group mqmiçinde bir kullanıcı olarak oturum açın.
- 2. IBM WebSphere MQ kuruluşunu kullanarak tüm uygulamaları durdurun.

IBM WebSphere MQ Managed File Transfer (MFT) bileşenini kullanırsanız, herhangi bir MFT aracısının, girişli oldukları tüm dosya aktarımlarını bitirdiğinden emin olun. Aracılarla ve bunların SYSTEM.FTE.STATE kuyrukları ileti içermemelidir.

- 3. IBM WebSphere MQ kuruluşuyla ilişkili kuyruk yöneticilerinin tüm etkinliğini sona erdirin.
	- a) Sistemdeki tüm kuyruk yöneticilerinin durumunu listelemek için **dspmq** komutunu çalıştırın.

Güncellemediğiniz kurulumdan aşağıdaki komutlardan birini çalıştırın:

```
dspmq -o installation -o status
dspmq -a
```
**dspmq -o installation -o status** , tüm IBM WebSphere MQkuruluşlarıyla ilişkili kuyruk yöneticilerinin kuruluş adını ve durumunu görüntüler.

**dspmq -a** , komutun çalıştırıldığı kuruluşla ilişkili etkin kuyruk yöneticilerinin durumunu görüntüler.

b) Run the **MQSC** command, DISPLAY LSSTATUS(\*) STATUS to list the status of listeners associated with a queue manager.

echo "DISPLAY LSSTATUS(\*) STATUS" | runmqsc *QmgrName*

c) Bu kuruluşla ilişkili her bir çalışan kuyruk yöneticisini durdurmak için **endmqm** komutunu çalıştırın.

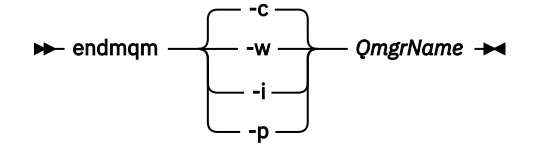

**endmqm** komutu, kuyruk yöneticisinin bağlı olduğu bir uygulamayı durduruyor olduğunu bildirir; bkz. Kuyruk yöneticisinin durdurulması.

Bakım işlemine devam etmek için, uygulamaların kuyruk yöneticisinden bağlantıyı keserek ve yükledikleri tüm IBM WebSphere MQ kitaplıklarını serbest bırakarak bir **endmqm** komutuna yanıt vermesi gerekir. Bunu yapmazlarsa, uygulamaları durdurarak uygulamaları IBM WebSphere MQ kaynaklarını serbest bırakmaya zorlamak için başka bir yol bulmanız gerekir.

Ayrıca, kuruluşun bir parçası olan istemci kitaplıklarını kullanan uygulamaları da durdurmanız gerekir. İstemci uygulamaları farklı bir kuyruk yöneticisine bağlı olabilir ve farklı bir IBM WebSphere MQkuruluşu çalıştırılabilir. Geçerli kurulumda bulunan kuyruk yöneticilerine ilişkin uygulama, kapatılmakta olan kuyruk yöneticilerine ilişkin bilgi almıyor.

Any applications that continue to have IBM WebSphere MQ shared libraries from the installation loaded prevent you applying IBM WebSphere MQ maintenance. Bir uygulama kuyruk yöneticisi bağlantısını kesebilir ya da zorla bağlantısı kesilebilir, ancak IBM WebSphere MQ paylaşılan kitaplığı yüklü olarak alıkoyabilir.

d) Şu komutu kullanarak kuyruk yöneticileriyle ilişkili dinleyicileri durdurun:

endmqlsr -m *QMgrName*

- 4. Log in as root, or switch to the superuser using the **su** command.
- 5. Geçerli dizininizi *Service\_update\_package*konumunuzu yapın.

*Service\_update\_package* dosya adı, hp-Uxxxx.v11örüntülerini izler. You must prefix *Service\_update\_package* with the absolute path to the installation file. To save typing, construct the path using the \$PWD variable.

- 6. Kurulu olan tüm IBM WebSphere MQ bileşenlerini listelemek için HP-UX komutunu **swlist** l=*MQ\_INSTALLATION\_PATH* MQSERIES çalıştırın.
- 7. Güncelleştirmelerin etkileşimli olarak kurulup kurulmadığına karar verin ve hangi bileşenlerin güncellendiğini denetlemek istiyorsanız.

Güncelleştirmeyi aşağıdaki şekillerde yapabilirsiniz:

• Tüm bakım paketini kurarak, kurulu tüm IBM WebSphere MQ bileşenlerini sessiz bir şekilde güncelleyin.

```
swinstall -s $PWD/service_update_package
 MQSERIES,l=MQ_INSTALLATION_PATH
```
**swinstall** komutu, güncelleme paketindeki her bileşen için kurulu bir bileşeni bulmayı dener ve bu bileşeni günceller. **swinstall** , bulamadığı bileşenlere ilişkin hata iletilerini yazar.

• Bazı IBM WebSphere MQ bileşenlerini sessiz bir şekilde güncellemek için bakım paketinden yalnızca gerekli güncellemeleri kurun.

*update\_components* seçeneğini doğru olarak belirlerseniz, güncelleme yordamı hatasız olarak kullanılabilir. **swinstall** yalnızca listelediğiniz bileşenleri ve listelenen bileşenlere bağımlı olan bileşenleri günceller.

- a. Kurulu IBM WebSphere MQ bileşenleri listesini kullanarak, güncellemek istediğiniz bileşenlerin boşlukla ayrılmış bir listesi yaratın (*update\_components*). This list requires the installation path of each component to be specified, in the form: *bileşen*,l=*MQ\_INSTALLATION\_PATH*
- b. swinstall -s \$PWD/*service\_update\_package update\_components*
- Yalnızca gerekli olan güncelleme bileşenlerini seçerek, bakım paketindeki bazı IBM WebSphere MQ bileşenlerini etkileşimli olarak güncelleyin.

swinstall -s \$PWD/ *service\_update\_package*

- a. **MQSERIES** ' ı açın ve uygulamak istediğiniz güncelleme bileşenlerini işaretleyin. Doğru olarak işaretlendiğinde, güncelleştirmeler uygulandığında hata yok. Kuruluş programı bağımlılıkları otomatik olarak çözer.
- b. Güncellemeyi düşündüğünüz IBM WebSphere MQ kuruluşunu değiştirmek için **İşlemler > Ürün Konumunu Değiştir** seçeneklerini belirleyin.
- c. **İşlemler > Kur**öğelerini seçin. Günlük dosyası, düzeltilmesi gereken herhangi bir sorun olup olmadığını bildirir.

#### **İlgili başvurular**

dspmq **İlgili bilgiler** Kuyruk Yöneticisinin Durdurulması

# **HP-UX: Önceki bakım düzeyini geri yükleme**

**swremove**komutunu kullanarak önceki bir bakım düzeyinin nasıl geri yükleneceği.

## **Başlamadan önce**

Birden çok IBM WebSphere MQ kuruluşu olan bir sunucuda çalıştırıyorsanız, bu, IBM WebSphere MQ Version 7.0.1, Düzeltme Paketi 6 (ya da sonraki bir sürümü), kuruluşu tanımlamanız gerekir. Girdiğiniz komutların doğru kuruluma karşı çalıştırıldığından emin olun; bkz. setmqenv.

Bir kuyruk yöneticiyle aynı sunucuda kurulu olmayan bir IBM WebSphere MQ MQI client ' den bakım uygulayabilir ve bunları kaldırabilirsiniz. Herhangi bir kuyruk yöneticisini durdurmanız ya da yönetici olarak oturum açmanıza gerek yoktur. Kuyruk yöneticilerini durdurmak zorunda kalmadığınız için, aşağıdaki bakım yordamında ["1" sayfa 153](#page-152-0) adımına [3](#page-152-0) kadar adım atmayın.

**Önemli: pax** and **rpmbuild** are not supplied as part of the product. Bunları Linux dağıtım sağlayıcınızdan edinmeniz gerekir.

### **Yordam**

- 1. group mqmiçinde bir kullanıcı olarak oturum açın.
- 2. IBM WebSphere MQ kuruluşunu kullanarak tüm uygulamaları durdurun.

IBM WebSphere MQ Managed File Transfer (MFT) bileşenini kullanırsanız, herhangi bir MFT aracısının, girişli oldukları tüm dosya aktarımlarını bitirdiğinden emin olun. Aracılarla ve bunların SYSTEM.FTE.STATE kuyrukları ileti içermemelidir.

- 3. IBM WebSphere MQ kuruluşuyla ilişkili kuyruk yöneticilerinin tüm etkinliğini sona erdirin.
	- a) Sistemdeki tüm kuyruk yöneticilerinin durumunu listelemek için **dspmq** komutunu çalıştırın.

Güncellemediğiniz kurulumdan aşağıdaki komutlardan birini çalıştırın:

```
dspmq -o installation -o status
dspmq -a
```
**dspmq -o installation -o status** , tüm IBM WebSphere MQkuruluşlarıyla ilişkili kuyruk yöneticilerinin kuruluş adını ve durumunu görüntüler.

**dspmq -a** , komutun çalıştırıldığı kuruluşla ilişkili etkin kuyruk yöneticilerinin durumunu görüntüler.

b) Run the **MQSC** command, DISPLAY LSSTATUS(\*) STATUS to list the status of listeners associated with a queue manager.

echo "DISPLAY LSSTATUS(\*) STATUS" | runmqsc *QmgrName*

c) Bu kuruluşla ilişkili her bir çalışan kuyruk yöneticisini durdurmak için **endmqm** komutunu çalıştırın.

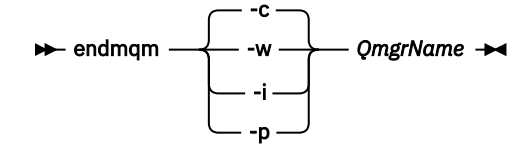

**endmqm** komutu, kuyruk yöneticisinin bağlı olduğu bir uygulamayı durduruyor olduğunu bildirir; bkz. Kuyruk yöneticisinin durdurulması.

Bakım işlemine devam etmek için, uygulamaların kuyruk yöneticisinden bağlantıyı keserek ve yükledikleri tüm IBM WebSphere MQ kitaplıklarını serbest bırakarak bir **endmqm** komutuna yanıt vermesi gerekir. Bunu yapmazlarsa, uygulamaları durdurarak uygulamaları IBM WebSphere MQ kaynaklarını serbest bırakmaya zorlamak için başka bir yol bulmanız gerekir.

Ayrıca, kuruluşun bir parçası olan istemci kitaplıklarını kullanan uygulamaları da durdurmanız gerekir. İstemci uygulamaları farklı bir kuyruk yöneticisine bağlı olabilir ve farklı bir IBM WebSphere MQkuruluşu çalıştırılabilir. Geçerli kurulumda bulunan kuyruk yöneticilerine ilişkin uygulama, kapatılmakta olan kuyruk yöneticilerine ilişkin bilgi almıyor.

Any applications that continue to have IBM WebSphere MQ shared libraries from the installation loaded prevent you applying IBM WebSphere MQ maintenance. Bir uygulama kuyruk yöneticisi

bağlantısını kesebilir ya da zorla bağlantısı kesilebilir, ancak IBM WebSphere MQ paylaşılan kitaplığı yüklü olarak alıkoyabilir.

<span id="page-151-0"></span>d) Şu komutu kullanarak kuyruk yöneticileriyle ilişkili dinleyicileri durdurun:

endmqlsr -m *QMgrName*

- 4. Log in as root, or switch to the superuser using the **su** command.
- 5. Sistem bakım paketini kaldırmak için swremove komutunu çalıştırın.

Örneğin, 7.R.0.1 bakım düzeyi, şu komutu kullanın:

swremove MQSERIES,r=7.R.0.1,l=*MQ\_INSTALLATION\_PATH*

Burada:

- R , Yayın sayısıdır
- *MQ\_INSTALLATION\_PATH* , IBM WebSphere MQkuruluş yoludur.

**swremove** komutunun ayrıntıları *HP-UX Yönetim Kılavuzu* ' nda ya da **man swremove** komutu kullanılarak bulunabilir.

### **İlgili başvurular** dspmq **İlgili bilgiler**

Kuyruk Yöneticisinin Durdurulması

# **Linux: Bakım düzeyi güncelleştirmelerini uygulama**

Bakım düzeyi güncelleştirmelerini RPM kullanarak IBM WebSphere MQ for Linux ' a nasıl uygulayacağını.

# **Başlamadan önce**

Birden çok IBM WebSphere MQ kuruluşu olan bir sunucuda çalıştırıyorsanız, bu, IBM WebSphere MQ Version 7.0.1, Düzeltme Paketi 6 (ya da sonraki bir sürümü), kuruluşu tanımlamanız gerekir. Girdiğiniz komutların doğru kuruluma karşı çalıştırıldığından emin olun; bkz. setmqenv.

Bir kuyruk yöneticiyle aynı sunucuda kurulu olmayan bir IBM WebSphere MQ MQI client ' den bakım uygulayabilir ve bunları kaldırabilirsiniz. Herhangi bir kuyruk yöneticisini durdurmanız ya da yönetici olarak oturum açmanıza gerek yoktur. Kuyruk yöneticilerini durdurmak zorunda kalmadığınız için, aşağıdaki bakım yordamında ["1" sayfa 153](#page-152-0) adımına [3](#page-152-0) kadar adım atmayın.

**Önemli: pax** and **rpmbuild** are not supplied as part of the product. Bunları Linux dağıtım sağlayıcınızdan edinmeniz gerekir.

# **Bu görev hakkında**

Bakım düzeyi güncellemeleri, RPM kuruluş aracı kullanılarak uygulanan Red Hat Package Manager (RPM) güncelleme görüntülerinin biçiminde teslim edilir.

Bakım düzeyi güncellemelerinin kaldırılmasını ve önceki düzeyin geri yüklenmesini sağlamak için güncelleme görüntüleri için ek disk alanı gerekir. Güncellenen dosyalar *MQ\_INSTALLATION\_PATH*/ maintenance dizininde saklanır. Bu dizini ya da içerdiği dosyaları silmeyin ya da taşımayın.

*MQ\_INSTALLATION\_PATH* , IBM WebSphere MQ ' in kurulu olduğu üst düzey dizini temsil eder.

Güncellemeler birikmeli. Seçilen güncelleştirmenizi, önce herhangi bir önceki güncelleştirmeleri uygulamadan doğrudan uygulayabilirsiniz. Bakım düzeyi güncellemeleri, bir ya da daha fazla pakete ilişkin güncellemeleri içerebilir. Kurulumunuzda uygulanan paketlere karşılık gelen bir güncelleştirmenin bu kısımlarını uygulamalısınız.

**Önemli:** Bir düzeltme paketi, bir üretim yenileme görüntüünden o düzeyde gerçekleştirilen bir kuruluşla aynı düzeye kurulabilse de, bu işlemi denememeniz gerekir. Installing a fix pack at the same level as

<span id="page-152-0"></span>the one already on your system, can leave the package management database of your system in an inconsistent state with respect to the installation of IBM WebSphere MQ.

### **Yordam**

- 1. group mqmiçinde bir kullanıcı olarak oturum açın.
- 2. IBM WebSphere MQ kuruluşunu kullanarak tüm uygulamaları durdurun.

IBM WebSphere MQ Managed File Transfer (MFT) bileşenini kullanırsanız, herhangi bir MFT aracısının, girişli oldukları tüm dosya aktarımlarını bitirdiğinden emin olun. Aracılarla ve bunların SYSTEM.FTE.STATE kuyrukları ileti içermemelidir.

- 3. IBM WebSphere MQ kuruluşuyla ilişkili kuyruk yöneticilerinin tüm etkinliğini sona erdirin.
	- a) Sistemdeki tüm kuyruk yöneticilerinin durumunu listelemek için **dspmq** komutunu çalıştırın.

Güncellemediğiniz kurulumdan aşağıdaki komutlardan birini çalıştırın:

```
dspmq -o installation -o status
dspmq -a
```
**dspmq -o installation -o status** , tüm IBM WebSphere MQkuruluşlarıyla ilişkili kuyruk yöneticilerinin kuruluş adını ve durumunu görüntüler.

**dspmq -a** , komutun çalıştırıldığı kuruluşla ilişkili etkin kuyruk yöneticilerinin durumunu görüntüler.

b) Run the **MQSC** command, DISPLAY LSSTATUS(\*) STATUS to list the status of listeners associated with a queue manager.

echo "DISPLAY LSSTATUS(\*) STATUS" | runmqsc *QmgrName*

c) Bu kuruluşla ilişkili her bir çalışan kuyruk yöneticisini durdurmak için **endmqm** komutunu çalıştırın.

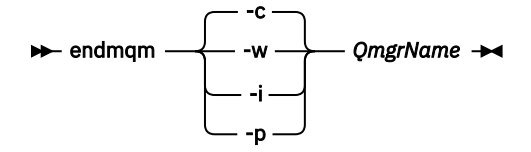

**endmqm** komutu, kuyruk yöneticisinin bağlı olduğu bir uygulamayı durduruyor olduğunu bildirir; bkz. Kuyruk yöneticisinin durdurulması.

Bakım işlemine devam etmek için, uygulamaların kuyruk yöneticisinden bağlantıyı keserek ve yükledikleri tüm IBM WebSphere MQ kitaplıklarını serbest bırakarak bir **endmqm** komutuna yanıt vermesi gerekir. Bunu yapmazlarsa, uygulamaları durdurarak uygulamaları IBM WebSphere MQ kaynaklarını serbest bırakmaya zorlamak için başka bir yol bulmanız gerekir. Ayrıca, kuruluşun bir parçası olan istemci kitaplıklarını kullanan uygulamaları da durdurmanız gerekir. İstemci uygulamaları farklı bir kuyruk yöneticisine bağlı olabilir ve farklı bir IBM WebSphere MQkuruluşu çalıştırılabilir. Geçerli kurulumda bulunan kuyruk yöneticilerine ilişkin uygulama, kapatılmakta olan kuyruk yöneticilerine ilişkin bilgi almıyor.

Any applications that continue to have IBM WebSphere MQ shared libraries from the installation loaded prevent you applying IBM WebSphere MQ maintenance. Bir uygulama kuyruk yöneticisi bağlantısını kesebilir ya da zorla bağlantısı kesilebilir, ancak IBM WebSphere MQ paylaşılan kitaplığı yüklü olarak alıkoyabilir.

d) Şu komutu kullanarak kuyruk yöneticileriyle ilişkili dinleyicileri durdurun:

endmqlsr -m *QMgrName*

- 4. Log in as root, or switch to the superuser using the **su** command.
- 5. Bakım paketlerini içeren dizine geçin.
- 6. Kullanılabilir güncellemeleri listelemek için ls komutunu çalıştırın.

Örneğin, Runtime, SDK ve Server paketleri için düzey 1 bakım güncellemeleri varsa, aşağıdaki bilgileri görürsünüz:

```
 MQSeriesRuntime-Uxxxx-7.R.0-1.i386.rpm
 MQSeriesSDK-Uxxxx-7.R.0-1.i386.rpm 
 MQSeriesServer-Uxxxx-7.R.0-1.i386.rpm
```
Burada R , Yayının sayısıdır.

7. Sunucunuzda hangi paketlerin kurulu olduğunu öğrenmek için **rpm** komutunu çalıştırın.

Aşağıdaki komutu girin:

rpm -qa | grep MQSeries

Örneğin, en az IBM WebSphere MQ kurulumunuz ve SDK bileşeniniz varsa, 0 düzeyinde **rpm** komutu şunları döndürür:

 MQSeriesRuntime-7.R.0-0 MQSeriesSDK-7.R.0-0 MQSeriesServer-7.R.0-0

Burada R , Yayının sayısıdır.

8. Bu düzeltme paketi, sistemdeki ilk kuruluştan başka bir kuruluma yükseltilecekse, sisteme kurmak üzere benzersiz bir paket kümesi yaratmak ve kullanmak için **crtmqfp** komutunu çalıştırın.

Bu durumda, sistemdeki ilk ya da yalnızca IBM WebSphere MQ kuruluşunda, bu adımı yoksaymak için dikkat edin.

**crtmqfp** komutunun Linuxüzerinde çalışmasını sağlamak için **pax** komutunu kurmalısınız.

- a) Run the command ./crtmqfp *<suffixname>* where *suffixname* is the same as the suffix used during renaming of the base level IBM WebSphere MQ installation.
- b) Geçerli dizininizi, **crtmqfp** komutu tamamlanınca belirtilen konuma ayarlayın.

Bu dizin, benzersiz paket kümesinin yaratıldığı /var/tmp/mq\_rpmsalt dizinidir. Paketler, dosya adı içinde yer alan sonek değerine sahiptir.

For example, if you used suffix 1 during repackaging of the base level IBM WebSphere MQ installation, enter the command: **crtmqfp** 1.

Artık /var/tmp/mq\_rpms/1/xxxxadlı bir alt dizin var ve paketler yeniden adlandırılacak; örneğin, MQSeriesRuntime-7.R.0-1.xxxx.rpm 'dan MQSeriesRuntime\_1-7.R.0-1.xxxx.rpm' a. Burada R , Yayının sayısıdır.

- 9. Sisteminizde var olan paketlere ilişkin kullanılabilir tüm güncellemeleri uygulamak için **rpm** komutunu çalıştırın:
	- Bir kuruluşu varsayılan konumda güncellemek için /opt/mqm:

```
rpm -ivh MQSeriesRuntime-Uxxxx-7.R.0-1.i386.rpm
  MQSeriesSDK-Uxxxx-7.R.0-1.i386.rpm
  MQSeriesServer-Uxxxx-7.R.0-1.i386.rpm
```
Burada R , Yayının sayısıdır.

• Kuruluşu özel bir yerde güncellemek için **rpm** önekini seçeneğini belirtin:

```
rpm --prefix /opt/customLocation -ivh MQSeriesRuntime-Uxxxx-7.R.0-1.i386.rpm
 MQSeriesSDK-Uxxxx-7.R.0-1.i386.rpm
  MQSeriesServer-Uxxxx-7.R.0-1.i386.rpm
```
Burada R , Yayının sayısıdır.

Tüm paketleri, sisteminizde kurulu olan bu paketlere karşılık gelen bir bakım güncellemesinde uygulamanız gerekir.

10. Artık kullanılabilir olan paketleri listelemek için "7" sayfa 154 numaralı adımı yineleyin.

Runtime, SDK ve Server paketleri şu anda 1. düzeyde:

```
 MQSeriesRuntime-7.R.0-0
 MQSeriesSDK-7.R.0-0
 MQSeriesServer-7.R.0-0
 MQSeriesRuntime-Uxxxx-7.R.0-1
 MQSeriesSDK-Uxxxx-7.R.0-1
 MQSeriesServer-Uxxxx-7.R.0-1
```
Burada R , Yayının sayısıdır.

**Not:**

IBM WebSphere MQ düzeltme paketlerinin kuruluşu tamamlandıktan sonra, rpm-verify ya da rpm -V komutunu çalıştırırsanız, doğru sonuçları döndürmez. *MQ\_INSTALLATION\_PATH*/bakım içindeki eksik dosyalarla ilgili sahte sonuçlar üretir.

Bu hata iletisi, IBM WebSphere MQ düzeltme paketi kuruluş kodunda bilinen bir sınırlama olduğu için yoksayılabilir. Bu hatayla ilgili daha fazla bilgi için bkz. [WebSphere MQ Düzeltme Paketi yükleme](https://www.ibm.com/support/docview.wss?uid=swg21317903) [hataları- Linux reports errors](https://www.ibm.com/support/docview.wss?uid=swg21317903)

## **Sonraki adım**

Yazılım paketlerini kurmak üzere RPM kullanma hakkında daha fazla bilgi için Linux belgelerinize bakın. **İlgili başvurular**

dspmq **İlgili bilgiler** Kuyruk Yöneticisinin Durdurulması

# **Linux: Önceki bakım düzeyini geri yükleme**

How to remove updates and restore the previous maintenance level using **RPM**.

# **Başlamadan önce**

Birden çok IBM WebSphere MQ kuruluşu olan bir sunucuda çalıştırıyorsanız, bu, IBM WebSphere MQ Version 7.0.1, Düzeltme Paketi 6 (ya da sonraki bir sürümü), kuruluşu tanımlamanız gerekir. Girdiğiniz komutların doğru kuruluma karşı çalıştırıldığından emin olun; bkz. setmqenv.

Bir kuyruk yöneticiyle aynı sunucuda kurulu olmayan bir IBM WebSphere MQ MQI client ' den bakım uygulayabilir ve bunları kaldırabilirsiniz. Herhangi bir kuyruk yöneticisini durdurmanız ya da yönetici olarak oturum açmanıza gerek yoktur. Kuyruk yöneticilerini durdurmak zorunda kalmadığınız için, aşağıdaki bakım yordamında ["1" sayfa 153](#page-152-0) adımına [3](#page-152-0) kadar adım atmayın.

**Önemli: pax** and **rpmbuild** are not supplied as part of the product. Bunları Linux dağıtım sağlayıcınızdan edinmeniz gerekir.

# **Bu görev hakkında**

Bakım uygulandığında değiştirilen dosyaların özgün sürümleri, gerekirse güncellemelerin kaldırılmasına olanak sağlamak için kaydedilir. Önceki bakım düzeyini geri yüklemek için, bakım paketi tarafından güncellenen tüm paketlere ilişkin bir Red Hat Package Manager, RPM, uninstall komutu çalıştırın:

# **Yordam**

- 1. group mqmiçinde bir kullanıcı olarak oturum açın.
- 2. IBM WebSphere MQ kuruluşunu kullanarak tüm uygulamaları durdurun.

IBM WebSphere MQ Managed File Transfer (MFT) bileşenini kullanırsanız, herhangi bir MFT aracısının, girişli oldukları tüm dosya aktarımlarını bitirdiğinden emin olun. Aracılarla ve bunların SYSTEM.FTE.STATE kuyrukları ileti içermemelidir.

- 3. IBM WebSphere MQ kuruluşuyla ilişkili kuyruk yöneticilerinin tüm etkinliğini sona erdirin.
	- a) Sistemdeki tüm kuyruk yöneticilerinin durumunu listelemek için **dspmq** komutunu çalıştırın.

Güncellemediğiniz kurulumdan aşağıdaki komutlardan birini çalıştırın:

```
dspmq -o installation -o status
dspmq -a
```
**dspmq -o installation -o status** , tüm IBM WebSphere MQkuruluşlarıyla ilişkili kuyruk yöneticilerinin kuruluş adını ve durumunu görüntüler.

**dspmq -a** , komutun çalıştırıldığı kuruluşla ilişkili etkin kuyruk yöneticilerinin durumunu görüntüler.

b) Run the **MQSC** command, DISPLAY LSSTATUS(\*) STATUS to list the status of listeners associated with a queue manager.

echo "DISPLAY LSSTATUS(\*) STATUS" | runmqsc *QmgrName*

c) Bu kuruluşla ilişkili her bir çalışan kuyruk yöneticisini durdurmak için **endmqm** komutunu çalıştırın.

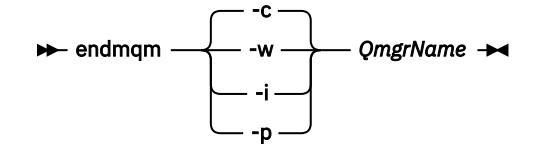

**endmqm** komutu, kuyruk yöneticisinin bağlı olduğu bir uygulamayı durduruyor olduğunu bildirir; bkz. Kuyruk yöneticisinin durdurulması.

Bakım işlemine devam etmek için, uygulamaların kuyruk yöneticisinden bağlantıyı keserek ve yükledikleri tüm IBM WebSphere MQ kitaplıklarını serbest bırakarak bir **endmqm** komutuna yanıt vermesi gerekir. Bunu yapmazlarsa, uygulamaları durdurarak uygulamaları IBM WebSphere MQ kaynaklarını serbest bırakmaya zorlamak için başka bir yol bulmanız gerekir.

Ayrıca, kuruluşun bir parçası olan istemci kitaplıklarını kullanan uygulamaları da durdurmanız gerekir. İstemci uygulamaları farklı bir kuyruk yöneticisine bağlı olabilir ve farklı bir IBM WebSphere MQkuruluşu çalıştırılabilir. Geçerli kurulumda bulunan kuyruk yöneticilerine ilişkin uygulama, kapatılmakta olan kuyruk yöneticilerine ilişkin bilgi almıyor.

Any applications that continue to have IBM WebSphere MQ shared libraries from the installation loaded prevent you applying IBM WebSphere MQ maintenance. Bir uygulama kuyruk yöneticisi bağlantısını kesebilir ya da zorla bağlantısı kesilebilir, ancak IBM WebSphere MQ paylaşılan kitaplığı yüklü olarak alıkoyabilir.

d) Şu komutu kullanarak kuyruk yöneticileriyle ilişkili dinleyicileri durdurun:

```
 endmqlsr -m QMgrName
```
- 4. Log in as root, or switch to the superuser using the **su** command.
- 5. Sunucunuzda hangi paketlerin kurulu olduğunu öğrenmek için **rpm** komutunu çalıştırın.

Aşağıdaki komutu girin:

rpm -qa | grep MQSeries

["Linux: Bakım düzeyi güncelleştirmelerini uygulama" sayfa 152](#page-151-0)' ta verilen örneği kullanarak, şunları döndürür:

```
 MQSeriesRuntime-7.R.0-0
 MQSeriesSDK-7.R.0-0
 MQSeriesServer-7.R.0-0
 MQSeriesRuntime-Uxxxx-7.R.0-1
 MQSeriesSDK-Uxxxx-7.R.0-1
 MQSeriesServer-Uxxxx-7.R.0-1
```
Burada R , Yayının sayısıdır.

6. Düzey 1 'de uygulanan tüm güncellemeleri kaldırmak için **rpm** komutunu çalıştırın.

Aşağıdaki komutları girin:

```
rpm -ev MQSeriesRuntime-Uxxxx-7.R.0-1 MQSeriesSDK-Uxxxx-7.R.0-1
  MQSeriesServer-Uxxxx-7.R.0-1
```
Burada R , Yayının sayısıdır.

7. Ptf paketlerinin kaldırıldığını denetlemek için 5. adımı yineleyin, yalnızca özgün kuruluş paketlerini bırakarak:

```
 MQSeriesRuntime-7.R.0-0
 MQSeriesSDK-7.R.0-0
 MQSeriesServer-7.R.0-0
```
Burada R , Yayının sayısıdır.

### **Sonraki adım**

Yazılım paketlerini kurmak üzere RPM kullanımıyla ilgili daha fazla bilgi için Linux belgelerinize bakın. **İlgili başvurular**

dspmq **İlgili bilgiler** Kuyruk Yöneticisinin Durdurulması

# **Solaris: Bakım düzeyi güncellemelerini uygulama**

How to apply maintenance level updates to IBM WebSphere MQ for Solaris using **pkgadd**.

# **Başlamadan önce**

- 1. Bakım düzeyi güncellemelerini uygulamak için yeterli disk alanınız olduğundan emin olun. Bakım düzeyi güncellemesi, kuruluş için sabit disk alanı gerektirir. Buna ek olarak, kuruluş işlemi, önceki düzeyi saklamak için benzer miktarda disk alanı gerektirebilir. Örneğin, 16 MB ' lik bir güncelleme için 32 MB boşluk gerekebilir. Ek alan, bir bakım düzeyi güncellemenin kaldırılmasını ve önceki düzeyin otomatik olarak geri yüklenmesini sağlar.
- 2. Birden çok IBM WebSphere MQ kuruluşu olan bir sunucuda çalıştırıyorsanız, bu, IBM WebSphere MQ Version 7.0.1, Düzeltme Paketi 6 (ya da sonraki bir sürümü), kuruluşu tanımlamanız gerekir. Girdiğiniz komutların doğru kuruluma karşı çalıştırıldığından emin olun; bkz. setmqenv.
- 3. Bir kuyruk yöneticiyle aynı sunucuda kurulu olmayan bir IBM WebSphere MQ MQI client ' den bakım uygulayabilir ve bunları kaldırabilirsiniz. Herhangi bir kuyruk yöneticisini durdurmanız ya da yönetici olarak oturum açmanıza gerek yoktur. Kuyruk yöneticilerini durdurmak zorunda kalmadığınız için, aşağıdaki bakım yordamında ["1" sayfa 153](#page-152-0) adımına [3](#page-152-0) kadar adım atmayın.

# **Bu görev hakkında**

Kuruluşu kullanarak uygulamaları durdurun ve bakımı kurmak için **pkgadd** komutunu kullanın.

**Önemli:** Bir düzeltme paketi, bir üretim yenileme görüntüünden o düzeyde gerçekleştirilen bir kuruluşla aynı düzeye kurulabilse de, bu işlemi denememeniz gerekir. Installing a fix pack at the same level as the one already on your system, can leave the package management database of your system in an inconsistent state with respect to the installation of IBM WebSphere MQ.

### **Yordam**

- 1. group mqmiçinde bir kullanıcı olarak oturum açın.
- 2. IBM WebSphere MQ kuruluşunu kullanarak tüm uygulamaları durdurun.

IBM WebSphere MQ Managed File Transfer (MFT) bileşenini kullanırsanız, herhangi bir MFT aracısının, girişli oldukları tüm dosya aktarımlarını bitirdiğinden emin olun. Aracılarla ve bunların SYSTEM.FTE.STATE kuyrukları ileti içermemelidir.

- 3. IBM WebSphere MQ kuruluşuyla ilişkili kuyruk yöneticilerinin tüm etkinliğini sona erdirin.
	- a) Sistemdeki tüm kuyruk yöneticilerinin durumunu listelemek için **dspmq** komutunu çalıştırın.

Güncellemediğiniz kurulumdan aşağıdaki komutlardan birini çalıştırın:

```
dspmq -o installation -o status
dspmq -a
```
**dspmq -o installation -o status** , tüm IBM WebSphere MQkuruluşlarıyla ilişkili kuyruk yöneticilerinin kuruluş adını ve durumunu görüntüler.

**dspmq -a** , komutun çalıştırıldığı kuruluşla ilişkili etkin kuyruk yöneticilerinin durumunu görüntüler.

b) Run the **MQSC** command, DISPLAY LSSTATUS(\*) STATUS to list the status of listeners associated with a queue manager.

echo "DISPLAY LSSTATUS(\*) STATUS" | runmqsc *QmgrName*

c) Bu kuruluşla ilişkili her bir çalışan kuyruk yöneticisini durdurmak için **endmqm** komutunu çalıştırın.

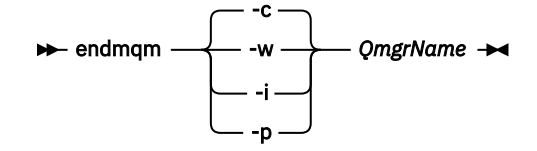

**endmqm** komutu, kuyruk yöneticisinin bağlı olduğu bir uygulamayı durduruyor olduğunu bildirir; bkz. Kuyruk yöneticisinin durdurulması.

Bakım işlemine devam etmek için, uygulamaların kuyruk yöneticisinden bağlantıyı keserek ve yükledikleri tüm IBM WebSphere MQ kitaplıklarını serbest bırakarak bir **endmqm** komutuna yanıt vermesi gerekir. Bunu yapmazlarsa, uygulamaları durdurarak uygulamaları IBM WebSphere MQ kaynaklarını serbest bırakmaya zorlamak için başka bir yol bulmanız gerekir.

Ayrıca, kuruluşun bir parçası olan istemci kitaplıklarını kullanan uygulamaları da durdurmanız gerekir. İstemci uygulamaları farklı bir kuyruk yöneticisine bağlı olabilir ve farklı bir IBM WebSphere MQkuruluşu çalıştırılabilir. Geçerli kurulumda bulunan kuyruk yöneticilerine ilişkin uygulama, kapatılmakta olan kuyruk yöneticilerine ilişkin bilgi almıyor.

Any applications that continue to have IBM WebSphere MQ shared libraries from the installation loaded prevent you applying IBM WebSphere MQ maintenance. Bir uygulama kuyruk yöneticisi bağlantısını kesebilir ya da zorla bağlantısı kesilebilir, ancak IBM WebSphere MQ paylaşılan kitaplığı yüklü olarak alıkoyabilir.

d) Şu komutu kullanarak kuyruk yöneticileriyle ilişkili dinleyicileri durdurun:

endmqlsr -m *QMgrName*

- 4. Log in as root, or switch to the superuser using the **su** command.
- 5. Bakım paketlerini içeren dizine geçin.
- 6. Sisteme kurmak üzere benzersiz bir paket kümesi yaratmak ve kullanmak için **crtmqfp** komutunu çalıştırın; bu düzeltme paketi, sistemde ilk kuruluş olmayan bir kuruluma yükseltilecekse.

Bu komut, sisteme kurmak için benzersiz bir paket kümesi yaratır ve kullanır.

a) Run the command **crtmqfp** mqm-*< suffixname>* where *suffixname* is the same as the suffix used during renaming of the base level IBM WebSphere MQ installation.

Note that this command creates a full copy of the installation packages in a subdirectory of /var/ tmp.

b) Geçerli dizininizi, **crtmqfp** komutu tamamlanınca belirtilen konuma ayarlayın.

Bu dizin, benzersiz paket kümesinin yaratıldığı /var/spoolalt dizinidir. Paketler, dosya adı içinde yer alan sonek değerine sahiptir.

7. Aşağıdaki komutu girin:

pkgadd -d *packagename*

Burada packagename , görüntü dosyası adının karşılığıdır. Örneğin:

mqm-U1234.img

Yazılım paketlerini kurmak için **pkgadd** kullanımıyla ilgili daha fazla bilgi için Solaris belgelerine bakın. 8. Ekrandaki yönergeleri izleyin.

**İlgili başvurular** dspmq **İlgili bilgiler** Kuyruk Yöneticisinin Durdurulması

# **Solaris: Etkileşimli olmayan kipte bakım düzeyi güncellemeleri uygulama**

IBM WebSphere MQ for Solaris ürününü etkileşimli olmayan bir şekilde, bir yanıt dosyası ve bir yönetici dosyası oluşturarak kurabilirsiniz.

## **Başlamadan önce**

- 1. Bakım düzeyi güncellemelerini uygulamak için yeterli disk alanınız olduğundan emin olun. Bakım düzeyi güncellemesi, kuruluş için sabit disk alanı gerektirir. Buna ek olarak, kuruluş işlemi, önceki düzeyi saklamak için benzer miktarda disk alanı gerektirebilir. Örneğin, 16 MB ' lik bir güncelleme için 32 MB boşluk gerekebilir. Ek alan, bir bakım düzeyi güncellemenin kaldırılmasını ve önceki düzeyin otomatik olarak geri yüklenmesini sağlar.
- 2. Birden çok IBM WebSphere MQ kuruluşu olan bir sunucuda çalıştırıyorsanız, bu, IBM WebSphere MQ Version 7.0.1, Düzeltme Paketi 6 (ya da sonraki bir sürümü), kuruluşu tanımlamanız gerekir. Girdiğiniz komutların doğru kuruluma karşı çalıştırıldığından emin olun; bkz. setmqenv.
- 3. Bir kuyruk yöneticiyle aynı sunucuda kurulu olmayan bir IBM WebSphere MQ MQI client ' den bakım uygulayabilir ve bunları kaldırabilirsiniz. Herhangi bir kuyruk yöneticisini durdurmanız ya da yönetici olarak oturum açmanıza gerek yoktur. Kuyruk yöneticilerini durdurmak zorunda kalmadığınız için, aşağıdaki bakım yordamında ["1" sayfa 153](#page-152-0) adımına [3](#page-152-0) kadar adım atmayın.

# **Bu görev hakkında**

Kuruluşu kullanarak uygulamaları durdurun ve bakımı kurmak için **pkgadd** komutunu kullanın.

**Önemli:** Bir düzeltme paketi, bir üretim yenileme görüntüünden o düzeyde gerçekleştirilen bir kuruluşla aynı düzeye kurulabilse de, bu işlemi denememeniz gerekir. Installing a fix pack at the same level as the one already on your system, can leave the package management database of your system in an inconsistent state with respect to the installation of IBM WebSphere MQ.

# **Yordam**

- 1. group mqmiçinde bir kullanıcı olarak oturum açın.
- 2. IBM WebSphere MQ kuruluşunu kullanarak tüm uygulamaları durdurun.

IBM WebSphere MQ Managed File Transfer (MFT) bileşenini kullanırsanız, herhangi bir MFT aracısının, girişli oldukları tüm dosya aktarımlarını bitirdiğinden emin olun. Aracılarla ve bunların SYSTEM.FTE.STATE kuyrukları ileti içermemelidir.

- 3. IBM WebSphere MQ kuruluşuyla ilişkili kuyruk yöneticilerinin tüm etkinliğini sona erdirin.
	- a) Sistemdeki tüm kuyruk yöneticilerinin durumunu listelemek için **dspmq** komutunu çalıştırın.

Güncellemediğiniz kurulumdan aşağıdaki komutlardan birini çalıştırın:

```
dspmq -o installation -o status
dspmq -a
```
**dspmq -o installation -o status** , tüm IBM WebSphere MQkuruluşlarıyla ilişkili kuyruk yöneticilerinin kuruluş adını ve durumunu görüntüler.

**dspmq -a** , komutun çalıştırıldığı kuruluşla ilişkili etkin kuyruk yöneticilerinin durumunu görüntüler.

b) Run the **MQSC** command, DISPLAY LSSTATUS(\*) STATUS to list the status of listeners associated with a queue manager.

```
echo "DISPLAY LSSTATUS(*) STATUS" | runmqsc QmgrName
```
c) Bu kuruluşla ilişkili her bir çalışan kuyruk yöneticisini durdurmak için **endmqm** komutunu çalıştırın.

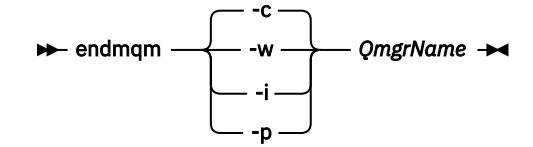

**endmqm** komutu, kuyruk yöneticisinin bağlı olduğu bir uygulamayı durduruyor olduğunu bildirir; bkz. Kuyruk yöneticisinin durdurulması.

Bakım işlemine devam etmek için, uygulamaların kuyruk yöneticisinden bağlantıyı keserek ve yükledikleri tüm IBM WebSphere MQ kitaplıklarını serbest bırakarak bir **endmqm** komutuna yanıt vermesi gerekir. Bunu yapmazlarsa, uygulamaları durdurarak uygulamaları IBM WebSphere MQ kaynaklarını serbest bırakmaya zorlamak için başka bir yol bulmanız gerekir.

Ayrıca, kuruluşun bir parçası olan istemci kitaplıklarını kullanan uygulamaları da durdurmanız gerekir. İstemci uygulamaları farklı bir kuyruk yöneticisine bağlı olabilir ve farklı bir IBM WebSphere MQkuruluşu çalıştırılabilir. Geçerli kurulumda bulunan kuyruk yöneticilerine ilişkin uygulama, kapatılmakta olan kuyruk yöneticilerine ilişkin bilgi almıyor.

Any applications that continue to have IBM WebSphere MQ shared libraries from the installation loaded prevent you applying IBM WebSphere MQ maintenance. Bir uygulama kuyruk yöneticisi bağlantısını kesebilir ya da zorla bağlantısı kesilebilir, ancak IBM WebSphere MQ paylaşılan kitaplığı yüklü olarak alıkoyabilir.

d) Şu komutu kullanarak kuyruk yöneticileriyle ilişkili dinleyicileri durdurun:

endmqlsr -m *QMgrName*

- 4. Log in as root, or switch to the superuser using the **su** command.
- 5. Bakım paketlerini içeren dizine geçin.
- 6. **pkgask** komutunu kullanarak etkileşimli olmayan kuruluş yanıt kütüğünü yaratın:

pkgask -d <location\_to\_image>/*packagename* -r *response.txt* mqm-07-05-00-02

where packagename corresponds to the image file name, for example mqm-U200403.img, response.txt is the name of the response file to create, and mqm-07-05-00-02 is the fix pack package name.

- 7. < install\_media> /silent/admin dizininde bulunan sunucu kuruluş ortamından admin\_file dosyasını bulun ya da aşağıdaki biçimde bir admin\_file yaratın:
	- $mail =$ instance=unique partial=ask runlevel=ask idepend=ask rdepend=ask space=ask setuid=nocheck conflict=nocheck action=nocheck basedir=default
- 8. Run the **pkgadd** command to apply the maintenance level update IBM WebSphere MQ for Solaris in non-interactive mode:

 pkgadd -v -n -r *response.txt* -a *admin\_file* -d <location\_to\_image>/*packagename mqm-07-05-00-02*

Burada admin\_file , oluşturduğunuz yönetici dosyasının yol nitelikli adıdır ve mqm-07-05-00-02 , kurulmakta olan düzeltme paketi paketine karşılık gelir.

9. Ekrandaki yönergeleri izleyin.

### **İlgili başvurular** dspmq **İlgili bilgiler** Kuyruk Yöneticisinin Durdurulması

# **Solaris: Önceki bakım düzeyini geri yükleme**

WebSphere MQ olanağını ve **pkgrm**komutunu kullanarak önceki bir bakım düzeyini nasıl geri yükleyeceğini.

# **Başlamadan önce**

Birden çok IBM WebSphere MQ kuruluşu olan bir sunucuda çalıştırıyorsanız, bu, IBM WebSphere MQ Version 7.0.1, Düzeltme Paketi 6 (ya da sonraki bir sürümü), kuruluşu tanımlamanız gerekir. Girdiğiniz komutların doğru kuruluma karşı çalıştırıldığından emin olun; bkz. setmqenv.

Bir kuyruk yöneticiyle aynı sunucuda kurulu olmayan bir IBM WebSphere MQ MQI client ' den bakım uygulayabilir ve bunları kaldırabilirsiniz. Herhangi bir kuyruk yöneticisini durdurmanız ya da yönetici olarak oturum açmanıza gerek yoktur. Kuyruk yöneticilerini durdurmak zorunda kalmadığınız için, aşağıdaki bakım yordamında ["1" sayfa 153](#page-152-0) adımına [3](#page-152-0) kadar adım atmayın.

**Önemli: pax** and **rpmbuild** are not supplied as part of the product. Bunları Linux dağıtım sağlayıcınızdan edinmeniz gerekir.

### **Bu görev hakkında**

Bakım uygulandığında değiştirilen dosyaların özgün sürümleri, gerekirse güncellemelerin kaldırılmasına olanak sağlamak için kaydedilir. Önceki bakım düzeyini geri yüklemek için, bakım paketi tarafından güncellenen tüm paketlere ilişkin **pkgrm** komutunu aşağıdaki şekilde çalıştırın:

### **Yordam**

- 1. group mqmiçinde bir kullanıcı olarak oturum açın.
- 2. IBM WebSphere MQ kuruluşunu kullanarak tüm uygulamaları durdurun.

IBM WebSphere MQ Managed File Transfer (MFT) bileşenini kullanırsanız, herhangi bir MFT aracısının, girişli oldukları tüm dosya aktarımlarını bitirdiğinden emin olun. Aracılarla ve bunların SYSTEM.FTE.STATE kuyrukları ileti içermemelidir.

- 3. IBM WebSphere MQ kuruluşuyla ilişkili kuyruk yöneticilerinin tüm etkinliğini sona erdirin.
	- a) Sistemdeki tüm kuyruk yöneticilerinin durumunu listelemek için **dspmq** komutunu çalıştırın.

Güncellemediğiniz kurulumdan aşağıdaki komutlardan birini çalıştırın:

```
dspmq -o installation -o status
dspmq -a
```
**dspmq -o installation -o status** , tüm IBM WebSphere MQkuruluşlarıyla ilişkili kuyruk yöneticilerinin kuruluş adını ve durumunu görüntüler.

**dspmq -a** , komutun çalıştırıldığı kuruluşla ilişkili etkin kuyruk yöneticilerinin durumunu görüntüler.

b) Run the **MQSC** command, DISPLAY LSSTATUS(\*) STATUS to list the status of listeners associated with a queue manager.

c) Bu kuruluşla ilişkili her bir çalışan kuyruk yöneticisini durdurmak için **endmqm** komutunu çalıştırın.

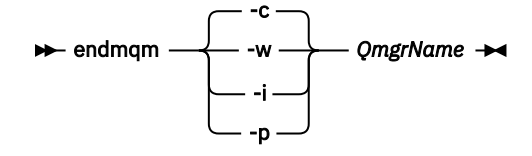

**endmqm** komutu, kuyruk yöneticisinin bağlı olduğu bir uygulamayı durduruyor olduğunu bildirir; bkz. Kuyruk yöneticisinin durdurulması.

Bakım işlemine devam etmek için, uygulamaların kuyruk yöneticisinden bağlantıyı keserek ve yükledikleri tüm IBM WebSphere MQ kitaplıklarını serbest bırakarak bir **endmqm** komutuna yanıt vermesi gerekir. Bunu yapmazlarsa, uygulamaları durdurarak uygulamaları IBM WebSphere MQ kaynaklarını serbest bırakmaya zorlamak için başka bir yol bulmanız gerekir.

Ayrıca, kuruluşun bir parçası olan istemci kitaplıklarını kullanan uygulamaları da durdurmanız gerekir. İstemci uygulamaları farklı bir kuyruk yöneticisine bağlı olabilir ve farklı bir IBM WebSphere MQkuruluşu çalıştırılabilir. Geçerli kurulumda bulunan kuyruk yöneticilerine ilişkin uygulama, kapatılmakta olan kuyruk yöneticilerine ilişkin bilgi almıyor.

Any applications that continue to have IBM WebSphere MQ shared libraries from the installation loaded prevent you applying IBM WebSphere MQ maintenance. Bir uygulama kuyruk yöneticisi bağlantısını kesebilir ya da zorla bağlantısı kesilebilir, ancak IBM WebSphere MQ paylaşılan kitaplığı yüklü olarak alıkoyabilir.

d) Şu komutu kullanarak kuyruk yöneticileriyle ilişkili dinleyicileri durdurun:

endmqlsr -m *QMgrName*

- 4. Log in as root, or switch to the superuser using the **su** command.
- 5. Sistemden en son bakım güncelleştirmesini kaldırmak için **pkgrm** komutunu çalıştırın:

pkgrm *packagename*

*packagename* kaldırmak istediğiniz paketin adıdır; örneğin, mqm-07-R-00-01.img; burada R , Yayının sayısıdır.

**pkgrm** komutunun ayrıntıları Solaris belgelerinden ya da **man pkgrm** komutu kullanılarak bulunabilir.

Kaldırılacak paketin adını bilmiyorsanız, aşağıdaki komutu kullanarak kurulu paketleri listelemeyi deneyin: pkginfo | grep mqm

**Not:** <shared pathname not removed>formunun hata iletilerini dikkate almayın.

### **Sonraki adım**

Bir IBM WebSphere MQ MQI clientkurduysa ve kaldırılmakta olan bakım düzeyi kurulduktan sonra istemci güncellendiyse, bakım düzeyi kaldırıldıktan sonra IBM WebSphere MQ MQI client kuruluşunuzu yeniden güncellemeniz gerekir.

# **İlgili başvurular**

dspmq **İlgili bilgiler** Kuyruk Yöneticisinin Durdurulması

# **Windows: Bakım düzeyi güncelleştirmelerini uygulama**

How to apply maintenance level updates to WebSphere MQ for Pencereler.

# **Başlamadan önce**

- 1. Birden çok IBM WebSphere MQ kuruluşu olan bir sunucuda çalıştırıyorsanız, bu, IBM WebSphere MQ Version 7.0.1, Düzeltme Paketi 6 (ya da sonraki bir sürümü), kuruluşu tanımlamanız gerekir. Girdiğiniz komutların doğru kuruluma karşı çalıştırıldığından emin olun; bkz. setmqenv.
- 2. Kuyruk yöneticiyle aynı sunucuda kurulu olmayan bir IBM WebSphere MQ MQI client ' den bakım uygulayabilir ve kaldırabilirsiniz. Herhangi bir kuyruk yöneticisini durdurmanız ya da yönetici olarak oturum açmanıza gerek yoktur. Kuyruk yöneticilerini durdurmak zorunda kalmadığınız için aşağıdaki bakım yordamında ["1" sayfa 153,](#page-152-0) ["2" sayfa 153, "5" sayfa 153](#page-152-0)ve ["6" sayfa 153](#page-152-0) adımlarını gerçekleştirin.
- 3. Download the maintenance package from the [IBM WebSphere MQ Destek](https://www.ibm.com/support/home/) website.
- 4. Kullanıcı Hesabı Denetimi (UAC) etkinleştirilmişse, kuruluşu yapan kullanıcının denetimci yetkisi olması gerekir. **Yönetici olarak çalıştır**seçeneğini belirleyerek herhangi bir komut ya da komut istemini yükseltmeniz gerekir. If you do not, the error AMQ4353 is written in the installation log

### **Yordam**

- 1. Yönetici olarak oturum açın.
- 2. IBM WebSphere MQ kuruluşunu kullanarak tüm uygulamaları durdurun.

IBM WebSphere MQ Managed File Transfer (MFT) bileşenini kullanırsanız, herhangi bir MFT aracısının, girişli oldukları tüm dosya aktarımlarını bitirdiğinden emin olun. Aracılarla ve bunların SYSTEM.FTE.STATE kuyrukları ileti içermemelidir.

- 3. IBM WebSphere MQ kuruluşuyla ilişkili kuyruk yöneticilerinin tüm etkinliğini sona erdirin.
	- a) Sistemdeki tüm kuyruk yöneticilerinin durumunu listelemek için **dspmq** komutunu çalıştırın.

Güncellemediğiniz kurulumdan aşağıdaki komutlardan birini çalıştırın:

```
dspmq -o installation -o status
dspmq -a
```
**dspmq -o installation -o status** , tüm IBM WebSphere MQkuruluşlarıyla ilişkili kuyruk yöneticilerinin kuruluş adını ve durumunu görüntüler.

**dspmq -a** , komutun çalıştırıldığı kuruluşla ilişkili etkin kuyruk yöneticilerinin durumunu görüntüler.

b) Run the **MQSC** command, DISPLAY LSSTATUS(\*) STATUS to list the status of listeners associated with a queue manager.

```
echo DISPLAY LSSTATUS(*) STATUS | runmqsc QmgrName
```
c) Bu kuruluşla ilişkili her bir çalışan kuyruk yöneticisini durdurmak için **endmqm** komutunu çalıştırın.

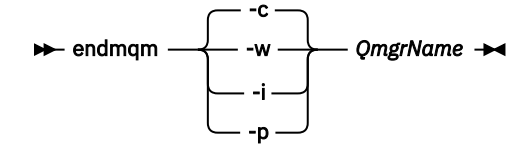

**endmqm** komutu, kuyruk yöneticisinin bağlı olduğu bir uygulamayı durduruyor olduğunu bildirir; bkz. Kuyruk yöneticisinin durdurulması.

Bakım işlemine devam etmek için, uygulamaların kuyruk yöneticisinden bağlantıyı keserek ve yükledikleri tüm IBM WebSphere MQ kitaplıklarını serbest bırakarak bir **endmqm** komutuna yanıt vermesi gerekir. Bunu yapmazlarsa, uygulamaları durdurarak uygulamaları IBM WebSphere MQ kaynaklarını serbest bırakmaya zorlamak için başka bir yol bulmanız gerekir.

Ayrıca, kuruluşun bir parçası olan istemci kitaplıklarını kullanan uygulamaları da durdurmanız gerekir. İstemci uygulamaları farklı bir kuyruk yöneticisine bağlı olabilir ve farklı bir IBM WebSphere MQkuruluşu çalıştırılabilir. Geçerli kurulumda bulunan kuyruk yöneticilerine ilişkin uygulama, kapatılmakta olan kuyruk yöneticilerine ilişkin bilgi almıyor.

<span id="page-163-0"></span>Any applications that continue to have IBM WebSphere MQ shared libraries from the installation loaded prevent you applying IBM WebSphere MQ maintenance. Bir uygulama kuyruk yöneticisi bağlantısını kesebilir ya da zorla bağlantısı kesilebilir, ancak IBM WebSphere MQ paylaşılan kitaplığı yüklü olarak alıkoyabilir.

d) Şu komutu kullanarak kuyruk yöneticileriyle ilişkili dinleyicileri durdurun:

endmqlsr -m *QMgrName*

- 4. Kuruluş için IBM WebSphere MQ hizmetini durdurun.
	- a) Görev çubuğunda **WebSphere MQ** simgesini farenin sağ düğmesiyle tıklatın > **Durdur WebSphere MQ**simgesini tıklatın.
- 5. Load and apply the maintenance files sunucu ya da istemci kuruluşları için:
	- Etkileşimli olarak:
		- a. Bakım paketinin çıkarıldığı klasörü açın.
		- b. Yükleme işlemini başlatmak için, bakım programını sağ tıklatın ve **Run as administrator** (Yönetici olarak çalıştır) seçeneğini belirleyin.
		- c. Kuruluş dilinizi seçin ve **Tamam** düğmesini tıklatın.
		- d. Ekrana gelen yönergeleri izlemeye devam edin.

If you choose to load the files without applying them to an installation, you can apply the files later, as described in step ["6" sayfa 165](#page-164-0)

- Sessiz şekilde:
	- a. Bakım paketinin çıkarıldığı klasörü açın.
	- b. Yanıt kütüğünü ( silent\_install.resp ) değiştirin. Yanıt dosyasında belirleyebileceğiniz özelliklerle ilgili ayrıntılar için bkz. Çizelge 13 sayfa 164

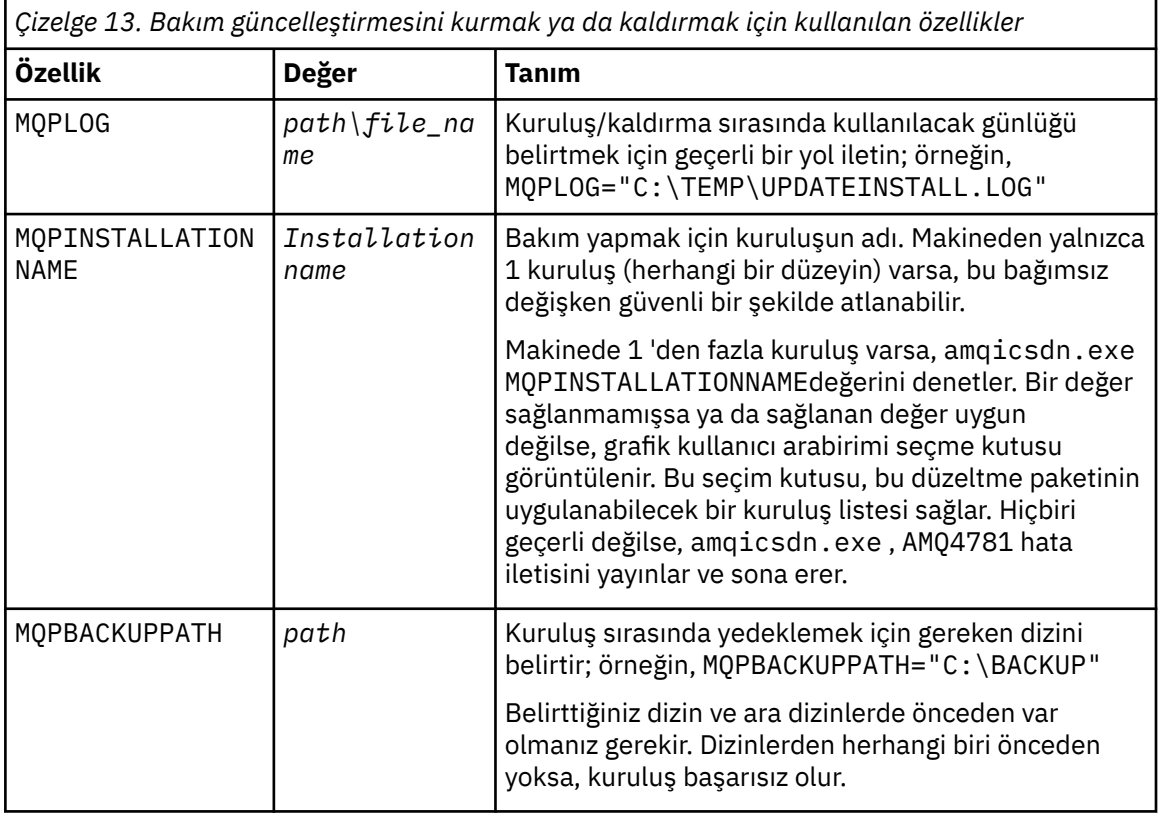

<span id="page-164-0"></span>*Çizelge 13. Bakım güncelleştirmesini kurmak ya da kaldırmak için kullanılan özellikler (devamı var)*

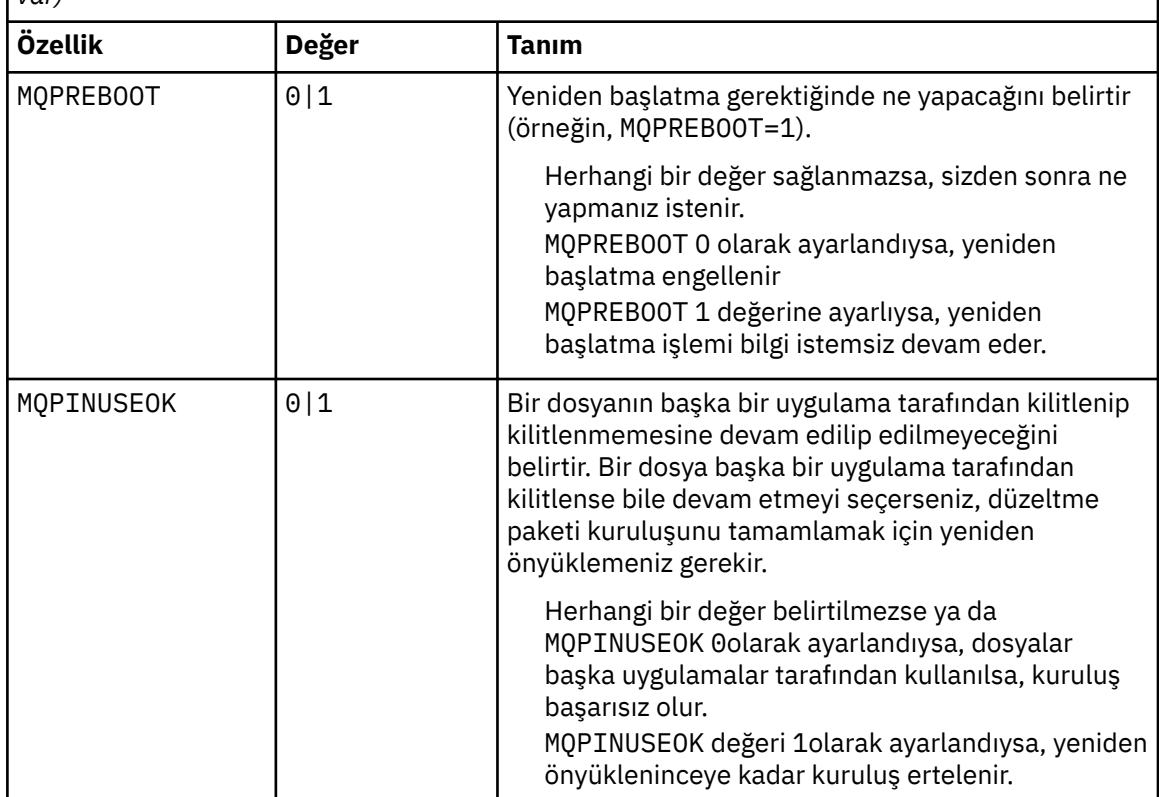

c. Yükseltilmiş komut istemini, bakım programının çıkarıldığı dizinde açın.

d. Aşağıdaki komutu girerek sessiz yükleme işlemini başlatın:

*executableName* -f *responseFile*

Burada:

- *executableName* , bakım paketinin adıdır. Örneğin, Version 7.5.0, Fix Pack 1için: 7.5.0-WS-MQ-Windows-FP0001.exe.
- *responseFile* , yanıt dosyasının tam yolu ve adıdır.
- 6. İsteğe bağlı: Bakım işlemini sistemdeki diğer sunucu ya da istemci kuruluşlarına uygulayın:
	- Etkileşimli olarak:
		- a. Windows başlangıç menüsünden, **Başlat > Programlar > IBM WebSphere MQ > Düzeltme Paketini Uygula** *<V.R.M.L>*

burada:

- *V* sürüm numarasıdır
- *E* , yayın numarasıdır
- *M* , değişiklik numarasıdır
- *L* , değişiklik düzeyidir
- b. Ekrana gelen yönergeleri izlemeye devam edin.
- Sessiz şekilde:
	- a. Yükseltilmiş bir komut istemini açın ve bakım programının yüklendiği dizine gidin. Varsayılan değer olarak, yol C:\Program Files (x86)\IBM\source\WebSphere MQ *<V.R.M.L>*olur.

burada:

- *V* sürüm numarasıdır
- *E* , yayın numarasıdır
- *M* , değişiklik numarasıdır
- *L* , değişiklik düzeyidir
- b. Aşağıdaki komutu girin:

amqicsdn MQPINSTALLATIONNAME= *name* MQPSILENT=1

Burada *ad* , bakımı uygulamak istediğiniz kuruluşun adıdır.

You can add other properties to the command, as listed in [Çizelge 13 sayfa 164](#page-163-0).

### **MSI kullanarak bir istemci kuruluşuna bakım uygulanması**

- 7. İstemci kuruluşlarına sessiz bakım uygulamak için alternatif bir yöntem olarak, komut satırından **msiexec** MSI komutunu kullanabilirsiniz.
	- Bir istemci sistemini yalnızca tek bir kuruluşla yükseltmek için, aşağıdaki örneğe benzer bir komut kullanabilirsiniz; burada PATH , istemci kuruluş ortamının yoludur:

msiexec /i "PATH\Windows\MSI\IBM WebSphere MQ.msi" /l\*v *<install\_log\_path>* /q TRANSFORMS="1033.mst" REINSTALL=ALL REINSTALLMODE=vomus

• Çok kuruluşlı bir istemci sistemi için, aşağıdaki örneğe benzer bir komut kullanarak büyütebilirsiniz:

msiexec /i "PATH\Windows\MSI\IBM WebSphere MQ.msi" /l\*v *<install\_log\_path>* /q TRANSFORMS=":InstanceId2.mst;1033.mst" REINSTALL=ALL REINSTALLMODE=vomus

## **Sonraki adım**

Bir sunucu kuruluşunda, bakım uygulaması tamamlandıktan sonra IBM WebSphere MQ görev çubuğu uygulamasını el ile yeniden başlatmalısınız.

IBM WebSphere MQ hizmeti sunucuda otomatik olarak yeniden başlatılır, ancak görev çubuğu uygulaması oturum açmış olan oturumlar için yeniden başlatılmaz. Görev çubuğu uygulamasını şu üç yöntemden biriyle başlatın:

- 1. Görev çubuğu uygulamasını başlat menüsünden el ile başlatın.
- 2. Oturumu kapatın ve yeniden oturum açın.
- 3. Komutu çalıştırın:

*MQ\_INSTALLATION\_PATH*\bin\amqmtbrn.exe -Startup

**İlgili görevler** Kuyruk Yöneticisinin Durdurulması **İlgili başvurular** dspmq

# *Sunucu düzeltme paketinde Microsoft Visual Studio 2013 C/C++*

### *runtimes kuruluşu*

Version 7.5.0, Fix Pack 9olanağından, IBM WebSphere MQ ' un bazı öğeleri Microsoft Visual Studio 2013 C/C++ (VS2013) yürütme ortamlarını gerektirir. Makinede VS2013 çalıştırma zamanları yoksa, yeni bir istemci kurduğunuzda kurulur, bir istemciyi 7.5.0.9 bakım düzeyine güncelleştirir ya da 7.5.0.9 düzeltme paketini uygulayın. Çoğu durumda, çalıştırma zamanlarının kuruluşu el ile müdahale gerektirmez. Ancak, bir sunucu düzeltme paketi uyguladığınızda kuruluş başarısız olursa, yürütme ortamlarını el ile kurabilmeniz için **IBM\_MQ\_SKIP\_VS2013** ortam değişkenini ayarlayabilirsiniz.

# **IBM\_MQ\_SKIP\_VS2013 Ortam değişkeni**

The **IBM\_MQ\_SKIP\_VS2013** environment variable is provided in case there is a problem with the runtime installation provided by the patch applier, amqicsdn.exe.

You can optionally set **IBM\_MQ\_SKIP\_VS2013** before the applying the IBM WebSphere MQ server fix pack to influence the installation of the VS2103 runtimes. **IBM\_MQ\_SKIP\_VS2013** değerinin herhangi bir değere ayarlanması, amqicsdn.exe ' un VS2103 yürütme ortamlarını atlamasına neden olur.

**Not:** IBM WebSphere MQ , VS2103 yürütme ortamları olmadan düzgün çalışmayacaktır.

**IBM\_MQ\_SKIP\_VS2013**' ı ayarladıysanız, bu çalıştırma zamanlarını el ile kurmak sizin sorumluluğunuzda olur.

If you do have an issue with the installation of the runtimes with amqicsdn.exe, you must complete the following steps:

1. Çalıştırma zamanlarını kendiniz kurun.

Microsoft yeniden dağıtılabilir yürütme ortamı kuruluş programları, Microsoft web sitesinden yüklenebilir ya da şu (varsayılan) konumda yüklenen düzeltme paketi dosyalarında bulunabilir: C:\Program Files\IBM\source\MQ 7.5.0.9\prereqs\VS2013.

2. **IBM\_MQ\_SKIP\_VS2013** ' ı (herhangi bir değere) ayarlayın.

3. amqicsdn.exekomutunu yeniden çalıştırın.

# **İlgili iletiler**

Sunucu düzeltme paketi tarafından yayınlanabilen VS2103 çalıştırma zamanlarının kuruluşla ilgili üç IBM WebSphere MQ iletisi vardır:

### **AMQ4754**

Microsoft Visual Studio 2013 C/C++ runtimes 'ı kur? ....

This message is issued when the patch applier, amqicsdn.exe, has checked your machine and determined that it does need to install the 32 bit runtimes, the 64 bit runtimes, or both. Çalıştırma zamanı gerektikçe, bu bilgi istemine NO (Hayır) yanıtlayarak kuruluş programından çıkılır. (If you do not want this to happen, for example because you want install the runtimes yourself, set **IBM\_MQ\_SKIP\_VS2013** as already described before rerunning amqicsdn.exe.)

#### **AMQ4755**

Microsoft Visual Studio 2013 C/C++ runtimes kurulamadı ....

patch applier, amqicsdn.exe, bu makinede 32 bit ve/veya 64 bit runtimes ' ın mevcut olmadığını belirledi ve bunları kurmaya çalıştı. Ancak, kuruluş sırasında bir sorun oluştu ve işlem sona erdi. Bu durumda iki seçeneğiniz vardır:

- amqicsdn.exe tarafından üretilen günlüklere ve her ikisi de %TEMP% dizininizde bulunabilecek Microsoft yeniden dağıtılabilir kuruluş programlarına bakın ve bunun neden ortaya çıktığını tanılayın.
- Çalıştırma zamanlarını kendiniz kurun, sonra **IBM\_MQ\_SKIP\_VS2013** değerini herhangi bir değere ayarlayın ve amqicsdn.exe' u yeniden çalıştırın.

#### **AMQ4741**

MQ %s güncellemesi durduruldu ....

Bu ileti, Hayır iletisini AMQ4754iletisine yanıtladıktan sonra yayınlanır. Bu, çalıştırma zamanlarını hatırlatmanız gerektiğini hatırlatıyor.

# **Windows: Önceki yedek sürümünü geri yükleme**

How to remove updates and restore the previous maintenance level using the Windows installer

# **Başlamadan önce**

- 1. Birden çok IBM WebSphere MQ kuruluşu olan bir sunucuda çalıştırıyorsanız, bu, IBM WebSphere MQ Version 7.0.1, Düzeltme Paketi 6 (ya da sonraki bir sürümü), kuruluşu tanımlamanız gerekir. Girdiğiniz komutların doğru kuruluma karşı çalıştırıldığından emin olun; bkz. setmqenv.
- 2. Bir kuyruk yöneticiyle aynı sunucuda kurulu olmayan bir IBM WebSphere MQ MQI client ' den bakım uygulayabilir ve bunları kaldırabilirsiniz. Herhangi bir kuyruk yöneticisini durdurmanız ya da yönetici olarak oturum açmanıza gerek yoktur. Kuyruk yöneticilerini durdurmak zorunda kalmadığınız için, aşağıdaki bakım yordamında ["1" sayfa 153](#page-152-0) adımına [3](#page-152-0) kadar adım atmayın.
- 3. Kullanıcı Hesabı Denetimi (UAC) etkinleştirilmişse, kuruluşu yapan kullanıcının denetimci yetkisi olması gerekir. **Yönetici olarak çalıştır**seçeneğini belirleyerek herhangi bir komut ya da komut istemini yükseltmeniz gerekir. If you do not, the error AMQ4353 is written in the installation log

### **Bu görev hakkında**

IBM WebSphere MQ'e bakım uyguladıysanız, IBM WebSphere MQ ' u önceki bir bakım düzeyine geri yükleyebilirsiniz. If you installed IBM WebSphere MQ at a particular maintenance level, a *Üretim Yenileme*, you cannot restore IBM WebSphere MQ to an earlier maintenance level.

# **Yordam**

- 1. Yönetici olarak oturum açın.
- 2. IBM WebSphere MQ kuruluşunu kullanarak tüm uygulamaları durdurun.

IBM WebSphere MQ Managed File Transfer (MFT) bileşenini kullanırsanız, herhangi bir MFT aracısının, girişli oldukları tüm dosya aktarımlarını bitirdiğinden emin olun. Aracılarla ve bunların SYSTEM.FTE.STATE kuyrukları ileti içermemelidir.

- 3. IBM WebSphere MQ kuruluşuyla ilişkili kuyruk yöneticilerinin tüm etkinliğini sona erdirin.
	- a) Sistemdeki tüm kuyruk yöneticilerinin durumunu listelemek için **dspmq** komutunu çalıştırın.

Güncellemediğiniz kurulumdan aşağıdaki komutlardan birini çalıştırın:

```
dspmq -o installation -o status
dspmq -a
```
**dspmq -o installation -o status** , tüm IBM WebSphere MQkuruluşlarıyla ilişkili kuyruk yöneticilerinin kuruluş adını ve durumunu görüntüler.

**dspmq -a** , komutun çalıştırıldığı kuruluşla ilişkili etkin kuyruk yöneticilerinin durumunu görüntüler.

b) Run the **MQSC** command, DISPLAY LSSTATUS(\*) STATUS to list the status of listeners associated with a queue manager.

echo DISPLAY LSSTATUS(\*) STATUS | runmqsc *QmgrName*

c) Bu kuruluşla ilişkili her bir çalışan kuyruk yöneticisini durdurmak için **endmqm** komutunu çalıştırın.

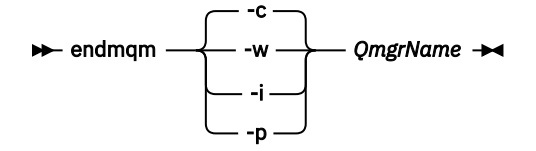

**endmqm** komutu, kuyruk yöneticisinin bağlı olduğu bir uygulamayı durduruyor olduğunu bildirir; bkz. Kuyruk yöneticisinin durdurulması.

Bakım işlemine devam etmek için, uygulamaların kuyruk yöneticisinden bağlantıyı keserek ve yükledikleri tüm IBM WebSphere MQ kitaplıklarını serbest bırakarak bir **endmqm** komutuna yanıt vermesi gerekir. Bunu yapmazlarsa, uygulamaları durdurarak uygulamaları IBM WebSphere MQ kaynaklarını serbest bırakmaya zorlamak için başka bir yol bulmanız gerekir.

Ayrıca, kuruluşun bir parçası olan istemci kitaplıklarını kullanan uygulamaları da durdurmanız gerekir. İstemci uygulamaları farklı bir kuyruk yöneticisine bağlı olabilir ve farklı bir IBM WebSphere MQkuruluşu çalıştırılabilir. Geçerli kurulumda bulunan kuyruk yöneticilerine ilişkin uygulama, kapatılmakta olan kuyruk yöneticilerine ilişkin bilgi almıyor.

Any applications that continue to have IBM WebSphere MQ shared libraries from the installation loaded prevent you applying IBM WebSphere MQ maintenance. Bir uygulama kuyruk yöneticisi bağlantısını kesebilir ya da zorla bağlantısı kesilebilir, ancak IBM WebSphere MQ paylaşılan kitaplığı yüklü olarak alıkoyabilir.

d) Şu komutu kullanarak kuyruk yöneticileriyle ilişkili dinleyicileri durdurun:

endmqlsr -m *QMgrName*

- 4. Kuruluş için IBM WebSphere MQ hizmetini durdurun.
	- a) Görev çubuğunda **WebSphere MQ** simgesini farenin sağ düğmesiyle tıklatın > **Durdur WebSphere MQ**simgesini tıklatın.
- 5. Bir komutu kullanarak bakımı etkileşimli olarak ya da sessiz bir şekilde kaldırın.
	- Etkileşimli olarak:
		- a. Bakım uygulanan IBM WebSphere MQ kurulumu için, Windows başlangıç menüsünde aşağıdaki simgelerden biri görüntülenir:
			- i) **Başlat > Programlar > IBM WebSphere MQ > Yenileme Paketini Kaldır 7.5.n.0** *(kuruluş adı)*
			- ii) **Başlat > Programlar > IBM WebSphere MQ > Düzeltme Paketi 'ni kaldır 7.5.n.n** *(kuruluş adı)*

b. Bakım yapmak istediğiniz kuruluşu seçin ve işlemi başlatmak için **Kaldır** düğmesini tıklatın.

Bu işlem, bakım paketi uygulanmadan önce olduğu duruma kuruluş değerini döndürür.

- Sessiz şekilde:
	- a. Yükseltilmiş bir komut istemini açın ve şu komutu girin:

amqicsdn.exe MQPINSTALLATIONNAME=*name* MQPUNINST=1 MQPSILENT=1

Burada *ad* , bakımı kaldırmak istediğiniz kurulumın adıdır.

You can add other properties to the command, as listed in Çizelge 14 sayfa 169.

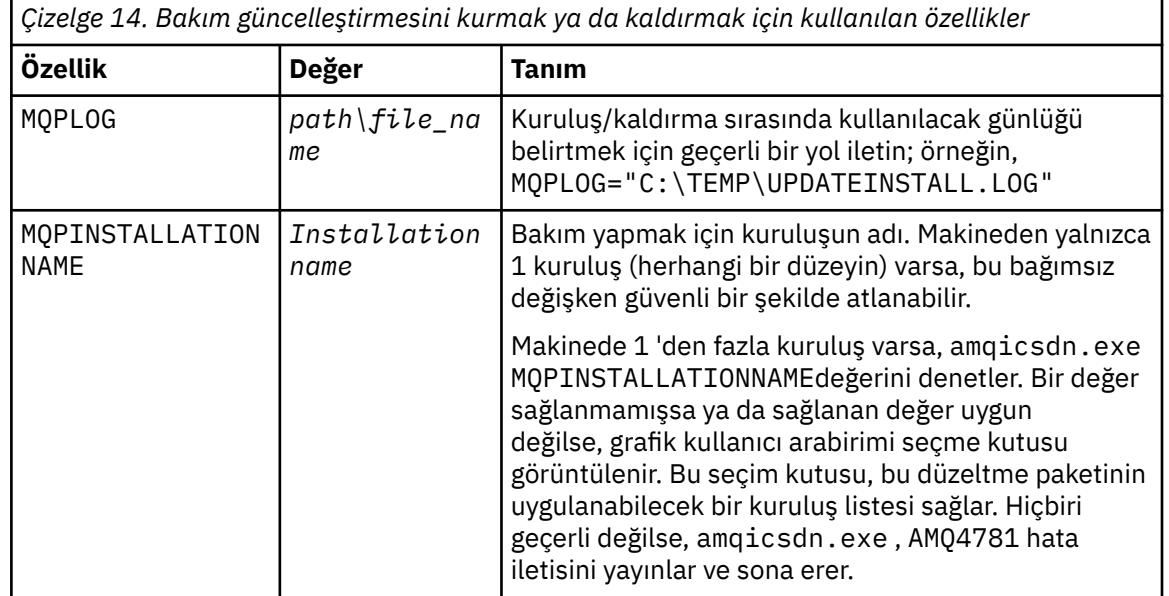

*Çizelge 14. Bakım güncelleştirmesini kurmak ya da kaldırmak için kullanılan özellikler (devamı var)*

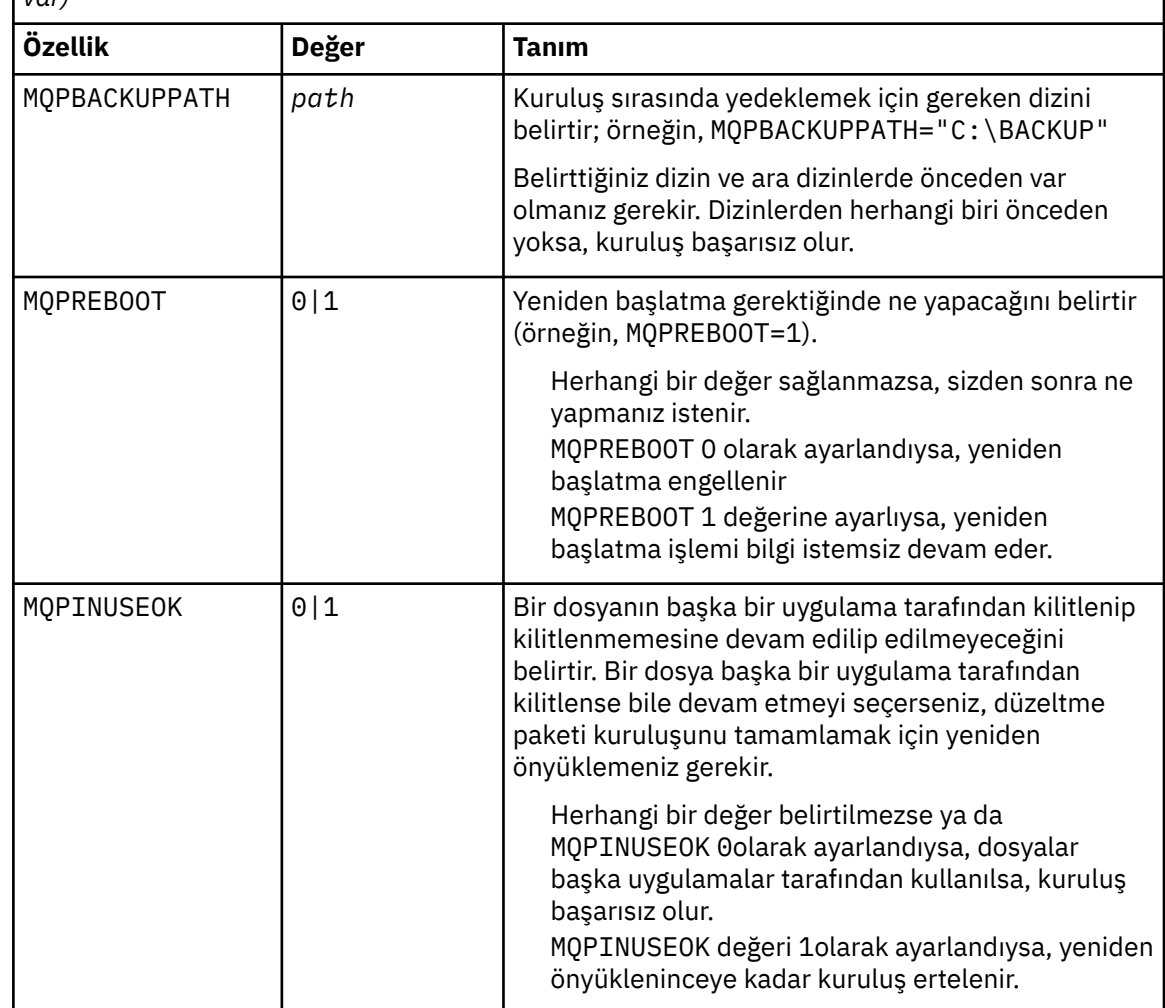

6. İsteğe bağlı: Bakım uygulanmadan önce sisteme yüklenen bakım dosyalarına artık gereksiniminiz yoksa, bunları Denetim Masası 'ndan **Program Ekle/Kaldır** ya da **Programlar ve Özellikler** seçeneğini kullanarak kaldırabilirsiniz.

Bir bakım dosyasını sessiz bir şekilde kaldırmak isterseniz, aşağıdaki komutu çalıştırın:

<patch\_install\_files>\\_IBM WebSphere MQ (fix pack 7.5.0.1 files)\_installation\Change IBM WebSphere MQ (fix pack 7.5.0.1 files) Installation.exe" -i silent

Burada < patch\_install\_files>, bakım dosyalarının kurulu olduğu kuruluş dizinidir.

Varsayılan olarak bu dizin şöyledir: c:\Program Files [(x86)]\IBM\source\WebSphere MQ 7.5.0.1

### **Notlar:**

- a. Komutu dizin dışından çalıştırın; tersi durumda, dizin kaldırılmaz.
- b. **-i sessiz**seçeneğini çıkarırsanız, komut Grafik Kullanıcı Arabirimi kuruluş programını başlatır.

### **Sonraki adım**

Bir sunucu kuruluşunda, bakım uygulaması tamamlandıktan sonra IBM WebSphere MQ görev çubuğu uygulamasını el ile yeniden başlatmalısınız.

IBM WebSphere MQ hizmeti sunucuda otomatik olarak yeniden başlatılır, ancak görev çubuğu uygulaması oturum açmış olan oturumlar için yeniden başlatılmaz. Görev çubuğu uygulamasını şu üç yöntemden biriyle başlatın:

- 1. Görev çubuğu uygulamasını başlat menüsünden el ile başlatın.
- 2. Oturumu kapatın ve yeniden oturum açın.
- 3. Komutu çalıştırın:

*MQ\_INSTALLATION\_PATH*\bin\amqmtbrn.exe -Startup

**İlgili başvurular** dspmq **İlgili bilgiler** Kuyruk Yöneticisinin Durdurulması

# **Çok eşgörünümli kuyruk yöneticilerine bakım düzeyi yükseltmelerinin uygulanması**

Bakım güncellemelerinin uygulanmasına neden olan kesintileri azaltmak için çok eşgörünümli kuyruk yöneticilerini kullanın. Çok eşgörünümli bir kuyruk yöneticisine bakım uygulamak için aşağıdaki adımları izleyin.

## **Başlamadan önce**

Bakım, bir sunucuya WebSphere MQ kuruluşuna ve tek tek kuyruk yöneticilerine uygulanmaz. Bakım uygulamadan önce, sunucuda bulunan tüm kuyruk yöneticilerini ve herhangi bir WebSphere MQ hizmetini durdurmalısınız.

Bir kuyruk yöneticisinin bakım uygulanırken çalışmasını sürdürmesini istiyorsanız, bunu bir *çok eşgörünümli* kuyruk yöneticisi olarak yapılandırmalı ve başka bir sunucuda çalışan bir yedek yönetim ortamına sahip olmanız gerekir. Bir kuyruk yöneticisi var olan tek bir eşgörünüm kuyruk yöneticisiyse, bunu çok eşgörünümli bir kuyruk yöneticisine dönüştürmeniz gerekir. Önkoşullar için Çok eşgörünümli kuyruk yöneticileri konusuna bakın ve çok eşgörünümli bir kuyruk yöneticisi yaratılmasına ilişkin yol gösterici.

v7.0.1 ' den başlayarak çok eşgörünümli bir kuyruk yöneticisi yaratabilirsiniz. If you are running multiinstance queue managers, you then can apply a maintenance update to a *çalışıyor* queue manager by switching the active instance to a different server.

Genellikle etkin ve beklemedeki kuruluşlar aynı bakım düzeyinde tutulur. Her yükseltme için bakım yönergelerine başvurun. Etkin ve yedek yönetim ortamlarını farklı bakım düzeylerinde çalıştımanın mümkün olup olmadığını görmek için yönergelere başvurun. Daha yüksek düzeyden daha düşük düzeyden geçişe mi, yoksa yalnızca daha yüksek bakım düzeyine indirmenin mümkün olup olmadığını kontrol edin.

Bakım güncellemesi uygulanmasına ilişkin yönergeler, çok eşgörünümli bir kuyruk yöneticisini tamamen durdurmanızı gerektirebilir.

Etkin kuyruk yöneticisi yönetim ortamlarını çalıştırmak için birincil sunucunuz ve yedek yönetim ortamlarını çalıştıran bir ikincil sunucu varsa, önce birincil ya da ikincil sunucuyu güncelleme seçeneğiniz vardır. Önce ikincil sunucuyu güncellerken, her iki sunucu da güncellendiğinde, birincil sunucuya geri dönmeniz gerekir.

Birden çok sunucuda etkin ve yedek yönetim ortamınız varsa, güncellediğiniz her sunucudaki etkin eşgörünümlerin sona erdirilmesine neden olan kesintileri en aza indirgemek için sunucuları hangi sırayla güncelleyeceğini planlamanız gerekir.

### **Bu görev hakkında**

Bu görevdeki adımları, bir WebSphere MQ sunucusu kuruluşuna bakım uygulamak için bakım güncelleme yordamıyla birleştirin.

### **Yordam**

1. Where the maintenance update procedure instructs you to stop all running queue managers, or quiesce WebSphere MQ do the following instead:

Bakım güncelleme yordamı platforma göre değişiklik gösterir; bkz. ["UNIX, Linux, and](#page-142-0) [Windowsüzerinde bakım düzeyi güncelleştirmelerini uygulama ve kaldırma" sayfa 143](#page-142-0).

- a) Kuyruk yöneticisi yedekte bekleme durumunda çalışıyorsa:
	- On Windows, UNIX, and Linux platforms, end the standby with the **endmqm** -x *QMgrName* command.
- b) Kuyruk yöneticisi etkin yönetim ortamı olarak çalışıyorsa:
	- Windows, UNIX ve Linux platformlarında, yönetim ortamını sona erdirin ve denetimi **endmqm** komutuyla birlikte beklemedeki yönetim ortamına aktarın. Örneğin, **endmqm** *-shutdown\_option* -s *QMgrName*; burada *-shutdown\_option* sona erdirme tipini belirten isteğe bağlı bir parametredir. Daha fazla bilgi için bkz. endmqm.

Çalışmakta olan bir yedek yönetim ortamı yoksa, komut başarısız olur ve farklı bir sunucuda standby yönetim ortamı başlatmanız gerekir.

c) Kuyruk yöneticisi tek bir yönetim ortamı kuyruk yöneticisi olarak çalışıyorsa, bakım güncelleştirmesini uygulamadan önce kuyruk yöneticisini durdurmaktan başka bir alternatifiniz yoktur.

Bu adımı tamamladığınızda, güncellemeyi planladığınız sunucuda kuyruk yöneticisi yönetim ortamı bırakılmadı.

- 2. **endmqm** komutunu verme adımının ardından bakım güncelleme yordamına devam edin ya da WebSphere MQ ürününü durdurun ve WebSphere MQ Server sunucusuna bakım uygulayın.
- 3. When you have completed the maintenance update, restart all the queue managers on the WebSphere MQ server, permitting standby instances:
	- Windows, UNIX, ve Linux platformlarında **strmqm** -x *QmgrName* komutunu kullanın.
- 4. Bakım düzeyini güncellemek için bekleme sunucusunda yordamı yineleyin.
- 5. Gerekiyorsa, etkin eşgörünümleri birincil sunuculara geri dönmeniz gerekir:
	- On Windows, UNIX, and Linux platforms, use the **endmqm** *-shutdown\_option* -s *QMgrName* command, and the restart the instances using the **strmqm** -x *QmgrName* command.

#### **İlgili görevler**

["UNIX, Linux, and Windowsüzerinde bakım düzeyi güncelleştirmelerini uygulama ve kaldırma" sayfa 143](#page-142-0) When you apply and remove maintenance level updates to IBM WebSphere MQ, no migration is required. Bakım düzeyi güncellemeleri, düzeltme paketi olarak ya da el ile geçici bir düzeltme uygulanarak uygulanır. The following topics describe how to apply and remove fix packs on UNIX, Linux, and Windows.

# **Kuyruk yöneticilerinin yeni işlev düzeltme paketlerine geçirilmesi**

Bu senaryoda, yeni işlevli düzeltme paketleri kullanılarak tek bir kuruluştan farklı kuyruk yöneticisi düzeylerinin çalıştırılması gösterilir. Yeni işlev düzeltme paketleri, z/OSdışındaki platformlarda kullanılabilir. Bir kuyruk yöneticisini yeni işlev düzeltme paketlerindeki yeni komut düzeylerine geçirmek, kuyruk yöneticisini yeni bir yayın düzeyinde yeni bir komut düzeyine geçirmek gibi. Senaryoda, yeni işlev düzeltme paketleri ile bakım düzeltme paketleri arasındaki ilişki açıklanır.

# **Başlamadan önce**

In this section, IBM WebSphere MQ Version 7.1 is used as the current release, and the release is denoted by r; the subsequent release is denoted by R.

Senaryo, tek bir IBM WebSphere MQ Version 7.1kuruluşu ( Inst\_1) ile başlar. Inst\_1 , birincil kuruludur; bkz. [Şekil 26 sayfa 176.](#page-175-0) For illustration, there are two queue managers, QM1 and QM2 . QM1 , 7r0 komut düzeyinde kalır, QM2 en yüksek komut düzeyine geçmektedir.

Sürüm numaralarının ve komut düzeylerinin kullanımı açıklayıcı ve gelecekteki yayın düzeyleriyle ilgili hiçbir şey ima etmez.

# <span id="page-172-0"></span>**Bu görev hakkında**

Yeni düzeltme paketleri serbest bırakıldığı için,Şekil 25 sayfa 173 , Y Eksenini aşağı doğru ilerletmeye devam eder. X ekseninde farklı komut düzeyleri vardır. Kuyruk yöneticisi yeni bir komut düzeyine geçirildiği için, çizge arasında geçiş işlemi değişir. Her kolon, belirli bir komut düzeyinde bir kuyruk yöneticisinin çalıştırılabildiği düzeltme düzeylerini gösterir.

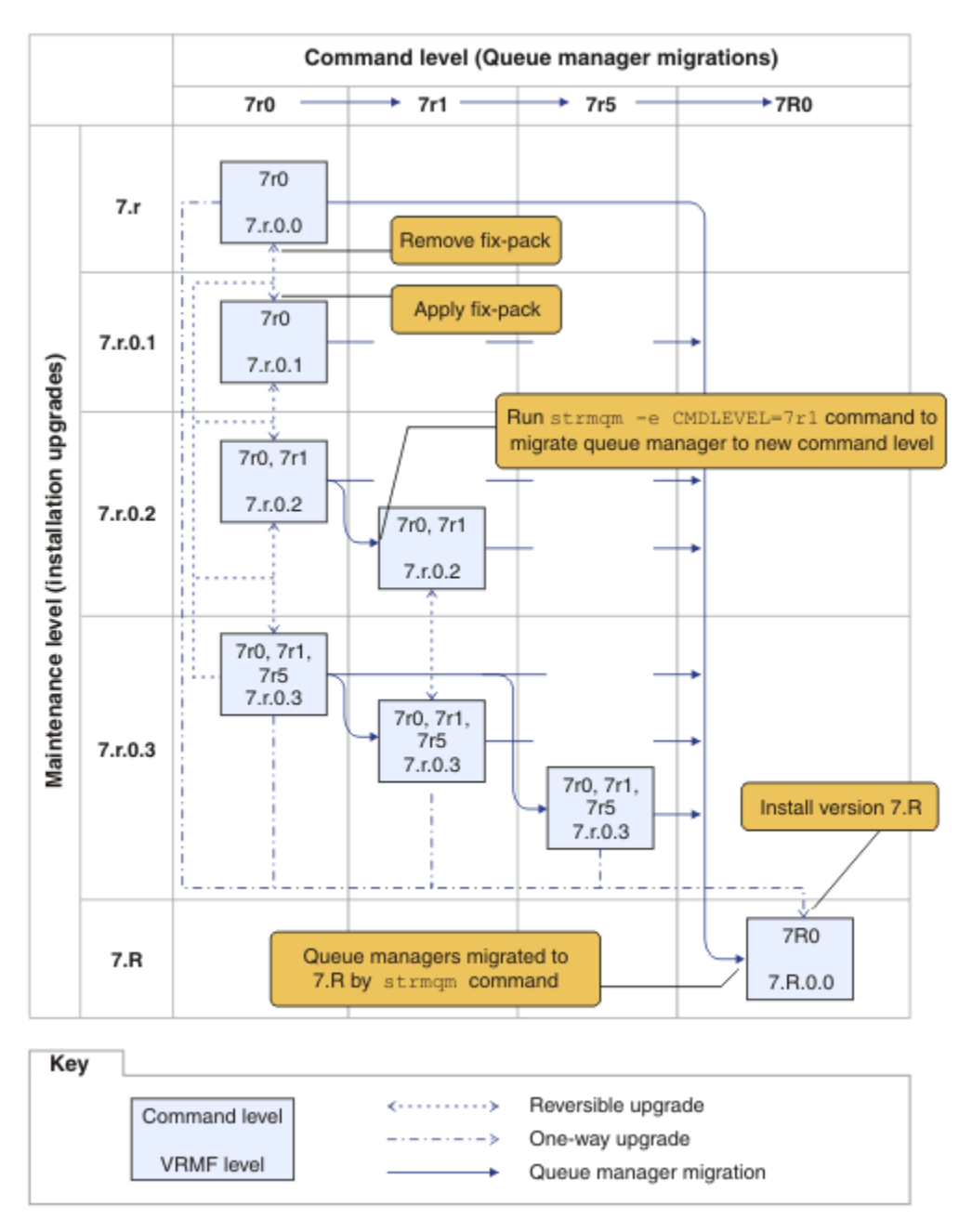

*Şekil 25. Yeni işlev düzeltme paketleri kullanılarak kuyruk yöneticilerinin yeni komut düzeylerine geçirilmesi*

Şekil 25 sayfa 173 biraz karmaşıktır, ancak bunları anımsamanıza yardımcı olması için yeni işlev düzeltme paketleriyle ilgili birçok ayrıntıyı yakalar. Görevdeki adımlar, şekildeki ayrıntıları açıklar. Şekil 25 sayfa 173 ürününün bazı ilke özelliklerinden bazıları aşağıdaki listede açıklanabilir:

#### **Bakım düzeyi ve Komut düzeyi**

Bakım düzeyi, V.R.M.F. kod; bkz. ["The version naming scheme for IBM WebSphere MQ on UNIX, Linux,](#page-7-0) [and Windows" sayfa 8](#page-7-0). V.R.M.F kodları, her zaman noktalarla noktalanan dört basamağıdır. Sondaki

sıfırlar bazen açıklamalarda atlanır, ancak bir V.R.M.F kodu, bir düzeltme paketini etiketlemek için kullanılır. Version 7.5 , V.R.M.F kodu, IBM WebSphere MQsürümünü tanımlamak için kullanılabilir.

Komut düzeyi, bir kuyruk yöneticisinin komut düzeyi özelidir; bkz. CommandLevel (MQlong). Komut düzeyleri üç basamaklı kodlardır.

Komut düzeyleri ve sürümleri ilişkilidir. Komut düzeyinde Version 7.1 ve V.R.M.F. kod her zaman eşleşir. Version 7.1olanağından, yeni işlev düzeltme paketlerinin tanıtımıyla, kuyruk yöneticisinin komut düzeyi, kuruluşun ilk üç basamağıdan daha büyük olabilir. Kuyruk yöneticisi, **strmqm** komutunu kullanarak yeni bir komut düzeyiyle ilişkilendirilmişse, fark ortaya çıkar.

Version 7.1 ' den, komut düzeylerini ve V.R.M.F düzeylerini bağlayan kuralın değiştirilmesi değiştirilmiştir. Kural, IBM WebSphere MQ ' un yeni bir sürümü serbest bırakıldığında, önceki yayın düzeyinde yeni işlev düzeltme paketinde serbest bırakılandan daha büyük bir komut düzeyine sahip olur. Bu genellikle, IBM WebSphere MQ ürününün yeni bir yayınının, bakım düzeyi yerine sürümü ya da yayın düzeyini değiştirmesi anlamına gelir.

[Şekil 25 sayfa 173i](#page-172-0)çinde, Y Ekseni üzerindeki bakım düzeyi, V.R.M.F kodları ve komut düzeyi, X ekseninde komut düzeyleri ile birlikte komut kodlarına sahip olur. Note how the illustrative release of 7.R increases the released command level from 7r0 to 7R0, and 7R0 exceeds the highest command level shipped in a new-function fix pack, 7r5 .

#### **Geri çevrilebilir ve tek yönlü büyütmeler**

Düzeltme paketlerini uygulama ve kaldırma mekanizması platforma göre değişir. Bir yayının yalnızca bakım ya da düzeltme düzeyini değiştiren herhangi bir düzeltme paketini uygulayabilirsiniz. Düzeltme paketi uygulaması geri çevrilebilir. Bir düzeltme paketini kaldırdığınızda, önceki yayın düzeyini geri yüklemenizi sağlar. Bu nedenle, 7. r. 0. 3 'u 7. r. 0. 1' a uygulayarak ve sonra kaldırarak, kurulumu 7.r.0.1 ' a geri yükler.

Bazen, kuruluşu belirli bir V.R.M.F düzeyi, kuruluşu "üretim yenilemesi"ile yükseltmenizi sağlar. Bir üretim yenilemesi kurarsanız, yalnızca kaldırma ve yeniden kurma yoluyla önceki yayın düzeyine geri dönebilirsiniz; bkz. ["UNIX, Linux, and Windowsüzerinde IBM WebSphere MQ ürününün büyütülmesi,](#page-25-0) [yeni düzeye geçirilmesi ve bakımı" sayfa 26.](#page-25-0)

Bir yayının bakım ve düzeltme düzeyini değiştirmek için üretim yenilemesi uygulanması, IBM WebSphere MQürününün yeni bir sürümüne ya da yayınına yükseltmeye kadar aynı işlemdir. İkisi de kaldırılmadan tersine çevrilebilir.

Ancak, yeni bir sürüme ya da yayına yükseltmenin, yeni bir bakım ya da düzeltme düzeyine yükseltilmesinden farklı bir yönü vardır. Bir sürüm ya da yayın yükseltme işleminden sonra kuyruk yöneticisi başlatıyorsanız, kuyruk yöneticisinin komut düzeyi otomatik olarak artırılır. Bundan sonra kuyruk yöneticisini önceki yayından kuruluş ile artık başlatabilirsiniz.

Çizgede, geri döndürülemez bir yükseltme, 7.r ile 7.Rarasındaki "Tek yönlü" ok ile gösterilir. Yanlışlıkla geçiş yapılmasını önlemek için, yeni kuruluşu yeniden adlandırabilirsiniz. Yeniden adlandırdıktan sonra, yeni düzeye geçirmek üzere **strmqm** komutunu çalıştırmadan önce, bir kuyruk yöneticisini yeni yayın düzeyiyle ilişkilendirmek için **setmqm** komutunu yeniden çalıştırın.

Büyütme işlemi yalnızca bakım ya da düzeltme düzeyine uygulanırsa, önceki kuruluşla kuyruk yöneticisini yeniden başlatıp yeniden başlatabilirsiniz.

Üretim yenileme bakım yayın düzeyleri, çizgedeki düzeltme paketlerinin uygulanmasından ve kaldırılmalarından ayırt edilmez. Her ikisi de [Şekil 25 sayfa 173i](#page-172-0)çindeki geri dönülemez oklarla temsil edilir.

#### **Birden çok kuruluş**

Kuruluş tarafından desteklenen her bir komut düzeyi üst sınırı için farklı bir kuruluş seçebilirsiniz. Çizgedeki her bir sütun farklı bir kuruluşu temsil eder.

Bir kuyruk yöneticisi için Version 7.1 ile serbest bırakılan herhangi bir komut düzeyini seçebilmek için Version 7.1 ' ta tek bir kuruluşa gerek duyarsınız. Eventually, if you intend to run Version 7.1 and version 7.R in parallel, you must have two installations. Aşağıdaki senaryoda tek bir kuruluş kullanılır.

<span id="page-174-0"></span>Başka bir varyasyon, ["UNIX, Linux, and Windows: Bakım düzeltmelerini hazırlama" sayfa 185](#page-184-0)içinde açıklanan "toparlanan düzeltme paketi" yaklaşımını izlemektedir. Version 7.1' da, biri geçerli düzeltme düzeyinde, diğeri daha sonraki ya da daha önceki bir düzeltme düzeyinde olmak üzere iki kuruluşu sürdürebilirsiniz. Daha sonra 7.R ya da daha eski düzeltme düzeyinde Version 7.1 kuruluşunu değiştirin.

### **Kuyruk yöneticilerinin geçirilmesi**

Kuyruk yöneticilerine ilişkin geçiş yolları, çizgede kesiksiz oklar tarafından gösterilir. Çizgeyi çok fazla satır ile kavramamak için bazı kesiksiz oklar kırılır. Daha yüksek bir komut düzeyinde atlayış komutu düzeylerine geçiş işlemi sırasında, bu düzeye geçiş komutları düzeyleri arasında geçiş yapmanız gerekmez.

Kuyruk yöneticisini yeni işlev düzeltme paketindeki daha yüksek bir komut düzeyine geçirmek için, kuyruk yöneticisini özel bir değiştirgeyle başlatmanız gerekir:

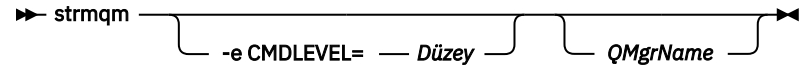

*Düzey* , üç basamaklı komut düzeyidir.

Kuyruk yöneticisi hemen geçiş işleminin tamamlandığını durdurur. Bir sonraki başlatma sırasında, yeni komut düzeyinde çalışır. Kuyruk yöneticisi daha düşük bir komut düzeyinde yeniden başlatılamaz. Bu kural, kuyruk yöneticisini en az kuyruk yöneticisinin yürürlükteki komut düzeyi olarak en az bir komut düzeyi içeren bir kuruluşla ilişkilendirmeniz gerektiği anlamına gelir.

### **Kuyruk yöneticilerinin geri yüklenmesi**

Kuyruk yöneticisini daha düşük bir komut düzeyine geri yüklemek için, kuyruk yöneticisini daha yüksek komut düzeyine geçirmeden önce kuyruk yöneticisini yedeklemeniz gerekir.

### **Yordam**

Bu yordam hem QM1 hem de QM2 ' yi geçerli bakım düzeyinde, QM1 komut düzeyinde 7r0ve en son komut düzeyinde QM2 alıkoyar.

1. Serbest bırakıldığında düzeltme paketini 7.r.0.1karşıdan yükleyin.

Bkz. [Fix Central](https://www.ibm.com/support/fixcentral/).

The initial system has two queue managers running  $7.r.0.0$  at command level  $7r0$ ; see [Şekil 26](#page-175-0) [sayfa 176](#page-175-0).

<span id="page-175-0"></span>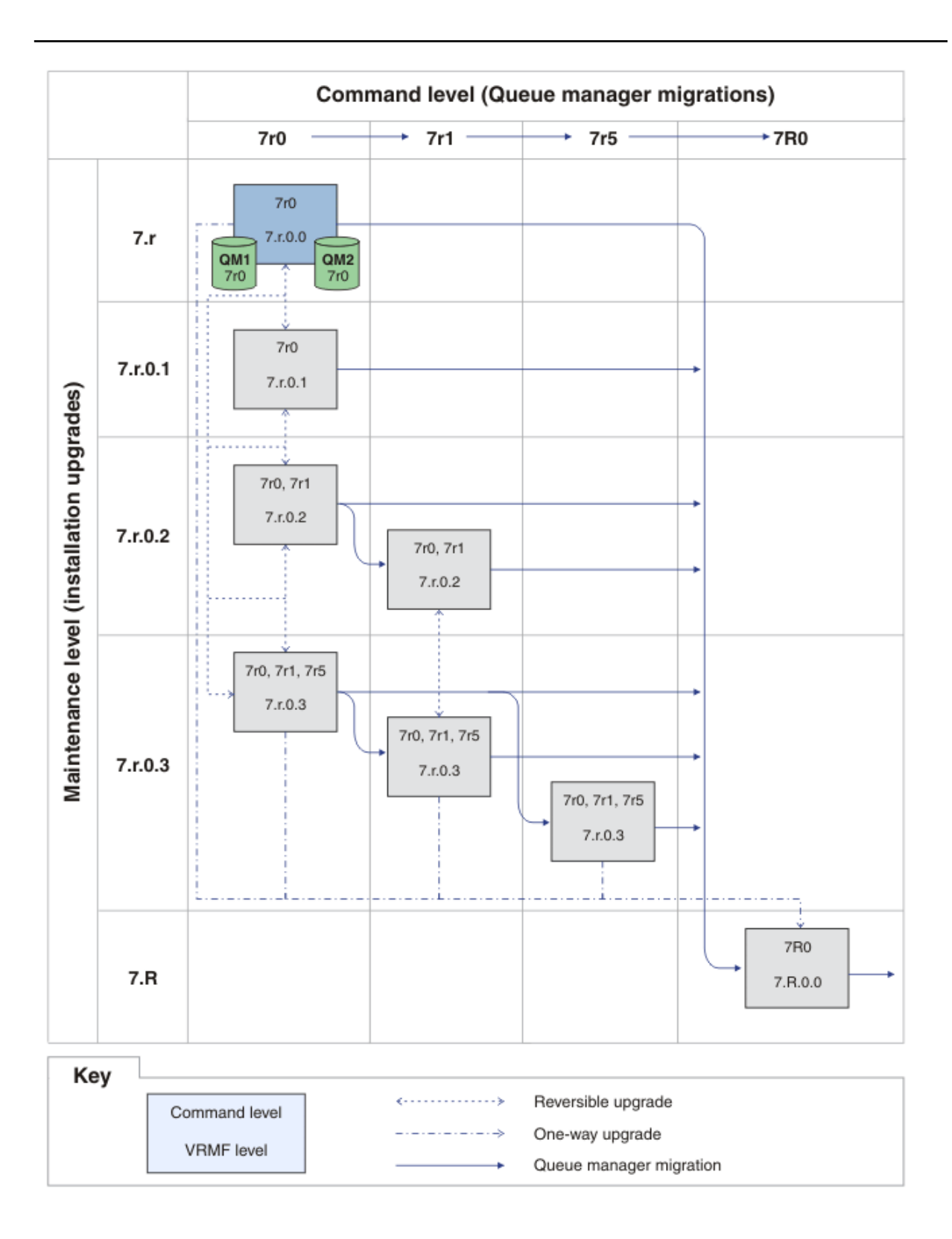

*Şekil 26. Komut düzeyinde ilk durum, QM1 ve QM2 , komut düzeyinde 7r0ve düzeltme düzeyi 7.r.0.0*

2. Apply fix pack 7.r.0.1 to Inst\_1 .

Follow the task for your platform in ["UNIX, Linux, and Windowsüzerinde bakım düzeyi](#page-142-0) [güncelleştirmelerini uygulama ve kaldırma" sayfa 143.](#page-142-0)

3. Kuyruk yöneticilerini yeniden başlatın.

Both queue managers are now running using Inst\_1 at the 7.r.0.1 maintenance level, and the 7r0 command level; see Şekil 27 sayfa 177 .

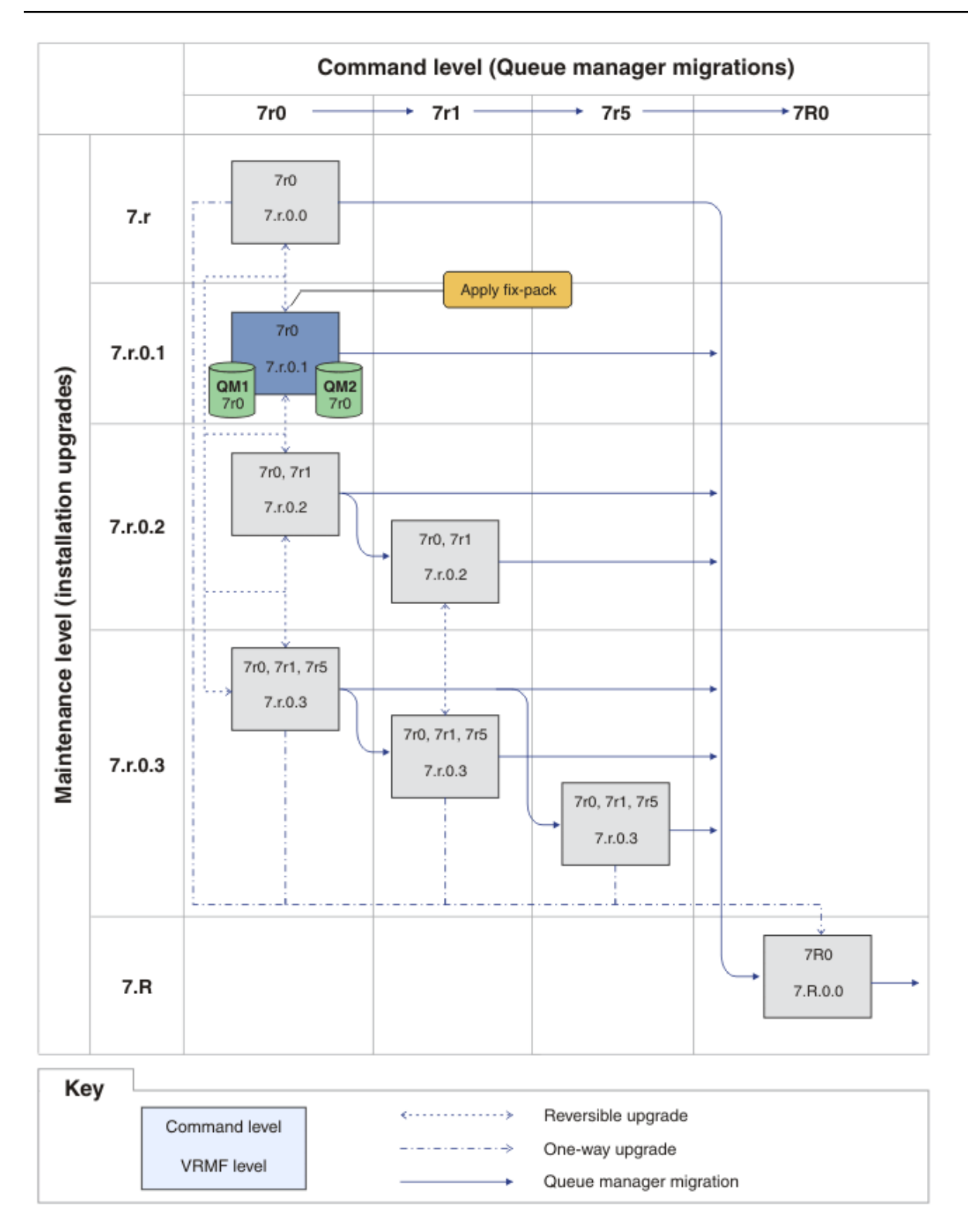

*Şekil 27. QM1 and QM2 at command level 7r0, and fix level 7.r.0.1*

- <span id="page-177-0"></span>4. 7.r.0.2düzeltme paketini uygulayın.
	- a) Repeat steps "1" sayfa  $175$  and "2" sayfa  $176$  with fix pack  $7.r.0.2$ .
- 5. QM1programını yeniden başlatın.

QM1 is now running using Inst\_1 at the 7.r.0.2 maintenance level, and the 7r0 command level. Kuyruk yöneticisi, 7r1 komut düzeyine otomatik olarak geçirilmez.

6. QM2 olanağını 7r1 komut düzeyine geçirin.

strmqm -e CMDLEVEL=711 QM2

QM2 , 7.r.0.2 bakım düzeyinde Inst\_1 komutunu kullanır ve 7r1 komut düzeyine geçirilir.

7. QM2programını yeniden başlatın.

QM2 şu anda 7.r.0.2 bakım düzeyinde Inst\_1 kullanılarak ve 7r1 komut düzeyinde çalışıyor; bkz. [Şekil 28 sayfa 179](#page-178-0) .

<span id="page-178-0"></span>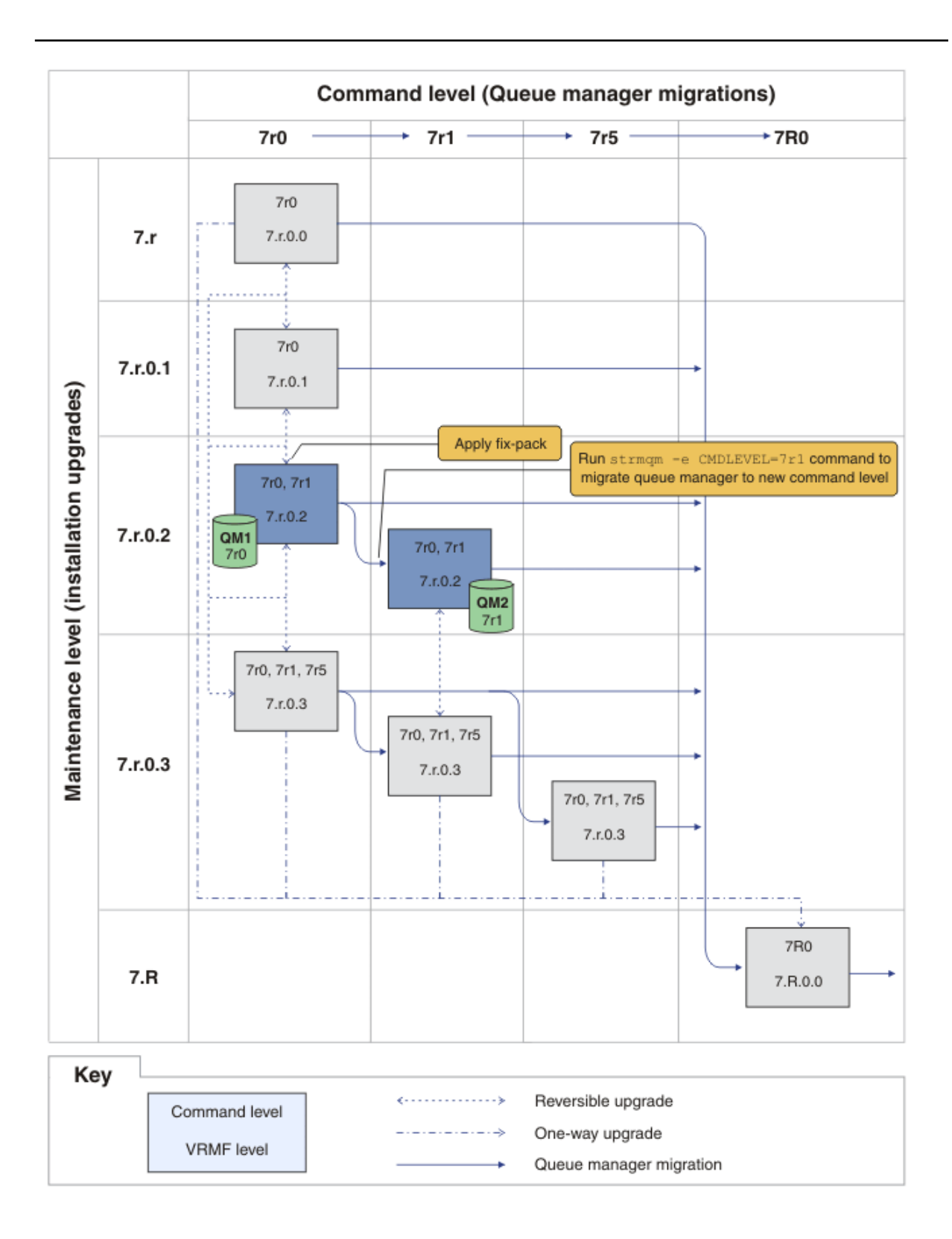

*Şekil 28. QM1 at command level 7r0 and fix level 7.r.0.2; QM2 at command level 7r1 and fix level 7.r.0.2*

8. 7.r.0.3 düzeltme paketini uygulayın ve QM2 geçişini 7r5 komut düzeyine geçirin. a) Repeat steps  $"4"$  sayfa 178 to  $"5"$  sayfa 178 with fix pack  $7.r.0.3$ .

b) Repeat steps  $"6"$  sayfa 178 to  $"7"$  sayfa 178 with command level 7 $r5$ .

QM1 is using Inst\_1 at the 7.r.0.3 maintenance level, and is running at the 7r0 command level. QM2 , 7.r.0.3 bakım düzeyinde Inst\_1 komutunu kullanır ve 7r5 komut düzeyine geçirilir; bkz. [Şekil 29 sayfa 181](#page-180-0) .
<span id="page-180-0"></span>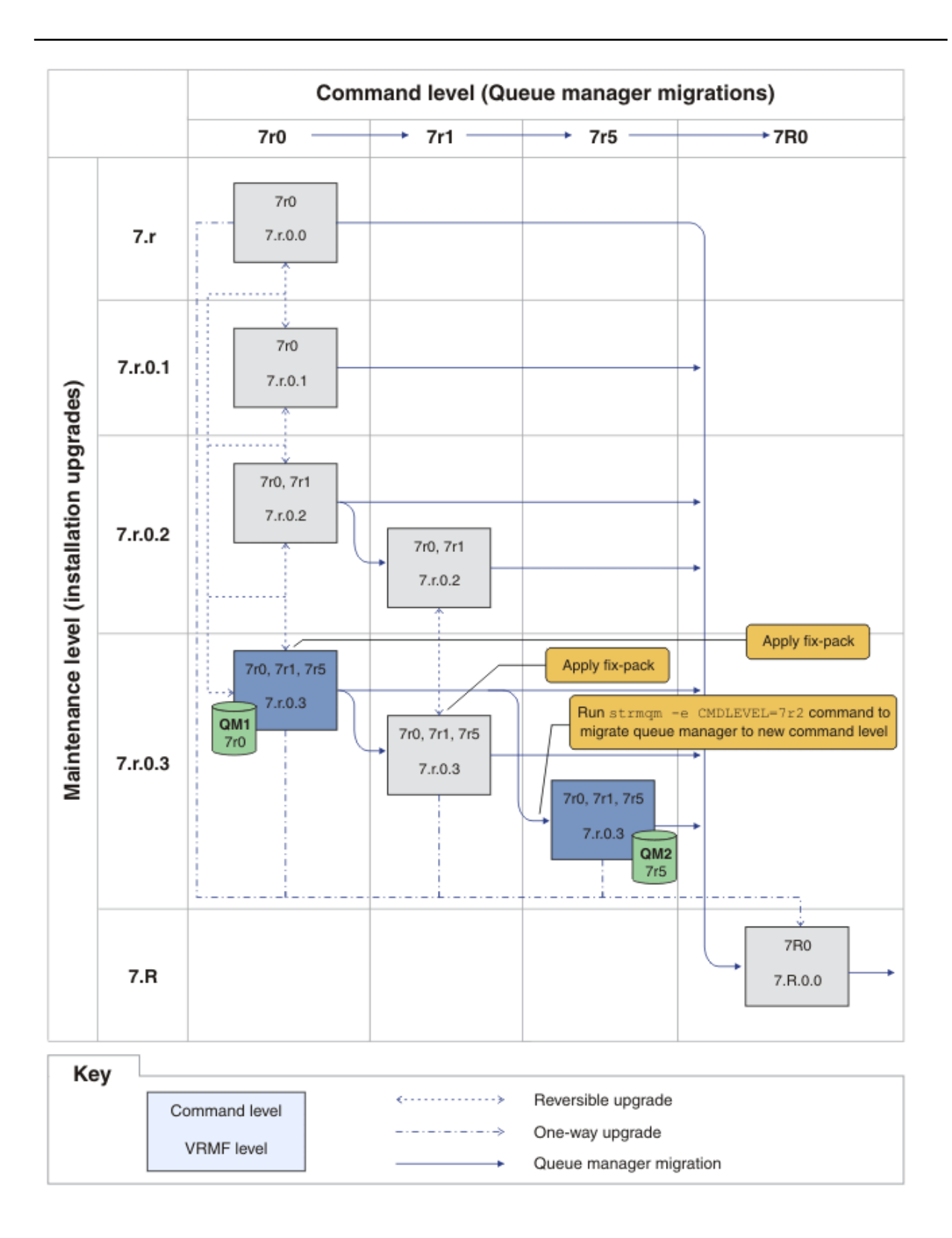

*Şekil 29. QM1 at command level 7r0 and fix level 7.r.0.3; QM2 at command level 7r5 and fix level 7.r.0.3*

- 9. Migrate QM2 to version 7.R
	- UNIX, Linux, and Windows'ta:
- a) Install version 7.R, with the installation name Inst\_2, alongside Version 7.1 .
- b) Set up the local environment to the installation Inst\_2.

Windows:

"*Inst\_2\_INSTALLATION\_PATH* \bin\setmqenv" -s

The -S option sets up the environment for the installation that runs the **setmqenv** command. UNIX:

. *Inst\_2\_INSTALLATION\_PATH*/bin/setmqenv -s

c) QM2 komutunu Inst\_2ile ilişkilendirmek için **setmqm** komutunu çalıştırın.

setmqm -m QM2 -n Inst\_2

d) QM2 komutunu çalıştırmak için **strmqm** komutunu çalıştırın ve sürüm 7.R.

strmqm QM2

QM1 is using Inst\_1 at the 7.r.0.3 maintenance level, and is running at the 7r0 command level. QM2 , 7.R.0.0 bakım düzeyinde Inst\_2 komutunu kullanır ve 7R0 komut düzeyine geçirilir; bkz. [Şekil 29 sayfa 181](#page-180-0) .

Inst\_1 birincil kuruluş olmaya devam eder.

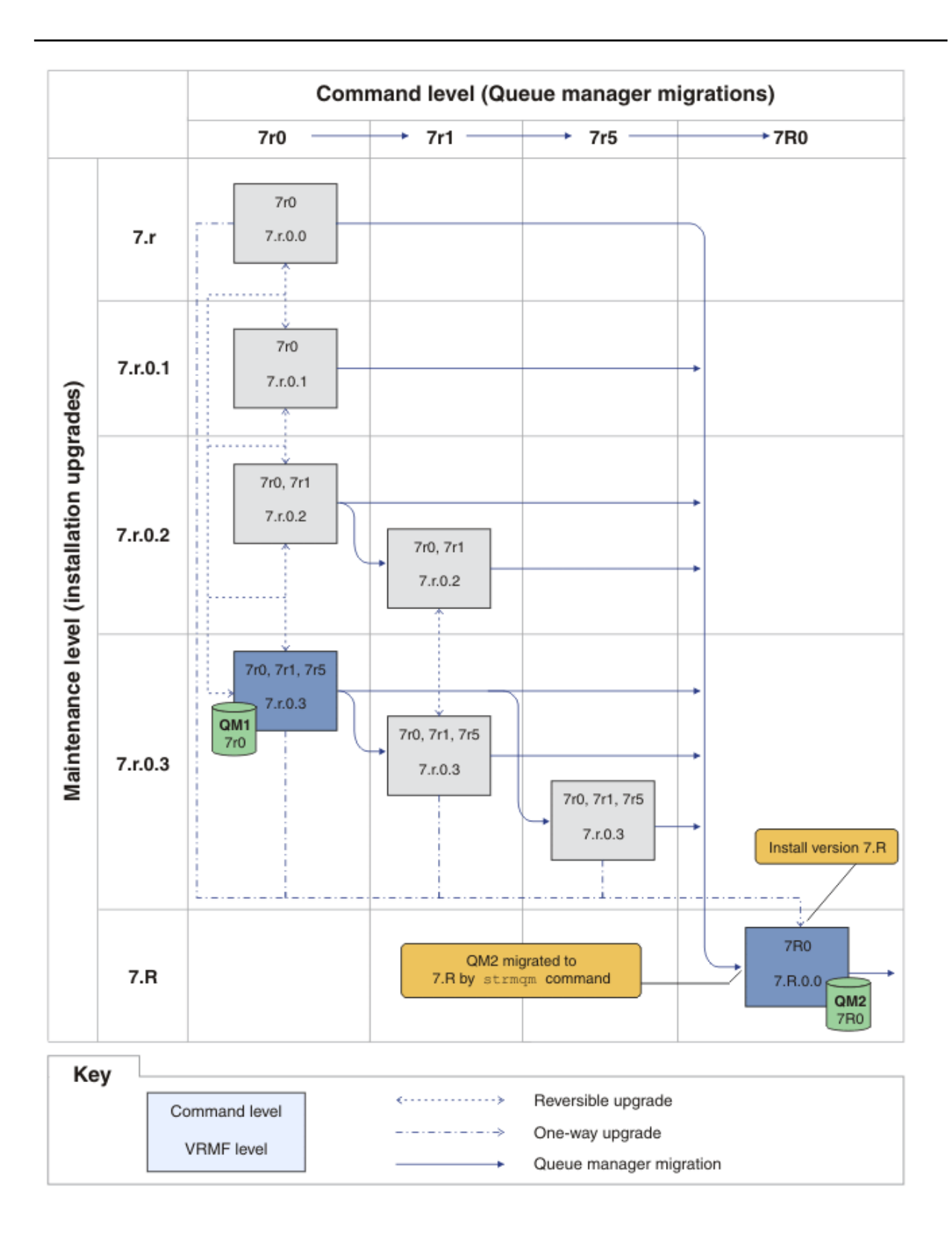

*Şekil 30. QM1 at command level 7r0 and fix level 7.r.0.3; QM2 at command level 7R0 and fix level 7.R.0.0*

#### **İlgili kavramlar**

["UNIX, Linuxve Windowsüzerinde çok kuruluşlı kuyruk yöneticisi birlikte bulunma" sayfa 32](#page-31-0)

Aynı sunucu üzerinde UNIX, Linuxve Windows için birden çok IBM WebSphere MQ kopyası kurabilirsiniz. Kuruluşlar, tek bir özel durum ile Version 7.1 ya da sonraki bir yayın düzeyinde olmalıdır. Bir Version 7.0.1 kuruluşu, düzeltme paketi düzeyi 6 ya da daha sonraki düzeylerde, birden çok Version 7.1ya da daha sonraki kuruluşlarla birlikte bulunabilir.

#### ["Bakım düzeyi büyütmelerde yeni işlev" sayfa 25](#page-24-0)

On platforms other than z/OS, IBM might introduce new functions between releases in maintenance level upgrades such as fix packs. Yeni işlev de içinde olmak üzere bir bakım düzeyi yükseltme işlemi, bir kuruluşun komut düzeyi üst sınırını artırır. Bakım düzeyi büyütmesini uyguladığınızda, kuruluş yeni komut düzeyini destekler. Kuyruk yöneticisini yeni komut düzeyine ayarlamak için **strmqm** komutunu çalıştırıncaya kadar, kuruluşla ilişkilendirilmiş bir kuyruk yöneticisi yeni işlevi kullanamaz.

#### ["Version 7.5olanağında kuyruk yöneticisi birlikte bulunması" sayfa 29](#page-28-0)

Farklı adlara sahipkuyruk yöneticileri, aynı IBM WebSphere MQ kuruluşunu kullandıkları sürece herhangi bir sunucuda birlikte bulunabilir. UNIX, Linuxve Windowsüzerinde, farklı kuyruk yöneticileri aynı sunucu üzerinde birlikte bulunabilir ve farklı kuruluşlarla ilişkilendirilebilir.

#### ["The version naming scheme for IBM WebSphere MQ on UNIX, Linux, and Windows" sayfa 8](#page-7-0)

UNIX, Linux, and Windowsüzerinde, IBM WebSphere MQ yayın düzeylerinde dört basamaklı bir Sürüm, Yayın, Değişiklik ve Düzeltme (VRMF) düzeyi kodu bulunur. Kodun sürümü ve yayın kısımları önemlidir; bir yayının hizmet ömrünü tanımlarlar. Bir kuyruk yöneticisini farklı bir VR düzeyinde çalıştırmak için, kuyruk yöneticisini, uygulamalarını ve çalıştığı ortamı yeni düzeye geçirmeniz gerekir. Geçiş yoluna bağlı olarak, geçiş işlemi daha fazla ya da daha az çaba gerektirebilir.

#### ["UNIX, Linux, and Windowsüzerinde IBM WebSphere MQ ürününün büyütülmesi, yeni düzeye geçirilmesi](#page-25-0) [ve bakımı" sayfa 26](#page-25-0)

IBM WebSphere MQ ' ı yeni bir bakım, yayın düzeyi ya da sürüm düzeyine yükseltmek için yeni IBM WebSphere MQ yayın düzeyleri kurabilirsiniz. Aynı UNIX, Linux, and Windows sunucusunda birden çok kuruluş aynı ya da farklı düzeylerde var olabilir. Bakım ya da düzeltme düzeyini yükseltmek için bakım düzeyi büyütmelerini uygulayabilirsiniz. Bakım düzeyi büyütmelerinin uygulanması, IBM WebSphere MQürününün sürümünü ya da yayın düzeyini değiştiremez. Bakım düzeyi yükseltmeleri tersine çevrilebilir, kuruluşlar tersine çevrilemez.

#### ["IBM WebSphere MQ bakımı" sayfa 21](#page-20-0)

Bakım, geri döndürülebilir bir düzeltmenin uygulamasıdır. Kuyruk yöneticisi verilerde yapılan tüm değişiklikler önceki kod düzeyiyle uyumludur.

#### ["IBM WebSphere MQ geçiş" sayfa 23](#page-22-0)

#### ["IBM WebSphere MQ büyütme" sayfa 22](#page-21-0)

Terim büyütmesi, gevşek olarak, hem bakımı uygulamak, hem de bir ürünün sürümünü ya da yayınını değiştirmek için kullanılır. Yükseltme, dört V.R.M.F basamakları. Bir yükseltme uygulandıktan sonra, kuyruk yöneticisi yeniden başlatılmadıkça, bu sürüm yedeklenebilir. Ayrıntılar platforma göre değişir ve büyütmenin nasıl uygulandığını gösterir. Bir kuyruk yöneticisi yeniden başlatıldıktan sonra, yükseltmenin tersine çevrilip çevrilmeyeceği, bir dizi etkene bağlıdır. Bu, platforma, V.R.M.F düzeyi ve kuyruk yöneticisi tarafından yeni düzeyde kullanılan işlevler ve komut düzeyleri.

#### **İlgili görevler**

["UNIX, Linux, and Windowsüzerinde bakım düzeyi güncelleştirmelerini uygulama ve kaldırma" sayfa 143](#page-142-0) When you apply and remove maintenance level updates to IBM WebSphere MQ, no migration is required. Bakım düzeyi güncellemeleri, düzeltme paketi olarak ya da el ile geçici bir düzeltme uygulanarak uygulanır. The following topics describe how to apply and remove fix packs on UNIX, Linux, and Windows.

#### ["UNIX, Linux, and Windows: Bakım düzeltmelerini hazırlama" sayfa 185](#page-184-0)

Bakım düzeltmelerinin yayınını denetlemek için aynı sunucuda IBM WebSphere MQ ' un birden çok kuruluşunu kullanın.

#### **İlgili başvurular**

CommandLevel (MQUZE)

## **Bakım düzeyinin sorgulanması**

**dspmqver** komutunu çalıştırarak IBM WebSphere MQ bakım düzeyini sorgulayın.

### <span id="page-184-0"></span>**Bu görev hakkında**

İlk kuruluma yapılan bir güncellemenin ardından sürüm, ürünün güncellendiği bakım düzeyini gösterir. Örneğin, herhangi bir bakım uygulamadan önce sürüm 7.0.1.0' dır. Bakım uygulandığında son iki basamak güncellenecek (örneğin, 7.0.1.3).

### **Yordam**

Sürümü görüntülemek için dspmqver komutunu kullanın. Bir komut isteminde aşağıdaki komutu girin: dspmqver.

Sonuçta elde edilen iletiler, bakım düzeyini gösteren IBM WebSphere MQ sürüm numarasını içerir.

#### **İlgili başvurular**

Dspmqver

## **UNIX, Linux, and Windows: Bakım düzeltmelerini hazırlama**

Bakım düzeltmelerinin yayınını denetlemek için aynı sunucuda IBM WebSphere MQ ' un birden çok kuruluşunu kullanın.

## **Başlamadan önce**

Yapılandırma modelinizi [Şekil 31 sayfa 186](#page-185-0)' un ilk satırına ayarlayın. You can apply this scenario to any version of IBM WebSphere MQ fromIBM WebSphere MQ Version 7.1 onwards. Bu senaryoda, bir sunucu üzerinde çalışan sayıda uygulama ve iki kuyruk yöneticisi ( QM1 ve QM2) olduğu varsayılır. IBM WebSphere MQ Version 7.0.1 sunucuda kurulu değil.

- 1. IBM WebSphere MQ Version 7.1' un iki kopyasını takın. Örnekte, bunlar Inst\_1 ve Inst\_2olarak adlandırılırlar.
- 2. Make Inst\_1 primary by running **setmqinst**.
- 3. Associate all the queue managers on the server with Inst\_1 by running **setmqm**.
- 4. Sunucudaki tüm kuyruk yöneticilerini başlatır.
- 5. IBM WebSphere MQ Exploreriçinde Inst\_1 ile ilişkili kuyruk yöneticileriyle tüm doğrudan bağlantıları gösterin ve bağlayın.
- 6. IBM WebSphere MQ Explorer' un her bir örneğindeki tüm kuyruk yöneticilerine uzak bağlantılar ayarlayın.

## **Bu görev hakkında**

IBM WebSphere MQ düzeltmelerinin yayınını aşabilmek için bir sunucuya birden çok IBM WebSphere MQ kopyası kurabilirsiniz. [Şekil 31 sayfa 186](#page-185-0) düzeltmelerin kullanıma sunulması için iki kuruluma ilişkin bir yöntem gösterir. Bu yaklaşımda, bir önceki düzeyle düzeltme paketindeki önceki düzeyi değiştirmeden önce, tüm kuyruk yöneticilerini ve uygulamaları üretim düzeltme düzeyine almak amacıyla, bir sunucuda iki düzeltme düzeyi sağlandınız.

Bir uygulamanın kullandığı kuruluş, bir uygulamanın bağlandığı kuyruk yöneticisi tarafından yönlendirilir. **setmqm** komutu, bir kuyruk yöneticisini kuruluşla ilişkilendirir. Kuruluş programı aynı ya da daha yüksek bir komut düzeyinde olduğu sürece, bir kuyruk yöneticisini farklı bir kuruluşla ilişkilendirebilirsiniz. Bu örnekte, tüm kuruluşlar aynı komut düzeyinde yer alıyor. Bir kuyruk yöneticisini düzeltme paketlerinden herhangi birini çalıştıran kuruluşlarla ilişkilendirebilir ya da yeniden ilişkilendirebilirsiniz.

Örnekte, birincil kuruluşa giden bir uygulama bağlantıları vardır. Bir kuyruk yöneticisine bağlandığında, IBM WebSphere MQ , kuyruk yöneticisiyle ilişkili kuruluş bağlantısını değiştirir; bkz. ["UNIX, Linuxve](#page-31-0) [Windowsüzerinde çok kuruluşlı kuyruk yöneticisi birlikte bulunma" sayfa 32.](#page-31-0)

For applications built with the link options described in the product documentation, the simplest way to configure the link library search path for IBM WebSphere MQ applications is to make an installation primary. Yalnızca IBM WebSphere MQ bağlantı kitaplığının kendisinde bir düzeltme elde etmek önemliyse, arama yolunu gözden geçirmeniz gerekir. Either you must make the installation with the IBM WebSphere

<span id="page-185-0"></span>MQ link library fix primary, or make a local adjustment for the application, perhaps by running the **setmqenv** command.

Çalışan komutlar farklı bir maddedir. Komutlar her zaman birincil kuruluştan çalıştırılır ya da **setmqenv** komutunu çalıştırarak seçtiğiniz kuruluma göre komut seçilir. Yanlış kurulumdan bir komut çalıştırırsanız komut başarısız olur. Örneğin, QM1 , Inst\_1ile ilişkilendirilmişse, Windows komutunu çalıştırıyorsa, Inst\_2\_Installation\_path/bin/strmqm QM1 başarısız olur.

IBM WebSphere MQ Explorer kullanıyorsanız ve iki kurulumunuz varsa, iki IBM WebSphere MQ Explorer yönetim ortamınız da vardır. Bir kuruluma bağlı, diğeri ise diğeri. Her bir IBM WebSphere MQ Explorer , IBM WebSphere MQ Exploreryönetim ortamıyla aynı kuruluşla ilişkilendirilmiş yerel olarak bağlı kuyruk yöneticilerini gösterir. Bir sunucudaki tüm kuyruk yöneticilerini izlemek için, diğer kuruluşlarla ilişkili kuyruk yöneticileriyle uzak bağlantı kurmasını sağlar.

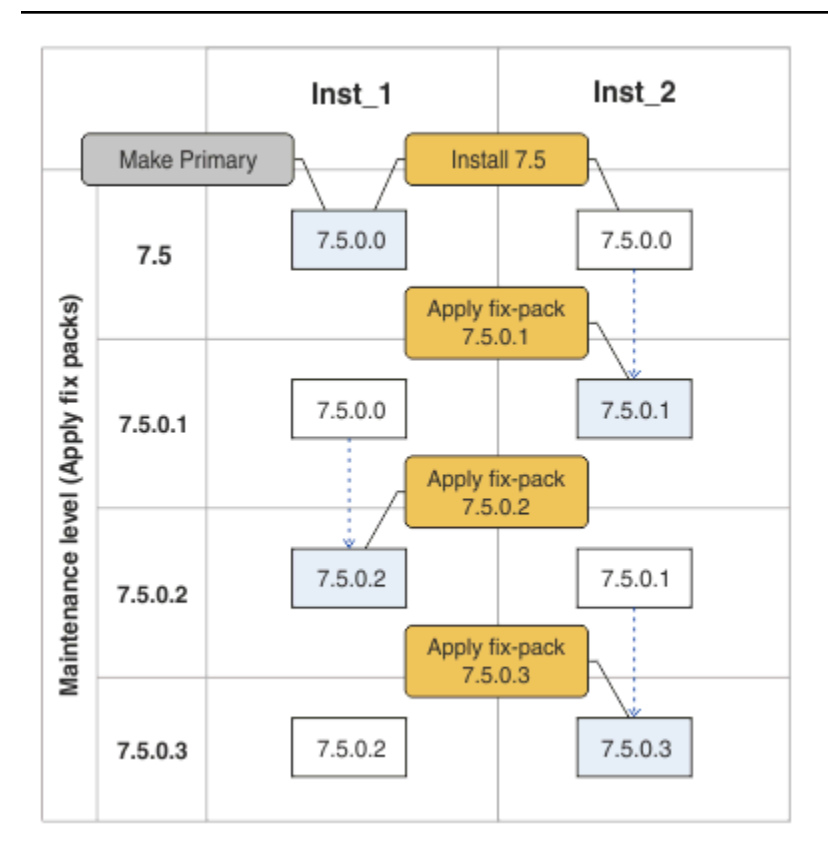

*Şekil 31. Düzeltme yayınlarını kaydetme*

## **Yordam**

1. Düzeltme paketi ( 7.1.0.1) serbest bırakıldığında karşıdan yükleyin.

Bkz. [Fix Central.](https://www.ibm.com/support/fixcentral/)

2. Apply fix pack 7.1.0.1 to Inst\_2.

Follow the task for your platform in ["UNIX, Linux, and Windowsüzerinde bakım düzeyi](#page-142-0) [güncelleştirmelerini uygulama ve kaldırma" sayfa 143.](#page-142-0)

- 3. Verify Inst\_2.
- 4. Transfer the queue managers to Inst 2 one at a time.
	- a) QM1 ' yi ve ona bağlı uygulamaları durdurun.

**endmqm** komutu, kuyruk yöneticisinin bağlı olduğu bir uygulamayı durduruyor olduğunu bildirir; bkz. Kuyruk yöneticisinin durdurulması.

<span id="page-186-0"></span>b) Set up the local environment to the installation Inst\_2.

Windows:

```
"Inst_2_INSTALLATION_PATH\bin\setmqenv" -s
```
The -S option sets up the environment for the installation that runs the **setmqenv** command. UNIX:

.␠*Inst\_2\_INSTALLATION\_PATH*/bin/setmqenv␠-s

c) Kuyruk yöneticisini Inst\_2ile ilişkilendirin.

setmqm -m QM1 -n Inst\_2

d) Başlangıç QM1

strmqm QM1

- e) Repeat substeps C and g for QM2.
- f) Inst\_2için IBM WebSphere MQ Explorer ayarlayın.

i) IBM WebSphere MQ Explorerprogramının Inst\_2 örneğini başlatın.

**İpucu:** Windowsüzerinde, imleci sistem tepsisindeki IBM WebSphere MQ simgesinin üzerine getirin. Beliren yardım, IBM WebSphere MQ Explorer örneğiyle ilişkili kuruluş adını gösterir.

- ii) **IBM WebSphere MQ** > **Kuyruk Yöneticileri** > **Kuyruk Yöneticilerini Göster/Gizle ...** > seçeneklerini tıklatın.
- iii) **Gizli Kuyruk Yöneticileri** listesinde ( **Göster**) listelenen her bir doğrudan bağlı kuyruk yöneticisini tıklatın.
- iv) **Kapat**'ı tıklatın.
- 5. Inst\_2 birincil seçeneğini ayarlayın.

Windows:

"*Inst\_2\_INSTALLATION\_PATH*\bin\setmqinst" -i -n Inst\_2

UNIX:

*Inst\_2\_INSTALLATION\_PATH*/bin/setmqinst -i -n Inst\_2

6. Aşağı yükleme düzeltme paketi 7.1.0.2, serbest bırakıldığında.

Bkz. [Fix Central.](https://www.ibm.com/support/fixcentral/)

7. Apply fix pack 7.1.0.2 to Inst\_1.

Follow the task for your platform in ["UNIX, Linux, and Windowsüzerinde bakım düzeyi](#page-142-0) [güncelleştirmelerini uygulama ve kaldırma" sayfa 143.](#page-142-0)

- 8. Verify Inst\_1.
- 9. Transfer queue managers to Inst\_1 one at a time.
	- a) Follow the procedure in step ["4" sayfa 186](#page-185-0)

Replacing Inst\_2 by Inst\_1 in the instructions.

10. Inst\_1 birincil seçeneğini ayarlayın.

<span id="page-187-0"></span>Windows:

"*Inst\_1\_INSTALLATION\_PATH*\bin\setmqinst" -i -n Inst\_1

UNIX:

*Inst\_1\_INSTALLATION\_PATH*/bin/setmqinst -i -n Inst\_1

- 11. Repeat steps ["1" sayfa 186](#page-185-0) to ["5" sayfa 187](#page-186-0) for 7.1.0.3, 7.1.0.5, and so on
- 12. Repeat steps ["6" sayfa 187](#page-186-0) to ["10" sayfa 187](#page-186-0) for 7.1.0.4, 7.1.0.6, and so on.

#### **İlgili kavramlar**

["Version 7.5olanağında kuyruk yöneticisi birlikte bulunması" sayfa 29](#page-28-0)

Farklı adlara sahipkuyruk yöneticileri, aynı IBM WebSphere MQ kuruluşunu kullandıkları sürece herhangi bir sunucuda birlikte bulunabilir. UNIX, Linuxve Windowsüzerinde, farklı kuyruk yöneticileri aynı sunucu üzerinde birlikte bulunabilir ve farklı kuruluşlarla ilişkilendirilebilir.

["UNIX, Linuxve Windowsüzerinde çok kuruluşlı kuyruk yöneticisi birlikte bulunma" sayfa 32](#page-31-0) Aynı sunucu üzerinde UNIX, Linuxve Windows için birden çok IBM WebSphere MQ kopyası kurabilirsiniz. Kuruluşlar, tek bir özel durum ile Version 7.1 ya da sonraki bir yayın düzeyinde olmalıdır. Bir Version 7.0.1 kuruluşu, düzeltme paketi düzeyi 6 ya da daha sonraki düzeylerde, birden çok Version 7.1ya da daha sonraki kuruluşlarla birlikte bulunabilir.

#### **İlgili görevler**

["Migrating IBM WebSphere MQ library loading from Version 7.0.1 ile Version 7.5" sayfa 109](#page-108-0) Version 7.0.1 ile Version 7.5olanağından yükseltiyorsanız, IBM WebSphere MQ kitaplıklarının yüklendiği şekilde hiçbir değişiklik yapılmaması gerekir. Version 7.0.1 içindeki IBM WebSphere MQ uygulamalarını oluşturma yönergelerini izlemiş olmanız ve IBM WebSphere MQ Version 7.0.1 uygulamasını IBM WebSphere MQ Version 7.5ile değiştirmeniz gerekir. IBM WebSphere MQ Version 7.5' ta birden çok kurulumdan (yan yana ya da çok aşamalı geçiş senaryolarına göre) yararlanmayı seçerseniz, bir uygulamaya ilişkin IBM WebSphere MQ bağımlılıklarını çözümlemek için işletim sistemine ilişkin ortamı değiştirmeniz gerekir. Genellikle, yürütme ortamını, uygulamayı yeniden bağlamak yerine değiştirebilirsiniz.

#### **İlgili başvurular**

setmqenv setmqinst setmqm **İlgili bilgiler** Windows üzerinde WebSphere MQ sunucusunun kurulması Kuyruk yöneticisinin bir kuruluşla ilişkilendirilmesi Birincil kuruluş değiştiriliyor

## **Geçiş komutları, yardımcı programlar ve başvuru bilgileri**

Aşağıdaki alt konularda, geçiş ile ilgili komutlar, yardımcı programlar ve uygulama başvuru bilgileri seçimi toplanır.

## **JMS PROVIDERVERSION özelliği**

JMS **PROVIDERVERSION** özelliği, bir Java uygulamasının kuyruğa alınan komut iletisi arabirimini ya da tümleşik çağrı arabirimini kullanarak yayınlayıp abone olup olmadığını seçer.

## **IBM WebSphere MQ ileti alışverişi sağlayıcısı kipini seçme kuralları**

IBM WebSphere MQ ileti alışverişi sağlayıcısında iki işlem kipi vardır: IBM WebSphere MQ ileti alışverişi sağlayıcısı normal kipi ve IBM WebSphere MQ ileti alışverişi sağlayıcısı geçiş kipi. Bir JMS uygulamasının yayınlamak ve abone olmak için hangi modda kullanılacağını seçebilirsiniz.

The IBM WebSphere MQ messaging provider normal mode uses all the features of a MQ queue manager to implement JMS. Bu kip yalnızca bir IBM WebSphere MQ kuyruk yöneticisine bağlanmak için kullanılır ve istemci ya da bağ tanımları kipindeki kuyruk yöneticilerine bağlanabilir. Bu kip, yeni işlevi kullanmak için eniyilenir.

If you are not using IBM WebSphere MQ Real-Time Transport, the mode of operation used is determined primarily by the **PROVIDERVERSION** property of the connection factory. Kullanmakta olduğunuz bağlantı üreticisini değiştiremezseniz, bağlantı üreticisindeki herhangi bir ayarı geçersiz kılmak için com.ibm.msg.client.wmq.overrideProviderVersion özelliğini kullanabilirsiniz. Bu geçersiz kılma işlemi, JVM ' deki tüm bağlantı fabrikaları için geçerlidir, ancak gerçek bağlantı üreticisi nesneleri değiştirilmez.

You can set **PROVIDERVERSION** to the possible values: 7, 6, or *belirtilmemiş*. Ancak, **PROVIDERVERSION** aşağıdaki biçimlerden herhangi birinde bir dizgi olabilir:

- V.R.M.F
- V.R.M
- V.R
- V

Burada V, R, M ve F, sıfıra eşit ya da sıfırdan büyük tamsayı değerleridir.

#### **7 -Normal kip**

IBM WebSphere MQ ileti alışverişi sağlayıcısı olağan kipini kullanır.

**PROVIDERVERSION** öğesini 8 olarak ayarladıysanız, yalnızca IBM WebSphere MQ ileti alışverişi sağlayıcısı olağan işletim kipi kullanılabilir olur. Bağlantı üreticisi ayarlarında belirtilen kuyruk yöneticisi Sürüm 7.0.1değilse ya da daha sonra kuyruk yöneticisi değilse, createConnection yöntemi bir kural dışı durum ile başarısız olur.

IBM WebSphere MQ ileti alışverişi sağlayıcısı normal kipi, paylaşım etkileşimleri özelliğini kullanır ve paylaşılabilecek etkileşim sayısı, sunucu bağlantı kanalında **SHARECNV()** özelliği tarafından denetlenir. Bu özellik 0olarak ayarlanırsa, IBM WebSphere MQ ileti alışverişi sağlayıcısı normal kipini kullanamazsınız ve createConnection yöntemi bir kural dışı durumla başarısız olur.

#### **6 -Geçiş kipi**

IBM WebSphere MQ ileti alışverişi sağlayıcısı geçiş kipini kullanır.

JMS için IBM WebSphere MQ sınıfları, IBM WebSphere MQ sürüm 6.0ile birlikte verilen özellikleri ve algoritmaları kullanır. IBM WebSphere MQ Enterprise Transport sürüm 6.0kullanarak WebSphere Event Broker sürüm 6.0 ya da WebSphere Message Broker sürüm 6.0 ya da 6.1 ile bağlantı kurmak istiyorsanız, bu kipi kullanmanız gerekir. Bu kipi kullanarak bir IBM WebSphere MQ sürüm 7.0.1 kuyruk yöneticisine bağlanabilirsiniz; ancak, bir sürüm 7.0.1 kuyruk yöneticisinin yeni özelliklerinden hiçbiri kullanılmaz; örneğin, okuma ya da akış okuma gibi. If you have an IBM WebSphere MQ version 7.0.1 client connecting to an IBM WebSphere MQ version 7.0.1 queue manager, then the message selection is done by the queue manager rather than on the client system.

#### *Belirtilmeyen*

**PROVIDERVERSION** özelliği varsayılan olarak *belirtilmemiş* olarak ayarlanır.

JNDI içindeki JMS için IBM WebSphere MQ sınıflarının önceki bir sürümüyle yaratılmış bir bağlantı üreticisi bu değeri, JMS için IBM WebSphere MQ sınıflarının yeni sürümüyle bağlantı üreticisi kullandığında alır. Hangi işlemin hangi modda kullanıldığını belirlemek için aşağıdaki algoritma kullanılır. This algorithm is used when the createConnection method is called and uses other aspects of the connection factory to determine if IBM WebSphere MQ messaging provider normal mode or IBM WebSphere MQ messaging provider migration mode is required.

- 1. İlk olarak, IBM WebSphere MQ ileti alışverişi sağlayıcısı normal kipini kullanma girişiminde bulunuldu.
- 2. Bağlı kuyruk yöneticisi IBM WebSphere MQ sürümü 7.0.1değilse ya da sonraki bir sürümü değilse, bağlantı kapatılır ve bunun yerine IBM WebSphere MQ ileti alışverişi sağlayıcısı geçiş kipi kullanılır.
- 3. Sunucu bağlantı kanalındaki **SHARECNV** özelliği 0 olarak ayarlandıysa, bağlantı kapatılır ve bunun yerine IBM WebSphere MQ ileti alışverişi sağlayıcısı geçiş kipi kullanılır.
- 4. **BROKERVER** , V1 olarak ayarlanırsa ya da yeni varsayılan *belirlenmemiş* değer olarak ayarlanırsa, IBM WebSphere MQ ileti sistemi sağlayıcısı olağan kipi kullanılmaya devam eder ve bu nedenle herhangi bir yayınlama/abone olma işlemi yeni IBM WebSphere MQ sürümünü 7.0.1ya da sonraki bir sürümü kullanır.

Uyumluluğa ilişkin ek bilgi için ALTER QMGR komutunun PSMODE parametresiyle ilgili ek bilgi için ALTER QMGR başlıklı konuya bakın.

- 5. **BROKERVER** V2 olarak ayarlanırsa, alınan eylem **BROKERQMGR** değerinin değerine bağlıdır:
	- **BROKERQMGR** boşise:

**BROKERCONQ** özelliği tarafından belirtilen kuyruk çıkış için açılabiliyorsa (yani, çıkış için MQOPEN başarılı olur) ve kuyruk yöneticisininde **PSMODE** COMPAT ya da DISABLEolarak ayarlandıysa, IBM WebSphere MQ ileti alışverişi sağlayıcısı geçiş kipi kullanılır.

• **BROKERCONQ** özelliği tarafından belirtilen kuyruk çıkış için açılamazsa ya da **PSMODE** özniteliği ENABETLE:olarak ayarlandıysa

IBM WebSphere MQ ileti alışverişi sağlayıcısı olağan kipi kullanılır.

• **BROKERQMGR** boş olmayan ise:

IBM WebSphere MQ ileti alışverişi sağlayıcısı kipi kullanıldı.

#### **İlgili kavramlar**

PROVIDERVERSION ne zaman kullanılır **İlgili başvurular** BROKERQMGR BROKERCONQ PSMODE

#### **ne zaman kullanılır PROVIDERVERSION**

İki durumda, JMS ' nin doğru çalışması için WebSphere MQ sınıfları için varsayılan **PROVIDERVERSION** seçimini geçersiz kılmanız gerekir.

["IBM WebSphere MQ ileti alışverişi sağlayıcısı kipini seçme kuralları" sayfa 188](#page-187-0)içinde açıklanan algoritmayı kullanamayadığınız iki senaryo vardır; bu senaryolarda **PROVIDERVERSION** komutunu kullanmayı düşünebilirsiniz.

- 1. If WebSphere Event Broker or WebSphere Message Broker is in compatibility mode, you must specify **PROVIDERVERSION** for them to work correctly.
- 2. WebSphere Application Server Sürüm 6.0.1, WebSphere Application Server Sürüm 6.0.2ya da WebSphere Application Server Sürüm 6.1kullanıyorsanız, bağlantı üreticileri WebSphere Application Server denetim konsolu kullanılarak tanımlanandır.

WebSphere Application Server 'da, bağlantı üreticisinde **BROKERVER** özelliğinin varsayılan değeri V2' dir. **JMSAdmin** ya da WebSphere MQ Explorer kullanılarak oluşturulan bağlantı fabrikaları için varsayılan **BROKERVER** özelliği V1. Bu özellik, şu anda WebSphere MQ' da "belirlenmemiş" olarak tanımlıdır.

If **BROKERVER** is set to V2 (either because it was created by WebSphere Application Server or the connection factory has been used for publish/subscribe before) and has an existing queue manager that has a **BROKERCONQ** defined (because it has been used for publish/subscribe messaging before), the WebSphere MQ messaging provider migration mode is used.

However, if you want the application to use peer-to-peer communication and the application is using an existing queue manager that has ever done publish/subscribe, and has a connection factory with **BROKERVER** set to 2 (if the connection factory was created in WebSphere Application Server this is the default), the WebSphere MQ messaging provider migration mode is used. Using WebSphere MQ

messaging provider migration mode in this case is unnecessary; use WebSphere MQ messaging provider normal mode instead. Bu konuda çalışmak için aşağıdaki yöntemlerden birini kullanabilirsiniz:

- **BROKERVER** seçeneğini 1 olarak ya da belirtilmemiş olarak ayarlayın. Bu, uygulamanızın bağımlı olduğunu kabul eder.
- Set **PROVIDERVERSION** to 7, which is a custom property in WebSphere Application Server Version 6.1. The option to set custom properties in WebSphere Application Server Version 6.1 and later is not currently documented in the WebSphere Application Server product documentation.

Alternatively, use the client configuration property, or modify the queue manager connected so it does not have the **BROKERCONQ**, or make the queue unusable.

## **strmqbrk: IBM WebSphere MQ Version 6.0 yayınlama/abone olma aracısını Version 7.5olanağına geçirin**

Bir IBM WebSphere MQ yayınlama/abone olma aracısının kalıcı durumunu bir Version 7.5 kuyruk yöneticisine geçirin.

### **Amaç**

Bir IBM WebSphere MQ Version 6.0 yayınlama/abone olma aracısının durumunu IBM WebSphere MQ Version 7.5 kuyruk yöneticisine geçirmek için strmqbrk komutunu kullanın. Kuyruk yöneticisi önceden yeni düzeye geçirildiyse, herhangi bir işlem yapılmamıştır.

IBM WebSphere MQ Version 6.0içinde, strmqbrk bir aracı başlattı. IBM WebSphere MQ Version 7.5 yayınlama/abone olma işlemi bu şekilde başlatılamaz. Bir kuyruk yöneticisi için yayınlama/abone olma özelliğini etkinleştirmek için **ALTER QMGR** komutunu kullanın.

**runmqbrk** komutunu da kullanabilirsiniz. Bu, **strmqbrk** ile aynı parametrelere ve tam olarak aynı etkiye sahiptir.

#### **Syntax**

AIX, HP-UX, Linux, Solaris, and Windows

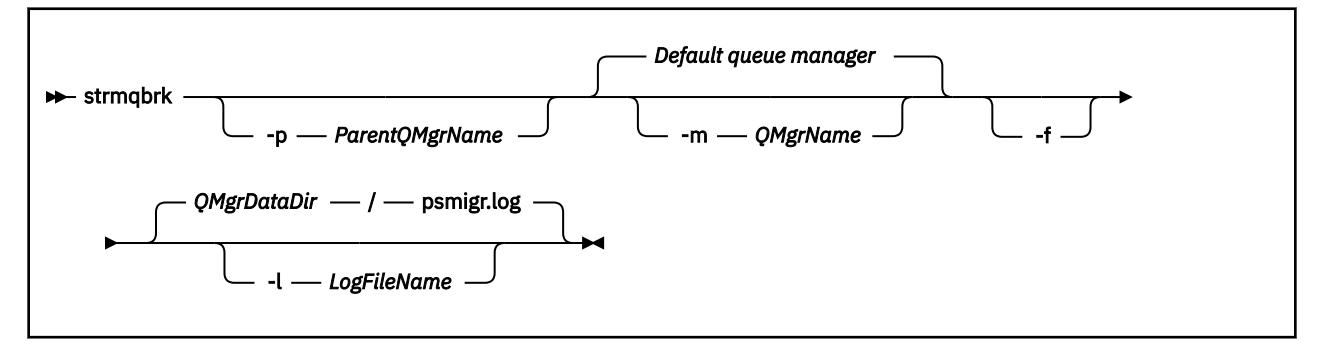

## **İsteğe bağlı parametreler**

AIX, HP-UX, Linux, Solaris ve Windows

#### **-p** *ParentQMgrAdı*

**Not:** Bu seçenek kullanımdan kaldırılmıştır. **strmqbrk** , üst bağlantıyı otomatik olarak geçirir.

Yürürlükteki üst kuyruk yöneticisini belirtirseniz, bir uyarı iletisi gönderilir ve geçiş işlemi devam eder. Farklı bir kuyruk yöneticisi belirtirseniz, bir hata verilir ve geçiş gerçekleştirilmez.

#### **-m** *QMgrName*

Ge‡irilecek kuyruk yöneticisinin ad. Bu parametreyi belirtmezseniz, komut varsayılan kuyruk yöneticisine yöneltilir.

**-f**

Geçişi zorla. Bu seçenek, geçiş sırasında yaratılan nesnelerin, aynı adı taşıyan var olan nesneleri değiştirdiğini belirtir. Bu seçenek belirlenmezse, geçiş yinelenen bir nesne yarayacaksa, bir uyarı yayınlanır, nesne yaratılmaz ve geçiş devam eder.

#### **-l** *LogFileAd*

*LogFileAd*' ta belirtilen dosyaya geçiş etkinliği günlüğe kaydedilsin.

#### **Syntax**

IBM i

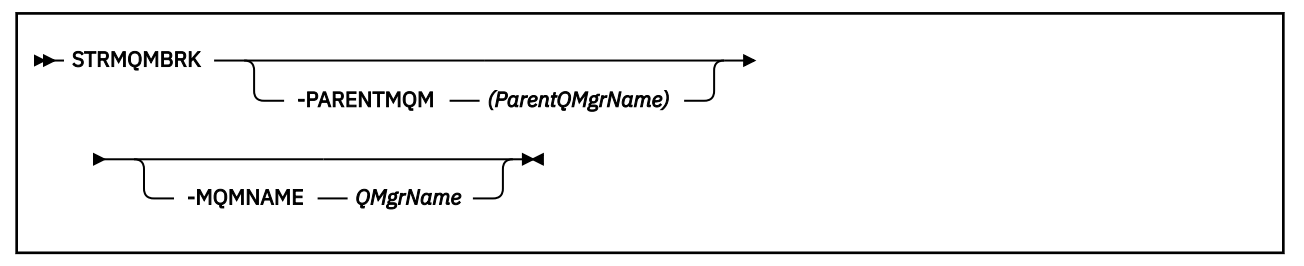

## **İsteğe bağlı parametreler**

AIX, HP-UX, Linux, Solaris ve Windows

#### **-PARENTMQM***(ParentQMgrAdı)*

**Not:** Bu seçenek kullanımdan kaldırılmıştır.

Yürürlükteki üst kuyruk yöneticisini belirtirseniz, bir uyarı iletisi gönderilir ve geçiş işlemi devam eder. Farklı bir kuyruk yöneticisi belirtirseniz, bir uyarı verilir ve geçiş gerçekleştirilmez.

#### **-MQMNAME** *QMgrName*

Ge‡irilecek kuyruk yöneticisinin ad. Bu parametreyi belirtmezseniz, komut varsayılan kuyruk yöneticisine yöneltilir.

#### **İlgili başvurular**

ALTER QMGR

## **migmbbrk**

migmbbrk komutu, yayınlama/abone olma yapılandırma verilerini WebSphere Event Broker Sürüm 6.0 ya da WebSphere Message Broker Sürüm 6.0 ya da 6.1 'dan WebSphere MQ Sürüm 7.0.1 ' e ya da sonraki sürümlere geçirir.

#### **Amaç**

#### **migmbbrk komutu, WebSphere MQ tarafından desteklenen tüm platformlarda desteklenmiyor. Ayrıntılı bilgi için** *Desteklenen işletim sistemleri* **başlıklı konuya bakın.**

**migmbbrk** komutunu kullanmak için, en az WebSphere Message Broker Sürüm 6.0, Düzeltme Paketi 9 ya da WebSphere Message Broker Sürüm 6.1, Düzeltme Paketi 4 'i kullanmanız gerekir.

Bir WebSphere Event Broker Sürüm 6.0 ya da WebSphere Message Broker Sürüm 6.0 ya da Sürüm 6.1 aracısından yayınlama/abone olma yapılanış verilerini WebSphere MQ Sürüm 7.0.1 ya da sonraki bir kuyruk yöneticisine geçirmek için **migmbbrk** komutunu kullanın. Komut, aşağıdaki yayınlama/abone olma yapılanış verilerini, adı belirtilen aracıyla ilişkili kuyruk yöneticisine geçiren bir geçiş işlemi çalıştırır:

- Abonelikler
- Abonelik puanı. (Abonelik noktaları yalnızca, RFH2 iletileri kullanıldığında desteklenir.)
- Akışlar
- Alıkonan yayınlar

**migmbbrk** komutu Erişim Denetimi Listesi 'ni (ACL) geçirmez. Bunun yerine, -t ya da -r değiştirgeleriyle geçişi çalıştırmak, kuyruk yöneticisinde, aracıda var olan güvenlik ortamıyla eşdeğeri olan bir güvenlik ortamı oluşturmak için önerilen setmqaut komutlarını içeren bir dosya üretir. Geçişi tamamlamak için, -c değiştirgesiyle geçiş işlemini çalıştırmadan önce, güvenlik komutu kütüğünü gereken şekilde gözden geçirmeli ve değiştirmelisiniz; kuyruk yöneticisinde var olan bir güvenlik ortamı oluşturmak için komutları çalıştırın.

**Not:** UNIX sistemlerinde tüm yetkiler, birincil kullanıcılar tarafından değil, dahili olarak kullanıcı grupları tarafından tutulur. Bu, aşağıdaki sonuçları içerir:

- Bir birincil kullanıcıya yetki vermek için **setmqaut** komutunu kullanırsanız, birincil kullanıcının birincil kullanıcı grubuna yetki verilir. Bu, yetkinin, o kullanıcı grubunun tüm üyelerine etkin bir şekilde verileceği anlamına gelir.
- Bir birincil kullanıcının yetkisini iptal etmek için **setmqaut** komutunu kullanırsanız, yetki asıl kullanıcının birincil kullanıcı grubundan iptal edilir. Bu, yetkinin, o kullanıcı grubunun tüm üyeleri tarafından etkin bir şekilde geri alınmasıdır.

Hem WebSphere MQ hem de WebSphere Message Broker komutlarını başarıyla yürütebilen bir komut penceresinde **migmbbrk** komutunu vermelisiniz. Bu durum tipik olarak, komut bir WebSphere Message Broker komut konsolundan verildiyse geçerlidir.

Abonelik veritabanı çizelgelerinde saklanan WebSphere Event Broker Sürüm 6.0 ya da WebSphere Message Broker Sürüm 6.0 ya da 6.1 yayınlama/abone olma yapılanış verileri, geçiş işlemi tarafından silinmez. Bu nedenle, bu nedenle, siz belirtik olarak silinceye kadar bu konfigürasyon verileri kullanılabilir.

### **Syntax**

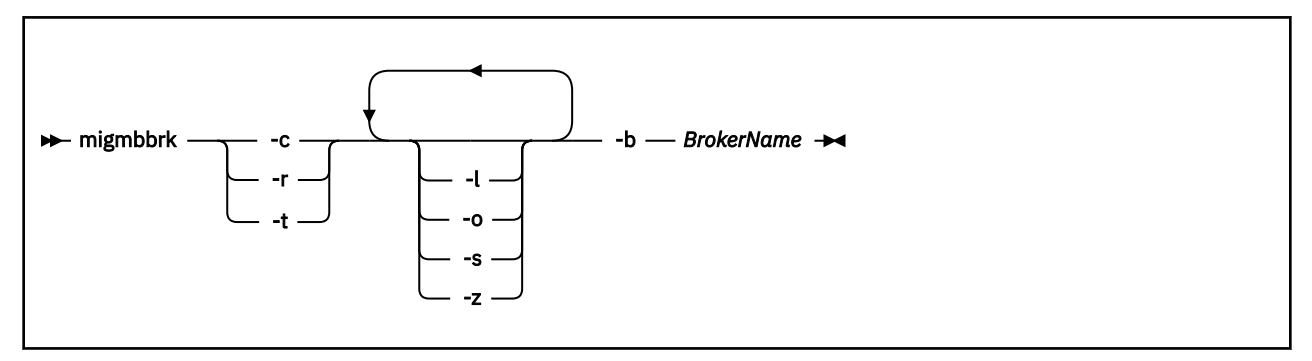

#### **Gerekli parametreler**

#### **-b** *BrokerName*

Yeni düzeye geçirilecek yayınlama/abone olma yapılanışı verilerinin kaynağı olan aracının adı. Yayınlama/abone olma yapılanış verilerinin yeni düzeye geçirileceği kuyruk yöneticisi, adı belirtilen aracıyla ilişkilendirilmiş olan kuyruk yöneticidir.

**-c**

Yayınlama/abone olma yapılandırma verilerinin geçişini tamamlayın. Geçişin tamamlanma aşaması, ilk -t aşamasında yaratılan konu nesnelerini kullanır. İlk aşamanın çalıştırılmasından sonra aracı durumunun değişmesi ve yeni ek konu nesnelerinin artık gerekli olması mümkündür. Böyle bir durumda, tamamlama aşaması yeni konu nesnelerini gerektiği gibi yaratır. Tamamlama aşaması gereksiz hale gelen herhangi bir konu nesnesini silmez; gerektirmeyen herhangi bir konu nesnesini silmeniz gerekebilir.

Geçişi tamamlamadan önce, -r ya da -t aşamasında üretilen güvenlik komut dosyasını gerektiği şekilde gözden geçirmeli ve değiştirmelisiniz ve bu komutları, aracıda var olan bir güvenlik ortamı oluşturmak için kuyruk yöneticisinde bir güvenlik ortamı oluşturmak üzere yürütün.

Bu tamamlanma aşamasından önce, ilk -t aşamasından önce çalıştırılmalıdır. -c parametresini -r parametresiyle ya da -t değiştirgesiyle kullanamazsınız. Bu aşama bir geçiş günlüğü de yaratır.

Geçiş işlemini prova edin, ancak hiçbir şeyi değiştirmeyin. Bu parametreyi, geçiş işlemini -t değiştirgesiyle çalıştırmadan önce, herhangi bir hata da dahil olmak üzere bir geçiş günlüğü oluşturmak için kullanabilirsiniz. Böylece, geçiş işleminin sonucunun ne olacağını gözlemleyebilirsiniz, ancak yürürlükteki yapılanışları değiştirmezsiniz.

Geçişin provasını yapmak için, aracı yöneticisinde var olan güvenlik ortasından eşdeğer bir güvenlik ortamı oluşturmak için, önerilen setmqaut komutları içeren bir dosya da üretir. -c parametresiyle geçişi tamamlamadan önce, güvenlik komut dosyasını gerektiği gibi gözden geçirmeniz ve değiştirmeniz gerekir; bu komutları, aracıda var olan bir güvenlik ortamı oluşturmak için kuyruk yöneticisinde bir güvenlik ortamı oluşturmak üzere yürütün.

-r değiştirgesini -c değiştirgesi ya da -t değiştirgesi ile kullanamazsınız.

**-t**

Aracıda tanımlı olan EDL girişlerine dayalı olarak kuyruk yöneticisinde gerekebilecek konu nesnelerini yaratın.

-t parametresinin kullanılması, kuyruk yöneticisinde, aracıda var olan güvenlik ortamıyla eşdeğer bir güvenlik ortamı oluşturmak için, önerilen setmqaut komutlarını içeren bir dosya da üretir. Konu nesneleri, konu nesnelerine ilişkin EDL ' leri yaratmak için güvenlik komutlarını yürütmeniz beklenecek şekilde yaratılır. -c parametresiyle geçişi tamamlamadan önce, güvenlik komut dosyasını gerektiği gibi gözden geçirmeniz ve değiştirmeniz gerekir; bu komutları, aracıda var olan bir güvenlik ortamı oluşturmak için kuyruk yöneticisinde bir güvenlik ortamı oluşturmak üzere yürütün.

Tamamlanma aşamasından -c parametresiyle çalıştırılmadan önce bu aşamaları çalıştırmanız gerekir. -t değiştirgesini -c değiştirgesiyle ya da -r değiştirgesini kullanarak kullanamazsınız. Bu aşama bir geçiş günlüğü de yaratır.

## **İsteğe bağlı parametreler**

**-l**

Aracıyı çalışır durumda bırakın. Bu parametreyi belirtmezseniz, aracı geçiş işleminin sonunda varsayılan olarak kapatılır.

**-o**

Aracıdan alınan yayınlama/abone olma yapılandırma verileri ile, kuyruk yöneticisinde var olan ve aracıdan geçirilmekte olan bir abonelik ya da alıkonan yayınla aynı adı taşıyan herhangi bir aboneliğin ya da alıkonan yayının üzerine yazılır. -o değiştirgesi, -r değiştirgesiyle kullanırsanız etki göstermez.

**-s**

Geçiş işleminin önceki bir eşgörünümünden alıkonan ya da kesintiye uğratılan ara düzey yapılanış verilerini at. Geçiş işlemi, özel kuyrukları geçici verilerle doldurur. Geçiş işlemi başarıyla tamamlanırsa, geçici veriler silinir. Bu değiştirgeyi belirtmezseniz ya da geçiş işlemi başarısız olursa ya da kesilirse, geçici veriler korunur ve geçiş işlemi tarafından yeniden başlatılırsa, işlemin daha önce başarısız olduğu ya da kesintiye uğratıldığı noktada devam etmesi için geçiş işlemi tarafından kullanılır.

**-z**

Geçiş işlemini daha önce başarıyla tamamlanıp tamamlanmadığından bağımsız olarak çalıştırın. Bu parametreyi belirtmezseniz ve geçiş işlemi daha önce başarıyla başarıyla tamamlandıysa, süreç bu gerçeği tanır ve çıkar. -z parametresiyle -o değiştirgesini kullanabilirsiniz, ancak bu zorunlu değildir. -r parametresini kullanarak geçişin önceki bir provası başarılı bir tamamlanma olarak sayılmaz.

## **Dönüş kodları**

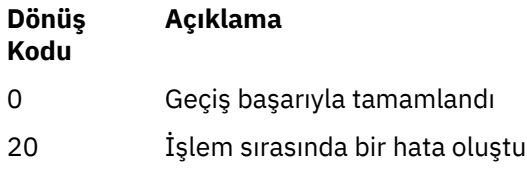

**-r**

## **Çıkış dosyaları**

Geçiş işlemi, geçerli dizine iki çıkış dosyası yazar:

#### **amqmigrateacl.txt**

ACL ' lerinizi yeniden üretmenize yardımcı olmak için uygun olduğunda, gözden geçirmeniz, değiştirmeniz ve çalıştırılamanız için geçerli dizinde oluşturulan setmqaut komutlarının listesini içeren bir dosya.

#### **amqmigmbbrk.log**

Geçişin ayrıntılarının kaydını içeren bir günlük dosyası.

## **Örnekler**

Bu komut, BRK1 aracısının yayınlama/abone olma yapılanışı verilerini, ilişkili kuyruk yöneticisine geçirir ve daha önce başarıyla tamamlanıp tamamlanmadığı dikkate alınmaksızın, geçiş işleminin çalıştırılacağını belirtir. Ayrıca, kuyruk yöneticisinde bulunan ve aracıdan geçirilmekte olan bir abonelik ya da alıkonan yayınla aynı ada sahip olan herhangi bir aboneliğin ya da alıkonan yayının üzerine yazılmalıdır.

migmbbrk -z -o -b BRK1

## **Desteklenen işletim sistemleri**

**migmbbrk** komutu yalnızca WebSphere Event Broker Sürüm 6.0 ya da WebSphere Message Broker Sürüm 6.0:

Microsoft Pencereler XP Professional with SP2, 32-bit versions only Solaris x86-64 altyapısı: Solaris 10 Solaris SPARC platformu: Sun Solaris 9 (64 bit) AIX Sürüm 5.2 ya da üstü, yalnızca 64 bit HP-UX Itanium platformu: HP-UX 11i Linux zSeries (64 bit) Linux PowerPC (64 bit) Linux Intel x86 Linux Intel x86-64

z/OSüzerinde, migmbbrk komutuna eşdeğer işlev, CSQUMGMB yardımcı programı tarafından sağlanır.

## **Geçiş günlük dosyasını yayınla/abone ol**

The publish/subscribe migration log file is called amqmigmbbrk.log. Bu, geçişin ayrıntılarını gösterir.

## **Günlük dosyasında ya da hata iletilerinde aboneliklerin tanımlanması**

Günlük dosyası, günlük dosyasındaki bir aboneliği ya da bir hata iletisini konu dizesini de içeren bir hata iletisiyle tanımlıyor. Konu dizgisi en çok 10.240 karakter uzunluğunda olabilir ve aracıda Unicode olarak ifade edilir. Konu dizgisi çok uzun olabilir ya da yürürlükteki karakter kümesinde gösterilemeyen karakterler içeriyor olabilir.

Abonelikleri tam olarak tanımlamak için, geçiş işlemi, karşılaştığı her aracı aboneliğine bir sıra numarası atar. Sıra 1 'de başlar. Bir abonelik geçiş işlemi tarafından tanımlandığında, tanıtıcı, sıra numarasını ve abonelik hakkında bilinen başka bir şey içerir.

Aracıdaki abonelikleri geçiş süreciyle aynı sırada listelemek için **mqsireportproperties** aracı komutunu kullanabilirsiniz. Örneğin, geçiş işleminin sayıldığı dördüncü abonelik de, **mqsireportproperties**tarafından listelenen dördüncü aboneliktir. Bu bilgilerle, sıra numarasını günlük dosyasından ya da hata iletisinden aracıdaki abonelikle ilişkilendirebilirsiniz.

Abonelikleri listelemek için aracı komutu aşağıdaki gibidir:

mqsireportproperties *brokername* -e default -o DynamicSubscriptionEngine -r

Sonuçları, örneğin, outfile.txtadlı bir dosyada saklamak için, komut aşağıdaki gibidir:

mqsireportproperties *brokername* -e default -o DynamicSubscriptionEngine -r > outfile.txt

#### **Örnek**

Aşağıdaki günlük dosyası, başarılı bir geçiş süreci tarafından gerçekleştirilen işlemleri listeler. Aboneliklerin, EDL ' lerin ve saklanan yayınların geçişinin gösterilmesini gösterir.

2009-01-28 11:43:54.187: Migrating Pub/Sub state from Websphere Message Broker: TEST\_BROKER 2009-01-28 11:43:54.187: Into queue manager: TEST\_QM 2009-01-28 11:43:54.187: Command switches: 2009-01-28 11:43:54.187: 2009-01-28 11:43:54.187: -z 2009-01-28 11:43:54.187: -l 2009-01-28 11:43:55.484: Starting to parse subscriptions ... 2009-01-28 11:43:55.484: Migrating subscriptions for topic string RFH2/EU/France/Toison 2009-01-28 11:43:55.484: [1] Migrating subscription for: 2009-01-28 11:43:55.484: Format: mqrfh2 2009-01-28 11:43:55.484:<br>2009-01-28 11:43:55.484: Queue: PUBSUB.FRANCE.QUEUE 2009-01-28 11:46:23.968: Migrating subscriptions for topic string RFH2/EU/France/Carnac 2009-01-28 11:46:23.968: [2] Migrating subscription for: 2009-01-28 11:46:23.968: Format: mqrfh2 2009-01-28 11:46:23.968: Queue Manager: PSMIG\_QM Queue: PUBSUB.FRANCE.QUEUE 2009-01-28 11:46:23.968: Migrating subscriptions for topic string \$SYS/STREAM/TEST\_STREAM/RFH1/EU/France/ Pontivy 2009-01-28 11:46:23.984: [3] Migrating subscription for: 2009-01-28 11:46:23.984:<br>2009-01-28 11:46:23.984: 2009-01-28 11:46:23.984: Queue Manager: PSMIG\_QM 2009-01-28 11:46:23.984: Queue: PUBSUB.FRANCE.QUEUE 2009-01-28 11:46:24.031: Migrating subscriptions for topic string \$SYS/Broker/+/warning/expiry/ Subscription/# 2009-01-28 11:46:24.031: [4] Migrating subscription for: 2009-01-28 11:46:24.031: 2009-01-28 11:46:24.031: 2009-01-28 11:46:24.031: Queue: PUBSUB.SAMPLE.QUEUE 2009-01-28 11:46:24.125: Migrating subscriptions for topic string \$SYS/Broker/+/Subscription/# 2009-01-28 11:46:24.125: [5] Migrating subscription for: 2009-01-28 11:46:24.125: 2009-01-28 11:46:24.125:<br>2009-01-28 11:46:24.125: Queue Manager: PSMIG\_QM<br>Queue: PUBSUB.SAMPLE.QUEUE 2009-01-28 11:46:24.140: Migrating subscriptions for topic string \$SYS/Broker/+/Status 2009-01-28 11:46:24.140: [6] Migrating subscription for: 2009-01-28 11:46:24.140: 2009-01-28 11:46:24.140: 2009-01-28 11:46:24.140: Queue Manager: PSMIG\_QM<br>2009-01-28 11:46:24.140: Queue: PUBSUB.SAMPLE.QUEUE 2009-01-28 11:46:24.156: Migrating subscriptions for topic string \$SYS/Broker/+/Status/ExecutionGroup/# 2009-01-28 11:46:24.156: [7] Migrating subscription for: 2009-01-28 11:46:24.156: 2009-01-28 11:46:24.156:<br>2009-01-28 11:46:24.156: 2009-01-28 11:46:24.156: Queue: PUBSUB.SAMPLE.QUEUE 2009-01-28 11:46:24.250: Migrating subscriptions for topic string \$SYS/STREAM/TEST\_STREAM/RFH1/EU/France/ Kersaux 2009-01-28 11:46:24.250: [8] Migrating subscription for: 2009-01-28 11:46:24.250: Format: mqrfh2 2009-01-28 11:46:24.250: Queue Manager: PSMIG\_QM Queue: PUBSUB.FRANCE.QUEUE 2009-01-28 11:46:24.281: ... finished parsing subscriptions 2009-01-28 11:46:24.281: Starting to parse topics ... 2009-01-28 11:46:24.281: Migrating ACLs for topic string 2009-01-28 11:46:24.281: Migrating ACLs for topic string RFH2/EU/France/Toison 2009-01-28 11:46:24.281: Migrating ACLs for topic string RFH2/EU/France/Carnac 2009-01-28 11:46:24.281: Migrating ACLs for topic string \$SYS/STREAM/TEST\_STREAM/RFH1/EU/France/Pontivy 2009-01-28 11:46:24.281: Migrating ACLs for topic string \$SYS/Broker/+/warning/expiry/Subscription/# 2009-01-28 11:46:24.281: None found. 2009-01-28 11:46:24.281: Migrating ACLs for topic string \$SYS/Broker/+/Subscription/# 2009-01-28 11:46:24.281: None found. 2009-01-28 11:46:24.281: Migrating ACLs for topic string \$SYS/Broker/+/Status 2009-01-28 11:46:24.281: None found. 2009-01-28 11:46:24.281: Migrating ACLs for topic string \$SYS/Broker/+/Status/ExecutionGroup/# 2009-01-28 11:46:24.281: None found. 2009-01-28 11:46:24.281: Migrating ACLs for topic string \$SYS/STREAM/TEST\_STREAM/RFH1/EU/France/Kersaux

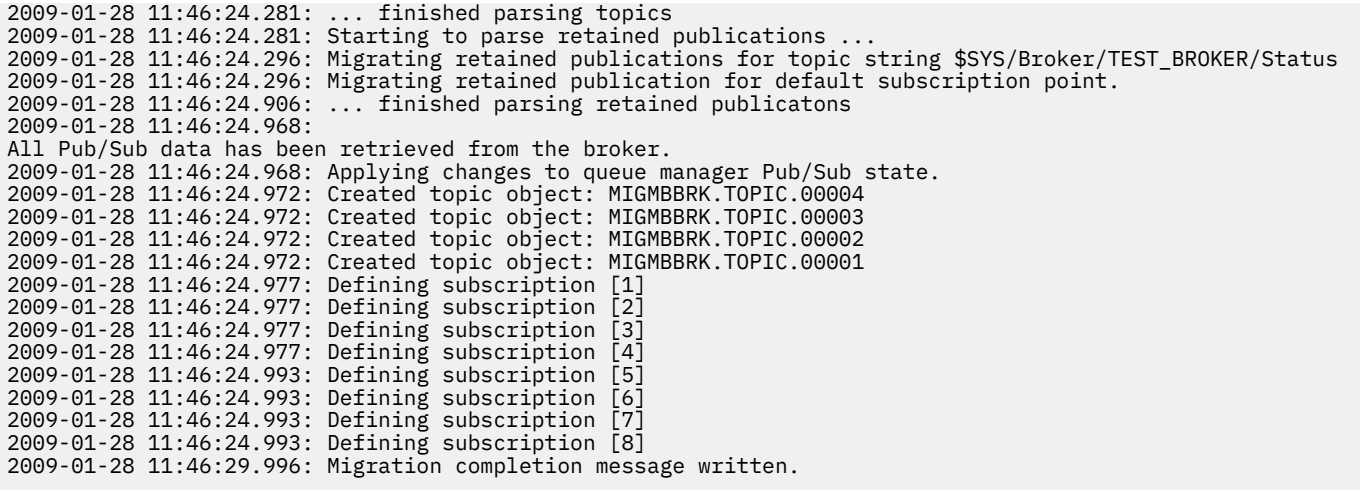

## **PROPCTL Kanal Seçenekleri**

Use **PROPCTL** channel attribute to control which message properties are included in a message that is sent from a Version 7.5 queue manager to a queue manager from an earlier version of WebSphere MQ.

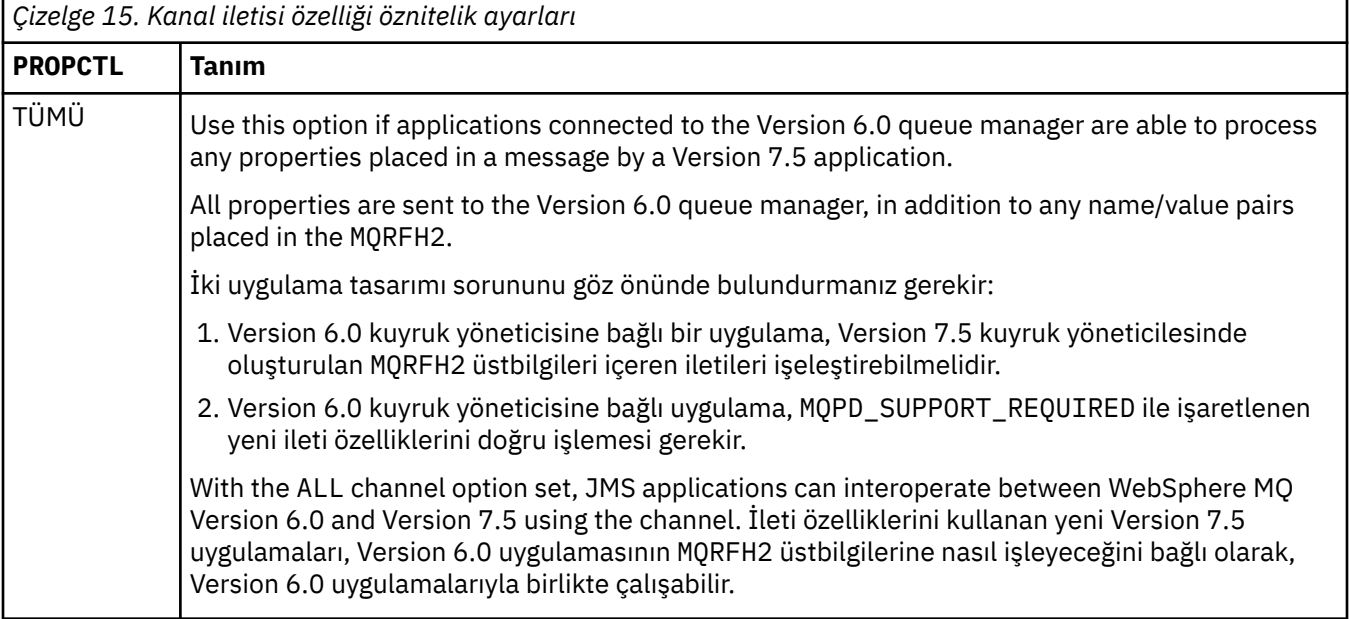

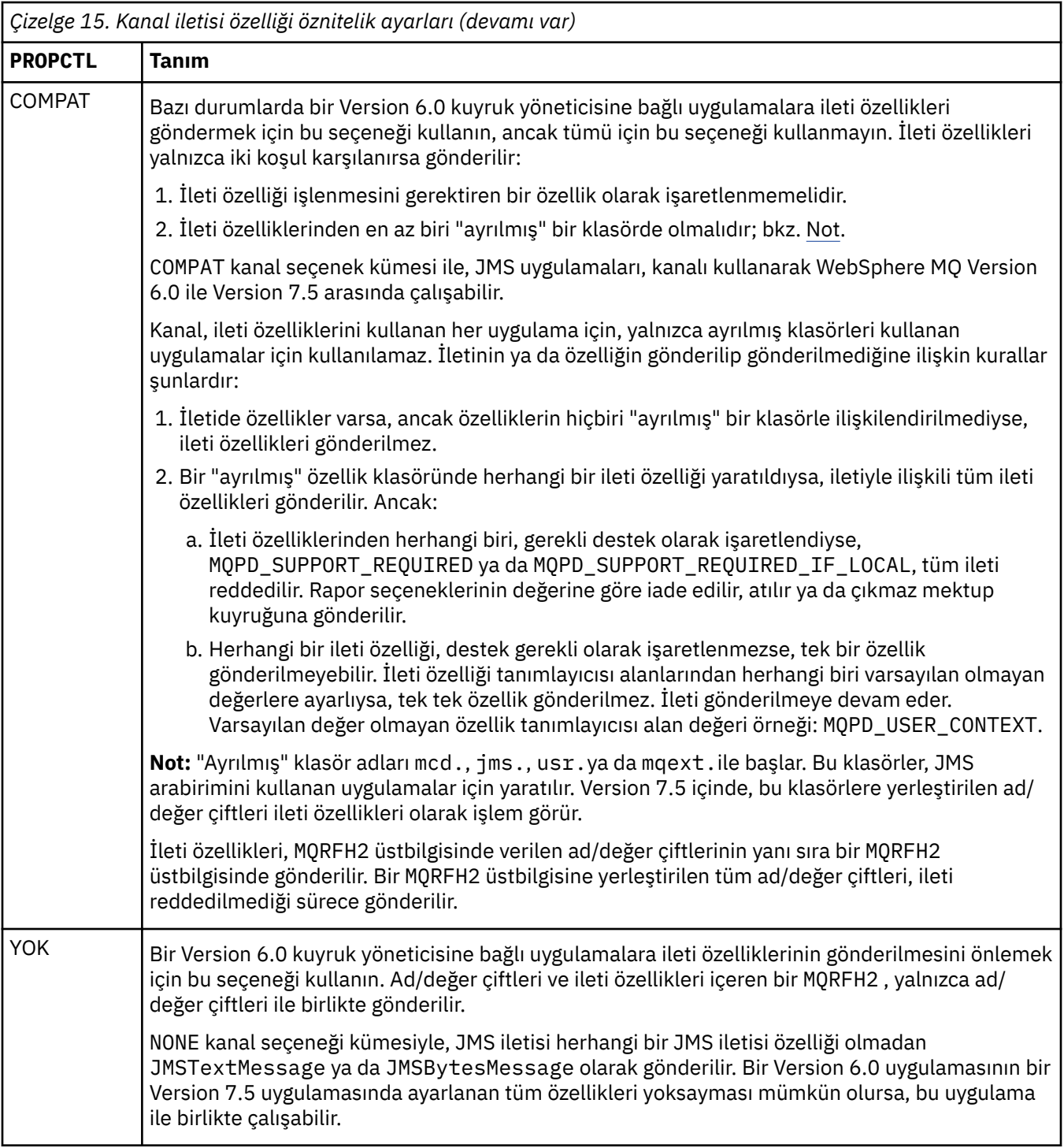

## **PROPCTL kuyruk seçenekleri**

İleti özelliklerinin, herhangi bir MQGMO ileti özelliği seçeneği belirlenmeden MQGET ' i çağıran bir uygulamaya nasıl döndürülecağını denetlemek için **PROPCTL** kuyruk özniteliğini kullanın.

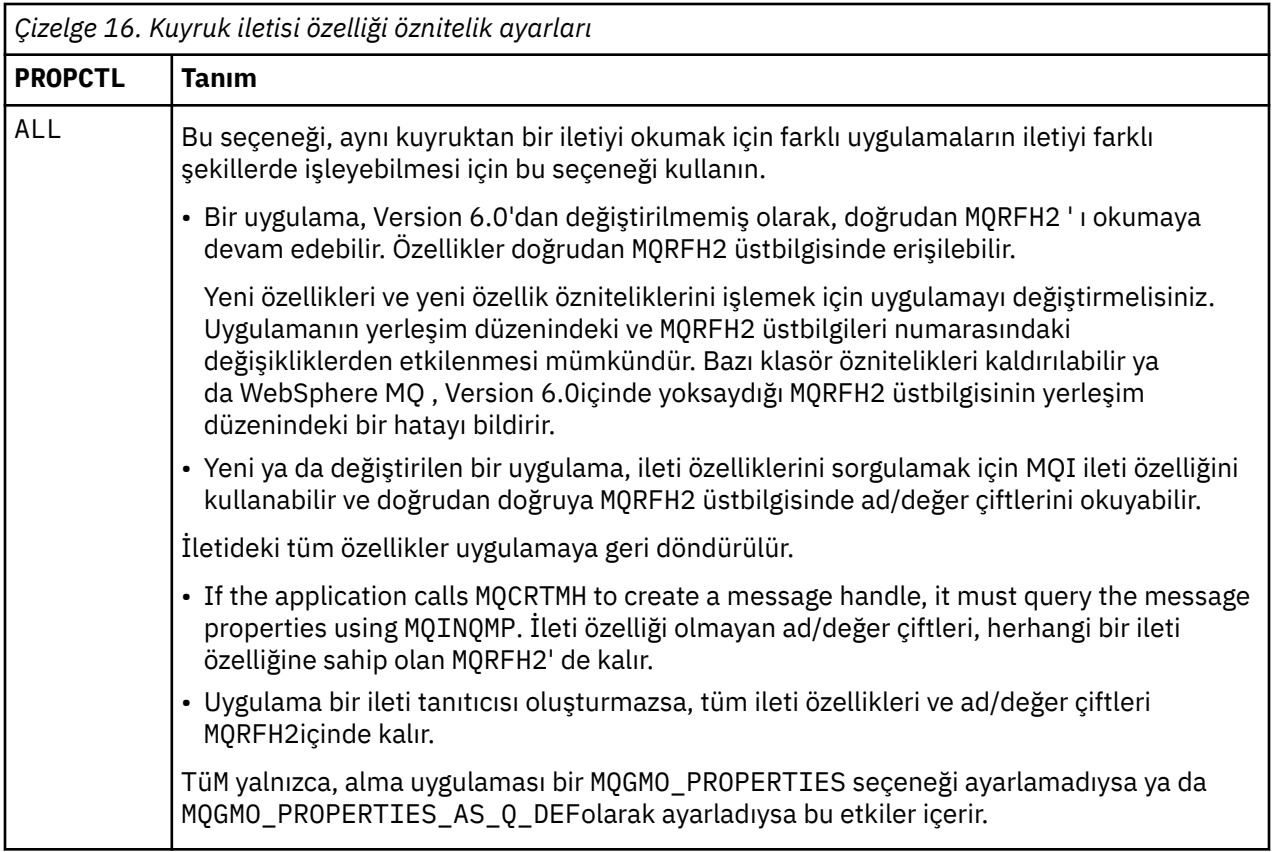

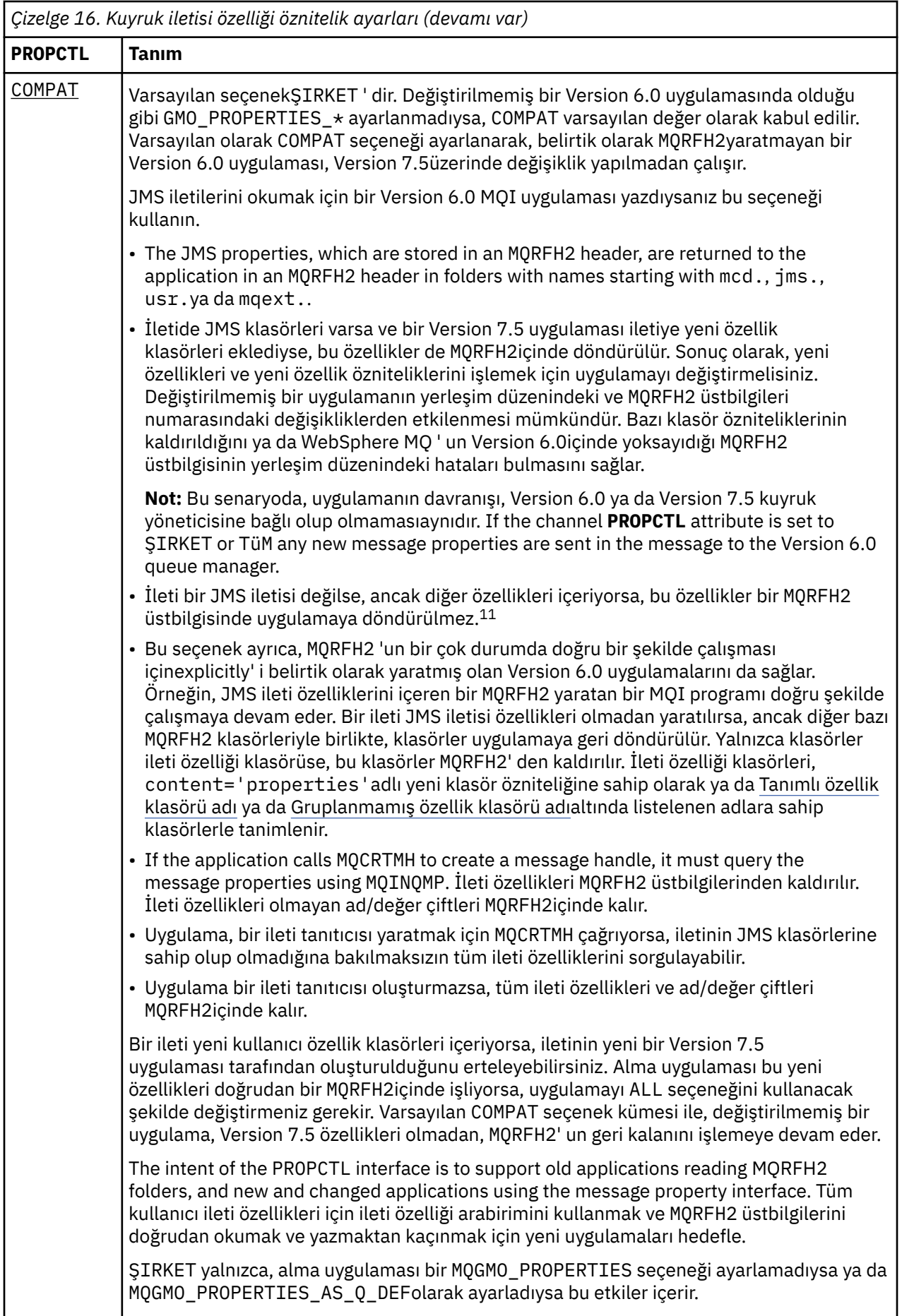

<span id="page-200-0"></span>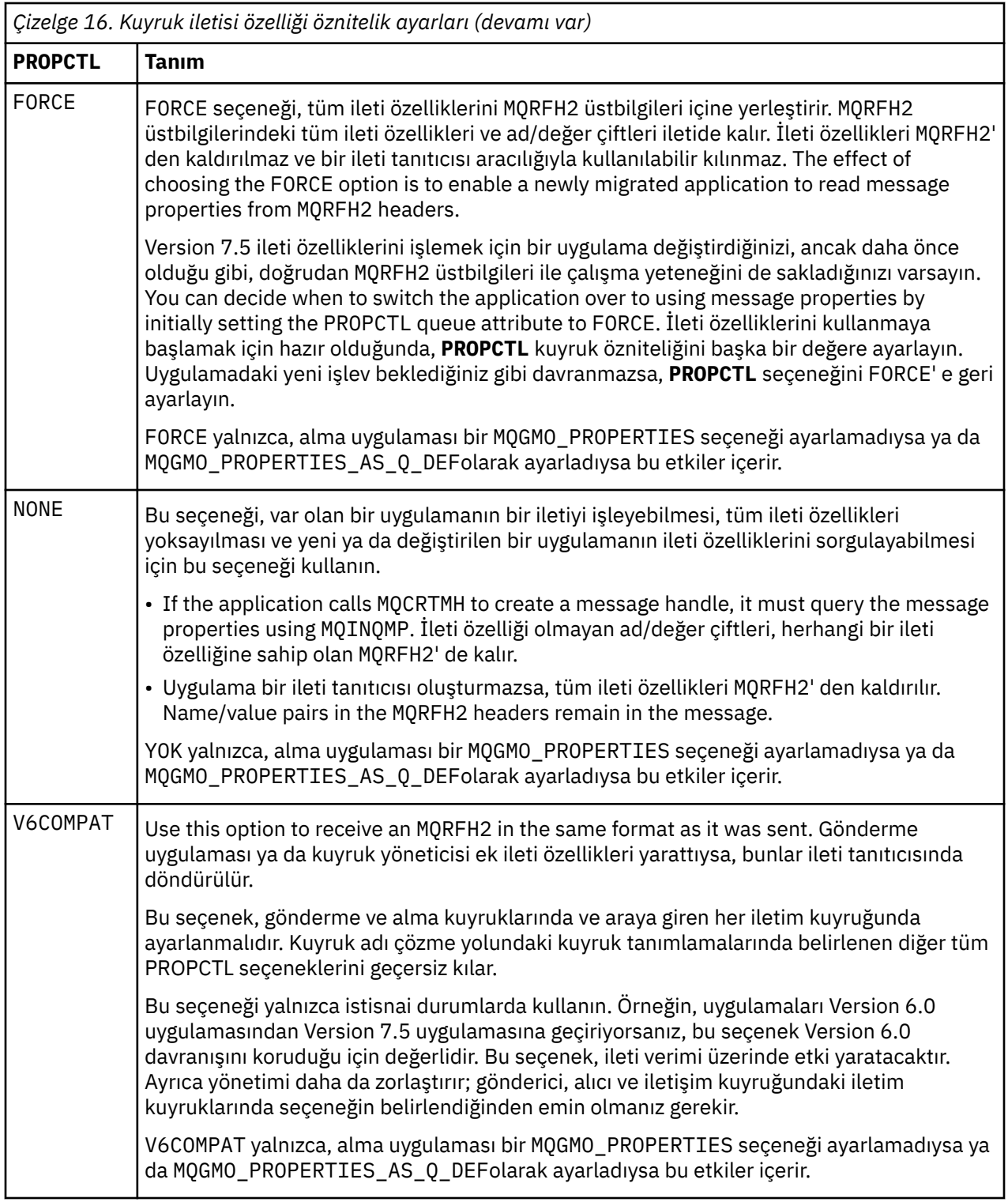

**İlgili başvurular** PROPCTL

 $^{11}\,$  JMS için WebSphere MQ sınıflarının yarattığı belirli özellik klasörlerinin varlığı bir JMS iletisini gösterir. Özellik klasörleri şunlardır: mcd., jms., usr.ya da mqext.

## **MQGMO ileti özelliği seçenek ayarları**

İleti özelliklerinin bir uygulamaya nasıl döndürülecağını denetlemek için MQGMO ileti özelliği seçeneklerini kullanın.

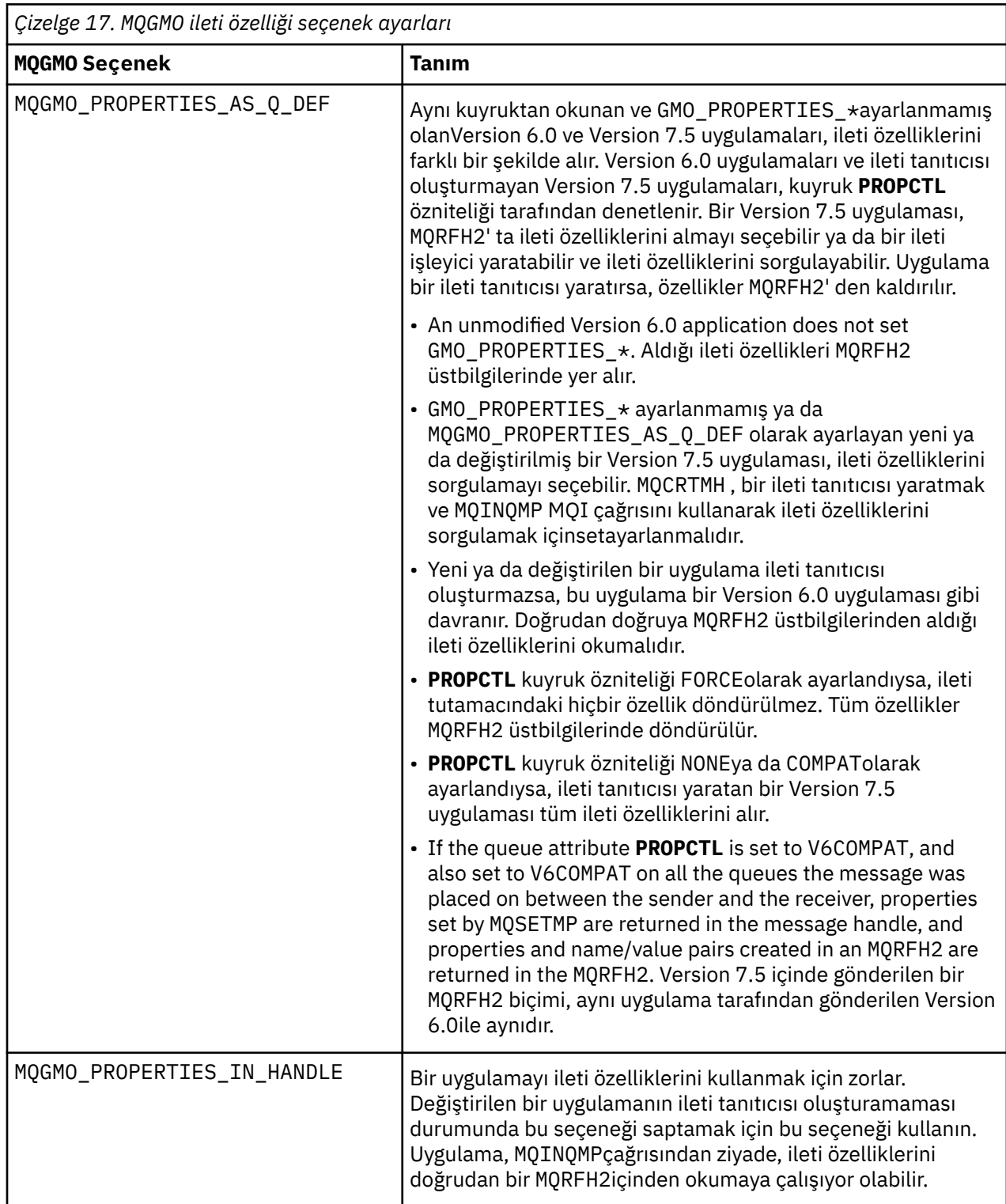

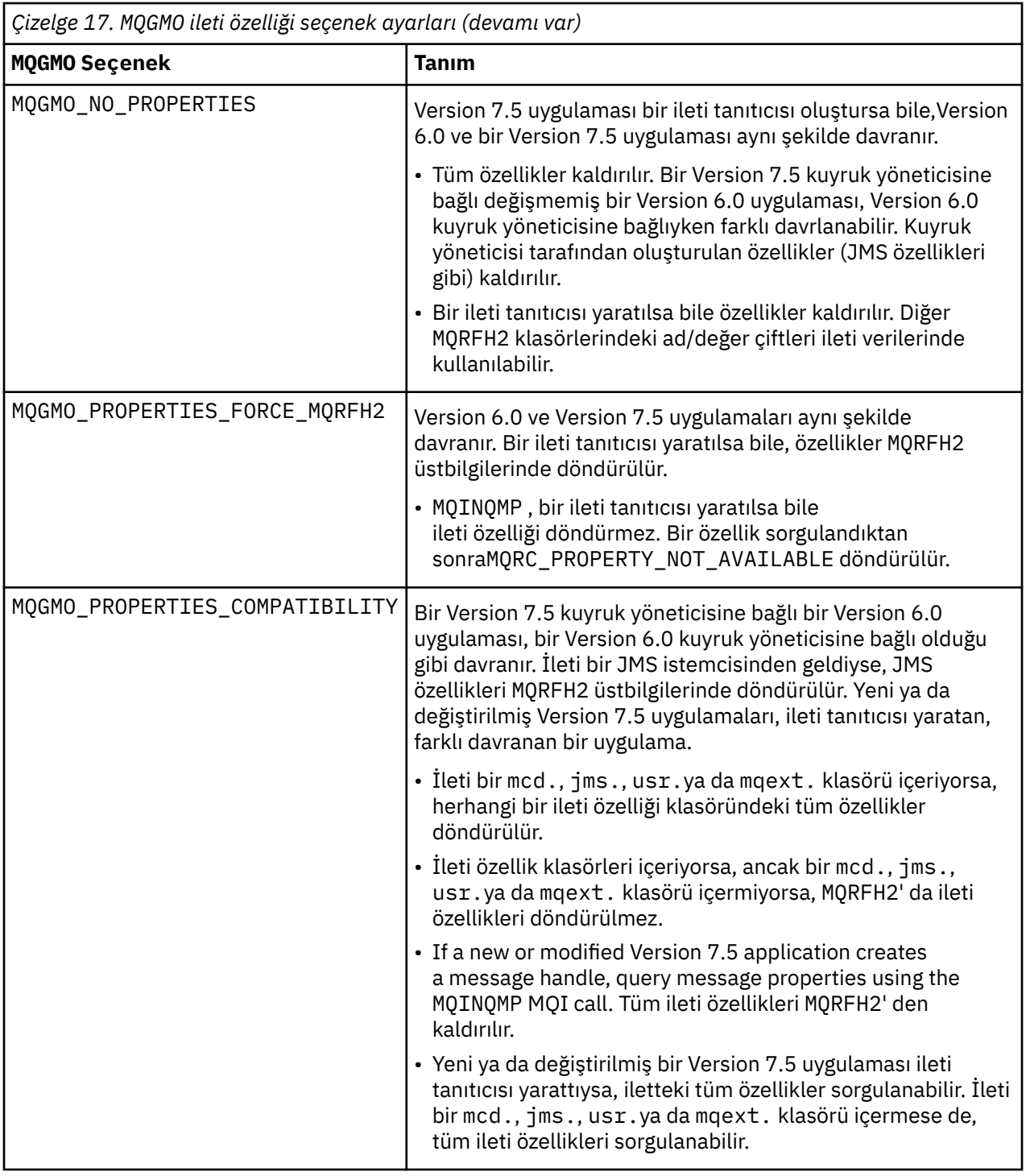

## **İlgili başvurular**

PROPCTL 2471 (09A7) (RC2471): MQRC\_PROPERTY\_NOT\_AVAM

# **Özel notlar**

Bu belge, ABD'de kullanıma sunulan ürünler ve hizmetler için hazırlanmıştır.

IBM, bu belgede sözü edilen ürün, hizmet ya da özellikleri diğer ülkelerde kullanıma sunmayabilir. Bulunduğunuz yerde kullanıma sunulan ürün ve hizmetleri yerel IBM müşteri temsilcisinden ya da çözüm ortağından öğrenebilirsiniz. Bir IBM ürün, program ya da hizmetine gönderme yapılması, açık ya da örtük olarak, yalnızca o IBM ürünü, programı ya da hizmetinin kullanılabileceğini göstermez. Aynı işlevi gören ve IBM'in fikri mülkiyet haklarına zarar vermeyen herhangi bir ürün, program ya da hizmet de kullanılabilir. Ancak, IBM dışı ürün, program ya da hizmetlerle gerçekleştirilen işlemlerin değerlendirilmesi ve doğrulanması kullanıcının sorumluluğundadır.

IBM'in, bu belgedeki konularla ilgili patentleri ya da patent başvuruları olabilir. Bu belgenin size verilmiş olması, patentlerin izinsiz kullanım hakkının da verildiği anlamına gelmez. Lisansla ilgili sorularınızı aşağıdaki adrese yazabilirsiniz:

IBM Director of Licensing IBM Corporation North Castle Drive Armonk, NY 10504-1785 U.S.A.

Çift byte (DBCS) bilgilerle ilgili lisans soruları için, ülkenizdeki IBM'in Fikri Haklar (Intellectual Property) bölümüyle bağlantı kurun ya da sorularınızı aşağıda adrese yazın:

Intellectual Property Licensing Legal and Intellectual Property Law IBM Japan, Ltd. 19-21, Nihonbashi-Hakozakicho, Chuo-ku Tokyo 103-8510, Japonya

**Aşağıdaki paragraf, İngiltere ya da bu tür hükümlerin yerel yasalarla uyuşmadığı diğer ülkelerde geçerli değildir:** INTERNATIONAL BUSINESS MACHINES CORPORATION BU YAYINI, HAK İHLALİ YAPILMAYACAĞINA DAİR GARANTİLERLE TİCARİLİK VEYA BELİRLİ BİR AMACA UYGUNLUK İÇİN ZIMNİ GARANTİLER DE DAHİL OLMAK VE FAKS BUNLARLA SINIRLI OLMAMAK ÜZERE AÇIK YA DA ZIMNİ HİÇBİR GARANTİ VERMEKSİZİN "OLDUĞU GİBİ" ESASIYLA SAĞLAMAKTADIR. Bazı ülkeler bazı işlemlerde garantinin açık ya da örtük olarak reddedilmesine izin vermez; dolayısıyla, bu bildirim sizin için geçerli olmayabilir.

Bu yayın teknik yanlışlar ya da yazım hataları içerebilir. Buradaki bilgiler üzerinde düzenli olarak değişiklik yapılmaktadır; söz konusu değişiklikler sonraki basımlara yansıtılacaktır. IBM, önceden bildirimde bulunmaksızın, bu yayında açıklanan ürünler ve/ya da programlar üzerinde iyileştirmeler ve/ya da değişiklikler yapabilir.

Bu belgede IBM dışı Web sitelerine yapılan göndermeler kullanıcıya kolaylık sağlamak içindir ve bu Web sitelerinin onaylanması anlamına gelmez. Bu Web sitelerinin içerdiği malzeme, bu IBM ürününe ilişkin malzemenin bir parçası değildir ve bu tür Web sitelerinin kullanılmasının sorumluluğu size aittir.

IBM'e bilgi ilettiğinizde, IBM bu bilgileri size karşı hiçbir yükümlülük almaksızın uygun gördüğü yöntemlerle kullanabilir ya da dağıtabilir.

(i) Bağımsız olarak yaratılan programlarla, bu program da içinde olmak üzere diğer programlar arasında bilgi değiş tokuşuna ve (ii) değiş tokuş edilen bilginin karşılıklı kullanımına olanak sağlamak amacıyla bu program hakkında bilgi sahibi olmak isteyen lisans sahipleri şu adrese yazabilirler:

IBM Corporation Yazılım Birlikte Çalışabilirlik Koordinatörü, Bölüm 49XA 3605 Highway 52 N

Rochester, MN 55901 U.S.A.

Bu tür bilgiler, ilgili kayıt ve koşullar altında ve bazı durumlarda bedelli olarak edinilebilir.

Bu belgede açıklanan lisanslı program ve bu programla birlikte kullanılabilecek tüm lisanslı malzeme, IBM tarafından, IBM Müşteri Sözleşmesi, IBM Uluslararası Program Lisansı Sözleşmesi ya da eşdeğer herhangi bir sözleşmenin kayıt ve koşulları altında sağlanır.

Burada belirtilen performans verileri denetimli bir ortamda elde edilmiştir. Bu nedenle, başka işletim ortamlarında çok farklı sonuçlar alınabilir. Bazı ölçümler geliştirilme düzeyindeki sistemlerde yapılmıştır ve bu ölçümlerin genel kullanıma sunulan sistemlerde de aynı olacağı garanti edilemez. Ayrıca, bazı sonuçlar öngörü yöntemiyle elde edilmiş olabilir. Dolayısıyla, gerçek sonuçlar farklı olabilir. Bu belgenin kullanıcıları, kendi ortamları için geçerli verileri kendileri doğrulamalıdırlar.

IBM dışı ürünlerle ilgili bilgiler, bu ürünleri sağlayan firmalardan, bu firmaların yayın ve belgelerinden ve genel kullanıma açık diğer kaynaklardan alınmıştır. IBM bu ürünleri sınamamıştır ve IBM dışı ürünlerle ilgili performans doğruluğu, uyumluluk gibi iddiaları doğrulayamaz. IBM dışı ürünlerin yeteneklerine ilişkin sorular, bu ürünleri sağlayan firmalara yöneltilmelidir.

IBM'in gelecekteki yönelim ve kararlarına ilişkin tüm bildirimler değişebilir ve herhangi bir duyuruda bulunulmadan bunlardan vazgeçilebilir; bu yönelim ve kararlar yalnızca amaç ve hedefleri gösterir.

Bu belge, günlük iş ortamında kullanılan veri ve raporlara ilişkin örnekler içerir. Örneklerin olabildiğince açıklayıcı olması amacıyla kişi, şirket, marka ve ürün adları belirtilmiş olabilir. Bu adların tümü gerçek dışıdır ve gerçek iş ortamında kullanılan ad ve adreslerle olabilecek herhangi bir benzerlik tümüyle rastlantıdır.

#### YAYIN HAKKI LİSANSI $\cdot$

Bu belge, çeşitli işletim platformlarında programlama tekniklerini gösteren, kaynak dilde yazılmış örnek uygulama programları içerir. Bu örnek programları, IBM'e herhangi bir ödemede bulunmadan, örnek programların yazıldığı işletim altyapısına ilişkin uygulama programlama arabirimiyle uyumlu uygulama programlarının geliştirilmesi, kullanılması, pazarlanması ya da dağıtılması amacıyla herhangi bir biçimde kopyalayabilir, değiştirebilir ve dağıtabilirsiniz. Bu örnekler her koşul altında tüm ayrıntılarıyla sınanmamıştır. Dolayısıyla, IBM bu programların güvenilirliği, bakım yapılabilirliği ya da işlevleri konusunda açık ya da örtük güvence veremez.

Bu bilgileri elektronik kopya olarak görüntülediyseniz, fotoğraflar ve renkli resimler görünmeyebilir.

## **Programlama arabirimi bilgileri**

Programlama arabirimi bilgileri (sağlandıysa), bu programla birlikte kullanılmak üzere uygulama yazılımları yaratmanıza yardımcı olmak üzere hazırlanmıştır.

Bu kitap, müşterinin IBM WebSphere MQhizmetlerini edinmek üzere program yazmasına olanak tanıyan, amaçlanan programlama arabirimlerine ilişkin bilgiler içerir.

Ancak, bu bilgiler tanılama, değiştirme ve ayarlama bilgilerini de içerebilir. Tanılama, değiştirme ve ayarlama bilgileri, uygulama yazılımlarınızda hata ayıklamanıza yardımcı olur.

**Önemli:** Bu tanılama, değiştirme ve ayarlama bilgilerini bir programlama arabirimi olarak kullanmayın; bu, değişiklik söz konusu olduğunda kullanılır.

## **Ticari Markalar**

IBM, IBM logosu, ibm.com, IBM Corporation 'ın dünya çapında birçok farklı hukuk düzeninde kayıtlı bulunan ticari markalarıdır. IBM ticari markalarının güncel bir listesini Web üzerinde "Telif hakkı ve ticari marka bilgileri"www.ibm.com/legal/copytrade.shtmladresinde bulabilirsiniz. Diğer ürün ve hizmet adları IBM'in veya diğer şirketlerin ticari markaları olabilir.

Microsoft ve Windows, Microsoft Corporation'ın ABD ve/veya diğer ülkelerdeki ticari markalarıdır.

UNIX, The Open Group şirketinin ABD ve diğer ülkelerdeki tescilli ticari markasıdır.

Linux, Linus Torvalds'ın ABD ve/ya da diğer ülkelerdeki tescilli ticari markasıdır.

Bu ürün, Eclipse Project (http://www.eclipse.org/) tarafından geliştirilen yazılımları içerir.

Java ve Java tabanlı tüm markalar ve logolar, Oracle firmasının ve/ya da iştiraklerinin markaları ya da tescilli markalarıdır.

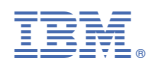

Parça numarası: